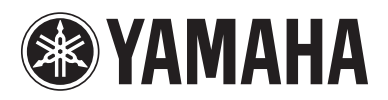

Blu-ray Disc Player Lecteur Blu-ray Disc

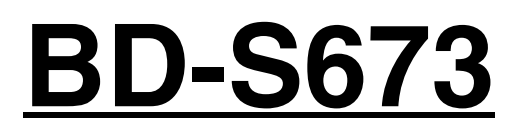

*Owner's Manual Mode d'emploi Bedienungsanleitung Bruksanvisning Manuale di istruzioni Manual de Instrucciones Gebruiksaanwijzing*

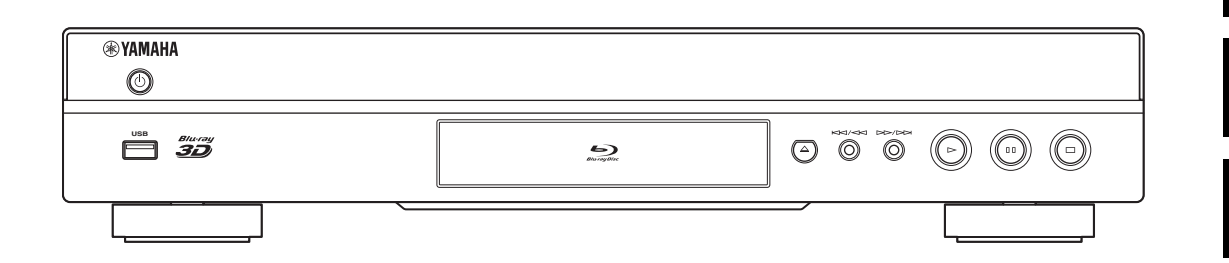

**English**

**G**

**Italiano**

**Español**

**Nederlands**

# **Important notes for users in the U.K.**

#### **Mains plug**

This apparatus is fitted with an approved 13 Amp plug. To change a fuse in this type of plug proceed as follows:

- **1** Remove fuse cover and fuse.
- **2** Fix new fuse which should be a BS1362 5 Amp, A.S.T.
- **3** Refit the fuse cover.

If the fitted plug is not suitable for your jack outlets, it should be cut off and an appropriate plug fitted in its place.

If the mains plug contains a fuse, this should have a value of 5 Amp. If a plug without a fuse is used, the fuse at the distribution board should not be greater than 5 Amp.

Note: The severed plug must be disposed to avoid a possible shock hazard should it be inserted into a 13 Amp jack elsewhere.

#### **How to connect a plug**

The wires in the mains lead are coloured with the following code:

blue = neutral  $(N)$ , brown = live  $(L)$ .

- As these colours may not correspond with the colour markings identifying the terminals in your plug, proceed as follows:
	- Connect the blue wire to the terminal marked N or coloured black
	- Connect the brown wire to the terminal marked L or coloured red.
	- Do not connect either wire to the earth terminal in the plug, marked E (or e) or coloured green (or green and yellow).

Before replacing the plug cover, make certain that the cord grip is clamped over the sheath of the lead not simply over the two wires.

## **Copyright in the U.K.**

Recording and playback of material may require consent. See Copyright Act 1956 and The Performer's Protection Acts 1958 to 1972.

## **VAROITUS**

Muiden kuin tässä esitettyjen toimintojen säädön tai asetusten muutto saattaa altistaa vaaralliselle säteilylle tai muille vaarallisille toiminnoille.

#### **DK**

Advarsel: Usynlig laserstråling ved åbning når sikkerhedsafbrydere er ude af funktion. Undgå utsættelse for stråling.

Bemærk: Netafbryderen  $\bigcirc$  er sekundært indkoblet og ofbryder ikke strømmen fra nettet. Den indbyggede netdel er derfor tilsluttet til lysnettet så længe netstikket sidder i stikkontakten.

#### **N**

Observer: Nettbryteren (<sup>I</sup>) er sekundert innkoplet. Den innebygdenetdelen er derfor ikke frakoplet nettet så lenge apparatet er tilsluttet nettkontakten.

## **S**

Klass 1 laseraparat

Varning! Om apparaten används på annat sättþän i denna bruksanvisning specificerats, kan användaren utsättas för osynlig laserstrålning, som överskrider gränsen för laserklass 1.

Observera! Strömbrytaren  $\bigcirc$  är sekundärt kopplad och inte bryter inte strömmen från nätet. Den inbyggda nätdelen är därför ansluten till elnätet så länge stickproppen sitter i vägguttaget.

## **SF**

Luokan 1 laserlaite

Varoitus! Laitteen käyttäminen muulla kuin tässä käyttöohjeessa mainitulla tavalla saattaa altistaa käyttäjän turvallisuusluokan 1 ylittävälle näkymättömälle lasersäteilylle.

Oikeus muutoksiin varataan. Laite ei saa olla alttiina tippu-ja roiskevedelle.

Toiminnanvalitsin  $\bigcirc$  on kytketty toisiopuolelle, eikä se kytke laitetta irti sähköverkosta. Sisäänrakennettu verkkoosa on kytkettynä sähköverkkoon aina silloin, kun pistoke on pistorasiassa.

## **VARO!**

AVATTAESSA JA SUOJALUKITUS OHITETTAESSA OLET ALTTIINA NÄKYMÄTTÖMÄLLE LASERSÄTEILYLLE. ÄLÄ KATSO SÄ TEESEEN.

## **VARNING!**

OSYNLIG LASERSTRÅLNING NÄR DENNA DEL ÄR ÖPPNAD OCH SPÄRREN ÄR URKOPPLAD. BETRAKTA EJ STRÅLEN.

Este equipamento cumpre os requisitos essenciais da Directiva 1999/5/CE do Parlamento Europeu e do Conselho (Directiva RTT).

O exoplismos autos plhroi tis basikes apaits ths koinotikhs odhgias EU R&TTE 1999/5/E.

Dette udstyr opfylder de Væsentlige krav i EU's direktiv 1999/5/EC om Radio- og teleterminaludstyr.

Dette utstyret er i overensstemmelse med hovedkravene i R&TTE-direktivet (1999/5/EC) fra EU.

Tämä laite vastaa EU:n radio- ja telepäätelaitedirektiivin (EU R&TTE Directive 1999/5/EC) vaatimuksia.

- We, the manufacturer (Yamaha Corporation) hereby declare that this equipment (Blu-ray Disc Player), model BD-S673 is in compliance with the essential requirements and other relevant provisions of Directive 1999/5/EC.
- This product is limited to indoor use only.
- Frequencies used by this product may be prohibited to use in some counties. As a user of this product, you have responsibilities to use this product only in the intended countries and confirm that this product is set to use frequencies and channels that are allowed to use in your country. Violators may be punishable by law of the country. For information about laws of each country, please refer to "ERC/REC 70-03".
- Nous, le fabricant (Yamaha Corporation) déclarons que cet équipement (Lecteur Blu-ray Disc), modèle BD-S673, est conforme aux exigences essentielles et autres dispositions pertinentes de la directive européenne 1999/5/CE.
- Ce produit est uniquement destiné à une utilisation en intérieur.
- Les fréquences utilisées par l'appareil pourraient être interdites dans certains pays. En tant qu'utilisateur du produit, c'est à vous qu'il incombe d'employer l'appareil là où la loi vous y autorise, et de vérifier que ce produit fonctionne sur des fréquences et canaux dont l'utilisation est permise dans votre pays. Toute violation pourrait entraîner des poursuites conformément à la loi du pays. Pour en savoir plus sur les lois de chaque pays, lisez "ERC/REC 70-  $03"$ .
- Wir, der Hersteller (Yamaha Corporation), erklären hiermit, dass dieses Gerät (Blu-ray Disc-Player), Modell BD-S673 die grundlegenden Anforderungen der Richtlinie 1999/5/EG erfüllt.
- Dieses Gerät ist ausschließlich auf den Gebrauch in geschlossenen Räumen ausgelegt.
- Gewisse in diesem Gerät verwendete Frequenzen mögen in manchen Ländern nicht zulässig sein. Als Benutzer dieses Geräts obliegt es Ihrer Verantwortung sicherzustellen, dass dieses Gerät nur in Ländern eingesetzt wird, für die es bestimmt ist, und dass es auf Frequenzen und Kanäle eingestellt ist, die in Ihrem Land zulässig sind. Gesetzesverletzungen sind je nach Land entsprechend strafbar. Näheres zu den Gesetzen einzelner Länder finden Sie unter "ERC/REC 70-03".
- Vi, tillverkaren (Yamaha Corporation) deklarerar härmed att denna utrustning (Blu-ray Disc-spelare), modell BD-S673 uppfyller huvuddelarna i kraven och andra relevanta delar av direktiv 1999/5/EC.
- Den här produkten får bara användas inomhus.
- Frekvenser som används av den här produkten kan vara förbjudna att använda i vissa länder. Som användare av den här produkten är det ditt ansvar att bara använda produkten i avsedda länder och kontrollera att produkten är inställd på att använda frekvenser och kanaler som är tillåtna i det landet. Överträdelser kan beivras enligt landets lagar. För information om lagarna i resp. land, se "ERC/REC 70-03".
- Con la presente il produttore (Yamaha Corporation) dichiara che questa apparecchiatura (lettore Blu-ray Disc), modello BD-S673 è conforme ai requisiti essenziali della Direttiva Europea R&TTE 1999/5/CE.
- Il prodotto è destinato all'utilizzo esclusivo in interni.
- Le frequenze utilizzate dal prodotto in alcuni paesi potrebbero essere vietate. Come utenti del prodotto, avete la responsabilità di utilizzarlo esclusivamente nei paesi previsti, accertandovi che sia impostato per l'uso delle frequenze e dei canali consentiti dal vostro paese. I trasgressori potrebbero essere punibili secondo le leggi vigenti del paese di utilizzo. Per informazioni sulle leggi di ciascun paese, fare riferimento a "ERC/REC 70-03".
- Nosotros, el fabricante (Yamaha Corporation) por la presente declaramos que este equipo (reproductor Blu-ray Disc), modelo BD-S673 cumple los requisitos principales y otras disposiciones de la Directiva 1999/5/CE.
- Este producto está limitado para su uso exclusivo en interiores.
- La utilización de las frecuencias que emplea este producto puede estar prohibida en algunos países. Como usuario de este producto, usted es responsable de utilizarlo únicamente en los países para los que está destinado y confirmar que el producto está configurado para utilizar frecuencias y canales cuyo uso está permitido en su país. Los infractores puede ser condenados por la legislación nacional. Consulte "ERC/ REC 70-03" para obtener información sobre las leyes de cada país.
- De fabrikant (Yamaha Corporation) verklaart hierbij dat deze apparatuur (Blu-ray Disc-speler), model BD-S673, voldoet aan de essentiële vereisten en andere relevante bepalingen van richtlijn 1999/5/EG.
- Dit product kan alleen binnenshuis gebruikt worden.
- Door dit product gebruikte frequenties kunnen mogelijk verboden zijn in sommige landen. Als gebruiker van dit product bent u ervoor verantwoordelijk dat dit product alleen gebruikt wordt in landen waarvoor het bedoeld is en bevestigt u dat dit product wordt ingesteld om alleen die frequenties en kanalen te gebruiken die toegestaan zijn in uw land. Overtreders kunnen gestraft worden door de wetten van het land. Voor informatie over de wetgeving in elk land, zie "ERC/REC 70-03".

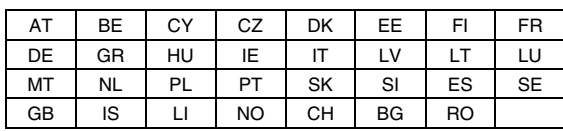

 $CF$   $\oplus$ 

# **Caution: Read this before operating your unit.**

- **1** To assure the finest performance, please read this manual carefully. Keep it in a safe place for future reference.
- **2** Install this sound system in a well ventilated, cool, dry, clean place-away from direct sunlight, heat sources, vibration, dust, moisture, and/or cold. For proper ventilation, allow the following minimum clearances. Top : 10 cm (4 in)
	-
	- Rear: 10 cm (4 in)
	- Side: 10 cm (4 in)
- **3** Locate this unit away from other electrical appliances, motors, or transformers to avoid humming sounds.
- **4** Do not expose this unit to sudden temperature changes from cold to hot, and do not locate this unit in an environment with high humidity (i.e. a room with a humidifier) to prevent condensation inside this unit, which may cause an electrical shock, fire, damage to this unit, and/or personal injury.
- **5** Avoid installing this unit where foreign object may fall onto this unit and/or this unit may be exposed to liquid dripping or splashing. On the top of this unit, do not place:
	- Other components, as they may cause damage and/or discoloration on the surface of this unit.
	- Burning objects (i.e. candles), as they may cause fire, damage to this unit, and/or personal injury.
	- Containers with liquid in them, as they may fall and liquid may cause electrical shock to the user and/or damage to this unit.
- **6** Do not cover this unit with a newspaper, tablecloth, curtain, etc. in order not to obstruct heat radiation. If the temperature inside this unit rises, it may cause fire, damage to this unit, and/or personal injury.
- **7** Do not plug in this unit to a wall outlet until all connections are complete.
- **8** Do not operate this unit upside-down. It may overheat, possibly causing damage.
- **9** Do not use force on switches, knobs and/or cords.
- **10** When disconnecting the power cable from the wall outlet, grasp the plug; do not pull the cable.
- **11** Do not clean this unit with chemical solvents; this might damage the finish. Use a clean, dry cloth.
- **12** Only voltage specified on this unit must be used. Using this unit with a higher voltage than specified is dangerous and may cause fire, damage to this unit, and/or personal injury. Yamaha will not be held responsible for any damage resulting from use of this unit with a voltage other than specified.
- **13** To prevent damage by lightning, keep the power cable disconnected from a wall outlet or this unit during a lightning storm.
- **14** Do not attempt to modify or fix this unit. Contact qualified Yamaha service personnel when any service is needed. The cabinet should never be opened for any reasons.
- **15** When not planning to use this unit for long periods of time (i.e. vacation), disconnect the AC power plug from the wall outlet.
- **16** Be sure to read the "Troubleshooting" section on common operating errors before concluding that this unit is faulty.
- **17** Before moving this unit, press  $\bigcirc$  to set this unit to the standby mode, and disconnect the AC power plug from the wall outlet.
- **18** Condensation will form when the surrounding temperature changes suddenly. Disconnect the power cable from the outlet, then leave this unit alone.
- **19** When using this unit for a long time, this unit may become warm. Turn the power off, then leave this unit alone for cooling.
- **20** Install this unit near the AC outlet and where the AC power plug can be reached easily.
- **21** The batteries shall not be exposed to excessive heat such as sunshine, fire or the like.

Do not use this unit within 22 cm (9 inches) of persons with a heart pacemaker implant or defibrillator implant.

This unit is not disconnected from the AC power source as long as it is connected to the wall outlet, even if this unit itself is turned off by  $\bigcirc$ . This state is called the standby mode. In this state, this unit is designed to consume a very small quantity of power.

#### **WARNING**

TO REDUCE THE RISK OF FIRE OR ELECTRIC SHOCK, DO NOT EXPOSE THIS UNIT TO RAIN OR MOISTURE.

The laser component in this product is capable of emitting radiation exceeding the limit for Class 1.

#### **LASER Specification:**

Class 1 LASER Product Wave length: 790 nm (CDs)/658 nm (DVDs)/405 nm (BDs) Laser output: max. 1 mW

#### **LASER SAFETY**

This unit employs a laser. Due to possible eye injury, only a qualified service person should remove the cover or attempt to service this device.

#### **DANGER**

This unit emits visible laser radiation when open. Avoid direct eye exposure to beam. When this unit is plugged into the wall outlet, do not place your eyes close to the opening of the disc tray and other openings to look into inside.

# **Caution-iii** *En*

# **Contents**

#### **1. Introduction**

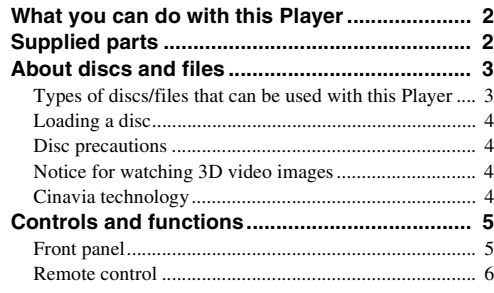

#### **2. Connection**

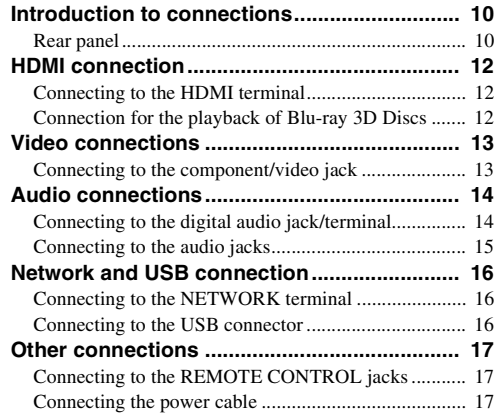

#### **3. Playback**

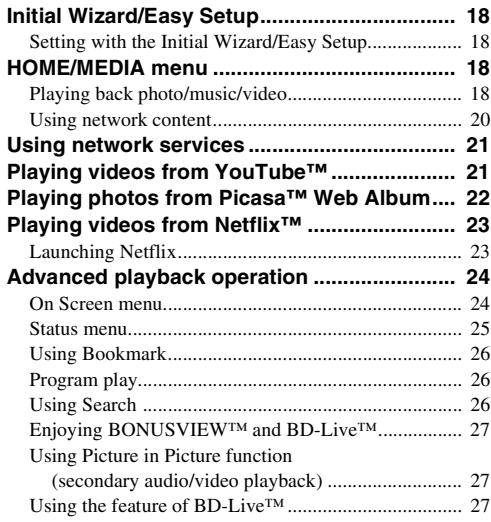

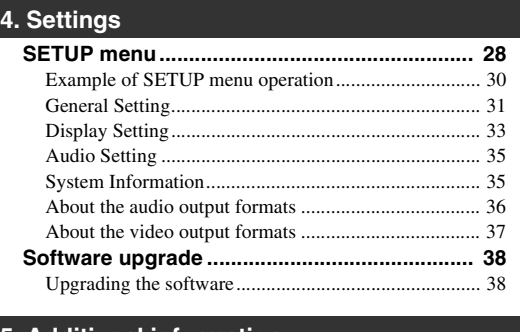

#### **5. Additional information**

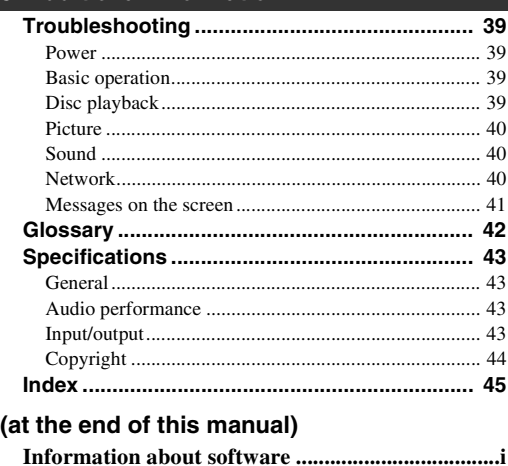

# ■ **About this manual**

- This manual describes how to operate this Player using a remote control except when it is not available. Some of these operations are also available using the front panel buttons.
- Notes contain important information about safety and operating instructions. Hint(s) indicates a tip for your operation.
- This manual is printed prior to production. Design and specifications are subject to change in part as a result of improvements, etc. In case of differences between the manual and the product, the product has priority.

#### **The icons used in this manual**

Icons are used to indicate available buttons/functions for a particular format. For details on playable discs and formats, see [page 3](#page-6-2).

: BD-Video BD : DVD-Video, DVD-VR, DVD+VR DVD CD : Audio CD : Video files VIDEO MUSIC : Audio files PHOTO: Photo files

**1**

**2**

**3**

**4**

**5**

# **What you can do with this Player**

<span id="page-5-0"></span>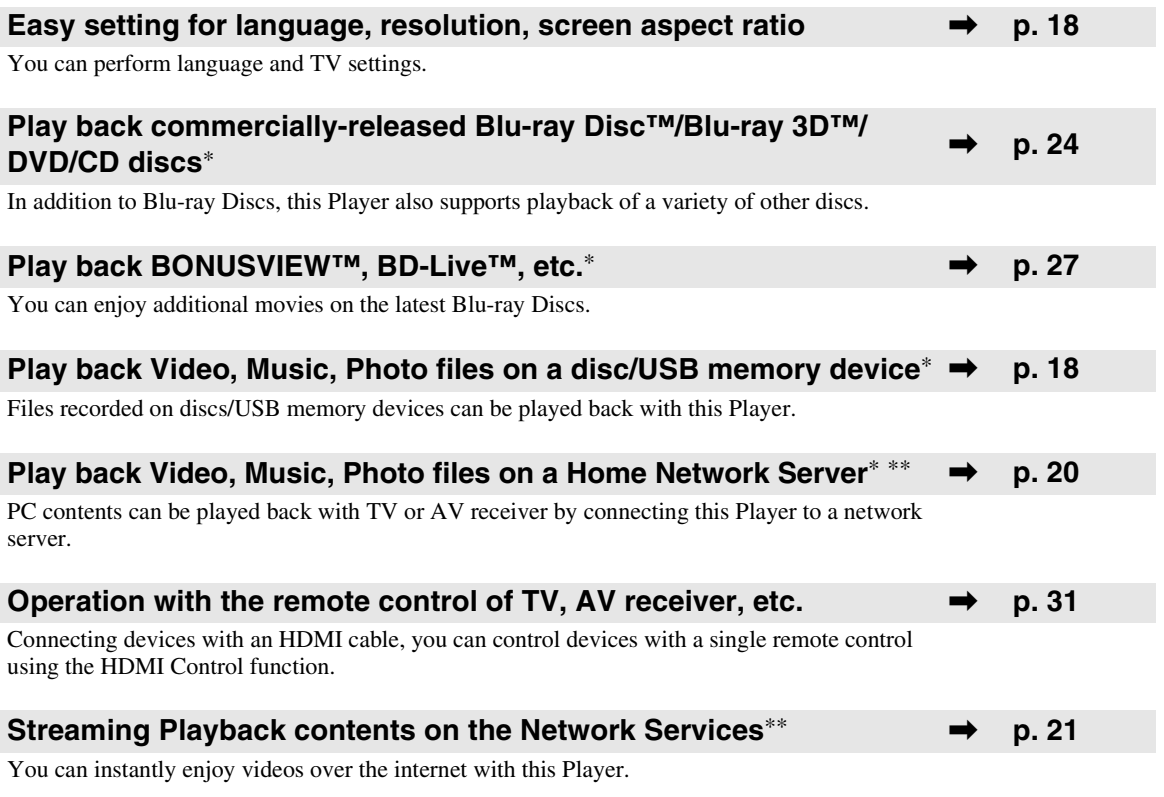

- \* For details on playable discs and formats, see page [3.](#page-6-1)
- <span id="page-5-1"></span>\*\* Network setting is needed to use this function.

# **Supplied parts**

Make sure the following accessories are provided with the product.

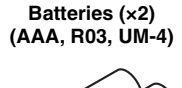

**Remote control Audio/Video cable Power cable**

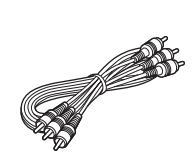

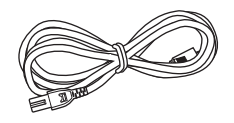

# <span id="page-6-3"></span><span id="page-6-1"></span><span id="page-6-0"></span>■ **Types of discs/files that can be used with this Player**

- $-12$  cm (5") and 8 cm (3") discs can be played back in this Player. Do not use an  $8 \text{ cm } (3)$  to  $12 \text{ cm } (5)$ adapter.
- Use discs that conform to compatible standards as indicated by the presence of official logos on the disc label. Playback of discs not complying with these standards is not guaranteed. In addition, the image quality or sound quality is not guaranteed even if the discs can be played back.

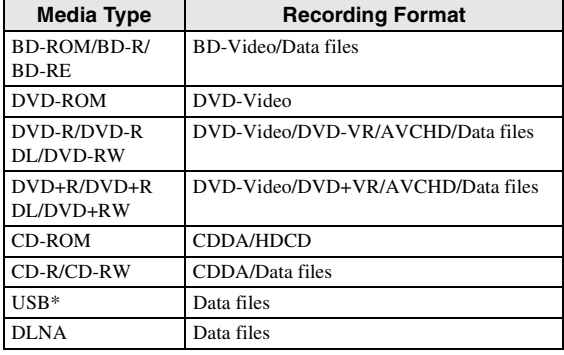

\* This Player is compatible with a USB memory device formatted with FAT 16/32 and NTFS.

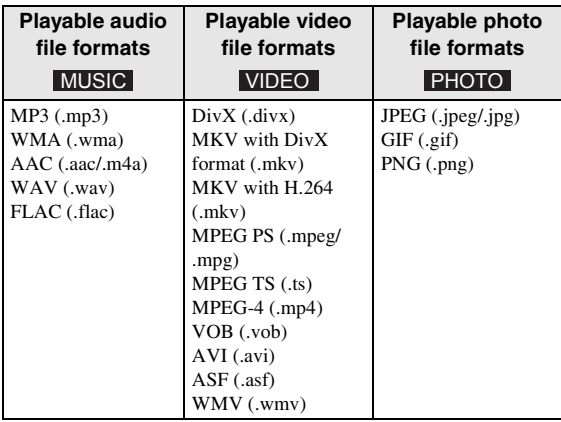

#### *Notes*

- Playback of a file listed in the chart above is not guaranteed depending on methods of file creation or codecs used.
- A copyright protected file cannot be played back.
- When using DLNA, a file needs to meet the DLNA sever requirement.

#### <span id="page-6-2"></span>**Region management information for Blu-ray Disc/DVD videos**

- Blu-ray Disc/DVD video players and discs have region codes, which dictate the regions in which a disc can be played. Verify the region code mark on the rear panel of this Player.
- For a Blu-ray Disc, the disc can be played back on this Player with the same region code mark, or the region code "ABC" mark.
- For a DVD disc, the disc can be played back on this Player with the same region code mark, or the region code "ALL" mark.

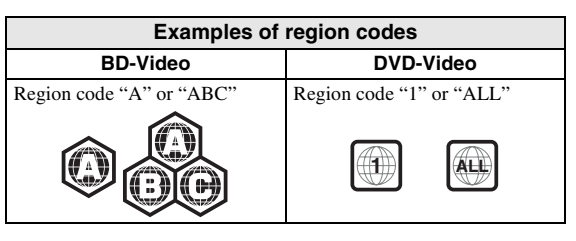

#### *Notes*

- Blu-ray Disc/DVD video operations and functions may be different from the explanations in this manual and some operations may be prohibited due to disc manufacturer's settings.
- If a menu screen or operating instructions are displayed during playback of a disc, follow the operating procedure displayed.
- Playback for some of the discs may not be possible depending on the disc.
- Finalize all recording media that is played back in this Player.
- "Finalize" refers to a recorder processing a recorded disc so that it will play in other players/recorders as well as this Player. Only finalized discs can be played back in this Player. (This Player does not have a function to finalize discs.)
- Playback of all files on the disc, USB memory device and network is not guaranteed.
- A copyright protected file cannot be played back via USB memory device and network.

#### **Audio file requirement**

- Sampling frequency: within 32 48 kHz (MP3/ WMA), LPCM 44.1 kHz/16 bit/Stereo (WAV), 192 kHz/24 bit (FLAC)
- Bitrate: within 8 320 kbps (MP3), 32 192 kbps (WMA)

#### **WMV file requirement**

– WMV9, maximum resolution is  $1,920 \times 1,080$ .

# <span id="page-7-0"></span>■ Loading a disc

- Insert the disc with the label facing up.
- In case of the disc recorded on both sides, face down the side to play back.

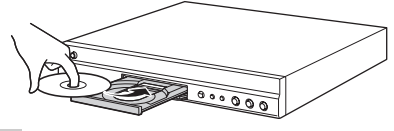

#### *Notes*

- Playback may begin automatically, depending on the disc and setting of this Player.
- The menu may be displayed first, depending on the disc.
- The disc load time may vary depending on the disc.

# <span id="page-7-1"></span>■ **Disc precautions**

#### **Be careful of scratches and dust**

– Blu-ray Disc, DVD and CD discs are sensitive to dust, fingerprints and especially scratches. A scratched disc may not be able to be played back. Handle discs with care and store them in a safe place.

## **Proper disc storage**

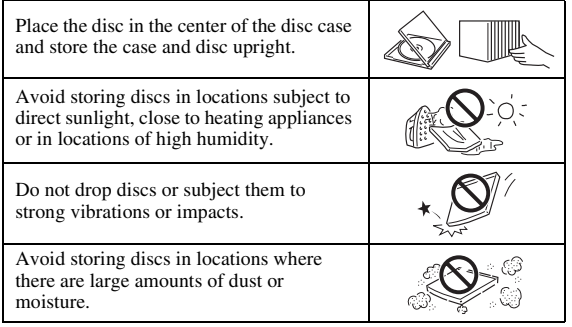

## **Handling precautions**

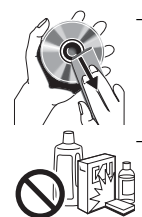

If the surface is soiled, wipe gently with a soft, damp (water only) cloth. When wiping discs, always move the cloth from the center hole toward the outer edge.

– Do not use record cleaning sprays, benzene, thinner, static electricity prevention liquids or any other solvent.

– Do not touch the surface.

- Do not stick paper or adhesive labels to the disc.
- If the playing surface of a disc is soiled or scratched, the Player may decide that the disc is incompatible and eject the disc tray, or it may fail to play the disc correctly. Wipe any dirt off the playing surface with a soft cloth.

#### **Cleaning the pick up lens**

- Never use commercially available cleaning discs. The use of these discs can damage the lens.
- Request the nearest service center approved by Yamaha to clean the lens.

# <span id="page-7-2"></span>■ **Notice for watching 3D video images**

- Some people may experience discomfort (such as eye strain, fatigue, or nausea) while watching 3D video images. We recommend that all viewers take regular breaks while watching 3D video images.
- If you experience any discomfort, stop watching the 3D video images until the discomfort subsides. Consult a doctor if you experience severe discomfort.
- Read the owner's manuals (Blu-ray Disc and TV) and/or the caution messages that appear on the TV carefully.
- The vision of young children (especially those under six years old) is still under development. Consult your doctor (such as a pediatrician or eye doctor) before allowing young children to watch 3D video images.
- Adults should supervise young children to ensure they follow the recommendations described above.

# <span id="page-7-3"></span>■ Cinavia technology

– Cinavia technology is a part of the content protection system included in your Blu-ray Disc Player.

#### *Note*

– The following messages may be displayed and playback stopped or audio outputs temporarily muted by your Blu-ray Disc player if you are playing an unauthorized copy of content that is protected by Cinavia technology.

These messages are displayed in English only.

Playback stopped. The content being played is protected by Cinavia™ and is not authorized for playback on this device. For more information, see http://www.cinavia.com.

Message Code 1.

Audio outputs temporarily muted. Do not adjust the playback volume. The content being played is protected by Cinavia™ and is not authorized for playback on this device.

For more information, see http://www.cinavia.com. Message Code 3.

#### **Cinavia Notice**

This product uses Cinavia technology to limit the use of unauthorized copies of some commercially-produced film and videos and their soundtracks. When a prohibited use of an unauthorized copy is detected, a message will be displayed and playback or copying will be interrupted. More information about Cinavia technology is provided at the Cinavia Online Consumer Information Center at http://www.cinavia.com. To request additional information about Cinavia by mail, send a postcard with your mailing address to: Cinavia Consumer Information Center, P.O. Box 86851, San Diego, CA, 92138, USA.

# **Controls and functions**

# <span id="page-8-1"></span><span id="page-8-0"></span>■ **Front panel**

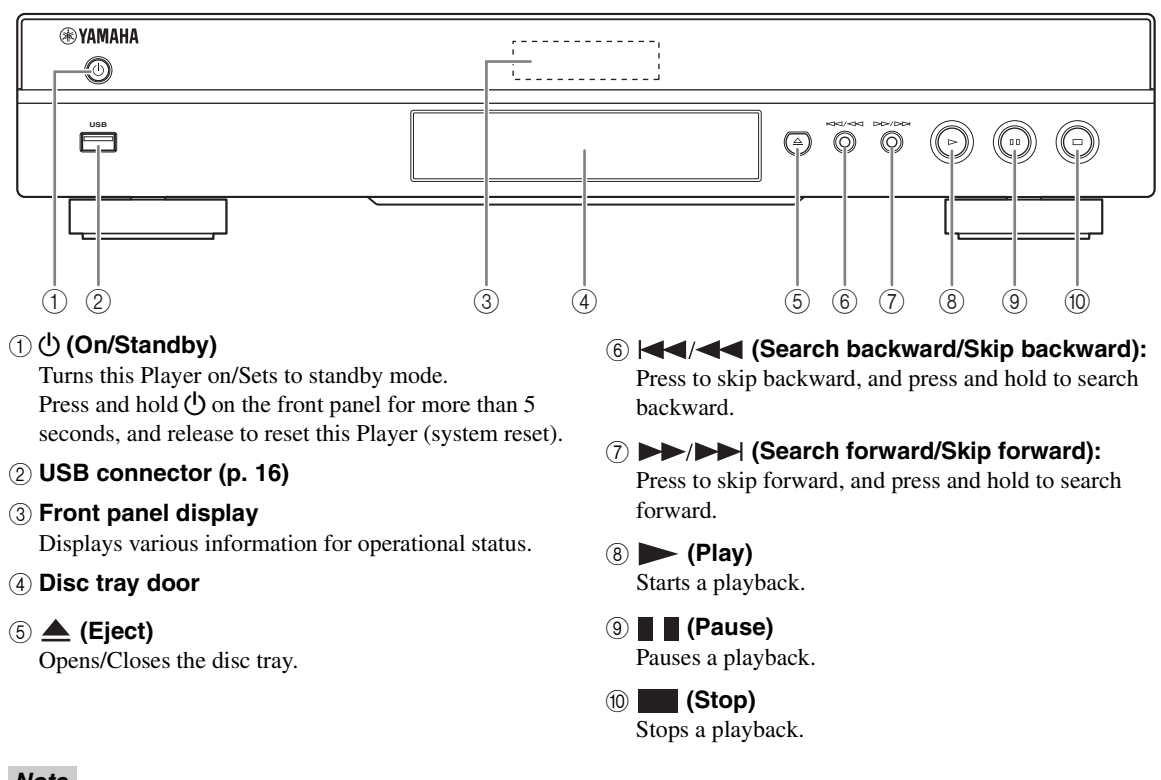

#### *Note*

– A factory-fitted protective film covers the front panel of this Player. Remove the protective film from the Player before operating it.

## <span id="page-9-2"></span><span id="page-9-0"></span>■ **Remote control**

#### *Note*

 $\odot$  will appear on the top left corner of the screen when the pressed button is not available.

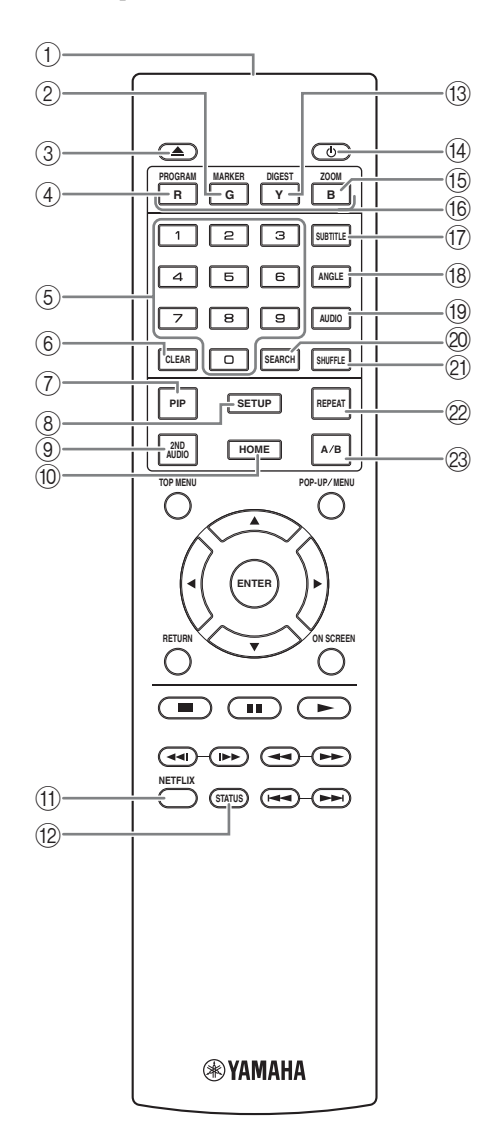

- 1 **Infrared signal transmitter:** Outputs infrared signal. Aim this window to the remote control sensor [\(p. 9\)](#page-12-0).
- 2 **MARKER** DVD **VIDEO** : Sets Bookmark ([p. 26\)](#page-29-4) at a specified point of a movie. After Bookmark is set, to select the set point you want to jump to, press **DIGEST**. You can set up to 12 Bookmarks.
- 3 **:** Opens/closes the disc tray.
- **4 PROGRAM DVD CD:** Sets the order of playback [\(p. 26](#page-29-3)). You can set up to 15 tracks (for an audio disc) or titles/chapters (DVD-Video).
- 5 **Number buttons:** Enters numbers, or during playback, jumps to the track/chapter corresponding to the number you input. These buttons may not be available depending on the disc type and playback condition.
- <span id="page-9-3"></span>6 **CLEAR:** Clears entered number/set item.
- **(7) PIP BD :** Turns on/off the Picture in Picture ([p. 27\)](#page-30-4).

PIP Mark ( $\boxed{\overline{p_{IP}}}$ ) is displayed on the screen when this function is available. You can also select this item from On Screen menu ([p. 24\)](#page-27-3).

#### *Note*

- PIP Mark is displayed only when the PIP Mark is set to on [\(p. 32](#page-35-0)).
- <span id="page-9-4"></span>8 **SETUP:** Displays SETUP menu screen ([p. 28\)](#page-31-1).
- **9 2ND AUDIO BD:** Selects the secondary audio of the Picture in Picture [\(p. 27](#page-30-4)) or audio commentaries. The Secondary Audio Mark ( $\boxed{\blacksquare}$ ) is displayed on the screen when this function is available [\(p. 35](#page-38-2)). You can also select this item from On Screen menu [\(p. 24](#page-27-3)).

#### *Note*

- Secondary Audio Mark is displayed only when Secondary Audio Mark is set to on ([p. 32\)](#page-35-1).
- 0 **HOME:** Displays the HOME menu screen ([p. 18\)](#page-21-5).
- A **NETFLIX:** Starts Netflix ([p. 23\)](#page-26-2).
- <span id="page-9-1"></span>**(2) STATUS:** Displays the playback information ([p. 25\)](#page-28-1).
- **(3) DIGEST PHOTO:** Shows 12 photo thumbnails. When thumbnails are displayed, you can proceed to the next/previous page with  $\leftarrow$  / $\rightarrow$ .

DVD VIDEO : Displays Bookmark select bar [\(p. 26](#page-29-4)).

- $\phi$ : Turns this Player on or sets it to standby mode.
- **ED ZOOM DVD VIDEO PHOTO:** Zooms in/out. The size of the screen will change each time you press the button (zoom in/out: 3 steps each).
- **Color buttons BD** : Use these buttons according to on-screen instructions.
- **1** G **SUBTITLE BD** DVD VIDEO : Changes subtitle languages (p. 43) if available. You can also select this languages [\(p. 43](#page-46-3)) if available. You can also select this item from On Screen menu [\(p. 24](#page-27-3)).
- **(8) ANGLE BD DVD:** Changes the camera angle if video is recorded with multiple angles. The Angle Mark  $(\Box)$  is displayed on the screen when this function is available. You can also select this item from On Screen menu [\(p. 24\)](#page-27-3).

#### *Note*

- Angle Mark is displayed only when the Angle Mark is set to on ([p. 32\)](#page-35-2).
- **EXECUTE:** Changes the audio language or format. You can also select this item from On Screen menu [\(p. 24](#page-27-3)).
- <span id="page-10-0"></span>**20 SEARCH BD DVD CD VIDEO MUSIC :** Jumps to a specified point during playback. For details on this function, refer to ["Using Search"](#page-29-5) [\(p. 26\)](#page-29-5). You can also select this item from status menu [\(p. 25](#page-28-1)).

# **21 SHUFFLE DVD CD VIDEO MUSIC**

<span id="page-10-1"></span>PHOTO: Selects shuffle play mode ([p. 24\)](#page-27-4).

#### **@ REPEAT BD DVD CD VIDEO MUSIC**

**PHOTO:** Changes repeat mode. Repeat mode shown below will change each time you press the button.

**:** Repeats the title being played back.

- **CH**: Repeats the chapter being played back.
- **:** Repeats the folder being played back.
- **:** Repeats all tracks/files on the disc.
- **:** Repeats the track/file being played back.

#### **23 A/B BD DVD CD VIDEO MUSIC : Plays back** a specific part you want to repeat.

- **1** Press **A/B** at the scene where you want to set the start point. "A-" is displayed on the screen.
- **2** Press **A/B** again at the scene where you want to set the end point. "A-B" is displayed on the screen. Repeat playback starts.
- **3** To cancel the repeat playback, press **A/B**. "A-B" disappears and the repeat playback is finished.

#### *Note*

– This function cannot be performed depending on the specifications of the disc.

**English Introduction**

Introduction

# **Continued to the next page.** \

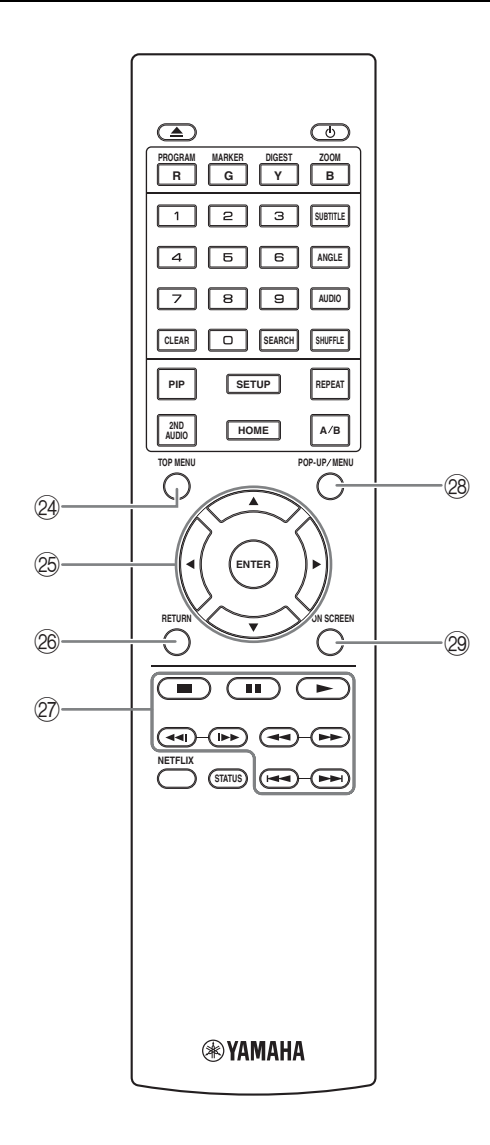

<span id="page-11-0"></span>**EXECUTED IS A TOP MENU BD DVD:** Displays the top menu screen if the disc contains a menu. Select the desired item using  $\triangle/\blacktriangledown/\blacktriangle/\blacktriangleright$  and **ENTER**.

#### *Note*

- Specific operations may be different depending on the disc. Follow the instructions of each menu screen.
- O **Cursor buttons (**5**/**a**/**2**/**3**):** Moves the focus in the menu screen.

**ENTER:** Selects the focused menu/item.

- *C***<sub>0</sub> RETURN:** Returns to the previous menu or screen, etc.
- $\oslash$  **Control buttons**

#### BD DVD CD VIDEO MUSIC PHOTO

**:** Stops playback. To stop playback completely, press this button twice.

**1**: Pauses playback.

**:** Plays back contents.

 $\leftarrow$ 

#### BD DVD CD VIDEO MUSIC

Searches backward/forward. The search speed will change each time you press the button (search backward/forward: 5 steps each). Press  $\triangleright$  to resume normal playback.

**PHOTO**: Changes the speed of a slide show (slower/ faster: 3 steps).

#### **/**

#### BD DVD CD VIDEO MUSIC **:**

Press for instant search/replay. Instant search skips the content 30 seconds. Instant replay replays the content from 10 seconds before.

**/ >>:** Skips backward/forward.

#### *Note*

- Depending on the disc, this Player resumes playback from the point that where the Player was previously stopped. To play back from the beginning, press twice and then  $\blacktriangleright$ .
- **@ POP-UP/MENU BD DVD : Displays pop-up** menu. The menu contents displayed vary depending on the disc. For details on how to see and operate the pop-up menu, refer to the manual for the disc. The top menu screen may be displayed by pressing **POP-UP/MENU** depending on the DVD.
- **@ ON SCREEN:** Displays On Screen menu ([p. 24\)](#page-27-3).

# Introduction **English Introduction**

You can change the remote control ID to prevent unwanted operation of the other Yamaha player such as DVD player. If you have changed the remote control ID, make sure that you select the same ID for the main unit. The default setting is ID1.

## **1 Remote control setting**

To change the ID from ID1 to ID2, press and hold the red color button and **2** of number button simultaneously for 7 seconds. To change the ID from ID2 to ID1, press and hold the red color button and **1** of number button simultaneously for 7 seconds.

## **2 Main unit setting**

Press and hold  $\left|\left|\left|\left|\right|\right|\right|$  and  $\left|\left|\right|\right|$  on the front panel simultaneously for 2 seconds to display current ID when:

- **–** No disc is inserted in this Player.
- **–** The disc tray is closed.
- **–** Playback is stopped.
- **–** "NO DISC" is displayed on the front panel display.

Keep pressing and holding the keys for another 2 seconds to change the ID between ID1 and ID2.

#### *Notes*

- If the remote control is without batteries for a few minutes or if exhausted batteries remain in the remote control, the remote control ID is automatically set to ID1. If you want to use the remote control in ID2 setting, install new batteries and set the remote control ID again.
- When this Player is reset, its remote control ID will be ID1.

# **ID function control**

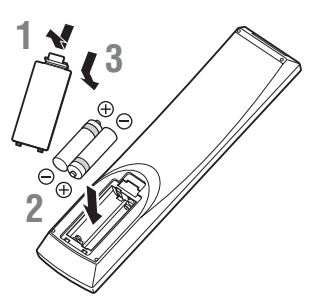

#### *Notes*

- Change both batteries when the operation range of the remote control decreases.
- Use AAA, R03, UM-4 batteries.
- Make sure that the polarities are correct. Refer to the illustration inside the battery compartment.
- Remove the batteries if the remote control is not to be used for an extended period of time.
- Do not use old batteries together with new ones.
- Do not use different types of batteries (such as alkaline and manganese batteries) together. Read the packaging carefully as these different types of batteries may have the same shape and color.
- If the batteries have leaked, dispose of them immediately. Avoid touching the leaked material or letting it come into contact with clothing, etc. Clean the battery compartment thoroughly before installing new batteries.
- Do not throw away batteries with general house waste; dispose of them correctly in accordance with your local regulations.
- Keep batteries away from children. If a battery is accidentally swallowed, contact your doctor immediately.
- When not planning to use the remote control for long periods of time, remove the batteries from the remote control.
- Do not charge or disassemble the supplied batteries.

#### <span id="page-12-0"></span>**Approximate operating range of remote control**

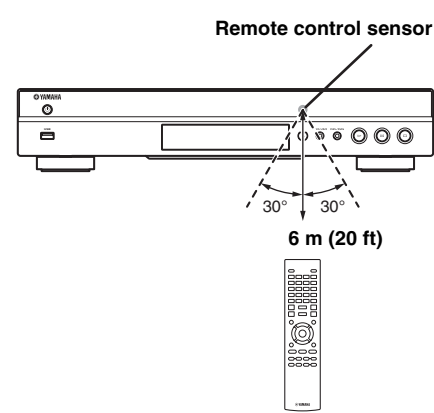

# **Introduction to connections**

<span id="page-13-0"></span>Find the corresponding connection method on your video/audio equipment. We recommend that you use the HDMI terminal which provides high quality digital audio and video on a single connection. If you use the other terminals/jacks, connect the video first. Then connect the audio.

<span id="page-13-1"></span>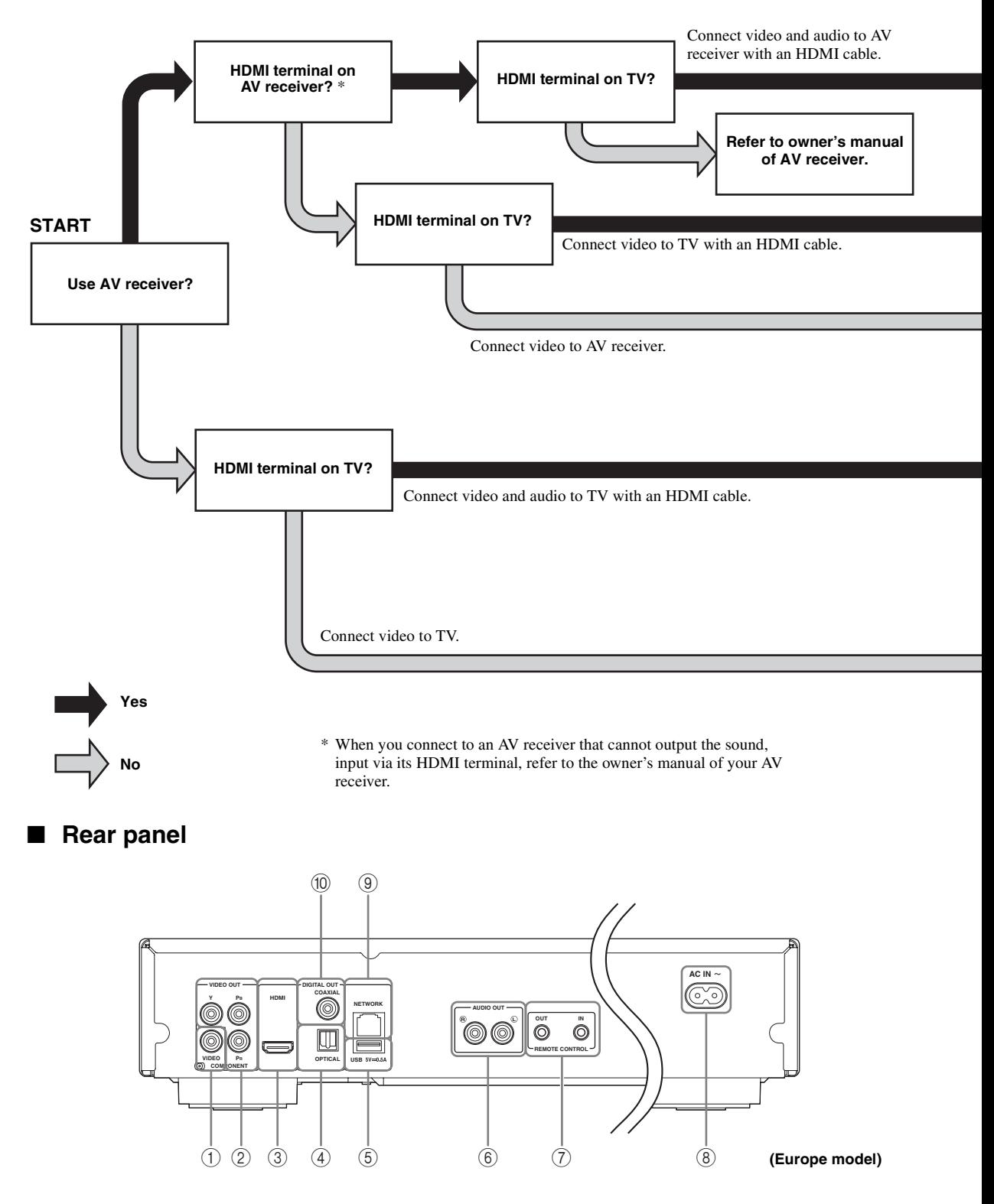

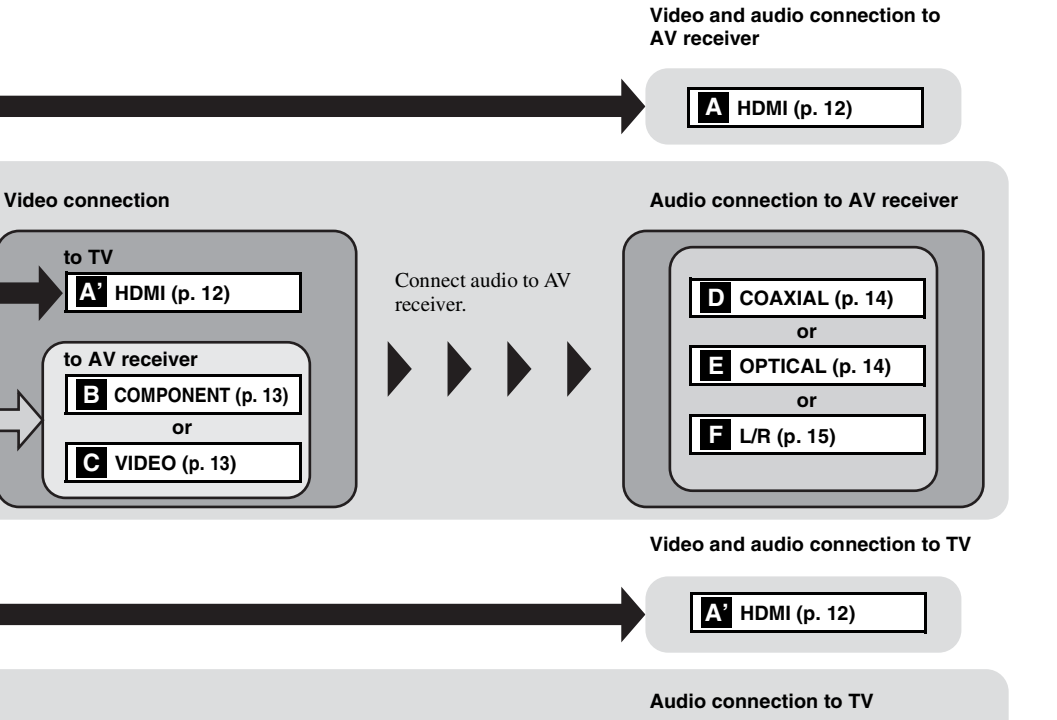

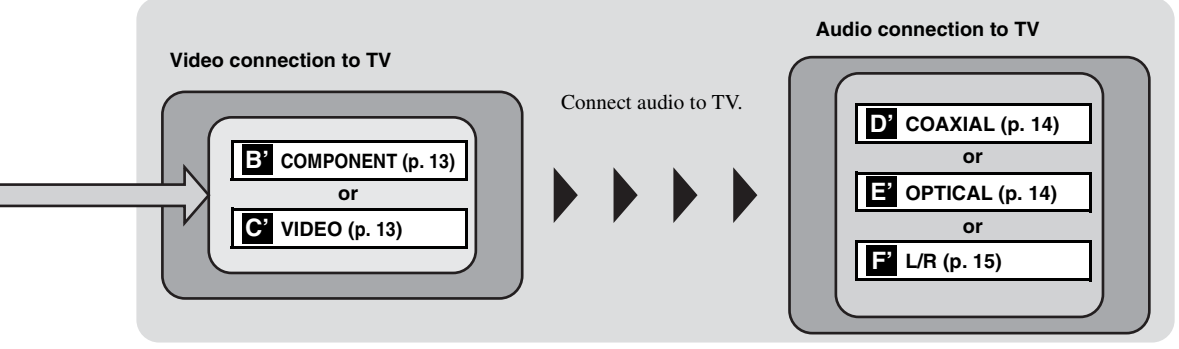

- 1 **VIDEO ([p. 13](#page-16-0))**
- 2 **COMPONENT [\(p. 13\)](#page-16-0)**
- 3 **HDMI ([p. 12](#page-15-0))**
- 4 **OPTICAL [\(p. 14\)](#page-17-0)**
- 5 **USB ([p. 16](#page-19-0))**
- 6 **AUDIO OUT (L/R) [\(p. 15\)](#page-18-0)**
- 7 **REMOTE CONTROL (OUT/IN) [\(p. 17\)](#page-20-1)**
- 8 **AC IN [\(p. 17\)](#page-20-2)**
- 9 **NETWORK [\(p. 16\)](#page-19-0)**
- 0 **COAXIAL [\(p. 14\)](#page-17-0)**

# <span id="page-15-3"></span>**HDMI connection**

# <span id="page-15-1"></span><span id="page-15-0"></span>■ **Connecting to the HDMI terminal**

- You can enjoy high quality digital picture and sound through the HDMI terminal.
- Firmly connect an HDMI cable (commercially available) to the HDMI terminals.
- See page [36](#page-39-1) for information on the audio/video output formats.
- Use HIGH SPEED HDMI cables that have the HDMI logo (as shown on the back cover).

### **Caution!**

#### **Do not connect the power cable of this Player until all connections are completed.**

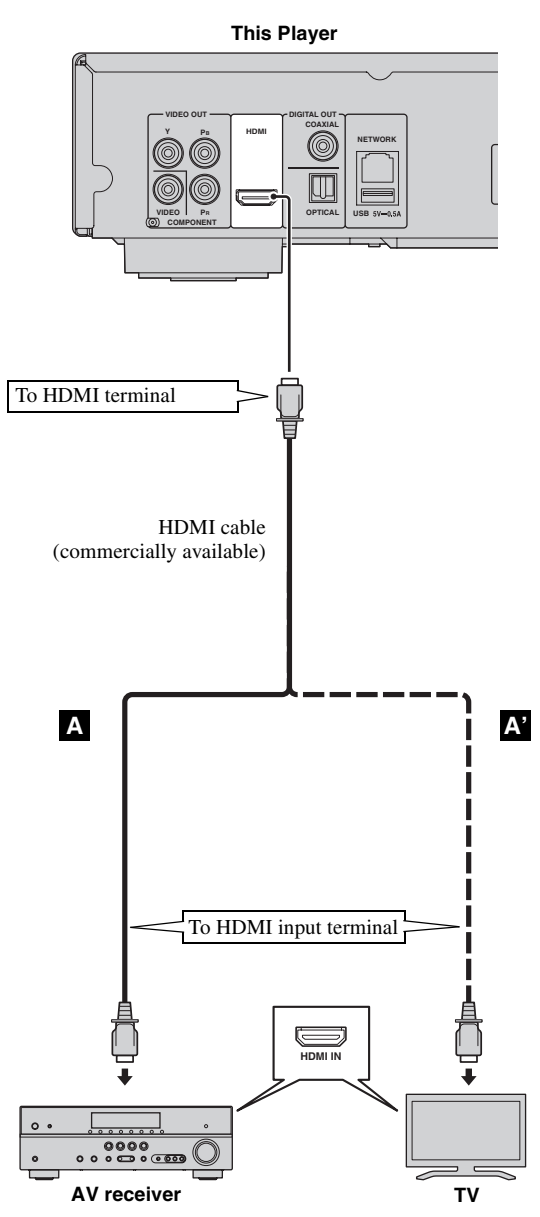

#### *Hints*

- When you use the HDMI Control function, refer to the ["HDMI Control"](#page-34-1) ([p. 31\)](#page-34-1).
- For information on the output mode of HDMI terminal, refer to the ["HDMI"](#page-38-3) [\(p. 35](#page-38-3)).
- When no picture is displayed, refer to "Troubleshooting" ([p. 40\)](#page-43-3).

# <span id="page-15-2"></span>■ **Connection for the playback of Blu-ray 3D Discs**

To enjoy Blu-ray 3D Discs on this Player, you need the following equipment and connections:

- You need a TV and an AV receiver (if you need) that have 3D functionality.
- All the components must be connected with HDMI cables.
- A Blu-ray Disc should contain 3D images.
- You need to set 3D Output in Display Setting [\(p. 33](#page-36-1)) to Auto.

# **Video connections**

# <span id="page-16-1"></span><span id="page-16-0"></span>■ **Connecting to the component/video jack**

- You can enjoy accurate color reproduction and high quality images through the component jacks.
- Firmly connect a component video cable (commercially available) or a video pin cable to the COMPONENT jacks/ VIDEO jack.
- See page [37](#page-40-1) for information on the video output formats.

## **Caution!**

#### **Do not connect the power cable of this Player until all connections are completed.**

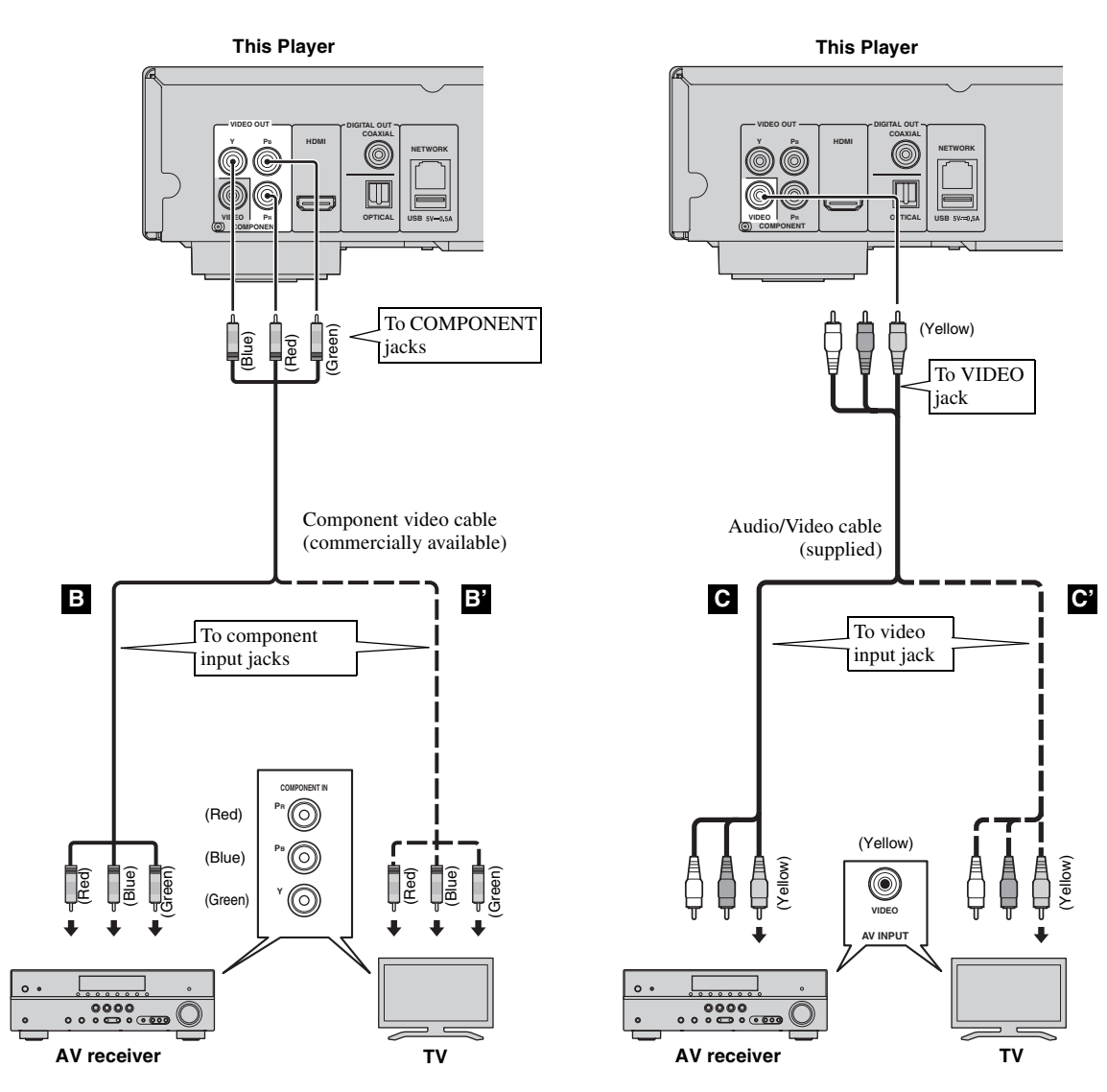

#### *Notes*

- If you play back the image via VCR, the image may deteriorate due to the copy guard function.
- To enjoy Blu-ray 3D discs on this Player, you need to connect an AV receiver, a TV, and this Player using HDMI cables. See page [12](#page-15-0).

# **Audio connections**

# <span id="page-17-1"></span><span id="page-17-0"></span>■ **Connecting to the digital audio jack/terminal**

- You can connect audio equipment or the TV to the COAXIAL jack/OPTICAL terminal.
- Firmly connect a Coaxial digital audio cable (commercially available) or optical cable (commercially available) to
- the coaxial digital audio jack or optical digital audio terminal. – See page [36](#page-39-1) for information on the audio output formats.

#### **Caution!**

#### **Do not connect the power cable of this Player until all connections are completed.**

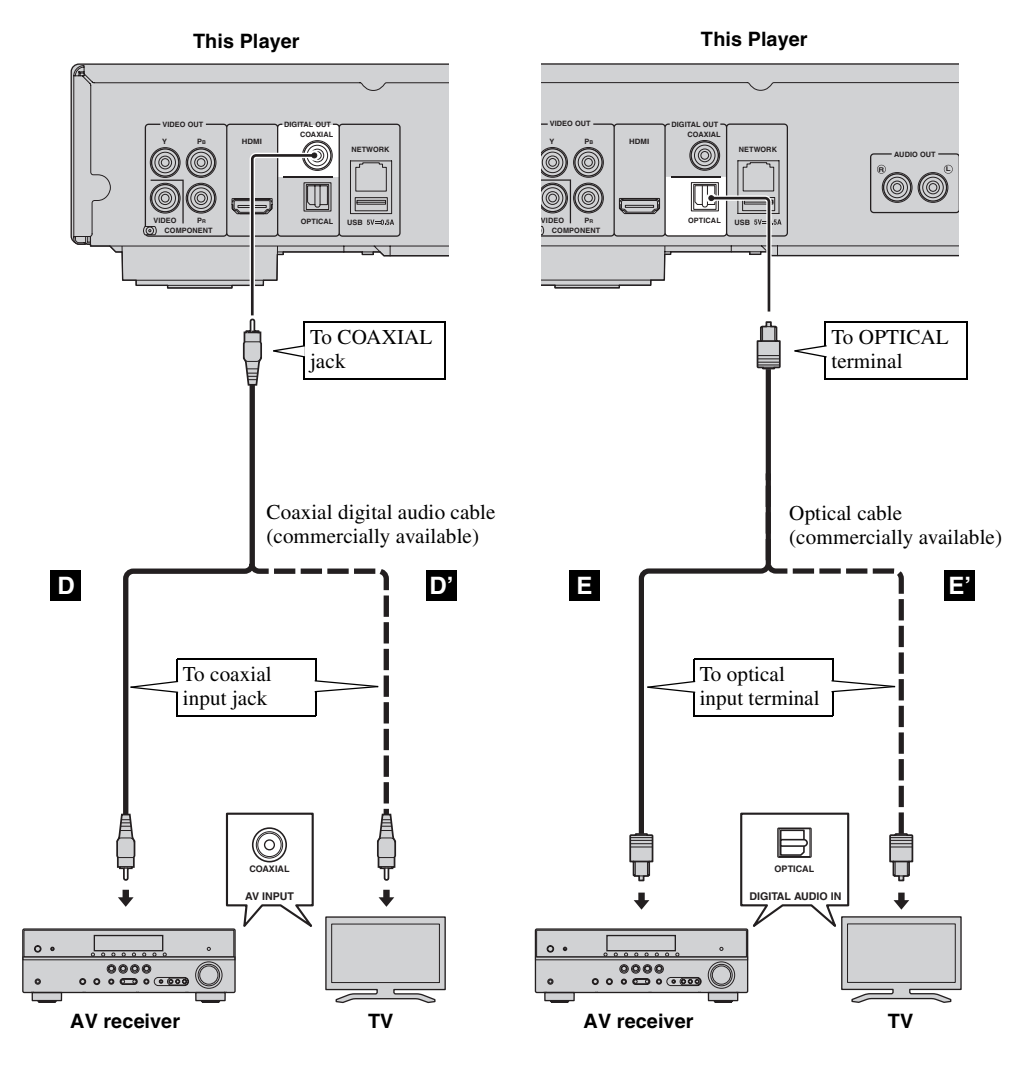

#### *Hint*

– For information on the output mode of COAXIAL jack/OPTICAL terminal, refer to the ["Coaxial / Optical"](#page-38-4) ([p. 35\)](#page-38-4).

# <span id="page-18-0"></span>■ **Connecting to the audio jacks**

- You can connect audio equipment or the TV to the AUDIO OUT L/R jacks.
- Firmly connect an Audio/Video cable (supplied) to the AUDIO OUT L/R jack.
- See page [36](#page-39-1) for information on the audio output formats.

#### **Caution!**

#### **Do not connect the power cable of this Player until all connections are completed.**

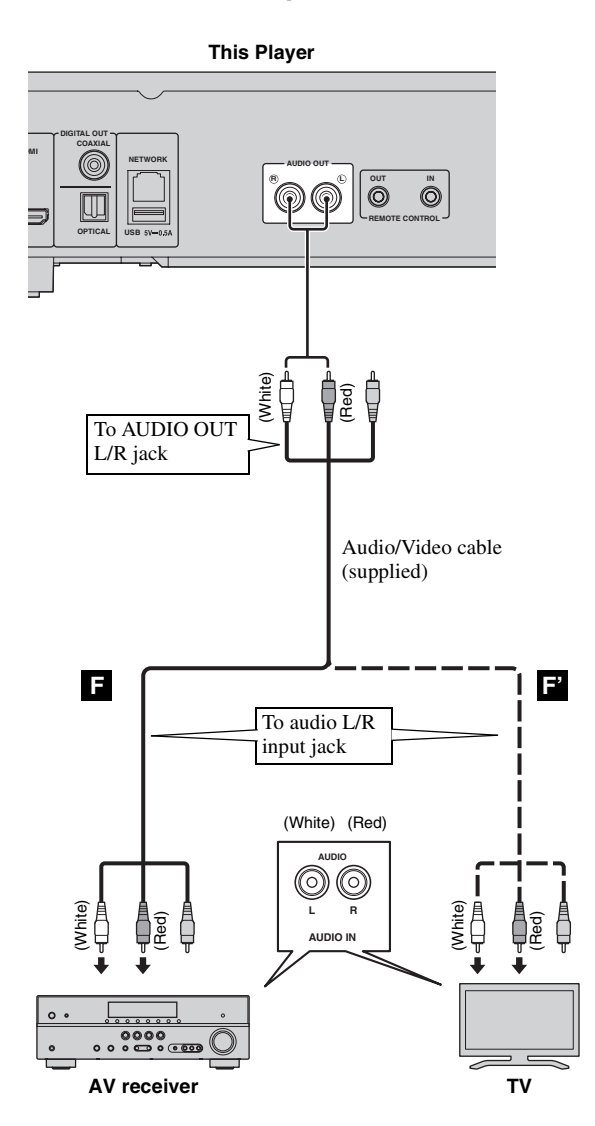

# <span id="page-19-3"></span>**Network and USB connection**

# <span id="page-19-1"></span><span id="page-19-0"></span>■ **Connecting to the NETWORK terminal**

- PC contents can be played back by connecting this Player to the network.
- You can enjoy a variety of contents with interactive functions by connecting to the internet when playing BD-Live compatible discs. Refer to page [27](#page-30-3) regarding further information on BD-Live functions.

#### *Notes*

- Firmly connect a network cable (commercially available) to the NETWORK terminal.
- Use only an STP (shielded twisted pair) network cable.
- When using the internet, a broadband internet connection as shown below is required.
- Connect the other connector of the network cable to the hub/broadband router.
- When using a broadband internet connection, a contract with an internet service provider is required. For more details, contact your nearest internet service provider.
- Refer to the operation manual of the equipment you have as the connected equipment and connection method may differ depending on your internet environment.
- Use a network cable/router supporting 10BASE-T/100BASE-TX.

## <span id="page-19-2"></span>■ **Connecting to the USB connector**

- You can connect a USB memory device for Local Storage to the USB connector on the rear panel (or front panel) of this Player to save the BD-Live data, or to upgrade the software of this Player.
- Firmly connect a USB memory device (commercially available) to the USB connector.

#### **CAUTION:**

- Do not remove the USB memory device or unplug the power cable while the operations for BD-Live [\(p. 27\)](#page-30-5) or software upgrade are being performed.
- Do not use a USB extension cable when connecting a USB memory device to the USB connector of this Player. Using a USB extension cable may prevent the Player from performing correctly.

#### *Note*

– Yamaha cannot guarantee that all brands' USB memory devices will operate with this Player.

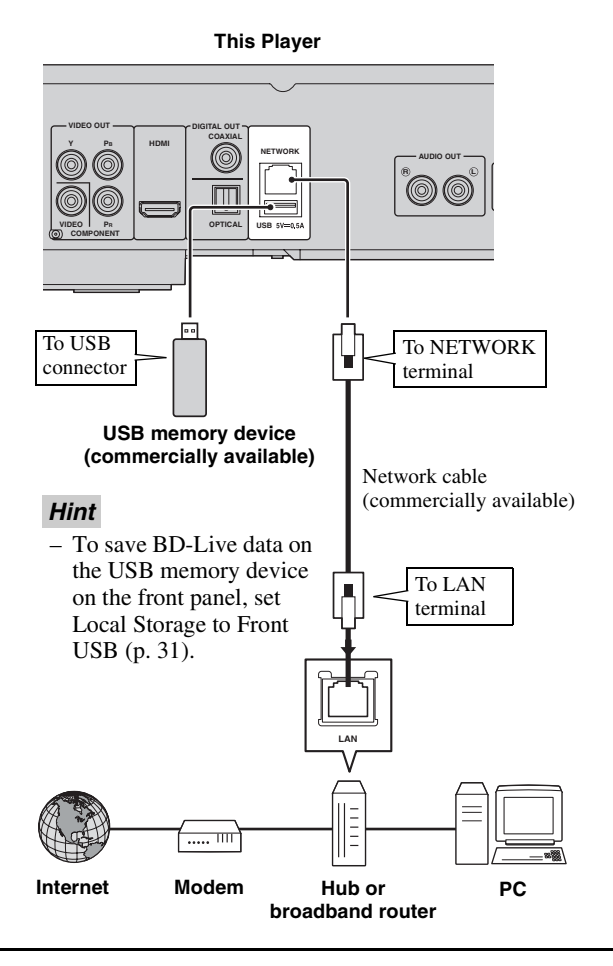

#### **After connecting**

- When you set the Network setting manually, refer to ["Network"](#page-35-3) ([p. 32\)](#page-35-3).
- To play back the PC contents on your network, refer to ["Using network content"](#page-23-1) [\(p. 20](#page-23-1)).

# **Other connections**

# <span id="page-20-1"></span><span id="page-20-0"></span>■ **Connecting to the REMOTE CONTROL jacks**

- You can transmit and receive the remote control signals by connecting to the REMOTE CONTROL (OUT/IN) jacks.
- Firmly connect monaural 3.5 mm mini plug cables (commercially available) to the REMOTE CONTROL (OUT/IN) jacks.
- If your AV receiver is a Yamaha product and has the capability to transmit SCENE control signals, you can control the Player with the SCENE function.

#### **Caution!**

#### **Do not connect the power cable of this Player until all connections are completed.**

**This Player**

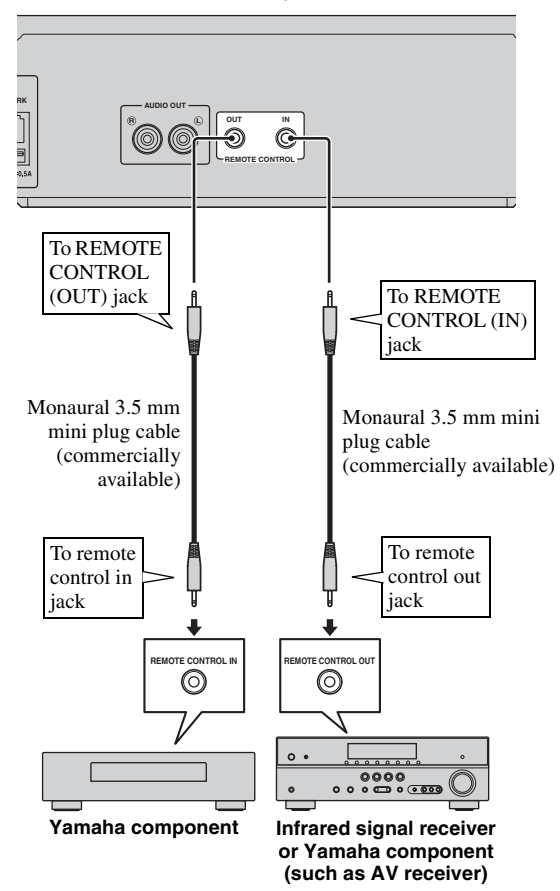

#### *Hints*

- For details about the SCENE function, refer to the owner's manual supplied with your Yamaha AV receiver.
- You can connect a Yamaha component (such as CD player) supports the SCENE function to the REMOTE CONTROL (OUT) jack of this Player.

# <span id="page-20-2"></span>■ **Connecting the power cable**

– After all connections are completed, plug the supplied power cable into the AC IN on the rear of the Player. Then plug into AC outlet.

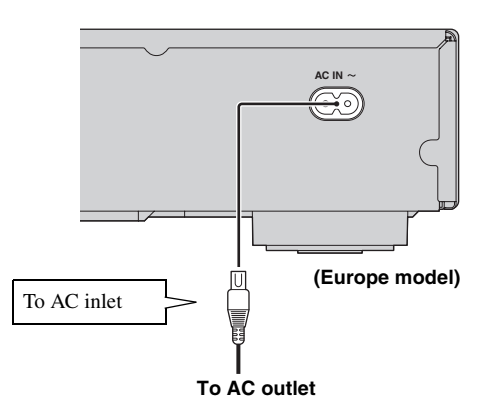

#### *Note*

– TO PREVENT RISK OF ELECTRIC SHOCK, DO NOT TOUCH THE UN-INSULATED PARTS OF ANY CABLES WHILE THE POWER CABLE IS CONNECTED.

# <span id="page-21-4"></span>**Initial Wizard/Easy Setup**

# <span id="page-21-1"></span><span id="page-21-0"></span>■ **Setting with the Initial Wizard/Easy Setup**

Initial Wizard/Easy Setup allows you to set language, resolution, and screen aspect ratio easily. Initial Wizard screen is displayed when you turn this Player on for the first time after purchase. Same setting can be performed from SETUP  $m$ enu  $\rightarrow$  System  $\rightarrow$  Easy Setup.

**1** When Easy Setup screen is displayed, press **ENTER** to start Easy Setup.

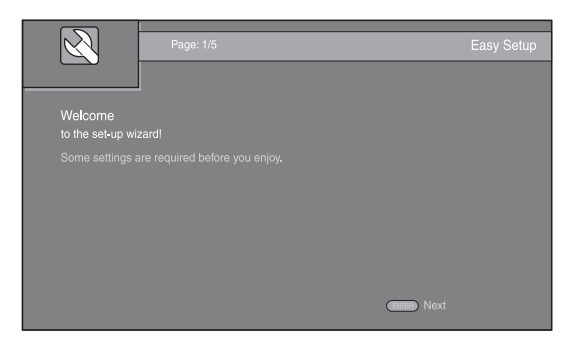

**2** Set the language, resolution, and screen aspect ration by following the on-screen messages.

#### *Notes*

- When no picture is displayed after Initial Wizard/ Easy Setup is completed, refer to "Troubleshooting" ([p. 40\)](#page-43-4).
- A warning message concerning 3D video playback appears when this Player is turned on. Press **ENTER** to dismiss the message or **CLEAR** to disable it ([p. 31\)](#page-34-3).

# <span id="page-21-5"></span>**HOME/MEDIA menu**

<span id="page-21-2"></span>HOME and MEDIA menus allow you to browse and play multi-media files on data discs, USB memory devices and your network.

#### *Note*

– For details on playable discs and formats, see page [3.](#page-6-3)

# <span id="page-21-3"></span>■ **Playing back photo/music/video**

#### **Basic operation**

2/3/5/a**:** Moves the focus. 2**:** Returns to the parent folder. **HOME:** Moves to/exits HOME menu screen. **ENTER:** Confirms the folder/file.

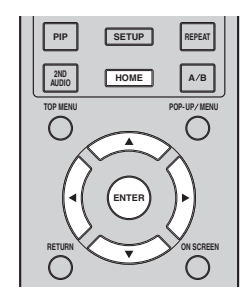

## **Icons on the top of MEDIA menu**

**:** Plays back the disc on the tray, or displays contents in the data disc.

**:** Displays contents in the USB memory device connected to the USB connector.

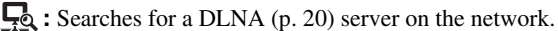

**D**: Displays contents on the connected DLNA server.

#### **Common operations for playing back files in a selected folder**

**Example:** Selecting a movie file on a USB memory device

#### *Note*

- Stop the playback of the video before you move to MEDIA menu screen.
- **1** Press **HOME** to move to HOME menu screen.

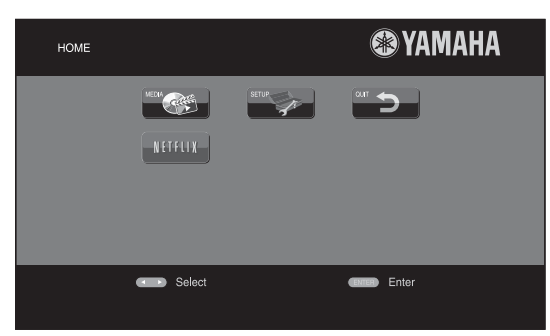

#### *Hint*

- The HOME menu screen may differ depending on the model.
- **2** Press  $\blacktriangleleft/\blacktriangleright/\blacktriangle/\blacktriangledown$  to select MEDIA, then press **ENTER**. MEDIA screen appears.

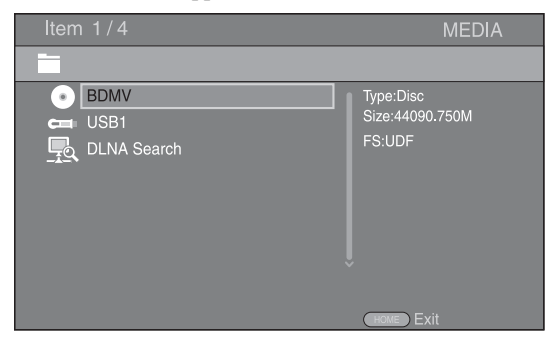

**3** Select the item which contains the file you want to play back, then press **ENTER**.

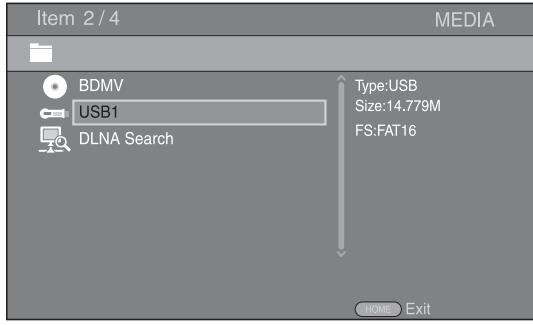

**4** Select the Photo, Music, Video or AVCHD folder you want to play back, then press **ENTER**.

To return to the parent folder, press  $\triangleleft$  or select  $\Box$ .

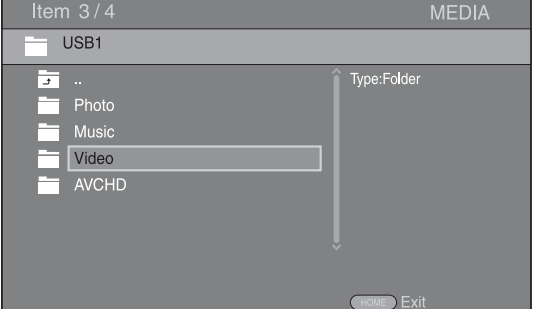

#### *Note*

- Note that the only the file type selected on this step will be displayed in the following step. For example, if you selected Photo folder in this step, only photo files are displayed after this step. When you want to play back other than photo, return to this step and select file type again.
- **5** Select the folder(s) containing the file you want to play back.

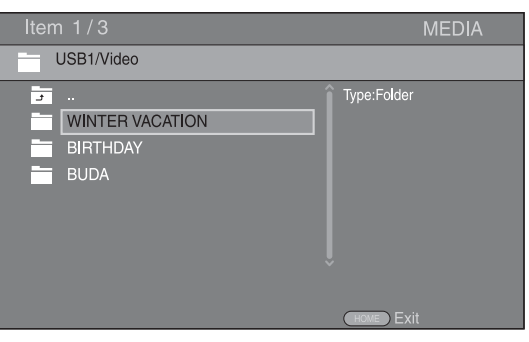

**English Playback** Englisl

**3**

Playback

**Continued to the next page.** \

#### *HOME/MEDIA menu*

**6** Select the file you want to play back, then press **ENTER**.

When a video file is selected, playback starts. When a music file is selected, status screen is displayed and playback starts.

When a photo file is selected, slide show starts.

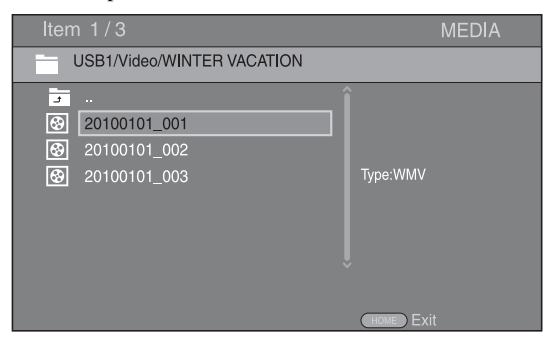

#### *Hint*

– To enjoy slide show with music, press **HOME** to return to the HOME menu screen while music is played back, and select photo file.

#### *Note*

– The displayed file may not be played back depending on the content.

#### **Operations for viewing photos**

While viewing photos, the buttons on the remote control work as shown below.

- **:** Stops slide show and returns to the file browser.
- **12.** Pauses a slide show.
- $\blacktriangleright$ : Plays a slide show.
- $\rightarrow$  **:** Moves to a next photo.
- **:** Moves to a previous photo.
- $\rightarrow$  Makes a slide show faster in 3 steps.
- $\blacktriangleleft$ **:** Makes a slide show slower in 3 steps.
- **▲**: Inverts a photo.
- ▼: Reflects a photo.
- 2**:** Rotates a photo counterclockwise.
- $\blacktriangleright$ : Rotates a photo clockwise.
- **ZOOM:** Zooms in/out a photo (zoom in/out: 3 steps each).  $\triangle$ / $\blacktriangledown$ / $\triangle$ / $\blacktriangleright$ : Pans in zoom mode when a photo is larger than the screen.

**DIGEST:** Switches to thumbnail mode ([p. 6](#page-9-1)). When thumbnails are displayed, you can proceed to the next/ previous page with  $\leftarrow$  / $\rightarrow$ .

# <span id="page-23-1"></span><span id="page-23-0"></span>■ Using network content

This Player is DLNA certified [\(p. 42](#page-45-1)). You can manage photo, music and video contents stored on DLNA servers on your home network.

#### **Playing back shared contents**

- **1** To play back files on your PC, install a DLNA server software, such as Windows Media Player 12, and share files you want to play back.
- **2** Turn on the PC with DLNA server software installed or the DLNA device connected to your home network.
- **3** Press **HOME** to display HOME menu screen. Then select MEDIA to move to MEDIA menu. The DLNA servers connected to the network are listed on the screen.

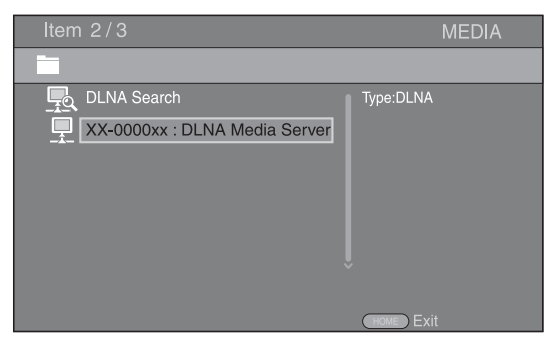

#### *Notes*

- If your DLNA server is not listed, select DLNA Search to find it.
- Depending on the DLNA server, this Player may need to be permitted from the server.
- To play the file on the DLNA server, this Player and the server must be connected to the same access point.
- The file requirements may not always be compatible. There may be some restrictions depending on file features and DLNA sever capability.
- **4** Select the file you want to play back.

#### *Notes*

- The playback and operating quality may be affected by your home network condition.
- The files from removable media such as USB memory devices or DVD-drive on your media server, may not be shared properly.

# <span id="page-24-2"></span>**Using network services**

<span id="page-24-0"></span>You can instantly watch the videos that the following network services provide.

- YouTube
- Picasa [\(p. 22\)](#page-25-0)
- $-$  Netflix  $(p. 23)$  $(p. 23)$

#### *Notes*

- Access to content provided by third parties requires a high speed internet connection and may also require account registration and a paid subscription.
- Third party content services may be changed, suspended, interrupted, or discontinued at any time without notice, and Yamaha disclaims any liability in connection with such occurrences.
- Some content may only be available for specific countries and may be presented in specific languages.
- Yamaha does not represent or warrant that content services will continue to be provided or available for a particular period of time, and any such warranty, express or implied, is disclaimed.

# **Playing videos from YouTube™**

<span id="page-24-1"></span>You can watch movies from YouTube over the internet using this Player. The services may be changed without notice.

**1** Press **HOME** to display HOME menu screen.

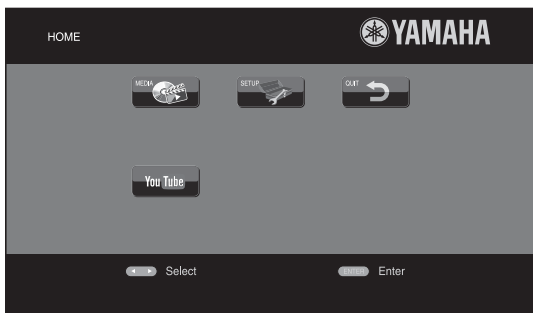

#### *Hint*

- The HOME menu screen may differ depending on the model.
- **2** Press  $\blacktriangle$ / $\blacktriangleright$ / $\blacktriangle$ / $\nblacktriangleright$  to select YouTube, then press **ENTER**.

#### *Hint*

– To exit from YouTube, press **RETURN**.

# **Playing photos from Picasa™ Web Album**

<span id="page-25-0"></span>You can watch photos from Picasa Web Album over the internet using this Player. The service may be changed without notice.

- **1** Register your user name and password on the computer before you use Picasa Web Album.
- **2** Press **HOME** to display HOME menu screen. Press  $\blacktriangle$ / $\blacktriangleright$ / $\blacktriangle$ / $\nblacktriangleright$  to select Picasa, then press **ENTER**.

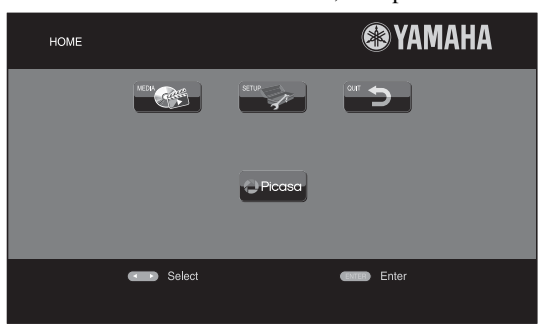

#### *Hint*

- The HOME menu screen may differ depending on the model.
- **3** When you access Picasa from this Player for the first time, select the New User icon and enter your registered user name and password.

#### *Hint*

– To exit from Picasa, press **RETURN**.

# <span id="page-26-2"></span>**Playing videos from Netflix™**

<span id="page-26-0"></span>You can instantly watch movies and TV episodes from Netflix over the internet using this Player. To become a Netflix member, visit www.netflix.com .

Netflix is available in certain countries. Unlimited membership required.

More information at www.netflix.com

# <span id="page-26-1"></span>■ Launching Netflix

**1** Press **HOME** to display HOME menu screen. Press  $\triangle$ / $\triangle$ / $\triangle$ / $\triangledown$  to select NETFLIX, then press **ENTER**.

You can also press **NETFLIX** on the remote control to launch Netflix.

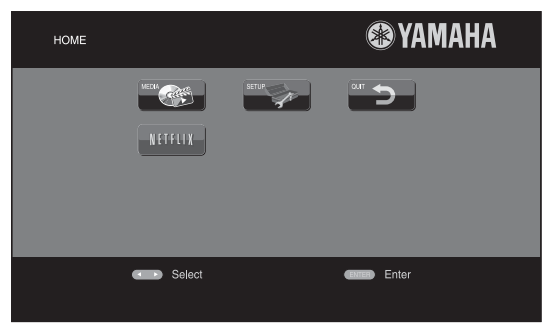

#### *Hints*

- The HOME menu screen may differ depending on the model.
- To return to the HOME menu screen, press **RETURN**.

#### *Notes*

- When a software upgrade is required, an update notice appears when you select Netflix. In this case, perform the software upgrade.
- For details on Netflix, refer to the Netflix website on www.netflix.com .
- To deactivate Netflix, refer to ["Netflix Information"](#page-35-4)  ([p. 32\)](#page-35-4).

# <span id="page-27-2"></span>**Advanced playback operation**

<span id="page-27-0"></span>This chapter explains playback of commercially available Blu-ray Discs, DVDs, CDs, and recorded DVD-RW/R discs.

#### *Note*

<span id="page-27-3"></span>– For the basic playback operation, see page [6](#page-9-2).

## <span id="page-27-1"></span>■ On Screen menu

To display On Screen menu, press **ON SCREEN**. After that, press  $\triangle$ / $\nabla$ / $\triangle$ / $\triangleright$  to select an item, then press **ENTER** to operate the desired function.

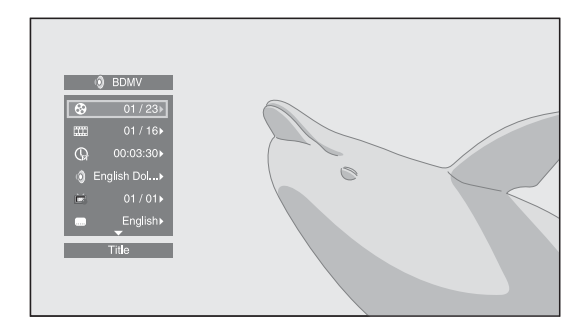

On Screen menu contains following items.

**Title BD DVD VIDEO :** Shows the title number being played back. You can skip to the desired title by selecting it from this item.

**Chapter BD DVD VIDEO :** Shows the chapter number being played back. You can skip to the desired chapter by selecting it from this item.

**Track/File CD VIDEO MUSIC PHOTO: Shows** track/file number being played back. You can skip to the desired track/file by selecting it from this item.

**Time BD DVD CD VIDEO MUSIC:** Shows the

- playback time. Select display type from the following: – Elapsed playback time of the title, chapter, disc, track or file
	- Remaining playback time of the title, chapter, disc, track or file

#### <span id="page-27-4"></span>**Mode/Play Mode**

DVD CD VIDEO MUSIC PHOTO : Shows current playback mode. You can select playback mode from the following:

#### CD

- Normal: Normal playback.
- Shuffle: Random playback without repetition.
- Random: Random playback with repetition.

#### DVD

- Normal
- Shuffle CH (chapter)
- Shuffle TT (title)
- Shuffle All
- Random CH (chapter)
- Random TT (title)
- Random All

#### VIDEO MUSIC PHOTO

- Normal
- Shuffle F (folder)
- Random F (folder)

**Audio BD DVD VIDEO :** Shows audio language/ signal of a Blu-ray Disc/DVD currently selected. You can select the desired type of audio.

**Angle BD DVD:** Shows the currently-selected angle number. If the video is recorded with multiple angles, you can change the angle.

**Subtitle BD DVD VIDEO:** Shows the currentlyselected subtitle language when the subtitle is provided.

**Subtitle Style BD:** Shows the currently-selected subtitle style. This function is available only for Video-file external subtitle. You can select the desired text style of subtitle.

**Bitrate BD DVD CD VIDEO MUSIC : Shows** bitrate of the audio/video signal.

**Second Video BD** : Turns the PIP on/off [\(p. 6\)](#page-9-3).

**Second Audio BD** : Turns the secondary audio on/off [\(p. 6\)](#page-9-4).

**Ins Search** 

**BD** DVD CD VIDEO MUSIC : Skips 30 seconds.

#### **Ins Replay**

**BD** DVD CD VIDEO MUSIC : Replays the content from 10 seconds before.

#### Slide Show PHOTO:

Shows slide show speed. You can select the slide show speed from Slow/Medium/Fast.

**Transition PHOTO**: Shows how photo appears on the screen. You can select the transition type.

**Code Page VIDEO :** Selects character code of subtitle you added to DivX video [\(p. 42](#page-45-2)).

## <span id="page-28-1"></span><span id="page-28-0"></span>■ **Status menu**

This shows various settings, such as subtitles, angle settings and the title/chapter/track number currently played back. To display status menu, press **STATUS**. Status menu contains following menus.

## BD DVD VIDEO

**Example**: Icons when playing a Blu-ray Disc

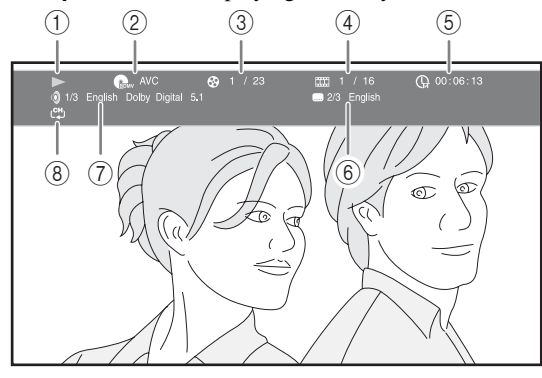

- 1 **(Playback status)**
- 2 **(Disc type/video file icon)**
- 3 **(Title number being played):** You can jump to specified title with **SEARCH** button ([p. 7\)](#page-10-0).
- 4 **(Chapter number being played):** You can jump to specified chapter with **SEARCH** button ([p. 7](#page-10-0)).
- 5 **(Elapsed playback time):** You can jump to specified point with **SEARCH** button [\(p. 7\)](#page-10-0).
- 6 **(Subtitle currently selected):** You can change the subtitle language with **SUBTITLE** button.
- 7 **(Audio currently selected):** You can change the audio language or format with **AUDIO** button.
- 8 **(Repeat mode):** Shows current repeat mode [\(p. 7\)](#page-10-1).

#### CD MUSIC

**Example**: Icons when playing a music file

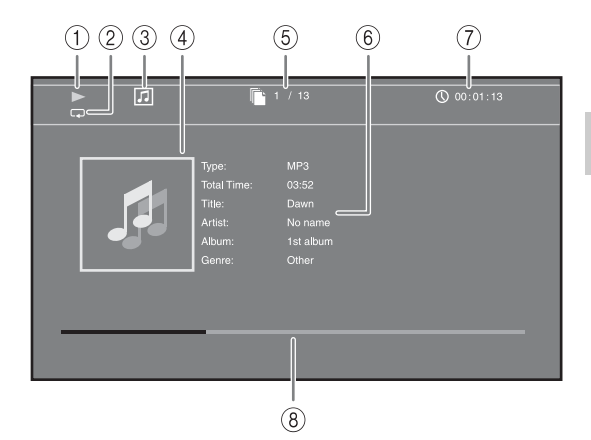

- 1 **(Playback status)**
- 2 **(Repeat mode):** Shows current repeat mode [\(p. 7](#page-10-1)).
- 3 **(Disc type/music file icon)**
- **4 (Artwork)** MUSIC : Displays artwork if the file contains it.
- 5 **(Track/file number being played):** You can jump to specified track with **SEARCH** button [\(p. 7\)](#page-10-0).
- **6 (Information) MUSIC** : Displays music information if the file contains them.
- 7 **(Elapsed playback time):** You can jump to specified point with **SEARCH** button ([p. 7](#page-10-0)).
- **8 (Progress bar) MUSIC**: Shows progress status of current song.

#### PHOTO

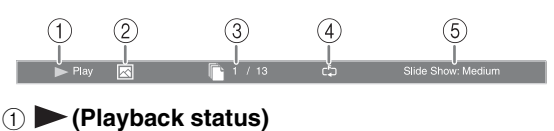

- 2 **(Photo file icon)**
- 3 **(File number being displayed)**
- **(4)**  $\mathbb{F}$  (Repeat mode): Shows current repeat mode [\(p. 7](#page-10-1)).
- 5 **(Slide show speed)**

**3**

Playback

# <span id="page-29-4"></span><span id="page-29-0"></span>■ Using Bookmark **DVD** VIDEO

This allows you to set Bookmark at the specified point of the video. After Bookmark is set, you can move to the point you set using this function. You can set up to 12 Bookmarks.

**1** Press **MARKER** during playing back the movie to set Bookmark. Bookmark number, and the status are displayed.

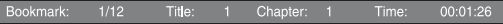

**2** After Bookmark is set, press **DIGEST** to display Bookmark select bar.

**Bookmark** 01 02 03 04 05 06 07 08 09 10 11 12

**3** Press  $\blacktriangleleft$  to select the Bookmark you want to play back, then press **ENTER**.

Press **CLEAR** to delete the selected Bookmark.

#### *Note*

– When playback is finished (e.g., ejecting the disc, pressing **twice**), Bookmarks are automatically deleted.

## <span id="page-29-3"></span><span id="page-29-1"></span>■ Program play **DVD** CD

This allows you to program playback order of audio disc tracks or DVD chapters.

Press **PROGRAM** during playback to display the PROGRAM window to program playback order. You can program up to 15 tracks/chapters.

**Example:** Programming the playback order of CD tracks

**1** Press **PROGRAM** during playback.

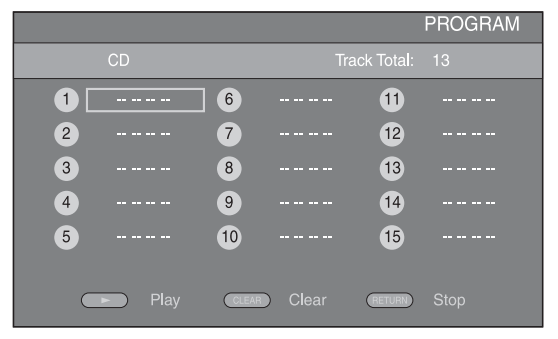

**2** Press **ENTER** to program playback order.

For audio disc, press  $\triangle/\blacktriangledown$  to select a desired track then press **ENTER**.

For DVD-Video disc, select a desired title (shown as TT) and chapter (shown as CH) instead of a track. To clear a set track, select the track you want to clear, then press **CLEAR**.

Press **RETURN** to cancel the Program play.

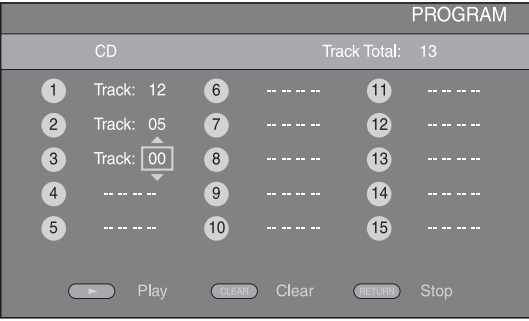

- **3** After programming is finished, press to set and start program playback.
- **4** To cancel program play, stop playback completely by pressing **twice**.

# <span id="page-29-5"></span><span id="page-29-2"></span>■ Using Search BDDVD CD VIDEO MUSIC PHOTO

This allows you to jump to the specified point during playback.

- **1** Press **SEARCH** during playback. Status bar appears.
- **2** Press  $\triangle/\blacktriangledown/\blacktriangle/\blacktriangleright$  to select one of the item below, then press **ENTER**.

#### **BD** DVD

- Title number (shown as  $\mathcal{Q}$ )
- Chapter number (shown as  $\frac{1}{2}$ )
- Elapsed title time (shown as  $\left(\frac{1}{14}\right)$ )
- Elapsed chapter time (shown as  $\mathbb{C}_{\mathbb{H}}$ )

#### **:** CD

- Track number (shown as  $\odot$ )
- Elapsed track time (shown as  $\bigcap_{\text{RACK}}$ )
- Elapsed disc time (shown as  $\Omega$ )

#### **VIDEO** MUSIC **:**

- File number (shown as  $\lceil \cdot \rceil$ )
- Elapsed file time (shown as  $\mathbb{Q}$ )

#### **:** PHOTO

- File number (shown as  $\lceil \bigcap$ )
- **3** Press  $\triangle$ / $\blacktriangledown$  or number buttons to set/adjust the value of the focused item, and press **ENTER** to jump to the specified point.
- **4** To close the status bar, press **STATUS**.

## <span id="page-30-3"></span><span id="page-30-0"></span>■ Enjoying BONUSVIEW<sup>™</sup> and BD-**Live™**

This Player supports BONUSVIEW [\(p. 42](#page-45-3)) (BD-ROM Profile 1 Version 1.1) and BD-Live [\(p. 42](#page-45-4)) (BD-ROM Profile 2) playback functions.

#### *Note*

– Functions and playback method vary depending on the disc. See the guidance on the disc or the supplied user's manual.

# <span id="page-30-4"></span><span id="page-30-1"></span>■ Using Picture in Picture function **(secondary audio/video playback)**

BD-Video that includes secondary audio and video compatible with Picture in Picture can be played back with secondary audio and video simultaneously as a small video in the corner.

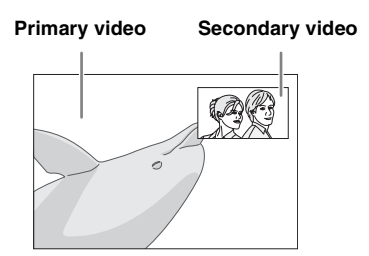

#### **While PIP Mark (**  $\boxed{[m]}$  **or Secondary** Audio Mark ( $\boxed{\text{C}}$ ) is displayed, press **PIP to turn the Picture in Picture function on/off.**

## *Notes*

- To listen to secondary audio, make sure that the Audio Output setting (Coaxial / Optical or HDMI) is set to PCM or Reencode ([p. 35\)](#page-38-5).
- Depending on the disc, to listen to secondary audio, you may need to set secondary audio to on from the top menu of the disc [\(p. 8\)](#page-11-0).
- The secondary audio and video for Picture in Picture may automatically play back and be removed depending on the content. Also, playable areas may be restricted.

# <span id="page-30-5"></span><span id="page-30-2"></span>■ **Using the feature of BD-Live™**

## **1. Set the Network setting ([p. 32\)](#page-35-3).**

## **2. Connect the USB memory device to this Player ([p. 16](#page-19-3)).**

BD-Live data is saved in a USB memory device connected to this Player. To enjoy these functions, connect a USB memory device supporting USB 2.0 High Speed (480 Mbit/s) to the USB connector that you select on Local Storage ([p. 31\)](#page-34-2). The default setting is the USB connector on the rear panel.

- BUDA folder is created automatically in the USB memory device when necessary.
- If there is insufficient storage space, the data will not be copied/downloaded. Delete unneeded data or use a new USB memory device.
- Some time may be required for the data to load (read/write).

#### *Notes*

- Yamaha cannot guarantee that all brands' USB memory devices will operate with this Player.
- Do not use a USB extension cable when connecting a USB memory device to the USB connector of the Player. Using a USB extension cable may prevent the Player from performing correctly.

# **3. Play back the disc.**

## **4. Run BD-Live according to the instructions on the disc.**

## *Notes*

- Regarding playback method of BD-Live contents, etc., perform the operations in accordance with the instructions in the Blu-ray Disc manual.
- To enjoy BD-Live functions, perform the network connection [\(p. 16](#page-19-3)) and Network settings [\(p. 32](#page-35-3)).
- Refer to ["BD-Live Connection"](#page-36-2) [\(p. 33\)](#page-36-2) regarding the setup to restrict access to BD-Live contents.
- The time required to download the provided programs into the USB memory device connected to this Player varies depending on the internet connection speeds and the data volume of the programs.
- BD-Live programs provided through the internet may not be able to display the connection depending on the status (upgrading) of the provider. In such cases, take out the disc and try again.
- If the BD-Live screen does not appear for a while after you select the BD-Live function in the Blu-ray Disc menu, the USB memory device may not have enough free space. In such cases, eject the disc from the Player, and then erase the data in the USB memory device using the "Format" menu in the "[Local Storage"](#page-34-2) [\(p. 31](#page-34-2)).

**3**

Playback

# <span id="page-31-1"></span>**SETUP menu**

<span id="page-31-0"></span>The SETUP menu enables various audio/visual settings and adjustments for functions using the remote control unit.

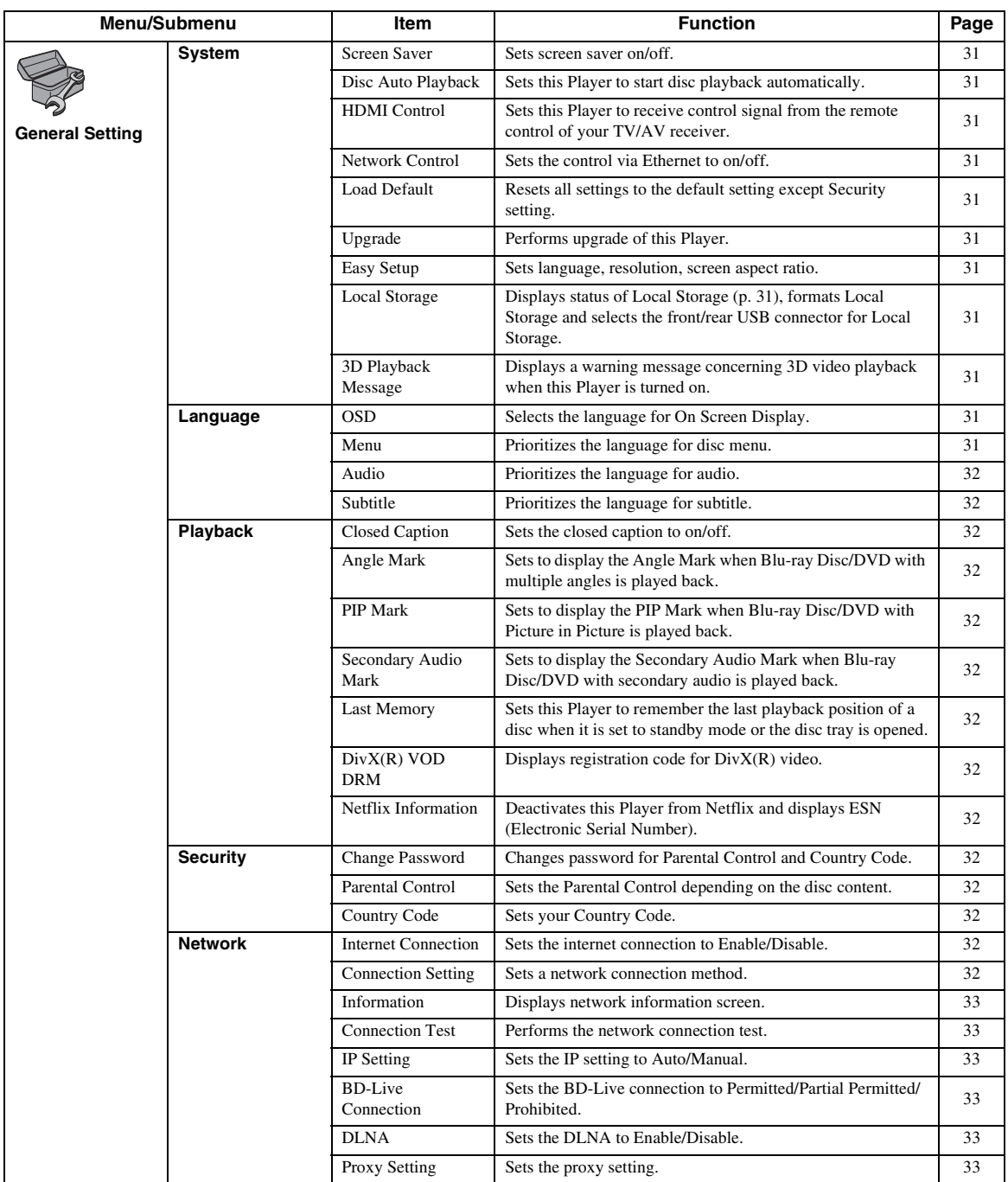

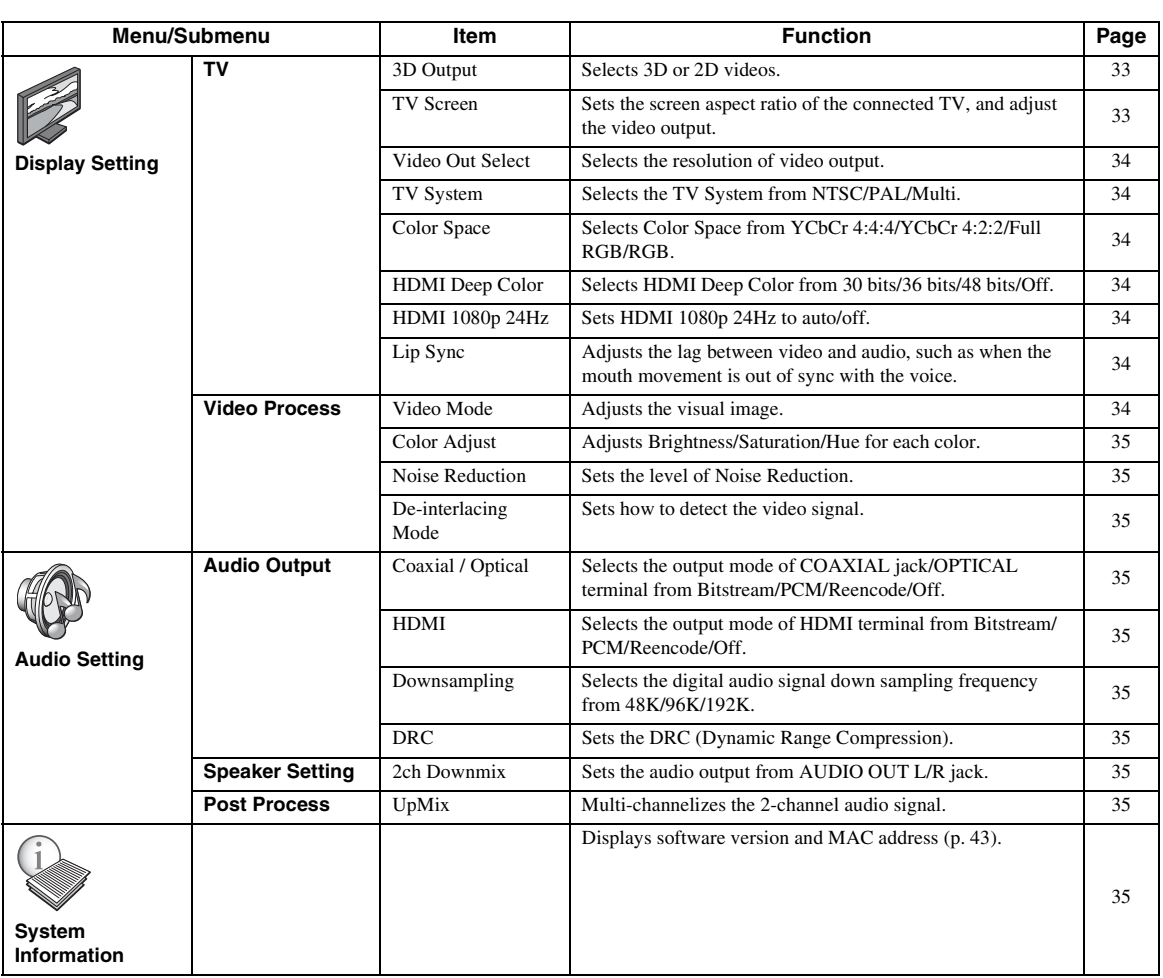

**4**

**English Settings** English

# <span id="page-33-0"></span>■ **Example of SETUP menu operation**

You need to call up the SETUP menu screen to perform settings for this Player. The following is the explanation for basic operations of the SETUP menu.

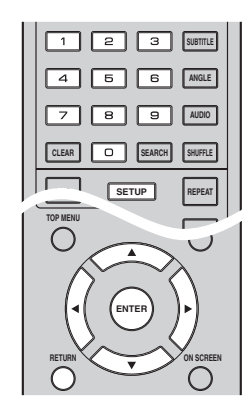

**Example:** Setting Parental Control

#### *Note*

– Some items cannot be set during playback. In this case, press  $\blacksquare$  twice to stop playback completely before setting.

# **1. Display the SETUP menu screen.**

Press **SETUP** to display the SETUP menu screen. Press  $\blacktriangleleft$  to select General Setting, then press **ENTER** or  $\blacktriangledown$ .

## **2. Select a Submenu.**

Press **△/▼** to select Security, then press **ENTER** or  $cursor$   $\blacktriangleright$ .

#### **3. Select a menu item.**

Press  $\triangle$ / $\blacktriangledown$  to select Parental Control, then press **ENTER** or cursor  $\blacktriangleright$ .

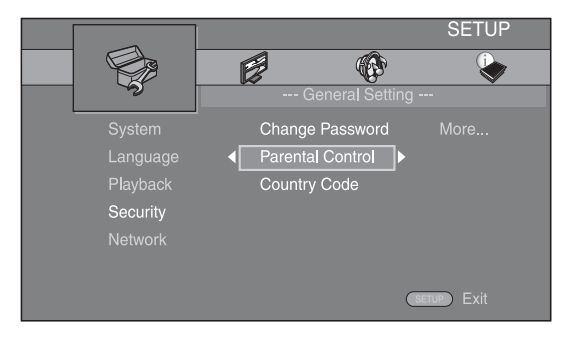

## **4. Enter password.**

- Enter your password with number buttons.
- The default password is 0000.
- You cannot move to the next setting screen until you have input the correct password.
- To change the password, refer to "[Change](#page-35-12)  [Password"](#page-35-12) [\(p. 32](#page-35-12)).

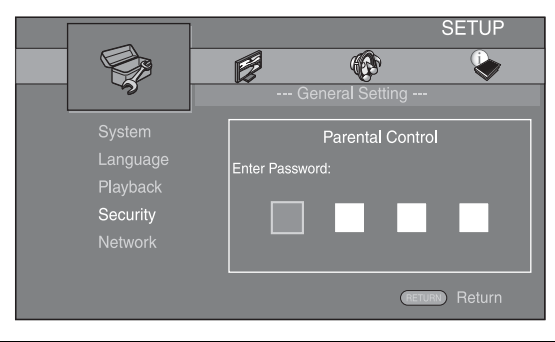

# **5. Select a next item.**

Press  $\triangle$ / $\blacktriangledown$  to select the Parental Control Level for Blu-ray Disc/DVD, then press **ENTER**.

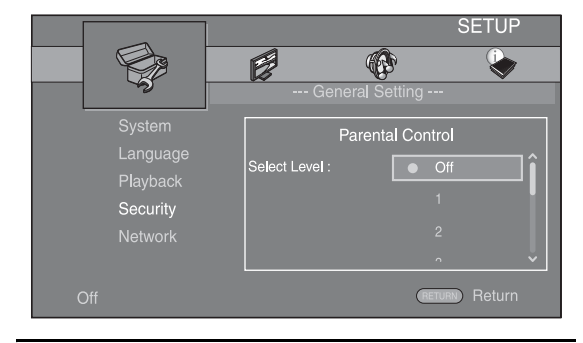

## **6. Exit the menu screen.**

Press  $\blacktriangleleft$  to return to the previous menu.

# <span id="page-34-0"></span>■ **General Setting**

The default settings are marked with " **\*** ".

## **System**

#### <span id="page-34-4"></span>**Screen Saver**

You can set the screen saver to on/off. When set to on, this Player will switch to screen saver mode if there is no operation for 3 minutes. After that, this Player will turn to standby mode when there is no operation for 27 minutes.

#### **On\*, Off**

#### <span id="page-34-5"></span>**Disc Auto Playback**

You can set Disc Auto Playback to on/off. When set to on, a disc will play back automatically after loading.

#### <span id="page-34-1"></span>**On\*, Off**

#### <span id="page-34-6"></span>**HDMI Control**

You can set the Player to receive control signal from a TV/AV receiver compatible with the HDMI Control function via an HDMI cable ([p. 12\)](#page-15-3).

#### **On, Off\***

#### **Using HDMI Control function**

Using the HDMI Control function, you can interactively operate this Player with your TV (HDMI Control function supported).

When you connect this Player to the TV compatible with the HDMI Control function using an HDMI cable and set HDMI Control in the SETUP menu to on [\(p. 31](#page-34-6)), you can perform the function listed below.

- Automatic input select function
- When you start playback of this Player, the input selector of the TV (and an AV receiver if this Player is connected to the TV via the AV receiver) is switched to this Player automatically. TV Power is turned on automatically depending on the TV.
- Automatic power off function When you turn off the TV while this Player is in stop mode and the SETUP menu screen is not displayed, the power of this Player is also turned off automatically.

#### *Notes*

- HDMI Control function may not work properly depending on the TV.
- Functions other than ones shown above may work depending on the TV or AV receiver.
- In order to make the HDMI Control function available, set up settings for the HDMI Control function on ALL components (this Player, TV, and AV receiver). Certain operation may also be required.
- Each function may be set independently to activate/deactivate depending on the TV.
- Refer to the operation manuals supplied with the TV and/or AV receiver for details regarding setup.
- When set to on, power consumption during standby mode increases due to HDMI Control function.

## <span id="page-34-7"></span>**Network Control**

You can set control via Ethernet to On/Off. This Player employs Yamaha Network Control protocol (YNC).

#### **On, Off\***

#### *Notes*

- When Network Control is enable, power consumption during standby mode increases due to network control function.
- When set to On, the system startup time is decreased.

#### <span id="page-34-8"></span>**Load Default**

You can reset all settings of this Player to default setting except Security setting [\(p. 32](#page-35-19)). For details on default settings, see pages [28](#page-31-0)–[35.](#page-38-1)

#### <span id="page-34-9"></span>**Upgrade**

You can upgrade the software manually from USB Storage or Network. For details on software upgrade, refer to ["Software upgrade"](#page-41-0) [\(p. 38](#page-41-0)).

#### <span id="page-34-10"></span>**Easy Setup**

<span id="page-34-2"></span>You can perform Easy Setup ([p. 18\)](#page-21-4).

#### <span id="page-34-11"></span>**Local Storage**

You can display Local Storage information, format Local Storage, and select Front USB/Rear USB to save the BD-Live data.

To format (empty) the "BUDA" folder in the USB memory device, select Information and press **ENTER** when "Format" is focused on the screen.

#### **Front USB, Rear USB\***

#### *Hint*

**4**

Settings

– Local Storage is used as an auxiliary memory when Blu-ray Disc is played back.

#### <span id="page-34-12"></span><span id="page-34-3"></span>**3D Playback Message**

You can turn on or off a warning message concerning 3D video playback that appears on the TV when this Player is turned on.

#### **On\*, Off**

## **Language**

#### <span id="page-34-13"></span>**OSD**

You can select the language for On Screen Display which is the messages or menu displayed on the screen such as SETUP menu.

**English, Français, Español, Deutsch, Italiano, Svenska,** Nederlandse, Русский,

#### <span id="page-34-14"></span>**Menu**

You can prioritize the language for disc menu.

 $E$ nglish, Français, 中文, Español , Deutsch , Italiano , **Nederlandse, Portuguese, Danish, Svenska, Finnish,** Norwegian, Русский, Korean, Japanese, More

#### <span id="page-35-5"></span>**Audio**

You can prioritize the audio language for Blu-ray Disc/ DVD playback. For details on setting items, see ["Menu](#page-34-14)" [\(p. 31](#page-34-14)).

#### <span id="page-35-6"></span>**Subtitle**

You can prioritize the language for Subtitle.

 $\sf{English},$  Français , 中文, Español , Deutsch , Italiano , **Changes Report Constructs**<br>
Nederlandse, Portuguese, Danish, Svenska, Finnish, **Notes** Norwegian, Русский, Korean, Japanese, More, Off

**(The default settings in [Language] differ depending on your model.)**

#### **Playback**

#### <span id="page-35-7"></span>**Closed Caption**

You can set to display the closed caption [\(p. 42](#page-45-5)) when Blu-ray Disc/ DVD with closed caption is played back.

<span id="page-35-2"></span>**On\*, Off**

#### <span id="page-35-8"></span>**Angle Mark**

You can set to display the Angle Mark ( $\mathbb{Z}$ ) when Blu-ray Disc/DVD with multiple angles is played back.

<span id="page-35-0"></span>**On\*, Off**

#### <span id="page-35-9"></span>**PIP Mark**

You can set to display the PIP Mark ( $\boxed{\text{pp}}$ ) when Blu-ray Disc with picture in picture  $(p. 27)$  $(p. 27)$  is played back.

#### <span id="page-35-1"></span>**On\*, Off**

#### <span id="page-35-10"></span>**Secondary Audio Mark**

You can set to display the Secondary Audio Mark ( $\boxed{\bullet}$ ) when Blu-ray Disc with secondary audio is played back.

#### **On\*, Off**

#### <span id="page-35-11"></span>**Last Memory**

You can set whether this Player remembers the last playback position of a disc when it is set to standby mode or the disc tray is opened.

**On\*, Off**

*Note*

– Some discs are not compatible with this function.

#### <span id="page-35-16"></span>**DivX(R) VOD DRM**

<span id="page-35-4"></span>You can display registration code for DivX(R) video.

#### <span id="page-35-17"></span>**Netflix Information**

You can deactivate this Player from Netflix and display ESN (Electronic Serial Number). To activate this Player again, refer to ["Playing videos from Netflix™"](#page-26-2) [\(p. 23](#page-26-2)). ESN (Electronic Serial Number) is a unique number that allows you to use Netflix streaming.

#### <span id="page-35-19"></span>**Security**

#### <span id="page-35-12"></span>**Change Password**

You can set the password for changing the Parental Control Level and Country Code. Refer to ["Parental](#page-35-13)  [Control"](#page-35-13) ([p. 32\)](#page-35-13) and ["Country Code"](#page-35-14) [\(p. 32](#page-35-14)).

- The default password is 0000.
- If you forget the password, refer to "[Troubleshooting](#page-42-4)" ([p. 39\)](#page-42-4) and set all the Security settings to their default settings.

#### <span id="page-35-13"></span>**Parental Control**

In some Blu-ray Discs/DVDs, a control level for disc viewing is set depending on the age of the viewer. You can set the Parental Control shown on the screen depending on the disc content.

The password (see ["Change Password](#page-35-12)" on [p. 32\)](#page-35-12) needs to be entered before the Parental Control Levels is set. After you set the Parental Control, when you play back a disc with level higher than current Parental Control Level, or you want to change the Parental Control Level, a dialog box will pop up to ask you to enter the password.

#### **Off\*, 1–8**

#### <span id="page-35-14"></span>**Country Code**

You can set the Country Code you live in. The password (see ["Change Password"](#page-35-12) on [p. 32](#page-35-12)) needs to be entered before the Country Code is set. This setting may be used for rating of Parental Control and disc playback.

#### <span id="page-35-3"></span>**Network**

#### <span id="page-35-15"></span>**Internet Connection**

Set this item to Enable when you use BD-Live ([p. 27](#page-30-3)), DLNA [\(p. 20\)](#page-23-1), software upgrade from the network ([p. 38\)](#page-41-0), and the other network functions.

**Enable\*, Disable**

#### <span id="page-35-18"></span>**Connection Setting**

You can select a network connection method.

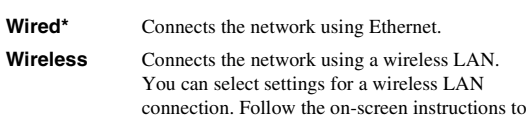

#### proceed. **Scan**

Searches for an access point. You can connect the access point that is found.

#### **Manual**

You can manually set information for an access point.
## <span id="page-36-8"></span>**Information**

You can display network information screen. On this screen, you can view the information of Interface (Ethernet), Address Type, IP Address, Subnet Mask, Default Gateway, and DNS.

## <span id="page-36-2"></span>**Connection Test**

You can perform an internet connection test. If the test is failed, please check ["IP Setting"](#page-36-0) ([p. 33\)](#page-36-0) and perform the test again.

## <span id="page-36-9"></span><span id="page-36-0"></span>**IP Setting**

You can configure the network settings.

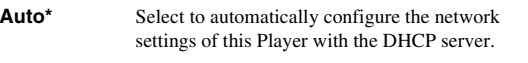

**Manual** Select to configure the network settings (IP Address, Subnet Mask, Default Gateway, and DNS) manually.

## *Hints*

- **Numeric keys** Enters characters.
- $\blacktriangleleft$  Moves the highlight. – **CLEAR** Deletes a character. – **ENTER** Saves the settings and exits from the menu.

## <span id="page-36-4"></span>**BD-Live Connection**

You can set access restriction to BD-Live contents.

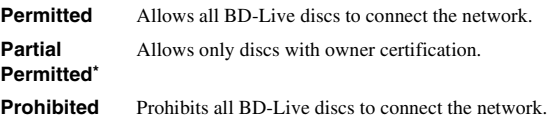

## <span id="page-36-7"></span>**DLNA**

You can set the DLNA [\(p. 42](#page-45-0)) to Enable/Disable. When you do not use the DLNA function, set to Disable.

#### <span id="page-36-3"></span>**Enable\*, Disable**

## **Proxy Setting**

You can set Proxy Setting. Set to Disable for normal use. Set to Enable to set the proxy setting.

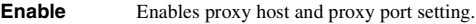

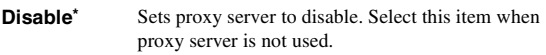

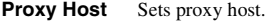

```
Proxy Port Sets proxy port.
```
## <span id="page-36-6"></span>■ **Display Setting**

The default settings are marked with " **\*** ".

## <span id="page-36-10"></span>**TV**

## <span id="page-36-5"></span>**3D Output**

You can select 3D or 2D video output from this Player.

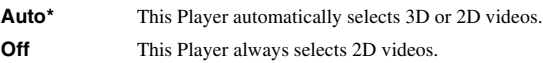

## *Note*

– Even if you set "3D Output" to "Auto" and play back a Blu-ray 3D Disc, this Player selects 2D images depending on the connection and the setting of TV, etc ([p. 12\)](#page-15-0).

## <span id="page-36-1"></span>**TV Screen**

You can set the screen aspect ratio of the connected TV, and adjust the video output.

If you switch your TV (i.e. because you have bought a new one) and the screen aspect ratio of the connected TV changes, you will have to change the TV Screen setting.

**16:9 Full** Select this when this Player is connected to a TV with a 16:9 screen. When a 4:3 aspect ratio video is played back, the video is displayed as shown below.

**16:9 Normal\*** Select this when this Player is connected to a TV with a 16:9 screen. When a 4:3 aspect ratio video is played back, the video is displayed as shown below.

- **4:3 Pan Scan** Select this when this Player is connected to a TV with a 4:3 screen. When a 16:9 aspect ratio video is played back, the video is displayed as shown below.
- **4:3 Letter Box** Select this when this Player is connected to a TV with a 4:3 screen. When a 16:9 aspect ratio video is played back, the video is displayed as shown below.

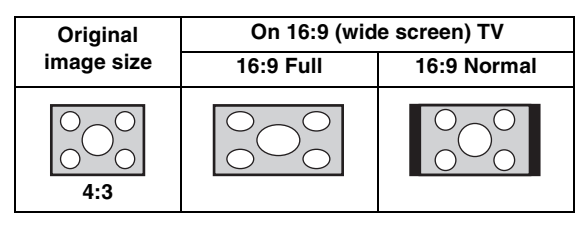

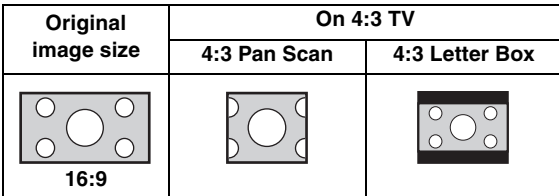

**4**

Settings

## <span id="page-37-2"></span><span id="page-37-0"></span>**Video Out Select**

You can select the video output resolution from HDMI, COMPONENT, and VIDEO. For more details on output formats, refer to ["About the video output formats"](#page-40-0) ([p. 37\)](#page-40-0).

**HDMI** When set to Auto, resolution is set to the maximum

resolution according to the connected TV. When set to Disc Native, the original resolution and video frequency, recorded in the Blu-ray Disc or DVD that is played back, are used. You can use a video up-converter function of an external device. When other than a Blu-ray Disc or DVD is played back, the resolution and video frequency will work as Auto.

If a Blu-ray Disc or DVD whose resolution and video frequency are not compatible with the connected TV, no image will be output. In this case, stop playback, and select an option other than Disc Native.

#### **Auto\*, Disc Native, 480i/576i, 480p/576p, 720p, 1080i, 1080p**

**COMPONENT** You can select only 480p/576p or 480i/576i.

#### **480p/576p, 481i/576i\***

**VIDEO** This works as same as 480i/576i.

## *Notes*

- To output HD audio (Dolby TrueHD or DTS-HD Master Audio) from HDMI terminal, set Video Out Select to Auto or more than 720p.
- If a TV is connected with an HDMI cable, default setting will be HDMI.
- If a TV is not connected with an HDMI cable, default setting is VIDEO.

## <span id="page-37-3"></span>**TV System**

You can select TV System from PAL, NTSC and Multi. Set the same TV System as your TV set. For more details on output formats, refer to "[About the video output](#page-40-0)  [formats"](#page-40-0) ([p. 37\)](#page-40-0).

## **NTSC, PAL, Multi**

(The default setting differs depending on your model.)

## <span id="page-37-4"></span>**Color Space**

You can select the Color Space ([p. 42\)](#page-45-1) output from HDMI. This function is available when this Player is connected with an HDMI cable.

**YCbCr 4:4:4\*** Sets Color Space to YCbCr 4:4:4.

**YCbCr 4:2:2** Sets Color Space to YCbCr 4:2:2.

**Full RGB** When RGB is set and white and black on the screen are too faint, select this item. This setting is effective when a connected component supports RGB 0–255 range.

**RGB** Outputs video signal at normal signal range.

## *Note*

– This function is only available on TVs that support this function.

## <span id="page-37-6"></span>**HDMI Deep Color**

When your TV and/or AV receiver is compatible with Deep Color [\(p. 42\)](#page-45-2), set this item according to your TV/AV receiver. This function is available when this Player is connected with an HDMI cable.

<span id="page-37-5"></span>**30 bits, 36 bits, 48 bits, Off\***

## **HDMI 1080p 24Hz**

This outputs the BD-Video encoded in 24Hz frame rate in HDMI 1080p 24Hz. Smoother video playback may be available with this function. This function is available when your TV/AV receiver support this function, and this Player is connected with an HDMI cable. For more details on output formats, refer to ["About the video output](#page-40-0)  [formats"](#page-40-0) ([p. 37\)](#page-40-0).

## **Auto\*, Off**

## *Note*

– This setting is disabled when output resolution is other than 1080p.

## <span id="page-37-7"></span>**Lip Sync**

You can set/adjust the Lip Sync ([p. 43\)](#page-46-0) function.

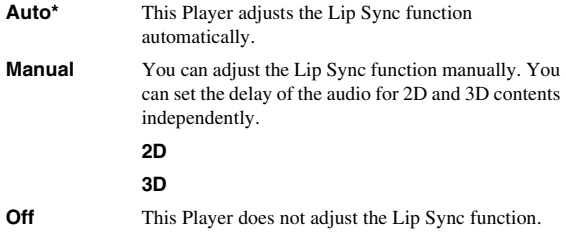

## <span id="page-37-9"></span>**Video Process**

## <span id="page-37-8"></span><span id="page-37-1"></span>**Video Mode**

You can select Video Mode below.

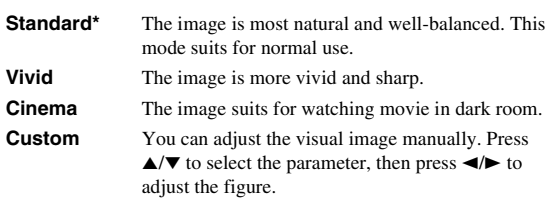

#### **Brightness**

Adjusts the overall brightness of the image.

#### **Saturation**

Adjusts the richness of the color in the projected image.

**Hue**

Adjusts the tint of the projected image.

#### **Contrast**

Adjusts the bright areas (white levels) in the image.

#### **Sharpness**

Adjusts the sharpness of objects in the video.

#### **CTI**

Smoothes out the edges of color images. Color images are rendered more distinct.

#### **The default settings are 0.**

## <span id="page-38-7"></span>**Color Adjust**

You can adjust Brightness/Saturation/Hue for each color (Red/Green/Blue/Yellow/Cyan/Magenta). To use this function, set Video Mode to Custom. For details on the setting items, see ["Video Mode"](#page-37-1) [\(p. 34](#page-37-1)).

## <span id="page-38-11"></span>**The default settings are 0.**

## **Noise Reduction**

You can set the Noise Reduction to a level of 0 to 3. 0 is off, and 3 is the maximum level.

**0, 1, 2\*, 3**

## <span id="page-38-8"></span>**De-interlacing Mode**

You can select how to detect the video signal. Set to Auto for normal use. When horizontal stripping noise appears on the screen, set this to Film/Video to remove the noise.

**Auto\*, Film, Video**

## <span id="page-38-5"></span>■ **Audio Setting**

The default settings are marked with " **\*** ".

## <span id="page-38-3"></span>**Audio Output**

## <span id="page-38-6"></span><span id="page-38-0"></span>**Coaxial / Optical**

You can select the output mode of COAXIAL jack and OPTICAL terminal. For more details on output formats, refer to ["About the audio output formats"](#page-39-0) ([p. 36\)](#page-39-0).

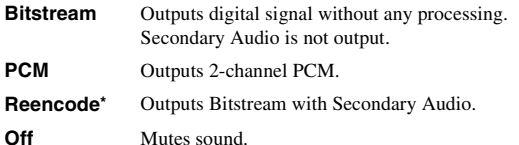

## <span id="page-38-2"></span><span id="page-38-1"></span>**HDMI**

You can select the output mode of HDMI terminal. For details on setting items, see ["Coaxial / Optical"](#page-38-0) ([p. 35\)](#page-38-0). For more details on output formats, refer to "[About the audio](#page-39-0)  [output formats"](#page-39-0) ([p. 36\)](#page-39-0).

## **Bitstream\*, PCM, Reencode, Off**

## *Note*

– To output HD audio (Dolby TrueHD or DTS-HD Master Audio) from HDMI terminal, set Video Out Select to Auto or more than 720p ([p. 34\)](#page-37-0).

## <span id="page-38-9"></span>**Downsampling**

You can select digital audio signal down-sample frequency. This function is effective for the audio signal output from the COAXIAL jack/OPTICAL terminal.

- **48K\*** The highest sampling rate of digital PCM output is 48 kHz.
- **96K** The highest sampling rate of digital PCM output is 96 kHz.
- **192K** The highest sampling rate of digital PCM output is 192 kHz.

## <span id="page-38-10"></span>**DRC**

You can set the DRC (Dynamic Range Compression) ([p. 42\)](#page-45-3) to on/off/Auto. When set to Auto, DRC is automatically turned on for a source with DRC information in Dolby TrueHD format. DRC makes the strong sound such as plosive sound lower, and conversations more audible. It is useful when you watch movies in the night.

## **Off, On, Auto\***

## <span id="page-38-13"></span><span id="page-38-4"></span>**Speaker Setting**

## **2ch Downmix**

You can select down mix method to analog 2-ch from Stereo or Lt/Rt.

**Lt/Rt** Select this item if this unit is connected to a Dolby Pro Logic decoder. Sound from rear speakers is mixed to the 2-ch stereo sound.

- 
- **Stereo<sup>\*</sup>** Changes channel output to stereo, which only delivers sound from the two front speakers.

## <span id="page-38-12"></span>**Post Process**

## <span id="page-38-15"></span>**UpMix**

You can multi-channelize the 2-channel audio signal. To multi-channelize, select DTS NEO:6, then select Cinema or Music mode.

## **Off\*, DTS NEO:6**

## <span id="page-38-14"></span>■ System Information

Software version and MAC address [\(p. 43](#page-46-1)) are displayed.

**4**

Settings

## <span id="page-39-1"></span><span id="page-39-0"></span>■ About the audio output formats

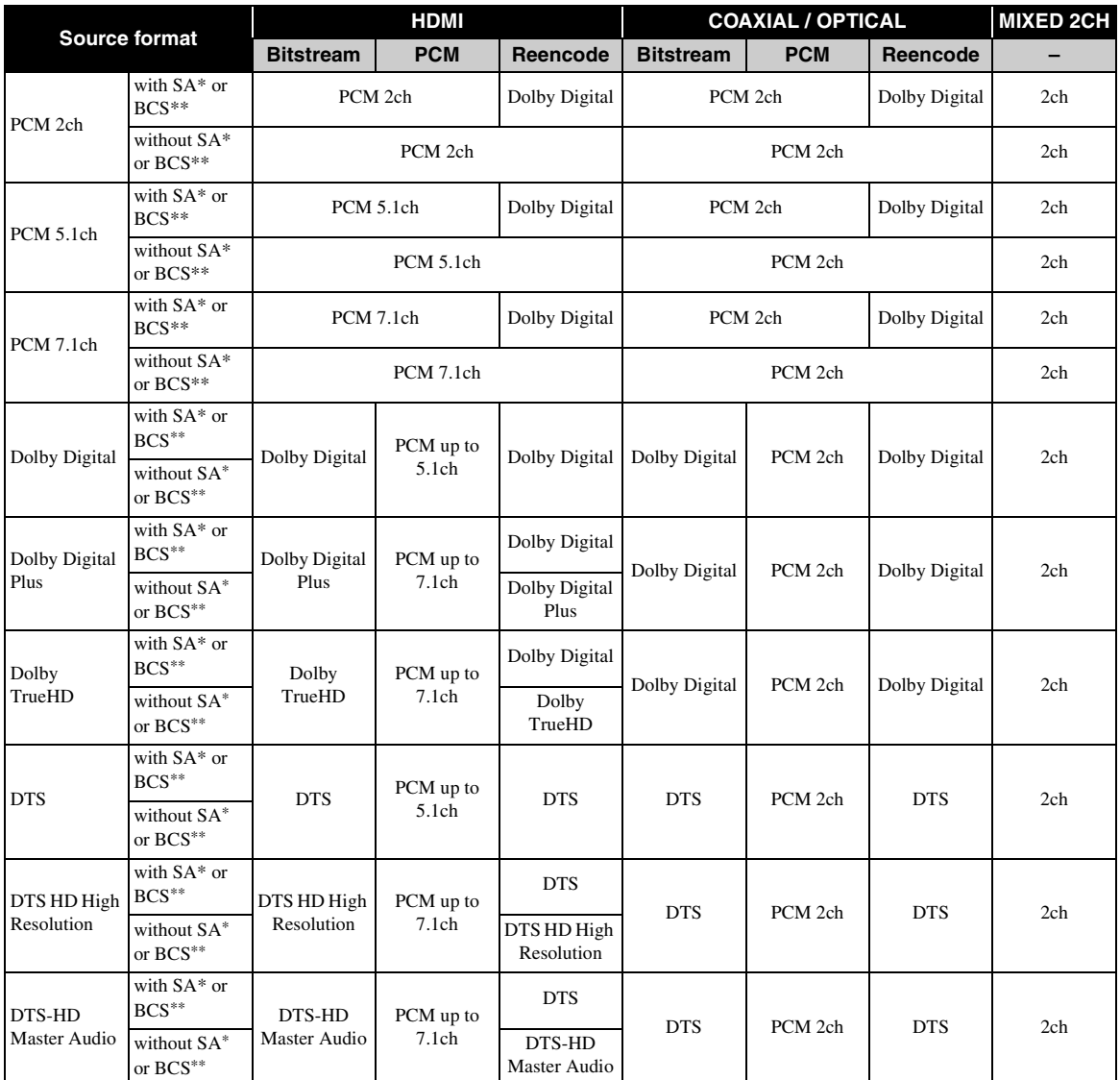

\* "SA" is a Secondary Audio.

\*\* "BCS" is a button click sound, the sound effect for pop-up menus, etc.

## *Notes*

– When Coaxial / Optical or HDMI is set to Bitstream, secondary audio is not output. [\(p. 35](#page-38-1))

– To output HD audio (Dolby TrueHD or DTS-HD Master Audio) from HDMI terminal, set Video Out Select to Auto or more than 720p [\(p. 34](#page-37-0)).

## <span id="page-40-1"></span><span id="page-40-0"></span>■ About the video output formats

## **When TV System is set to NTSC**

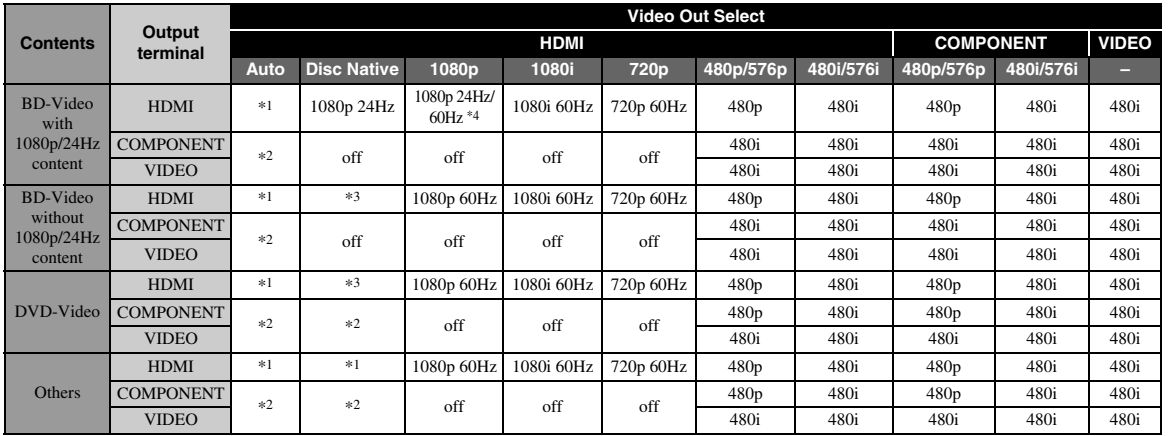

## **When TV System is set to PAL**

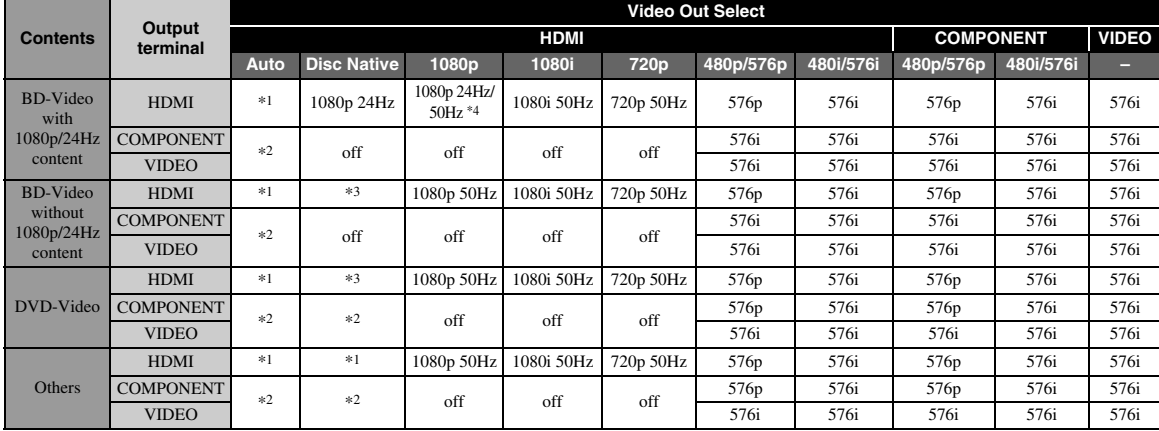

**English Settings** Englist

**4**

\*1 Resolution will be set to the maximum resolution supported by the connected TV. For example, when the maximum resolution supported by the connected TV is 1080p, the resolution will be set to 1080p.

\*2 Video might not be output because HDMI output has priority.

\*3 Resolution will be that of the source disc.

\*4 If Auto is set for HDMI 1080p 24Hz and the connected TV supports 1080p 24Hz content, 1080p 24 Hz will be output instead of 1080p 50/60 Hz.

## **When TV System is set to Multi**

When TV System is set to Multi, video signal is output at the same frequency as the source. Refer to the tables above for details on the frequency setting of the TV and resolution of the output video signal.

## *Notes*

- HDMI 1080p 24Hz setting is disabled when output resolution is other than 1080p.
- When TV System is set to NTSC and video source is not 60 Hz, the video output signal is converted to 60 Hz.
- When TV System is set to PAL and video source is not 50 Hz, the video output signal is converted to 50 Hz.

## <span id="page-41-0"></span>**Software upgrade**

Some of the newly released Blu-ray Discs cannot be played back unless you upgrade this Player software to the latest version. We recommend upgrading the software of this Player with software upgrade so that this Player is operated based on the latest software.

To check for the availability of a software upgrade, visit [http://download.yamaha.com/](http://download.yamaha.com/downloads/service/top/?site=europe.yamaha.com&language=en)

## *Note*

– Do not remove the USB memory device, set this Player to standby mode or unplug the power cable/LAN cable while the software upgrade is being performed.

## ■ Upgrading the software

## **1. Prepare for the software upgrade.**

When you upgrade the software from USB Storage:

- 1 Save the upgrade file package to the appropriate folder on the USB memory device. For more details, refer to the procedure document attached with the upgrade file package.
- 2 Connect the USB memory device. Skip step 2.
- When you upgrade the software from Network: Confirm that this Player is connected to the network.

## **2. Select the upgrade method and start upgrade from SETUP menu.**

1 Press **SETUP** to display SETUP menu screen.

- $(2)$  Select General Setting  $\rightarrow$  System  $\rightarrow$  Upgrade.
- 3 Select the item which contains the upgrade file package from USB Storage/Network.

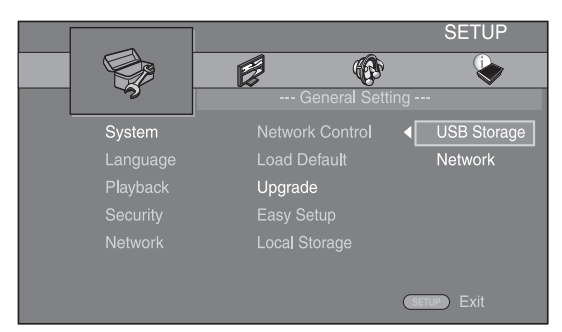

The system will search for upgrade file package.

## **3. Upgrade the software by following the on-screen messages.**

Upgrade is completed. The system will be reset.

# **Troubleshooting**

Refer to the table below when this Player does not function properly. If the problem you are experiencing is not listed below or if the instruction below does not help, turn off this Player, disconnect the power cable, and contact the nearest authorized Yamaha dealer or service center.

## ■ **Power**

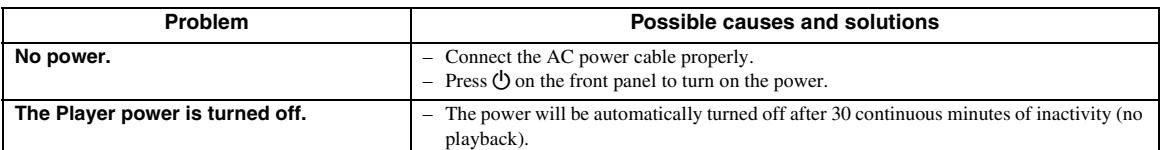

## ■ **Basic operation**

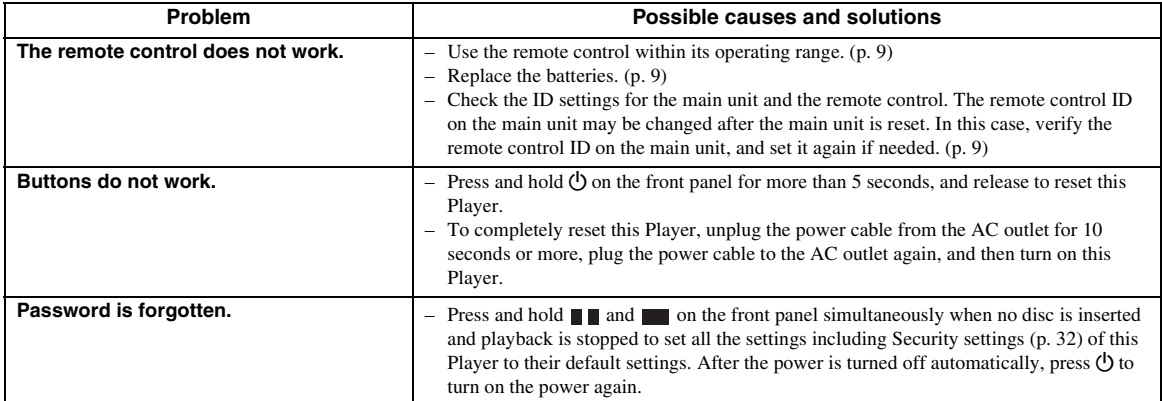

## ■ **Disc playback**

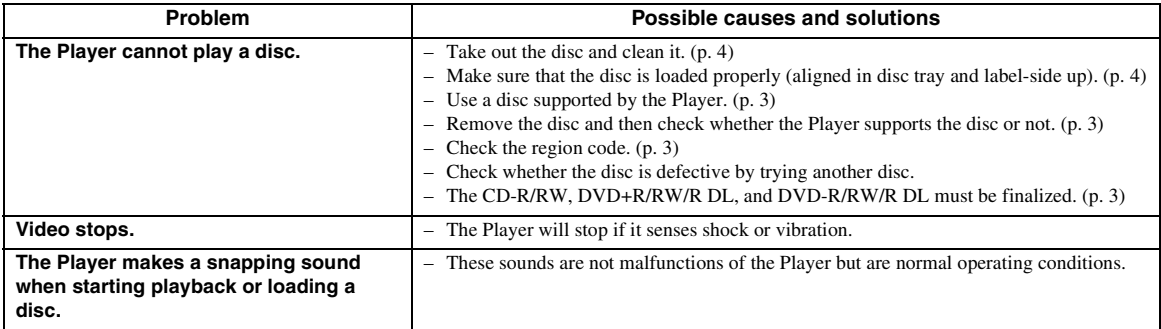

**5**<br> **5**<br> **5**<br> **5**<br> **5**<br> **5**<br> **5**<br> **5** 

## ■ **Picture**

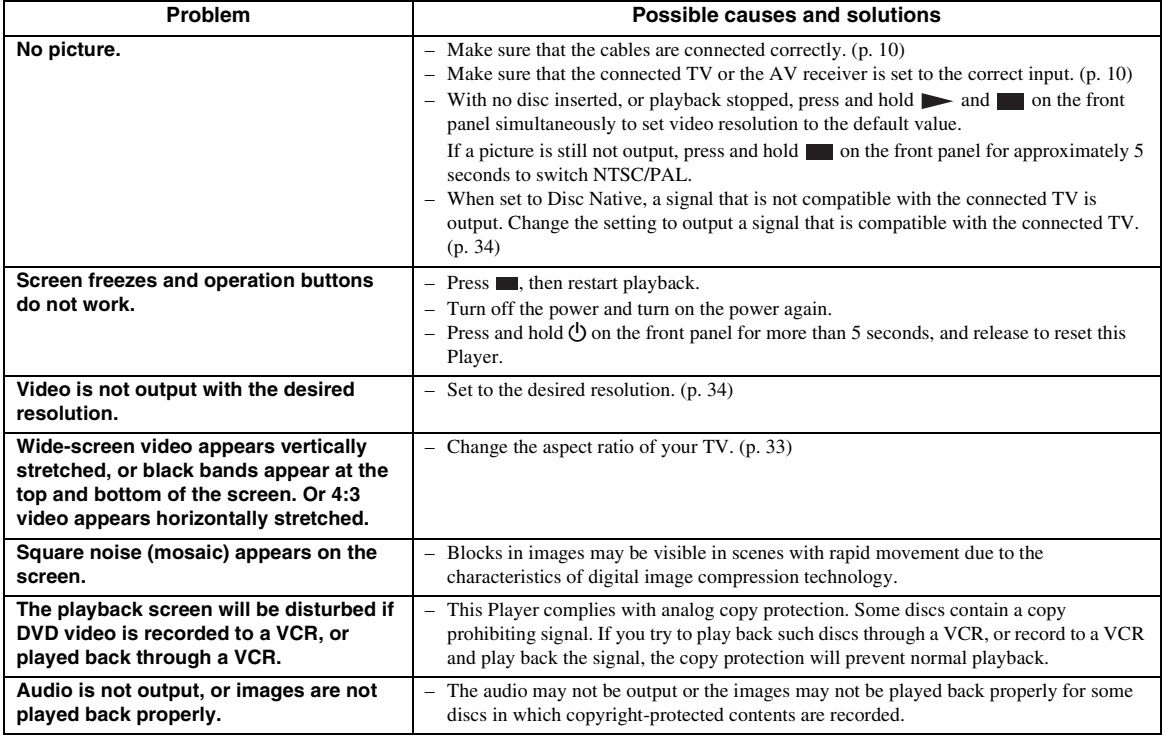

## ■ **Sound**

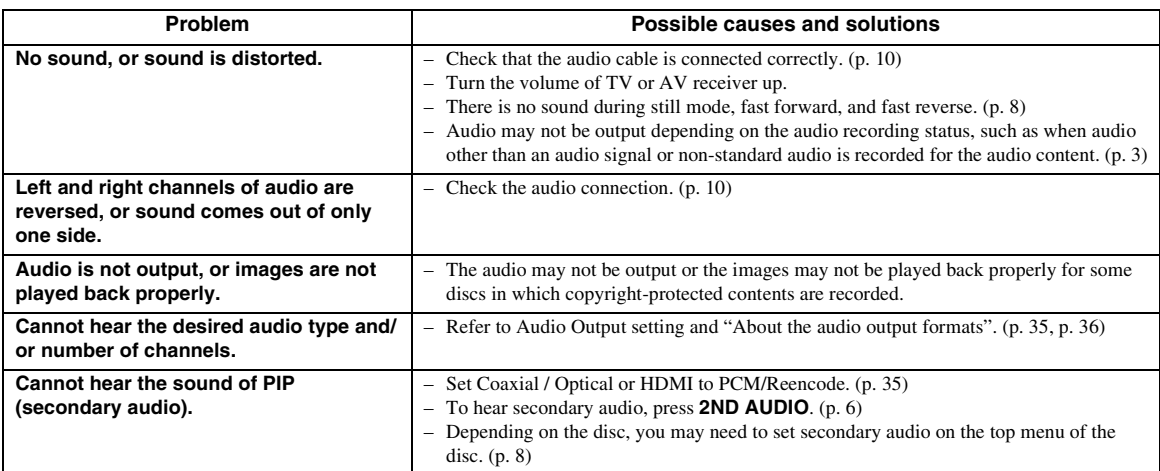

## ■ **Network**

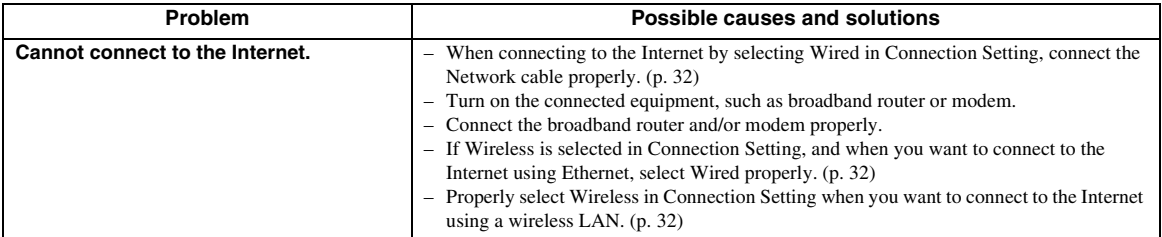

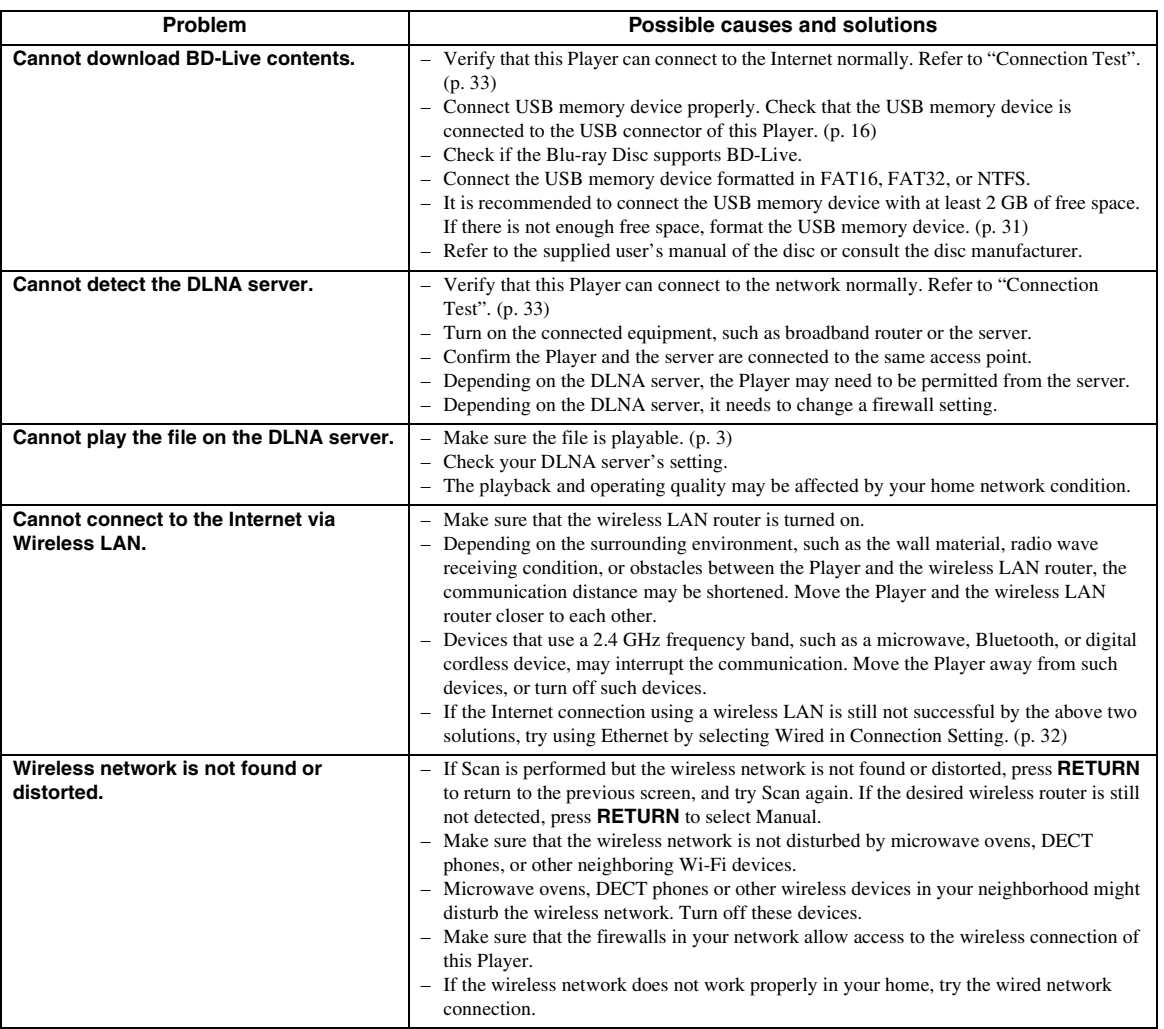

## ■ Messages on the screen

– The following messages appear on the TV screen in case the disc you tried to play back is not appropriate or the operation is not correct.

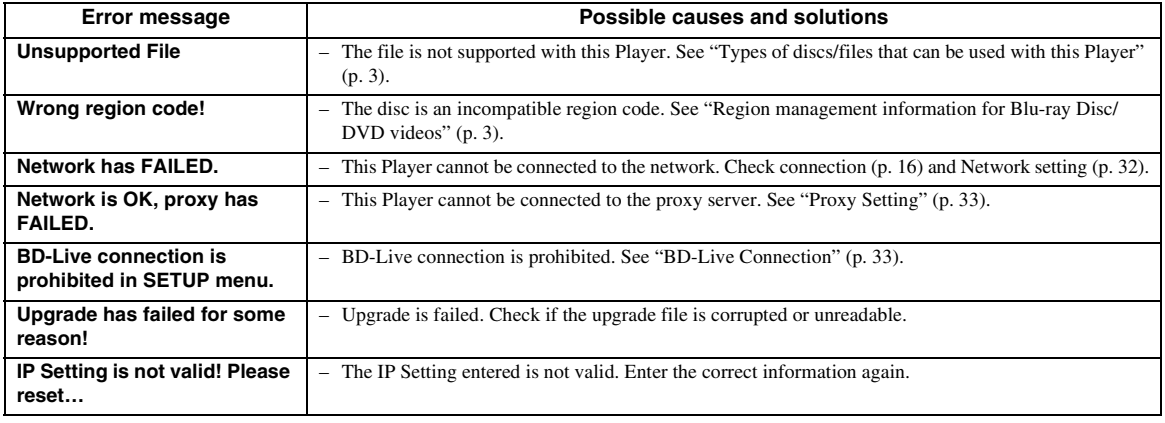

**English** 

## **Glossary**

## **AVCHD**

AVCHD is a new format (standard) for high definition video cameras that can be used to record and play highresolution HD images.

## **BD-Live™**

BD-Live is a Blu-ray Disc standard that utilizes a network connection, enabling this Player to go online to download promotional videos and other data.

## **BDMV**

BDMV (Blu-ray Disc Movie) refers to one of the application formats used for BD-ROM which is one of the Blu-ray Disc specifications. BDMV is a recording format equivalent to DVD-Video of the DVD specification.

## **Blu-ray 3D™**

Blu-ray 3D enables you to view full high definition 3D images.

## **BONUSVIEW™**

BONUSVIEW compatible discs let you simultaneously enjoy video sub-channel for two screens, audio subchannel and sub-titles. A small screen appears within the main screen during playback (Picture in Picture).

## **Closed Caption**

Closed captions are kind of subtitle, and the difference between subtitles and captions is that subtitles are intended for hearing persons and captions are for the hearing impaired. Subtitles rarely show all of the audio. For example, captions show sound effects (e.g., "phone ringing" and "footsteps"), while subtitles do not. Before you select this setting, please ensure that the disc contains closed caption information.

## <span id="page-45-1"></span>**Color Space**

Color Space is a color range that can be represented. RGB is a color space based on the RGB color model (red, green and blue) and is typically used for PC monitors. YCbCr is a color space based on a luminance signal (Y) and two color difference signals (Cb and Cr).

## <span id="page-45-2"></span>**Deep Color**

Deep Color refers to the use of various color depths in displays, up from the 24-bit depths in previous versions of the HDMI specification. This extra bit depth allows HDTVs and other displays go from millions of colors to billions of colors and eliminate on-screen color banding for smooth tonal transitions and subtle gradations between colors. The increased contrast ratio can represent many times more shades of gray between black and white. Also Deep Color increases the number of available colors within the boundaries defined by the RGB or YCbCr color space.

## <span id="page-45-0"></span>**DLNA**

DLNA (Digital Living Network Alliance) provides easy sharing of digital media through network in the home, and you can enjoy digital contents stored on your DLNA-server-software-installed PC or other DLNA compatible device with your TV via this Player. To connect this Player to your DLNA servers, some settings for the DLNA server or device are required. For details, refer to your DLNA server software or DLNA device.

## **DivX®**

DivX® is a digital video format created by DivX, LLC, a subsidiary of Rovi Corporation. This is an official DivX Certified® device that plays DivX video. Visit divx.com for more information and software tools to convert your files into DivX videos.

## **Dolby Digital**

A sound system developed by Dolby Laboratories Inc. that gives movie theater ambience to audio output when the product is connected to a Dolby Digital processor or amplifier.

## **Dolby Digital Plus**

A sound system developed as an extension to Dolby Digital. This audio coding technology supports 7.1 multi-channel surround sound.

## **Dolby TrueHD**

Dolby TrueHD is a lossless coding technology that supports up to 8 channels of multi-channel surround sound for the next generation optical discs. The reproduced sound is true to the original source bit-forbit.

## <span id="page-45-3"></span>**DRC (Dynamic Range Control)**

DRC lets you adjust the range between the loudest and softest sounds (dynamic range) for playback at average volume. Use this when it is hard to hear dialog, or during times when playback may disturb neighbors.

## **DTS**

This is a digital sound system developed by DTS, Inc. for use in cinemas.

## **DTS-HD High Resolution Audio**

DTS-HD High Resolution Audio is a new technology developed for the next generation high definition optical disc format.

## **DTS-HD Master Audio**

DTS-HD Master Audio is a lossless audio compression technology developed for the next generation high definition optical disc format.

#### *Glossary*

#### **FLAC**

FLAC (Free Lossless Audio Codec) is an open file format for lossless audio data compression. While inferior in compression rate to other lossy compressed audio formats, it can often provide higher audio quality.

#### **HDMI**

HDMI (High-Definition Multimedia Interface) is an interface that supports both video and audio on a single digital connection. The HDMI connection carries standard to high definition video signals and multichannel audio signals to AV components such as HDMI equipped TVs, in digital form without degradation.

#### **Letterbox (LB 4:3)**

A screen size with black bars on the top and bottom of the image to allow viewing of wide-screen (16:9) material on a connected 4:3 TV.

#### **Linear PCM Sound**

Linear PCM is a signal recording format used for Audio CDs and on some DVD and Blu-ray Discs. The sound on Audio CDs is recorded at 44.1 kHz with 16 bits. (Sound is recorded between 48 kHz with 16 bits and 96 kHz with 24 bits on DVD discs and between 48 kHz with 16 bits and 192 kHz with 24 bits on Blu-ray Discs.)

#### <span id="page-46-0"></span>**Lip Sync**

Lip Sync, an abbreviation for lip synchronization, is a technical term that involves both a problem and a capability of maintaining audio and video signals synchronized during post-production and transmission. Whereas the audio and video latency requires complex end-user adjustments, HDMI incorporates an automatic audio and video syncing capability that allows devices to perform this synchronization automatically and accurately without user interaction.

## <span id="page-46-1"></span>**Mac address**

The Mac address is a unique value assigned to a network device for identification purposes.

#### **Pan Scan (PS 4:3)**

A screen size that cuts off the sides of the image to allow viewing of wide-screen (16:9) material on a connected 4:3 TV.

## **Subtitles**

These are the lines of text appearing at the bottom of the screen which translate or transcribe the dialog. They are recorded on many DVDs and Blu-ray Discs.

#### **x.v.Color**

x.v.Color reproduces a greater range of color than before, showing almost all of the colors that the human eye can detect.

## **Specifications**

## ■ **General**

Power supply

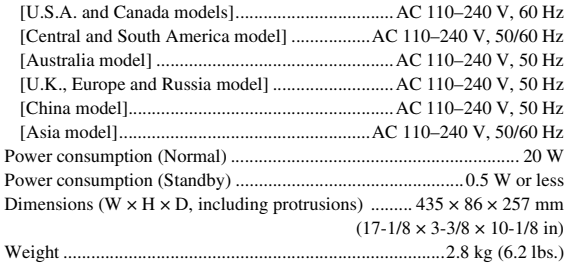

## ■ **Audio performance**

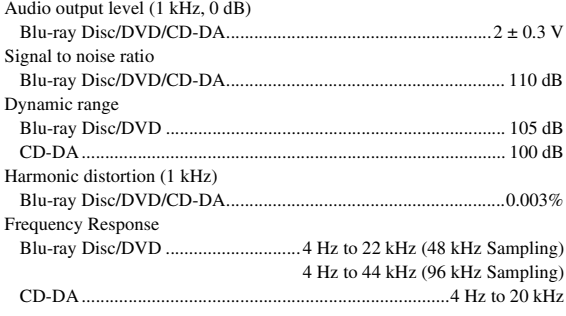

## ■ **Input/output**

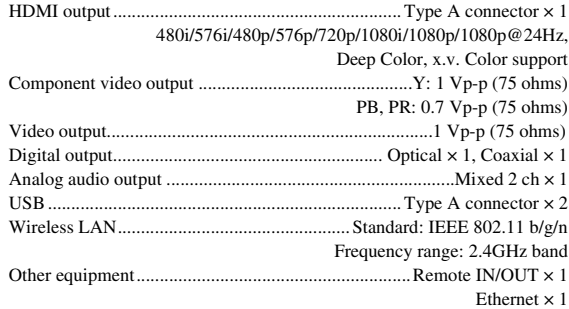

Specifications are subject to change without notice.

**5**

**Additional information** 

## ■ **Copyright**

- Audio-visual material may consist of copyrighted works which must not be recorded without the authority of the owner of the copyright. Refer to relevant laws in your country.
- This item incorporates copy protection technology that is protected by U.S. patents and other intellectual property rights of Rovi Corporation. Reverse engineering and disassembly are prohibited.
- Manufactured under license from Dolby Laboratories. Dolby and the double-D symbol are trademarks of Dolby Laboratories.
- Manufactured under license under U.S. Patent Nos: 5,956,674; 5,974,380; 6,226,616; 6,487,535; 7,212,872; 7,333,929; 7,392,195; 7,272,567 & other U.S. and worldwide patents issued & pending. DTS-HD, the Symbol, & DTS-HD and the Symbol together are registered trademarks & DTS-HD Master Audio is a trademark of DTS, Inc. Product includes software. © DTS, Inc. All Rights Reserved.
- "Blu-ray Disc™", "Blu-ray™", "Blu-ray 3D™", "BD-Live™", "BONUSVIEW™", and the logos are trademarks of the Blu-ray Disc Association.
- $\sim$  **DVD** is a trademark of DVD Format/Logo Licensing Corporation.
- "HDMI," the "HDMI" logo and "High-Definition Multimedia Interface" are trademarks, or registered trademarks of HDMI Licensing LLC.
- "x.v.Color" and "x.v.Color" logo are trademarks of Sony Corporation.
- "AVCHD" and the "AVCHD" logo are trademarks of Panasonic Corporation and Sony Corporation.
- Java and all Java-based trademarks and logos are trademarks or registered trademarks of Sun Microsystems, Inc. in the United States and/or other countries.
- This product is licensed under the AVC patent portfolio license and VC-1 patent portfolio license for the personal and non-commercial use of a consumer to (i) encode video in compliance with the AVC Standard and VC-1 Standard ("AVC/VC-1 Video") and/or (ii) decode AVC/VC-1 Video that was encoded by a consumer engaged in a personal and non-commercial activity and/or was obtained from a video provider licensed to provide AVC/VC-1 Video. No license is granted or shall be implied for any other use. Additional information may be obtained from MPEG LA, LLC. See http://www.mpegla.com.
- Windows Media Player is a registered trademark or trademark of Microsoft corporation in the United States and/or other countries.
- YouTube and the YouTube logo, Picasa and the Picasa logo are trademarks of Google. Inc.
- Netflix and the Netflix logo are the registered trademarks of Netflix, Inc.
- DLNA and DLNA CERTIFIED are trademarks and/ or service marks of Digital Living Network Alliance.
- Copyright 2004-2010 Verance Corporation. Cinavia™ is a Verance Corporation trademark. Protected by U.S. Patent 7,369,677 and worldwide patents issued and pending under license from Verance Corporation. All rights reserved.
- The Wi-Fi CERTIFIED Logo is a certification mark of the Wi-Fi Alliance.
- DivX®, DivX Certified®, DivX Plus® HD and associated logos are trademarks of Rovi Corporation or its subsidiaries and are used under license.
- DivX Certified® to play DivX® and DivX Plus® HD (H.264/.MKV) video up to 1080p HD including premium content.

ABOUT DIVX VIDEO: DivX® is a digital video format created by DivX, LLC, a subsidiary of Rovi Corporation. This is an official DivX Certified® device that plays DivX video. Visit divx.com for more information and software tools to convert your files into DivX videos.

ABOUT DIVX VIDEO-ON-DEMAND: This DivX Certified® device must be registered in order to play purchased DivX Video-on-Demand (VOD) movies. To obtain your registration code, locate the DivX VOD section in your device setup menu. Go to vod.divx.com for more information on how to complete your registration.

# **Index**

## ■ **Numerics**

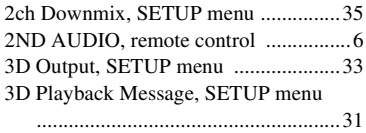

## ■ **A**

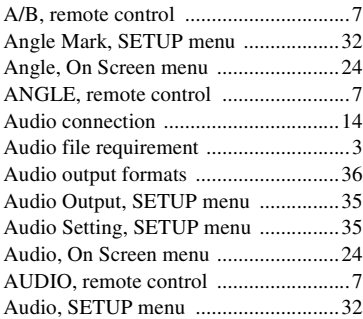

## ■ **B**

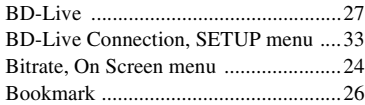

## ■ **C**

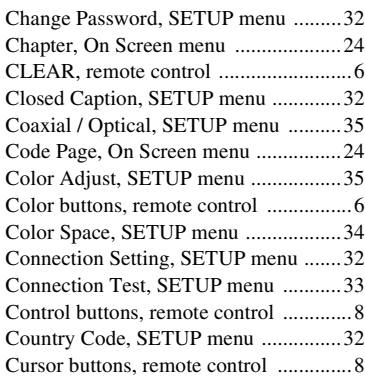

## ■ **D**

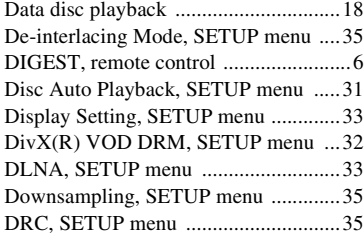

## ■ **E**

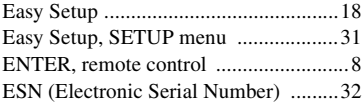

## ■ **G**

General Setting, SETUP menu .............[31](#page-34-4)

## ■ **H**

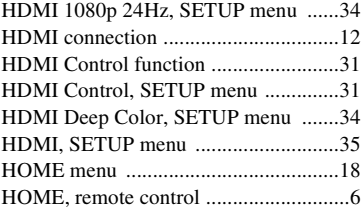

## ■ **I**

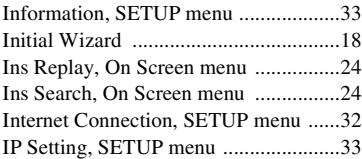

## ■ **L**

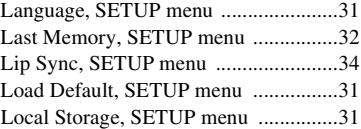

## ■ **M**

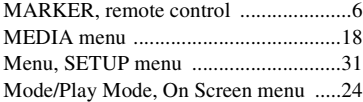

## ■ **N**

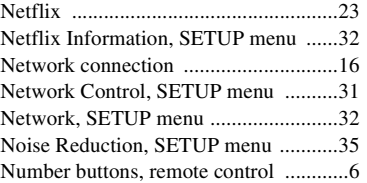

## ■ **O**

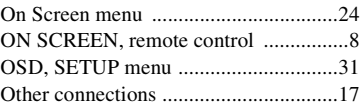

## ■ **P**

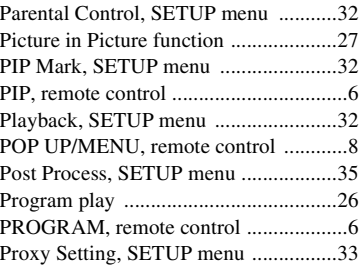

## ■ **R**

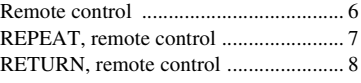

## ■ **S**

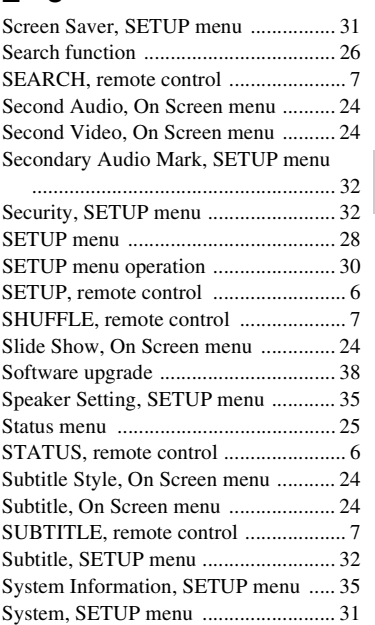

## ■ **T**

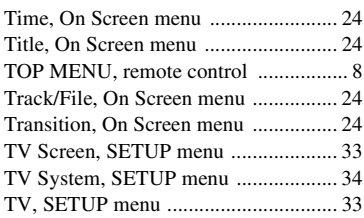

## ■ **U**

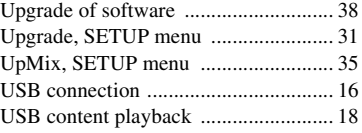

## ■ **V**

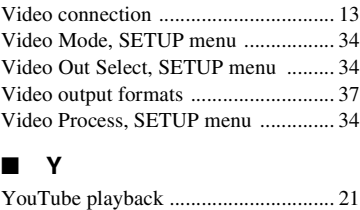

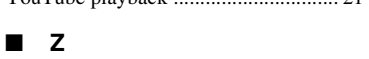

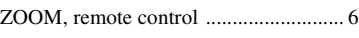

# **English Additional information English**

**5** 

## **Attention : Veuillez lire ce qui suit avant d'utiliser l'appareil.**

- **1** Pour utiliser l'appareil au mieux de ses possibilités, lisez attentivement ce mode d'emploi. Conservez-le soigneusement pour référence.
- **2** Installez cet appareil dans un endroit frais, bien aéré, sec et propre - à l'abri de la lumière du soleil, des sources de chaleur, des vibrations, des poussières, de l'humidité et/ou du froid. Pour une aération correcte, tenez compte des distances minimales suivantes. Haut : 10 cm Arrière : 10 cm
	- Côtés : 10 cm
- **3** Placez l'appareil loin des équipements, moteurs et transformateurs électriques, pour éviter les ronflements parasites.
- **4** N'exposez pas l'appareil à des variations brutales de température, ne le placez pas dans un environnement très humide (par exemple dans une pièce contenant un humidificateur) car cela peut entraîner la condensation d'humidité à l'intérieur de l'appareil, qui elle-même peut être responsable de décharge électrique, d'incendie, de dommage à l'appareil ou de blessure corporelle.
- **5** Evitez d'installer l'appareil dans un endroit où des objets peuvent tomber, ainsi que là où l'appareil pourrait être exposé à des éclaboussures ou des gouttes d'eau. Sur le dessus de l'appareil, ne placez pas :
	- d'autres appareils qui peuvent endommager la surface de l'appareil ou provoquer sa décoloration.
	- des objets se consumant (par exemple, une bougie) qui peuvent être responsables d'incendie, de dommage à l'appareil ou de blessure corporelle.
	- des récipients contenant des liquides qui peuvent être à l'origine de décharge électrique ou de dommage à l'appareil.
- **6** Ne couvrez pas l'appareil d'un journal, d'une nappe, d'un rideau, etc. car cela empêcherait l'évacuation de la chaleur. Toute augmentation de la température intérieure de l'appareil peut être responsable d'incendie, de dommage à l'appareil ou de blessure corporelle.
- **7** Ne branchez pas la fiche du cordon d'alimentation de l'appareil sur une prise secteur tant que tous les raccordements n'ont pas été effectués.
- **8** Ne pas faire fonctionner l'appareil à l'envers. Il risquerait de chauffer et d'être endommagé.
- **9** N'exercez aucune force excessive sur les commutateurs, les boutons et les cordons.
- **10** Pour débrancher la fiche du cordon d'alimentation au niveau de la prise secteur, saisissez la fiche et ne tirez pas sur le cordon.
- **11** Ne nettoyez pas l'appareil au moyen d'un solvant chimique, ce qui pourrait endommager la finition. Utilisez un chiffon sec et propre.
- **12** N'alimentez l'appareil qu'à partir de la tension prescrite. Alimenter l'appareil sous une tension plus élevée est dangereux et peut être responsable d'incendie, de dommage à l'appareil ou de blessure corporelle. Yamaha ne saurait être tenue responsable des dommages résultant de l'alimentation de l'appareil sous une tension autre que celle prescrite.
- **13** Pour empêcher tout dommage causé par les éclairs, déconnectez la cordon d'alimentation de la prise murale pendant un orage.
- **14** Ne tentez pas de modifier ni de réparer l'appareil. Consultez le service Yamaha compétent pour toute réparation qui serait requise. Le coffret de l'appareil ne doit jamais être ouvert, quelle que soit la raison.
- **15** Si vous envisagez de ne pas vous servir de l'appareil pendant une longue période (par exemple, pendant les vacances), débranchez la fiche du cordon d'alimentation au niveau de la prise secteur.
- **16** Lisez la section intitulée « Guide de dépannage » où figure une liste d'erreurs de manipulation communes avant de conclure que l'appareil présente une anomalie de fonctionnement.
- **17** Avant de déplacer l'appareil, appuyez sur  $\bigcirc$  pour placer l'appareil en veille puis débranchez la fiche du cordon d'alimentation au niveau de la prise secteur.
- **18** La condensation se forme lorsque la température ambiante change brusquement. En ce cas, débranchez la fiche du cordon d'alimentation et laissez l'appareil reposer.
- **19** La température de l'appareil peut augmenter en raison d'une utilisation prolongée. En ce cas, coupez l'alimentation de l'appareil et laissez-le au repos pour qu'il refroidisse.
- **20** Installez cet appareil à proximité de la prise secteur et à un emplacement où la fiche du câble d'alimentation est facilement accessible.
- **21** Les piles ne doivent pas être exposées à une chaleur extrême, par exemple au soleil, à une flamme, etc.

N'utilisez pas cet appareil à moins de 22 cm d'une personne portant un stimulateur cardiaque ou un défibrillateur.

Cet appareil n'est pas déconnecté du secteur tant qu'il reste branché à la prise de courant, même si l'appareil en soi est éteint par la touche  $\bigcirc$ . Il se trouve alors « en veille ». Dans cet état, l'appareil consomme une très faible quantité de courant.

## **AVERTISSEMENT**

POUR RÉDUIRE LES RISQUES DINCENDIE OU DE DÉCHARGE ÉLECTRIQUE, N'EXPOSEZ PAS CET APPAREIL À LA PLUIE OU À L'HUMIDITÉ.

Le laser de cet appareil peut émettre un rayonnement dépassant les limites de la classe 1.

## **Caractéristiques du LASER :**

Produit LASER de Classe 1

Longueur d'onde : 790 nm (pour les CD)/658 nm (pour les DVD)/405 nm (pour les Blu-ray) Puissance du laser : max. 1 mW

## **SÉCURITÉ LASER**

L'appareil utilise un laser. En raison des risques de blessure des yeux, le retrait du couvercle ou les réparations de l'appareil devront être confiés exclusivement à un technicien d'entretien qualifié.

## **DANGER**

Risque d'exposition au laser en cas d'ouverture. Eviter l'exposition directe des yeux au faisceau. Lorsque cet appareil est branché à la prise de courant, ne pas approcher les yeux de l'ouverture du plateau changeur et des autres ouvertures pour regarder à l'intérieur.

## **Attention-i** *Fr*

## **Table des matières**

## **1. Introduction**

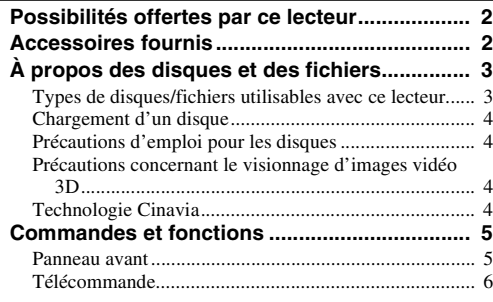

## **2. Raccordements**

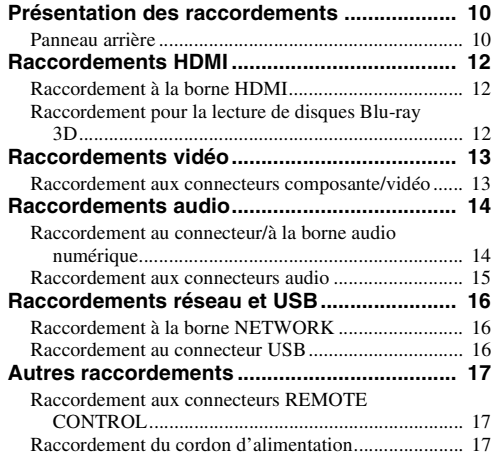

## **3. Playback**

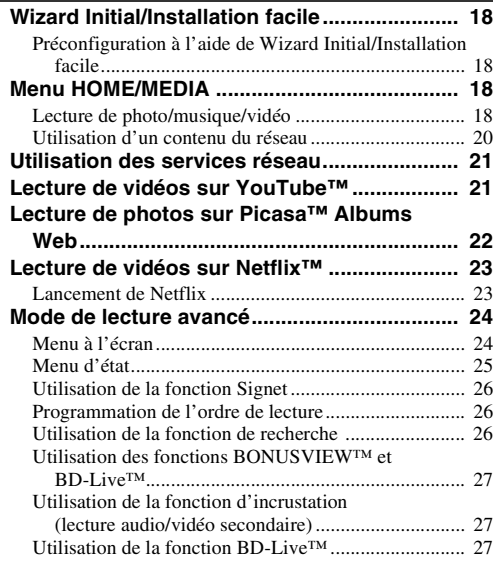

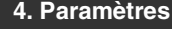

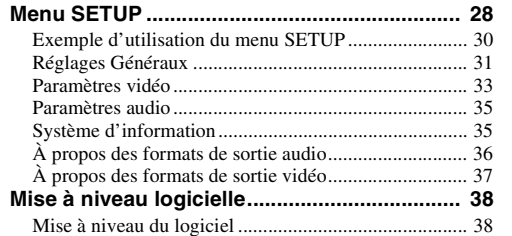

#### **5. Informations complémentaires**

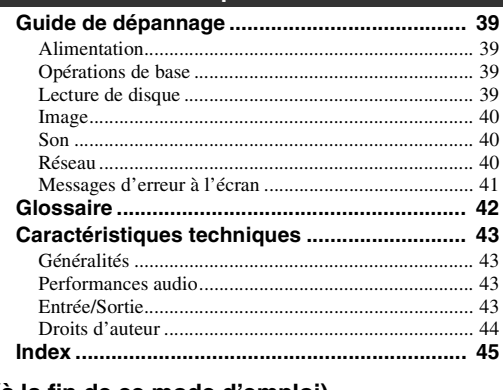

**(à la fin de ce mode d'emploi)**

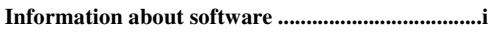

## ■ À propos de ce manuel

- Ce manuel explique comment utiliser ce lecteur à l'aide de la télécommande (chaque fois que cela est possible). Certaines opérations peuvent également être réalisées à l'aide des boutons prévus sur le panneau avant du lecteur.
- Les notes attirent votre attention sur des points importants au sujet de la sécurité et du mode de fonctionnement du lecteur. Les astuces vous donnent des conseils au sujet d'une fonction ou d'une opération particulière.
- Ce manuel a été imprimé avant la mise en production du lecteur. La conception et les caractéristiques techniques sont susceptibles d'être modifiées dans le cadre des améliorations apportées au produit. Si vous constatez des différences entre le manuel et le produit, c'est ce dernier qui a priorité.

## **Icônes utilisées dans ce manuel**

Les icônes représentent les touches/fonctions disponibles pour un format spécifique. Pour en savoir plus sur les types et formats de disques compatibles, voir [page 3.](#page-52-2)

BD : BD Vidéo : DVD vidéo, DVD-VR, DVD+VR DVD CD : CD audio VIDEO: Fichiers vidéo MUSIC : Fichiers audio PHOTO: Fichiers image

**1**

**2**

**3**

**4**

**5**

# <span id="page-51-0"></span>**Possibilités offertes par ce lecteur Réglage facile de la langue, de la résolution et du format d'image** \ **[p. 18](#page-67-4)** Ce lecteur permet de définir la langue qui convient et les paramètres relatifs au téléviseur. **Lecture des disques Blu-ray Disc™/Blu-ray 3D™/DVD/CD en vente dans le commerce**\* \ **[p. 24](#page-73-2)** Outre les disques Blu-ray, ce lecteur permet également de lire de nombreux autres formats de disques. **Lecture BONUSVIEW™, BD-Live™, etc.**\* \ **[p. 27](#page-76-3)** Ce lecteur permet de profiter des bonus disponibles à partir des dernières versions de disques Blu-ray. **Lecture des fichiers Vidéo, Musique et Photo enregistrés sur disque/clé USB**\* \ **[p. 18](#page-67-5)** Ce lecteur est prévu pour lire le contenu des disques/périphériques mémoire USB enregistrés. **Lecture des fichiers Vidéo, Musique et Photo enregistrés sur un serveur de réseau domestique**\* \*\* \ **[p. 20](#page-69-1)** Il est possible de lire le contenu d'un ordinateur sur un téléviseur ou un ampli-tuner AV en raccordant ce lecteur à un serveur de réseau. **Contrôle à distance des appareils (téléviseur, ampli-tuner AV, etc.) à l'aide de la télécommande** \ **[p. 31](#page-80-1)** Il suffit de connecter vos appareils à l'aide d'un câble HDMI pour pouvoir les commander à l'aide de la fonction Contrôle HDMI de la télécommande. **Visionnage en streaming des contenus sur services de réseau**\*\* \ **[p. 21](#page-70-2)** Ce lecteur permet de visionner directement des vidéos disponibles sur internet.

\* Pour en savoir plus sur les types et formats de disques compatibles, reportez-vous à la page [3](#page-52-1).

<span id="page-51-1"></span>\*\* Il est nécessaire de définir un paramètre de configuration réseau pour tirer parti de cette fonction.

## **Accessoires fournis**

Assurez-vous que le produit a été livré avec tous les accessoires suivants.

**Piles (×2) (AAA, R03, UM-4)**

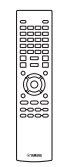

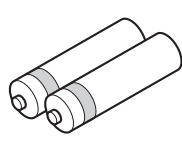

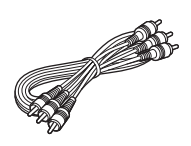

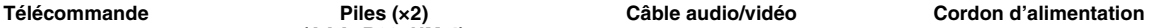

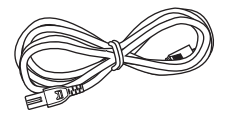

Introduction

## <span id="page-52-2"></span>**À propos des disques et des fichiers**

## <span id="page-52-3"></span><span id="page-52-1"></span><span id="page-52-0"></span>■ **Types de disques/fichiers utilisables avec ce lecteur**

- Ce lecteur accepte les disques de 12 cm et de 8 cm. Aucun adaptateur 8 cm-12 cm n'est nécessaire.
- Utilisez des disques conformes aux standards compatibles indiqués par les logos officiels présents sur l'étiquette du disque. La lecture de disques non conformes à ces standards n'est pas garantie. En outre, le fait de pouvoir lire ces disques ne garantit ni la qualité d'image ni la qualité du son.

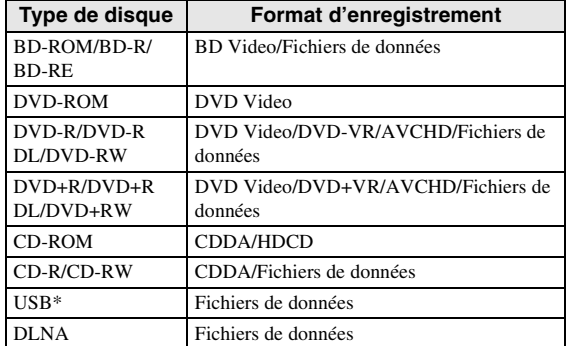

Ce lecteur est compatible avec une clé USB formatée aux formats FAT 16/32 et NTFS.

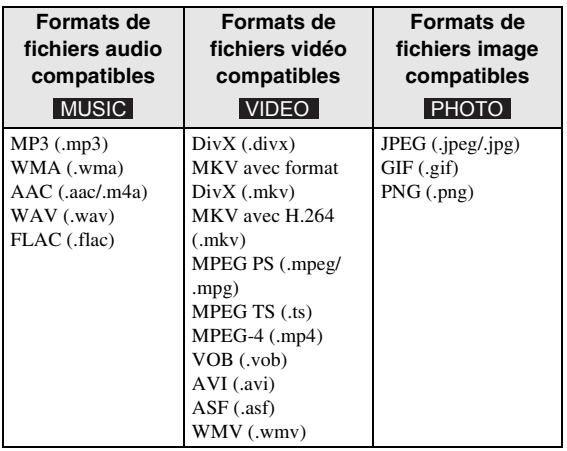

## *Remarques*

- La lecture d'un fichier figurant dans le tableau cidessus n'est pas garantie selon les méthodes de création de fichier ou les codecs utilisés.
- Il n'est pas possible de lire un fichier dont les droits d'auteur sont protégés.
- Lorsque le DLNA est utilisé, un fichier doit répondre aux exigences du serveur DLNA.

## **Information sur la gestion des régions pour les Blu-ray Disc/DVD vidéo.**

- Les lecteurs et disques Blu-ray Disc/DVD vidéo comportent des codes régionaux qui déterminent la région dans laquelle un disque pourra être lu. Vérifiez la mention du code de région sur le panneau arrière de ce lecteur.
- Pour un Blu-ray Disc, le disque peut être lu sur ce lecteur s'il porte la même mention de code de région ou la mention de code de région « ABC ».
- Pour un disque DVD, le disque peut être lu sur ce lecteur s'il porte la même mention de code de région ou la mention du code de région « ALL ».

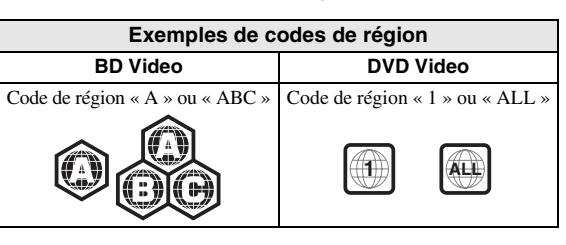

## *Remarques*

- Les opérations et fonctions des Blu-ray Disc/DVD vidéo peuvent différer des explications données dans ce mode d'emploi et certaines opérations peuvent être interdites en raison de réglages effectués par le fabricant du disque.
- Si un écran de menu ou des instructions de fonctionnement s'affichent pendant la lecture d'un disque, suivez les indications affichées.
- Certains disques peuvent ne pas être lus.
- N'oubliez pas de finaliser tous les supports d'enregistrement que vous avez l'intention de lire sur ce lecteur.
- La « finalisation » désigne un traitement effectué durant l'enregistrement d'un disque, de sorte que ce disque puisse être lu à la fois sur ce lecteur et sur d'autres lecteurs/enregistreurs. Seuls les disques finalisés peuvent être lus sur ce lecteur. (Ce lecteur ne possède pas de fonction pour finaliser les disques.)
- La lecture de l'ensemble des fichiers contenus sur le disque, le périphérique mémoire USB et le réseau n'est pas garantie.
- Il n'est pas possible de lire un fichier dont les droits d'auteur sont protégés, via un périphérique mémoire USB ou le réseau.

## **Configuration requise pour la lecture des fichiers audio.**

- Fréquence d'échantillonnage : entre 32 et 48 kHz (MP3/WMA), LPCM 44,1 kHz/16 bits/Stéréo (WAV), 192 kHz/24 bits (FLAC)
- Débit binaire : 8 à 320 kbits/s (MP3), 32 à 192 kbits/ s (WMA)

## **Configuration requise pour la lecture des fichiers WMV**

– WMV9, résolution maximale de 1 920  $\times$  1 080.

## <span id="page-53-0"></span>■ **Chargement d'un disque**

- Insérez le disque avec la face imprimée vers le haut.
- Dans le cas d'un disque enregistré des deux côtés, tournez la face à lire vers le bas.

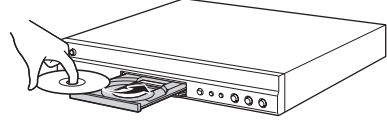

## *Remarques*

- La lecture peut commencer automatiquement en fonction du disque et du réglage choisi pour ce lecteur.
- Avec certains disques, il est possible que le menu soit affiché en premier.
- La durée de chargement du disque peut varier selon le disque.

## <span id="page-53-1"></span>■ **Précautions d'emploi pour les disques**

## **Attention aux rayures et à la poussière**

– Les disques Blu-ray Disc, DVD et CD sont sensibles à la poussière, aux traces de doigts et particulièrement aux rayures. Un disque rayé risque de ne pas pouvoir être lu sur ce lecteur. Manipulez les disques avec soin et rangez-les en lieu sûr.

## **Rangement correct des disques**

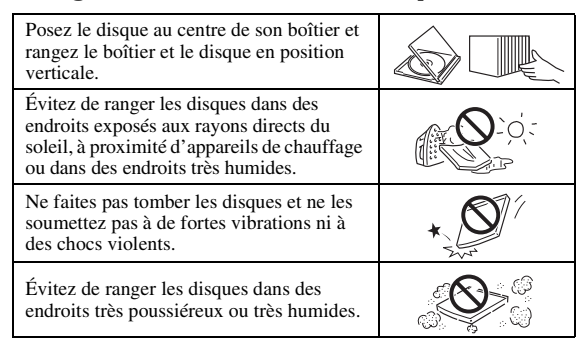

## **Précautions de manipulation**

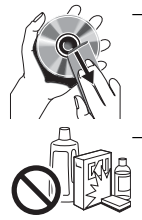

– Si la surface du disque est encrassée, essuyez-la délicatement avec un chiffon doux et humide (à l'eau uniquement). Lorsque vous essuyez un disque, déplacez toujours le chiffon du centre vers le bord. – N'utilisez pas de nettoyants en atomiseur contenant du benzène, du diluant, des liquides de protection contre l'électricité statique ou tout autre solvant.

- Ne touchez pas la surface du disque.
- Ne collez pas de papier ou des étiquettes adhésives sur les disques.
- Si la surface de lecture d'un disque est encrassée ou rayée, le lecteur peut en déduire que le disque est incompatible et éjecter le plateau de disque ou bien le disque risque de ne pas être lu correctement. Essuyez la saleté sur la surface de lecture avec un chiffon doux.

## **Nettoyage de la lentille du capteur optique**

- N'utilisez jamais de disque de nettoyage en vente dans le commerce. L'utilisation de ces disques peut endommager la lentille.
- Confiez le nettoyage de la lentille au SAV agréé par Yamaha le plus proche.

## <span id="page-53-2"></span>■ **Précautions concernant le visionnage d'images vidéo 3D**

- Il se pourrait que certaines personnes éprouvent une gêne ou un malaise (fatigue visuelle, épuisement ou nausée) lors du visionnage de supports vidéo 3D. Nous recommandons à tous les utilisateurs de faire une pause à intervalles réguliers lors du visionnage de supports vidéo 3D.
- En cas de gêne ou malaise quelconque, arrêtez le visionnage du support vidéo 3D et attendez que la gêne ou le malaise soit passé. En cas de malaise sérieux, consultez un médecin.
- Lisez attentivement les modes d'emploi (Blu-ray Disc et téléviseur) et/ou les consignes de sécurité affichées sur le téléviseur.
- La vue est toujours en cours de développement chez les enfants en bas âge (plus particulièrement en dessous de six ans). Veuillez consulter un médecin (pédiatre ou oculiste) avant de laisser des enfants en bas âge regarder des supports vidéo 3D.
- Les jeunes enfants doivent toujours être sous la surveillance d'un adulte pour s'assurer que les consignes ci-dessus sont appliquées.

## <span id="page-53-3"></span>■ **Technologie Cinavia**

– La technologie Cinavia fait partie du système de protection du contenu dans votre lecteur Blu-ray Disc.

## *Remarque*

– Votre lecteur Blu-ray Disc peut afficher les messages suivants, s'arrêter ou couper provisoirement le son des sorties audio si vous lisez une copie non autorisée d'un contenu protégé par la technologie Cinavia.

Ces messages sont affichés en anglais uniquement.

Arrêt de la lecture. Le contenu que vous visionnez est protégé par Cinavia™ et sa lecture sur cet appareil n'est pas autorisée. Pour de plus amples informations, consultez le site http://www.cinavia.com. Code message 1.

Arrêt provisoire du son. N'ajustez pas le volume. Le contenu que vous visionnez est protégé par Cinavia™ et sa lecture sur cet appareil n'est pas autorisée. Pour de plus amples informations, consultez le site

http://www.cinavia.com. Code message 3.

## **Information Cinavia**

Ce produit utilise la technologie Cinavia afin de limiter l'utilisation de copies non autorisées de certains films et de certaines vidéos produits à des fins commerciales et de leurs bandes son originales. Lorsqu'une utilisation interdite d'une copie non autorisée est détectée, un message sera affiché et la lecture ou la copie sera interrompue.

Des informations complémentaires concernant la technologie Cinavia peuvent être obtenues auprès du centre Cinavia d'information des consommateurs en ligne à l'adresse suivante http://www.cinavia.com. Pour obtenir par courrier des informations complémentaires concernant Cinavia, envoyez un courrier mentionnant votre adresse postale à : Cinavia Consumer Information Center, P.O. Box 86851, San Diego, CA, 92138, États-Unis.

## **Commandes et fonctions**

## <span id="page-54-1"></span><span id="page-54-0"></span>■ **Panneau** avant

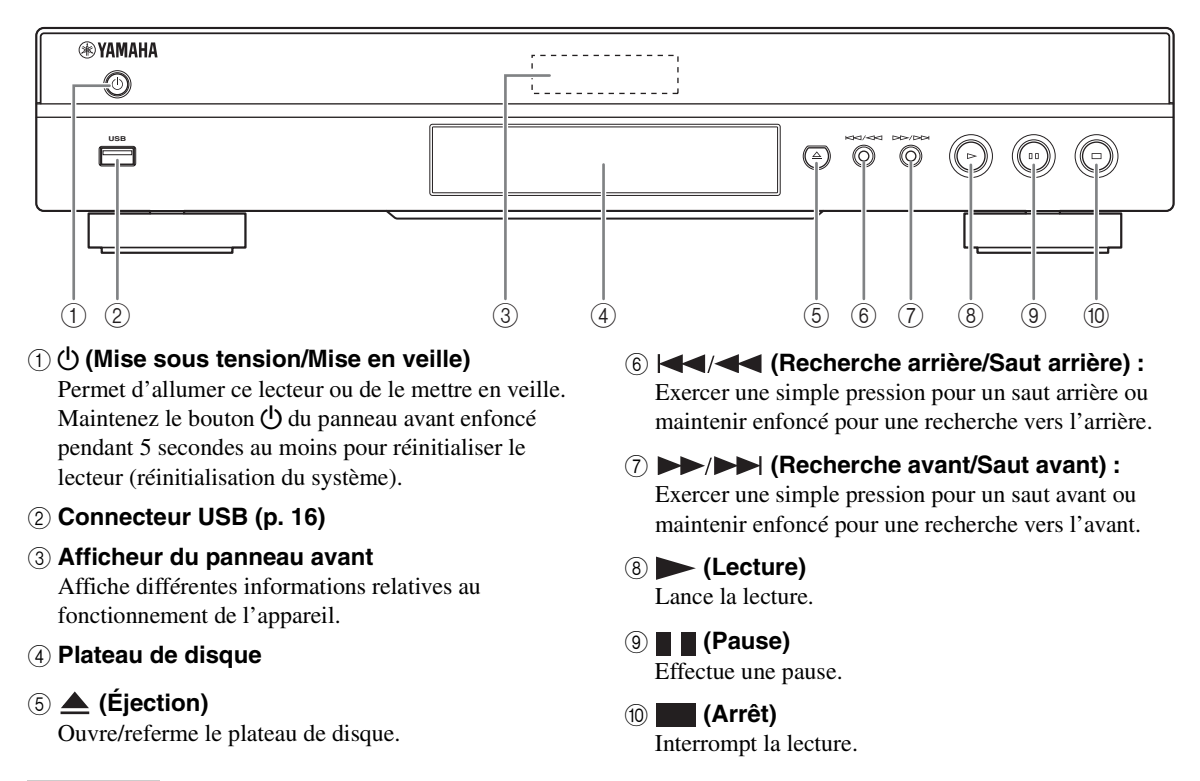

## *Remarque*

– Un film de protection appliqué en usine recouvre le panneau avant de ce lecteur. Retirez le film de protection du lecteur avant de l'utiliser.

## <span id="page-55-0"></span>■ **Télécommande**

## *Remarque*

 $\odot$  apparaît dans le coin supérieur gauche de l'écran si la fonction correspondant à la touche n'est pas disponible.

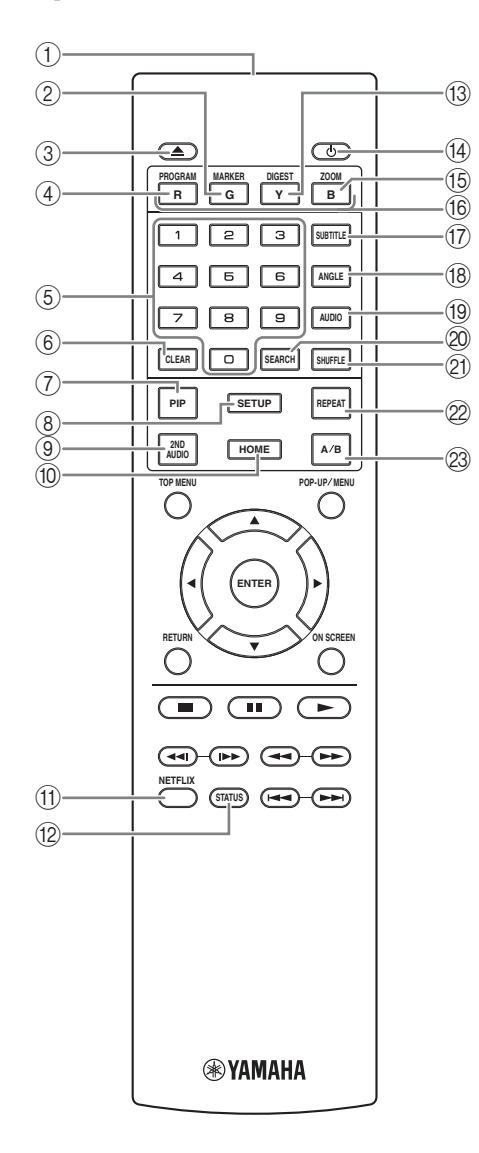

- 1 **Émetteur de signaux infrarouges :** Envoie des signaux infrarouges. Dirigez l'émetteur de la télécommande vers le capteur de l'appareil de destination [\(p. 9\)](#page-58-0).
- 2 **MARKER DVD VIDEO** : Permet de définir un Signet ([p. 26\)](#page-75-3) au niveau d'un point précis d'un film. Après avoir défini un Signet, pour sélectionner le point auquel vous voulez accéder directement, appuyez sur **DIGEST**. Vous avez la possibilité de définir jusqu'à 12 signets.
- 3 **:** Ouvre/referme le plateau de disque.
- 4 **PROGRAM** DVD CD : Permet de définir l'ordre de lecture ([p. 26\)](#page-75-4). Vous pouvez établir une liste comportant jusqu'à 15 plages (dans le cas d'un disque audio) ou 15 titres/chapitres (dans le cas d'un DVD vidéo).
- 5 **Touches numériques :** Permettent de saisir des nombres ou de passer directement, en cours de lecture, à la plage ou au chapitre correspondant au numéro saisi. Ces touches risquent de ne pas être disponibles selon le type de disque et les conditions de lecture.
- 6 **CLEAR :** Efface le numéro saisi ou l'entrée définie.
- **T PIP BD** : Active/désactive la fonction d'incrustation

(image dans l'image) [\(p. 27](#page-76-4)). Marque PIP ( $\boxed{\text{pp}}$ ) apparaît sur l'écran lorsque cette fonction est disponible. Vous pouvez également sélectionner cette fonction à partir du menu à l'écran ([p. 24\)](#page-73-3).

## *Remarque*

- Marque PIP s'affiche à condition d'avoir activé la fonction Marque PIP ([p. 32\)](#page-81-0).
- 8 **SETUP :** Affiche l'écran de menu SETUP ([p. 28\)](#page-77-1).
- **9 2ND AUDIO BD** : Active les données audio secondaires pour les incrustations (image dans l'image) [\(p. 27](#page-76-4)) ou les commentaires audio. Deuxième Marque Audio ( $\sqrt{\bullet}$ ) apparaît sur l'écran lorsque cette fonction est disponible [\(p. 35](#page-84-2)). Vous pouvez également sélectionner cette fonction à partir du menu à l'écran [\(p. 24](#page-73-3)).

## *Remarque*

- Deuxième Marque Audio s'affiche à condition d'avoir activé la fonction Deuxième Marque Audio ([p. 32\)](#page-81-1).
- 0 **HOME :** Permet d'afficher l'écran de menu HOME [\(p. 18](#page-67-5)).
- A **NETFLIX :** Lance Netflix ([p. 23\)](#page-72-2).
- **B STATUS :** Affiche diverses informations au sujet du mode de lecture ([p. 25\)](#page-74-1).

<span id="page-56-0"></span>**1** <sup>C</sup> **DIGEST :** Donne un aperçu des photos par PHOTO planche de 12 photos miniatures. Dans ce mode de visualisation, accédez à la page suivante/précédente à l'aide des touches  $\blacktriangleright$ 

**DVD** VIDEO : Affiche la barre de sélection Signet [\(p. 26](#page-75-3)).

- D p **:** Permet d'allumer ce lecteur ou de le mettre en veille.
- **EXECTED IN STATE IN THE UP TO TO BE STATED UP TO BE STATED UP TO BE STATED UP TO BE STATED IN THE STATED IN THE STATED IS ZOOM** avant/arrière. Chaque nouvelle pression sur la touche grossit ou réduit progressivement la vue à l'écran (jusqu'à 3 incréments dans chaque sens).
- **6 Touches de couleur BD** : Servez-vous de ces touches conformément aux instructions à l'écran.
- **The SUBTITLE BD DVD VIDEO : Permet de** changer la langue des sous-titres [\(p. 43](#page-92-4)) lorsque cela est possible. Vous pouvez également sélectionner cette fonction à partir du menu à l'écran [\(p. 24](#page-73-3)).
- **(8) ANGLE DVD BD : Permet de changer l'angle de** vue de la caméra si la vidéo est enregistrée sous plusieurs angles de prise de vue. Marque Angle ( $\boxed{\rightarrow}$ ) apparaît sur l'écran lorsque cette fonction est disponible. Vous pouvez également sélectionner cette fonction à partir du menu à l'écran [\(p. 24](#page-73-3)).

- Marque Angle s'affiche à condition d'avoir activé la fonction Marque Angle [\(p. 32](#page-81-2)).
- **ED DVD** : Permet de changer la langue de diffusion ou le format audio. Vous pouvez également sélectionner cette fonction à partir du menu à l'écran [\(p. 24](#page-73-3)).
- **20 SEARCH BD DVD CD VIDEO MUSIC :** Permet de passer directement à un point indiqué pendant la lecture. Pour en savoir plus sur cette fonction, reportez-vous à la section « [Utilisation de la](#page-75-5)  [fonction de recherche](#page-75-5) » ([p. 26\)](#page-75-5). Vous pouvez également sélectionner cette fonction à partir du menu d'état ([p. 25\)](#page-74-1).

## **21 SHUFFLE DVD CD VIDEO MUSIC**

PHOTO : Sélectionne le mode de lecture aléatoire [\(p. 24](#page-73-4)).

## **@ REPEAT BD DVD CD VIDEO MUSIC**

PHOTO : Permet de changer de mode de répétition. Appuyez plusieurs fois de suite sur cette touche pour faire votre choix parmi les différents modes proposés.

- **:** Répète le titre en cours de lecture.
- **CH**: Répète le chapitre en cours de lecture.
- **:** Répète le dossier en cours de lecture.
- **:** Répète l'intégralité des plages/fichiers du disque.
- **:** Répète la plage ou le fichier en cours de lecture.
- **23 A/B BD DVD CD VIDEO MUSIC : Permet de** lire un morceau ou une scène que vous souhaitez répéter.
	- **1** Appuyez sur **A/B** à l'endroit où vous souhaitez commencer la lecture. « A- » apparaît à l'écran.
	- **2** Appuyez à nouveau sur **A/B** à l'endroit où vous souhaitez terminer la lecture. « A-B » apparaît à l'écran. La lecture en boucle commence.
	- **3** Pour annuler la lecture en boucle, appuyez sur **A/B**. « A-B » disparaît de l'écran pour indiquer que la lecture en boucle est terminée.

## *Remarque*

– Les conditions d'exécution de cette fonction sont *Remarque* liées aux spécifications du disque.

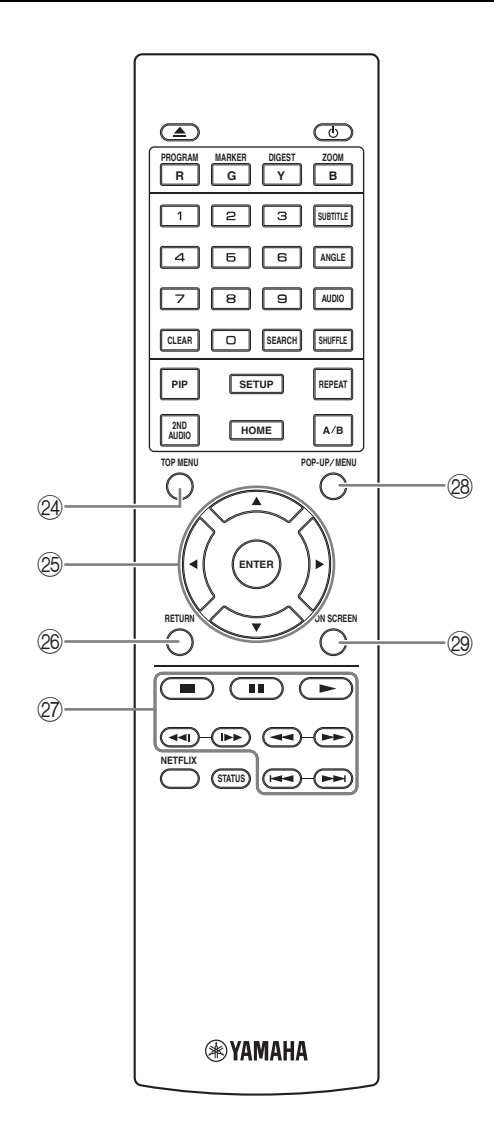

**29 TOP MENU BD DVD :** Affiche l'écran du menu principal si le disque contient un menu. Sélectionnez l'option voulue à l'aide des touches  $\triangle/\blacktriangledown/\blacktriangle/\blacktriangleright$  et **ENTER**.

#### *Remarque*

- Étant donné que certaines opérations varient en fonction du disque, conformez-vous aux instructions affichées dans chaque écran de menu.
- O **Touches de curseur (**5**/**a**/**2**/**3**) :** Déplacent la sélection (entrée en surbrillance) sur l'écran de menu. **ENTER :** Sélectionne le menu ou la fonction en surbrillance.
- <sup>26</sup> **RETURN :** Permet de revenir au menu ou à l'écran précédent, etc.
- Q **Touches de contrôle**

#### BD DVD CD VIDEO MUSIC PHOTO

 **:** Interrompt la lecture. Pour arrêter complètement la lecture, appuyez deux fois sur cette touche.

 $\blacksquare$  : Effectue une pause.

 **:** Lance la lecture.

 $\leftarrow$ 

## BD DVD CD VIDEO MUSIC :

Effectue une recherche arrière/avant. Chaque nouvelle pression sur la touche fait varier progressivement la vitesse de recherche (jusqu'à 5 incréments dans chaque sens). Appuyez sur  $\rightarrow$  pour reprendre la lecture dans des conditions normales.

**PHOTO** : Change la vitesse du diaporama (plus lent/ plus rapide : 3 incréments).

**/**

## BD DVD CD VIDEO MUSIC **:**

Appuyez sur cette touche pour la recherche/la relecture instantanée. La fonction de recherche instantanée effectue un saut du contenu de 30 secondes. La relecture instantanée permet de revenir 10 secondes en arrière.

 $\blacktriangleright \blacktriangleright$ **:** Effectue un saut arrière/avant.

## *Remarque*

- Selon le disque, le lecteur reprend la lecture au point du dernier arrêt. Pour reprendre la lecture depuis le début, appuyez deux fois sur  $\Box$ , puis sur  $\Box$ .
- **@ POP-UP/MENU BD DVD :** Affiche un menu contextuel. Le contenu du menu affiché dépend du disque. Pour en savoir plus sur l'accès au menu contextuel et sur son fonctionnement, consultez les instructions du disque.

Selon le DVD, vous pouvez afficher l'écran du menu principal en appuyant sur **POP-UP/MENU**.

**29 ON SCREEN :** Affiche le menu à l'écran [\(p. 24](#page-73-3)).

Vous pouvez changer l'ID de la télécommande pour empêcher le contrôle de l'autre lecteur Yamaha, tel que le lecteur DVD. Si vous avez changé l'ID de la télécommande n'oubliez pas de sélectionner le même ID pour l'appareil principal. Le réglage par défaut est ID1.

## **1 Réglage de la télécommande**

Pour changer l'ID d'ID1 à ID2, maintenez le bouton rouge et la touche numérique **2** enfoncés en même temps pendant 7 secondes. Pour changer l'ID d'ID2 à ID1, maintenez le bouton rouge et la touche numérique **1** enfoncés en même temps pendant 7 secondes.

## **2 Réglage de l'appareil principal**

Maintenez les boutons  $\left|\frac{1}{2}\right| \left|\frac{1}{2}\right| \left|\frac{1}{2}\right| \left|\frac{1}{2}\right|$ sur le panneau avant enfoncés en même temps pendant 2 secondes pour afficher l'ID actuel lorsque :

- **–** Aucun disque n'est inséré dans le lecteur.
- **–** Le plateau de disque est fermé.
- **–** La lecture est arrêtée.

**–** « NO DISC » s'affiche sur le panneau avant. Continuez à maintenir les touches enfoncées pendant encore 2 secondes pour changer l'ID de ID1 à ID2 et vice versa.

## *Remarques*

- Lorsque la télécommande ne contient aucune pile pendant quelques minutes, ou si des piles déchargées restent dans la télécommande, l'ID de la télécommande passe automatiquement sur ID1. Si vous souhaitez utiliser la télécommande en configuration ID2, insérez des piles neuves et définissez de nouveau l'ID de la télécommande.
- Lorsque le lecteur est réinitialisé, l'ID de sa télécommande sera ID1.

## **Insertion des piles dans la télécommande**

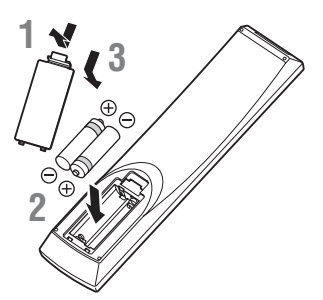

## *Remarques*

- Changer les deux piles lorsque la portée de la télécommande diminue.
- Utilisez des piles AAA, R03, UM-4.
- Assurez-vous que les polarités sont correctes. Reportez-vous à l'illustration figurant à l'intérieur du compartiment des piles.
- **Fonction ID 1 1 1 1 1 1 1** *d'utiliser la télécommande pendant une période* **1** – Retirez les piles si vous n'avez pas l'intention prolongée.
	- N'utilisez pas des piles usagées associées à des piles neuves.
	- N'associez pas différents types de piles (telles que des piles alcaline et des piles au manganèse). Lisez attentivement les instructions figurant sur l'emballage, ces différents types de piles pouvant avoir la même forme et la même couleur.
	- Si les piles ont fuit, mettez-les immédiatement au rebut. Évitez de toucher les matières qui ont fuit ou de les laisser entrer en contact avec les vêtements, etc. Nettoyez soigneusement le compartiment des piles avant d'y insérer de nouvelles piles.
	- Ne jetez pas les piles avec les ordures ménagères : mettez-les au rebut conformément aux réglementations nationales en vigueur.
	- Conservez les piles hors de portée des enfants. Si une pile est avalée par accident, contactez immédiatement votre médecin.
	- Retirez les piles lorsque vous prévoyez de ne pas utiliser la télécommande pendant une longue période.
	- Ne rechargez pas ou ne désassemblez pas les piles fournies.

## <span id="page-58-0"></span>**Portée approximative de la télécommande**

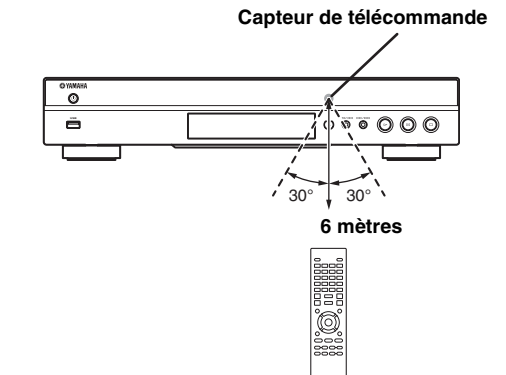

# **Présentation des raccordements**

<span id="page-59-0"></span>Déterminez le mode de raccordement qui convient pour votre appareil vidéo/audio. Nous vous conseillons d'utiliser la borne HDMI, car celle-ci garantit un signal audio et vidéo numérique de haute qualité via une seule connexion. Si vous utilisez d'autres bornes/connecteurs, effectuez les raccordements vidéo avant les raccordements audio.

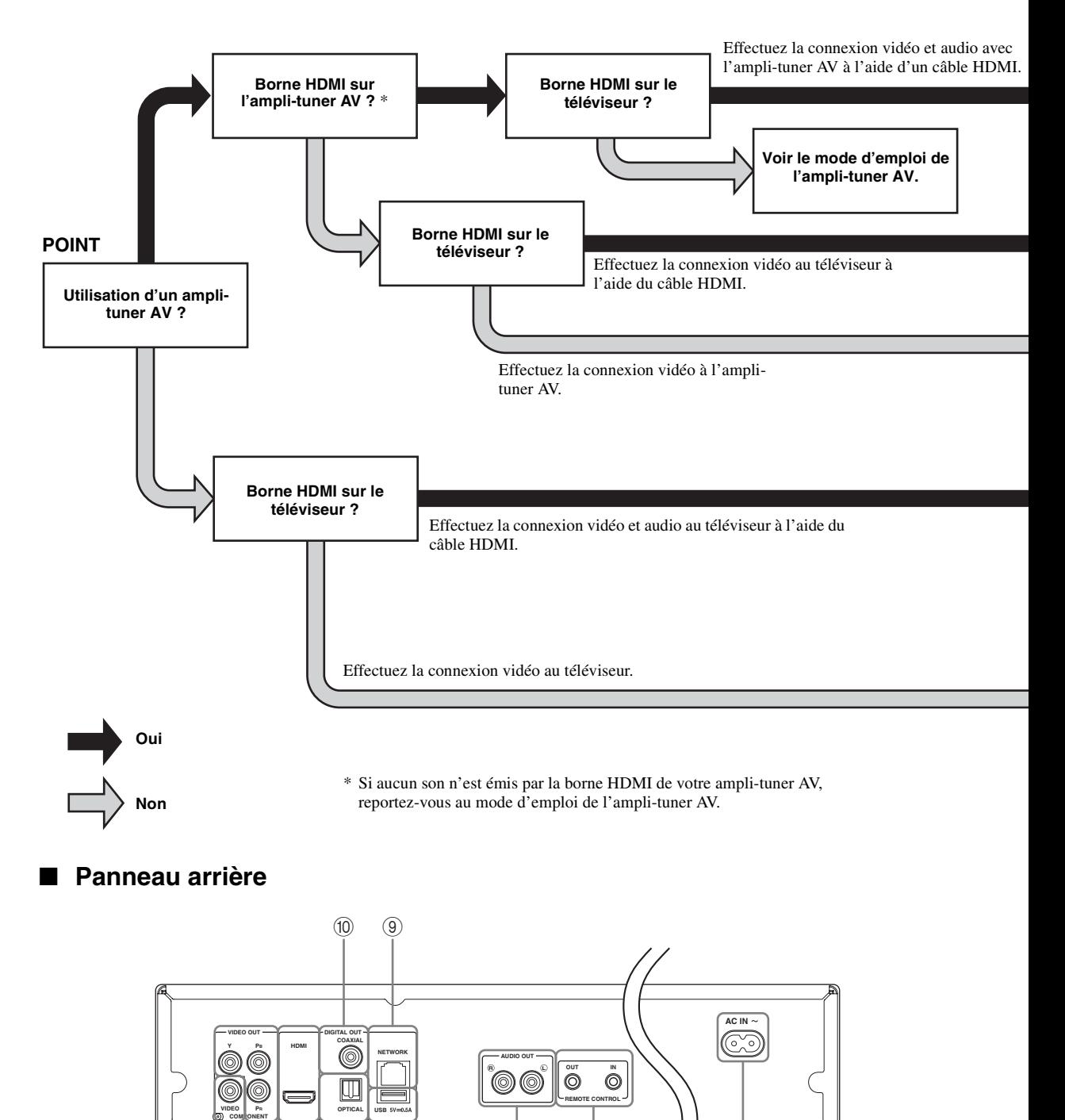

 $^\circledR$ 

<span id="page-59-1"></span>1 2 3 4 5 6 7 8 **(Modèle pour l'Europe)** 

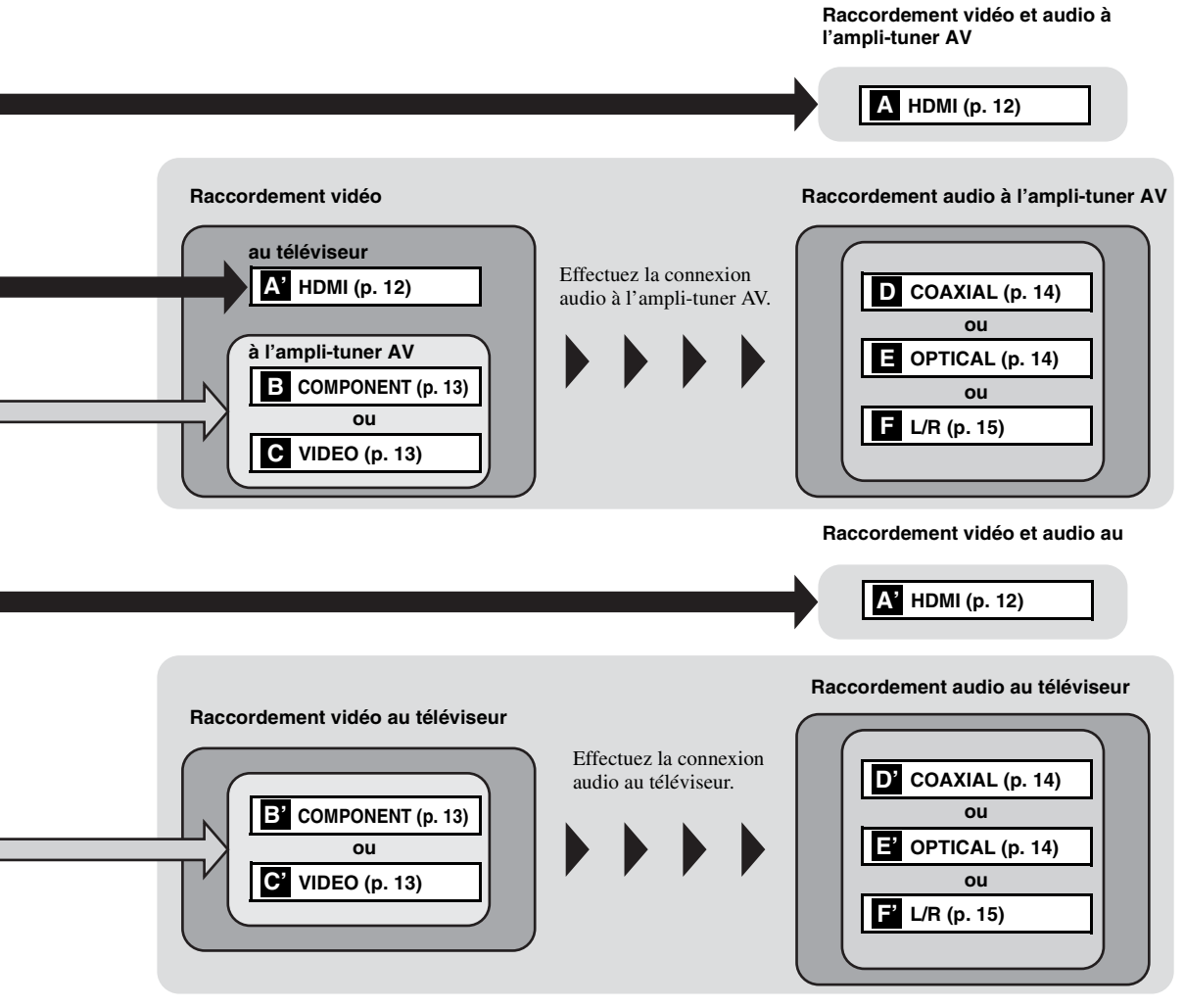

- 1 **VIDEO ([p. 13](#page-62-0))**
- 2 **COMPONENT [\(p. 13\)](#page-62-0)**
- 3 **HDMI ([p. 12](#page-61-0))**
- 4 **OPTICAL [\(p. 14\)](#page-63-0)**
- 5 **USB ([p. 16](#page-65-0))**
- 6 **AUDIO OUT (L/R) [\(p. 15\)](#page-64-0)**
- 7 **REMOTE CONTROL (OUT/IN) [\(p. 17\)](#page-66-1)**
- 8 **AC IN [\(p. 17\)](#page-66-2)**
- 9 **NETWORK [\(p. 16\)](#page-65-0)**
- 0 **COAXIAL [\(p. 14\)](#page-63-0)**

## **Raccordements HDMI**

## <span id="page-61-1"></span><span id="page-61-0"></span>■ Raccordement à la borne HDMI

- La borne HDMI offre une image et un son numériques de qualité supérieure.
- Reliez fermement chaque extrémité du câble HDMI (disponible dans le commerce) aux bornes HDMI appropriées.
- Reportez-vous à la page [36](#page-85-1) pour en savoir plus sur les formats de sortie audio/vidéo disponibles.
- Utilisez exclusivement des câbles HIGH SPEED HDMI portant le logo HDMI (tel qu' illustré sur la quatrième de couverture).

## **Attention !**

## **Ne branchez pas ce lecteur sur une prise secteur tant que vous n'avez pas effectué tous les raccordements nécessaires.**

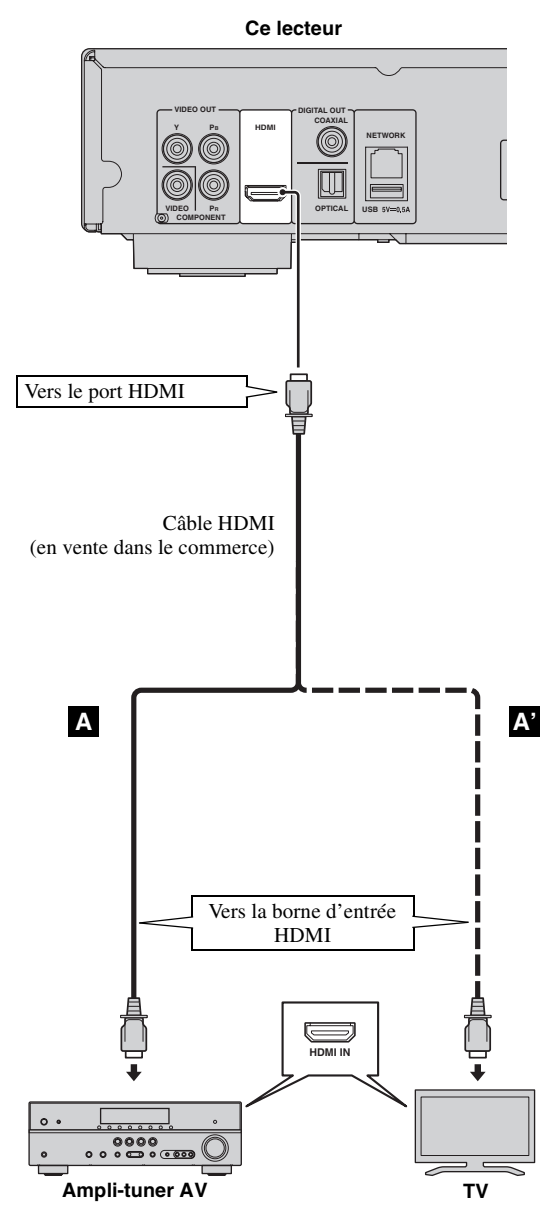

## *Astuces*

- Si vous utilisez la fonction Contrôle HDMI, reportez-vous à la section [« Contrôle HDMI »](#page-80-1)  [\(p. 31](#page-80-1)).
- Pour en savoir plus sur le mode de sortie de la borne HDMI, reportez-vous à la section [« HDMI »](#page-84-3) ([p. 35\)](#page-84-3).
- Si aucune image n'apparaît sur le téléviseur, reportez-vous à la section « Guide de dépannage » ([p. 40\)](#page-89-3).

## <span id="page-61-2"></span>■ **Raccordement pour la lecture de disques Blu-ray 3D**

La lecture de disques Blu-ray 3D sur ce lecteur requiert les raccordements et éléments suivants :

- Il vous faut un téléviseur et (le cas échéant) un ampli-tuner AV compatibles avec la lecture de supports vidéo 3D.
- Tous les éléments doivent être raccordés avec des câbles HDMI.
- Le disque Blu-ray Disc doit offrir un contenu 3D.
- Vous devez régler Sortie 3D dans Paramètres vidéo [\(p. 33](#page-82-1)) sur Auto.

## **Raccordements vidéo**

## <span id="page-62-1"></span><span id="page-62-0"></span>■ Raccordement aux connecteurs composante/vidéo

- Les connecteurs composante/vidéo vous offriront une image de qualité supérieure et une reproduction fidèle des couleurs.
- Reliez fermement chaque extrémité d'un câble vidéo composante (en vente dans le commerce) ou d'un câble RCA vidéo aux connecteurs COMPONENT ou au connecteur VIDEO.
- Reportez-vous à la page [37](#page-86-1) pour en savoir plus sur les formats de sortie vidéo disponibles.

## **Attention !**

## **Ne branchez pas ce lecteur sur une prise secteur tant que vous n'avez pas effectué tous les raccordements nécessaires.**

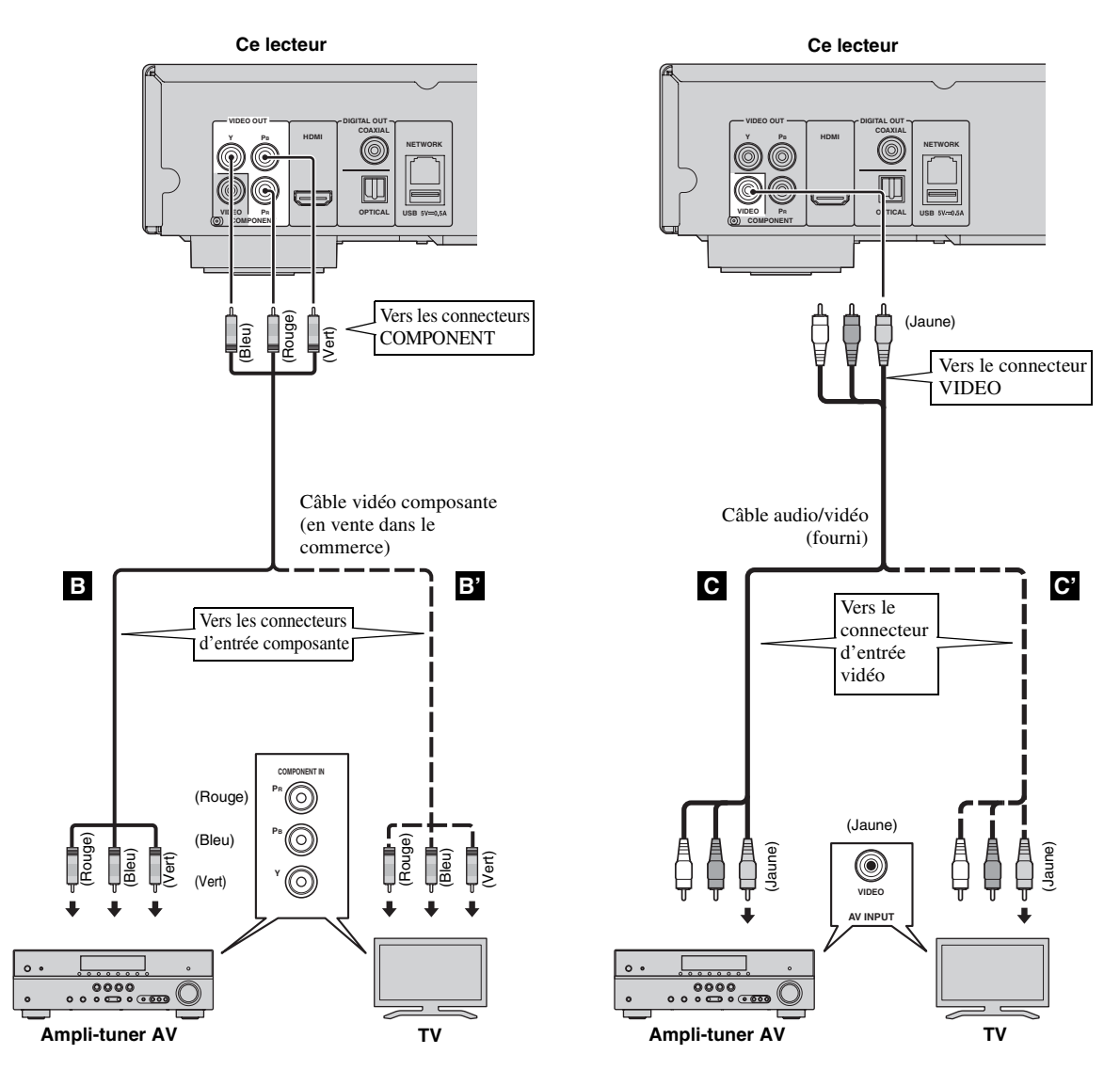

## *Remarques*

- Si vous lisez limage par le biais d'un magnétoscope, celle-ci peut être déformée en raison de la fonction de protection contre la copie.
- Pour lire des disques Blu-ray 3D sur ce lecteur, raccordez un ampli-tuner AV, un téléviseur et ce lecteur à l'aide de câbles HDMI. Voir page [12](#page-61-0)

Françai

## **Raccordements audio**

## <span id="page-63-1"></span><span id="page-63-0"></span>■ Raccordement au connecteur/à la borne audio numérique

- Vous pouvez raccorder votre équipement audio ou le téléviseur au connecteur COAXIAL ou à la borne OPTICAL.
- Reliez fermement chaque extrémité d'un câble audio numérique coaxial ou d'un câble optique (tous deux en vente dans le commerce) aux connecteurs audio numériques coaxiaux ou aux bornes audio numériques optiques appropriés.
- Reportez-vous à la page [36](#page-85-1) pour en savoir plus sur les formats de sortie audio disponibles.

## **Attention !**

**Ne branchez pas ce lecteur sur une prise secteur tant que vous n'avez pas effectué tous les raccordements nécessaires.**

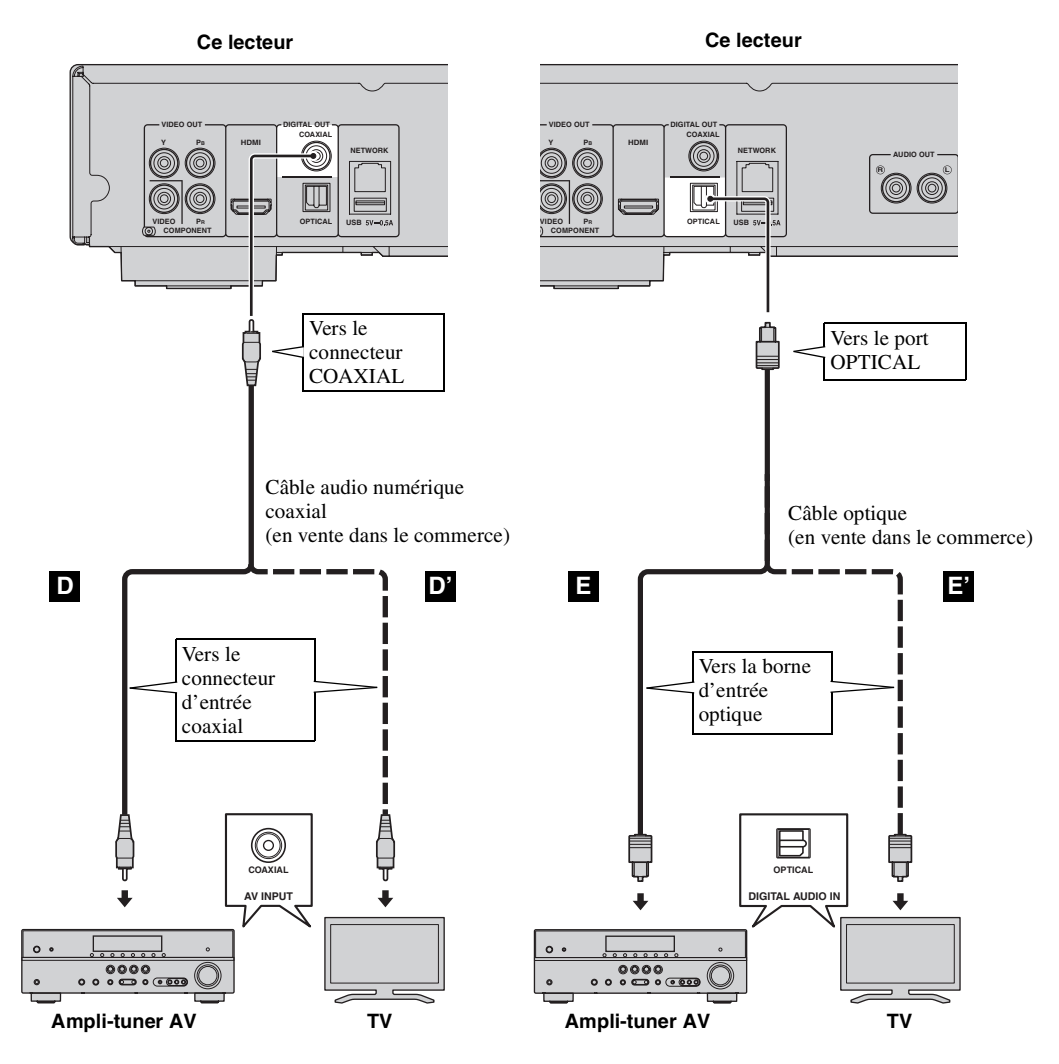

## *Astuce*

– Pour en savoir plus sur le mode de sortie du connecteur COAXIAL ou de la borne OPTICAL, reportez-vous à la section « [Coaxial / Optique](#page-84-4) » [\(p. 35](#page-84-4)).

## <span id="page-64-0"></span>■ **Raccordement aux connecteurs audio**

- Vous pouvez raccorder votre équipement audio ou le téléviseur aux connecteurs de sortie audio droite et gauche (AUDIO OUT L/R) de ce lecteur.
- Reliez fermement l'extrémité du câble audio/vidéo (fourni) aux connecteurs AUDIO OUT L/R.
- Reportez-vous à la page [36](#page-85-1) pour en savoir plus sur les formats de sortie audio disponibles.

## **Attention !**

## **Ne branchez pas ce lecteur sur une prise secteur tant que vous n'avez pas effectué tous les raccordements nécessaires.**

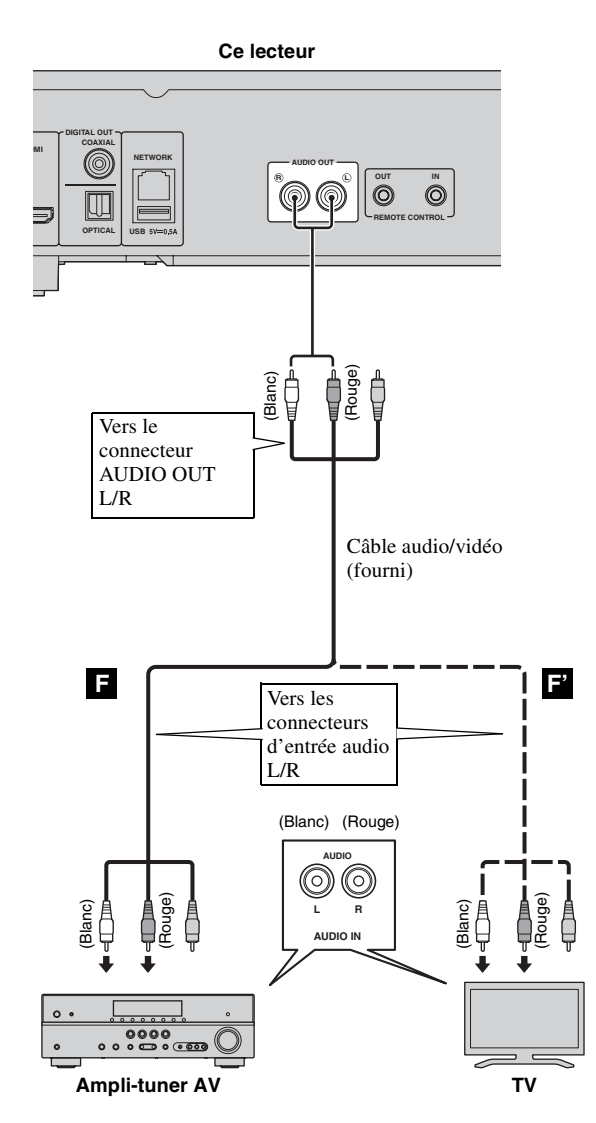

## <span id="page-65-3"></span>**Raccordements réseau et USB**

## <span id="page-65-1"></span><span id="page-65-0"></span>■ **Raccordement à la borne NETWORK**

- Il est possible de lire le contenu d'un ordinateur en reliant ce lecteur à un réseau.
- La connexion à Internet vous donne accès à une grande variété de bonus interactifs lors de la lecture de disques compatibles BD-Live. Pour en savoir plus au sujet des fonctions BD-Live, reportez-vous à la page [27.](#page-76-3)

## *Remarques*

- Reliez fermement un câble réseau (disponible dans le commerce) à la borne NETWORK appropriée.
- Utilisez exclusivement un câble réseau blindé à paire torsadée STP (Shielded Twisted Pair).
- Une connexion Internet haut débit (telle qu'illustrée ci-dessous) est nécessaire.
- Reliez l'autre extrémité du câble réseau au concentrateur/routeur haut débit.
- Une connexion Internet haut débit nécessite un abonnement auprès d'un fournisseur d'accès à Internet. Adressezvous au fournisseur d'accès à Internet le plus proche pour en savoir plus.
- Reportez-vous au mode d'emploi de votre équipement, car la méthode de connexion et l'appareil raccordé peuvent différer selon votre environnement Internet.
- Utilisez un câble réseau/routeur compatible 10BASE-T/100BASE-TX.

## <span id="page-65-2"></span>■ Raccordement au connecteur USB

- Vous pouvez insérer une clé USB pour disposer d'un Espace de stockage externe dans le connecteur USB situé sur le panneau arrière (ou avant) du lecteur, dans le but de sauvegarder des données BD-Live ou d'effectuer la mise à niveau du logiciel de ce lecteur.
- Reliez fermement une clé USB (disponible dans le commerce) au connecteur USB approprié.

## **ATTENTION :**

- Ne retirez pas la clé USB et ne débranchez pas le cordon d'alimentation tant que l'opération BD-Live ([p. 27\)](#page-76-5) ou la mise à niveau logicielle n'est pas terminée.
- N'utilisez pas de rallonge USB pour raccorder une clé USB au connecteur USB du lecteur. L'utilisation d'une rallonge USB peut entraîner un dysfonctionnement du lecteur.

## *Remarque*

– Yamaha ne saurait garantir que ce lecteur fonctionne avec toutes les marques de clés USB.

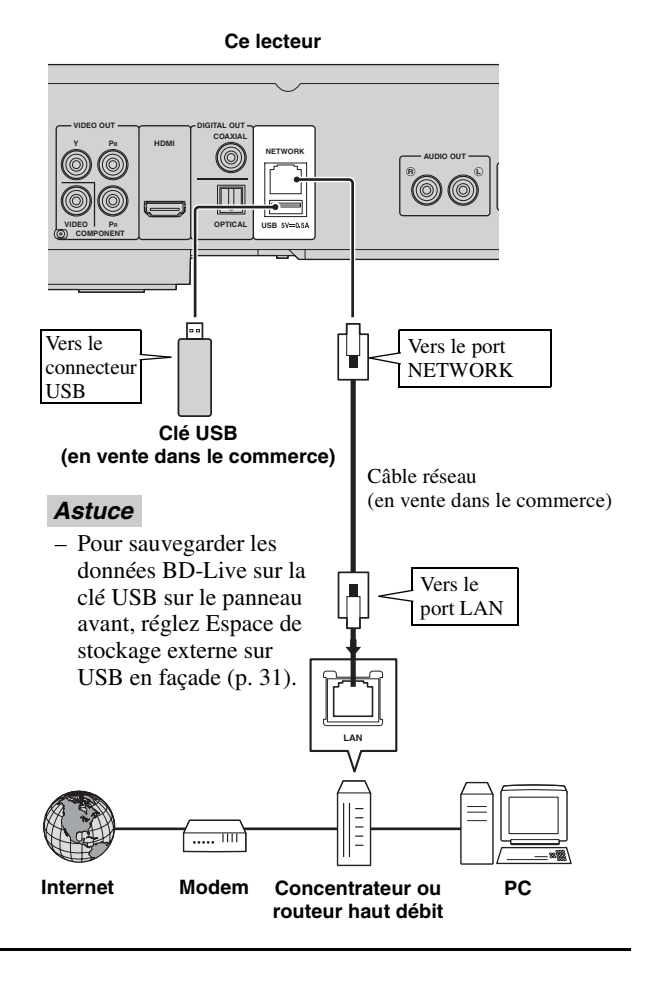

## **Après le raccordement**

- Si vous souhaitez définir manuellement le paramètre de configuration Réseau, reportez-vous à la section « [Réseau](#page-81-3) » ([p. 32](#page-81-3)).
- Pour lire le contenu d'un ordinateur sur votre réseau, reportez-vous à la section « [Utilisation d'un contenu du réseau](#page-69-1) » ([p. 20](#page-69-1)).

## <span id="page-66-1"></span><span id="page-66-0"></span>■ Raccordement aux connecteurs **REMOTE CONTROL**

- Vous pouvez transmettre et recevoir les signaux de commande à distance grâce aux connecteurs REMOTE CONTROL (OUT/IN).
- Reliez fermement les extrémités des câbles mono avec fiches mini-jack de 3,5mm (en vente dans le commerce) aux connecteurs REMOTE CONTROL (OUT/IN) appropriés.
- Si votre ampli-tuner AV est un produit Yamaha et peut transmettre des signaux de commande SCENE, vous pouvez commander le lecteur à l'aide de la fonction SCENE.

## **Attention !**

## **Ne branchez pas ce lecteur sur une prise secteur tant que vous n'avez pas effectué tous les raccordements nécessaires.**

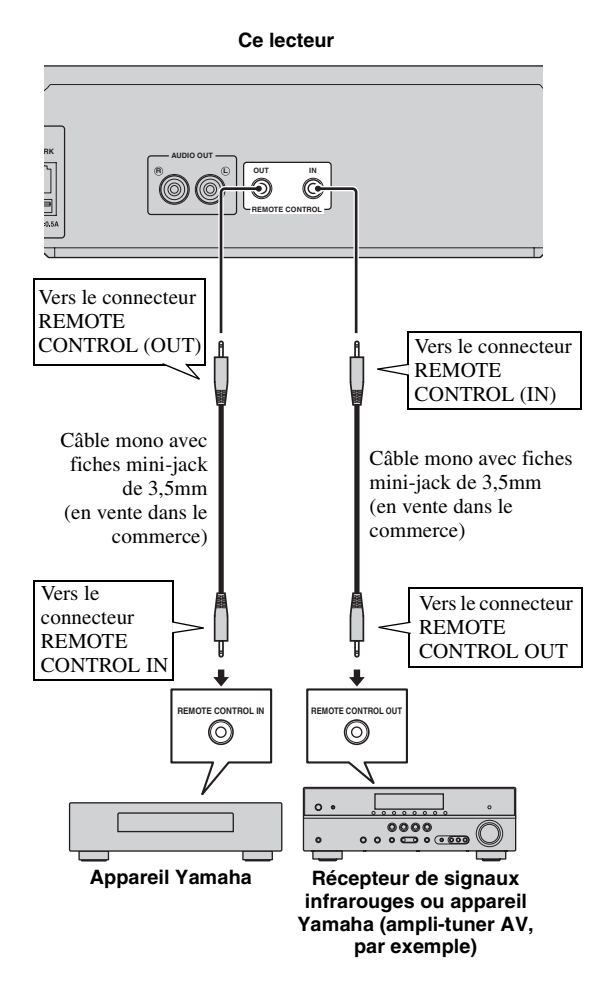

## *Astuces*

- Pour en savoir plus sur la fonction SCENE, reportezvous au mode d'emploi fourni avec votre amplituner AV Yamaha.
- Vous avez la possibilité de relier un appareil Yamaha (tel qu'un lecteur CD) disposant de la fonction SCENE au connecteur REMOTE CONTROL (OUT) de ce lecteur.

## <span id="page-66-2"></span>■ Raccordement du cordon **d'alimentation**

– Après avoir effectué tous les raccordements nécessaires, branchez une extrémité du cordon d'alimentation fourni sur le connecteur AC IN à l'arrière du lecteur. puis branchez l'autre extrémité du cordon sur une prise secteur.

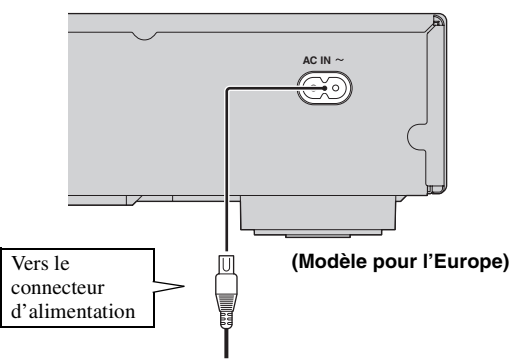

#### **Vers la prise secteur**

## *Remarque*

– AFIN DE RÉDUIRE LES RISQUES D'ÉLECTROCUTION, NE TOUCHEZ PAS LES PIÈCES NON ISOLÉES DES CÂBLES LORSQUE LE CORDON D'ALIMENTATION EST BRANCHÉ.

**2**

**Raccordements** 

## <span id="page-67-4"></span>**Wizard Initial/Installation facile**

## <span id="page-67-1"></span><span id="page-67-0"></span>■ **Préconfiguration à l'aide de Wizard Initial/Installation facile**

La fonction Wizard Initial/Installation facile permet de définir facilement la langue, la résolution et le format d'image. L'écran Wizard Initial s'affiche lors de la première mise sous tension de ce lecteur effectuée juste après l'achat de votre appareil. Vous pouvez procéder aux mêmes réglages à partir du menu SETUP  $\rightarrow$  Système  $\rightarrow$  Installation facile.

**1** Dès que l'écran Installation facile apparaît, appuyez sur **ENTER** pour préconfigurer votre lecteur (Installation facile).

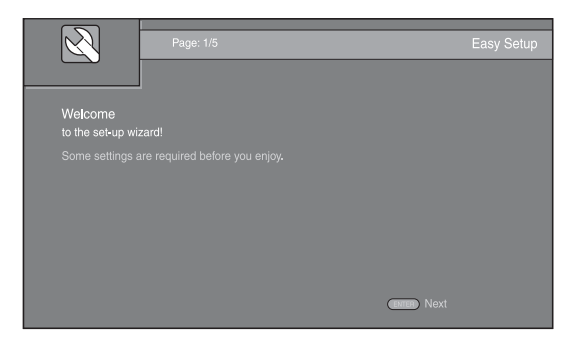

**2** Définissez la langue, la résolution et le format d'écran en suivant les instructions affichées à l'écran.

## *Remarques*

- Si aucune image n'apparaît sur le téléviseur à l'issue de la procédure Wizard Initial/Installation facile, reportez-vous à la section « Guide de dépannage » ([p. 40\)](#page-89-4).
- Un avertissement concernant la lecture de supports vidéo 3D apparaît à la mise sous tension de ce lecteur. Appuyez sur **ENTER** pour faire disparaître le message ou sur **CLEAR** pour éviter qu'il s'affiche à nouveau ([p. 31\)](#page-80-3).

## <span id="page-67-5"></span>**Menu HOME/MEDIA**

<span id="page-67-2"></span>Les menus HOME et MEDIA permettent de passer en revue et lire des fichiers multimédia sur des disques de données, sur des clés USB et sur votre réseau.

## *Remarque*

- Pour en savoir plus sur les types et formats de disques compatibles, reportez-vous à la page [3](#page-52-3).
- <span id="page-67-3"></span>■ **Lecture de photo/musique/vidéo**

## **Opérations de base**

2/3/5/a **:** Déplacent la sélection (entrée en surbrillance).

2 **:** Revient au dossier parent.

**HOME :** Accède à l'écran du menu HOME ou quitte cet écran.

**ENTER :** Confirme le dossier/fichier choisi.

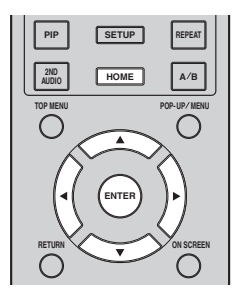

## **Icônes affichées dans la partie supérieure du menu MEDIA**

 **:** Permet de lire le contenu du disque introduit dans le plateau ou d'afficher le contenu du disque de données.

**ELLE**: Permet d'afficher le contenu de la clé USB connectée au connecteur USB.

Permet de rechercher un serveur DLNA [\(p. 20](#page-69-0)) sur le réseau.

 $\overline{\mathbf{\Psi}}$ **:** Permet d'afficher le contenu du serveur DLNA reconnu.

## **Procédure de lecture des fichiers dans un dossier donné**

**Exemple :** Sélection d'un fichier vidéo sur une clé USB

## *Remarque*

- Arrêtez la lecture de la vidéo avant d'accéder à l'écran du menu MEDIA.
- **1** Appuyez sur la touche **HOME** pour déplacer l'écran du menu HOME.

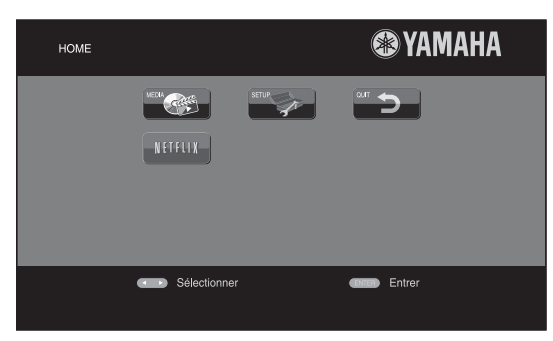

## *Astuce*

- La configuration de l'écran du menu HOME peut varier selon le modèle.
- **2** Appuyez sur ◀/▶/▲/▼ pour sélectionner MEDIA, puis appuyez sur **ENTER**. L'écran MEDIA apparaît.

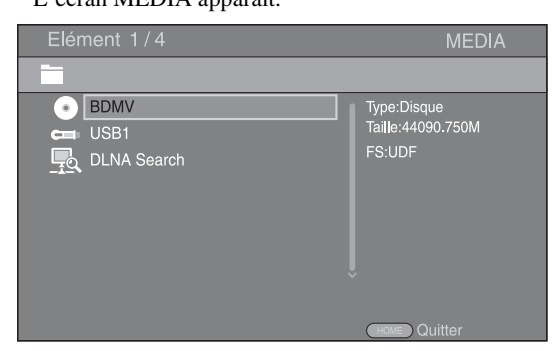

**3** Sélectionnez la source du fichier que vous avez l'intention de lire, puis appuyez sur **ENTER**.

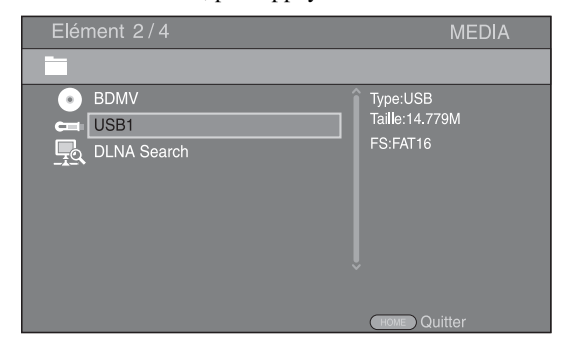

**4** Sélectionnez le dossier Photo, Musique, Vidéo, ou AVCHD à lire, puis appuyez sur **ENTER**. Pour revenir au dossier parent, appuyez sur < ou sélectionnez

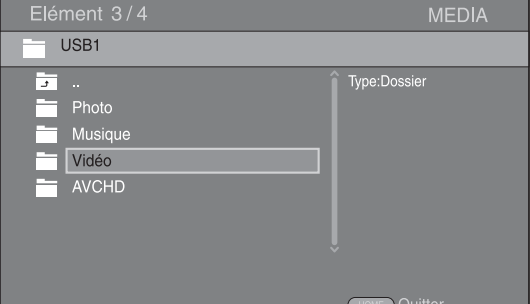

## *Remarque*

- Seul le type de fichier choisi au cours de cette étape sera présenté à l'étape suivante. Si vous sélectionnez, par exemple, le dossier Photo, vous verrez uniquement des fichiers image par la suite. Si vous n'avez plus l'intention de lire des photos, il suffit de revenir à cette étape et de sélectionner un autre type de fichier.
- **5** Sélectionnez le(s) dossier(s) contenant le fichier à lire.

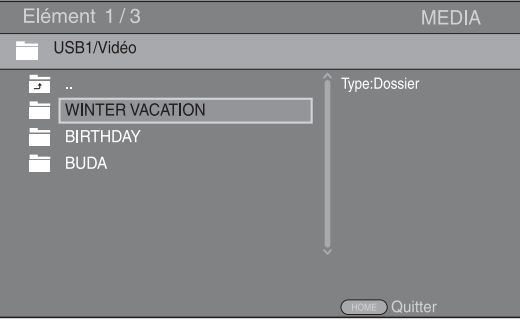

**3**

**Playback** 

#### *Menu HOME/MEDIA*

**6** Sélectionnez le fichier à lire, puis appuyez sur **ENTER**.

Si le fichier sélectionné est un fichier vidéo, la lecture commence immédiatement.

S'il s'agit d'un fichier de musique, la lecture commence après l'affichage d'un écran d'état. S'il s'agit d'un fichier image, le diaporama commence immédiatement.

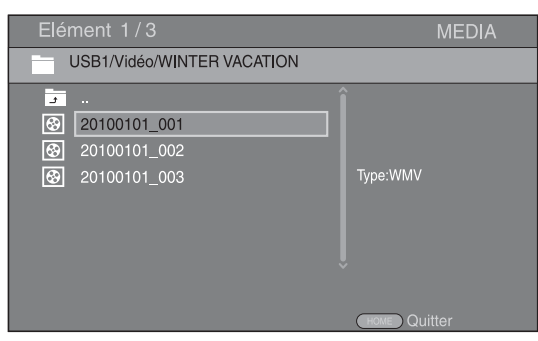

## *Astuce*

– Pour présenter un diaporama avec un fond sonore, commencez par écouter la musique qui vous intéresse, puis appuyez sur **HOME** pour revenir à l'écran de menu HOME et sélectionnez le fichier image.

## *Remarque*

– Selon le contenu du fichier affiché, vous risquez de ne pas pouvoir lancer la lecture.

## **Opérations de visualisation des photos**

Lorsque vous visionnez des photos, les boutons de la télécommande fonctionnent de la façon suivante.

 **:** Arrête le diaporama et revient à l'explorateur de fichiers.

- $\blacksquare$  : Effectue une pause au cours du diaporama.
- **:** Lance la lecture du diaporama.

**1.** Passe à la photo suivante.

 **:** Passe à la photo précédente.

 **:** Accélère la vitesse de défilement du diaporama (3 incréments).

 **:** Ralentit la vitesse de défilement du diaporama (3 incréments).

- **▲** : Inverse une photo.
- a **:** Crée une copie miroir d'une photo.

2 **:** Fait pivoter une photo dans le sens contraire des aiguilles d'une montre.

3 **:** Fait pivoter une photo dans le sens des aiguilles d'une montre.

**ZOOM :** Effectue un zoom avant/arrière (jusqu'à 3 incréments dans chaque sens).

**△/▼/◀/▶ :** Effectue un panoramique en mode de zoom lorsque la taille de la photo est supérieure aux dimensions de l'écran.

**DIGEST :** Passe en mode d'aperçu sous forme de miniatures [\(p. 7\)](#page-56-0). Dans ce mode de visualisation, accédez à la page suivante/précédente à l'aide des touches  $\leftarrow$ /  $\blacktriangleright$ 

## <span id="page-69-1"></span><span id="page-69-0"></span>■ Utilisation d'un contenu du **réseau**

Ce lecteur est certifié DLNA [\(p. 42](#page-91-1)). Cela signifie que vous pouvez gérer tout contenu à base de photos, musiques et vidéos stocké sur des serveurs DLNA de votre réseau domestique.

## **Lecture d'un contenu partagé**

- **1** Pour lire des fichiers sur votre ordinateur, installez un logiciel serveur DLNA, tel que Windows Media Player 12, et partagez les fichiers en question.
- **2** Allumez l'ordinateur sur lequel vous avez installé le logiciel serveur DLNA ou l'appareil DLNA relié à votre réseau domestique.
- **3** Appuyez sur **HOME** pour afficher l'écran de menu HOME. Puis sélectionnez MEDIA pour accéder au menu MEDIA. La liste des serveurs DLNA connectés est présentée à l'écran.

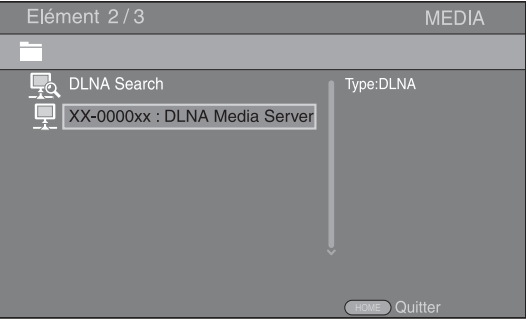

## *Remarques*

- Si votre serveur DLNA n'est pas répertorié, choisissez la fonction DLNA Search pour le rechercher.
- Selon le serveur DLNA utilisé, il est possible que vous deviez autoriser l'utilisation de ce lecteur à partir du serveur.
- Pour lire le fichier sur le serveur DLNA, il est indispensable d'utiliser le même point d'accès pour connecter ce lecteur et le serveur.
- L'exécution des fichiers peut poser des problèmes de compatibilité en raison des restrictions liées aux caractéristiques des fichiers et à la capacité du serveur DLNA.
- **4** Sélectionnez le fichier que vous avez l'intention de lire.

## *Remarques*

- Les conditions de fonctionnement de votre réseau domestique peuvent avoir une incidence sur le mode d'exécution et la qualité de lecture du fichier.
- Le partage des fichiers provenant de supports amovibles (tels que des clés USB ou un lecteur DVD de votre serveur multimédia) risque de poser des problèmes.

## <span id="page-70-2"></span>**Utilisation des services réseau**

<span id="page-70-0"></span>Vous pouvez à tout moment regarder des vidéos disponibles sur le réseau suivant.

- YouTube
- Picasa [\(p. 22\)](#page-71-0)
- $-$  Netflix  $(p. 23)$  $(p. 23)$

## *Remarques*

- L'accès aux contenus proposés par des tiers nécessite une connexion internet haut débit et peut en outre requérir un compte utilisateur ainsi qu'un abonnement payant.
- Les contenus offerts par ces services tiers peuvent être modifiés, interrompus ou suspendus à tout moment et cela sans avis préalable ; Yamaha décline toute responsabilité liée à de tels changements.
- Certains contenus pourraient être disponibles uniquement dans certains pays et dans certaines langues.
- Yamaha ne garantit pas que ces services de contenus resteront offerts ou disponibles pour une durée définie, et toute garantie de ce type, explicite ou implicite, est exclue.

## **Lecture de vidéos sur YouTube™**

<span id="page-70-1"></span>Ce lecteur vous permet de regarder les vidéos disponibles sur le site internet YouTube. Ces services peuvent être modifiés sans préavis.

**1** Appuyez sur **HOME** pour afficher l'écran de menu HOME.

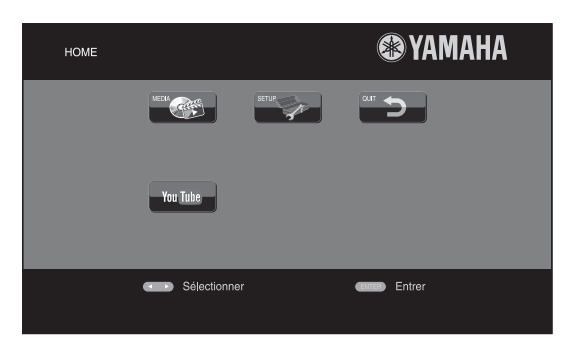

## *Astuce*

- La configuration de l'écran du menu HOME peut varier selon le modèle.
- **2** Appuyez sur ◀/▶/▲/▼ pour sélectionner YouTube, puis appuyez sur **ENTER**.

## *Astuce*

– Pour quitter YouTube, appuyez sur **RETURN**.

## **Lecture de photos sur Picasa™ Albums Web**

<span id="page-71-0"></span>Ce lecteur vous permet de regarder des photos sur Picasa Albums Web via Internet . Ce service peut être modifié sans préavis.

- **1** Enregistrez votre nom et votre mot de passe sur votre ordinateur avec d'utiliser Picasa Albums Web.
- **2** Appuyez sur **HOME** pour afficher l'écran de menu HOME.

Appuyez sur  $\blacktriangle$ / $\blacktriangleright$ / $\blacktriangle$ / $\ntriangleright$  pour sélectionner Picasa, puis appuyez sur **ENTER**.

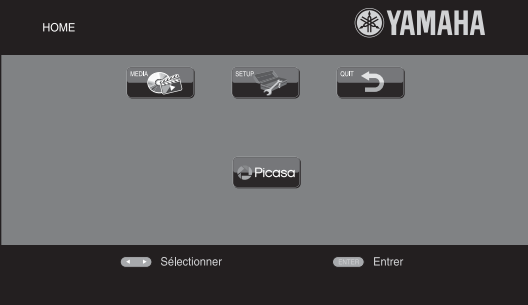

## *Astuce*

- La configuration de l'écran du menu HOME peut varier selon le modèle.
- **3** Lorsque vous accédez pour la première fois à Picasa à partir de ce lecteur, sélectionnez l'icône Nouvel utilisateur et saisissez votre nom d'utilisateur et votre mot de passe.

## *Astuce*

– Pour quitter Picasa, appuyez sur **RETURN**.
# <span id="page-72-0"></span>**Lecture de vidéos sur Netflix™**

Ce lecteur vous permet de regarder immédiatement les films et les séries télévisées disponibles sur Netflix via Internet. Pour devenir membre de Netflix, visitez le site www.netflix.com.

Netflix est offert dans certains pays. Adhésion nécessaire au service illimité.

Pour de plus amples informations, rendez-vous sur www.netflix.com.

## **Lancement de Netflix**

**1** Appuyez sur **HOME** pour afficher l'écran de menu HOME.

Appuyez sur  $\blacktriangle/\blacktriangleright/\blacktriangle/\blacktriangledown$  pour sélectionner NETFLIX, puis appuyez sur **ENTER**.

Vous pouvez également appuyer sur la touche

**NETFLIX** de la télécommande pour lancer Netflix.

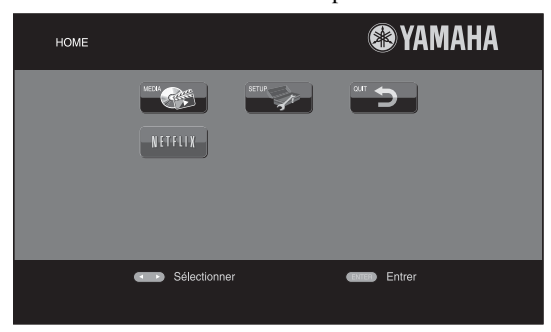

## *Astuces*

- La configuration de l'écran du menu HOME peut varier selon le modèle.
- Pour revenir à l'écran du menu HOME, appuyez sur **RETURN**.

## *Remarques*

- Lorsqu'il est nécessaire de mettre à jour le logiciel, un avis de mise à jour est affiché lorsque vous sélectionnez Netflix. Dans ce cas, effectuez la mise à jour du logiciel.
- Pour toute information complémentaire à propos de Netflix, reportez-vous au site Web Netflix à l'adresse www.netflix.com.
- Pour désactiver Netflix, reportez-vous à la section « [«Information Netflix»](#page-81-0) » [\(p. 32](#page-81-0)).

# **Mode de lecture avancé**

Ce chapitre traite de la lecture des disques Blu-ray, DVD, CD vendus dans le commerce et des disques DVD-RW/R enregistrés.

## *Remarque*

<span id="page-73-10"></span>– Les opérations de lecture de base sont décrites à la page [6.](#page-55-0)

## ■ **Menu à l'écran**

Pour afficher ce menu, appuyez sur la touche **ON SCREEN**. Il suffit ensuite d'appuyer sur  $\triangle$ / $\neg$ / $\triangle$ / $\triangleright$ pour passer d'une option à l'autre, puis d'appuyer sur **ENTER** pour agir sur la fonction en question.

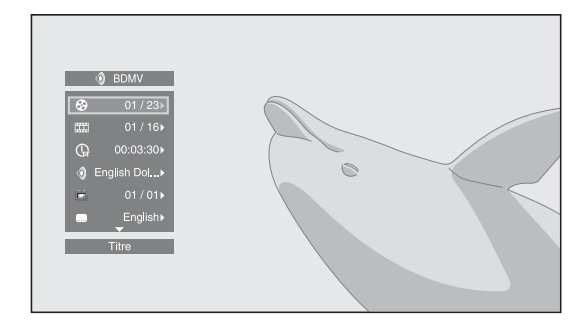

Le menu à l'écran contient les options suivantes.

<span id="page-73-16"></span>**Titre BD** DVD VIDEO : Indique le numéro du titre en cours de lecture. Il suffit de sélectionner le titre qui vous intéresse pour y accéder directement.

<span id="page-73-3"></span>Chapitre **BD** DVD VIDEO : Indique le numéro du chapitre en cours de lecture. Il suffit de sélectionner le chapitre qui vous intéresse pour y accéder directement.

## <span id="page-73-12"></span>Plage/Fichier CD VIDEO MUSIC PHOTO :

Indique le numéro de la plage ou du fichier en cours de lecture. Il suffit de sélectionner la plage ou le fichier qui vous intéresse pour y accéder directement.

<span id="page-73-8"></span>Heure BD DVD CD VIDEO MUSIC : Affiche la durée de lecture. Sélectionnez le type d'information qui vous intéresse :

- Durée de lecture écoulée de la plage ou du titre/ chapitre/disque/fichier
- Durée de lecture restante de la plage ou du titre/ chapitre/disque/fichier

## <span id="page-73-11"></span>**Mode/Modèle de lecture**

DVD CD VIDEO MUSIC PHOTO : Indique le mode de lecture actuel. Vous avez le choix entre trois modes de lecture :

## CD

- Normal : Lecture normale.
- Aléatoire : Lecture aléatoire sans répétition.
- Random : Lecture aléatoire avec répétition.

## DVD

- Normal
- Lecture Aléatoire CH (chapitre)
- Lecture Aléatoire TT (titre)
- Lecture aléatoire
- Aléatoire CH (chapitre)
- Aléatoire TT (titre)
- Aléatoire Totalité

## VIDEO MUSIC PHOTO

- Normal
- Aléatoire F (dossier)
- Random F (dossier)

<span id="page-73-1"></span>**Audio** BD DVD VIDEO : Indique la langue ou le signal de diffusion audio du disque Blu-ray Disc/DVD actuellement sélectionné. Vous pouvez sélectionner le type de son de votre choix.

<span id="page-73-0"></span>Angle **BD** DVD : Indique le numéro de l'angle de vue actuellement sélectionné. Si la vidéo est enregistrée sous plusieurs angles de prise de vue, vous êtes libre d'en changer.

<span id="page-73-15"></span>**Sous-titres BD DVD VIDEO : Indique la langue** des sous-titres actuellement sélectionnée le cas échéant.

<span id="page-73-9"></span>le style de Sous-titres **BD** : Indique le style des sous-titres actuellement sélectionné. Cette fonction concerne uniquement les sous-titres externes de fichiers vidéo. Choisissez le style de texte des sous-titres qui vous intéresse.

<span id="page-73-2"></span>**Bitrate BD DVD CD VIDEO MUSIC : Indique le** débit binaire du signal audio/vidéo.

<span id="page-73-6"></span>**Deuxième Vidéo BD** : Active/désactive la fonction d'incrustation PIP (image dans limage) [\(p. 6\)](#page-55-1).

<span id="page-73-5"></span>**Deuxième Audio BD** : Active/désactive les données audio secondaires ([p. 6](#page-55-2)).

## <span id="page-73-13"></span>**Recherche instantanée**

**BD** DVD CD VIDEO MUSIC : Effectue un saut de 30 secondes.

## <span id="page-73-14"></span>**Relecture instantanée**

**BD** DVD CD VIDEO MUSIC : Permet de revenir 10 secondes en arrière dans la vidéo.

#### <span id="page-73-7"></span>**Diaporama PHOTO:**

Indique la vitesse du diaporama. Vous avez le choix entre trois vitesses différentes de la plus lente à la plus rapide : Ralenti/Moyen/Rapide.

<span id="page-73-17"></span>**Transitions PHOTO** : Indique la façon dont les photos sont présentées à l'écran. Vous pouvez changer le type de transition selon l'effet voulu.

<span id="page-73-4"></span>Code Page **VIDEO** : Sélectionne le code de caractère du sous-titre ajouté à la vidéo DivX ([p. 42\)](#page-91-0).

## <span id="page-74-0"></span>■ **Menu d'état**

Ce menu propose différents réglages, tels que les soustitres, l'angle de vue ou le numéro du titre, du chapitre, ou de la plage en cours de lecture. Pour afficher le menu d'état, appuyez sur la touche **STATUS**. Ce menu contient les sous-menus suivants.

## BD DVD VIDEO

**Exemple :** Icônes affichées lors de la lecture d'un disque Blu-ray Disc

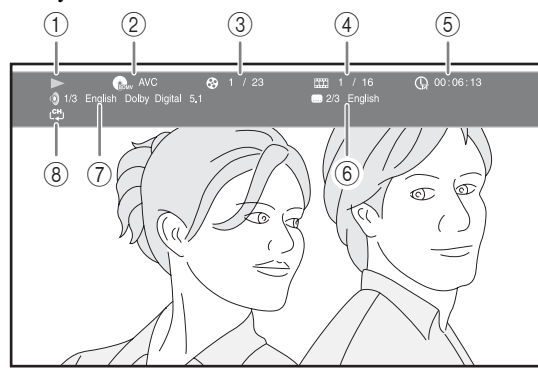

- 1 **(Lecture en cours)**
- 2 **(Icône du type de disque/fichier vidéo)**
- 3 **(Numéro du titre en cours de lecture) :** Vous pouvez passer directement au titre voulu à laide de la touche **SEARCH** ([p. 7](#page-56-0)).
- 4 **(Numéro du chapitre en cours de lecture) :**  Vous pouvez passer directement au chapitre voulu à l'aide de la touche **SEARCH** ([p. 7](#page-56-0)).
- 5 **(Durée de lecture écoulée) :** Vous pouvez passer directement au moment voulu à l'aide de la touche **SEARCH** ([p. 7](#page-56-0)).
- 6 **(Sous-titre actuellement sélectionné) :** Vous pouvez changer la langue des sous-titres à l'aide de la touche **SUBTITLE**.
- 7 **(Son actuellement sélectionné) :** Vous pouvez changer la langue de diffusion ou le format audio à l'aide de la touche **AUDIO**.
- 8 **(Mode de répétition) :** Affiche le mode de répétition actuel ([p. 7](#page-56-1)).

## CD MUSIC

**Exemple** : Icônes affichées lors de la lecture d'un fichier de musique

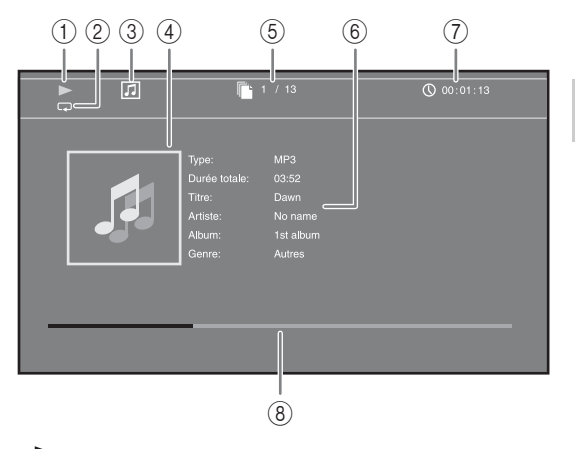

- 1 **(Lecture en cours)**
- 2 **(Mode de répétition) :** Affiche le mode de répétition actuel ([p. 7](#page-56-1)).
- 3 **(Icône du type de disque/fichier de musique)**
- 4 (Illustration) **MUSIC** : Affiche une des images du fichier, si le fichier en contient.
- 5 **(Numéro de la plage ou du fichier en cours de lecture) :** Vous pouvez passer directement à la plage voulue à l'aide de la touche **SEARCH** [\(p. 7\)](#page-56-0).
- **6 (Informations) MUSIC** : Affiche des informations relatives à la musique, si le fichier en contient.
- 7 **(Durée de lecture écoulée) :** Vous pouvez passer directement au moment voulu à l'aide de la touche **SEARCH** ([p. 7](#page-56-0)).
- **8 (Barre de progression) MUSIC :** Affiche le niveau de progression de la chanson en cours.

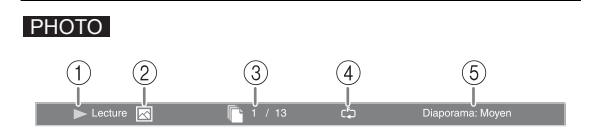

- 1 **(Lecture en cours)**
- 2 **(Icône du fichier image)**
- 3 **(Numéro du fichier en cours d'affichage)**
- 4 **(Mode de répétition) :** Affiche le mode de répétition actuel ([p. 7](#page-56-1)).
- 5 **(Vitesse du diaporama)**

**3**

**Playback** 

## <span id="page-75-2"></span>■ Utilisation de la fonction **Signet** DVD VIDEO

Vous pouvez repérer un point précis de la vidéo à l'aide d'un Signet. Une fois le Signet créé, cette fonction permet d'accéder directement au point correspondant de la vidéo. Vous avez la possibilité de définir jusqu'à 12 signets.

**1** Appuyez sur **MARKER** en cours de lecture du film pour insérer un Signet. Le numéro et l'état du Signet sont automatiquement affichés.

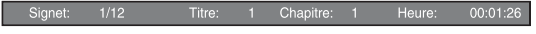

**2** Après avoir défini un Signet, appuyez sur la touche **DIGEST** pour afficher la barre de sélection Signet.

Titre:01 Chapitre:01 Heure: 00:01:26<br>[01] [02] [03] [04] [05] [06] [07] [08] [09] [10] [11] [12] Signet  $\sqrt{2}$  $\Box$  Effac

**3** Appuyez sur  $\blacktriangleleft$  pour sélectionner le Signet auquel vous souhaitez accéder, puis appuyez sur **ENTER**. Pour effacer le Signet sélectionné, appuyez sur **CLEAR**.

## *Remarque*

- Une fois la lecture terminée (après avoir éjecté le disque ou appuyé deux fois sur , par exemple), les signets que vous aviez définis sont automatiquement effacés.
- <span id="page-75-0"></span>■ **Programmation de l'ordre de lecture** DVD CD

Il est possible de programmer l'ordre de lecture des plages d'un disque audio ou des chapitres d'un DVD.

Appuyez sur **PROGRAM** en cours de lecture pour afficher la fenêtre PROGRAMME.

Vous avez la possibilité de programmer un maximum de 15 plages/chapitres.

**Exemple :** Programmation de l'ordre de lecture des plages d'un CD

**1** Appuyez sur **PROGRAM** en cours de lecture.

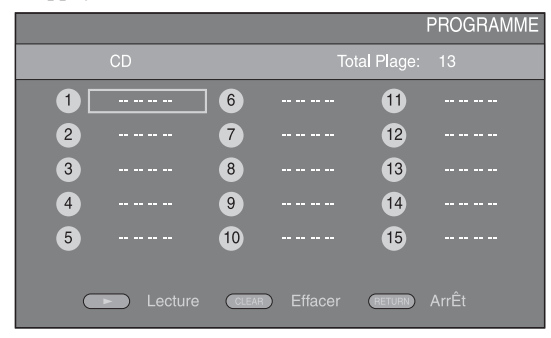

**2** Appuyez sur **ENTER** pour programmer l'ordre de lecture.

Dans le cas d'un disque audio, appuyez sur  $\triangle$ / $\nabla$  pour sélectionner chacune des plages dans l'ordre où vous souhaitez les lire, puis appuyez sur **ENTER**. Dans le cas d'un disque DVD vidéo, sélectionnez des titres (représentés par les lettres TT) et des chapitres (représentés par les lettres CH) au lieu des plages. Pour retirer une plage de la liste programmée, sélectionnez la plage, puis appuyez sur **CLEAR**. Pour annuler la lecture du programme, appuyez sur **RETURN**.

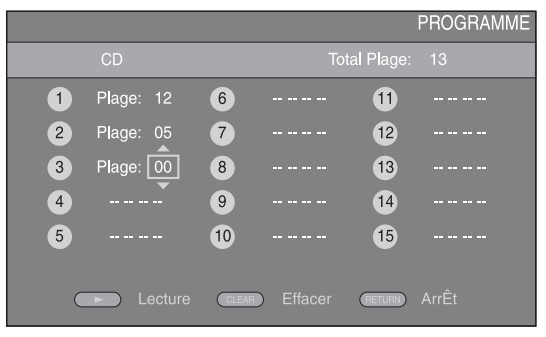

- **3** Une fois la programmation terminée, appuyez sur pour valider et commencer la lecture du programme.
- **4** Pour annuler la lecture d'un programme, appuyez deux fois sur  $\blacksquare$

## <span id="page-75-1"></span>■ Utilisation de la fonction de **recherche**  BDDVD CD VIDEO MUSIC PHOTO

Cette fonction permet d'accéder directement à un point précis du support en cours de lecture.

- **1** Appuyez sur **SEARCH** en cours de lecture. Cela a pour effet d'afficher la barre d'état.
- **2** Appuyez sur  $\triangle/\blacktriangledown/\blacktriangle/\blacktriangleright$  pour sélectionner lune des entrées suivantes, puis appuyez sur **ENTER**.

## **BD** DVD

- Numéro du titre (symbolisé par  $\odot$ )
- Numéro du chapitre (symbolisé par **)**
- Durée du titre écoulée (symbolisée par  $\mathbb{Q}$ )
- Durée du chapitre écoulée (symbolisée par  $\binom{n}{c}$ )

## **:** CD

- Numéro de la plage (symbolisé par  $\bigotimes$ )
- Durée de la plage écoulée (symbolisée par  $\mathbf{f}_{\text{Rek}}^{(1)}$ )
- Durée du disque écoulée (symbolisée par  $\bigcap_{\text{DISC}}$ )

## **VIDEO** MUSIC **:**

- Numéro du fichier (symbolisé par  $\mathbb{F}$ )
- Durée du fichier écoulée (symbolisée par  $\mathbb Q$ )

## **:** PHOTO

- Numéro du fichier (symbolisé par  $\mathbb{F}$ )
- **3** Appuyez sur  $\triangle/\blacktriangledown$  ou sur les touches numériques pour choisir/ajuster la valeur de l'entrée en surbrillance, puis appuyez sur **ENTER** pour accéder au point correspondant.
- **4** Pour fermer la barre d'état, appuyez sur **STATUS**.

## <span id="page-76-1"></span>■ Utilisation des fonctions **BONUSVIEW™ et BD-Live™**

Ce lecteur prend en charge les fonctions de lecture BONUSVIEW [\(p. 42](#page-91-1)) (BD-ROM Profil1 Version1.1) et BD-Live [\(p. 42](#page-91-2)) (BD-ROM Profil2).

## *Remarque*

– Les fonctions et la méthode de lecture varient en fonction du disque. Pour en savoir plus, reportezvous aux instructions figurant sur le disque ou sur le mode d'emploi fourni.

## <span id="page-76-0"></span>■ Utilisation de la fonction **d'incrustation (lecture audio/vidéo secondaire)**

Si vous disposez d'un disque BD vidéo contenant des données audio et vidéo secondaires compatibles avec la fonction d'incrustation (image dans limage), vous avez la possibilité de lire ces données dans un coin de l'écran en même temps que le contenu principal.

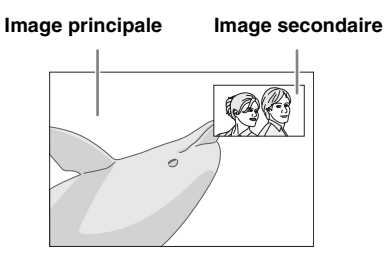

## Lorsque le symbole Marque PIP (**D**) **ou Deuxième Marque Audio ( 4) est affiché, appuyez sur PIP pour activer/ désactiver la fonction d'incrustation (image dans limage).**

## *Remarques*

- Pour écouter les données audio secondaires, n'oubliez pas de régler le paramètre de Sortie audio (Coaxial / Optique ou HDMI) sur PCM ou Reencode ([p. 35\)](#page-84-0).
- Sur certains disques, il peut être nécessaire d'activer également les données audio secondaires dans le menu principal du disque [\(p. 8\)](#page-57-0).
- Le son et l'image secondaires en incrustation peuvent être lus et supprimés automatiquement en fonction du contenu. Les zones affichables peuvent également être limitées.

## <span id="page-76-2"></span>■ Utilisation de la fonction **BD-Live™**

## **1. Définissez les paramètres de configuration du réseau ([p. 32\)](#page-81-1).**

## **2. Connectez la clé USB à ce lecteur ([p. 16](#page-65-0)).**

Les données BD-Live sont sauvegardées sur la clé USB connectée à ce lecteur. Pour bénéficier de ces fonctions, insérez une clé USB compatible 2.0 haut débit (480 Mbits/s) sur le connecteur USB sélectionné dans Espace de stockage externe [\(p. 31](#page-80-0)). Le réglage par défaut correspond au connecteur USB situé sur le panneau arrière.

- Un dossier BUDA est créé automatiquement sur la clé USB, si besoin est.
- Si l'espace de stockage est insuffisant, les données ne seront pas copiées/téléchargées. Dans ce cas, supprimez les données inutiles ou utilisez une nouvelle clé USB.
- Le chargement des données peut prendre un certain temps (lecture/écriture).

## *Remarques*

- Yamaha ne saurait garantir que ce lecteur fonctionne avec toutes les marques de clés USB.
- N'utilisez pas de rallonge USB pour raccorder une clé USB au connecteur USB du lecteur. L'utilisation d'une rallonge USB peut entraîner un dysfonctionnement du lecteur.

## **3. Lancez la lecture du disque.**

## **4. Exécutez BD-Live conformément aux instructions du disque.**

## *Remarques*

- Suivez les consignes fournies dans la notice du disque Blu-ray Disc pour lire les contenus BD-Live, etc.
- Pour tirer parti des fonctions BD-Live, effectuez la connexion au réseau [\(p. 16](#page-65-0)) et définissez les paramètres de configuration Réseau ([p. 32\)](#page-81-1).
- Reportez-vous à la section « [Connection BD-Live](#page-82-0) » ([p. 33\)](#page-82-0) si vous souhaitez restreindre l'accès aux contenus BD-Live.
- Le temps nécessaire pour télécharger les programmes en ligne sur la clé USB connectée à ce lecteur varie selon la vitesse de votre connexion Internet et le volume des données de ces programmes.
- Les programmes BD-Live fournis via Internet ne pourront peut-être pas afficher la connexion en fonction du statut du fournisseur (mise à jour). Dans de tels cas, retirez le disque et essayez à nouveau.
- Si l'écran BD-Live n'apparaît pas après avoir sélectionné la fonction BD-Live dans le menu du disque Blu-ray Disc, il se peut que l'espace disponible sur la clé USB ne soit pas suffisant. Dans ce cas, éjectez le disque du lecteur et effacez des données sur la clé USB à l'aide du menu « Formater » dans « [Espace de stockage externe](#page-80-0) » ([p. 31](#page-80-0)).

# <span id="page-77-1"></span>**Menu SETUP**

<span id="page-77-0"></span>Le menu SETUP offre différents réglages audio/vidéo des fonctions au moyen de la télécommande.

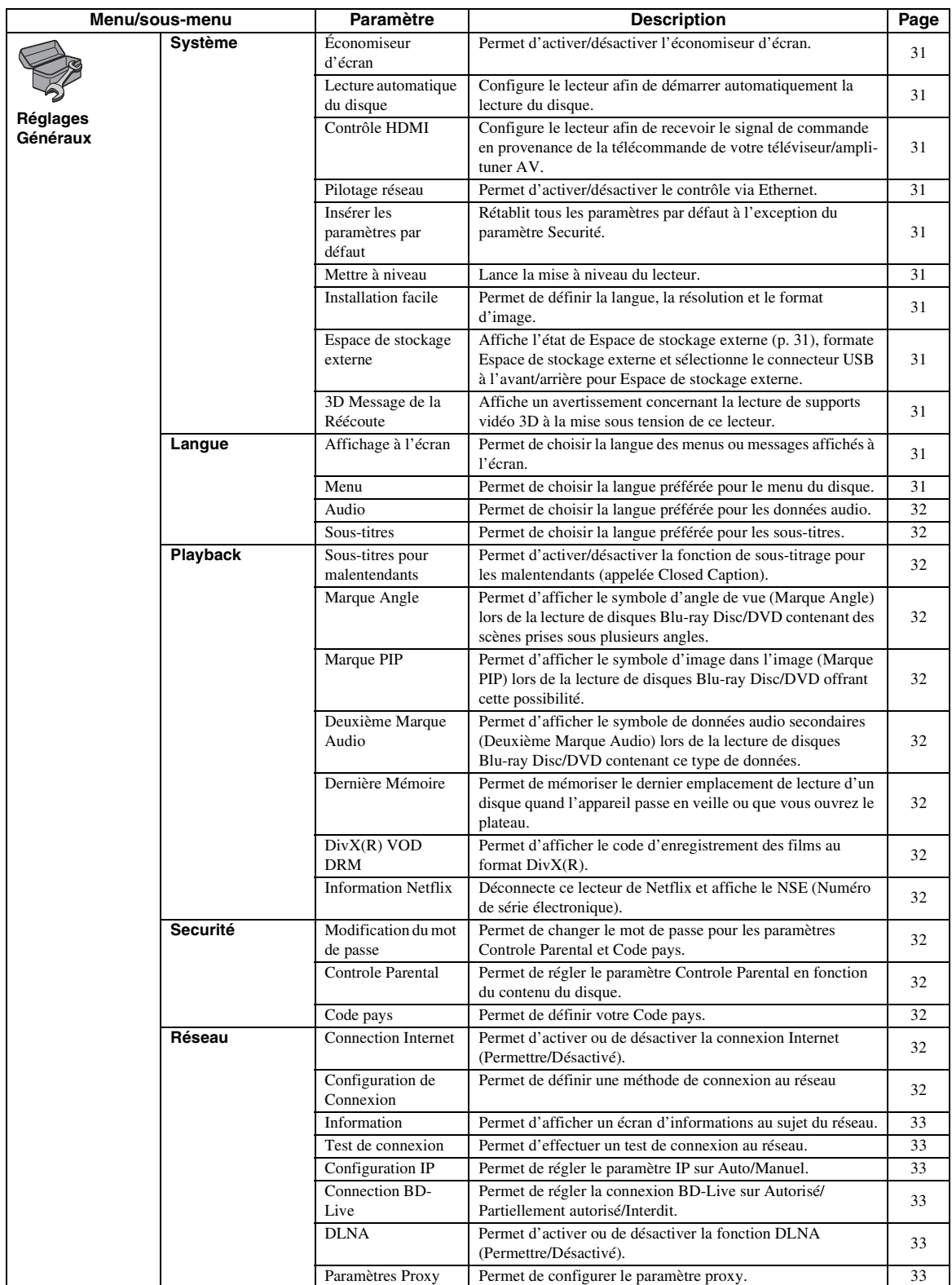

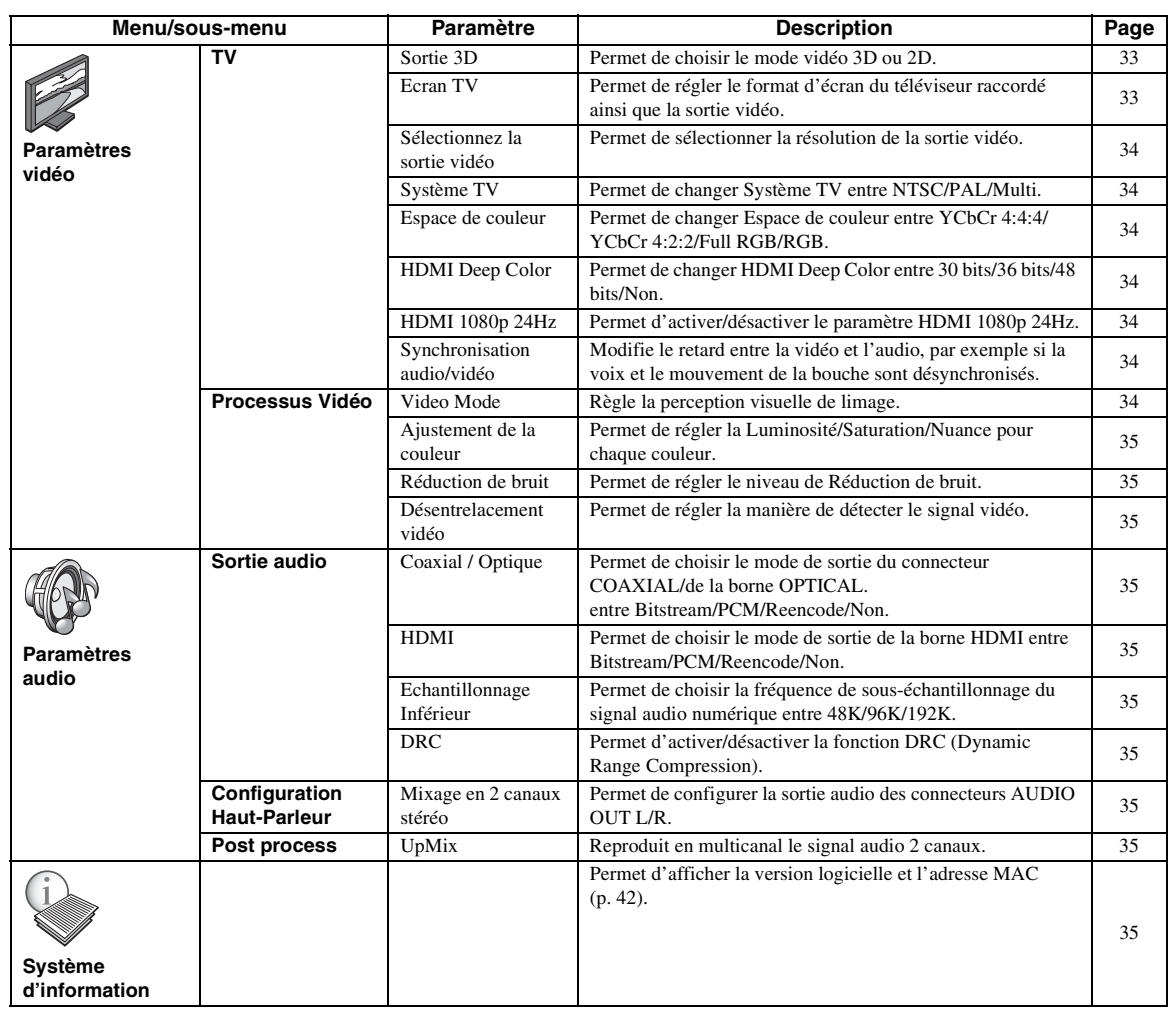

**Français Paramètres 4** Paramètres

## <span id="page-79-0"></span>■ **Exemple d'utilisation du menu SETUP**

Les réglages du lecteur se font à partir de l'écran du menu SETUP. Vous trouverez ci-dessous des explications sur les opérations de base du menu SETUP.

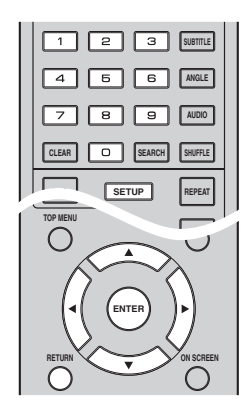

**Exemple :** Réglage du paramètre Controle Parental

## *Remarque*

– Certaines fonctions ne peuvent pas être réglées en cours de lecture. Pour pouvoir les configurer, appuyez deux fois sur le bouton afin d'arrêter complètement la lecture.

## **1. Affichez l'écran du menu SETUP.**

Appuyez sur la touche **SETUP** pour afficher l'écran du menu SETUP.

Appuyez sur  $\blacktriangleleft$  pour sélectionner Réglages Généraux, puis appuyez sur **ENTER** ou ▼.

## **2. Sélectionnez un sous-menu.**

Appuyez sur  $\triangle$ / $\nabla$  pour sélectionner Securité, puis appuyez sur **ENTER** ou 3.

## **3. Sélectionnez une option de menu.**

Appuyez sur  $\triangle$ / $\blacktriangledown$  pour sélectionner Controle Parental, puis appuyez sur **ENTER** ou  $\blacktriangleright$ .

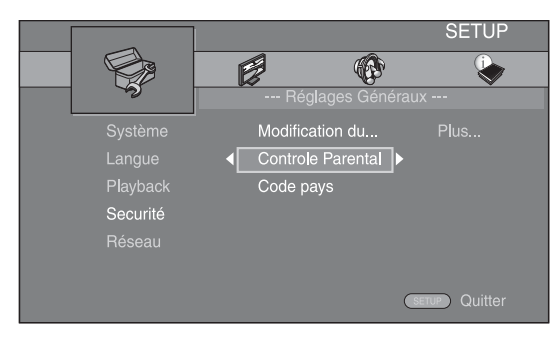

## **4. Entrez un mot de passe.**

Saisissez votre mot de passe à l'aide des touches numériques.

- Le mot de passe par défaut est 0000.
- Vous ne pourrez pas accéder à l'écran de réglage suivant tant que vous n'aurez pas saisi le bon mot de passe.
- Pour changer de mot de passe, reportez-vous à la section « [Modification du mot de passe](#page-81-11) » ([p. 32\)](#page-81-11).

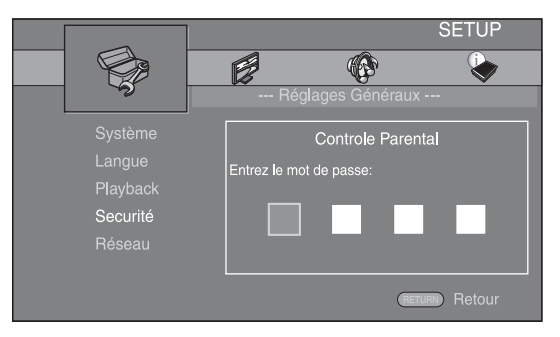

## **5. Sélectionnez le réglage voulu.**

Appuyez sur ▲/▼ pour sélectionner le niveau voulu pour le paramètre Controle Parental des disques Blu-ray Disc/DVD, puis appuyez sur **ENTER**.

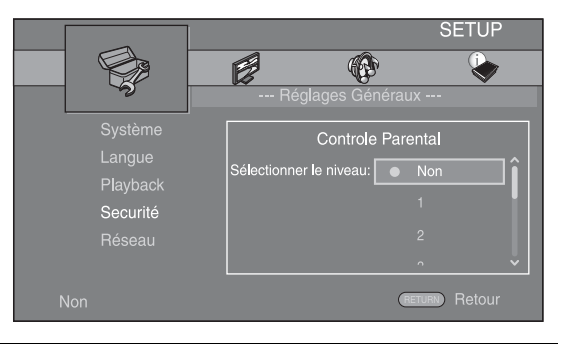

## **6. Quittez l'écran du menu.**

Appuyez sur  $\blacktriangleleft$  pour revenir au menu précédent.

## <span id="page-80-24"></span>■ **Réglages Généraux**

Les réglages par défaut sont signalés par « **\*** ».

## <span id="page-80-25"></span>**Système**

## <span id="page-80-16"></span><span id="page-80-1"></span>**Économiseur d'écran**

Ce paramètre permet d'activer ou de désactiver l'économiseur d'écran.

En cas d'activation, le lecteur affiche l'économiseur d'écran au bout de 3 minutes d'inactivité, puis passe en mode de veille si aucune opération n'a lieu dans les 27 minutes qui suivent.

## <span id="page-80-20"></span>**Oui\*, Non**

## <span id="page-80-2"></span>**Lecture automatique du disque**

Ce paramètre permet d'activer ou de désactiver la fonction Lecture automatique du disque. En cas d'activation, la lecture du disque commence automatiquement dès que vous chargez le disque dans le lecteur.

## <span id="page-80-15"></span>**Oui\*, Non**

## <span id="page-80-3"></span>**Contrôle HDMI**

Vous pouvez configurer le lecteur de façon à ce qu'il reçoive un signal de commande d'un téléviseur/ampli-tuner AV compatible avec la fonction Contrôle HDMI via un câble HDMI ([p. 12\)](#page-61-0). **Oui, Non\***

## <span id="page-80-14"></span>**Utilisation de la fonction Contrôle HDMI**

La fonction Contrôle HDMI permet de piloter ce lecteur, de façon interactive, via votre téléviseur (à condition que ce dernier soit compatible avec la fonction Contrôle HDMI). Vous devez raccorder ce lecteur à un téléviseur (compatible avec la fonction Contrôle HDMI) au moyen d'un câble HDMI et activer le paramètre Contrôle HDMI dans le menu SETUP ([p. 31\)](#page-80-3) pour profiter des fonctions décrites ci-dessous.

- Fonction de sélection d'entrée automatique Lorsque vous lancez la lecture sur ce lecteur, le sélecteur d'entrée du téléviseur (et de l'ampli-tuner AV si le lecteur est raccordé au téléviseur via un ampli-tuner AV) commute automatiquement sur ce lecteur. Le téléviseur peut également s'allumer automatiquement selon le modèle de téléviseur utilisé.
- Fonction d'extinction automatique Si vous éteignez le téléviseur alors que le lecteur est à l'arrêt et que l'écran du menu SETUP n'est pas affiché, le lecteur est automatiquement mis hors tension.

## *Remarques*

- La fonction Contrôle HDMI risque de ne pas fonctionner correctement avec certains téléviseurs.
- Il est possible que vous ayez accès à des fonctions différentes de celles décrites ci-dessus selon le modèle de téléviseur ou d'ampli-tuner AV utilisé.
- Pour bénéficier des avantages de la fonction Contrôle HDMI, réglez le paramètre de la fonction Contrôle HDMI sur TOUS les appareils (ce lecteur, le téléviseur et l'ampli-tuner AV). Certaines opérations supplémentaires peuvent être requises.
- Chaque fonction peut être réglée indépendamment afin d'être activée/désactivée selon le téléviseur utilisé.
- Pour en savoir plus sur la configuration, consultez les modes d'emploi fournis avec le téléviseur et/ou l'ampli-tuner AV.
- Si le paramètre est réglé sur Oui, la consommation d'énergie en mode veille augmente en raison de l'utilisation de la fonction Contrôle HDMI.

## <span id="page-80-23"></span><span id="page-80-4"></span>**Pilotage réseau**

Permet de régler le contrôle via Ethernet sur Oui/Non. Ce lecteur utilise le protocole Yamaha Network Control (YNC).

## **Oui, Non\***

## *Remarques*

- Lorsque le Pilotage réseau est activé, la consommation d'énergie en mode veille augmente en raison de la fonction de pilotage du réseau.
- De la même façon, avec le paramètre sur Oui, la durée de démarrage du système est plus courte.

## <span id="page-80-17"></span><span id="page-80-5"></span>**Insérer les paramètres par défaut**

Vous avez la possibilité de rétablir tous les paramètres par défaut du lecteur à l'exception du paramètre Securité ([p. 32\)](#page-81-16). Pour en savoir plus au sujet des paramètres par défaut, reportez-vous aux pages [28-](#page-77-0)[35.](#page-84-10)

## <span id="page-80-22"></span><span id="page-80-6"></span>**Mettre à niveau**

Ce paramètre permet de procéder à une mise à niveau manuelle du logiciel Avec une clé USB ou à partir du Réseau. Pour en savoir plus à ce sujet, reportez-vous à la section « [Mise à niveau logicielle](#page-87-0) » [\(p. 38](#page-87-0)).

## <span id="page-80-18"></span><span id="page-80-7"></span>**Installation facile**

Ce paramètre permet de procéder à une Installation facile du lecteur ([p. 18\)](#page-67-0).

## <span id="page-80-8"></span><span id="page-80-0"></span>**Espace de stockage externe**

Vous pouvez afficher les informations relative à l'Espace de stockage externe, formater l'Espace de stockage externe et sélectionner USB en façade/USB à l'arrière pour sauvegarder des données BD-Live.

Pour formater (vider) le dossier « BUDA » sur la clé USB, sélectionnez Information et appuyez sur **ENTER** lorsque « Formater » est en surbrillance à l'écran.

## **USB en façade, USB à l'arrière\***

#### *Astuce*

– L'Espace de stockage externe fait office de mémoire auxiliaire pendant la lecture d'un disque Blu-ray Disc.

## <span id="page-80-12"></span><span id="page-80-9"></span>**3D Message de la Réécoute**

Permet d'activer et de désactiver l'affichage sur le téléviseur d'un avertissement concernant la lecture de supports vidéo 3D à la mise sous tension de ce lecteur. **Oui\*, Non**

## <span id="page-80-19"></span><span id="page-80-13"></span>**Langue**

## <span id="page-80-10"></span>**Affichage à l'écran**

Vous avez la possibilité de sélectionner la langue des messages ou menus affichés à l'écran (menu SETUP, par exemple).

**English, Français, Español, Deutsch, Italiano, Svenska, Nederlandse, Русский,** 

## <span id="page-80-21"></span><span id="page-80-11"></span>**Menu**

Ce paramètre permet de choisir votre langue de prédilection pour le menu du disque.

 $End$  Français , 中文, Español , Deutsch , Italiano , **Nederlandse, Portugais, Danois, Svenska, Finnois,** Norvégien, Русский, Coréen, Japonais, Plus

Françai

**4**

#### *Menu SETUP*

## <span id="page-81-19"></span><span id="page-81-2"></span>**Audio**

Ce paramètre permet de choisir votre langue de prédilection pour la lecture des disques Blu-ray Disc/ DVD. Pour plus de détails à ce sujet, reportez-vous à la section « [Menu](#page-80-11) » ([p. 31\)](#page-80-11).

#### <span id="page-81-31"></span><span id="page-81-3"></span>**Sous-titres**

Ce paramètre permet de choisir votre langue de prédilection pour les Sous-titres.

 $\sf{English},$  Français , 中文, Español , Deutsch , Italiano ,

**Nederlandse , Portugais, Danois, Svenska , Finnois,** Norvégien, Русский, Coréen, Japonais, Plus, Non

**(Les réglages par défaut du paramètre [Langue] diffèrent selon le modèle du lecteur.)**

## <span id="page-81-30"></span><span id="page-81-28"></span>**Playback**

#### <span id="page-81-4"></span>**Sous-titres pour malentendants**

Ce paramètre permet d'afficher les sous-titres destinés aux malentendants [\(p. 43](#page-92-0)) lors de la lecture d'un Blu-ray Disc/ DVD contenant ce type de sous-titre.

<span id="page-81-26"></span>**Oui\*, Non**

#### <span id="page-81-5"></span>**Marque Angle**

Ce paramètre permet d'afficher le symbole d'angle de vue (Marque Angle) ( $\boxed{2}$ ) lors de la lecture d'un

disqueBlu-ray Disc/DVD contenant des scènes prises sous plusieurs angles.

### <span id="page-81-27"></span>**Oui\*, Non**

#### <span id="page-81-6"></span>**Marque PIP**

Ce paramètre permet d'afficher le symbole d'image dans l'image (Marque PIP) ( $\boxed{\text{pp}}$ ) lors de la lecture d'un disque Blu-ray Disc offrant la possibilité d'incruster une image dans un coin de l'image principale [\(p. 27](#page-76-0)).

#### <span id="page-81-24"></span>**Oui\*, Non**

#### <span id="page-81-7"></span>**Deuxième Marque Audio**

Ce paramètre d'afficher le symbole de données audio secondaires (Deuxième Marque Audio) ( $\boxed{\bullet}$ ) lors de la lecture d'un disque Blu-ray Disc contenant ce type de données.

#### <span id="page-81-23"></span>**Oui\*, Non**

#### <span id="page-81-8"></span>**Dernière Mémoire**

Ce paramètre permet de définir si le lecteur mémorise ou non le dernier emplacement de lecture d'un disque quand l'appareil passe en veille ou que vous ouvrez le plateau.

**Oui\*, Non**

## **Remarque**<br>réseau.

– Certains disques ne sont pas compatibles avec cette fonction.

## <span id="page-81-25"></span><span id="page-81-9"></span>**DivX(R) VOD DRM**

Ce paramètre permet d'afficher le code d'enregistrement des films au format DivX(R).

#### <span id="page-81-10"></span><span id="page-81-0"></span>**Information Netflix**

Vous pouvez déconnecter ce lecteur de Netflix et afficher le NSE (Numéro de série électronique). Pour connecter à nouveau ce lecteur, reportez-vous à la section « [«Lecture](#page-72-0)  [de vidéos sur Netflix™»](#page-72-0) » ([p. 23\)](#page-72-0). Le NSE (Numéro de série électronique) est un numéro unique qui permet d'utiliser le streaming de Netflix.

## <span id="page-81-29"></span><span id="page-81-16"></span>**Securité**

#### <span id="page-81-17"></span><span id="page-81-11"></span>**Modification du mot de passe**

Vous avez la possibilité de définir le mot de passe applicable aux fonctions Controle Parental et Code pays. Reportez-vous à la section « [Controle Parental](#page-81-12) » [\(p. 32](#page-81-12)) et « [Code pays](#page-81-13) » ([p. 32\)](#page-81-13).

## *Remarques*

- Le mot de passe par défaut est 0000.
- Si vous avez oublié le mot de passe, reportez-vous à « [Guide de dépannage](#page-88-0) » ([p. 39\)](#page-88-0) et réglez tous les paramètres Securité sur leurs valeurs par défaut.

## <span id="page-81-22"></span><span id="page-81-12"></span>**Controle Parental**

Ce lecteur permet de limiter l'accès au contenu de certains disques Blu-ray selon l'âge du public. Il suffit pour cela de configurer le paramètre Controle Parental en fonction du contenu du disque.

Le mot de passe (voir « [Modification du mot de passe](#page-81-11) » en [p. 32](#page-81-11)) a besoin d'être saisi avant de régler les niveaux de Controle Parental.

Une fois la fonction Controle Parental configurée, une boîte de dialogue invitera l'utilisateur à saisir ce mot de passe s'il charge un disque d'un niveau de filtrage supérieur au niveau Controle Parental actuellement défini, ou s'il souhaite modifier le niveau Controle Parental.

#### <span id="page-81-20"></span>**Non\*, 1–8**

## <span id="page-81-13"></span>**Code pays**

Ce paramètre permet de définir le Code pays dans lequel vous vivez. Avant de configurer le paramètre Code pays, vous devez d'abord choisir un mot de passe (voir la section [«Modification du mot de passe» p. 32\)](#page-81-11). Ce paramètre peut servir à évaluer le niveau de filtrage du Controle Parental et à autoriser la lecture du disque en fonction du pays.

## <span id="page-81-21"></span><span id="page-81-1"></span>**Réseau**

## <span id="page-81-14"></span>**Connection Internet**

N'oubliez pas d'activer la connexion Internet (en réglant ce paramètre sur Permettre) si vous comptez utiliser les fonctions BD-Live [\(p. 27\)](#page-76-1) et DLNA [\(p. 20\)](#page-69-0), procéder à la mise à niveau du logiciel à partir du réseau [\(p. 38\)](#page-87-0) ou avoir recours aux autres fonctions du réseau.

#### <span id="page-81-18"></span>**Permettre\*, Désactivé**

## <span id="page-81-15"></span>**Configuration de Connexion**

Vous pouvez sélectionner une méthode de connexion au

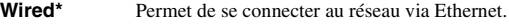

**Sans Fil** Permet de se connecter au réseau en utilisant un LAN sans fil. Vous pouvez choisir les paramètres pour une

connexion LAN sans fil. Pour cela, suivez les instructions à l'écran.

#### **Scan**

Recherche un point d'accès. Vous pouvez vous connecter au point d'accès trouvé.

#### **Manuel**

Vous pouvez saisir manuellement les informations relatives à un point d'accès.

## <span id="page-82-14"></span><span id="page-82-1"></span>**Information**

Permet d'afficher un écran d'informations au sujet du réseau. Ce paramètre permet d'afficher un écran d'informations au sujet du réseau de manière à connaître l'interface (Ethernet), le Type d'adresse, l'Adresse IP, le Masque sous-réseau, la Default Gateway et le DNS utilisés.

## <span id="page-82-10"></span><span id="page-82-2"></span>**Test de connexion**

Vous pouvez effectuer un test de connexion Internet. En cas d'échec, vérifiez la « [Configuration IP](#page-82-3) » [\(p. 33](#page-82-3)) et recommencez le test.

## <span id="page-82-12"></span><span id="page-82-3"></span>**Configuration IP**

Permet de configurer les paramètres de réseau.

- **Auto\*** Choisissez cette option pour configurer automatiquement les paramètres de réseau de ce lecteur avec le serveur DHCP.
- **Manuel** Choisissez cette option pour configurer manuellement les paramètres de réseau (Adresse IP, Masque sous-réseau, Default Gateway et DNS).

## *Astuces*

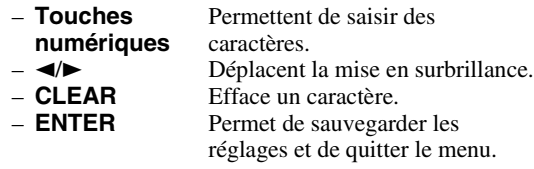

## <span id="page-82-4"></span><span id="page-82-0"></span>**Connection BD-Live**

Ce paramètre permet de restreindre l'accès aux contenus BD-Live.

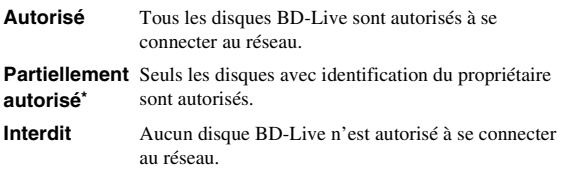

## <span id="page-82-13"></span><span id="page-82-5"></span>**DLNA**

Ce paramètre permet d'activer ou de désactiver (Permettre/Désactivé) la fonction DLNA [\(p. 42](#page-91-4)). Si vous n'utilisez pas la fonction DLNA, réglez ce paramètre sur Désactivé.

## <span id="page-82-11"></span>**Permettre\*, Désactivé**

## <span id="page-82-6"></span>**Paramètres Proxy**

Ce paramètre permet de configurer les Paramètres Proxy. Réglez ce paramètre sur Désactivé dans le cadre d'une utilisation normale. Réglez ce paramètre sur Permettre pour configurer les paramètres proxy.

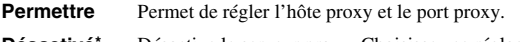

**Désactivé\*** Désactive le serveur proxy. Choisissez ce réglage si vous ne comptez pas utiliser de serveur proxy. **Hôte Proxy** Permet de configurer l'hôte proxy.

<span id="page-82-15"></span>**Port Proxy** Permet de configurer le port proxy.

## ■ **Paramètres vidéo**

Les réglages par défaut sont signalés par « **\*** ».

## <span id="page-82-17"></span>**TV**

## <span id="page-82-16"></span><span id="page-82-7"></span>**Sortie 3D**

Permet de choisir le mode vidéo 3D ou 2D de ce lecteur.

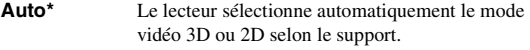

**Non** Le lecteur sélectionne toujours le mode vidéo 2D.

## *Remarque*

– Même si vous avez réglé « Sortie 3D » sur « Auto » et lisez un disque Blu-ray 3D, il se peut que le lecteur sélectionne le mode vidéo 2D selon la connexion et les réglages du téléviseur, etc [\(p. 12](#page-61-1)).

## <span id="page-82-9"></span><span id="page-82-8"></span>**Ecran TV**

Vous pouvez régler le format d'image du téléviseur raccordé et modifier la sortie vidéo.

Si vous changez de téléviseur (vous en achetez un nouveau, par exemple) et que le format d'image du téléviseur raccordé est différent, vous devrez alors modifier le paramètre Ecran TV.

- **16:9 Plein** Sélectionnez ce réglage si vous raccordez le lecteur à un téléviseur au format 16:9. En cas de lecture d'une vidéo au format 4:3, l'illustration ci-après représente la façon dont les images sont affichées à l'écran.
- **16:9 Normal\*** Sélectionnez ce réglage si vous raccordez le lecteur à un téléviseur au format 16:9. En cas de lecture d'une vidéo au format 4:3, l'illustration ci-après représente la façon dont les images sont affichées à l'écran.
- **4:3 Pan Scan** Sélectionnez ce réglage si vous raccordez le lecteur à un téléviseur au format 4:3. En cas de lecture d'une vidéo au format 16:9, l'illustration ci-après représente la façon dont les images sont affichées à l'écran.
- **4:3 Boîte à lettre** Sélectionnez ce réglage si vous raccordez le lecteur à un téléviseur au format 4:3. En cas de lecture d'une vidéo au format 16:9, l'illustration ci-après représente la façon dont les images sont affichées à l'écran.

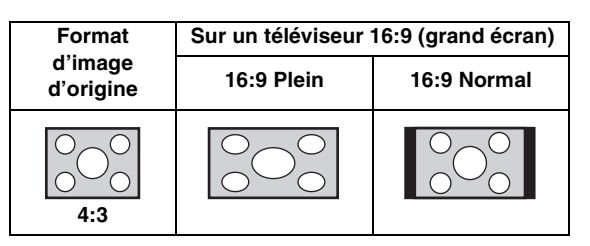

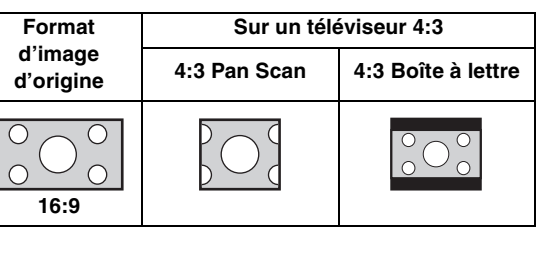

## <span id="page-83-8"></span><span id="page-83-0"></span>**Sélectionnez la sortie vidéo**

Vous pouvez choisir la résolution de sortie vidéo entre HDMI, COMPONENT et VIDEO. Pour en savoir plus sur les formats de sortie disponibles, reportez-vous à la section [«À propos des formats de sortie vidéo»](#page-86-0) [\(p. 37](#page-86-0)).

**HDMI** Si vous réglez ce paramètre sur Auto, le lecteur sélectionne automatiquement la résolution maximale en fonction du téléviseur raccordé. Lorsqu'il est réglé sur Format vidéo du disque original, la résolution et la fréquence vidéo originales, enregistrés sur le Blu-ray Disc ou le DVD en cours de lecture, sont utilisées. Vous pouvez utiliser la fonction de convertisseur vidéo ascendant d'un appareil externe.

Lors de la lecture d'un support autre qu'un Blu-ray Disc ou un DVD, la résolution et la fréquence vidéo fonctionnent en mode Auto.

Si un Blu-ray Disc ou un DVD ont une résolution et une fréquence vidéo qui ne sont pas compatibles avec le téléviseur raccordé, aucune image ne sera restituée. Dans ce cas, arrêtez la lecture et choisissez une option autre que Format vidéo du disque original.

#### **Auto\*, Format vidéo du disque original, 480i/ 576i, 480p/576p, 720p, 1080i, 1080p**

**COMPONENT** Vous ne pouvez sélectionner que les options 480p/ 576p ou 480i/576i.

#### **480p/576p, 481i/576i\***

**VIDEO** Similaire à l'option 480i/576i.

#### *Remarques*

- Pour reproduire de l'audio HD (Dolby TrueHD ou DTS-HD Master Audio) depuis la borne HDMI, réglez Sélectionnez la sortie vidéo sur Auto ou sur un réglage supérieur à 720p.
- Si un téléviseur est raccordé avec un câble HDMI, le réglage par défaut sera HDMI.
- Si un téléviseur n'est pas raccordé avec un câble HDMI, le réglage par défaut est VIDEO.

## <span id="page-83-7"></span><span id="page-83-1"></span>**Système TV**

Le paramètre Système TV permet de choisir l'une des normes de diffusion suivantes : PAL, NTSC et Multi. Choisissez le même réglage pour Système TV que sur votre téléviseur. Pour en savoir plus sur les formats de sortie disponibles, reportez-vous à la section « [À propos](#page-86-0)  [des formats de sortie vidéo](#page-86-0) » ([p. 37\)](#page-86-0).

#### **NTSC, PAL, Multi**

(Les réglages par défaut diffèrent selon le modèle du lecteur.)

#### <span id="page-83-9"></span><span id="page-83-2"></span>**Espace de couleur**

Ce paramètre permet de sélectionner le modèle de représentation colorimétrique en sortie (Espace de couleur) qui convient ([p. 43](#page-92-1)) en mode HDMI. Cette fonction est disponible à condition de raccorder ce lecteur via un câble HDMI.

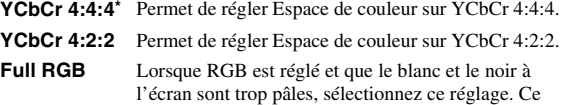

- paramètre est valide lorsque le composant raccordé prend en charge la plage RGB 0-255.
- **RGB** Émet le signal vidéo dans la plage de signaux normale.

#### *Remarque*

– Cette fonction est disponible uniquement sur les téléviseurs compatibles.

## <span id="page-83-11"></span><span id="page-83-3"></span>**HDMI Deep Color**

Réglez ce paramètre en fonction de votre téléviseur et/ou ampli-tuner AV si ceux-ci sont compatibles avec la technologie Deep Color [\(p. 42](#page-91-5)). Cette fonction est disponible à condition de raccorder ce lecteur via un câble HDMI.

#### <span id="page-83-10"></span>**30 bits, 36 bits, 48 bits, Non\***

#### <span id="page-83-4"></span>**HDMI 1080p 24Hz**

Ce paramètre a pour effet de reproduire le signal BD Vidéo codé à une vitesse de 24 Hz sous forme de signal HDMI 1080p 24Hz. Cela permet, dans certains cas, d'améliorer la fluidité des images. Cette fonction est disponible à condition d'utiliser un téléviseur/ampli-tuner AV compatible et de raccorder ce lecteur au moyen d'un câble HDMI. Pour en savoir plus sur les formats de sortie disponibles, reportez-vous à la section « [À propos des](#page-86-0)  [formats de sortie vidéo](#page-86-0) » ([p. 37\)](#page-86-0).

#### **Auto\*, Non**

#### *Remarque*

– Ce paramètre est désactivé pour toute résolution de sortie autre que 1080p.

#### <span id="page-83-13"></span><span id="page-83-5"></span>**Synchronisation audio/vidéo**

Ce paramètre permet de définir/régler la fonction Synchronisation audio/vidéo ([p. 43](#page-92-2)).

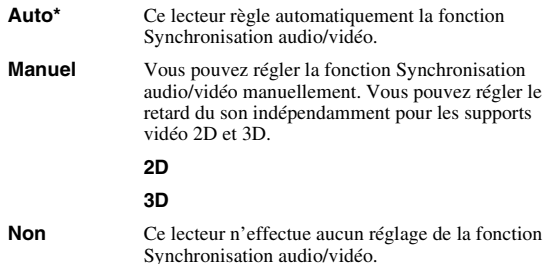

## <span id="page-83-14"></span><span id="page-83-12"></span><span id="page-83-6"></span>**Processus Vidéo Video Mode**

Vous pouvez sélectionner Video Mode ci-dessous.

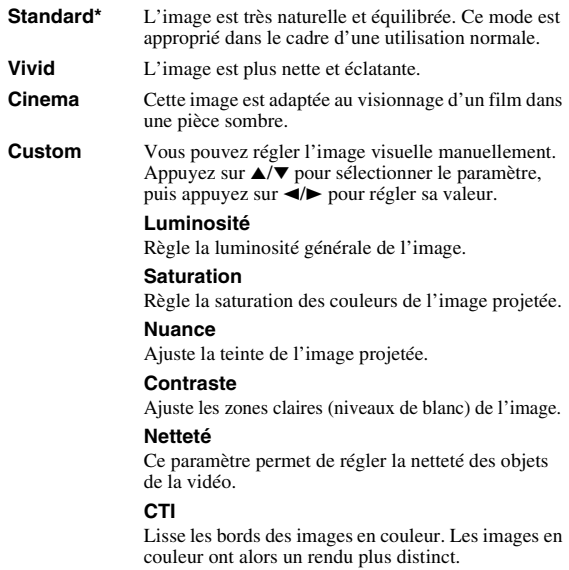

**Les valeurs par défaut sont équivalentes à 0.**

## <span id="page-84-13"></span><span id="page-84-1"></span>**Ajustement de la couleur**

Vous pouvez régler les paramètres Luminosité/Saturation/ Nuance pour chaque couleur (Rouge/Vert/Bleu/Jaune/ Cyan/Magenta). Pour utiliser cette fonction, réglez Video Mode sur Custom. Pour plus de détails à ce sujet, reportez-vous à la section [«Video Mode»](#page-83-6) ([p. 34\)](#page-83-6).

#### <span id="page-84-21"></span>**Les valeurs par défaut sont équivalentes à 0.**

## <span id="page-84-2"></span>**Réduction de bruit**

Vous pouvez régler Réduction de bruit sur un niveau de 0 à 3. La valeur 0 désactive la fonction, 3 indique le niveau maximum.

## **0, 1, 2\*, 3**

## <span id="page-84-16"></span><span id="page-84-3"></span>**Désentrelacement vidéo**

Vous pouvez régler la manière de détecter le signal vidéo. Réglez ce paramètre sur Auto dans le cadre d'une utilisation normale. En présence de parasites en bandes horizontales à l'écran, réglez ce paramètre sur Film/Vidéo pour supprimer ces parasites.

**Auto\*, Film, Vidéo**

## <span id="page-84-0"></span>■ **Paramètres audio**

Les réglages par défaut sont signalés par « **\*** ».

## <span id="page-84-14"></span><span id="page-84-11"></span>**Sortie audio**

## <span id="page-84-4"></span>**Coaxial / Optique**

Ce paramètre permet de choisir le mode de sortie du connecteur COAXIAL et de la borne OPTICAL. Pour en savoir plus sur les formats de sortie disponibles, reportezvous à la section [«À propos des formats de sortie audio»](#page-85-0) ([p. 36\)](#page-85-0).

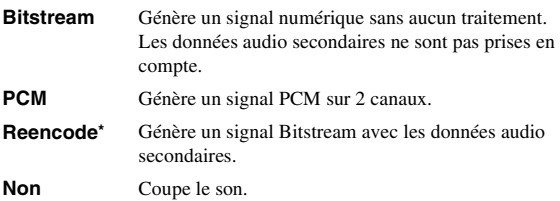

## <span id="page-84-12"></span><span id="page-84-5"></span>**HDMI**

Ce paramètre permet de choisir le mode de sortie de la borne HDMI. Pour plus de détails à ce sujet, reportez-vous à la section [«Coaxial / Optique» \(p. 35](#page-84-4)). Pour en savoir plus sur les formats de sortie disponibles, reportez-vous à la section « [À propos des formats de sortie audio](#page-85-0) » [\(p. 36\)](#page-85-0).

#### **Bitstream\*, PCM, Reencode, Non**

## *Remarque*

– Pour reproduire de l'audio HD (Dolby TrueHD ou DTS-HD Master Audio) depuis la borne HDMI, réglez Sélectionnez la sortie vidéo sur Auto ou sur un réglage supérieur à 720p ([p. 34\)](#page-83-0).

## <span id="page-84-18"></span><span id="page-84-6"></span>**Echantillonnage Inférieur**

Ce paramètre permet de sélectionner la fréquence de souséchantillonnage du signal audio. Cette fonction s'applique à la sortie du signal audio du connecteur COAXIAL/de la borne OPTICAL.

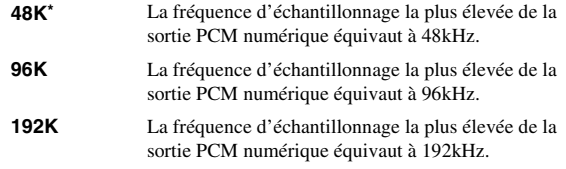

## <span id="page-84-17"></span><span id="page-84-7"></span>**DRC**

Ce paramètre permet d'activer ou de désactiver la fonction DRC (Dynamic Range Compression) ([p. 42\)](#page-91-6) ou de la régler sur Auto. Lorsqu'il est réglé sur Auto, la fonction DRC est automatiquement activée sur les sources contenant des informationsDRC au format Dolby TrueHD. La fonction DRC a pour effet d'atténuer un son trop puissant et de rendre les dialogues et conversations plus audibles. Cela est particulièrement utile lorsque vous regardez des films tard dans la nuit.

**Non, Oui, Auto\***

## <span id="page-84-15"></span>**Configuration Haut-Parleur**

## <span id="page-84-19"></span><span id="page-84-8"></span>**Mixage en 2 canaux stéréo**

Vous pouvez sélectionner la méthode de mixage sur 2 canaux analogiques : Stéréo ou Gauche/Droite.

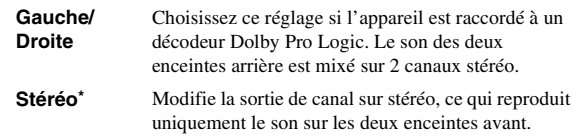

# <span id="page-84-20"></span>**Post process**

## <span id="page-84-23"></span><span id="page-84-9"></span>**UpMix**

Vous pouvez reproduire le signal audio 2 canaux en son multicanal. Pour ceci, sélectionnez DTS NEO:6, puis le mode Cinema ou Musique.

**Non\*, DTS NEO:6**

## <span id="page-84-22"></span><span id="page-84-10"></span>■ Système d'information

Ce paramètre permet d'afficher la version logicielle et l'adresse MAC ([p. 42\)](#page-91-3).

Français

**4**

## <span id="page-85-1"></span><span id="page-85-0"></span>■ **À propos des formats de sortie audio**

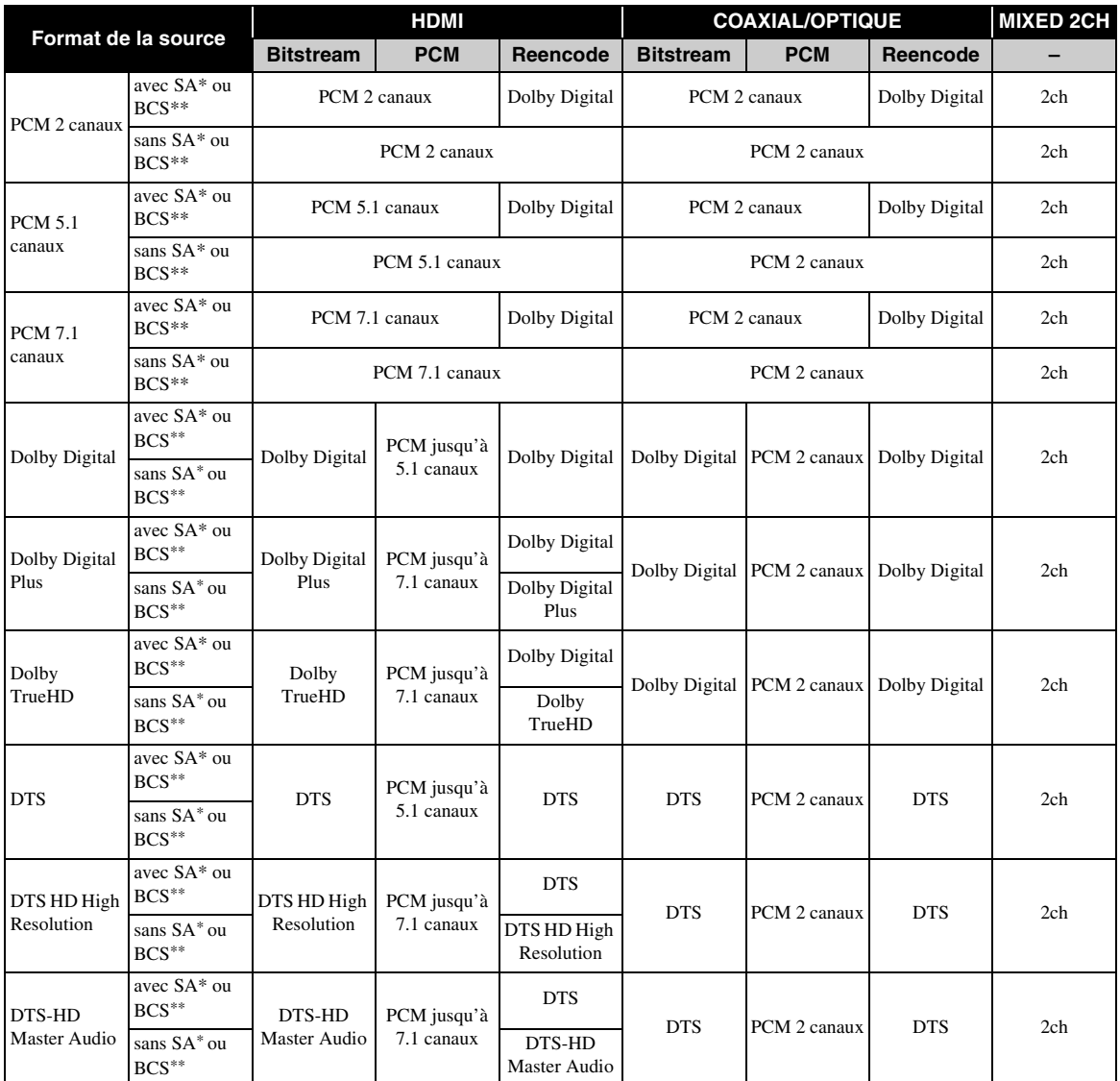

\* « SA » désigne les données audio secondaires (Secondary Audio).

\*\* « BCS » représente le son émis lors du clic d'un bouton, l'effet sonore pour les menus contextuels, etc.

## *Remarques*

- Si le paramètre Coaxial / Optique ou HDMI est réglé sur Bitstream, aucune donnée audio secondaire n'est émise. ([p. 35\)](#page-84-5)
- Pour reproduire de l'audio HD (Dolby TrueHD ou DTS-HD Master Audio) depuis la borne HDMI, réglez Sélectionnez la sortie vidéo sur Auto ou sur un réglage supérieur à 720p [\(p. 34](#page-83-0)).

## <span id="page-86-1"></span><span id="page-86-0"></span>■ **À propos des formats de sortie vidéo**

## **Si Système TV est réglé sur NTSC**

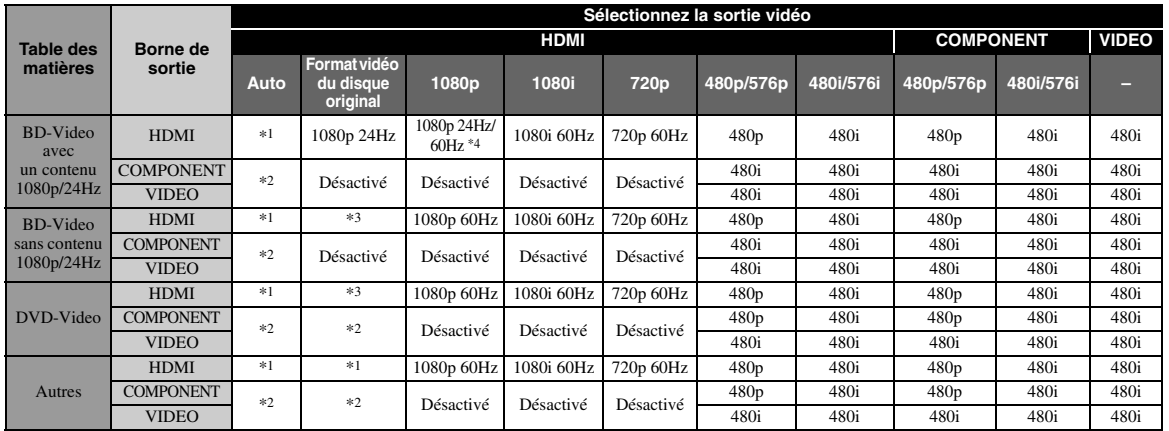

## **Si Système TV est réglé sur PAL**

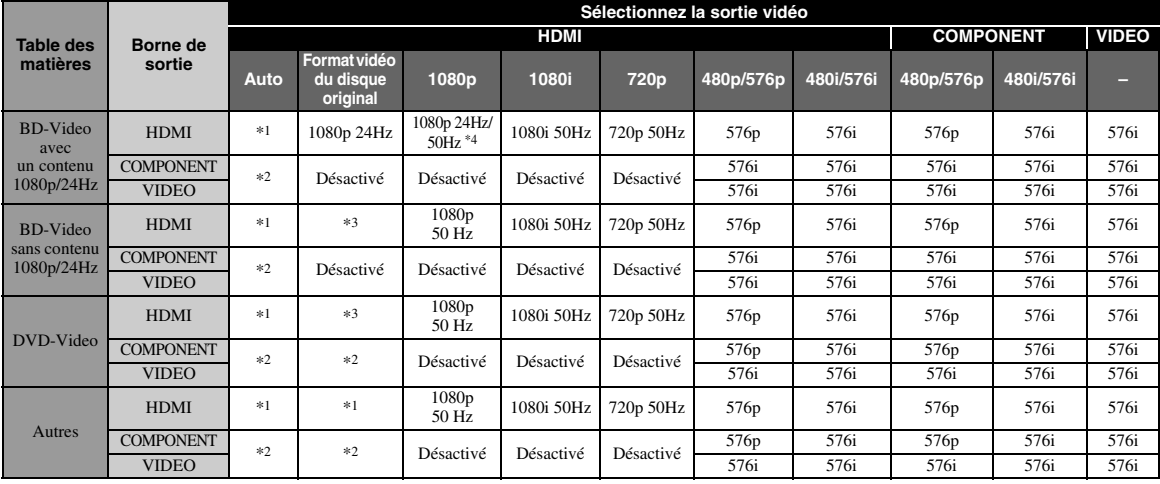

\*1 La résolution sera définie sur la résolution maximale prise en charge par le téléviseur raccordé. Par exemple, lorsque la résolution maximale prise en charge par le téléviseur raccordé est de 1080p, la résolution sera définie sur 1080p.

\*2 Il est possible que la vidéo ne soit pas reproduite, car la sortie HDMI est prioritaire.

\*3 La résolution correspond à celle du disque source.

\*4 Si vous sélectionnez Auto pour HDMI 1080p 24Hz et que le téléviseur raccordé prend en charge le contenu 1080p 24 Hz, la résolution est de 1080p 24 Hz au lieu de 1080p 50/60 Hz.

## **Si Système TV est réglé sur Multi**

Lorsque Système TV est réglé sur Multi, le signal vidéo est émis à la même fréquence que la source. Reportez-vous aux tableaux ci-dessous pour plus de détails sur le réglage de fréquences sur le téléviseur et la résolution du signal de sortie vidéo.

## *Remarques*

- Le paramètre HDMI 1080p 24Hz est désactivé lorsque la résolution de sortie est différente de 1080p.
- Si le paramètre Système TV est réglé sur NTSC et que la source vidéo est différente de 60 Hz, le signal de sortie vidéo est converti en 60 Hz.
- Si le paramètre Système TV est réglé sur PAL et que la source vidéo est différente de 50 Hz, le signal de sortie vidéo est converti en 50 Hz.

**4**

# <span id="page-87-1"></span>**Mise à niveau logicielle**

<span id="page-87-0"></span>Certains disques Blu-ray récents ne peuvent être lus que si vous mettez à niveau le logiciel de ce lecteur. Il est recommandé de procéder à une mise à niveau logicielle de sorte que le lecteur bénéficie de la dernière version du logiciel.

Pour savoir si une nouvelle mise à niveau logicielle est disponible, rendez-vous sur le site Web suivant : [http://download.yamaha.com/](http://download.yamaha.com/downloads/service/top/?site=europe.yamaha.com&language=en)

## *Remarque*

– Ne retirez pas le disque/la clé USB, ne mettez pas le lecteur en mode veille ou ne débranchez pas le cordon d'alimentation/câble de connexion au réseau local tant que la mise à niveau n'est pas terminée.

## ■ **Mise à niveau du logiciel**

## **1. Préparez la mise à niveau du logiciel.**

Si vous effectuez la mise à niveau à partir du Avec une clé USB :

- 1 Enregistrez le fichier de mise à niveau dans le dossier approprié sur le disque/la clé USB. Pour en savoir plus, reportez-vous aux instructions fournies avec le fichier de mise à niveau.
- 2 Connectez la clé USB. Passez à l'étape 2.

Si vous effectuez la mise à niveau à partir du Réseau :

Assurez-vous que le lecteur est raccordé au réseau.

## **2. Sélectionnez la méthode de mise à niveau et lancez la mise à niveau à partir du menu SETUP.**

- 1 Appuyez sur **SETUP** pour afficher l'écran de menu SETUP.
- $(2)$  Choisissez Réglages Généraux  $\rightarrow$  Système  $\rightarrow$ Mettre à niveau.
- 3 Sélectionnez l'élément contenant le fichier de mise à niveau : Avec une clé USB/Réseau.

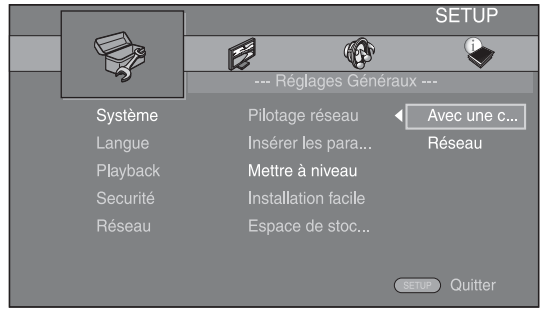

Le système recherche le fichier de mise à niveau.

## **3. Effectuez la mise à niveau du logiciel en suivant les instructions affichées à l'écran.**

Une fois la mise à niveau terminée, le système est réinitialisé.

# <span id="page-88-0"></span>**Guide de dépannage**

Reportez-vous au tableau suivant si ce lecteur ne fonctionne pas convenablement. Si l'anomalie constatée n'est pas mentionnée ou si les actions correctives suggérées sont sans effet, mettez le lecteur hors tension, débranchez le cordon d'alimentation et prenez contact avec un revendeur agréé ou le service après-vente de Yamaha.

## ■ **Alimentation**

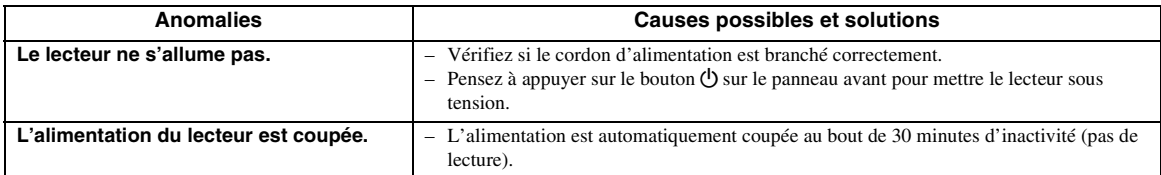

## ■ **Opérations de base**

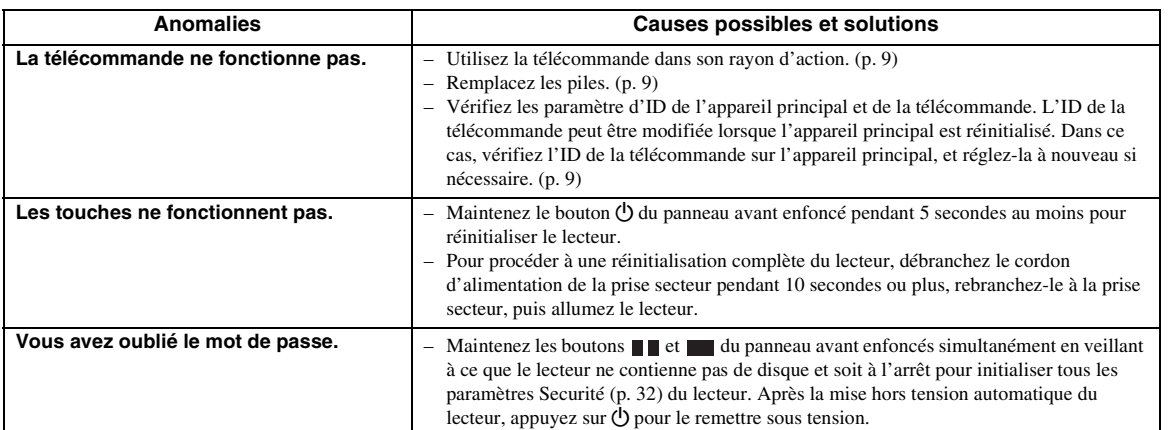

## ■ **Lecture de disque**

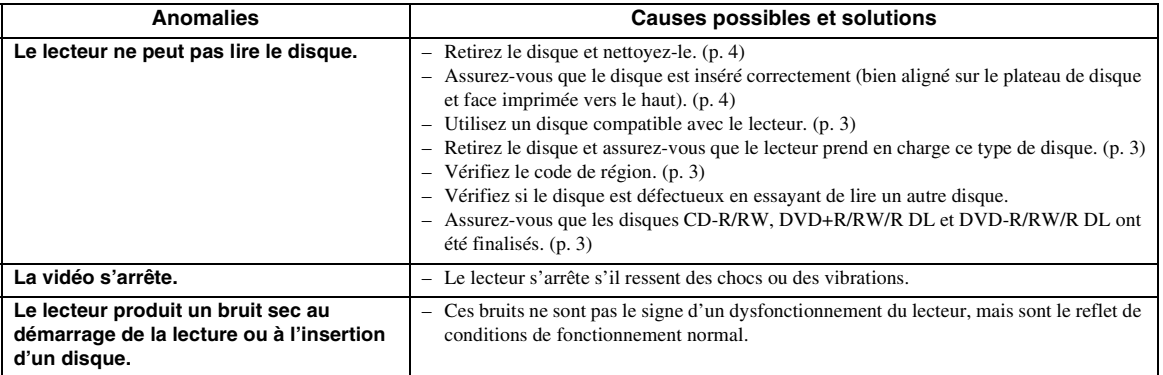

## ■ **Image**

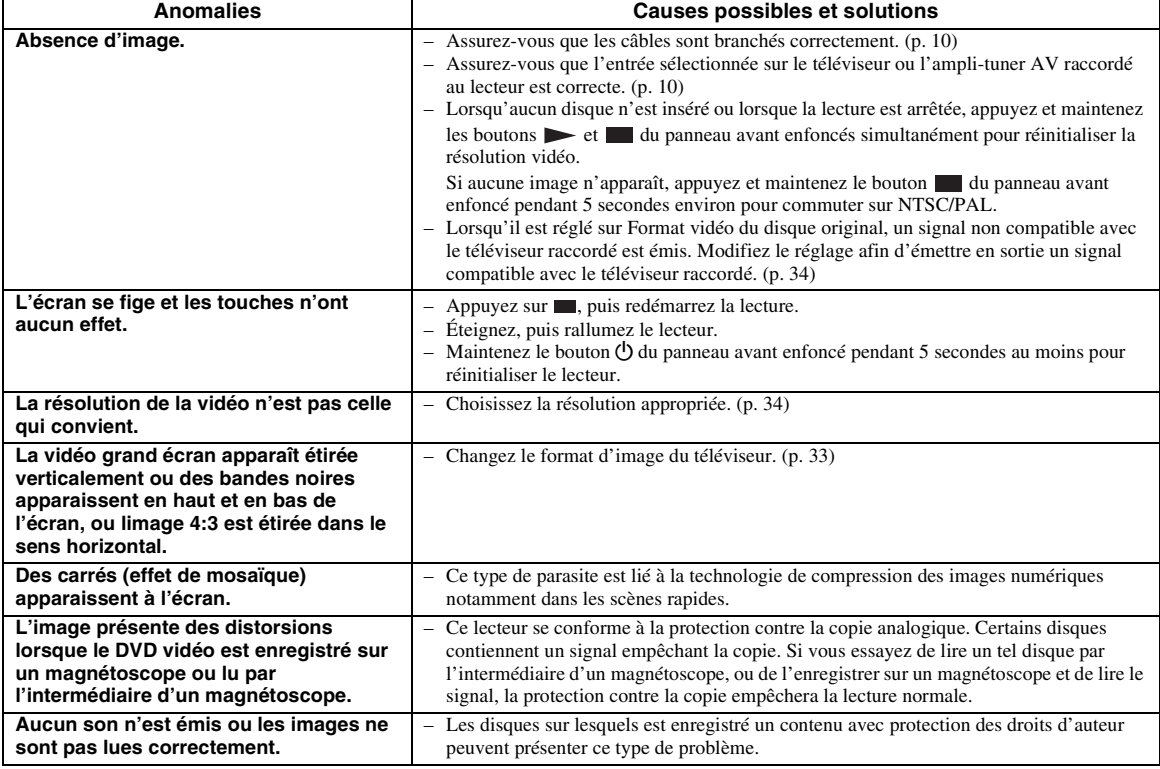

## ■ Son

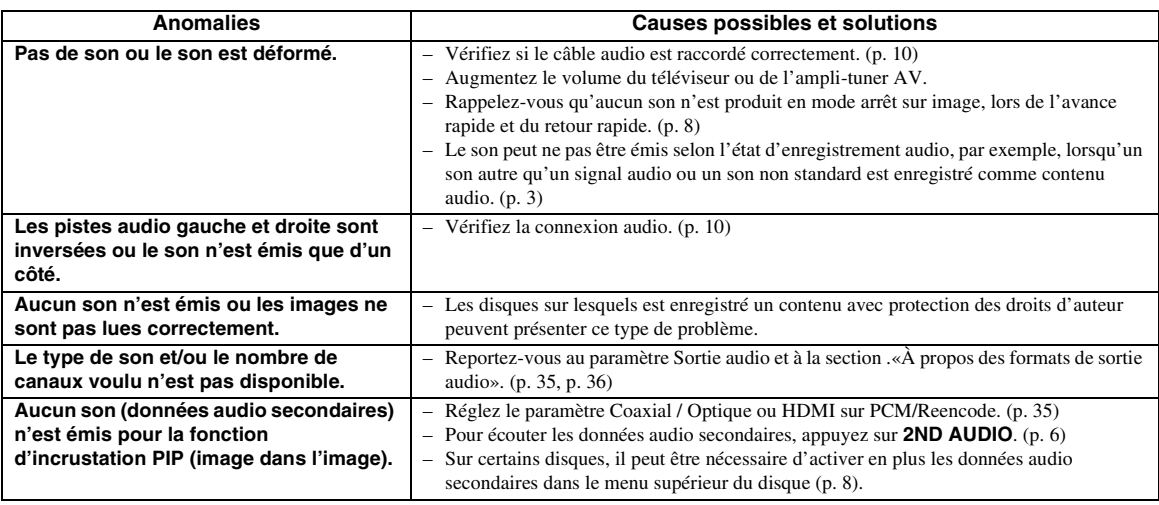

## ■ **Réseau**

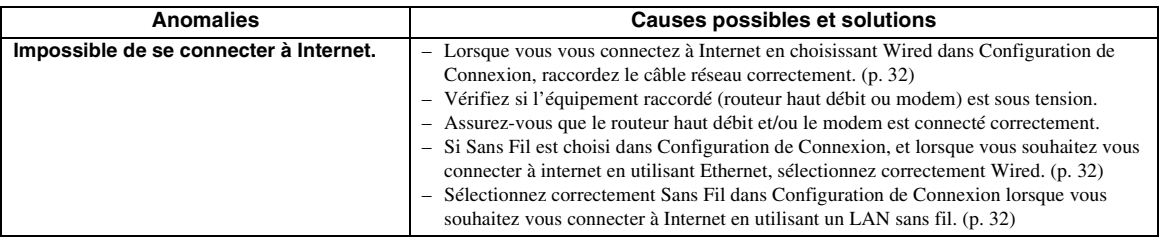

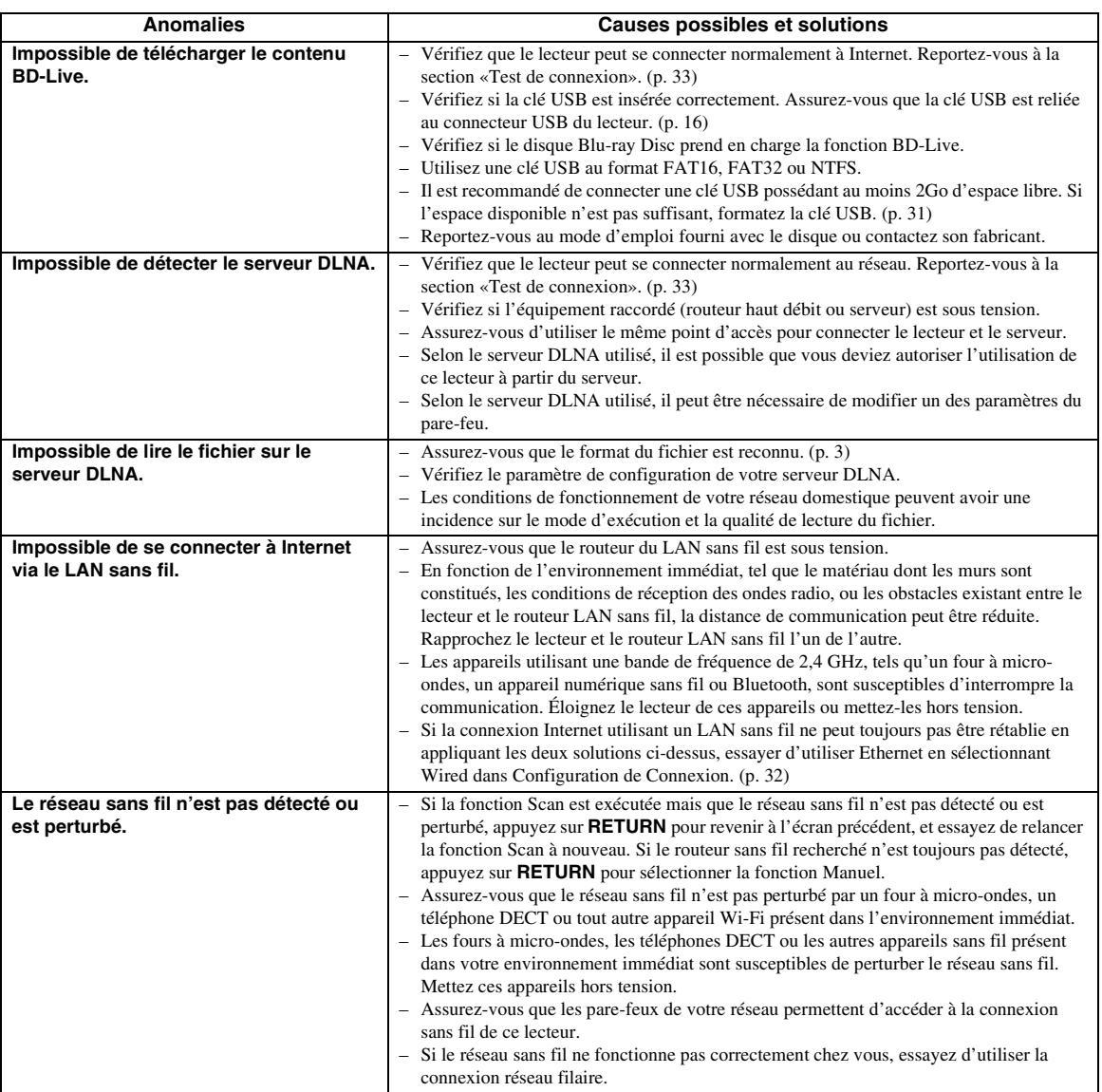

## ■ **Messages d'erreur à l'écran**

– Les messages suivants apparaissent sur l'écran du téléviseur si le disque que vous essayez de lire ne convient pas ou si l'opération est incorrecte.

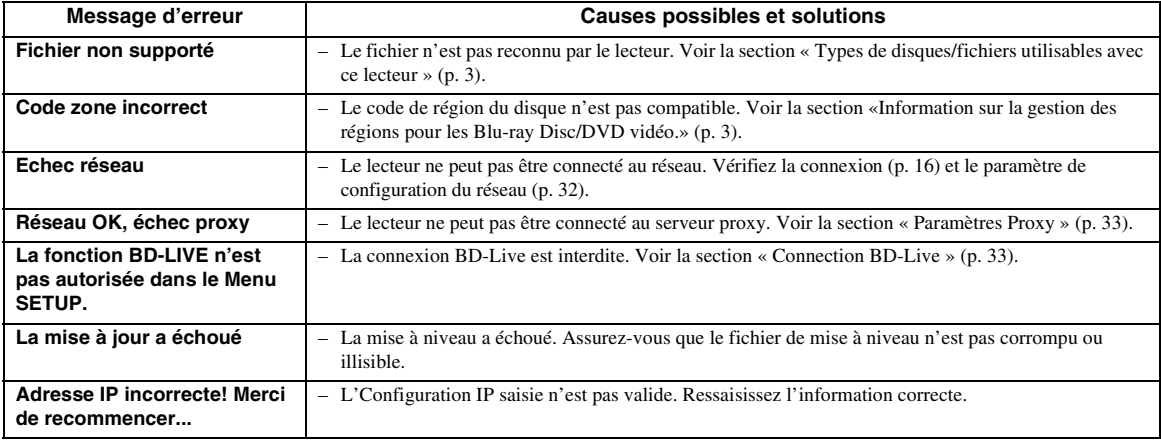

# **Glossaire**

## <span id="page-91-3"></span>**Adresse Mac**

L'adresse Mac est une valeur unique attribuée à un périphérique réseau à des fins d'identification.

## **AVCHD**

AVCHD désigne un nouveau format (norme) pour les caméras vidéo haute définition qui permet d'enregistrer et de lire des images HD de haute résolution.

## <span id="page-91-2"></span>**BD-Live™**

BD-Live est une norme Blu-ray Disc utilisant une connexion réseau, permettant à ce lecteur de se mettre en ligne pour télécharger des vidéos promotionnelles ainsi que d'autres données.

## **BDMV**

BDMV (abréviation de Blu-ray Disc Movie) fait référence à un des formats d'application utilisés pour les BD-ROM, lequel correspond à une des spécifications des disques Blu-ray. BDMV est un format d'enregistrement équivalent au DVD vidéo de la spécification DVD.

## **Blu-ray 3D™**

Le format Blu-ray 3D permet de bénéficier d'images 3D en haute définition (Full HD).

## **Boîte à lettre (LB 4:3)**

Format d'écran avec des bandes noires en haut et en bas de l'image permettant de regarder un contenu grand écran (16:9) sur un téléviseur 4:3 raccordé.

## <span id="page-91-1"></span>**BONUSVIEW™**

Les disques compatibles BONUSVIEW permettent de bénéficier simultanément d'un sous-canal vidéo pour un système à deux écrans, d'un sous-canal audio et de soustitres. Un petit écran apparaît en incrustation (image dans l'image) à l'intérieur de l'écran principal pendant la lecture.

## <span id="page-91-5"></span>**Deep Color**

Deep Color fait référence aux différentes profondeurs de couleurs utilisées pour l'affichage, limitées à 24 bits dans les versions précédentes de la norme HDMI. L'augmentation de la profondeur de couleurs permet aux appareils haute définition (HDTV) et autres systèmes d'affichage de simuler non plus des millions de couleurs, mais des milliards de couleurs et d'éliminer ainsi le phénomène de stries (color banding). Vous obtenez ainsi des dégradés plus subtils et des transitions encore plus douces entre les couleurs. Le taux de contraste plus élevé permet, en outre, de représenter un plus grand nombre de nuances de gris entre le noir et le blanc. La technologie Deep Color a également pour effet d'augmenter le nombre de couleurs disponibles dans le cadre de l'espace colorimétrique RGB ou YCbCr.

## <span id="page-91-4"></span>**DLNA**

DLNA (Digital Living Network Alliance) permet de partager facilement des données multimédia numériques par l'intermédiaire d'un réseau domestique. Vous pouvez, en outre, diffuser sur votre téléviseur le contenu numérique provenant d'un ordinateur (sur lequel vous avez installé le logiciel serveur DLNA) ou de tout autre appareil compatible DLNA via ce lecteur. Pour relier ce lecteur à votre serveur DLNA, il est nécessaire d'effectuer certains réglages au niveau du serveur DLNA ou de l'appareil utilisé. Pour en savoir plus, reportez-vous à la documentation de votre logiciel serveur DLNA ou de l'appareil DLNA.

## <span id="page-91-0"></span>**DivX®**

DivX® est un format vidéo numérique crée par DivX, LLC, une filiale de Rovi Corporation. Ce lecteur est un appareil DivX Certified® original qui permet de lire de la vidéo DivX. Visitez le site www.divix.com pour obtenir des informations supplémentaires et des utilitaires de conversion vous permettant de convertir vos fichiers au format vidéo DivX.

## **Dolby Digital**

Un système sonore développé par Dolby Laboratories Inc. recréant l'ambiance d'une salle de cinéma sur la sortie audio lorsque l'appareil est raccordé à un processeur ou à un amplificateur Dolby Digital.

## **Dolby Digital Plus**

Un système sonore développé comme extension du Dolby Digital. Cette technologie de codage audio prend en charge le son surround 7.1 multicanaux.

## **Dolby TrueHD**

Le Dolby TrueHD consiste en une technologie de codage sans perte prenant en charge jusqu'à 8 canaux de son surround multicanaux pour les disques optiques de dernière génération. Le son restitué est fidèle à la source d'origine bit par bit.

## <span id="page-91-6"></span>**DRC (Dynamic Range Compression)**

La fonction DRC permet d'ajuster la plage entre les niveaux sonores minimal et maximal (plage dynamique) pour une lecture à volume moyen. Elle est très pratique pour écouter plus distinctement un dialogue ou pour éviter de déranger les voisins.

## **DTS**

Il s'agit d'un système sonore numérique mis au point par DTS, Inc. et utilisé dans les cinémas.

## **DTS-HD High Resolution Audio**

DTS-HD High Resolution Audio est une nouvelle technologie mise au point pour le format de disque optique haute définition de la dernière génération.

## **DTS-HD Master Audio**

DTS-HD Master Audio est une technologie de compression audio sans perte, mise au point pour le format de disque optique haute définition de la dernière génération.

#### <span id="page-92-1"></span>**Espace de couleur**

Le terme Espace de couleur désigne la gamme des couleurs pouvant être représentée. RGB est un espace colorimétrique basé sur le modèle de couleur RGB (soit RVB, rouge, vert et bleu) et destiné essentiellement aux écrans d'ordinateurs. YCbCr est un espace colorimétrique basé sur un signal de luminance (Y) et sur deux signaux de différenciation des couleurs (Cb et Cr).

### **FLAC**

FLAC (Free Lossless Audio Codec) est un format de fichier libre permettant la compression de données audio sans perte. Bien que son taux de compression soit inférieur à ceux d'autres format de compression audio à perte, il fournit souvent un qualité audio supérieure.

#### **HDMI**

HDMI (High-Definition Multimedia Interface) est une interface multimédia haute définition prenant en charge les signaux vidéo et audio sur une seule connexion numérique. La connexion HDMI assure le transport des signaux vidéo standard haute définition et des signaux audio multicanaux vers des appareils audiovisuels, comme des téléviseurs équipés HDMI, sous une forme numérique sans dégradation.

#### **Pan Scan (PS 4:3)**

Format d'écran ayant pour effet de couper les côtés de l'image pour regarder les contenus grand écran (16:9) sur un téléviseur 4:3 raccordé.

## **Son PCM linéaire**

Le PCM linéaire est un format d'enregistrement des signaux utilisé pour les CD audio et certains disques DVD et Blu-ray. Le son sur un CD audio est enregistré à une fréquence d'échantillonnage de 44,1 kHz sur 16 bits. (alors qu'il est enregistré entre 48 kHz sur 16 bits et 96 kHz sur 24 bits sur des disques DVD et entre 48 kHz sur 16 bits et 192 kHz sur 24 bits sur des disques Blu-ray).

#### **Sous-titres**

Il s'agit des lignes de texte apparaissant au bas de l'écran traduisant ou transcrivant les dialogues. Ils sont enregistrés sur de nombreux disques DVD et Blu-ray.

#### <span id="page-92-0"></span>**Sous-titres pour malentendants**

Les sous-titres pour malentendants sont une sorte de sous-titres, la différence est dans le fait que les soustitres sont destinés aux personnes entendantes et les sous-titres pour malentendants aux personnes malentendantes. Les sous-titres reflètent rarement tous les sons.

Par exemple, les sous-titres pour malentendants indiquent les effets sonores (sonnerie de téléphone, bruits de pas, ...), alors que cela n'est pas le cas dans les sous-titres ordinaires. Avant d'activer ce paramètre, assurez-vous que le disque contient effectivement des informations relatives aux sous-titres pour malentendants.

#### <span id="page-92-2"></span>**Synchronisation audio/vidéo**

Synchronisation audio/vidéo, une abréviation de la synchronisation audio/vidéo, un terme technique indiquant la capacité à maintenir la synchronisation des signaux audio et vidéo au cours de la postproduction et de l'émission. Alors que le réglage du décalage audio/ vidéo nécessite des opérations complexes de la part de l'utilisateur, l'interface HDMI comporte une fonction de synchronisation audio/vidéo automatique. L'appareil effectue donc ce réglage automatiquement et précisément, sans aucune interaction de l'utilisateur.

#### **x.v.Color**

x.v.Color reproduit une plus grande plage de couleurs qu'auparavant en affichant pratiquement toutes les couleurs que l'œil humain peut détecter.

**5**

Informations complémentaires

# **Caractéristiques techniques**

## ■ **Généralités**

#### Alimentation

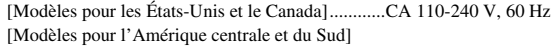

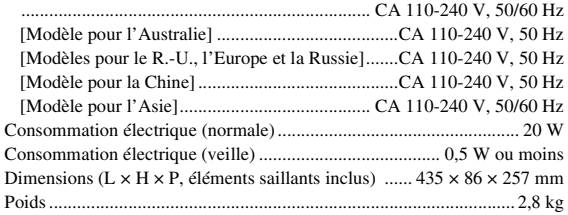

## ■ **Performances audio**

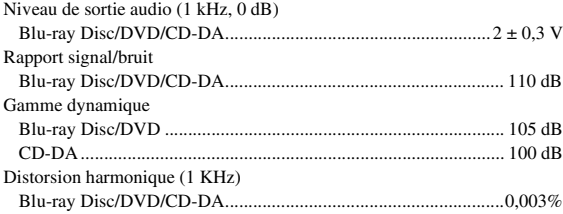

Réponse en fréquence

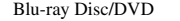

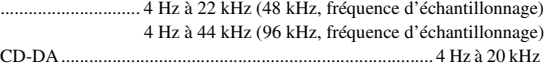

## ■ **Entrée/Sortie**

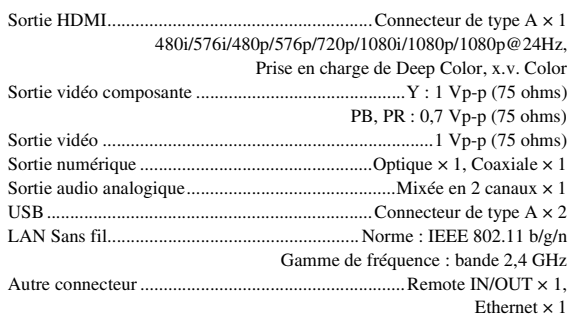

Les caractéristiques techniques sont susceptibles d'être modifiées sans préavis.

## ■ **Droits d'auteur**

- Le support audio-visuel peut être composé d'œuvres soumises à des droits d'auteur qui ne peuvent être enregistrées sans l'autorisation du détenteur du droit d'auteur. Consultez les lois applicables dans votre pays.
- Cet appareil incorpore une technologie de protection des droits d'auteur protégée par des brevets américains et autres droits de propriété intellectuelle de Rovi Corporation. La rétroingénierie et le désossage de cette technologie sont interdits.
- Fabriqué sous licence de Dolby Laboratories. Dolby et le symbole double D sont des marques commerciales de Dolby Laboratories.
- Fabriqué sous licence sous les numéros de brevets américains : 5956674 ; 5974380 ; 6226616 ; 6487535 ; 7212872 ; 7333929 ; 7392195 ; 7272567 et autres brevets américains et mondiaux délivrés et en instance. DTS-HD, le symbole, DTS-HD et le symbole associé sont des marques déposées et DTS-HD Master Audio est une marque commerciale de DTS, Inc. Le produit inclut le logiciel. © DTS, Inc. Tous droits réservés.
- « Blu-ray Disc™ », « Blu-ray™ », « Blu-ray 3D™ », « BD-Live™ », « BONUSVIEW™ » et les logos sont des marques commerciales de la Blu-ray Disc Association.
- $-$  **DVD** est une marque de DVD Format/Logo Licensing Corporation.
- « HDMI », le logo « HDMI » et « High-Definition Multimedia Interface » sont des marques commerciales ou des marques déposées de HDMI Licensing LLC.
- « x.v.Color » et le logo « x.v.Color » sont des marques commerciales de Sony Corporation.
- « AVCHD » et le logo « AVCHD » sont des marques commerciales de Panasonic Corporation et de Sony Corporation.
- Java ainsi que toutes les marques et logos basés sur Java sont des marques commerciales ou déposées de Sun Microsystems, Inc. aux États-Unis et/ou dans d'autres pays.
- Ce produit est utilisé sous licence en vertu de la licence des portefeuilles de brevets AVC et VC-1 pour l'utilisation à des fins personnelles et non commerciales qui accorde le droit au consommateur de (i) coder de la vidéo conformément aux normes AVC et VC-1 (« vidéo AVC/VC-1 ») et/ou (ii) décoder de la vidéo AVC/VC-1 codée par un consommateur à des fins personnelles et non commerciales et/ou obtenue d'un fournisseur autorisé à fournir de la vidéo AVC/VC-1. Aucune licence n'est accordée ou ne sera considérée comme allouée pour toute autre utilisation. De plus amples informations sont disponibles auprès de MPEG LA, LLC.
	- Visitez http://www.mpegla.com.
- Windows Media Player est une marque déposée ou une marque commerciale de Microsoft corporation aux États-Unis et/ou dans d'autres pays.
- YouTube et le logo YouTube, Picasa et le logo Picasa sont des marques commerciales de Google. Inc.
- Netflix et le logo Netflix sont des marques déposées de Netflix, Inc.
- DLNA et DLNA CERTIFIED sont des marques de commerce et/ou des marques de service de Digital Living Network Alliance.
- Copyright 2004-2010 Verance Corporation. Cinavia™ est une marque commerciale de Verance Corporation protégée par le brevet américain numéro 7369677 et par d'autres brevets mondiaux délivrés et en attente sous licence de Verance Corporation. Tous droits réservés.
- Le logo Wi-Fi CERTIFIED est une marque de certification de Wi-Fi Alliance.
- DivX®, DivX Certified®, DivX Plus® HD et les logos associés sont des marques déposées de Rovi Corporation ou de ses filiales et sont concédées sous licence.
- DivX Certified® pour lire des vidéos HD DivX® et DivX Plus® HD (H.264/.MKV) jusqu'à 1080p incluant du contenu supplémentaire.

A PROPOS DE LA VIDEO DivX : DivX® est un format vidéo numérique crée par DivX, LLC, une filiale de Rovi Corporation. Ce lecteur est un appareil DivX Certified® original qui permet de lire de la vidéo DivX. Visitez le site www.divix.com pour obtenir des informations supplémentaires et des utilitaires de conversion vous permettant de convertir vos fichiers au format vidéo DivX.

A PROPOS DE LA VIDÉO A LA DEMANDE DivX : Cet appareil DivX Certified® doit être enregistré pour pouvoir lire du contenu DivX Video-on-Demand (VOD). Pour générer le code d'enregistrement, repérez la section DivX VOD dans le menu de configuration (SETUP) de l'appareil. Visitez le site www.divix.com pour savoir comment effectuer l'enregistrement.

# **Index**

## ■ **Numéros**

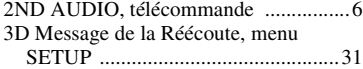

## ■ **A**

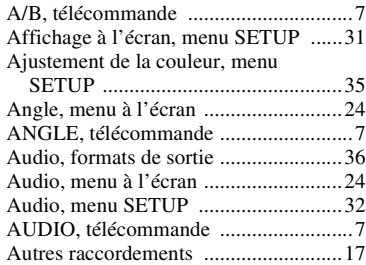

## ■ **B**

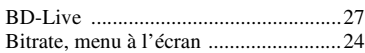

## ■ **C**

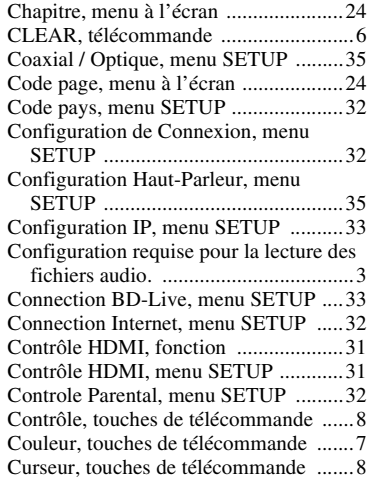

## ■ **D**

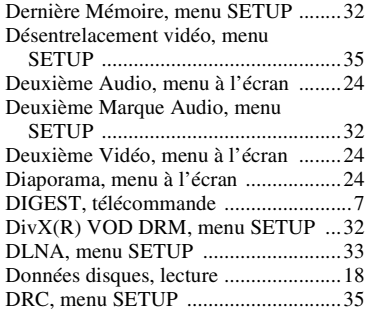

## ■ **E**

Echantillonnage Inférieur, menu

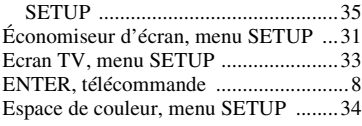

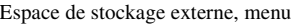

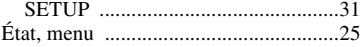

#### ■ **F**

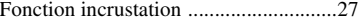

## ■ **H**

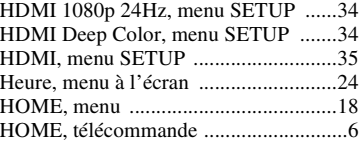

## ■ **I**

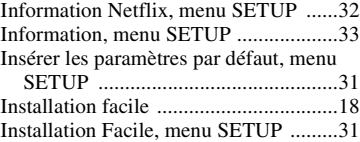

## ■ **L**

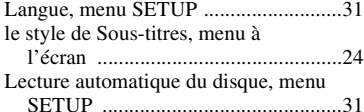

## ■ **M**

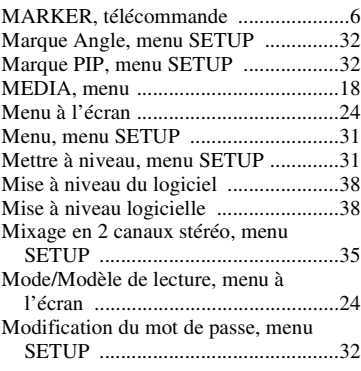

## ■ **N**

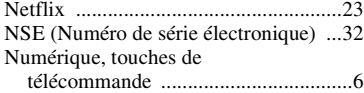

## ■ **O**

ON SCREEN, télécommande ................[8](#page-57-4)

## ■ **P**

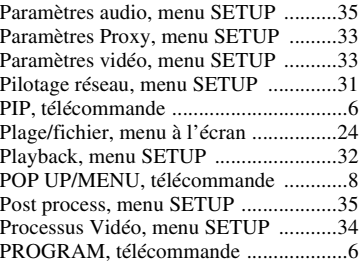

## Programmation de l'ordre de lecture ... [26](#page-75-0)

## ■ **R**

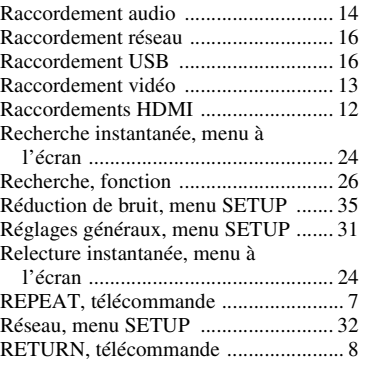

## ■ **S**

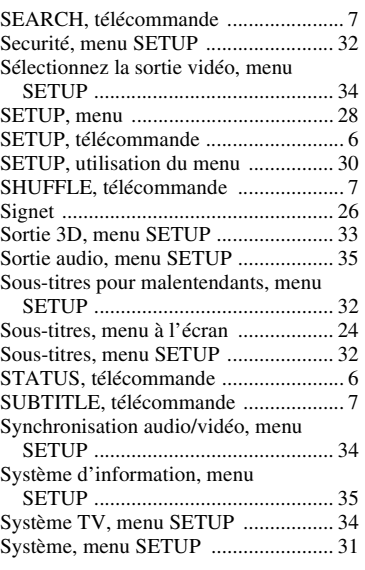

## ■ **T**

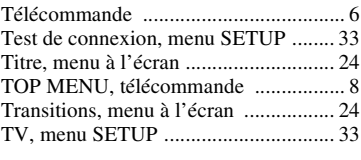

## ■ **U**

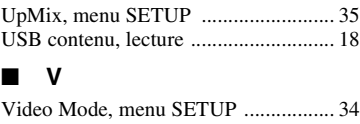

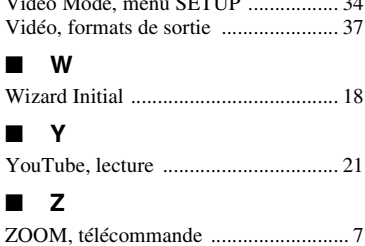

# **5** Informations complémentaires **Français Informations complémentaires**

# **Vorsicht: Vor der Bedienung dieses Geräts durchlesen.**

- **1** Um optimales Leistungsvermögen sicherzustellen, lesen Sie bitte die Anleitung aufmerksam durch. Bewahren Sie die Anleitung danach für spätere Nachschlagzwecke sorgfältig auf.
- **2** Installieren Sie dieses Gerät an einem gut belüfteten, trockenen, sauberen Ort - entfernt von direktem Sonnenlicht, Wärmequellen, Erschütterungen, Staub, Feuchtigkeit und Kälte. Für eine sachgemäße Belüftung sollten folgende Mindestabstände gewährleistet sein. Oben: 10 cm Hinten: 10 cm
	- Seiten: 10 cm
- **3** Stellen Sie dieses Gerät entfernt von anderen elektrischen Haushaltgeräten, Motoren oder Transformatoren auf, um Brummgeräusche zu vermeiden.
- **4** Setzen Sie dieses Gerät keinen plötzlichen Temperaturänderungen von kalt auf warm aus, und stellen Sie dieses Gerät nicht an Orten mit hoher Luftfeuchtigkeit auf (z.B. in Räumen mit Luftbefeuchtern), um Kondensation im Inneren des Gerätes zu vermeiden, da es anderenfalls zu elektrischen Schlägen, Feuer, Beschädigung dieses Gerätes und/oder zu persönlichen Verletzungen kommen kann.
- **5** Vermeiden Sie die Aufstellung dieses Gerätes an Orten, an welchen Fremdkörper in das Gerät fallen können bzw. an welchen Flüssigkeiten auf das Gerät verschüttet werden können. Stellen Sie auf der Oberseite des Gerätes niemals Folgendes auf:
	- Andere Komponenten, da diese Beschädigung und/ oder Verfärbung der Oberfläche dieses Gerätes verursachen können.
	- Brennende Objekte (z.B. Kerzen), da diese Feuer, Beschädigung des Gerätes und/oder persönliche Verletzungen verursachen können.
	- Mit Flüssigkeiten gefüllte Behälter, da diese umfallen und die Flüssigkeit auf das Gerät verschütten können, wodurch es zu elektrischen Schlägen für den Anwender und/oder zu Beschädigung des Gerätes kommen kann.
- **6** Decken Sie dieses Gerät niemals mit Zeitungen, Tischdecken, Vorhängen usw. ab, damit die Wärmeabfuhr nicht behindert wird. Falls die Temperatur im Inneren des Gerätes ansteigt, kann es zu Feuer, Beschädigung des Gerätes und/oder zu persönlichen Verletzungen kommen.
- **7** Schließen Sie dieses Gerät erst an eine Wandsteckdose an, nachdem alle anderen Anschlüsse ausgeführt wurden.
- **8** Stellen Sie dieses Gerät niemals mit der Unterseite nach oben auf, da es sonst beim Betrieb zu Überhitzung mit möglichen Beschädigungen kommen kann.
- **9** Wenden Sie niemals Gewalt bei der Bedienung der Schalter, Knöpfe und/oder Kabel an.
- **10** Wenn Sie das Netzkabel von der Wandsteckdose abtrennen, fassen Sie immer den Netzstecker an; ziehen Sie niemals an dem Kabel.
- **11** Reinigen Sie dieses Gerät niemals mit chemisch behandelten Tüchern; anderenfalls kann das Finish beschädigt werden. Verwenden Sie ein reines, trockenes Tuch.
- **12** Verwenden Sie nur die für dieses Gerät vorgeschriebene Netzspannung. Falls Sie eine höhere als die vorgeschriebene Netzspannung verwenden, kann es zu Feuer, Beschädigung dieses Gerätes und/oder zu persönlichen Verletzungen kommen. Yamaha kann nicht verantwortlich gemacht werden für Schäden, die auf die Verwendung dieses Gerätes mit einer anderen als der vorgeschriebenen Spannung zurückzuführen sind.
- **13** Um Beschädigungen durch Blitzschlag zu vermeiden, ziehen Sie den Netzstecker von der Netzdose ab, wenn es ein Gewitter gibt.
- **14** Versuchen Sie niemals ein Modifizieren oder Ändern dieses Gerätes. Falls eine Wartung erforderlich ist, wenden Sie sich bitte an einen Yamaha-Kundendienst. Das Gehäuse sollte niemals selbst geöffnet werden.
- **15** Falls Sie das Gerät für längere Zeit nicht verwenden (z.B. während der Ferien), ziehen Sie den Netzstecker von der Netzdose ab.
- **16** Lesen Sie unbedingt den Abschnitt "Fehlersuche" durch, um übliche Bedienungsfehler zu berichtigen, bevor Sie auf eine Störung des Gerätes schließen.
- **17** Bevor Sie dieses Gerät an einen anderen Ort transportieren, drücken Sie die Netztaste p, um das Gerät auf den Bereitschaftsmodus zu schalten, und ziehen Sie danach den Netzstecker von der Netzdose ab.
- **18** Es kommt zu Kondensatbildung, wenn die Umgebungstemperatur plötzlich ändert. Ziehen Sie den Netzstecker von der Netzdose ab, und lassen Sie das Gerät ruhen.
- **19** Falls Sie das Gerät für längere Zeit in Betrieb halten, kann sich das Gerät erwärmen. Schalten Sie die Stromversorgung aus, und lassen Sie danach das Gerät abkühlen.
- **20** Stellen Sie dieses Gerät in die Nähe der Steckdose und so auf, dass der Netzstecker gut zugänglich ist.
- **21** Die Batterien dürfen nicht starker Hitze wie direktem Sonnenschein, Feuer o.ä. ausgesetzt werden.

Verwenden Sie dieses Gerät nicht weniger als 22 cm entfernt von Personen mit einem Herzschrittmacher oder einem implantierten Defibrillator.

Dieses Gerät ist nicht vom Netz abgetrennt, so lange der Netzstecker an eine Netzdose angeschlossen ist, auch wenn das Gerät selbst ausgeschaltet wurde mit  $\bigcup$ . Dieser Status wird als Bereitschaftsmodus bezeichnet. Auch in diesem Status weist das Gerät einen geringen Stromverbrauch auf.

## **WARNUNG**

UM DIE GEFAHR EINES FEUERS ODER EINES ELEKTROSCHOCKS ZU VERMEIDEN, DARF DAS GERÄT WEDER REGEN NOCH FEUCHTIGKEIT AUSGESETZT WERDEN.

Die Laser-Komponente in diesem Produkt kann eine Strahlung abgeben, die den Grenzwert der Klasse 1 übersteigt.

#### **LASER-Spezifikation:**

LASER-Produkt der Klasse 1 Wellenlänge: 790 nm (CD)/658 nm (DVD)/405 nm (BD) Laser-Ausgang: max. 1 mW

## **VORSICHT MIT DEM LASER**

Dieses Gerät enthält einen Laser. Um unnötige Augenverletzungen zu vermeiden, sollten Sie alle Wartungs- und Reparaturarbeiten einem qualifiziertem Wartungstechniker überlassen.

## **GEFAHR**

Sichtbare Laserstrahlen bei geöffneter Abdeckung. Achten Sie darauf, nicht direkt in den Laserstrahl zu blicken. Wenn dieses Gerät an eine Netzdose angeschlossen ist, blicken Sie niemals in die Öffnung der Disc-Schublade oder in andere Öffnungen.

## **Vorsicht-i** *De*

# **Inhalt**

#### **1. Einleitung**

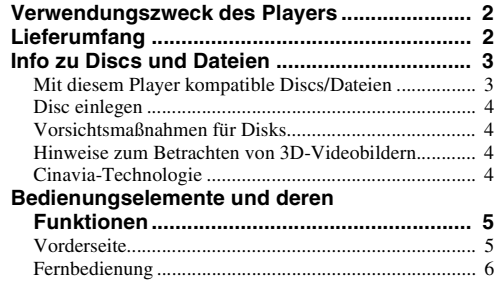

#### **2. Anschlüsse**

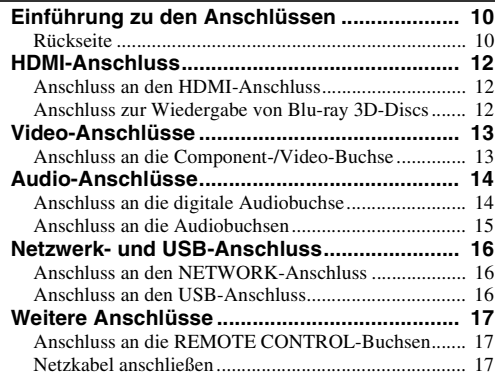

## **3. Wiedergabe**

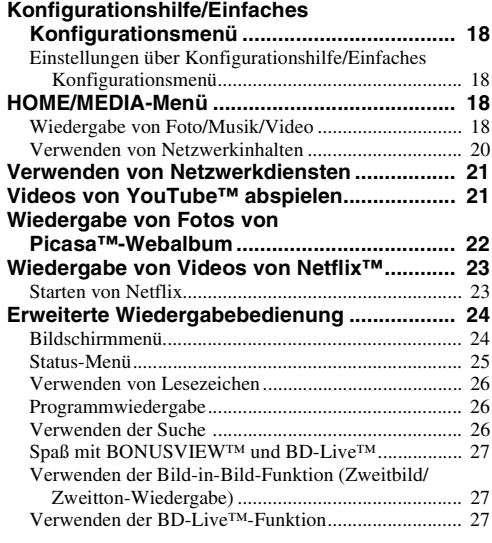

## **4. Einstellungen**

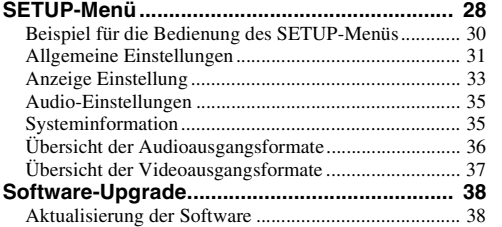

## **5. Zusätzliche Informationen**

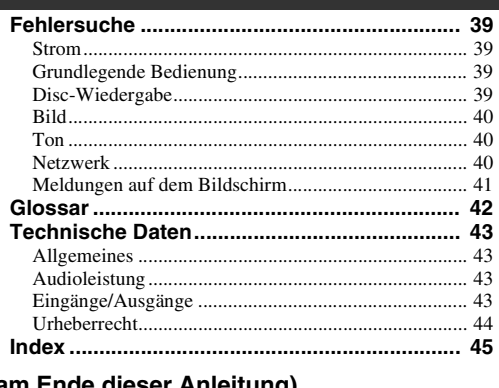

#### **(am Ende dieser Anleitung)**

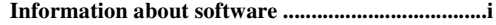

## ■ **Über dieses Handbuch**

- Dieses Handbuch beschreibt die Bedienung des Players über die Fernbedienung, sofern eine vorhanden ist. Einige dieser Funktionen sind auch über die Tasten auf der Vorderseite aufrufbar.
- Hinweise enthalten wichtige Informationen über die Sicherheit und die Bedienung. Über Tipp(s) erhalten Sie einen Tipp zur Bedienung.
- Dieses Handbuch wird vor der Herstellung gedruckt. Gestaltung und technische Daten des Produkts können sich aufgrund von Produktverbesserungen usw. unterscheiden. Sollten Unterschiede zwischen den in diesem Handbuch enthaltenen Informationen und dem Produkt bestehen, hat das Produkt Priorität.

## **In diesem Handbuch verwendete Symbole**

Es werden die folgenden Symbole verwendet, um die verfügbaren Tasten/Funktionen für ein bestimmtes Format anzudeuten. Einzelheiten zu den abspielbaren Discs und Formaten finden Sie unter [Seite 3.](#page-98-2)

: BD-Video BD : DVD-Video, DVD-VR, DVD+VR DVD CD : Audio-CD : Videodateien VIDEO MUSIC : Audiodateien PHOTO: Fotodateien

**1**

**2**

**3**

**4**

**5**

# <span id="page-97-0"></span>**Verwendungszweck des Players Leichte Einstellung von Sprache, Auflösung, Bildseitenverhältnis** \ **[S. 18](#page-113-4)** Sie können die Sprach- und Fernsehereinstellungen vornehmen. **Wiedergabe im Handel erhältlicher Blu-ray Disc™/Blu-ray 3D™/ DVD/CD-Discs**\* \ **[S. 24](#page-119-2)** Zusätzlich zu Blu-ray-Discs unterstützt dieser Player die Wiedergabe vieler weiterer Discs. **Wiedergabe von BONUSVIEW™, BD-Live™ usw.\***  $\rightarrow$  [S. 27](#page-122-3) Genießen Sie zusätzliche Filme auf den neuesten Blu-ray-Discs. **Wiedergabe von Video, Musik, Fotos von einer Disc/einem USB-Speichergerät**\* \ **[S. 18](#page-113-5)** Mit diesem Player können Dateien, die auf Discs/USB-Speichergeräten gespeichert sind, wiedergegeben werden. **Wiedergabe von Video, Musik, Fotos von einem Heimnetzwerkserver**\* \*\* \ **[S. 20](#page-115-1)** Wird der Player an einen Netzwerkserver angeschlossen, können Computerinhalte mittels TV- oder AV-Receiver wiedergegeben werden. **Bedienung über Fernbedienung von TV, AV-Receiver, usw.** \ **[S. 31](#page-126-1)** Beim Anschluss von Geräten mittels HDMI-Kabel können Sie die Geräte über die Funktion HDMI Steuerung mit einer einzigen Fernbedienung bedienen. **Streaming-Wiedergabe von Netzwerkdienstinhalten**\*\* \ **[S. 21](#page-116-2)** Sie können mit diesem Player direkt Videos im Internet betrachten.

\* Einzelheiten zu den abspielbaren Discs und Formaten finden Sie auf Seite [3](#page-98-1).

<span id="page-97-1"></span>\*\* Für die Verwendung dieser Funktion ist die Netzwerkeinstellung notwendig.

**Lieferumfang**

Bitte vergewissern Sie sich, dass dem Gerät das folgende Zubehör beiliegt.

**Batterien (×2) (AAA, R03, UM-4)**

**Fernbedienung Audio-/Video-Kabel Netzkabel**

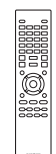

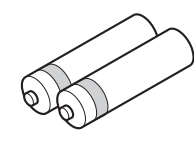

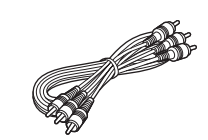

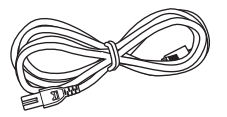

Einleitung

**1**

**Discs/Dateien** – Mit diesem Player können 12-cm- und 8-cm-Discs wiedergegeben werden. Verwenden Sie keinen

<span id="page-98-1"></span><span id="page-98-0"></span>■ Mit diesem Player kompatible

8-cm-auf-12-cm-Adapter. – Verwenden Sie Discs, die mit den nachstehend angegebenen Normen kompatibel sind, was durch die Kennzeichnung mit den offiziellen Logos auf der Disc angegeben ist. Die Wiedergabe von Discs, die nicht diesen Normen entsprechen, kann nicht garantiert werden. Darüber hinaus kann keine einwandfreie Bild- oder Tonqualität garantiert werden, selbst wenn die Discs abspielbar sind.

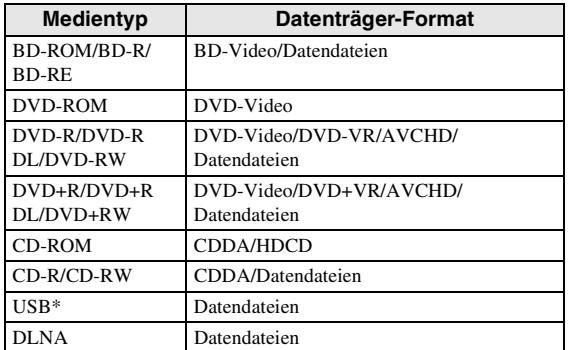

Dieser Player ist mit einem USB-Speichergerät kompatibel, das als FAT 16/32 oder NTFS formatiert ist.

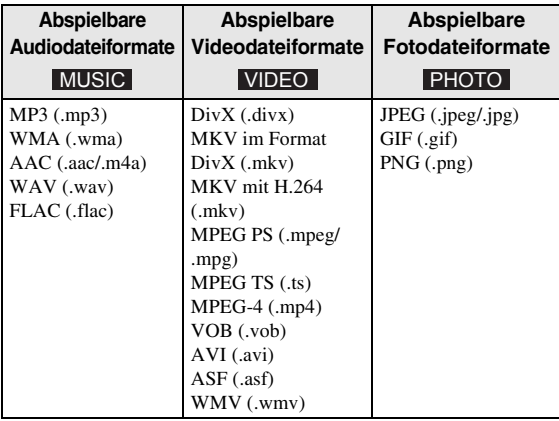

## *Hinweise*

- Abhängig vom Verfahren der Dateierstellung oder den verwendeten Codecs kann die Wiedergabe einer Datei, die in der Übersicht oben aufgeführt ist, nicht garantiert werden.
- Eine urheberrechtliche geschützte Datei kann nicht wiedergegeben werden.
- Bei der Verwendung von DLNA muss eine Datei den DLNA-Serveranforderungen entsprechen.

## <span id="page-98-2"></span>**Regionverwaltungsinformationen für Blu-ray Disc/DVD-Videos**

- Blu-ray Disc/DVD-Video-Player und -Discs weisen Regionalcodes auf, welche die Regionen vorgeben, in denen eine Disc abgespielt werden kann. Überprüfen Sie die Kennzeichnung für den Regionalcode auf der Rückseite des Players.
- Bei einer Blu-ray Disc kann die Disc auf diesem Player wiedergegeben werden, wenn sie den gleichen Regionalcode oder den Regionalcode "ABC" aufweist.
- Bei einer DVD-Disc kann die Disc auf diesem Player wiedergegeben werden, wenn sie den gleichen Regionalcode oder den Regionalcode "ALL" aufweist.

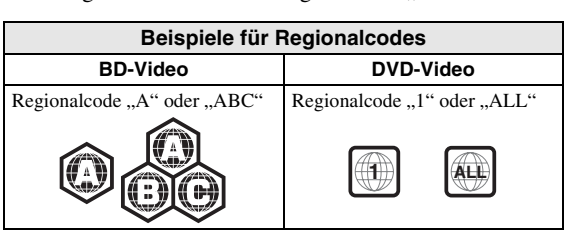

## *Hinweise*

- Blu-ray Disc/DVD-Video-Bedienung und Funktionen können von den Erläuterungen in dieser Anleitung abweichen und manche Bedienfunktionen können aufgrund von Einstellungen des Disc-Herstellers gesperrt sein.
- Falls ein Menü oder Bedienungsanweisungen während der Wiedergabe einer Disc angezeigt werden, folgen Sie bitte dem angezeigten Bedienungsverfahren.
- Einige der Discs können in Abhängigkeit von der Disc u.U. nicht abgespielt werden.
- Finalisieren Sie beim Brennen alle Datenträger, die mit diesem Player wiedergegeben werden sollen.
- "Finalisieren" weist hier auf die Bearbeitung einer bespielten Disc durch ein Aufnahmegerät hin, sodass diese auf Playern/Rekordern einschließlich diesem Player abgespielt werden kann. Mit diesem Player können nur finalisierte Discs wiedergegeben werden. (Dieser Player besitzt keine Funktion zum Finalisieren von Discs.)
- Es kann nicht garantiert werden, dass alle Dateien auf einer Disc, einem USB-Speichergerät und im Netzwerk wiedergegeben werden können.
- Die Wiedergabe einer kopiergeschützten Datei ist über USB-Speichergerät und Netzwerk nicht möglich.

## **Voraussetzungen für Audiodateien**

- Abtastfrequenz: innerhalb von 32 bis 48 kHz (MP3/ WMA), LPCM 44,1 kHz/16 Bit/Stereo (WAV), 192 kHz/24 Bit (FLAC)
- Bitrate: innerhalb von 8 bis 320 kbps (MP3), 32 bis 192 kbps (WMA)

## **Voraussetzungen für WMV-Dateien**

– WMV9, die maximale Auflösung beträgt 1.920 × 1.080.

## <span id="page-99-0"></span>■ **Disc einlegen**

- Legen Sie die Disc mit nach oben weisender Beschriftung ein.
- Bei beidseitig bespielten Discs wenden Sie die abzuspielende Seite nach unten.

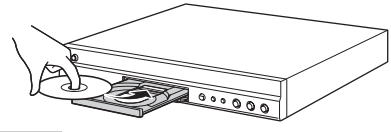

## *Hinweise*

- Je nach Disc und Einstellung dieses Players startet die Wiedergabe automatisch.
- Je nach Disc wird ggf. das Menü zuerst angezeigt.
- Die Ladezeit kann je nach der Disc unterschiedlich sein.

## <span id="page-99-1"></span>■ **Vorsichtsmaßnahmen für Disks**

## **Discs vor Kratzern und Staub schützen**

– Blu-ray Disc-, DVD- und CD-Discs sind empfindlich gegen Staub, Fingerabdrücke und besonders Kratzer. Eine verkratzte Disc ist möglicherweise nicht mehr abspielbar. Handhaben Sie die Discs mit Sorgfalt und bewahren Sie sie an einem sicheren Ort auf.

## **Korrekte Lagerung von Discs**

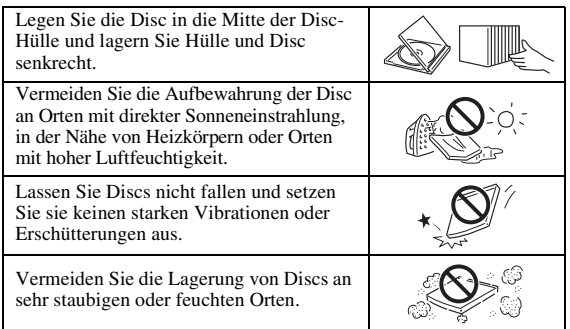

## **Handhabungsvorschriften**

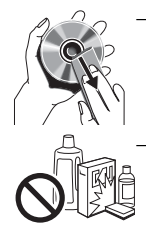

– Falls die Oberfläche verschmutzt ist, wischen Sie sie mit einem weichen, (nur mit Wasser) angefeuchteten Tuch behutsam ab. Wischen Sie Discs stets vom Mittelloch zum Rand hin ab. – Verwenden Sie keine Schallplatten-Reinigungssprays, Benzol, Verdünner, Antistatikflüssigkeiten oder andere Lösungsmittel.

- Vermeiden Sie eine Berührung der Oberfläche.
- Bekleben Sie Discs nicht mit Papier oder Aufklebern.
- Falls die Abspielfläche einer Disc beschmutzt oder verkratzt ist, beurteilt der Player die Disc möglicherweise als inkompatibel und fährt die Disclade aus oder er gibt die Disc nicht korrekt wieder. Wischen Sie Schmutz auf der Abspielfläche mit einem weichen Tuch ab.

## **Reinigen der Abtastlinse**

- Verwenden Sie auf keinen Fall handelsübliche Reinigungsdiscs. Der Gebrauch solcher Discs kann die Linse beschädigen.
- Lassen Sie die Linse von der nächsten von Yamaha zugelassenen Kundendienststelle reinigen.

## <span id="page-99-2"></span>■ Hinweise zum Betrachten von **3D-Videobildern**

- Bei manchen Menschen können beim Betrachten von 3D-Videobildern Augenübermüdung, Erschöpfung oder gar Unwohlsein auftreten. Wir empfehlen deshalb allen Zuschauern, regelmäßige Pausen beim Betrachten von 3D-Videobildern einzulegen.
- Sollten Sie sich unwohl fühlen, unterbrechen oder verlassen Sie bitte die Vorführung, bis Sie sich wieder besser fühlen. Ziehen Sie einen Arzt zu Rate, falls das Unwohlsein öfter auftritt oder besonders schlimm ist.
- Lesen Sie die Bedienungsanleitungen (Blu-ray Disc und Fernsehgerät) aufmerksam durch und beachten Sie eventuelle Warnmeldungen auf Ihrem TV-Bildschirm.
- Die Sehkraft von Kindern (vor allem im Alter unter sechs Jahren) befindet sich noch in der Entwicklungsphase. Fragen Sie Ihren Arzt (z. B. Kinder- oder Augenarzt) um Rat, bevor Sie Kindern das Betrachten von 3D-Videobildern erlauben.
- Kinder sollten das Gerät nur unter elterlicher Überwachung benutzen und dabei unbedingt die weiter oben gegebenen Ratschläge befolgen.

## <span id="page-99-3"></span>■ Cinavia-Technologie

– Die Cinavia-Technologie ist Teil des Kopierschutzsystems, das in den Blu-ray Disc-Player integriert ist.

## *Hinweis*

– Möglicherweise werden die folgenden Meldungen angezeigt und die Wiedergabe wird angehalten oder die Audioausgabe wird vorübergehend vom Blu-ray Disc-Player stumm geschaltet, wenn Sie eine unautorisierte Kopie von Inhalten wiedergeben, die durch die Cinavia-Technologie geschützt sind.

Diese Meldungen werden nur auf Englisch angezeigt.

Abspielen gestoppt. Der abzuspielende Medieninhalt ist durch Cinavia™ geschützt und ist nicht für eine Wiedergabe auf diesem Gerät autorisiert.

Für weitere Informationen besuchen Sie http://www.cinavia.com. Meldungscode 1.

Tonausgabe wurde vorübergehend abgeschaltet. Korrigieren Sie nicht die Lautstärke der Wiedergabe. Der abzuspielende Medieninhalt ist durch Cinavia™ geschützt und ist nicht für eine Wiedergabe auf diesem Gerät autorisiert. Für weitere Informationen besuchen Sie http://www.cinavia.com. Meldungscode 3.

## **Cinavia-Hinweis**

Dieses Produkt nutzt Cinavia-Technologie, um die Verwendung unautorisierter Kopien einiger im Handel erhältlicher Filme und Videos sowie ihrer Tonspuren einzuschränken. Wenn die verbotene Nutzung einer unautorisierten Kopie erkannt wird, wird eine Meldung angezeigt und die Wiedergabe bzw. der Kopiervorgang wird unterbrochen.

Ausführliche Informationen zur Cinavia-Technologie finden Sie im Cinavia Online Consumer Information Center unter http://www.cinavia.com. Um ergänzende Informationen über Cinavia per Post zu erhalten, senden Sie eine Postkarte mit Ihrer Postanschrift an Cinavia Consumer Information Center, P.O. Box 86851, San Diego, CA, 92138, USA.

# **Bedienungselemente und deren Funktionen**

**1**

Einleitung

## <span id="page-100-1"></span><span id="page-100-0"></span>■ **Vorderseite**

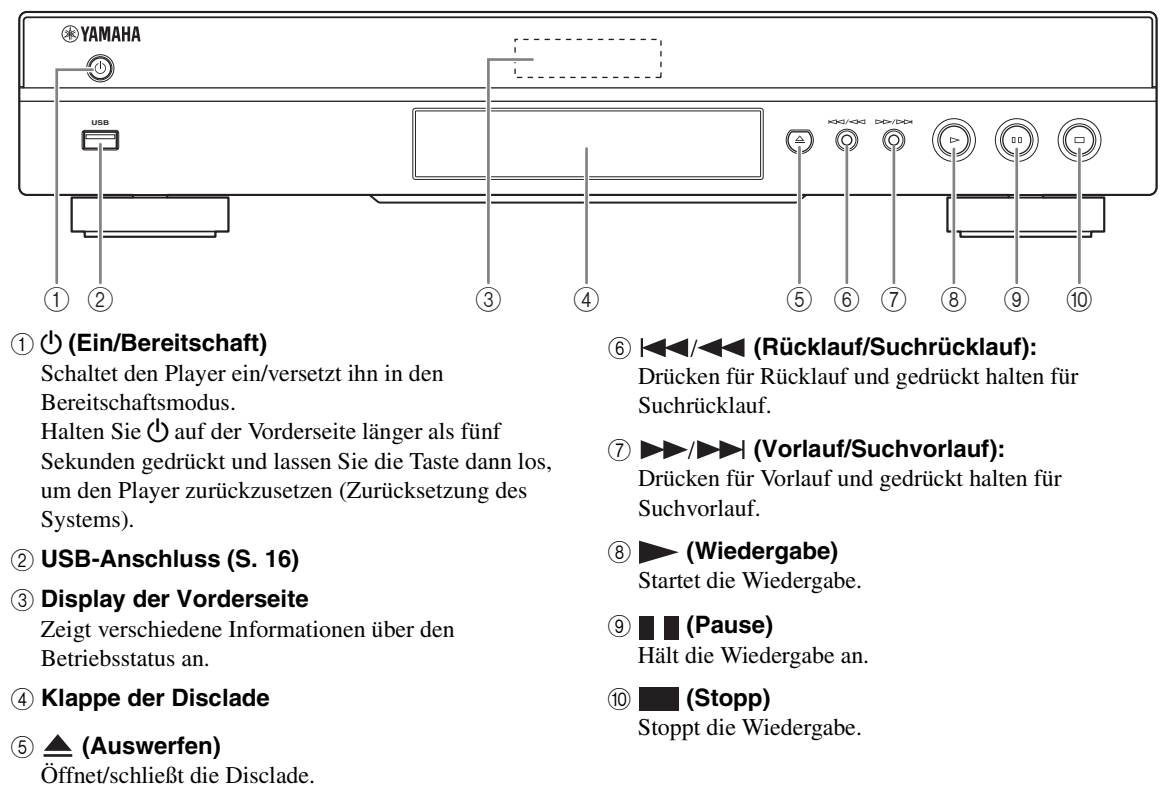

## *Hinweis*

– Eine werkseitig angebrachte Schutzfolie bedeckt die Vorderseite dieses Players. Entfernen Sie die Schutzfolie vom Player, bevor Sie ihn bedienen.

## <span id="page-101-0"></span>■ **Fernbedienung**

## *Hinweis*

 $\otimes$  wird in der linken oberen Ecke des Bildschirms angezeigt, wenn die gedrückte Taste nicht verfügbar ist.

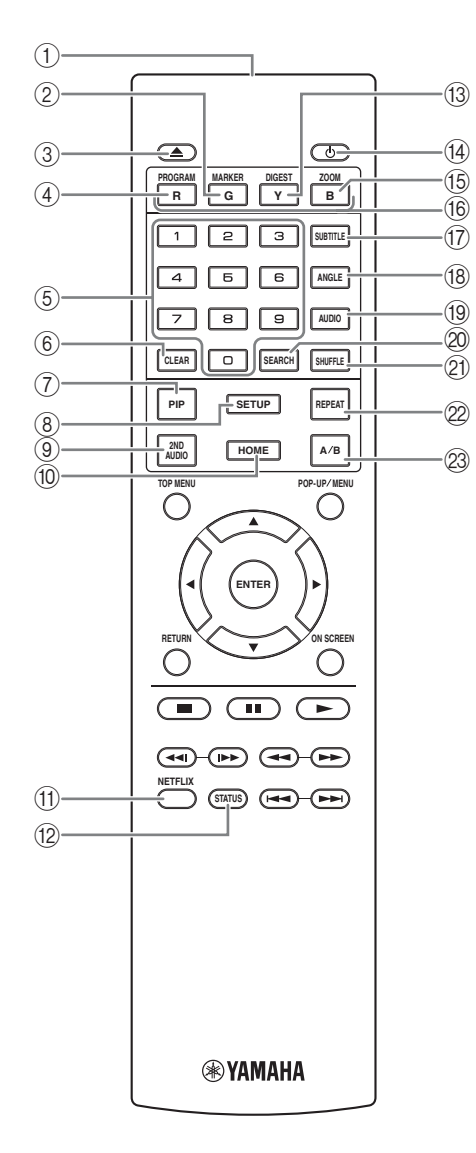

- 1 **Infrarotsender:** Gibt ein Infrarotsignal aus. Zielen Sie damit auf den Fernbedienungssensor ([S. 9](#page-104-0)).
- 2 **MARKER DVD** VIDEO : Setzt ein Lesezeichen [\(S. 26\)](#page-121-3) an einem festgelegten Punkt in einem Film. Nachdem das Lesezeichen gesetzt wurde, können Sie mit der Taste **DIGEST** zum gewünschten Punkt springen. Sie können bis zu 12 Lesezeichen setzen.
- 3 **:** Öffnet/schließt die Disclade.
- 4 **PROGRAM DVD CD :** Richtet die Reihenfolge der Wiedergabe ein ([S. 26](#page-121-4)). Sie können bis zu 15 Tracks (für eine Audio-Disc) oder Titel/Kapitel (für ein DVD-Video) einrichten.
- 5 **Zifferntasten:** Geben Sie hierüber Zahlen ein oder springen Sie während der Wiedergabe zum entsprechend nummerierten Track/Kapitel. Diese Tasten sind je nach Disctyp und Wiedergabebedingung eventuell nicht vorhanden.
- 6 **CLEAR:** Löscht eingegebene Zahlen/eingerichtete Punkte.
- **PIP BD:** Aktiviert/deaktiviert die Bild-in-Bild-

Funktion [\(S. 27\)](#page-122-4). Es wird Bild im Bild Anzeige ( $\boxed{pp}$ ) auf dem Bildschirm angezeigt, wenn diese Funktion verfügbar ist. Sie können diese Funktion auch über das Bildschirmmenü auswählen ([S. 24](#page-119-3)).

### *Hinweis*

- Der Bild im Bild Anzeige wird nur angezeigt, wenn der Bild im Bild Anzeige aktiviert ist [\(S. 32\)](#page-127-0).
- 8 **SETUP:** Zeigt das SETUP-Menü an ([S. 28](#page-123-1)).
- **9 2ND AUDIO BD:** Wählt die Zweittonfunktion der Bild-in-Bild-Funktion [\(S. 27\)](#page-122-4) oder der Audiokommentare aus. Es wird der Zweittonauswahl  $(\sqrt{\bullet})$  auf dem Bildschirm angezeigt, wenn diese Funktion verfügbar ist [\(S. 35](#page-130-2)). Sie können diese Funktion auch über das Bildschirmmenü auswählen

[\(S. 24\)](#page-119-3).

## *Hinweis*

- Die Zweittonauswahl wird nur angezeigt, wenn die Zweittonauswahl aktiviert ist [\(S. 32](#page-127-1)).
- 0 **HOME:** Zeigt das Menü HOME an ([S. 18](#page-113-5)).
- A **NETFLIX:** Startet Netflix ([S. 23](#page-118-2)).
- B **STATUS:** Zeigt die Wiedergabeinformationen an [\(S. 25\)](#page-120-1).
- **13 DIGEST PHOTO:** Zeigt 12 Vorschaubilder von Fotos an. Wenn Vorschaubilder angezeigt werden, können Sie über  $\blacktriangleright$  zur vorherigen/nächsten Seite wechseln.

DVD VIDEO : Zeigt die Lesezeichen-Auswahlleiste an [\(S. 26\)](#page-121-3).

- Bereitschaftsmodus.
- **E ZOOM DVD VIDEO PHOTO:** Vergrößert/ verkleinert. Mit jedem Drücken der Taste ändert sich die Größe des Bildschirms (vergrößern/verkleinern: je drei Schritte).
- **6 Farbtasten BD:** Verwenden Sie diese Tasten gemäß den Anweisungen auf dem Bildschirm.
- **The SUBTITLE BD DVD VIDEO :** Ändert die Sprache der Untertitel ([S. 43](#page-138-4)), falls diese verfügbar sein sollten. Sie können diese Funktion auch über das Bildschirmmenü auswählen [\(S. 24](#page-119-3)).
- **(8) ANGLE BD DVD:** Wechselt den Kamerawinkel, wenn das Video in mehreren Blickwinkeln aufgenommen wurde. Es wird der Kamerawinkel

( $\sqrt{2}$ ) auf dem Bildschirm angezeigt, wenn diese Funktion verfügbar ist. Sie können diese Funktion auch über das Bildschirmmenü auswählen [\(S. 24\)](#page-119-3).

#### *Hinweis*

- Der Kamerawinkel wird nur angezeigt, wenn der Kamerawinkel aktiviert ist ([S. 32](#page-127-2)).
- **ED DVD:** Ändert die Audiosprache oder das Audioformat. Sie können diese Funktion auch über das Bildschirmmenü auswählen ([S. 24](#page-119-3)).

#### **20 SEARCH BD DVD CD VIDEO MUSIC:**

Springt zu einem festgelegten Punkt während der Wiedergabe. Weitere Einzelheiten zu dieser Funktion finden Sie unter "[Verwenden der Suche](#page-121-5)" [\(S. 26\)](#page-121-5). Sie können diese Funktion auch über das Status-Menü auswählen [\(S. 25\)](#page-120-1).

#### **21 SHUFFLE DVD CD VIDEO MUSIC**

PHOTO: Legt den Wiedergabemodus der Zufallswiedergabe fest [\(S. 24\)](#page-119-4).

#### **@ REPEAT BD DVD CD VIDEO MUSIC**

PHOTO: Ändert die Wiederholeinstellung. Mit jedem Drücken der Taste ändert sich die Wiederholeinstellung wie unten dargestellt.

- **:** Wiederholt den Titel, der gerade wiedergegeben wird.
- **CH**: Wiederholt das Kapitel, das gerade wiedergegeben wird.
- **:** Wiederholt den Ordner, der gerade wiedergegeben wird.
- **:** Wiederholt alle Tracks/Dateien auf der Disc.
- **:** Wiederholt den Track/die Datei, die gerade wiedergegeben wird.
- **1** <sup>D</sup> <sup>p</sup>**:** Schaltet den Player ein oder in den M **A/B :** Gibt einen BD DVD CD VIDEO MUSIC bestimmten Teil wieder, der wiederholt werden soll.
	- **1** Drücken Sie **A/B** an der Stelle, an der Sie den Anfangspunkt setzen möchten. "A-" wird auf dem Bildschirm angezeigt.
	- **2** Drücken Sie **A/B** an der Stelle erneut, an der Sie den Endpunkt setzen möchten. "A-B" wird auf dem Bildschirm angezeigt. Die wiederholte Wiedergabe wird gestartet.
	- **3** Um die wiederholte Wiedergabe abzubrechen, drücken Sie **A/B**. "A-B" wird ausgeblendet und die wiederholte Wiedergabe wird aufgehoben.

## *Hinweis*

– Diese Funktion kann je nach technischen Daten der Disc ggf. nicht durchgeführt werden.

Einleitung

## **Fortsetzung auf der nächsten Seite.** \

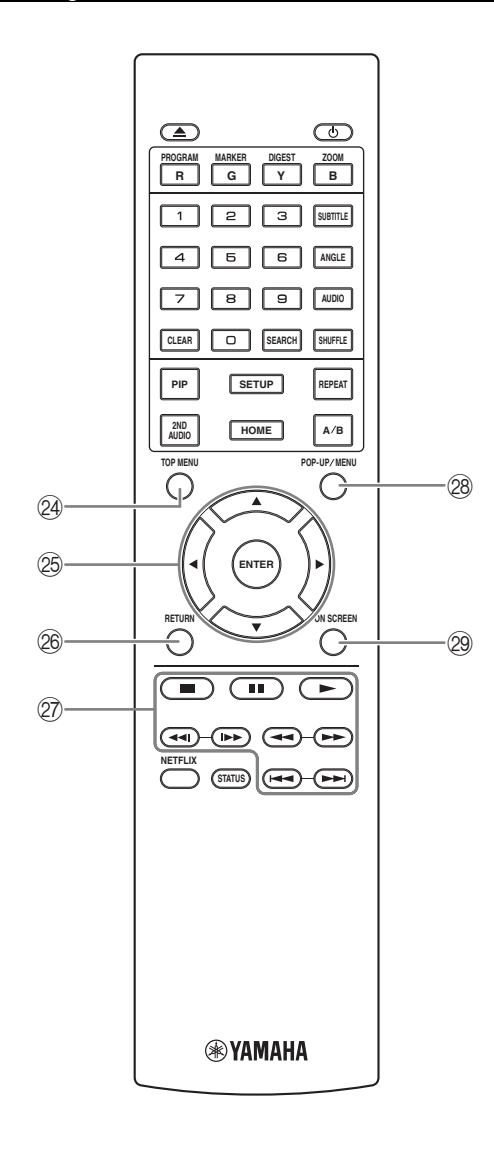

**24 TOP MENU BD DVD:** Zeigt das Top-Menü an, wenn die Disc ein Menü enthält. Wählen Sie den gewünschten Punkt über ▲/▼/**→/**> und **ENTER**.

## *Hinweis*

- Bestimmte Bedienungen können sich je nach Disc unterscheiden. Führen Sie die Anweisungen der jeweiligen Menübildschirme aus.
- O **Cursortasten (**5**/**a**/**2**/**3**):** Versetzt die Markierung im Menü.

**ENTER:** Wählt das hervorgehobene Menü/Element aus.

- P **RETURN:** Kehrt zum vorherigen Menü oder Bildschirm usw. zurück.
- $@{?}$  Steuertasten

#### BD DVD CD VIDEO MUSIC PHOTO

**:** Stoppt die Wiedergabe. Um die Wiedergabe vollständig zu unterbrechen, drücken Sie diese Taste zweimal.

**:** Hält die Wiedergabe an.

**:** Gibt den Inhalt wieder.

 $\blacktriangleleft$ 

#### BD DVD CD VIDEO MUSIC **:**

Nimmt einen Rücklauf/Vorlauf vor. Mit jedem Drücken der Taste ändert sich die Vor-/ Rücklaufgeschwindigkeit (Rücklauf/Vorlauf: je fünf Schritte). Drücken Sie , um die normale Wiedergabe fortzusetzen.

**PHOTO:** Andert die Geschwindigkeit einer Diashow (schneller/langsamer: 3 Schritte).

## **/**

## BD DVD CD VIDEO MUSIC **:**

Taste drücken, um eine Sofortsuche/erneute Wiedergabe zu bewirken. Über die Sofortsuche wird in der Wiedergabe des Inhalts um 30 Sekunden nach vorne gesprungen. Über die Sofortwiedergabe wird der Inhalt von vor zehn Sekunden erneut angezeigt.

**/ :** Überspringt einen Abschnitt rückwärts/ vorwärts.

## *Hinweis*

– Je nach Disc setzt der Player die Wiedergabe an der Stelle fort, wo er zuvor gestoppt wurde. Zum Abspielen ab dem Anfang drücken Sie zweimal ,  $d$ ann  $\blacktriangleright$ .

**@ POP-UP/MENU BD DVD : Zeigt das Pop-Up-**Menü an. Die angezeigten Menüpunkte sind je nach Disc unterschiedlich. Näheres zum Aufrufen und Bedienen des Popup-Menüs finden Sie in der Bedienungsanleitung der Disc. Je nach der DVD wird das Top-Menü durch Drücken von **POP-UP/MENU** angezeigt.

**@ ON SCREEN:** Zeigt das Bildschirmmenü an [\(S. 24\)](#page-119-3).

# **ID-Funktion 1**

Sie können die Fernbedienungs-ID ändern, um eine ungewollte Bedienung eines anderen Yamaha-Players, wie beispielsweise eines DVD-Players, zu vermeiden. Wenn Sie die Fernbedienungs-ID geändert haben, müssen Sie sicherstellen, dass Sie die gleiche ID für das Hauptgerät verwenden. Die Standardeinstellung lautet ID1.

## **1 Fernbedienungseinstellung**

Um die ID von ID1 auf ID2 zu ändern, halten Sie die rote Taste gedrückt und betätigen Sie **2** der Zahlentasten gleichzeitig für sieben Sekunden. Um die ID von ID2 auf ID1 zu ändern, halten Sie die rote Taste gedrückt und betätigen Sie **1** der Zahlentasten gleichzeitig für sieben Sekunden.

## **2 Hauptgeräteeinstellung**

Halten Sie  $\left|\left|\left|\left|\left|\left|\right|\right|\right|\right|\right|$  auf der Vorderseite gleichzeitig für zwei Sekunden gedrückt, um die aktuelle ID anzuzeigen, wenn: **–** Keine Disc in den Player eingelegt ist.

- **–** Die Disclade geschlossen ist.
- **–** Die Wiedergabe angehalten wurde.
- $-$  "NO DISC" auf dem Frontdisplay angezeigt wird.

Halten Sie die Tasten für weitere zwei Sekunden gedrückt, um die ID zwischen ID1 und ID2 zu ändern.

## *Hinweise*

- Befinden sich für wenige Minuten keine Batterien in der Fernbedienung oder verbleiben verbrauchte Batterien in der Fernbedienung, wird die Fernbedienungs-ID automatisch auf ID1 gesetzt. Wenn Sie die Fernbedienung in der ID2-Einstellung verwenden möchten, legen Sie neue Batterien ein und richten Sie die Fernbedienungs-ID erneut ein.
- Wenn der Player zurückgesetzt wird, ist die Fernbedienungs-ID ID1.

## **Batterien in die Fernbedienung einlegen**

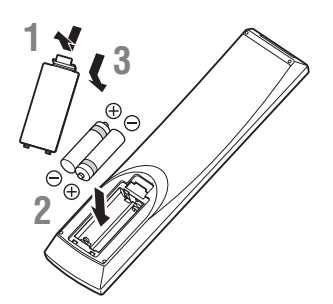

## *Hinweise*

- Tauschen Sie beide Batterien aus, wenn sich die Funktionsreichweite der Fernbedienung verringert. – Verwenden Sie Batterien vom Typ AAA, R03,
- $IM-4$
- Vergewissern Sie sich, dass Sie die Batterien mit der richtigen Polarität einlegen. Beachten Sie die Darstellung im Batteriefach.
- Entnehmen Sie die Batterien, wenn Sie die Fernbedienung für längere Zeit nicht benutzen.
- Verwenden Sie nicht alte und neue Batterien zusammen.
- Verwenden Sie nicht unterschiedliche Batteriearten zusammen (wie z. B. Alkali- und Manganbatterien). Lesen Sie sich die Informationen auf der Verpackung sorgfältig durch, da diese Batterien die gleiche Form und Farbe haben können.
- Wenn die Batterien ausgelaufen sind, entsorgen Sie sie sofort. Berühren Sie das ausgelaufene Material nicht und lassen Sie es nicht in Kontakt mit der Kleidung usw. kommen. Reinigen Sie das Batteriefach sorgfältig, bevor Sie neue Batterien einlegen.
- Entsorgen Sie Batterien nicht mit dem Haushaltsmüll, sondern korrekt und in Einklang mit den lokalen Vorschriften.
- Halten Sie Batterien von Kindern fern. Wenden Sie sich umgehend an einen Arzt, wenn eine Batterie versehentlich verschluckt wurde.
- Wenn Sie die Fernbedienung längere Zeit nicht verwenden werden, entfernen Sie die Batterien aus der Fernbedienung.
- Laden Sie die mitgelieferten Batterien nicht auf und zerlegen Sie sie nicht.

## <span id="page-104-0"></span>**Wirkungsbereich der Fernbedienung**

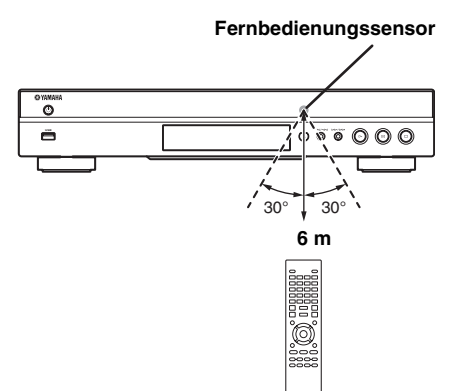

# **Einführung zu den Anschlüssen**

<span id="page-105-0"></span>Machen Sie an Ihren Audio-/Videogeräten die entsprechenden Anschlüsse ausfindig. Wir empfehlen die Verwendung der HDMI-Buchse, mit der über eine einzige Verbindung eine hohe digitale Audio- und Videoqualität erreicht wird. Falls Sie die anderen Anschlüsse (Buchsen) verwenden, nehmen Sie zuerst die Videoverbindung vor. Anschließend folgt dann die Audioverbindung.

<span id="page-105-1"></span>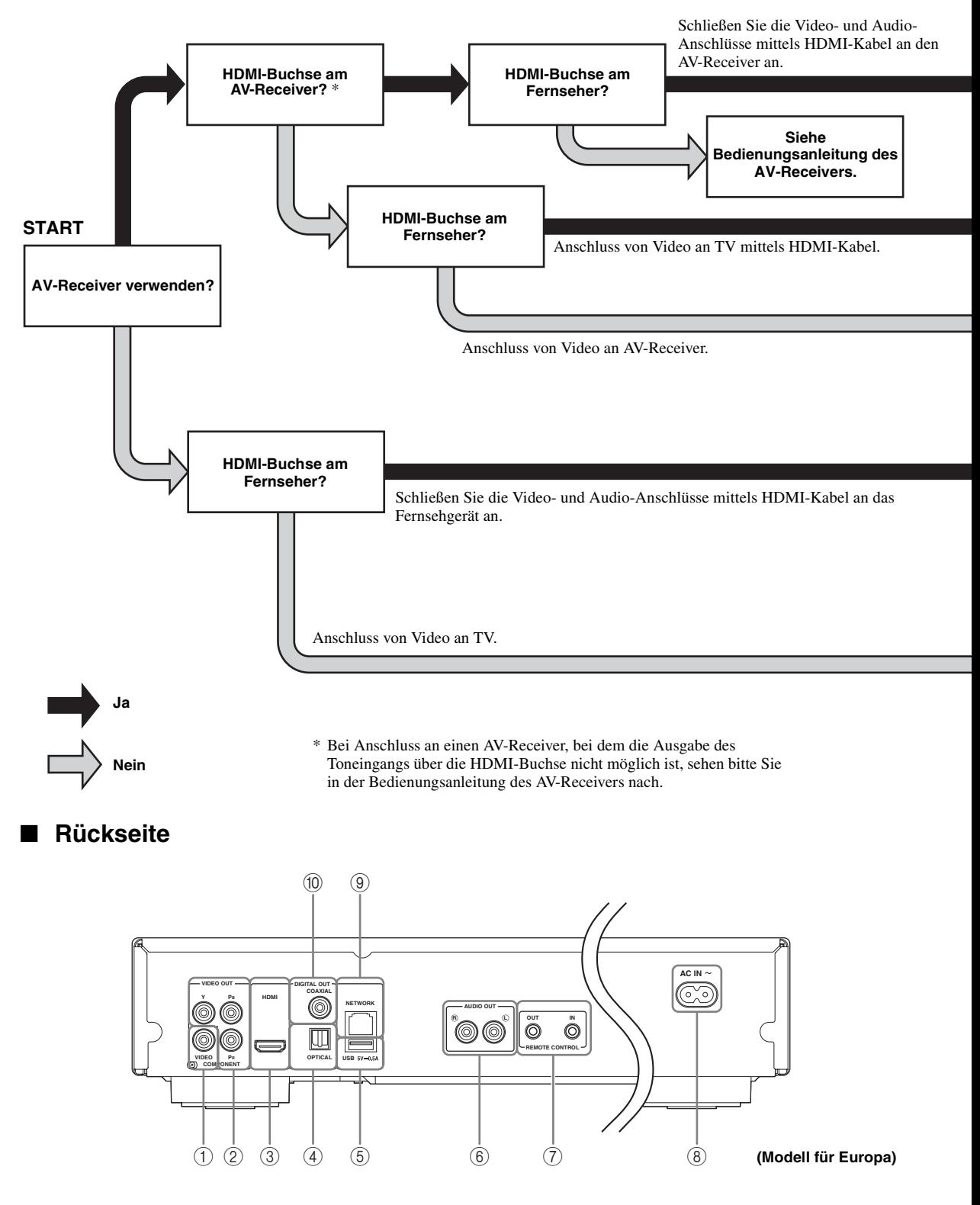

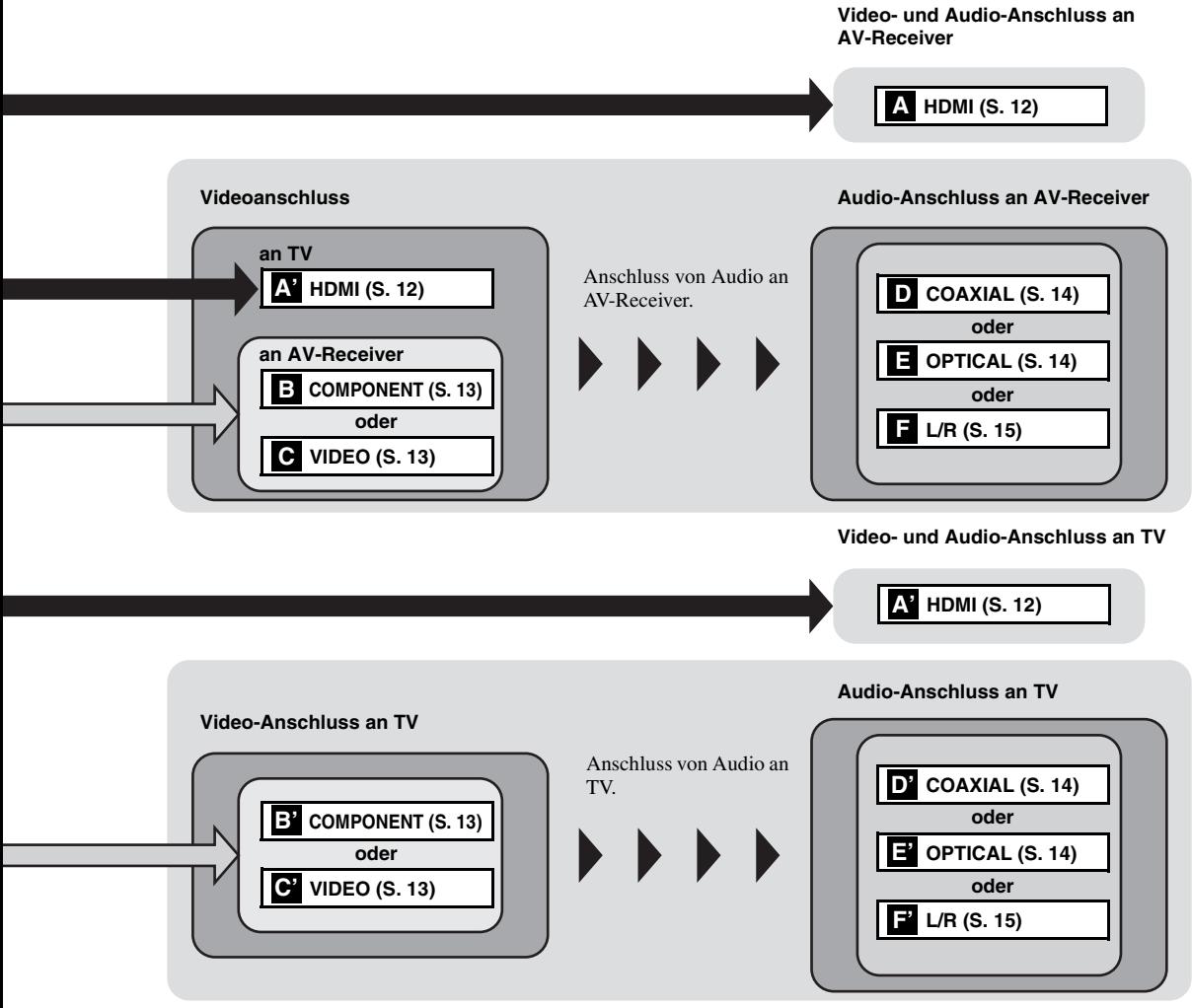

- 1 **VIDEO ([S. 13\)](#page-108-0)**
- 2 **COMPONENT [\(S. 13](#page-108-0))**
- 3 **HDMI ([S. 12\)](#page-107-0)**
- 4 **OPTICAL [\(S. 14](#page-109-0))**
- 5 **USB ([S. 16\)](#page-111-0)**
- 6 **AUDIO OUT (L/R) [\(S. 15](#page-110-0))**
- 7 **REMOTE CONTROL (OUT/IN) [\(S. 17](#page-112-1))**
- 8 **AC IN [\(S. 17](#page-112-2))**
- 9 **NETWORK [\(S. 16](#page-111-0))**
- 0 **COAXIAL [\(S. 14](#page-109-0))**

**Deutsch Anschlüsse**

# **HDMI-Anschluss**

## <span id="page-107-1"></span><span id="page-107-0"></span>■ **Anschluss an den HDMI-Anschluss**

- Über denn HDMI-Anschluss können Sie eine hohe digitale Bild- und Tonqualität genießen.
- Verbinden Sie ein HDMI-Kabel (im Fachhandel erhältlich) fest mit dem HDMI-Anschluss.
- Näheres über die Audio-/Video-Ausgangsformate finden Sie auf Seite [36.](#page-131-1)
- Verwenden Sie HIGH SPEED HDMI-Kabel mit HDMI-Logo (wie auf der Rückseite angezeigt).

## **Vorsicht!**

## **Schließen Sie das Netzkabel des Players nicht an, bevor nicht alle anderen Anschlüsse vorgenommen wurden.**

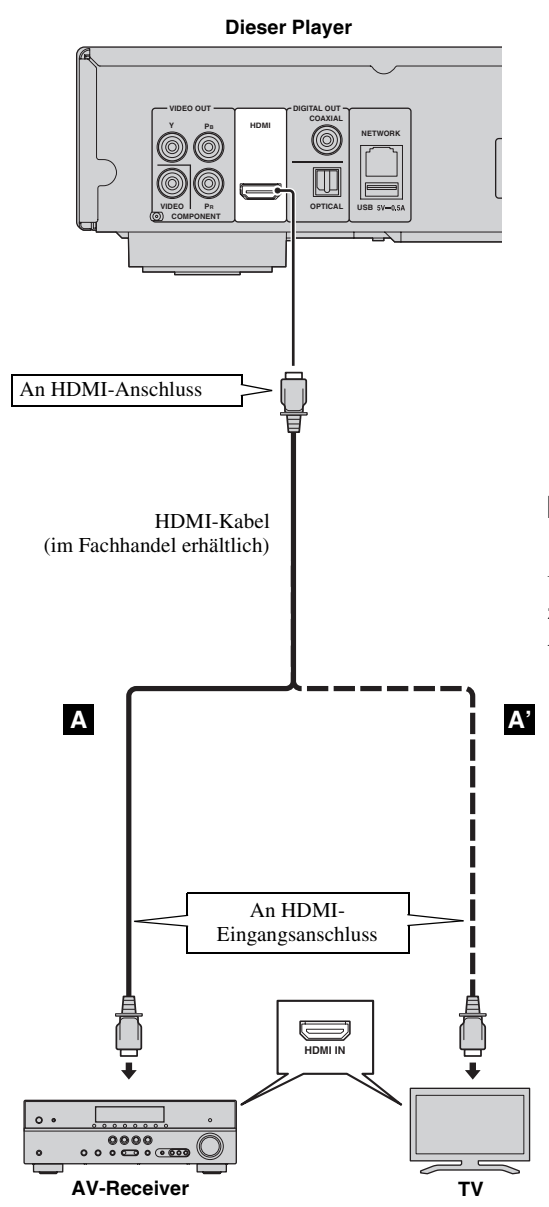

## *Tipps*

- Bei Verwendung der HDMI Steuerung-Funktion beachten Sie ["HDMI Steuerung"](#page-126-1) [\(S. 31\)](#page-126-1).
- Informationen über den Ausgangsmodus des HDMI-Anschlusses finden Sie unter "HDMI" [\(S. 35\)](#page-130-3).
- Wenn kein Bild angezeigt wird, schlagen Sie bitte unter "Fehlersuche" nach [\(S. 40](#page-135-3)).

## <span id="page-107-2"></span>■ **Anschluss zur Wiedergabe von Blu-ray 3D-Discs**

Um Blu-ray 3D-Discs auf diesem Player genießen zu können, brauchen Sie folgende Geräte und Anschlüsse:

- Ein Fernsehgerät und (gegebenenfalls) einen AV-Receiver mit 3D-Funktion.
- Sämtliche Komponenten müssen mit HDMI-Kabeln miteinander verbunden werden.
- Die Blu-ray Disc-Disc sollte 3D-Bilder enthalten.
- Sie müssen 3D Ausgang unter Anzeige Einstellung [\(S. 33\)](#page-128-1) auf Auto setzen.
# <span id="page-108-0"></span>**Video-Anschlüsse**

#### ■ Anschluss an die Component-/Video-Buchse

- Der Anschluss über die Component-Buchsen ermöglicht eine besonders getreue Farbwiedergabe und hohe Bildqualität.
- Schließen Sie ein Component-Video-Kabel (im Fachhandel erhältlich) oder ein Audio-/Video-Kabel fest an die COMPONENT-Buchsen/VIDEO-Buchse an.
- Eine Übersicht der Videoausgangsformate finden Sie auf Seite [37.](#page-132-0)

#### **Vorsicht!**

#### **Schließen Sie das Netzkabel des Players nicht an, bevor nicht alle anderen Anschlüsse vorgenommen wurden.**

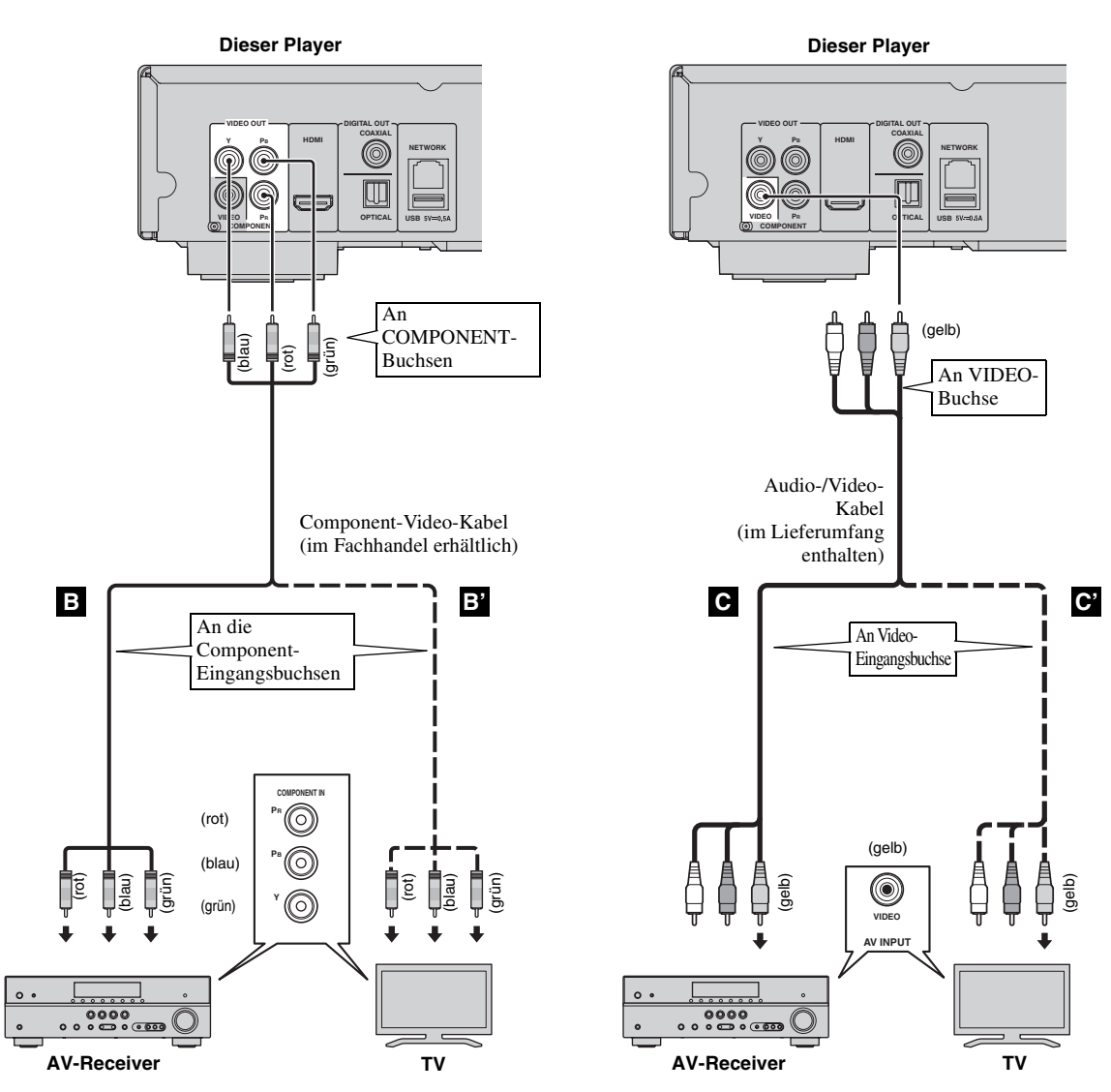

#### *Hinweise*

- Wenn Sie das Bild über einen Videorekorder wiedergeben, kann sich durch die Kopierschutzfunktion eine verschlechterte Bildqualität ergeben.
- Um auf diesem Player Blu-ray 3D-Discs zu genießen, müssen Sie Ihren AV-Receiver, Ihren Fernseher und diesen Player mit HDMI-Kabeln verbinden. Siehe Seite [12](#page-107-0).

# <span id="page-109-0"></span>**Audio-Anschlüsse**

#### ■ **Anschluss an die digitale Audiobuchse**

- Sie können ein Audiogerät oder einen Fernseher an die COAXIAL-Buchse/OPTICAL-Buchse anschließen.
- Schließen Sie ein Koaxial-Digitalaudiokabel (im Fachhandel erhältlich) oder ein Lichtleiterkabel (im Fachhandel erhältlich) an die Koaxial-Digitalaudiobuchse oder die optische digitale Audiobuchse an.
- Eine Übersicht der Audioausgangsformate finden Sie auf Seite [36](#page-131-0).

#### **Vorsicht!**

#### **Schließen Sie das Netzkabel des Players nicht an, bevor nicht alle anderen Anschlüsse vorgenommen wurden.**

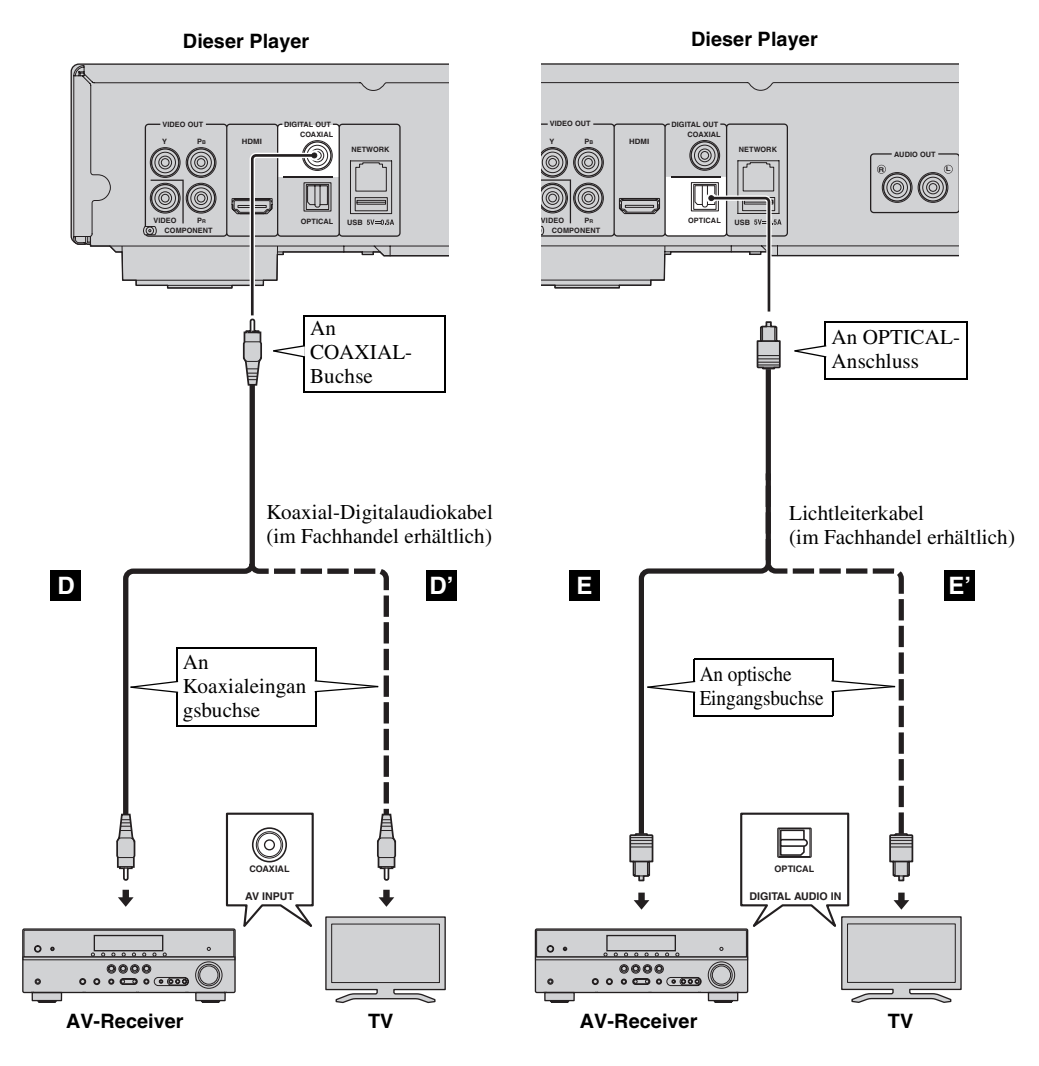

*Tipp*

– Informationen über den Ausgangsmodus der COAXIAL-/OPTICAL-Buchse finden Sie unter "[Coaxial / Optical](#page-130-0)" [\(S. 35\)](#page-130-0).

#### ■ **Anschluss an die Audiobuchsen**

- Sie können ein Audiogerät oder einen Fernseher an die AUDIO OUT L/R-Buchse anschließen.
- Schließen Sie ein Audio-/Video-Kabel (im Lieferumfang enthalten) fest an die AUDIO OUT L/R-Buchse an.
- Eine Übersicht der Audioausgangsformate finden Sie auf Seite [36.](#page-131-0)

#### **Vorsicht!**

#### **Schließen Sie das Netzkabel des Players nicht an, bevor nicht alle anderen Anschlüsse vorgenommen wurden.**

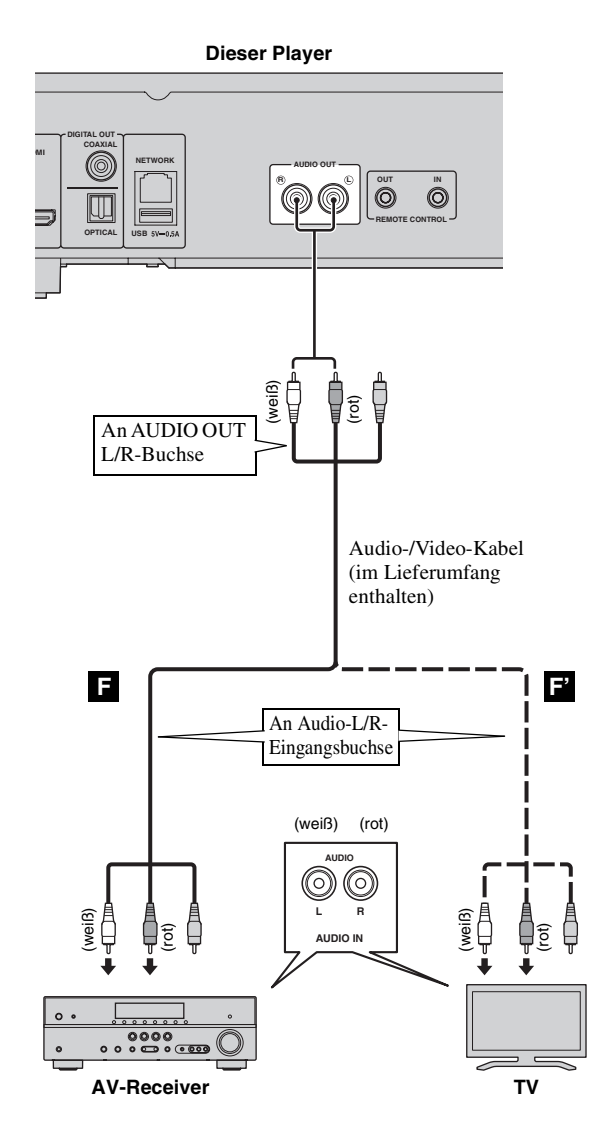

# <span id="page-111-0"></span>**Netzwerk- und USB-Anschluss**

#### ■ **Anschluss an den NETWORK-Anschluss**

- Wird dieser Player mit einem Netzwerk verbunden, ist die Wiedergabe von Inhalten auf einem Computer möglich.
- Sie können auf verschiedene Inhalte mit interaktiven Funktionen zugreifen, wenn Sie beim Abspielen von BD-Live-kompatiblen Discs eine Verbindung mit dem Internet herstellen. Auf Seite [27](#page-122-0) finden Sie Informationen über die BD-Live-Funktionen.

#### *Hinweise*

- Verbinden Sie ein Netzwerkkabel (im Fachhandel erhältlich) fest mit dem NETWORK-Anschluss.
- Verwenden Sie ausschließlich ein abgeschirmtes verdrilltes Netzwerkkabel.
- Für die Nutzung des Internets ist, wie unten gezeigt, eine Breitband-Internetverbindung erforderlich.
- Schließen Sie den anderen Stecker des Netzwerkkabels an den Hub oder Breitband-Router an.
- Für eine Breitband-Internetverbindung ist ein Vertrag mit einem Internetanbieter erforderlich. Für nähere Auskünfte hierzu wenden Sie sich bitte an einen Internetanbieter.
- Orientieren Sie sich bitte an der Bedienungsanleitung des verwendeten Geräts, da die Geräte und Anschlussmethoden je nach Internetumgebung unterschiedlich sein können.
- Netzwerkkabel und Router müssen den 10BASE-T/100BASE-TX-Standard unterstützen.

#### ■ **Anschluss an den USB-Anschluss**

- Sie können ein USB-Speichergerät für Speichermedium an den USB-Anschluss auf der Rückseite (oder Vorderseite) des Players anschließen, um die BD-Live-Daten zu speichern oder die Software des Players zu aktualisieren.
- Verbinden Sie ein USB-Speichergerät (im Fachhandel erhältlich) fest mit dem USB-Anschluss.

#### **VORSICHT:**

- Während der Ausführung von BD-Live ([S. 27](#page-122-1)) oder der Software-Aktualisierung dürfen weder das USB-Speichergerät noch das Netzkabel abgezogen werden.
- Verbinden Sie ein USB-Speichergerät nicht über ein USB-Verlängerungskabel mit dem USB-Anschluss des Players. Eine einwandfreie Funktion des Players ist bei Verwendung eines USB-Verlängerungskabels nicht gewährleistet.

#### *Hinweis*

– Yamaha kann nicht garantieren, dass die USB-Speichergeräte aller Marken mit diesem Player verwendbar sind.

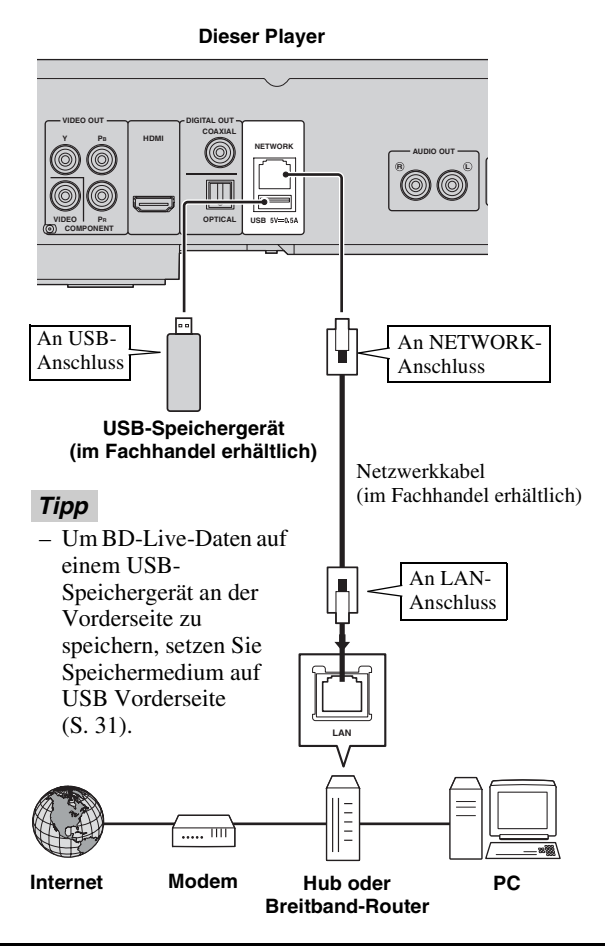

#### **Nach dem Anschließen**

- Wenn Sie die Einstellung Netzwerk manuell vornehmen, beachten Sie ["Netzwerk](#page-127-0)" [\(S. 32\)](#page-127-0).
- Informationen über die Wiedergabe von Inhalten auf einem Computer über das Netzwerk finden Sie unter ["Verwenden von Netzwerkinhalten](#page-115-0)" [\(S. 20\)](#page-115-0).

# <span id="page-112-0"></span>**Weitere Anschlüsse**

#### ■ **Anschluss an die REMOTE CONTROL-Buchsen**

- Die Fernbedienungssignale können über den Anschluss an die REMOTE CONTROL-Buchsen (OUT/IN) übertragen und empfangen werden.
- Schließen Sie Mono-3,5-mm-Miniklinkenkabel (im Fachhandel erhältlich) an die REMOTE CONTROL-Buchsen (OUT/IN) an.
- Wenn es sich bei Ihrem AV-Receiver um ein Produkt von Yamaha handelt, das SCENE-Steuerungssignale übertragen kann, können Sie die SCENE-Funktion zur Bedienung des Players nutzen.

#### **Vorsicht!**

#### **Schließen Sie das Netzkabel des Players nicht an, bevor nicht alle anderen Anschlüsse vorgenommen wurden.**

**Dieser Player AUDIO OUT RK R L OUT IN REMOTE CONTROL** An REMOTE CONTROL-Buchse (OUT) An REMOTE CONTROL-Buchse (IN) Mono-3,5-mm-Mono-3,5-mm-Miniklinkenkabel Miniklinkenkabel (im Fachhandel (im Fachhandel erhältlich) erhältlich) Zur Zur Fernbedienungs-Fernbedienungs-Eingangsbuchse Ausgangsbuchse  $\ddot{\phantom{0}}$ J **REMOTE CONTROL IN REMOTE CONTROL OUT**  $\circledcirc$  $\circledcirc$ ೦೦<br>**೨** ० <u>೯೯೨</u>೦ **Yamaha-Gerät Infrarotsignal-Empfänger oder Yamaha-Gerät (wie AV-Receiver)**

#### *Tipps*

- Informationen über die SCENE-Funktion finden Sie in der Bedienungsanleitung, die im Lieferumfang des Yamaha-AV-Receivers enthalten ist.
- Sie können ein Yamaha-Gerät (wie beispielsweise einen CD-Player) mit SCENE-Funktion an die REMOTE CONTROL-Buchse (OUT) dieses Players anschließen.

#### ■ **Netzkabel anschließen**

– Nach Vornahme aller Anschlüsse verbinden Sie das mitgelieferte Netzkabel mit AC IN auf der Rückseite des Players. Anschließend folgt dann der Anschluss an eine Netzsteckdose.

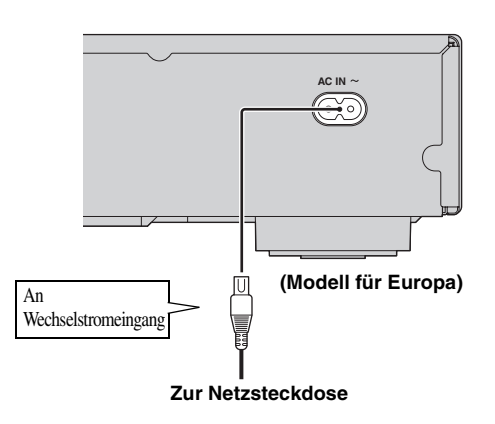

#### *Hinweis*

– BERÜHREN SIE BEI ANGESCHLOSSENEM NETZKABEL KEINE UNISOLIERTEN TEILE VON KABELN, DA ANDERENFALLS STROMSCHLAGGEFAHR BESTEHT.

# <span id="page-113-0"></span>**Konfigurationshilfe/Einfaches Konfigurationsmenü**

#### ■ **Einstellungen über Konfigurationshilfe/Einfaches Konfigurationsmenü**

Mit Konfigurationshilfe/Einfaches Konfigurationsmenü können Sie problemlos die Sprache, Auflösung und das Bildseitenverhältnis festlegen. Der Konfigurationshilfe-Bildschirm wird angezeigt, wenn Sie diesen Player zum ersten Mal nach dem Kauf einschalten. Die gleiche Einstellung kann über das Menü SETUP  $\rightarrow$  System  $\rightarrow$  Einfaches Konfigurationsmenü vorgenommen werden.

**1** Wird der Bildschirm Einfaches Konfigurationsmenü angezeigt, drücken Sie **ENTER**, um Einfaches Konfigurationsmenü zu starten.

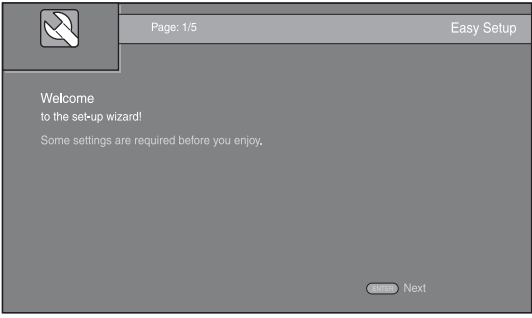

<span id="page-113-1"></span>**2** Legen Sie die Sprache, Auflösung und das Bildseitenverhältnis fest, indem Sie die Anweisungen auf dem Bildschirm befolgen.

#### *Hinweise*

- Wenn nach Abschluss von Konfigurationshilfe/ Einfaches Konfigurationsmenü kein Bild angezeigt wird, schlagen Sie unter "Fehlersuche" nach ([S. 40](#page-135-0)).
- Beim Einschalten dieses Players erscheint eine Warnmeldung hinsichtlich der Wiedergabe von 3D-Videos. Drücken Sie **ENTER**, um diese Meldung auszublenden, oder **CLEAR**, um sie zu deaktivieren ([S. 31](#page-126-1)).

# <span id="page-113-2"></span>**HOME/MEDIA-Menü**

Über die Menüs HOME und MEDIA können Sie Multimediadateien auf Datendiscs, USB-Speichergeräten und im Netzwerk durchsuchen und wiedergeben.

#### *Hinweis*

- Einzelheiten zu den abspielbaren Discs und Formaten finden Sie auf Seite [3](#page-98-0).
- <span id="page-113-3"></span>■ **Wiedergabe von Foto/Musik/ Video**

#### **Grundlegende Bedienung**

2/3/5/a**:** Verschiebt die Markierung. 2**:** Kehrt zum übergeordneten Ordner zurück. **HOME:** Wechselt zum HOME-Menü und beendet dieses. **ENTER:** Bestätigt den Ordner/die Datei.

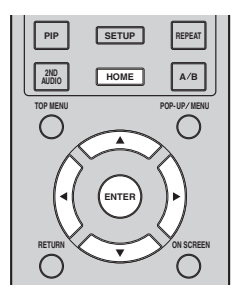

#### **Symbole über dem MEDIA-Menü**

**:** Gibt die Disc im Fach wieder oder zeigt die Inhalte auf der Datendisc an.

**:** Zeigt die Inhalte auf dem USB-Speichergerät an, das an den USB-Anschluss angeschlossen ist.

**:** Sucht nach einem DLNA-Server [\(S. 20\)](#page-115-1) im Netzwerk.

**:** Zeigt die Inhalte auf dem angeschlossenen DLNA-Server an.

**3**

**Wiedergabe** 

#### **Allgemeine Bedienungsschritte für die Wiedergabe von Dateien in einem ausgewählten Ordner**

**Beispiel:** Auswahl einer Filmdatei auf einem USB-Speichergerät

#### *Hinweis*

- Halten Sie die Wiedergabe des Videos an, bevor Sie zum MEDIA-Menü wechseln.
- **1** Drücken Sie **HOME**, um das HOME-Menü aufzurufen.

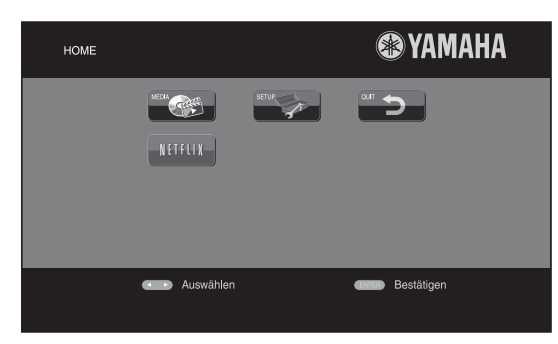

#### *Tipp*

- Je nach Modell kann das HOME-Menü unterschiedlich aussehen.
- **2** Drücken Sie ◀/▶/▲/▼, um MEDIA auszuwählen, und drücken Sie dann **ENTER**.

Der Bildschirm MEDIA wird angezeigt.

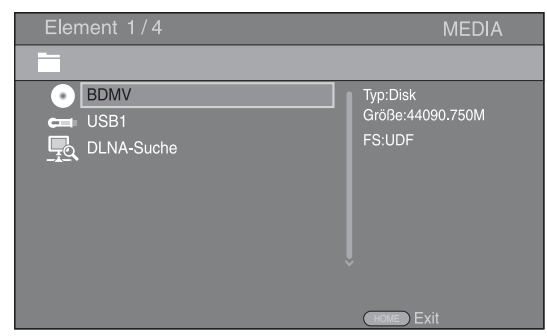

**3** Wählen Sie das Element aus, in dem die Datei enthalten ist, die wiedergegeben werden soll, und drücken Sie **ENTER**.

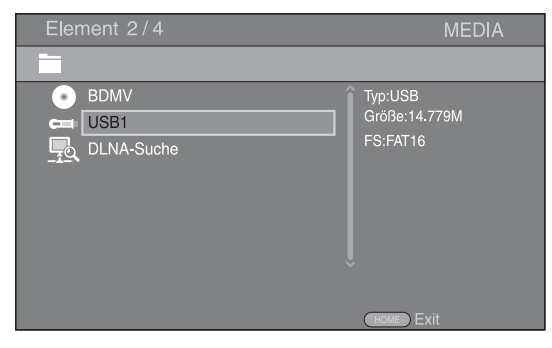

**4** Wählen Sie die den Foto-, Musik-, Video- oder AVCHD-Ordner aus, der wiedergegeben werden soll, und drücken Sie **ENTER**. Um zum übergeordneten Ordner zurückzukehren, drücken Sie  $\blacktriangleleft$  oder wählen Sie  $\blacktriangleright$ .

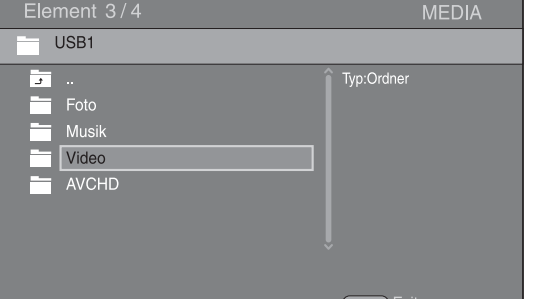

#### *Hinweis*

- Beachten Sie, dass im nächsten Schritt nur der Dateityp angezeigt wird, der in diesem Schritt ausgewählt wurde. Wenn Sie beispielsweise in diesem Schritt den Foto-Ordner ausgewählt haben, werden nach diesem Schritt nur Fotodateien angezeigt. Wenn Sie etwas anderes als Fotos wiedergeben möchten, kehren Sie zu diesem Schritt zurück und wählen Sie den entsprechenden Dateityp aus.
- **5** Wählen Sie den Ordner aus, in dem die Datei enthalten ist, die wiedergegeben werden soll.

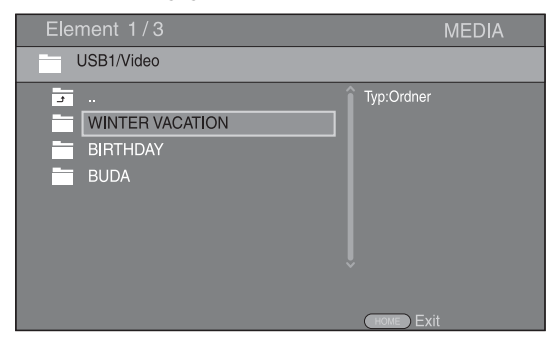

**Fortsetzung auf der nächsten Seite.** \

**6** Wählen Sie die Datei aus, die wiedergegeben werden soll, und drücken Sie **ENTER**. Wird eine Videodatei ausgewählt, startet die Wiedergabe.

Wird eine Musikdatei ausgewählt, wird der Statusbildschirm angezeigt und die Wiedergabe startet. Wird eine Fotodatei ausgewählt, startet die Diashow.

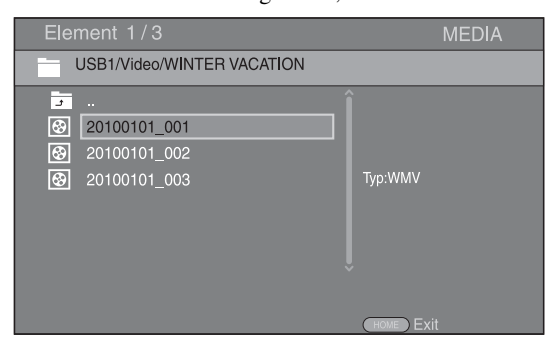

#### *Tipp*

– Um die Diashow mit Musikuntermalung zu betrachten, drücken Sie **HOME**, um zum HOME-Menü zurückzukehren, während Musik wiedergegeben wird, und wählen Sie die Fotodatei aus.

#### *Hinweis*

– Je nach Inhalt wird die angezeigte Datei eventuell nicht wiedergegeben.

#### **Bedienungsschritte für die Betrachtung von Fotos**

Während des Betrachtens von Fotos haben die Tasten auf der Fernbedienung die unten dargestellten Funktionen. **:** Hält die Diashow an und kehrt zum Dateibrowser zurück.

**I:** Setzt die Diashow auf Pause.

**:** Gibt die Diashow wieder.

- $\rightarrow$ : Wechselt zum nächsten Foto.
- **:** Wechselt zum vorherigen Foto.

**:** Erhöht die Geschwindigkeit der Diashow in drei Schritten.

**:** Verringert die Geschwindigkeit der Diashow in drei Schritten.

- $\triangle$ : Invertiert ein Foto.
- a**:** Spiegelt ein Foto.
- 2**:** Dreht ein Foto gegen den Uhrzeigersinn.
- 3**:** Dreht ein Foto im Uhrzeigersinn.

**ZOOM:** Vergrößert/verkleinert ein Foto (vergrößern/ verkleinern: je drei Schritte).

5/a/2/3**:** Schwenkt im Vergrößerungs-/ Verkleinerungsmodus, wenn ein Foto größer als der Bildschirm sein sollte.

**DIGEST:** Wechselt in den Vorschaumodus ([S. 6\)](#page-101-0). Wenn Vorschaubilder angezeigt werden, können Sie über / zur vorherigen/nächsten Seite wechseln.

#### <span id="page-115-1"></span><span id="page-115-0"></span>■ Verwenden von Netzwerkinhalten

Dieser Player ist DLNA-zertifiziert [\(S. 42\)](#page-137-0). Sie können Fotos, Musiktitel und Videos verwalten, die auf DLNA-Servern in Ihrem Heimnetzwerk gespeichert sind.

#### **Wiedergabe freigegebener Inhalte**

- **1** Um Dateien auf Ihrem Computer wiederzugeben, installieren Sie eine DLNA-Server-Software, wie beispielsweise Windows Media Player 12, und geben Sie die Dateien frei, die Sie wiedergeben möchten.
- **2** Schalten Sie den Computer ein, auf dem die DLNA-Server-Software installiert oder an den das mit Ihrem Heimnetzwerk verbundene DLNA-Gerät angeschlossen ist.
- **3** Drücken Sie **HOME**, um das HOME-Menü aufzurufen. Wählen Sie dann MEDIA, um zum Menü MEDIA zu wechseln. Die mit dem Netzwerk verbundenen DLNA-Server werden auf dem Bildschirm aufgelistet.

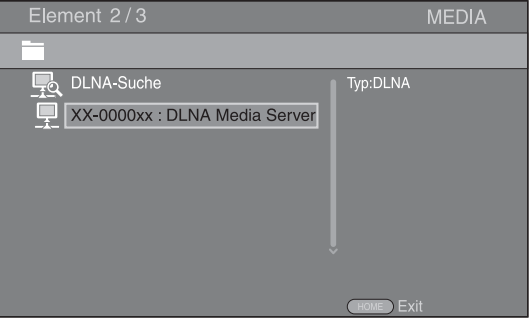

#### *Hinweise*

- Wird Ihr DLNA-Server nicht aufgelistet, wählen Sie DLNA-Suche aus, um ihn zu suchen.
- Je nach DLNA-Server muss dieser Player vom Server zugelassen werden.
- Um die Datei auf dem DLNA-Server wiederzugeben, müssen dieser Player und der Server mit dem gleichen Zugangspunkt verbunden sein.
- Die Dateianforderungen sind eventuell nicht immer kompatibel. Es können Einschränkungen in Bezug auf Dateifunktionen und DLNA-Serverfunktionen vorliegen.
- **4** Wählen Sie die Datei aus, die wiedergegeben werden soll.

#### *Hinweise*

- Die Wiedergabe und Bedienungsqualität können vom Zustand des Heimnetzwerkes beeinträchtigt werden.
- Dateien auf Wechseldatenträgern, wie USB-Speichergeräten oder DVD-Laufwerken auf Ihrem Medienserver, werden eventuell nicht ordnungsgemäß freigegeben.

# **Verwenden von Netzwerkdiensten**

Sie können die Videos folgender Netzwerke direkt betrachten.

- YouTube
- Picasa [\(S. 22\)](#page-117-0)
- $-$  Netflix  $(S, 23)$

#### *Hinweise*

- Der Zugang zu von Drittanbietern zur Verfügung gestellten Inhalten erfordert eine schnelle Internetverbindung und kann eventuell erst nach der Einrichtung und Registrierung eines Accounts oder eines kostenpflichtigen Abos erfolgen.
- Inhaltsdienste von Drittanbietern können jederzeit ohne vorherige Mitteilung geändert, ausgesetzt, unterbrochen oder eingestellt werden. In solchen Fälle lehnt Yamaha jegliche Haftung ab.
- Manche Inhalte stehen nur in bestimmten Ländern und/oder in bestimmten Sprachen zur Verfügung.
- Yamaha ist nicht für Inhaltsdienste von Drittanbietern verantwortlich und gewährt keinerlei Garantie, dass deren Inhalte dauerhaft oder auch nur über eine bestimmte Zeitspanne hinweg zur Verfügung gestellt werden.

# <span id="page-116-0"></span>**Videos von YouTube™ abspielen**

Mit diesem Player können Sie YouTube-Videos im Internet ansehen. Dieser Dienst kann ohne Vorankündigung geändert werden.

**1** Drücken Sie **HOME**, um das HOME-Menü aufzurufen.

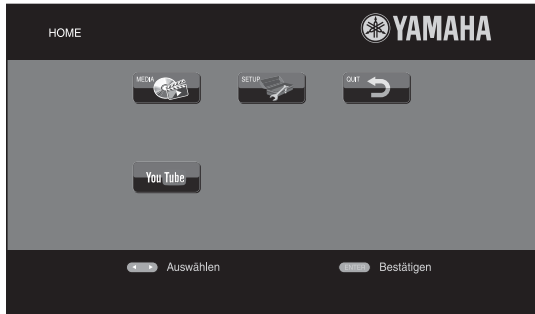

#### *Tipp*

- Je nach Modell kann das HOME-Menü unterschiedlich aussehen.
- **2** Drücken Sie ◀/▶/▲/▼, um YouTube auszuwählen, und drücken Sie dann **ENTER**.

#### *Tipp*

– Um YouTube zu verlassen, drücken Sie **RETURN**.

# **Wiedergabe von Fotos von Picasa™-Webalbum**

<span id="page-117-0"></span>Mit diesem Player können Sie Fotos von einem Picasa-Webalbum im Internet ansehen. Dieser Dienst kann ohne Vorankündigung geändert werden.

- **1** Registrieren Sie Ihren Benutzernamen und das Kennwort auf dem Computer, bevor Sie Picasa-Webalbum verwenden.
- **2** Drücken Sie **HOME**, um das HOME-Menü aufzurufen.

Drücken Sie <//> ◆/▲/▼, um Picasa auszuwählen, und drücken Sie dann **ENTER**.

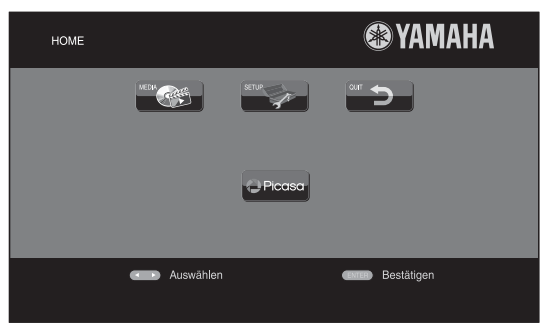

#### *Tipp*

- Je nach Modell kann das HOME-Menü unterschiedlich aussehen.
- **3** Wenn Sie zum ersten Mal über diesen Player auf Picasa zugreifen, wählen Sie das Symbol "New User" (Neuer Benutzer) und geben Sie den registrierten Benutzernamen und das Kennwort ein.

#### *Tipp*

– Um Picasa zu verlassen, drücken Sie **RETURN**.

# <span id="page-118-1"></span>**Wiedergabe von Videos von Netflix™**

<span id="page-118-0"></span>Mit diesem Player können Sie sofort Filme und Serien von Netflix über das Internet wiedergeben. Besuchen Sie www.netflix.com, um Mitglied bei Netflix zu werden.

Netflix ist in verschiedenen Ländern verfügbar. Unbegrenzte Mitgliedschaft erforderlich.

Weitere Informationen unter www.netflix.com.

#### ■ **Starten von Netflix**

**1** Drücken Sie **HOME**, um das HOME-Menü aufzurufen. Drücken Sie </>
<del>△</del>/▶/▲/▼, um NETFLIX auszuwählen, und drücken Sie dann **ENTER**. Sie können auch **NETFLIX** auf der Fernbedienung

betätigen, um Netflix zu starten.

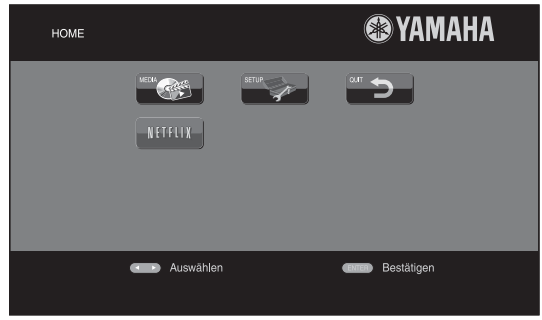

#### *Tipps*

- Je nach Modell kann das HOME-Menü unterschiedlich aussehen.
- Um zum HOME-Menü zurückzugelangen, drücken Sie **RETURN**.

#### *Hinweise*

- Wenn ein Software-Upgrade erforderlich ist, wird ein Aktualisierungshinweis angezeigt, wenn Sie Netflix auswählen. Führen Sie in diesem Fall das Software-Upgrade durch.
- Ausführliche Informationen zu Netflix finden Sie auf der Netflix-Website unter www.netflix.com.
- Um Netflix zu deaktivieren, schlagen Sie unter ["Netflix Information"](#page-127-1) ([S. 32](#page-127-1)) nach.

# **Erweiterte Wiedergabebedienung**

In diesem Kapitel wird die Wiedergabe von im Fachhandel erhältlichen Blu-ray-Discs, DVDs, CDs und selbst aufgenommenen DVD-RW/R-Discs beschrieben.

#### *Hinweis*

<span id="page-119-1"></span>– Informationen über die grundlegende Bedienung zur Wiedergabe finden Sie auf Seite [6](#page-101-1).

#### ■ **Bildschirmmenü**

Um das Bildschirmmenü aufzurufen, drücken Sie **ON SCREEN**. Drücken Sie danach  $\triangle$ / $\blacktriangledown$ / $\triangle$ / $\triangleright$ , um ein Element auszuwählen, und dann **ENTER**, um die gewünschte Funktion aufzurufen.

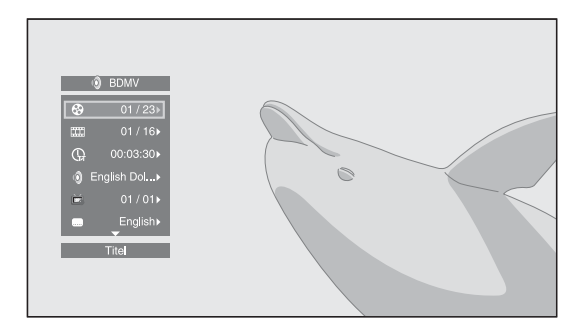

Das Bildschirmmenü enthält die folgenden Elemente.

<span id="page-119-9"></span>**Titel BD DVD VIDEO : Zeigt die Nummer des** laufenden Titels an. Sie können zum gewünschten Titel wechseln, indem Sie diesen hier auswählen.

<span id="page-119-5"></span>Kapitel BD DVD VIDEO : Zeigt die Nummer des laufenden Kapitels an. Sie können zum gewünschten Kapitel wechseln, indem Sie dieses hier auswählen.

<span id="page-119-10"></span>Track/Datei CD VIDEO MUSIC PHOTO : Zeigt die Nummer des laufenden Tracks/der laufenden Datei an. Sie können zum gewünschten Track/zur gewünschten Datei wechseln, indem Sie diesen/diese hier auswählen.

<span id="page-119-15"></span>**Zeit BD DVD CD VIDEO MUSIC : Zeigt die** Spielzeit an. Wählen Sie den Anzeigetyp aus den folgenden Optionen aus:

- Abgelaufene Spielzeit des Titels, des Kapitels, der Disc, des Tracks oder der Datei
- Verbleibende Spielzeit des Titels, des Kapitels, der Disc, des Tracks oder der Datei

#### <span id="page-119-6"></span>**Mode/Play Mode**

DVD CD VIDEO MUSIC PHOTO : Zeigt den aktuellen Wiedergabemodus an. Sie können den Wiedergabemodus aus den folgenden Optionen auswählen:

#### CD

- Normal: Normale Wiedergabe.
- Shuffle: Jeder Track wird einmal in zufälliger Reihenfolge und ohne Wiederholung wiedergegeben.
- Random: Zufällige Wiedergabe. Es kann zu Wiederholungen kommen.

#### DVD

- Normal – Zufall CH (Kapitel)
- Zufall TT (Titel)
- Zufallswiedergabe Alle
- Zufalls-CH (Kapitel)
- Random TT (Titel)
- Random All

#### VIDEO MUSIC PHOTO

- Normal
	- Shuffle F (Ordner)
	- Random F (Ordner)

<span id="page-119-0"></span>**Audio BD DVD VIDEO : Zeigt die Audiosprache/das** Audiosignal der aktuell ausgewählten Blu-ray Disc/DVD an. Sie können die Audio-Einstellungen ändern.

<span id="page-119-14"></span>**Winkel BD** DVD : Zeigt die gegenwärtig ausgewählte Blickwinkelnummer an. Falls das Video mehrere Blickwinkel enthält, können Sie den Blickwinkel wechseln.

<span id="page-119-13"></span>Untertitel **BD** DVD VIDEO : Zeigt die gegenwärtig ausgewählte Untertitelsprache an, wenn Untertitel vorhanden sind.

<span id="page-119-12"></span>Untertitel Modus **BD** : Zeigt die gegenwärtig ausgewählte Untertitelsprache an, wenn Untertitel vorhanden sind. Diese Funktion steht nur für externe Untertitel einer Videodatei zur Verfügung. Sie können den gewünschten Textstil der Untertitel auswählen.

<span id="page-119-2"></span>Bitrate BD DVD CD VIDEO MUSIC : Zeigt die Bitrate des Audio-/Video-Signals an.

<span id="page-119-17"></span>**Zweitvideo BD:** Schaltet die Bild-in-Bild-Funktion ein/aus ([S. 6\)](#page-101-2).

<span id="page-119-16"></span>**Zweitton** BD: Schaltet die Zweittonfunktion ein/aus [\(S. 6](#page-101-3)).

#### <span id="page-119-7"></span>**Schnellsuche**

**BD** DVD CD VIDEO MUSIC : Springt um 30 Sekunden.

#### <span id="page-119-8"></span>**Sofortwiedergabe**

**BD** DVD CD VIDEO MUSIC : Zeigt den Inhalt von vor zehn Sekunden erneut an.

#### <span id="page-119-4"></span>**Diashow PHOTO:**

Zeigt die Geschwindigkeit der Diashow an. Sie können die Geschwindigkeit der Diashow unter Zeitlupe/Mittel/ Schnell auswählen.

<span id="page-119-11"></span>**Ubergang PHOTO** : Zeigt an, wie Fotos auf dem Bildschirm angezeigt werden. Sie können den Übergangstyp auswählen.

<span id="page-119-3"></span>Codepage **VIDEO** : Wählt den Zeichencode der Untertitel aus, die Sie zum DivX-Video hinzugefügt haben ([S. 42](#page-137-1)).

#### <span id="page-120-0"></span>■ **Status-Menü**

Hierüber werden unterschiedliche Einstellungen angezeigt, wie beispielsweise Untertitel, Blickwinkel und aktuell wiedergegebene Titel-/Kapitel-/Tracknummer. Um das Status-Menü aufzurufen, drücken Sie **STATUS**. Das Status-Menü enthält die folgenden Untermenüs.

#### BD DVD VIDEO

**Beispiel**: Symbole bei Wiedergabe einer Blu-ray Disc

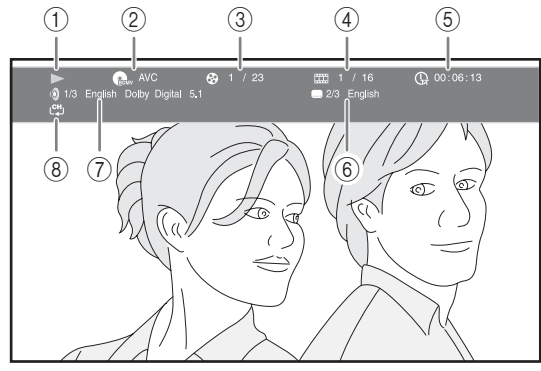

- 1 **(Wiedergabestatus)**
- 2 **(Disctyp/Videodateisymbol)**
- 3 **(Laufende Titelnummer):** Sie können über die Taste **SEARCH** zum festgelegten Titel wechseln [\(S. 7](#page-102-0)).
- 4 **(Laufende Kapitelnummer):** Sie können über die Taste **SEARCH** zum festgelegten Kapitel wechseln [\(S. 7](#page-102-0)).
- 5 **(Abgelaufene Spielzeit):** Sie können über die Taste **SEARCH** zum festgelegten Punkt springen [\(S. 7](#page-102-0)).
- 6 **(Untertitel aktuell ausgewählt):** Sie können die Untertitelsprache über die Taste **SUBTITLE** auswählen.
- 7 **(Aktuell ausgewählte Audiosprache):** Sie können die Audiosprache über die Taste **AUDIO** auswählen.
- 8 **(Wiederholungsmodus):** Zeigt den aktuellen Wiederholungsmodus an ([S. 7\)](#page-102-1).

#### CD MUSIC

**Beispiel**: Symbole bei der Wiedergabe einer Musikdatei

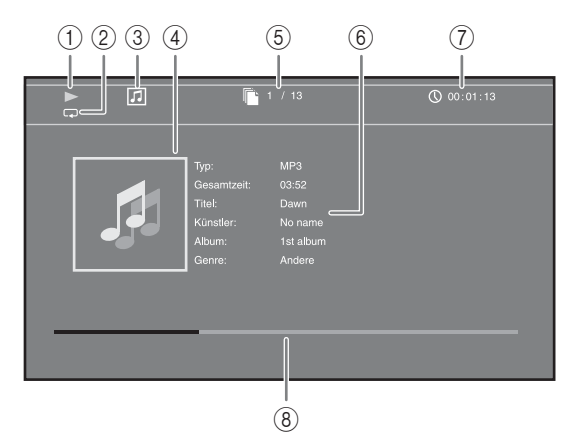

- 1 **(Wiedergabestatus)**
- 2 **(Wiederholungsmodus):** Zeigt den aktuellen Wiederholungsmodus an ([S. 7\)](#page-102-1).
- 3 **(Disctyp/Musikdateisymbol)**
- 4 (Bebilderung) **MUSIC** : Zeigt Bebilderung an, wenn diese in der Datei enthalten ist.
- 5 **(Laufende Track-/Dateinummer):** Sie können über die Taste **SEARCH** zum festgelegten Track wechseln ([S. 7\)](#page-102-0).
- **6 (Informationen) MUSIC : Zeigt**

Musikinformationen an, wenn diese in der Datei enthalten sein sollten.

- 7 **(Abgelaufene Spielzeit):** Sie können über die Taste **SEARCH** zum festgelegten Punkt springen [\(S. 7](#page-102-0)).
- **8 (Fortschrittsleiste) MUSIC : Zeigt den Fortschritt** des aktuellen Lieds an.

#### **PHOTO**

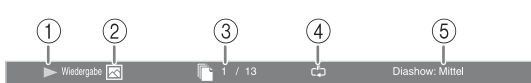

- 1 **(Wiedergabestatus)**
- 2 **(Fotodateisymbol)**
- 3 **(Laufende Dateinummer)**
- 4 **(Wiederholungsmodus):** Zeigt den aktuellen Wiederholungsmodus an ([S. 7\)](#page-102-1).
- 5 **(Geschwindigkeit der Diashow)**

**3**

**Wiedergabe** 

#### <span id="page-121-0"></span>■ Verwenden von **Lesezeichen** DVD VIDEO

Hierüber können Sie ein Lesezeichen am festgelegten Punkt im Video setzen. Nachdem ein Lesezeichen gesetzt wurde, können Sie zu dem Punkt springen, an dem diese Funktion eingerichtet wurde. Sie können bis zu 12 Lesezeichen setzen.

**1** Drücken Sie während der Wiedergabe des Films **MARKER**, um Lesezeichen festzulegen. Die Lesezeichen-Nummer und der Status werden angezeigt.

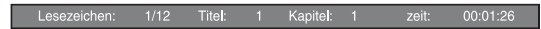

**2** Nach der Einrichtung eines Lesezeichen drücken Sie **DIGEST**, um die Lesezeichen-Auswahlleiste anzuzeigen.

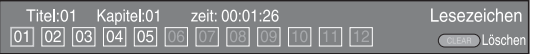

**3** Drücken Sie  $\blacktriangleleft$   $\blacktriangleright$  zur Auswahl des Lesezeichen, ab dem die Wiedergabe erfolgen soll, und drücken Sie dann **ENTER**.

Drücken Sie **CLEAR**, um das ausgewählte Lesezeichen zu löschen.

#### *Hinweis*

– Nach Abschluss der Wiedergabe (z. B. Auswerfen der Disc, zweimal Drücken von (b), werden die Lesezeichen automatisch gelöscht.

#### <span id="page-121-1"></span>■ Programmwiedergabe DVD CD

Hierüber können Sie die Wiedergabereihenfolge der Audio-Disc-Tracks oder DVD-Kapitel programmieren. Drücken Sie **PROGRAM** während der Wiedergabe, um das PROGRAMM-Fenster für die Programmierung der Wiedergabereihenfolge aufzurufen.

Sie können bis zu 15 Tracks/Kapitel programmieren.

**Beispiel:** Programmieren der Wiedergabereihenfolge von CD-Tracks

**1** Drücken Sie während der Wiedergabe **PROGRAM**.

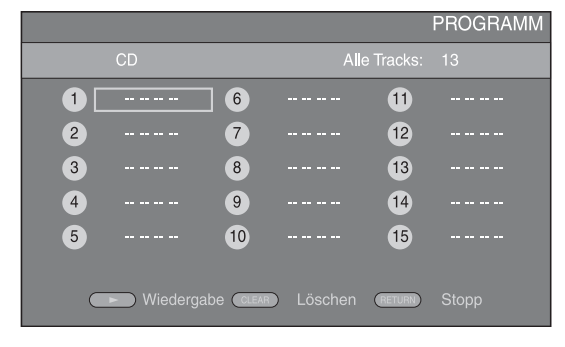

**2** Drücken Sie **ENTER**, um die Wiedergabereihenfolge zu programmieren.

Bei einer Audio-Disc drücken Sie ▲/▼ zur Wahl des gewünschten Tracks und drücken Sie dann **ENTER**. Bei einer DVD-Video-Disc wählen Sie den gewünschten Titel (angezeigt als TT) und das gewünschte Kapitel (angezeigt als CH) anstelle eines Tracks.

Um einen Track zu löschen, wählen Sie den entsprechenden Track aus und drücken **CLEAR**. Drücken Sie **RETURN**, um die Programmwiedergabe abzubrechen.

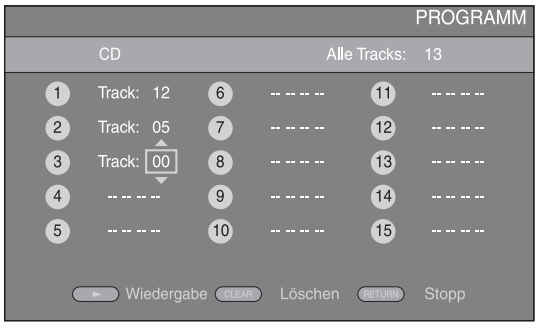

- **3** Nach Abschluss der Programmierung drücken Sie  $\rightarrow$ . um die Programmwiedergabe einzurichten und zu starten.
- **4** Um die Programmwiedergabe abzubrechen, halten Sie die Wiedergabe vollständig an, indem Sie zweimal drücken.

#### <span id="page-121-2"></span>■ Verwenden der Suche BDDVD CD VIDEO MUSIC PHOTO

Hierüber können Sie während der Wiedergabe an einen bestimmten Punkt wechseln.

- **1** Drücken Sie während der Wiedergabe **SEARCH**. Die Statusleiste wird angezeigt.
- **2** Drücken Sie  $\triangle/\blacktriangledown/\blacktriangle/\blacktriangleright$ , um einen der unten angegebenen Punkte auszuwählen, und drücken Sie dann **ENTER**.

#### **BD** DVD

- Titelnummer (angezeigt als  $\odot$ )
- $-$  Kapitelnummer (angezeigt als  $\frac{1}{2}$ )
- Abgelaufene Spielzeit (angezeigt als  $\mathbb Q$ )
- Abgelaufene Kapitelzeit (angezeigt als  $\mathbb{C}_{\mathbb{H}}$ )

#### **:** CD

- Tracknummer (angezeigt als  $\odot$ )
- Abgelaufene Trackzeit (angezeigt als  $\bigcap_{\textbf{TRACK}}$ )
- Abgelaufene Disczeit (angezeigt als  $\bigcap_{\text{DISC}}$ )

#### **VIDEO** MUSIC **:**

- Dateinummer (angezeigt als  $\lceil \cdot \rceil$ )
- Abgelaufene Dateizeit (angezeigt als  $\mathbb{Q}$ )

#### **:** PHOTO

- Dateinummer (angezeigt als  $\lbrack \hspace{-.1cm} \lbrack \hspace{-.1cm} \lbrack \cdot \rbrack \hspace{-.1cm} \rbrack$ )
- **3** Drücken Sie ▲/▼ oder die Zifferntasten, um den Wert des hervorgehobenen Punkts einzurichten/anzupassen, und drücken Sie dann **ENTER**, um zum festgelegten Punkt zu wechseln.
- **4** Um die Statusleiste zu schließen, drücken Sie **STATUS**.

#### <span id="page-122-0"></span>■ Spaß mit BONUSVIEW<sup>™</sup> und BD-**Live™**

Dieser Player unterstützt die Wiedergabefunktionen von BONUSVIEW [\(S. 42\)](#page-137-2) (BD-ROM-Profil 1 Version 1.1) und BD-Live ([S. 42](#page-137-3)) (BD-ROM-Profil 2).

#### *Hinweis*

– Die Funktionen und die Wiedergabeart sind je nach Disc unterschiedlich. Befolgen Sie die Anweisungen auf der Disc oder im mitgelieferten Benutzerhandbuch.

#### <span id="page-122-2"></span>■ Verwenden der Bild-in-Bild-**Funktion (Zweitbild/Zweitton-Wiedergabe)**

Bei BD-Videos, die Zweitbild und -ton für die Bild-in-Bild-Funktion unterstützen, lässt sich in einem kleinen Fenster unten rechts auf dem Bildschirm zusätzlich zum Hauptbild ein Zweitbild mit eigenem Ton anzeigen.

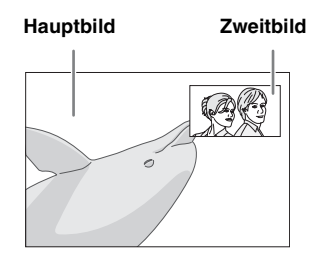

#### **Während Bild im Bild Anzeige (** $\boxed{[m]}$ ) **oder Zweittonauswahl (**  $\boxed{\text{E}}$ **wiedergegeben werden, drücken Sie PIP, um die Bild-in-Bild-Funktion zu aktivieren/deaktivieren.**

#### *Hinweise*

- Zur Zweitton-Wiedergabe müssen Sie die Audio-Ausgang-Einstellung (Coaxial / Optical oder HDMI) auf PCM oder Neuberechnen setzen ([S. 35](#page-130-1)).
- Je nach Disc müssen Sie, um die Zweitton-Wiedergabe zu ermöglichen, die Funktion der Zweitton-Wiedergabe im Top-Menü der Disc aktivieren [\(S. 8\)](#page-103-0).
- Je nach Inhalt kann die Zweitton und -bild-Wiedergabe der Bild-in-Bild-Funktion automatisch erscheinen und verschwinden. Außerdem kann der Wiedergabebereich beschränkt sein.

#### <span id="page-122-1"></span>■ **Verwenden der BD-Live™- Funktion**

**1. Nehmen Sie die Netzwerkeinstellung vor [\(S. 32\)](#page-127-0).**

#### **2. Schließen Sie das USB-Speichergerät an den Player an ([S. 16\)](#page-111-0).**

BD-Live-Daten werden auf einem an diesen Player angeschlossenem USB-Speichergerät gespeichert. Um diese Funktionen nutzen zu können, schließen Sie ein USB-Speichergerät, das USB 2.0 High Speed (480 Mbit/s) unterstützt, an den USB-Anschluss an, den Sie unter Speichermedium ausgewählt haben ([S. 31](#page-126-0)). Als Standard ist der USB-Anschluss der Rückseite voreingestellt.

- Der BUDA-Ordner wird, wenn notwendig, automatisch auf dem USB-Speichergerät erstellt.
- Wenn der Speicherplatz nicht ausreicht, werden die Daten nicht kopiert/heruntergeladen. Löschen Sie in diesem Fall nicht mehr benötigte Daten oder verwenden Sie ein anderes USB-Speichergerät.
- Das Laden (Lesen/Schreiben) der Daten kann eine Weile dauern.

#### *Hinweise*

- Yamaha kann nicht garantieren, dass USB-Speichergeräte aller Marken mit diesem Player verwendbar sind.
- Verbinden Sie ein USB-Speichergerät nicht über ein USB-Verlängerungskabel mit dem USB-Anschluss des Players. Eine einwandfreie Funktion des Players ist bei Verwendung eines USB-Verlängerungskabels nicht gewährleistet.

#### **3. Spielen Sie die Disc ab.**

#### **4. Führen Sie BD-Live gemäß den Anweisungen auf der Disc aus.**

#### *Hinweise*

- Beziehen Sie sich für Angaben zur Wiedergabeart und Bedienung von BD-Live-Inhalten usw. auf die Gebrauchsanweisung der Blu-ray Disc.
- Um BD-Live-Funktionen genießen zu können, nehmen Sie den Netzwerkanschluss ([S. 16\)](#page-111-0) und die Netzwerk-Einstellungen [\(S. 32\)](#page-127-0) vor.
- Näheres zur Begrenzung des Zugriffs auf BD-Live-Inhalte finden Sie unter "[BD-Live-Verbindung"](#page-128-0) ([S. 33](#page-128-0)).
- Wie viel Zeit benötigt wird, um Programme auf das an diesem Player angeschlossene USB-Speichergerät herunterzuladen, hängt von der Internetverbindung sowie der Datenmenge ab.
- Es kann vorkommen, dass über das Internet verfügbare BD-Live-Programme in Abhängigkeit des Anbieters und der Internetverbindung nicht angezeigt werden können. Nehmen Sie in solchen Fällen die Disc heraus und legen sie wieder ein.
- Falls der BD-Live-Bildschirm längere Zeit nach Wählen der BD-Live-Funktion im Blu-ray Disc-Menü nicht angezeigt wird, verfügt das USB-Speichergerät möglicherweise nicht über genügend freien Speicherplatz. Nehmen Sie in solchen Fällen die Disc heraus und löschen Sie dann die Daten auf dem USB-Speichermedium über das Menü "Format" unter [Speichermedium](#page-126-0) ([S. 31](#page-126-0)).

# <span id="page-123-1"></span>**SETUP-Menü**

<span id="page-123-0"></span>Im SETUP-Menü können Sie mit der Fernbedienung verschiedene Bild-, Ton- und Funktionseinstellungen vornehmen.

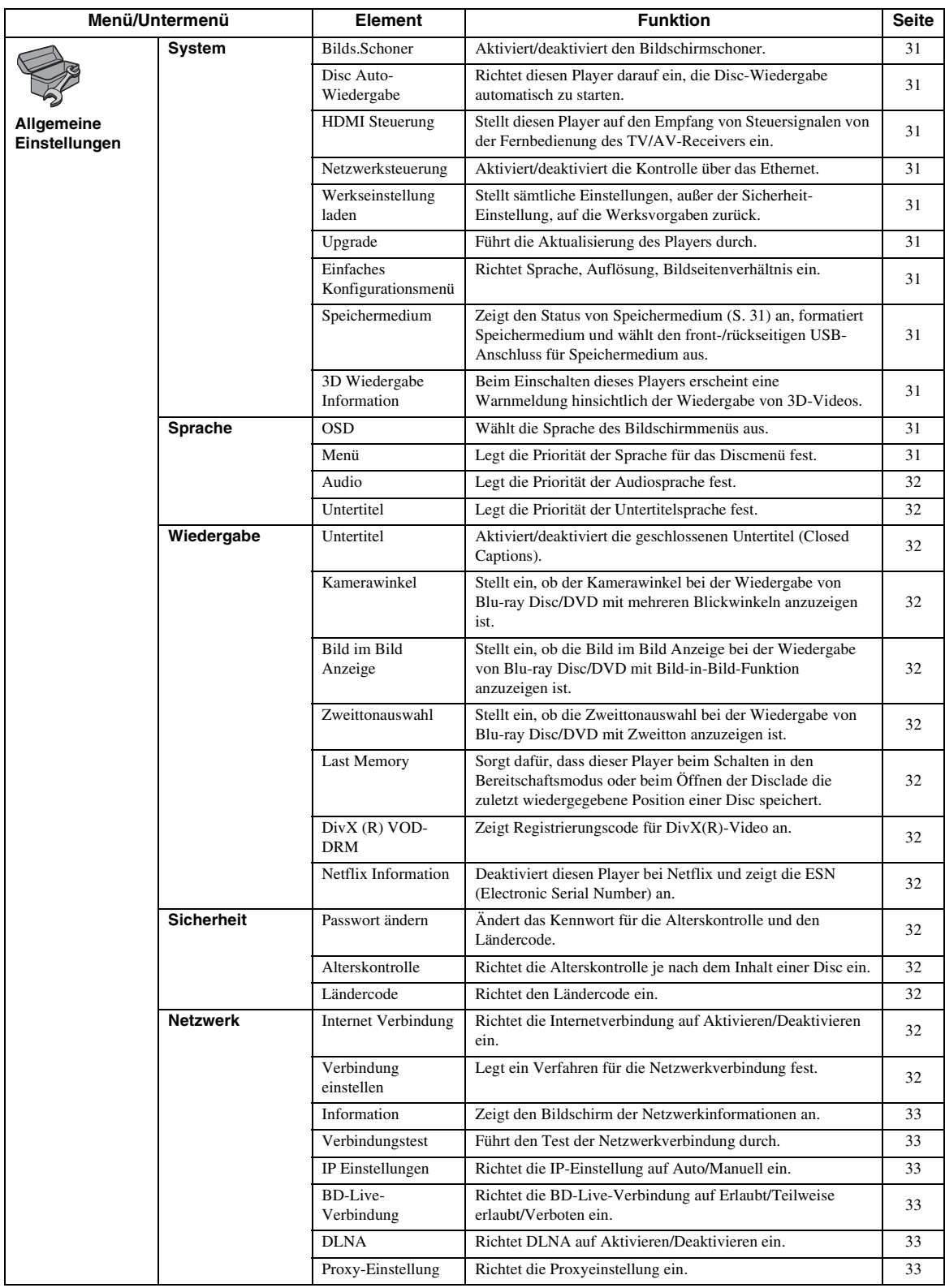

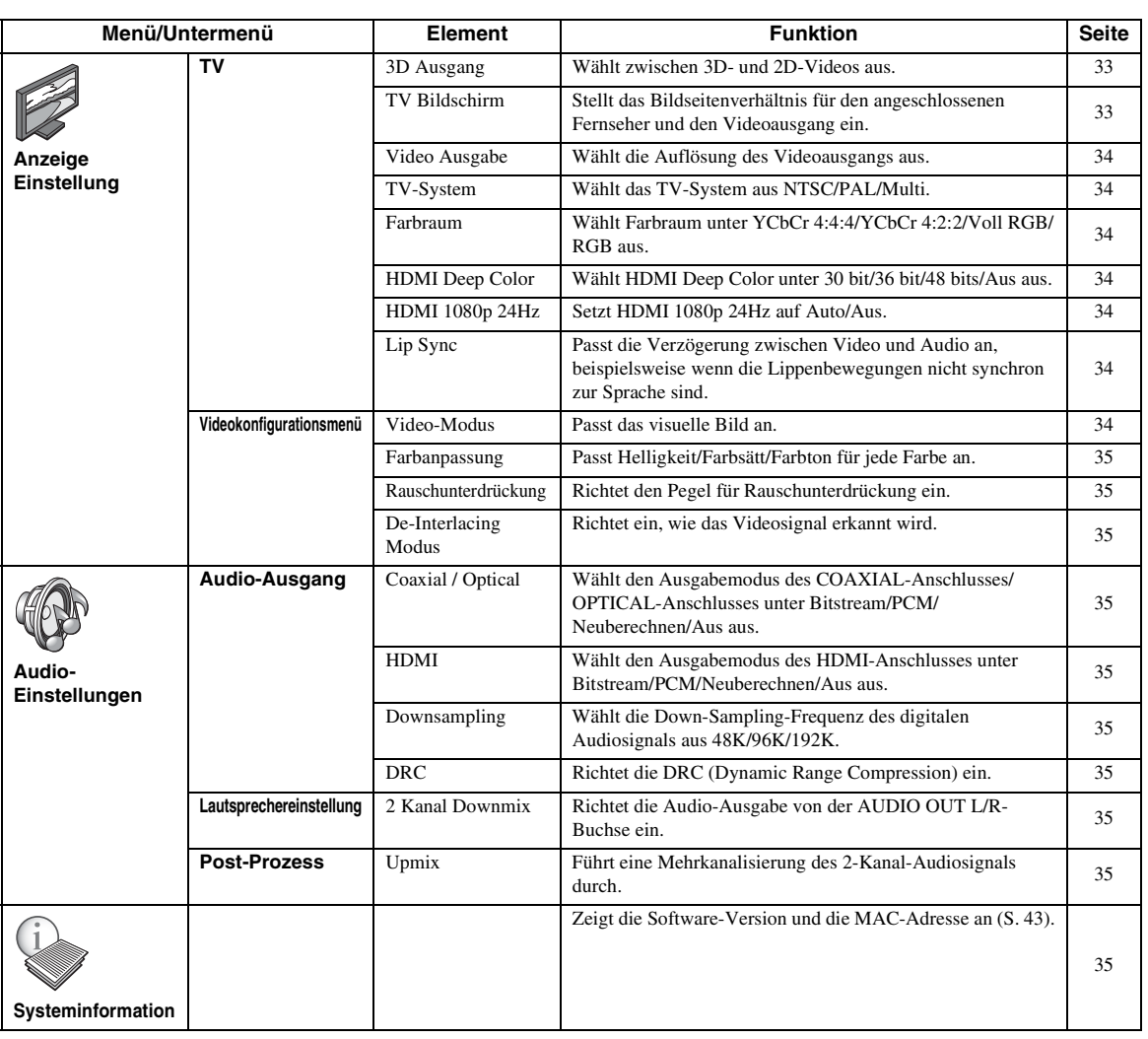

#### <span id="page-125-0"></span>■ **Beispiel für die Bedienung des SETUP-Menüs**

Um Einstellungen für diesen Player vornehmen zu können, müssen Sie das SETUP-Menü aufrufen. Nachstehend wird die grundlegende Bedienung des SETUP-Menüs erläutert.

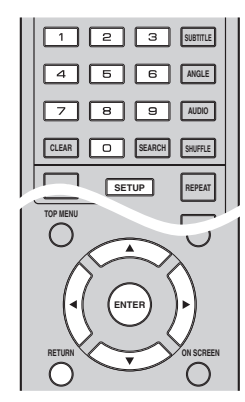

**Beispiel:** Einrichten der Alterskontrolle

#### *Hinweis*

– Einige Funktionen können während der Wiedergabe nicht eingerichtet werden. Drücken Sie in diesem Fall zweimal, um die Wiedergabe vor der Einstellung vollständig anzuhalten.

#### **1. Rufen Sie das SETUP-Menü auf.**

Drücken Sie **SETUP**, um das SETUP-Menü aufzurufen.

Drücken Sie ◀/▶, um Allgemeine Einstellungen auszuwählen, und drücken Sie dann **ENTER** oder a.

#### **2. Wählen Sie ein Untermenü aus.**

Drücken Sie ▲/▼, um Sicherheit auszuwählen, und drücken Sie dann **ENTER** oder den Cursor  $\blacktriangleright$ .

#### **3. Wählen Sie einen Menüpunkt aus.**

Drücken Sie ▲/▼, um Alterskontrolle auszuwählen, und drücken Sie dann **ENTER** oder den Cursor ►.

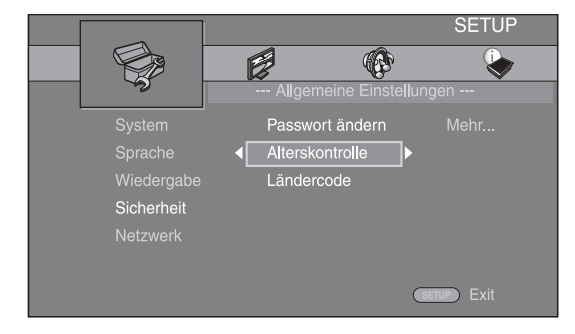

#### **4. Geben Sie das Passwort ein.**

- Geben Sie Ihr Passwort über die Zifferntasten ein.
- Das Standardpasswort lautet 0000.
- Der nächste Einstellungsbildschirm erscheint nicht, solange nicht das korrekte Passwort eingegeben wurde.
- Informationen über das Ändern des Passworts finden Sie unter ["Passwort ändern](#page-127-11)" [\(S. 32\)](#page-127-11).

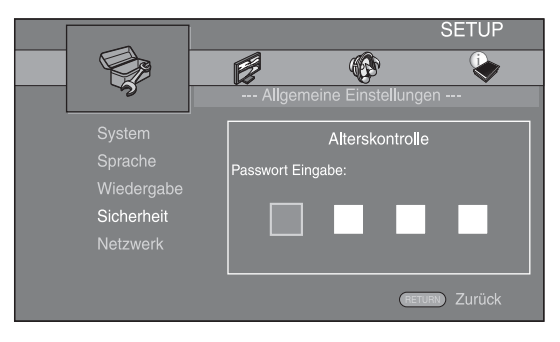

#### **5. Wählen Sie das nächste Element aus.**

Drücken Sie ▲/▼, um die Stufe für die Alterskontrolle für Blu-ray Disc/DVD auszuwählen, und drücken Sie dann **ENTER**.

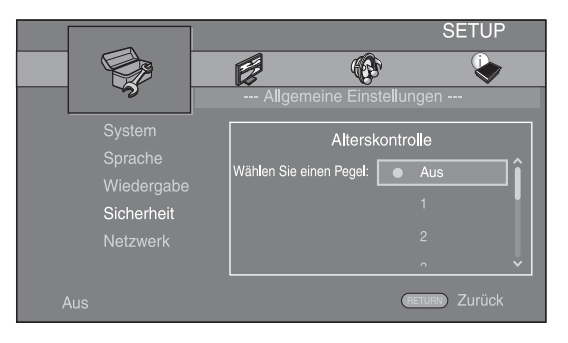

#### **6. Schließen Sie das Menü.**

Drücken Sie 2, um zum vorherigen Menü zurückzukehren.

#### <span id="page-126-13"></span>■ **Allgemeine Einstellungen**

Die Werkseinstellungen sind mit einem Sternchen "\* " gekennzeichnet.

#### <span id="page-126-23"></span><span id="page-126-14"></span>**System Bilds.Schoner**

<span id="page-126-2"></span>Sie können den Bildschirmschoner aktivieren oder deaktivieren. Ist der Bildschirmschoner aktiviert, wechselt der Player in den Bildschirmschonermodus, wenn 3 Minuten lang keine Bedienung erfolgt. Erfolgt weitere 27 Minuten keine Bedienung, wechselt der Player in den Bereitschaftsmodus.

<span id="page-126-15"></span>**Ein\*, Aus**

#### <span id="page-126-3"></span>**Disc Auto-Wiedergabe**

Sie können die Disc Auto-Wiedergabe aktivieren oder deaktivieren. Bei Aktivierung wird die Disc nach dem Laden automatisch wiedergegeben.

#### <span id="page-126-18"></span>**Ein\*, Aus**

#### <span id="page-126-4"></span>**HDMI Steuerung**

Sie können den Player auf den Empfang von Steuersignalen über das HDMI-Kabel von einem TV/AV-Receiver einrichten, der mit der HDMI Steuerung-Funktion kompatibel ist [\(S. 12](#page-107-1)). **Ein, Aus\***

#### <span id="page-126-17"></span>**Verwenden der HDMI Steuerung-Funktion**

Mit der HDMI Steuerung-Funktion können Sie diesen Player und Ihren (HDMI Steuerung-kompatiblen) Fernseher interaktiv bedienen.

Wenn Sie diesen Player mittels HDMI-Kabel an einen Fernseher anschließen, der mit der HDMI Steuerung-Funktion kompatibel ist, und die HDMI Steuerung-Funktion im SETUP-Menü aktivieren [\(S. 31\)](#page-126-4), können Sie die unten aufgelisteten Funktionen durchführen.

- Automatische Eingangswahlfunktion Wenn Sie die Wiedergabe dieses Players starten, wird die Eingangswahl des Fernsehers (sowie eines AV-Receivers, über den der Fernseher ggf. angeschlossen ist) automatisch auf diesen Player eingestellt. Der Fernseher wird ggf. automatisch eingeschaltet.
- Automatisches Ausschalten Wenn der Fernseher ausgeschaltet wird, während die Wiedergabe dieses Players gestoppt ist, und das SETUP-Menü nicht angezeigt wird, wird dieser Player ebenfalls automatisch ausgeschaltet.

#### *Hinweise*

- Je nach Fernseher funktioniert die Funktion HDMI Steuerung eventuell nicht richtig.
- Je nach Fernseher und AV-Receiver sind andere als die oben erwähnten Funktionen verfügbar.
- Um die Funktion HDMI Steuerung verfügbar zu machen, nehmen Sie Einstellungen für die Funktion HDMI Steuerung an ALLEN Komponenten (dieser Player, TV und AV-Receiver) vor. Gewisse zusätzliche Bedienungsvorgänge können erforderlich sein.
- Abhängig vom Fernseher können einzelne Funktionen separat aktiviert bzw. deaktiviert werden.
- Näheres zum Einstellen des Fernsehers und/oder AV-Receivers finden Sie in den mitgelieferten Bedienungsanleitungen.
- Ist diese Option aktiviert, erhöht sich die Leistungsaufnahme im Bereitschaftsmodus aufgrund der HDMI Steuerung-Funktion.

#### <span id="page-126-20"></span><span id="page-126-5"></span>**Netzwerksteuerung**

Sie können die Kontrolle über das Ethernet auf Ein/Aus setzen. Dieser Player nutzt das Protokoll Yamaha Network Control (YNC).

#### **Ein, Aus\***

#### *Hinweise*

- Ist Netzwerksteuerung aktiviert, erhöht sich die Leistungsaufnahme während des Bereitschaftsmodus aufgrund der Netzwerkkontrollfunktion.
- Ist Ein aktiviert, sinkt die für den Systemstart benötigte Zeit.

#### <span id="page-126-25"></span><span id="page-126-6"></span>**Werkseinstellung laden**

Sie können alle Einstellungen dieses Players, ausgenommen der für Sicherheit, auf die Werksvorgaben zurücksetzen [\(S. 32\)](#page-127-16). Weitere Informationen über die Werksvorgaben finden Sie auf den Seiten [28–](#page-123-0)[35](#page-130-11).

#### <span id="page-126-24"></span><span id="page-126-7"></span>**Upgrade**

Sie können die Software manuell per USB oder über Netzwerk aktualisieren. Weitere Einzelheiten zur Software-Aktualisierung finden Sie unter ["Software-Upgrade](#page-133-0)" [\(S. 38\)](#page-133-0).

#### <span id="page-126-16"></span><span id="page-126-8"></span>**Einfaches Konfigurationsmenü**

Sie können Einfaches Konfigurationsmenü durchführen ([S. 18](#page-113-0)).

#### <span id="page-126-9"></span><span id="page-126-0"></span>**Speichermedium**

Sie können Speichermedium-Informationen anzeigen, Speichermedium formatieren und USB Vorderseite/USB Rückseite für die Speicherung von BD-Live-Daten auswählen.

Um den BUDA-Ordner auf dem USB-Speichermedium zu formatieren (leeren), drücken Sie Information und dann **ENTER**, wenn "Format" auf dem Bildschirm hervorgehoben ist.

#### **USB Vorderseite, USB Rückseite\***

#### *Tipp*

– Speichermedium dient als Hilfsspeicher bei der Wiedergabe einer Blu-ray Disc.

#### <span id="page-126-10"></span><span id="page-126-1"></span>**3D Wiedergabe Information**

Sie können die Warnmeldung hinsichtlich der 3D-Videowiedergabe, die beim Einschalten des Players erscheint, ein- oder ausschalten.

**Ein\*, Aus**

## <span id="page-126-22"></span><span id="page-126-21"></span>**Sprache**

#### <span id="page-126-11"></span>**OSD**

Sie können die Sprache für die Bildschirmanzeige auswählen. Hierbei handelt es sich um die Meldungen oder die Menüs, die auf dem Bildschirm angezeigt werden, z. B. das SETUP-Menü.

**English, Français, Español, Deutsch, Italiano, Svenska,** Nederlandse, Русский,

#### <span id="page-126-19"></span><span id="page-126-12"></span>**Menü**

Sie können die Priorität der Sprache für das Discmenü festlegen.

 $End$  Français , 中文, Español , Deutsch , Italiano

**Nederlandse, Portugiesisch, Dänisch, Svenska, Finnisch,** Norwegisch, Русский, Koreanisch, Japanisch, Weitere

**4**

#### <span id="page-127-20"></span><span id="page-127-2"></span>**Audio**

Sie können die Priorität der Audiosprache für die Blu-ray Disc-/DVD-Wiedergabe festlegen. Weitere Informationen dazu finden Sie unter ["Menü](#page-126-12)" [\(S. 31\)](#page-126-12).

#### <span id="page-127-28"></span><span id="page-127-3"></span>**Untertitel**

Sie können die Priorität der Sprache der Untertitel festlegen.

**English, , , , , , Français Español Deutsch Italiano**

**Nederlandse , Portugiesisch, Dänisch, Svenska , Finnisch,** Norwegisch, Русский, Koreanisch, Japanisch, Weitere, Aus

**(Die Standardeinstellungen unter [Sprache] variieren abhängig von Ihrem Modell.)**

#### <span id="page-127-29"></span>**Wiedergabe**

#### <span id="page-127-4"></span>**Untertitel**

Sie können auswählen, ob die Untertitel angezeigt werden sollen ([S. 43](#page-138-1)), wenn eine Blu-ray Disc/DVD mit Untertiteln wiedergegeben wird.

#### <span id="page-127-24"></span>**Ein\*, Aus**

#### <span id="page-127-5"></span>**Kamerawinkel**

Sie können einstellen, ob der Kamerawinkel (**zd**) bei der Wiedergabe von Blu-ray Disc/DVD mit mehreren Blickwinkeln angezeigt werden soll.

#### <span id="page-127-21"></span>**Ein\*, Aus**

#### <span id="page-127-6"></span>**Bild im Bild Anzeige**

Sie können einstellen, ob die Bild im Bild Anzeige ( ) angezeigt werden soll, wenn eine Blu-ray Disc mit Bildin-Bild-Funktion [\(S. 27\)](#page-122-2) wiedergegeben wird.

#### <span id="page-127-30"></span>**Ein\*, Aus**

#### <span id="page-127-7"></span>**Zweittonauswahl**

Sie können einstellen, ob die Zweittonauswahl ( $\boxed{\blacksquare}$ ) angezeigt werden soll, wenn eine Blu-ray Disc mit Zweitton wiedergegeben wird.

<span id="page-127-26"></span>**Ein\*, Aus**

#### <span id="page-127-8"></span>**Last Memory**

Mit dieser Option können Sie einstellen, ob dieser Player beim Schalten in den Bereitschaftsmodus oder beim Öffnen der Disclade die zuletzt wiedergegebene Position einer Disc speichert.

#### **Ein\*, Aus**

#### *Hinweis*

– Manche Discs sind mit dieser Funktion inkompatibel.

#### <span id="page-127-22"></span><span id="page-127-9"></span>**DivX (R) VOD-DRM**

Sie können den Registrierungscode für das DivX(R)- Video anzeigen.

#### <span id="page-127-10"></span><span id="page-127-1"></span>**Netflix Information**

Sie können diesen Player bei Netflix deaktivieren und die ESN (Electronic Serial Number) anzeigen. Um den Player wieder zu aktivieren, schlagen Sie unter "Wiedergabe von [Videos von Netflix™" \(S. 23\)](#page-118-1) nach. Die ESN (Electronic Serial Number) ist eine eindeutige Nummer, mit der Sie das Streaming über Netflix nutzen können.

#### <span id="page-127-27"></span><span id="page-127-16"></span>**Sicherheit**

#### <span id="page-127-17"></span><span id="page-127-11"></span>**Passwort ändern**

Sie können das Passwort für die Änderung der Alterskontrolle und des Ländercodes einrichten. Siehe ["Alterskontrolle](#page-127-12)" ([S. 32](#page-127-13)) und ["Ländercode"](#page-127-13) (S. 32).

#### *Hinweise*

- Das Standardpasswort lautet 0000.
- Wenn Sie Ihr Passwort vergessen haben, sehen Sie unter,, [Fehlersuche](#page-134-0)" nach ([S. 39](#page-134-0)) und setzen Sie alle Sicherheit-Einstellungen auf die Werksvorgaben zurück.

#### <span id="page-127-19"></span><span id="page-127-12"></span>**Alterskontrolle**

Manche Blu-ray-Discs/DVDs sind mit einer Altersbegrenzung für die Wiedergabe versehen. Sie können die auf dem Bildschirm angezeigte Alterskontrolle je nach Discinhalt einrichten. Das Passwort (siehe "[Passwort ändern"](#page-127-11) auf [S. 32](#page-127-11)) muss eingegeben werden, bevor die Stufen für die Alterskontrolle eingerichtet werden können. Nachdem Sie die Alterskontrolle eingerichtet haben, erscheint ein Dialogfeld, wenn Sie eine Disc mit einer höheren Stufe als der aktuellen Stufe für die Alterskontrolle wiedergeben oder wenn Sie die

Alterskontrolle ändern. In diesem Dialogfeld werden Sie aufgefordert, ein Passwort einzugeben.

#### <span id="page-127-25"></span>**Aus\*, 1–8**

#### <span id="page-127-13"></span>**Ländercode**

Sie können den Ländercode für das Land einrichten, in dem Sie wohnen. Das Passwort (siehe ["Passwort ändern"](#page-127-11) auf [S. 32](#page-127-11)) muss eingegeben werden, bevor der Ländercode eingerichtet wird. Diese Einstellung kann für die Einstufung der Alterskontrolle und die Disc-Wiedergabe verwendet werden.

#### <span id="page-127-0"></span>**Netzwerk**

#### <span id="page-127-23"></span><span id="page-127-14"></span>**Internet Verbindung**

Setzen Sie diese Option auf Aktivieren, wenn Sie BD-Live [\(S. 27](#page-122-0)), DLNA [\(S. 20](#page-115-0)), das Software-Upgrade über das Netzwerk [\(S. 38](#page-133-0)) und andere Netzwerkfunktionen nutzen.

#### **Aktivieren\*, Deaktivieren**

#### <span id="page-127-18"></span><span id="page-127-15"></span>**Verbindung einstellen**

Sie können ein Verfahren für die Netzwerkverbindung auswählen.

**Wired\*** Verbindet sich über Ethernet mit dem Netzwerk.

**Drahtlos** Verbindet sich über ein WLAN mit dem Netzwerk. Sie können die Einstellungen für eine WLAN-Verbindung festlegen. Befolgen Sie die Anweisungen auf dem Bildschirm, um fortzufahren.

#### **Scan**

Sucht nach einem Zugangspunkt. Sie können eine Verbindung mit dem gefundenen Zugangspunkt herstellen.

#### **Manuell**

Sie können manuell die Informationen für einen Zugangspunkt festlegen.

#### <span id="page-128-15"></span><span id="page-128-1"></span>**Information**

Sie können einen Bildschirm mit Netzwerkinformationen anzeigen. Auf diesem Bildschirm können Sie die Informationen für Interface (Ethernet), Adressentyp, IP Adresse, Subnetzmaske, Standard Gateway und DNS ansehen.

#### <span id="page-128-10"></span><span id="page-128-2"></span>**Verbindungstest**

Sie können einen Internetanschlusstest durchführen. Sollte der Test fehlschlagen, prüfen Sie "[IP Einstellungen](#page-128-3)" ([S. 33](#page-128-3)) und führen Sie den Test erneut durch.

#### <span id="page-128-16"></span><span id="page-128-3"></span>**IP Einstellungen**

Sie können die Netzwerkeinstellungen konfigurieren.

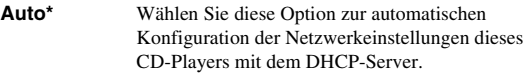

**Manuell** Wählen Sie diese Option zur manuellen Konfiguration der Netzwerkeinstellungen (IP Adresse, Subnetzmaske, Standard Gateway und DNS).

#### *Tipps*

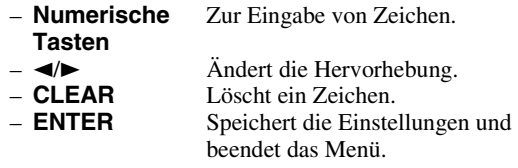

#### <span id="page-128-4"></span><span id="page-128-0"></span>**BD-Live-Verbindung**

Sie können Zugriffsbeschränkungen auf BD-Live-Inhalte einrichten.

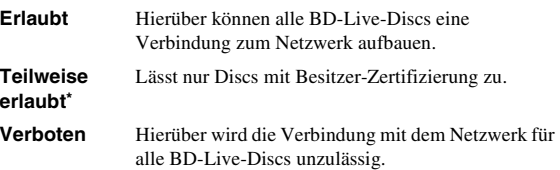

#### <span id="page-128-14"></span><span id="page-128-5"></span>**DLNA**

Sie können DLNA ([S. 42](#page-137-0)) auf Aktivieren oder Deaktivieren einstellen. Wenn Sie die DLNA-Funktion nicht nutzen, wählen Sie die Option Deaktivieren.

#### <span id="page-128-11"></span>**Aktivieren\*, Deaktivieren**

#### <span id="page-128-6"></span>**Proxy-Einstellung**

Sie können die Proxy-Einstellung einrichten. Wählen Sie die Option Deaktivieren für den normalen Gebrauch. Wählen Sie Aktivieren, um die Proxy-Einstellung vorzunehmen.

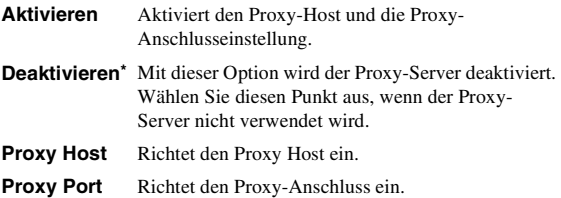

#### <span id="page-128-13"></span>■ **Anzeige Einstellung**

Die Werkseinstellungen sind mit einem Sternchen "\* " gekennzeichnet.

#### <span id="page-128-17"></span>**TV**

#### <span id="page-128-12"></span><span id="page-128-7"></span>**3D Ausgang**

Sie können zwischen 3D- oder 2D- Videoausgabe wählen.

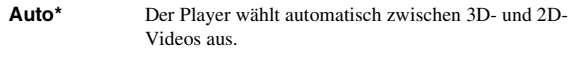

**Aus** Der Player wählt immer 2D-Videos aus.

#### *Hinweis*

– Selbst wenn Sie "3D Ausgang" auf "Auto" eingestellt haben, kann der Player bei der Wiedergabe einer Blu-ray 3D-Disc 2D-Bilder wählen - dies hängt von der Art der Anschlüsse, der Einstellung Ihres Fernsehers usw. ab [\(S. 12\)](#page-107-2).

#### <span id="page-128-9"></span><span id="page-128-8"></span>**TV Bildschirm**

**16:9**

Ο  $\cap$ 

Sie können das Bildseitenverhältnis des angeschlossenen Fernsehers auswählen und den Videoausgang einstellen. Falls sich das Bildschirmformat des angeschlossenen Fernsehers geändert hat (weil Sie z. B. ein neues Fernsehgerät gekauft haben), müssen Sie die Einstellung von TV Bildschirm ändern.

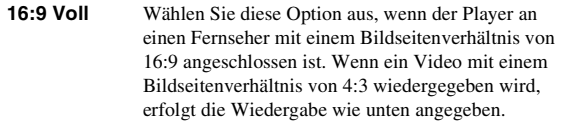

- **16:9 Normal\*** Wählen Sie diese Option aus, wenn der Player an einen Fernseher mit einem Bildseitenverhältnis von 16:9 angeschlossen ist. Wenn ein Video mit einem Bildseitenverhältnis von 4:3 wiedergegeben wird, erfolgt die Wiedergabe wie unten angegeben.
- **4:3 Pan Scan** Wählen Sie diese Option aus, wenn der Player an einen Fernseher mit einem Bildseitenverhältnis von 4:3 angeschlossen ist. Wenn ein Video mit einem Bildseitenverhältnis von 16:9 wiedergegeben wird, erfolgt die Wiedergabe wie unten angegeben.
- **4:3 Letterbox** Wählen Sie diese Option aus, wenn der Player an einen Fernseher mit einem Bildseitenverhältnis von 4:3 angeschlossen ist. Wenn ein Video mit einem Bildseitenverhältnis von 16:9 wiedergegeben wird, erfolgt die Wiedergabe wie unten angegeben.

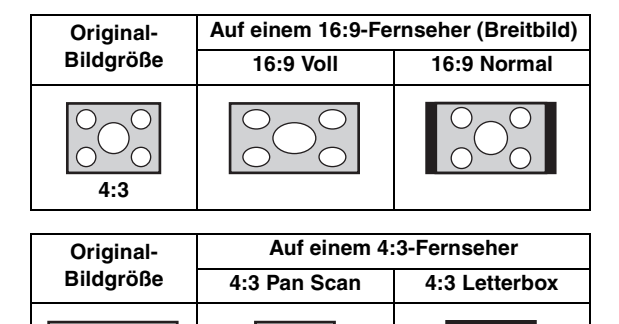

#### <span id="page-129-8"></span><span id="page-129-0"></span>**Video Ausgabe**

Sie können die Videoausgangsauflösung unter HDMI, COMPONENT oder VIDEO auswählen. Weitere Informationen über die Ausgabeformate finden Sie unter ["Übersicht der Videoausgangsformate"](#page-132-1) [\(S. 37\)](#page-132-1).

**HDMI** Ist die Option Auto eingerichtet, wird die Auflösung auf die für den angeschlossenen Fernseher maximale Option eingerichtet.

Wenn Native Diskwiedergabe eingestellt ist, werden die ursprüngliche Auflösung und Videofrequenz verwendet, die auf der abgespielten Blu-ray Disc oder DVD aufgezeichnet sind. Sie können eine Video-Aufwärtswandlerfunktion eines externen Geräts verwenden.

Wenn ein anderes Medium als eine Blu-ray Disc oder DVD wiedergegeben wird, werden die Auflösung und Videofrequenz als Auto übernommen. Wenn eine Blu-ray Disc oder DVD verwendet wird, deren Auflösung und Videofrequenz nicht mit dem angeschlossenen Fernsehgerät kompatibel sind, wird kein Bild ausgegeben. Stoppen Sie in diesem Fall die Wiedergabe und wählen Sie eine andere Option als

**Auto\*, Native Diskwiedergabe, 480i/576i, 480p/576p, 720p, 1080i, 1080p**

**COMPONENT** Sie können nur 480p/576p oder 480i/576i auswählen.

Native Diskwiedergabe.

#### **480p/576p, 481i/576i\***

**VIDEO** Die Funktion entspricht der von 480i/576i.

#### *Hinweise*

- Um HD-Audio (wie beispielsweise Dolby TrueHD oder DTS-HD Master Audio) über den HDMI-Anschluss auszugeben, stellen Sie die Video Ausgabe auf Auto oder höher als 720p ein.
- Wenn ein Fernsehgerät über ein HDMI-Kabel angeschlossen ist, ist die Standardeinstellung HDMI.
- Wenn ein Fernsehgerät nicht über ein HDMI-Kabel angeschlossen ist, ist die Standardeinstellung VIDEO.

#### <span id="page-129-7"></span><span id="page-129-1"></span>**TV-System**

Für das TV-System kann zwischen PAL, NTSC und Multi ausgewählt werden. Wählen Sie das TV-System Ihres Fernsehers. Weitere Informationen über die Ausgabeformate finden Sie unter "Übersicht der [Videoausgangsformate](#page-132-1)" [\(S. 37\)](#page-132-1).

#### **NTSC, PAL, Multi**

(Die Standardeinstellung variiert abhängig von Ihrem Modell.)

#### <span id="page-129-9"></span><span id="page-129-2"></span>**Farbraum**

Sie können die Farbraum-Ausgabe [\(S. 42\)](#page-137-4) aus HDMI auswählen. Diese Funktion ist verfügbar, wenn der Player mit einem HDMI-Kabel angeschlossen ist.

- **YCbCr 4:4:4\*** Richtet Farbraum auf YCbCr 4:4:4 ein.
- **YCbCr 4:2:2** Richtet Farbraum auf YCbCr 4:2:2 ein.
- **Voll RGB** Wählen Sie diese Option aus, wenn RGB eingerichtet ist und Weiß und Schwarz auf dem Bildschirm zu schwach angezeigt werden. Diese Einstellung ist effektiv, wenn ein angeschlossenes Gerät den Bereich RGB 0–255 unterstützt.
- **RGB** Gibt ein Videosignal im normalen Signalbereich aus.

#### *Hinweis*

– Diese Funktion ist nur bei Fernsehern verfügbar, die diese Funktion unterstützen.

#### <span id="page-129-11"></span><span id="page-129-3"></span>**HDMI Deep Color**

Wenn Ihr TV und/oder AV-Receiver mit Deep Color [\(S. 42](#page-137-5)) kompatibel ist, stellen Sie diese Funktion gemäß Ihrem TV/AV-Receiver ein. Diese Funktion ist verfügbar, wenn der Player mit einem HDMI-Kabel angeschlossen ist.

#### <span id="page-129-10"></span>**30 bit, 36 bit, 48 bits, Aus\***

#### <span id="page-129-4"></span>**HDMI 1080p 24Hz**

Mit dieser Option wird BD-Video mit einer Bildrate von 24 Hz in HDMI 1080p 24Hz ausgegeben. Über diese Funktion kann die Wiedergabe des Videos geglättet werden. Diese Funktion ist verfügbar, wenn Ihr TV/AV-Receiver diese Funktion unterstützt und wenn der Player mittels HDMI-Kabel angeschlossen ist. Weitere Informationen über die Ausgabeformate finden Sie unter ["Übersicht der Videoausgangsformate"](#page-132-1) [\(S. 37\)](#page-132-1).

#### **Auto\*, Aus**

#### *Hinweis*

– Diese Einstellung ist deaktiviert, wenn eine andere Ausgabeauflösung als 1080p verwendet wird.

#### <span id="page-129-12"></span><span id="page-129-5"></span>**Lip Sync**

Sie können die Funktion Lip Sync [\(S. 43\)](#page-138-2) einstellen/ anpassen.

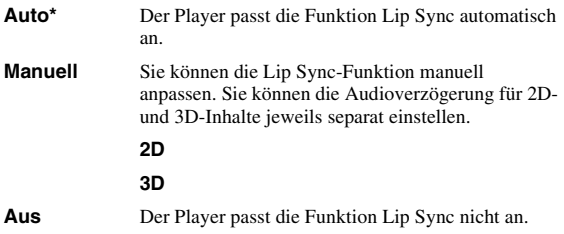

#### <span id="page-129-14"></span><span id="page-129-13"></span>**Videokonfigurationsmenü**

#### <span id="page-129-6"></span>**Video-Modus**

Sie können den Video-Modus unten auswählen.

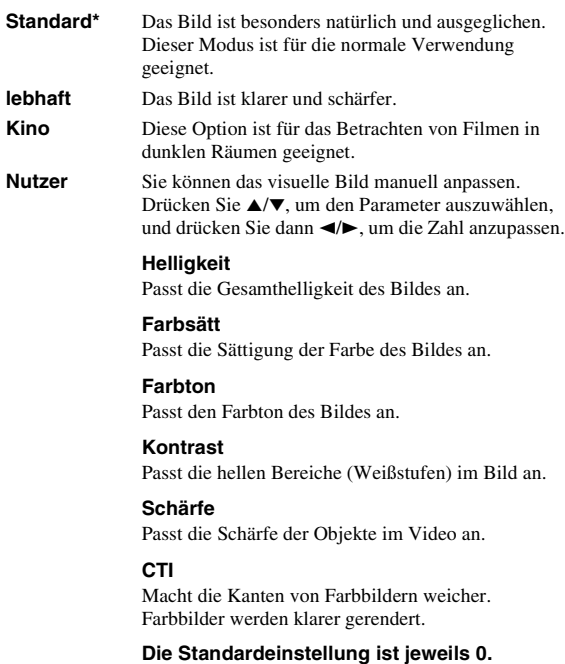

#### <span id="page-130-18"></span><span id="page-130-2"></span>**Farbanpassung**

Sie können Helligkeit/Farbsätt/Farbton für jede Farbe (Rot/Grün/Blau/Gelb/Cyan/Magenta) anpassen. Um diese Funktion zu nutzen, setzen Sie Video-Modus auf Nutzer. Weitere Informationen zu den Einstellungselementen finden Sie unter ["Video-Modus"](#page-129-6) ([S. 34](#page-129-6)).

#### <span id="page-130-21"></span>**Die Standardeinstellung ist jeweils 0.**

#### <span id="page-130-3"></span>**Rauschunterdrückung**

Sie können die Rauschunterdrückung auf einen Wert zwischen 0 und 3 einstellen. 0 bedeutet deaktiviert und 3 ist der maximale Pegel.

#### **0, 1, 2\*, 3**

#### <span id="page-130-15"></span><span id="page-130-4"></span>**De-Interlacing Modus**

Sie können auswählen, wie das Videosignal erkannt wird. Wählen Sie die Option Auto für den normalen Gebrauch. Wählen Sie die Option Film/Video, falls horizontale Streifen auf dem Bildschirm erscheinen sollten.

**Auto\*, Film, Video**

#### <span id="page-130-1"></span>■ **Audio-Einstellungen**

Die Werkseinstellungen sind mit einem Sternchen "\* " gekennzeichnet.

#### <span id="page-130-12"></span>**Audio-Ausgang**

#### <span id="page-130-5"></span><span id="page-130-0"></span>**Coaxial / Optical**

Sie können den Ausgabemodus der COAXIAL-Buchse und der OPTICAL-Buchse einstellen. Weitere Informationen über die Ausgabeformate finden Sie unter ["Übersicht der Audioausgangsformate"](#page-131-1) ([S. 36\)](#page-131-1).

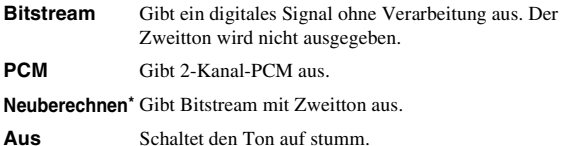

#### <span id="page-130-13"></span><span id="page-130-6"></span>**HDMI**

Sie können den Ausgabemodus des HDMI-Anschlusses auswählen. Weitere Informationen dazu finden Sie unter ["Coaxial / Optical" \(S. 35\)](#page-130-5). Weitere Informationen über die Ausgabeformate finden Sie unter "Übersicht der [Audioausgangsformate"](#page-131-1) [\(S. 36](#page-131-1)).

#### **Bitstream\*, PCM, Neuberechnen, Aus**

#### *Hinweis*

– Um HD-Audio (wie beispielsweise Dolby TrueHD oder DTS-HD Master Audio) über den HDMI-Anschluss auszugeben, stellen Sie die Video Ausgabe auf Auto oder höher als 720p ein [\(S. 34\)](#page-129-0).

#### <span id="page-130-16"></span><span id="page-130-7"></span>**Downsampling**

Sie können die Down-Sampling-Frequenz des digitalen Audiosignals auswählen. Diese Funktion ist für die Audiosignalausgabe über die COAXIAL-Buchse/ OPTICAL-Buchse effektiv.

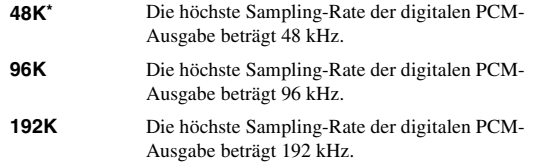

#### <span id="page-130-17"></span><span id="page-130-8"></span>**DRC**

Sie können die DRC (Dynamic Range Compression) ([S. 42\)](#page-137-6) aktivieren/deaktivieren/auf Auto setzen. DRC wird automatisch für eine Quelle mit DRC-Informationen im Dolby TrueHD-Format aktiviert, wenn die Einstellung Auto ausgewählt ist. DRC sorgt dafür, dass laute Töne, wie beispielsweise Explosionen, geschwächt und Gespräche besser verständlich werden. Dies ist nützlich, wenn Sie nachts Filme anschauen.

**Aus, Ein, Auto\***

#### <span id="page-130-19"></span>**Lautsprechereinstellung**

#### <span id="page-130-14"></span><span id="page-130-9"></span>**2 Kanal Downmix**

Sie können aus Stereo oder Lt/Rt die Downmix-Methode zu einem analogem 2-Kanal auswählen.

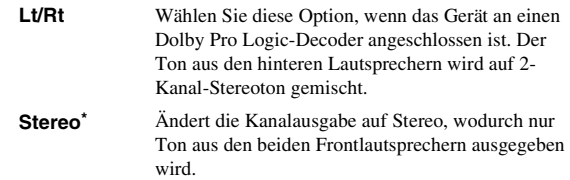

#### <span id="page-130-20"></span>**Post-Prozess**

#### <span id="page-130-23"></span><span id="page-130-10"></span>**Upmix**

Sie können eine Mehrkanalisierung des 2-Kanal-Audiosignals durchführen. Um eine Mehrkanalisierung vorzunehmen, wählen Sie DTS NEO:6 und dann den Modus Kino oder Musik.

**Aus\*, DTS NEO:6**

#### <span id="page-130-22"></span><span id="page-130-11"></span>■ Systeminformation

Software-Version und MAC-Adresse [\(S. 43\)](#page-138-0) werden angezeigt.

**4**

#### <span id="page-131-1"></span><span id="page-131-0"></span>■ **Übersicht der Audioausgangsformate**

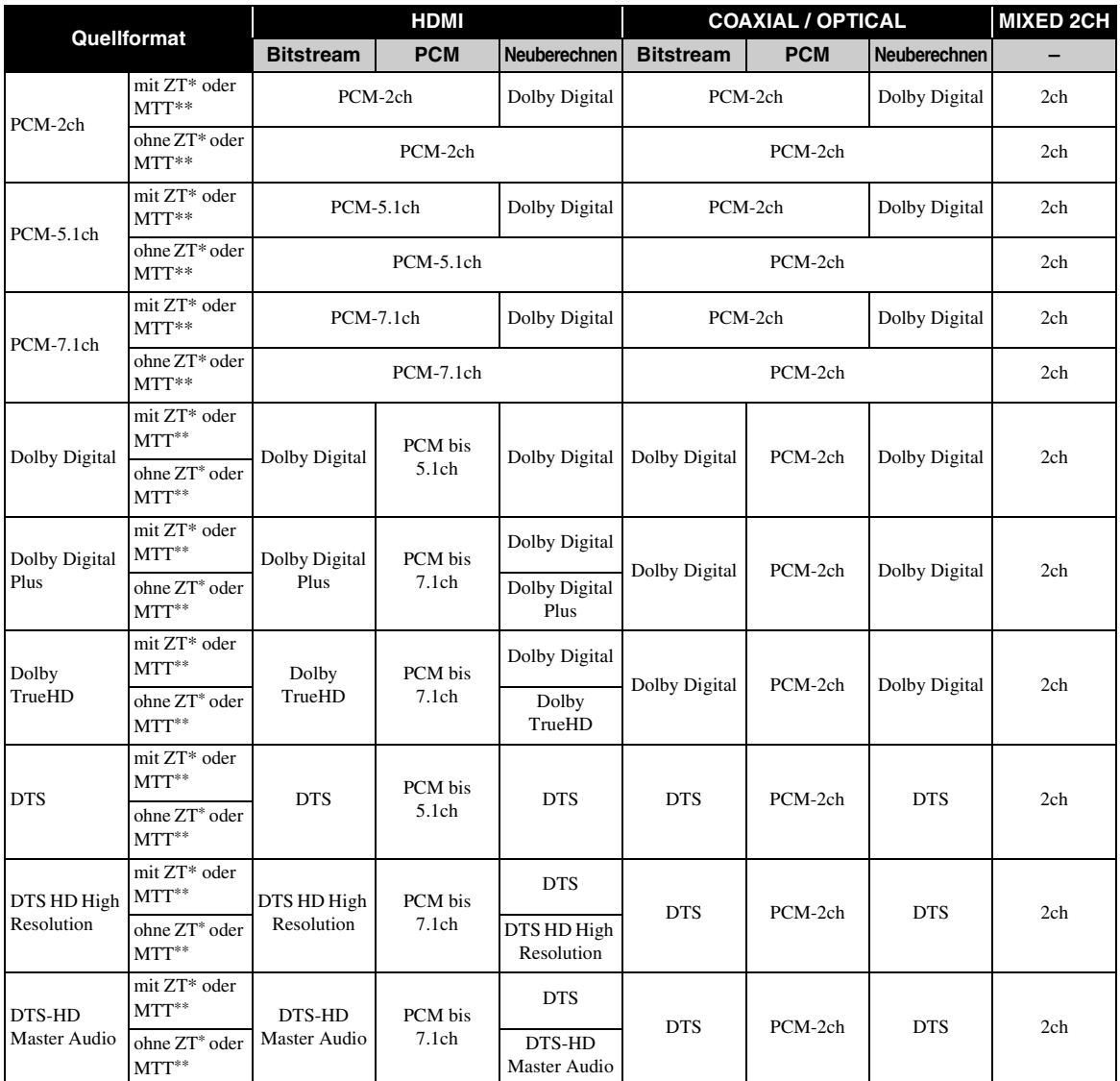

\* "ZT" steht für Zweitton.

\*\* "MTT" steht für Maustastenton, d. h. der Ton, der beim Öffnen von Popup-Menüs, usw. ausgegeben wird.

#### *Hinweise*

– Wenn Coaxial / Optical oder HDMI auf Bitstream eingerichtet sind, wird kein Zweitton ausgegeben. [\(S. 35\)](#page-130-6)

– Um HD-Audio (wie beispielsweise Dolby TrueHD oder DTS-HD Master Audio) über den HDMI-Anschluss auszugeben, stellen Sie die Video Ausgabe auf Auto oder höher als 720p ein [\(S. 34\)](#page-129-0).

#### <span id="page-132-1"></span><span id="page-132-0"></span>■ **Übersicht der Videoausgangsformate**

#### **Wenn das TV-System auf NTSC eingerichtet ist**

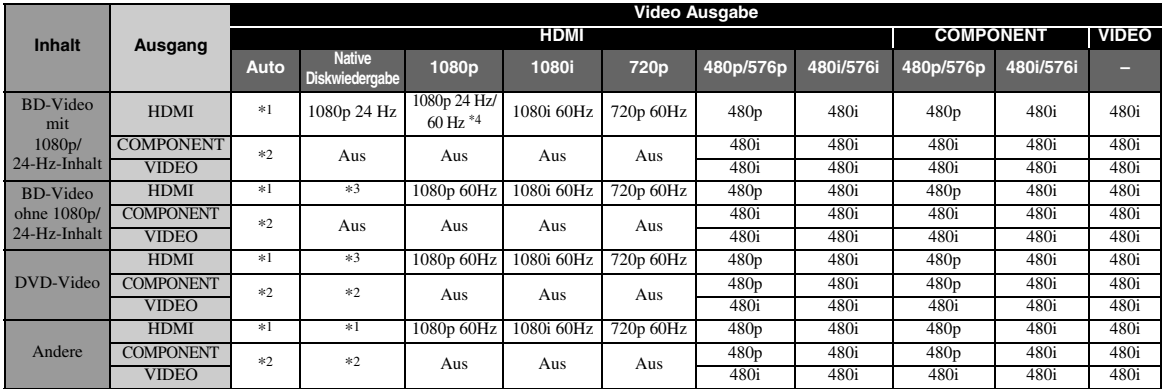

#### **Wenn das TV-System auf PAL eingerichtet ist**

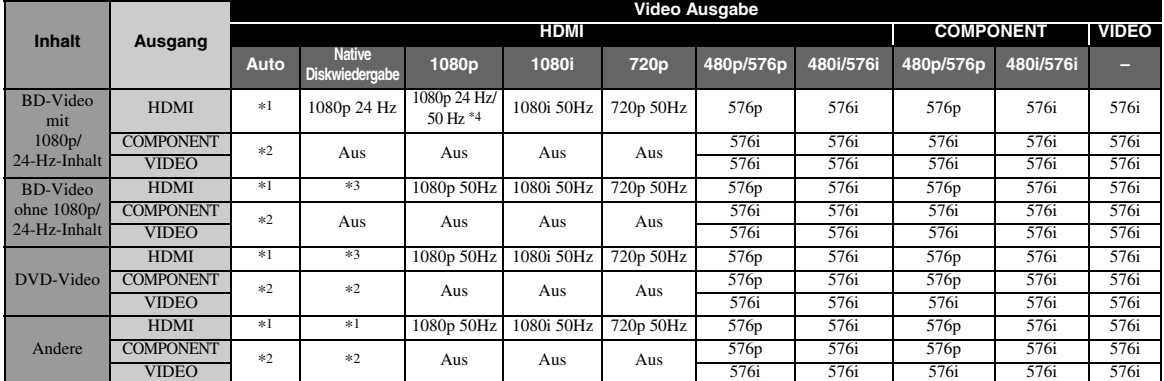

\*1 Die Auflösung wird auf die maximal vom angeschlossenen Fernsehgerät unterstützte Auflösung festgelegt. Wenn z. B. die maximal vom angeschlossenen Fernsehgerät unterstützte Auflösung 1080p beträgt, wird die Auflösung auf 1080p festgelegt.

- \*2 Möglicherweise wird kein Video ausgegeben, da die HDMI-Ausgabe Priorität hat.
- \*3 Die Auflösung entspricht der Quelldisc.
- \*4 Wenn Auto für HDMI 1080p 24Hz eingestellt ist und das angeschlossene Fernsehgerät 1080p 24-Hz-Inhalt unterstützt, wird 1080p 24 Hz statt 1080p 50/60 Hz ausgegeben.

#### **Wenn das TV-System auf Multi eingerichtet ist**

Wenn TV-System auf Multi eingerichtet ist, wird das Videosignal mit der gleichen Frequenz wie die Quelle ausgegeben. Informationen über die Frequenzeinstellung des Fernsehers und die Auflösung des Ausgangsvideosignals finden Sie in den Tabellen oben.

#### *Hinweise*

- Die HDMI 1080p 24Hz-Einstellung ist deaktiviert, wenn eine andere Ausgabeauflösung als 1080p verwendet wird.
- Wenn das TV-System auf NTSC eingerichtet ist und die Videoquelle nicht 60 Hz ist, wird das Video-Ausgangssignal in 60 Hz konvertiert.
- Wenn das TV-System auf PAL eingerichtet ist und die Videoquelle nicht 50 Hz ist, wird das Video-Ausgangssignal in 50 Hz konvertiert.

**4**

# <span id="page-133-1"></span>**Software-Upgrade**

<span id="page-133-0"></span>Manche der neuesten Blu-ray-Discs sind ohne Aktualisierung der Player-Software nicht abspielbar. Wir empfehlen, dass Sie die Software dieses Players über das Software-Upgrade aktualisieren, damit der Player mit der neuesten Software betrieben werden kann.

Ob ein Software-Upgrade verfügbar ist, erfahren Sie auf der Seite: [http://download.yamaha.com/](http://download.yamaha.com/downloads/service/top/?site=europe.yamaha.com&language=en)

#### *Hinweis*

– Entnehmen Sie nicht das USB-Speichergerät, versetzen Sie den Player nicht in den Bereitschaftsmodus und ziehen Sie weder Netzkabel noch LAN-Kabel, während das Software-Upgrade durchgeführt wird.

#### ■ **Aktualisierung der Software**

#### **1. Bereiten Sie sich auf das Software-Upgrade vor.**

Bei Aktualisierung der Software über USB:

- 1 Speichern Sie die Upgrade-Dateien im entsprechenden Ordner auf dem USB-Speichergerät. Weitere Einzelheiten finden Sie im Dokument, das mit den Upgrade-Dateien geliefert wird.
- 2 Schließen Sie das USB-Speichergerät an. Wechseln Sie zu Schritt 2.
- Bei Aktualisierung der Software über Netzwerk: Stellen Sie sicher, dass der Player mit dem Netzwerk verbunden ist.

#### **2. Wählen Sie die Upgrade-Methode aus und starten Sie das Upgrade über das SETUP-Menü.**

- 1 Drücken Sie **SETUP**, um das SETUP-Menü aufzurufen.
- $(2)$  Wählen Sie Allgemeine Einstellungen  $\rightarrow$  System  $\rightarrow$  Upgrade.
- 3 Wählen Sie unter USB/Netzwerk das Element aus, in dem die Aktualisierungsdateien enthalten sind.

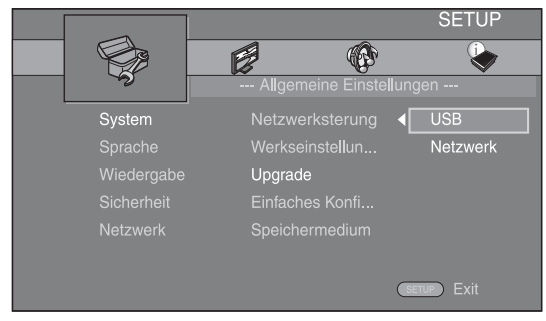

Das System sucht nach Upgrade-Dateipaketen.

#### **3. Aktualisieren Sie die Software, indem Sie die Meldungen auf dem Bildschirm befolgen.**

Das Upgrade ist abgeschlossen. Das System wird zurückgesetzt.

# <span id="page-134-0"></span>**Fehlersuche**

Suchen Sie eine Lösung aus der unten angegebenen Tabelle, wenn dieser Player nicht richtig funktionieren sollte. Falls Ihr Problem hier nicht aufgeführt wird oder die vorgeschlagene Lösung keine Abhilfe schafft, schalten Sie diesen Player aus, ziehen Sie das Netzkabel ab und wenden Sie sich an den nächsten Yamaha-Händler oder -Kundendienst.

#### ■ **Strom**

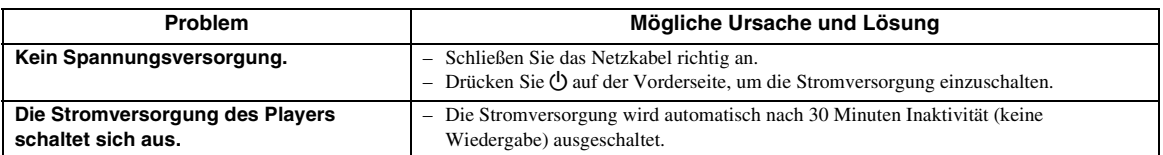

#### ■ **Grundlegende Bedienung**

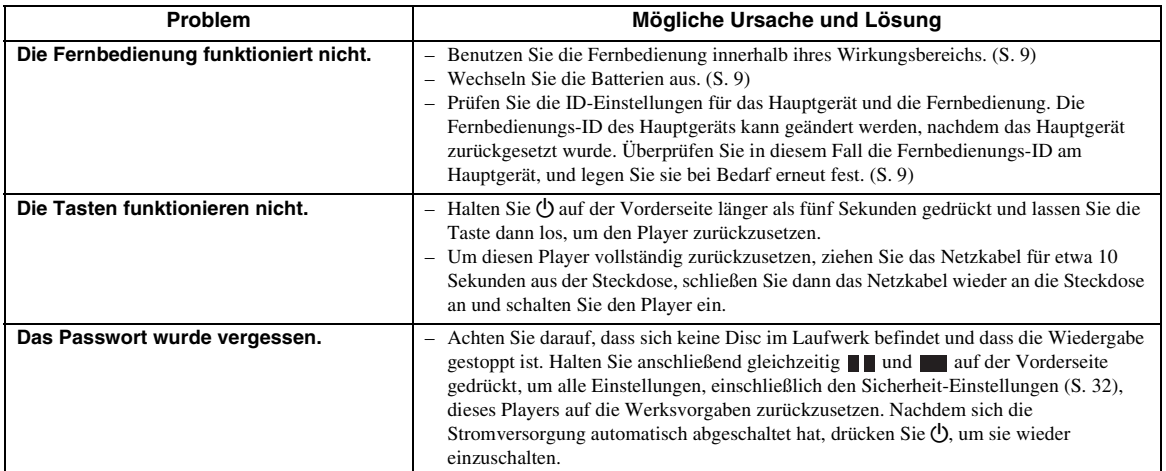

#### ■ **Disc-Wiedergabe**

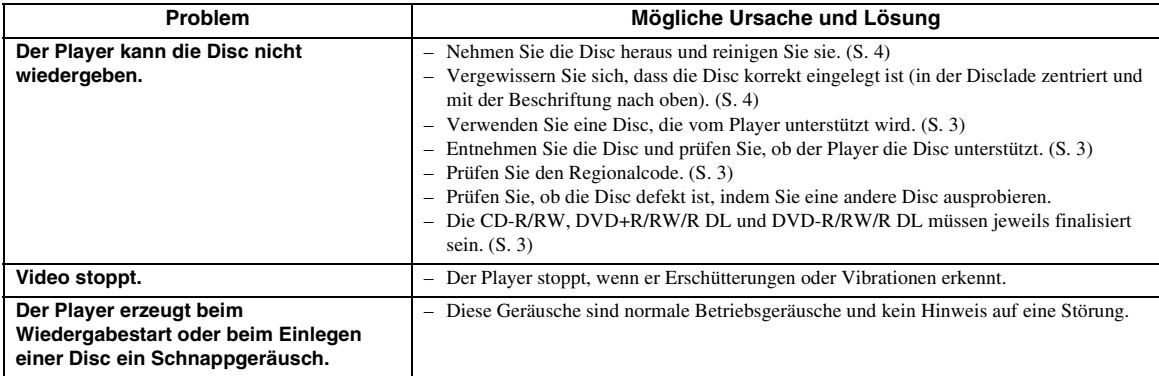

Deutsch

#### <span id="page-135-0"></span>■ **Bild**

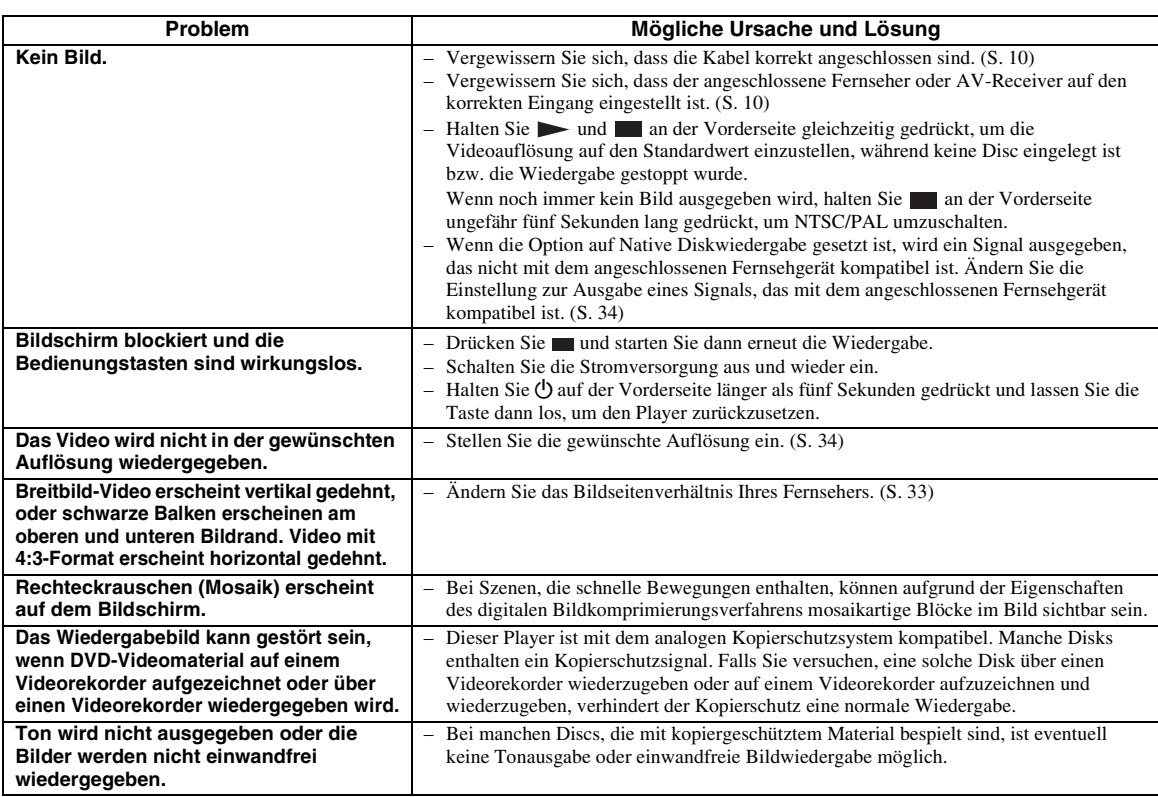

#### ■ **Ton**

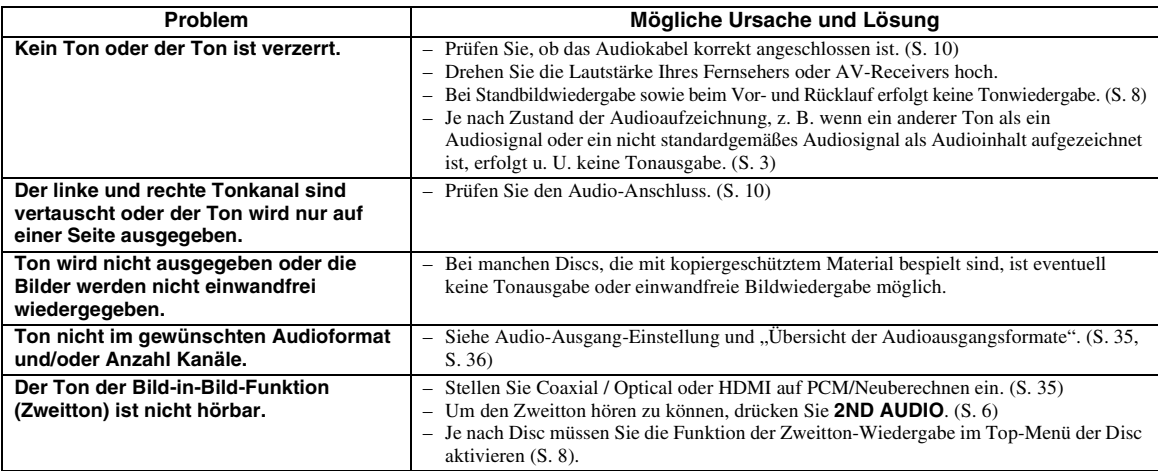

#### ■ **Netzwerk**

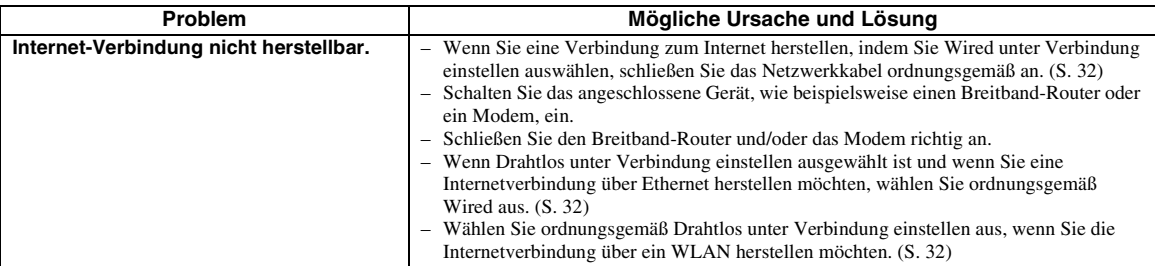

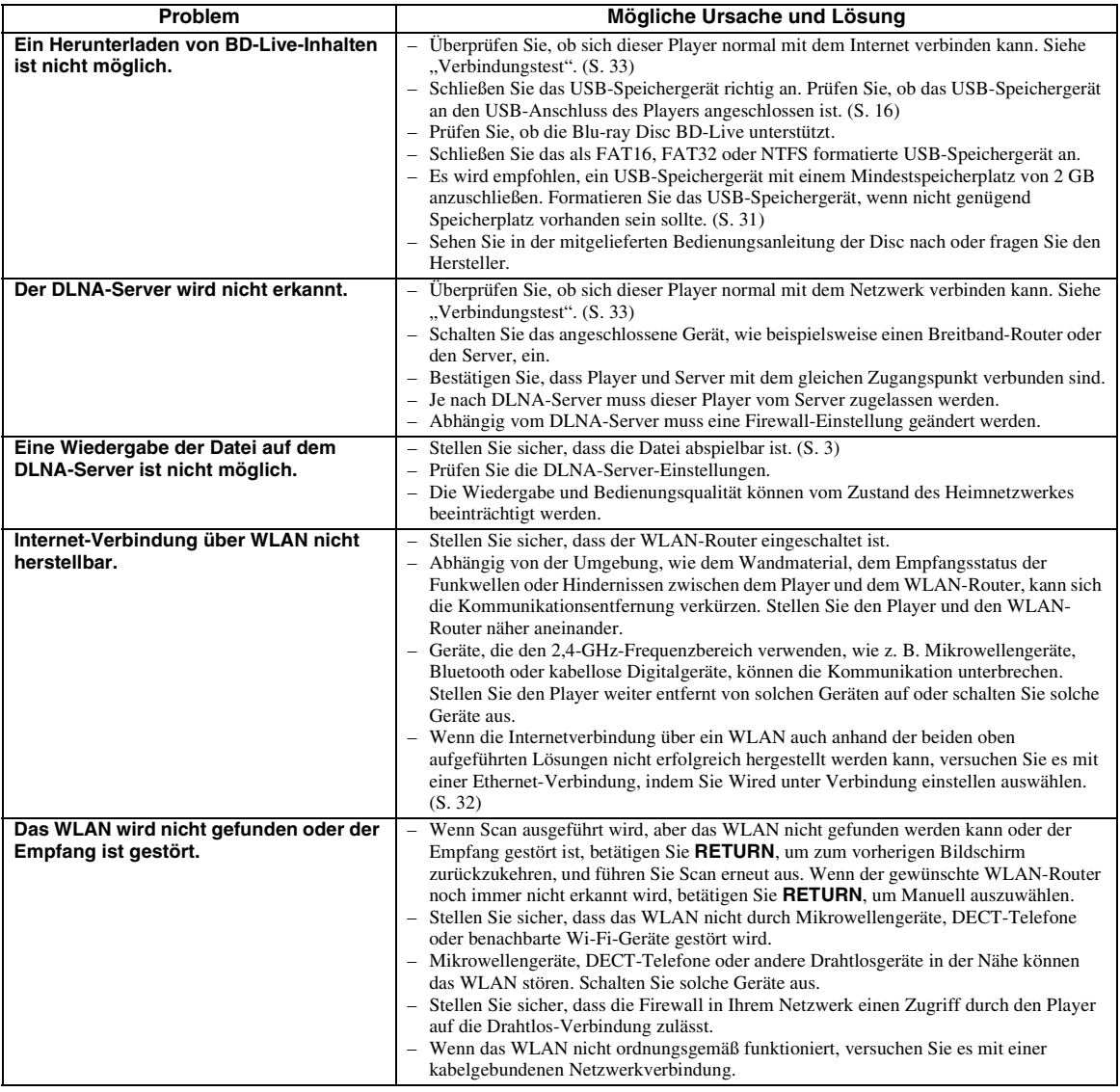

# Deutsch

## ■ **Meldungen auf dem Bildschirm**

– Die folgenden Meldungen erscheinen auf dem Fernsehschirm, falls die Disc, die Sie abspielen wollen, ungeeignet ist oder eine falsche Bedienung erfolgt.

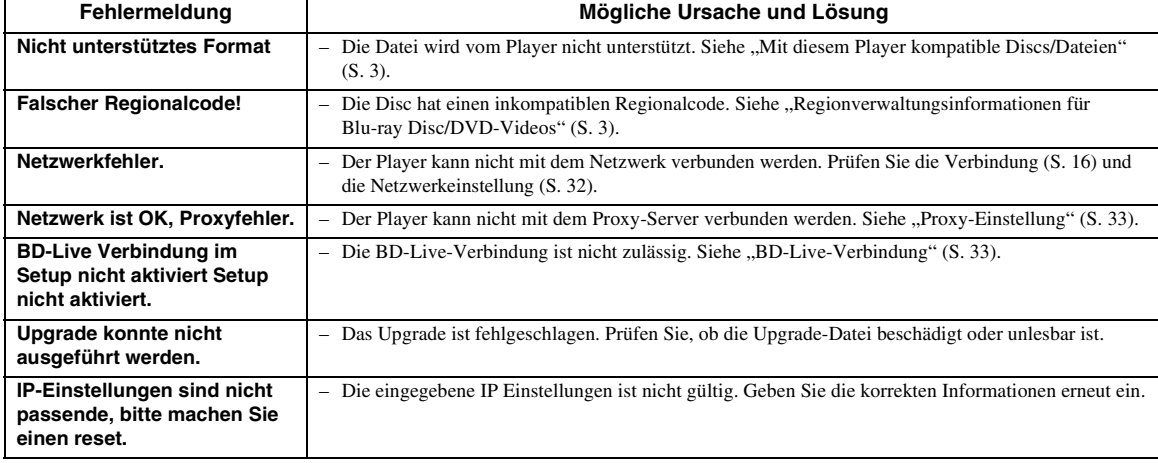

# **Glossar**

#### **AVCHD**

AVCHD ist ein neues Format (Standard) für HD-Camcorder zur Aufzeichnung und Wiedergabe von hochauflösenden Videobildern.

#### <span id="page-137-3"></span>**BD-Live™**

BD-Live ist ein Blu-ray Disc-Standard, der eine Netzwerkverbindung nutzt und dem Player ermöglicht, online zu gehen, um Werbevideos und andere Daten herunterzuladen.

#### **BDMV**

BDMV (Blu-ray Disc Movie) bezeichnet eines der für BD-ROM verwendeten Anwendungsformate und ist in den Blu-ray Disc-Spezifikationen enthalten. BDMV ist ein Aufnahmeformat, das DVD-Video bei der DVD-Spezifikation entspricht.

#### **Blu-ray 3D™**

Blu-ray 3D erlaubt Ihnen das Abspielen hochauflösender 3D-Bilder.

#### <span id="page-137-2"></span>**BONUSVIEW™**

Über BONUSVIEW-kompatible Discs können Sie gleichzeitig Video-Kanal für zwei Bildschirme, Audio-Unterkanal und Untertitel genießen. Innerhalb des Hauptbildschirms wird während der Wiedergabe (Bild in Bild) ein kleiner Bildschirm eingeblendet.

#### <span id="page-137-5"></span>**Deep Color**

Deep Color bezieht sich auf den Einsatz unterschiedlicher Farbtiefen in der Anzeige, von den 24- Bit-Tiefen früherer Versionen der HDMI-Spezifikation aufwärts. Das Extra-Bit Tiefe ermöglicht HDTVs und anderen Anzeigegeräten, statt Millionen Farben Milliarden anzuzeigen und Farbbänder auf dem Bildschirm für sanfte Tonübergänge und gleichmäßige Abstufungen zwischen den Farben zu eliminieren. Durch das erhöhte Kontrastverhältnis können sehr viel mehr Grauschattierungen zwischen Schwarz und Weiß dargestellt werden. Darüber hinaus erhöht Deep Color die Anzahl der verfügbaren Farben innerhalb der durch die RGB- oder YCbCr-Farbräume festgelegten Grenzen.

#### <span id="page-137-0"></span>**DLNA**

Über DLNA (Digital Living Network Alliance) ist eine leichte Freigabe digitaler Medien über das Netzwerk zuhause möglich. Darüber hinaus können Sie über diesen Player mit Ihrem Fernsehgerät digitale Inhalte genießen, die auf Ihrem Computer mit installierter DLNA-Server-Software oder anderen DLNAkompatiblen Geräten gespeichert sind. Um diesen Player an Ihren DLNA-Server anzuschließen, müssen einige Einstellungen für Ihren DLNA-Server oder das Gerät vorgenommen werden. Einzelheiten finden Sie in den Beschreibungen Ihrer DLNA-Server-Software oder des DLNA-Geräts.

#### <span id="page-137-1"></span>**DivX®**

DivX® ist ein digitales Videoformat von DivX, LLC, einem Tochterunternehmen von Rovi Corporation. Dies ist ein offizielles DivX Certified®-Gerät zur Wiedergabe von DivX-Video. Besuchen Sie divx.com für weitere Informationen und Software-Tools zur Konvertierung von Dateien in DivX-Video.

#### **Dolby Digital**

Ein von Dolby Laboratories Inc. entwickeltes Soundsystem, das der Audioausgabe das Ambiente eines Kinos verleiht, wenn das Gerät an einen Dolby Digital-Prozessor oder -Verstärker angeschlossen wird.

#### **Dolby Digital Plus**

Ein zur Erweiterung von Dolby Digital entwickeltes Soundsystem. Diese Toncodiertechnologie unterstützt 7.1-Mehrkanal-Surround-Sound.

#### **Dolby TrueHD**

Dolby TrueHD ist eine verlustfreie

Codierungstechnologie, die bis zu 8-Kanal-Surround-Sound für die nächste Generation der optischen Discs unterstützt. Der reproduzierte Sound ist Bit für Bit eine getreue Abbildung des Originaltons.

#### <span id="page-137-6"></span>**DRC (Dynamic Range Control)**

DRC ermöglicht die Einstellung des Bereichs zwischen dem lautesten und dem leisesten Ton (Dynamikbereich) für Wiedergabe mit durchschnittlicher Lautstärke. Verwenden Sie diese Einstellung, wenn die Dialoge schlecht hörbar sind oder wenn die Wiedergabe die Nachbarn stören könnte (z. B. nachts).

#### **DTS**

Hierbei handelt es sich um ein von DTS, Inc. für den Einsatz in Kinos entwickeltes digitales Soundsystem.

#### **DTS-HD High Resolution Audio**

DTS-HD High Resolution Audio ist eine neue Technologie, die für die nächste Generation optischer Disc-Formate mit hoher Auflösung entwickelt wurde.

#### **DTS-HD Master Audio**

DTS-HD Master Audio ist eine verlustfrei wirkende Audio-Komprimiertechnik, die für die nächste Generation optischer Disc-Formate mit hoher Auflösung entwickelt wurde.

#### <span id="page-137-4"></span>**Farbraum**

Farbraum ist ein Farbbereich, der dargestellt werden kann. RGB ist ein Farbraum, der auf dem RGB-Farbmodell (Rot, Grün und Blau) basiert und üblicherweise für Computermonitore zum Einsatz kommt. YCbCr ist ein Farbraum, der auf einem Luminanzsignal (Y) und zwei Farbunterschiedssignalen (Cb und Cr) basiert.

#### **FLAC**

FLAC (Free Lossless Audio Codec) ist ein offenes Dateiformat für die verlustlose Komprimierung von Audiodaten. Es weist gegenüber anderen verlustbehaftet komprimierten Audioformaten zwar eine schlechtere Komprimierungsrate auf, kann aber häufig eine höhere Audioqualität bieten.

**5**

Zusätzliche Informationen

#### **HDMI**

HDMI (High-Definition Multimedia Interface) ist eine Schnittstelle, die sowohl Video als auch Audio über einen einzigen digitalen Anschluss unterstützt. Die HDMI-Schnittstelle überträgt Videosignale mit Standard- oder hoher Auflösung sowie Mehrkanal-Audiosignale in digitaler Form ohne Signalverschlechterung an AV-Geräte wie ein HDMItaugliches Fernsehgerät.

#### **Letterbox (LB 4:3)**

Bildschirmformat mit schwarzen Balken am oberen und unteren Bildrand, um die Wiedergabe von Breitbild-Software (16:9) auf einem angeschlossenen Fernsehgerät mit Format 4:3 zu ermöglichen.

#### **Linearer PCM-Ton**

Linearer PCM-Ton ist ein bei einer Audio-CD und manchen DVD- und Blu-ray-Discs verwendetes Signalaufzeichnungsformat. Der Ton auf der Audio-CD wird mit 44,1 kHz/16 Bit aufgenommen. (Auf DVD-Discs erfolgt die Tonaufnahme zwischen 48 kHz mit 16 Bit und 96 kHz mit 24 Bit und auf Blu-ray-Discs mit 48 kHz mit 16 Bit und 192 kHz mit 24 Bit.)

#### <span id="page-138-2"></span>**Lip Sync**

Lip Sync steht für Lippensynchronisierung. Dieser Begriff bezieht sich sowohl auf das Problem als auch auf die Möglichkeit der Aufrechterhaltung der Synchronizität zwischen Audio- und Videosignalen während der Nachbearbeitung und Übertragung. Während die Audio- und Videolatenz komplexe Anpassungen durch den Benutzer erfordert, beinhaltet HDMI eine automatische Audio- und Videosynchronisierung, über die Geräte ohne Benutzereinwirkung automatisch und genau eine Synchronisierung durchführen können.

#### <span id="page-138-0"></span>**Mac-Adresse**

Die Mac-Adresse ist ein eindeutiger Wert, der einem Netzwerkgerät zu Identifikationszwecken zugeordnet wird.

#### **Pan Scan (PS 4:3)**

Ein Bildschirmformat, das die Seiten des Bilds abschneidet, um die Wiedergabe von Breitbild-Software (16:9) auf einem angeschlossenen Fernsehgerät des Formats 4:3 zu ermöglichen.

#### <span id="page-138-1"></span>**Untertitel**

Closed Captions (geschlossene Untertitel) sind eine Art Untertitel. Der Unterschied zwischen Untertiteln und Captions liegt darin, dass Untertitel für hörende Menschen sind und Captions für Hörgeschädigte. Untertitel zeigen selten den gesamten Ton. Captions zeigen beispielsweise auch Toneffekte (z. B. "Das Telefon klingelt" und "Schritte"). Bei Untertiteln ist dies nicht der Fall. Bevor Sie diese Einstellung auswählen, stellen Sie sicher, dass auf der Disk Closed Captions (geschlossene Untertitel) enthalten sind.

#### **Untertitel**

Dies sind die auf DVD-Discs aufgezeichneten Textzeilen, die am unteren Bildrand erscheinen und den Dialog übersetzen oder schriftlich anzeigen. Bei vielen DVD- und Blu-ray-Discs sind Untertitel verfügbar.

#### **x.v.Color**

x.v.Color reproduziert eine erweiterte Farbpalette und kann fast sämtliche Farben darstellen, die vom menschlichen Auge erfassbar sind.

# **Deutsch Zusätzliche Informationen**

# **Technische Daten**

#### ■ **Allgemeines**

#### Stromversorgung

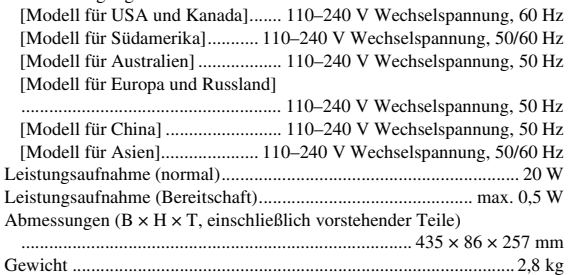

#### ■ **Audioleistung**

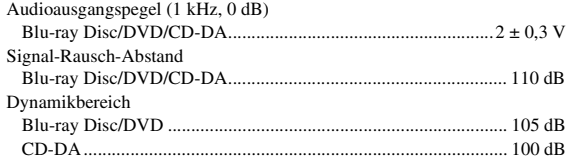

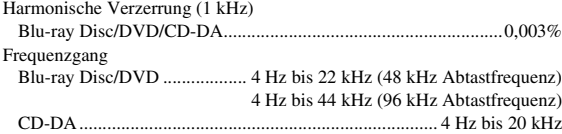

#### ■ **Eingänge/Ausgänge**

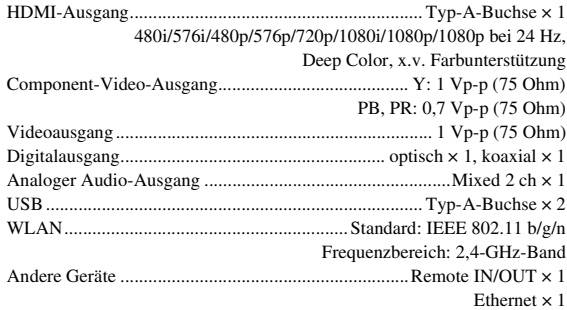

Änderungen der technischen Daten ohne Vorankündigung vorbehalten.

#### ■ Urheberrecht

- Audiovisuelles Material kann urheberrechtlich geschützt sein und darf eventuell ohne Genehmigung des Eigentümers der Urheberrechte nicht aufgenommen werden. Beziehen Sie sich auf die entsprechenden nationalen Gesetze.
- Dieses Gerät enthält Urheberrechtsschutztechnologie, die durch bestimmte US-Patente und andere geistige Eigentumsrechte von Rovi Corporation geschützt ist. Reverse Engineering und Disassemblierung sind verboten.
- Hergestellt unter Lizenz von Dolby Laboratories. Dolby und das Doppel-D-Logo sind Markenzeichen von Dolby Laboratories.
- Hergestellt unter Lizenz gemäß den US-Patent-Nummern: 5,956,674; 5,974,380; 6,226,616; 6,487,535; 7,212,872; 7,333,929; 7,392,195; 7,272,567 sowie anderer in den USA oder weltweit erteilter oder beantragter Patente. DTS-HD, das Symbol und DTS-HD zusammen mit dem Symbol sind eingetragene Markenzeichen und DTS-HD Master Audio ist ein Markenzeichen von DTS, Inc. Das Produkt beinhaltet Software. © DTS, Inc. Alle Rechte vorbehalten.
- "Blu-ray Disc™", "Blu-ray™", "Blu-ray 3D™", "BD-Live™", "BONUSVIEW™" und die Logos sind Markenzeichen der Blu-ray Disc Association.
- $-$  **DVD** ist ein Markenzeichen der DVD Format/Logo Licensing Corporation.
- "HDMI", das "HDMI"-Logo und "High-Definition Multimedia Interface" sind Markenzeichen bzw. eingetragene Markenzeichen von HDMI Licensing LLC.
- "x.v.Color" und das "x.v.Color"-Logo sind Markenzeichen der Sony Corporation.
- "AVCHD" und das "AVCHD"-Logo sind Markenzeichen der Panasonic Corporation und Sony Corporation.
- Java und alle Java-bezogenen Marken und Logos sind Warenzeichen bzw. eingetragene Warenzeichen von Sun Microsystems, Inc. in den Vereinigten Staaten und/oder anderen Ländern.
- Dieses Produkt unterliegt den Patentportfolio-Lizenzen für AVC und VC-1, laut denen ein Benutzer für den persönlichen und nichtkommerziellen Gebrauch dazu ermächtigt ist, (i) Video im AVC Standard und VC-1 Standard (AVC/VC-1 Video) zu codieren und/oder (ii) AVC/ VC-1 Video zu decodieren, die durch einen Benutzer für den persönlichen und nichtkommerziellen Gebrauch codiert wurde und/oder von einem Anbieter erhalten wurde, welcher über eine Lizenz zum Anbieten von AVC/VC-1 Video verfügt. Eine Lizenz für andere Zwecke wird weder erteilt noch impliziert. Zusätzliche Informationen können von MPEG LA, LLC eingeholt werden. Siehe http://www.mpegla.com.
- Windows Media Player ist ein eingetragenes Markenzeichen oder ein Markenzeichen der Microsoft Corporation in den USA und/oder anderen Ländern.
- YouTube und das YouTube-Logo, Picasa und das Picasa-Logo sind Markenzeichen von Google. Inc.
- Netflix und das Netflix-Logo sind eingetragene Markenzeichen von Netflix, Inc.
- DLNA und DLNA CERTIFIED sind Markenzeichen und/oder Dienstleistungsmarken der Digital Living Network Alliance.
- Copyright 2004-2010 Verance Corporation. Cinavia™ ist ein Verance Corporation-Markenzeichen. Geschützt durch US-Patent 7,369,677 sowie anderer in den USA oder weltweit erteilter oder beantragter Patente unter Lizenz von Verance Corporation. Alle Rechte vorbehalten.
- Das Wi-Fi CERTIFIED-Logo ist eine Zertifizierungsmarke von Wi-Fi Alliance.
- DivX®, DivX Certified®, DivX Plus® HD und zugehörige Logos sind Markenzeichen von Rovi Corporation oder ihrer Tochterunternehmen und unterliegen Lizenzbedingungen.
- DivX Certified® zur Wiedergabe von DivX®- und DivX Plus® HD (H.264/.MKV) mit bis zu 1080p HD einschließlich Premium-Content.

HINWEIS ZU DIVX VIDEO: DivX® ist ein digitales Videoformat von DivX, LLC, einem Tochterunternehmen von Rovi Corporation. Dies ist ein offizielles DivX Certified®-Gerät zur Wiedergabe von DivX-Video. Besuchen Sie divx.com für weitere Informationen und Software-Tools zur Konvertierung von Dateien in DivX-Video.

HINWEIS ZU DIVX VIDEO-ON-DEMAND: Dieses DivX Certified®-Gerät muss registriert werden, damit DivX Video-on-Demand (VOD)-Inhalte wiedergegeben werden können. Die Erstellung des Registrierungscodes erfolgt über den Bereich DivX VOD im Setup-Menü des Geräts. Auf vod.divx.com finden Sie weitere Informationen zur Vervollständigung Ihrer Registration.

# **Index**

#### ■ **Numerics**

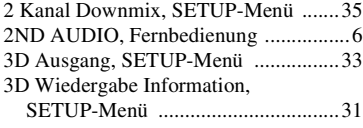

#### ■ **A**

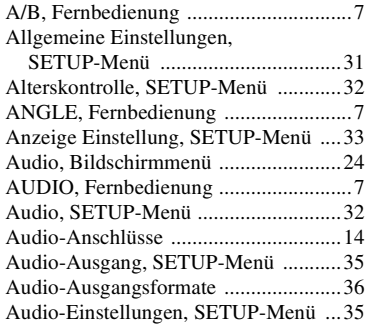

#### ■ **B**

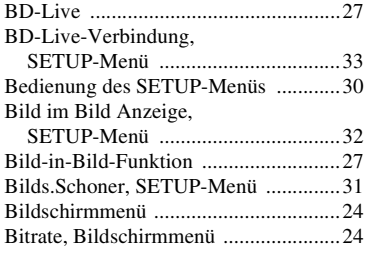

#### ■ **C**

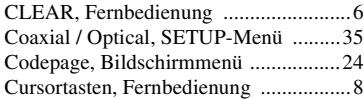

#### ■ **D**

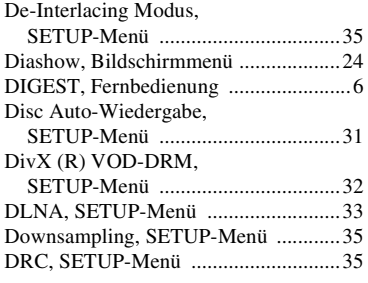

#### ■ **E**

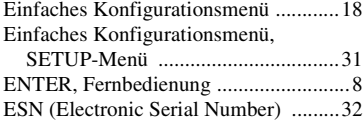

#### ■ **F**

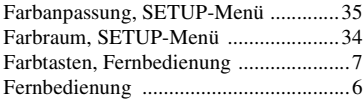

#### ■ **H**

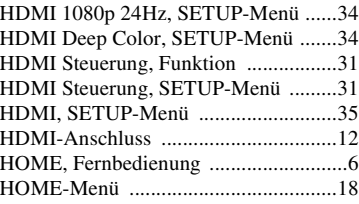

#### ■ **I**

Information, SETUP-Menü ..................[33](#page-128-15) Internet Verbindung, SETUP-Menü ....[32](#page-127-23) IP Einstellungen, SETUP-Menü ..........[33](#page-128-16)

#### ■ **K**

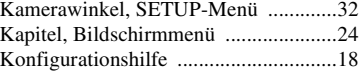

#### ■ **L**

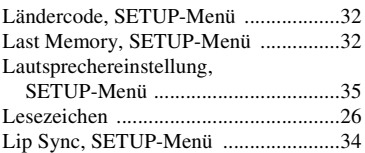

#### ■ **M**

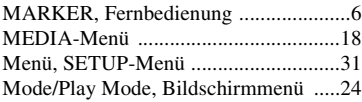

#### ■ **N**

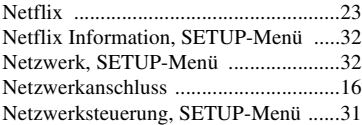

#### ■ **O**

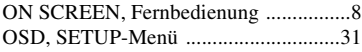

#### ■ **P**

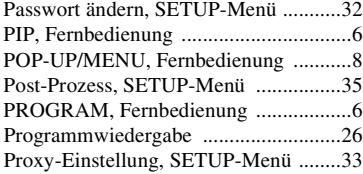

#### ■ **R**

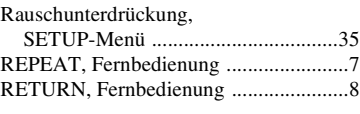

#### ■ **S**

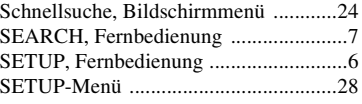

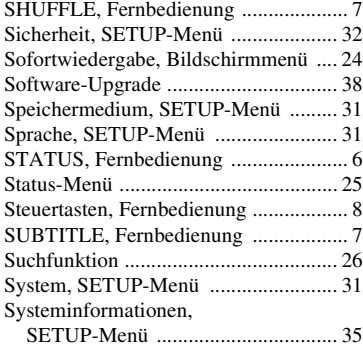

#### ■ **T**

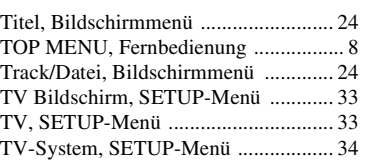

#### ■ **U**

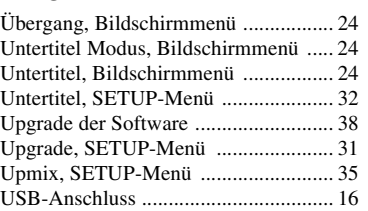

#### ■ **V**

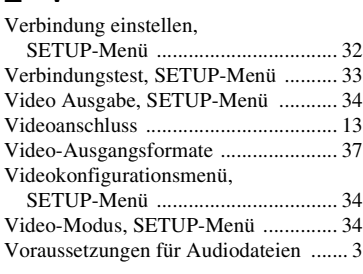

#### ■ **W**

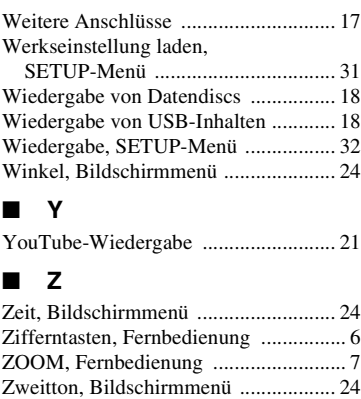

Zweittonauswahl, SETUP-Menü ......... [32](#page-127-30) Zweitvideo, Bildschirmmenü .............. [24](#page-119-17)

# Zusätzliche Informationen **Deutsch Zusätzliche Informationen**

**5**

# **Observera: Läs detta innan enheten tas i bruk.**

- **1** Läs noga denna bruksanvisning för att kunna ha största möjliga nöje av enheten. Förvara bruksanvisningen nära till hands för framtida referens.
- **2** Installera anläggningen på en väl ventilerad plats där det är svalt, torrt, rent och se till att den inte utsätts för direkt solljus, värmekällor, vibrationer, damm, fukt och/eller kyla. Lämna följande mellanrum för ventilation.
	- Över: 10 cm
	- Bakom: 10 cm
	- Sidor: 10 cm
- **3** Placera enheten på behörigt avstånd från andra elapparater, motorer, transformatorer och annat som kan orsaka störningar.
- **4** Utsätt inte enheten för hastiga temperaturväxlingar och placera den inte på ett ställe där luftfuktigheten är hög (t.ex. nära en luftfuktare) då fuktbildning i enheten skapar risk för brand, elstötar, skador på enheten eller personskador.
- **5** Placera inte enheten på ett ställe där främmande föremål kan tränga in i den eller där den kan utsättas för droppar eller vattenstänk. Placera aldrig det följande ovanpå enheten:
	- Övriga apparater då sådana kan orsaka skador och/ eller missfärgning av enhetens hölje.
	- Brännbara föremål (t.ex. stearinljus) då sådana skapar risk för brand, skador på enheten och/eller personskador.
	- Vätskebehållare som kan falla och spilla vätska över enheten, vilket skapar risk för elstötar och/eller skador på enheten.
- **6** Täck aldrig över enheten med en tidning, duk, gardin el.dyl. då detta skapar risk för överhettning. En alltför hög temperatur inuti enheten kan leda till brand, skador på enheten och/eller personskador.
- **7** Anslut inte enheten till ett vägguttag förrän samtliga övriga anslutningar slutförts.
- **8** Använd aldrig enheten vänd upp och ned. Detta kan leda till överhettning som orsakar skador.
- **9** Hantera inte tangenter, reglage och kablar onödigt hårdhänt.
- **10** Fatta tag i själva kontakten när nätkabeln kopplas bort från vägguttaget; dra aldrig i kabeln.
- **11** Använd aldrig några kemiska lösningar för rengöring då dessa kan skada ytbehandlingen. Använd en ren, torr trasa.
- **12** Använd endast den spänning som står angiven på enheten. Anslutning till en strömkälla med högre spänning än den angivna kan orsaka brand, skador på enheten och/eller personskador. Yamaha åtar sig inget ansvar för skador beroende på att enheten används med en spänning utöver den angivna.
- **13** Koppla bort nätkabeln från vägguttaget för att undvika skador p.g.a. blixtnedslag om ett åskväder uppstår.
- **14** Försöka aldrig att utföra egna reparationer. Kontakta en kvalificerad tekniker från Yamaha om servicebehov föreligger. Du får inte under några omständigheter ta av höljet.
- **15** Koppla bort nätkabeln från vägguttaget om enheten inte ska användas under en längre tid (t.ex. under semestern).
- **16** Läs avsnittet "Felsökning" om vanligt förekommande driftsproblem innan du förutsätter att enheten är söndrig.
- **17** Innan enheten flyttas ska du trycka på strömknappen p för att ställa den i beredskapsläge och sedan koppla bort nätkabeln från vägguttaget.
- **18** Kondensation (imma) uppstår, om den omgivande temperaturen plötsligt ändras. Koppla i så fall loss nätkabeln från nätuttaget och låt apparaten vila.
- **19** Vid långvarig användning kan det hända att apparaten blir väldigt varm. Slå i så fall av strömmen och låt apparaten vila tills den har svalnat.
- **20** Installera receivern nära ett nätuttag och där stickkontakten lätt kan kommas åt.
- **21** Utsätt inte batterierna för kraftig värme från exempelvis solljus, eld eller liknande.

Använd inte den här enheten närmare än 22 cm från personer med pacemaker eller defibrillatorimplantat.

Den här enheten är inte bortkopplad från nätströmmen så länge den är inkopplad i vägguttaget, även om själva enheten är avstängd med  $\bigcup$ . Detta tillstånd kallas för beredskapsläget (standby). Enheten är konstruerad för att förbruka en mycket liten mängd ström i detta tillstånd.

#### **VARNING**

UTSÄTT INTE ENHETEN FÖR REGN ELLER FUKT DÅ DETTA SKAPAR RISK FÖR BRAND ELLER ELSTÖTAR.

Laserkomponenten i denna apparat kan avge en strålning som överskrider gränsvärdet för klass 1.

#### **LASER-specifikationer:**

Klass 1 LASER-produkt<br>Våglängd: 790 n Våglängd: 790 nm (CD)/658 nm (DVD)/405 nm (BD) Laseruteffekt: max. 1 mW

#### **LASERSÄKERHET**

Apparaten använder sig av en laser. På grund av risken för ögonskador bör ingen annan än en kvalificerad reparatör öppna höljet eller försöka reparera apparaten.

#### **FARA!**

Apparaten avger synlig laserstrålning i öppet läge. Undvik direkt ögonkontakt med strålen. Placera inte ögonen i närheten av skivfacket eller någon annan öppning för att titta in i apparaten, medan apparaten är ansluten till ett nätuttag.

#### **Observera-i** *Sv*

# **Innehåll**

#### **1. Introduktion**

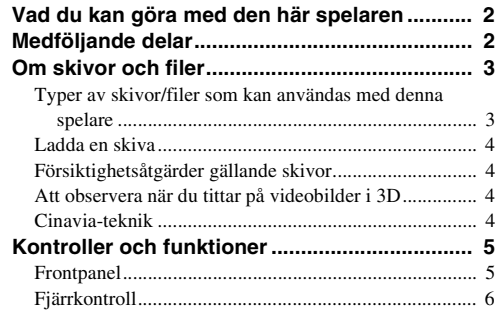

#### **2. Anslutning**

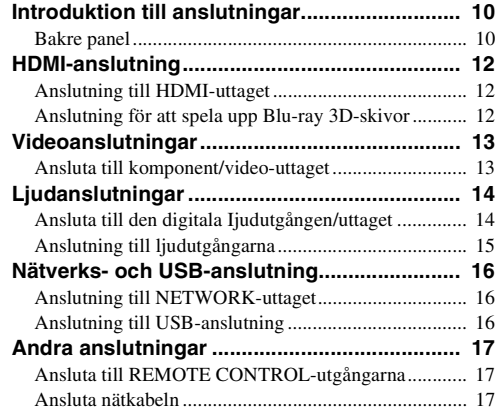

#### **3. Spela upp**

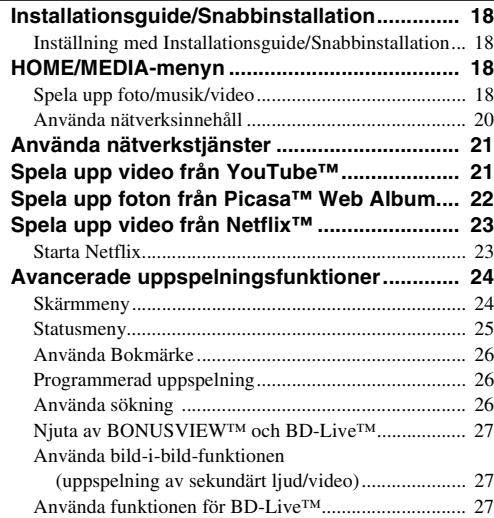

#### **4. Inställningar**

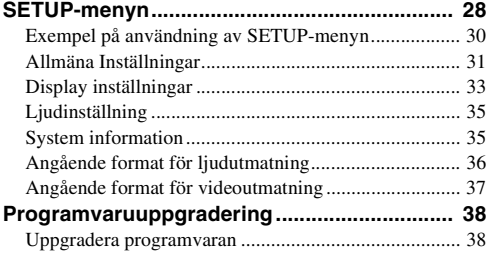

#### **5. Ytterligare information**

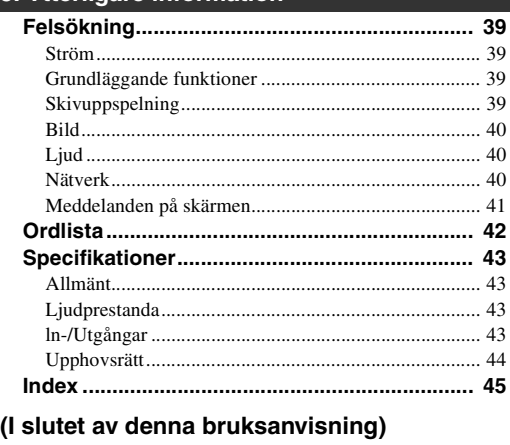

**[Information about software ....................................i](#page-325-0)**

#### ■ Om denna handbok

- Denna handbok beskriver hur du använder denna spelare med en fjärrkontroll förutom när fjärrkontrollen inte är tillgänglig. Vissa av dessa handlingar kan även utföras med knapparna på frontpanelen.
- Anteckningarna innehåller viktig information om säkerhet och användningsinstruktioner. Tips indikerar ett tips om användning.
- Denna handbok trycktes innan tillverkning. Design och specifikationer kan ändras som resultat av förbättringar, o.s.v. Om det finns skillnader mellan handboken och produkten, har produkten prioritet.

#### **Ikonerna som används i denna handbok**

Ikoner används för att indikera tillgängliga knappar/ funktioner för ett visst format. För information om uppspelningsbara skivor och format, se [sidan 3.](#page-144-2)

: BD-Video BD : DVD-Video, DVD-VR, DVD+VR DVD CD : Ljud-CD : Videofiler VIDEO MUSIC : Ljudfiler PHOTO: Fotofiler

**1**

**2**

**3**

**4**

**5**

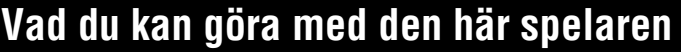

<span id="page-143-0"></span>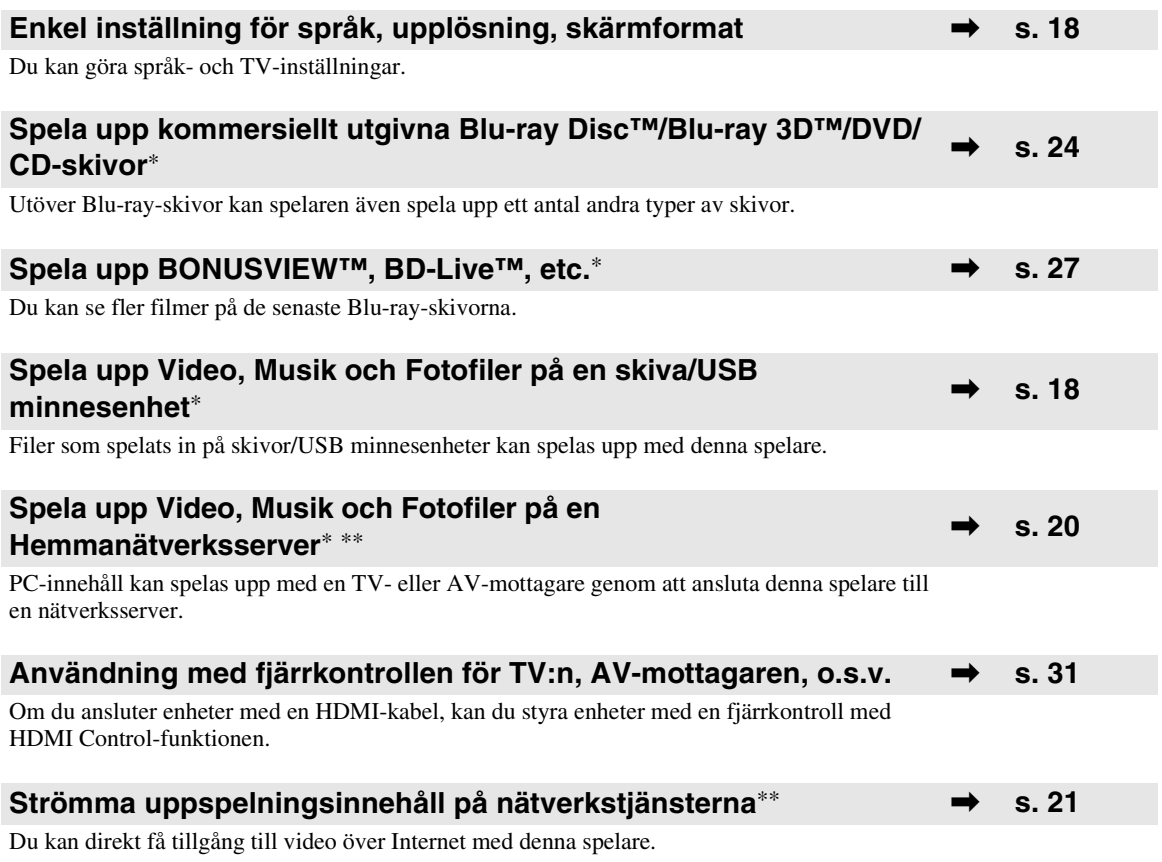

\* Information om uppspelningsbara skivor och format finns på sidan [3](#page-144-1).

<span id="page-143-1"></span>\*\* Nätverksinställningar krävs för att använda denna funktion.

# **Medföljande delar**

Kontrollera att följande delar medföljer produkten.

**Batterier (×2) (AAA, R03, UM-4) Fjärrkontroll Ljud/videokabel Strömkabel**

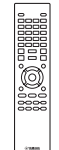

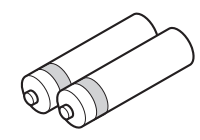

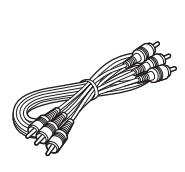

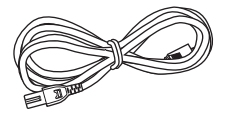
# **1** Introduktion **Svenska Introduktion**

# <span id="page-144-0"></span>■ **Typer av skivor/filer som kan användas med denna spelare**

- 12 cm och 8 cm skivor kan spelas upp med denna spelare. Använd inte en 8 cm till 12 cm-adapter.
- Använd skivor som överensstämmer med kompatibla normer såsom anges av officiella logotyper på skivetiketten. Vi kan inte garantera uppspelning av skivor som inte uppfyller dessa normer. Vi kan ej heller garantera optimal bild- eller ljudkvalitet, även om skivorna kan spelas upp.

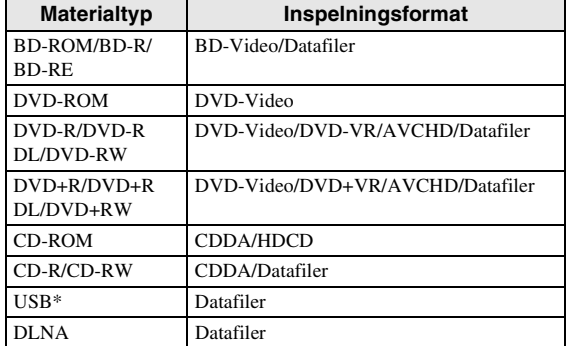

Den här spelaren är kompatibel med en USBminnesenhet som formaterats med FAT 16/32 och NTFS.

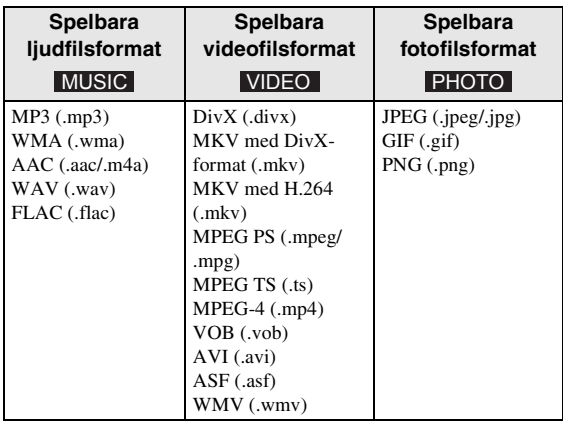

# *Kommentarer*

- Det går inte att garantera att du kan spela upp alla filer som anges i diagrammet ovan beroende på hur filen skapats eller vilka codecs som använts.
- En copyrightskyddad fil kan inte spelas upp.
- När du använder DLNA måste en fil uppfylla DLNA-serverns krav.

# **Regionshanteringsinformation för Blu-ray Disc/DVD-video**

- Blu-ray Disc/DVD-videospelare och -skivor är märkta med regionskoder som anger i vilka regioner skivan kan spelas. Kontrollera regionskodmarkeringen på spelarens baksida.
- För en Blu-ray Disc, kan skivan spelas upp på den här spelaren med samma regionskodsmarkering eller regionskoden "ABC".
- För en DVD-skiva, kan skivan spelas upp på den här spelaren med samma regionskodsmarkering eller regionskoden "ALL".

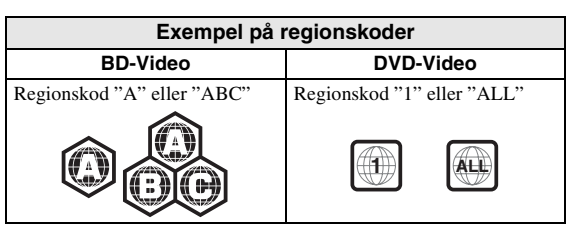

# *Kommentarer*

- Blu-ray Disc/DVD-video: åtgärder och funktioner för BD/DVD-video kan skilja sig från förklaringarna i denna bruksanvisning och vissa manövreringar kan vara otillåtna beroende på skivtillverkarens inställningar.
- Om en menyskärm eller instruktionsmeddelanden visas vid uppspelning av en skiva ska du följa de angivna anvisningarna.
- Beroende på skivan ifråga är det möjligt att vissa skivor inte kan spelas upp.
- Slutbehandla alla inspelningsmedier som spelas upp i denna spelare.
- "Slutbehandla" betyder att en brännare behandlar en inspelad skiva så att den kan spelas på såväl denna spelare som andra spelare/brännare. Enbart slutbehandlade skivor kan spelas upp på denna spelare. (Denna spelare har ingen funktion för att slutbehandla skivor.)
- Uppspelning av alla filer på skivan, USBminnesenheten eller nätverket garanteras inte.
- Upphovsrättsskyddade filer kan inte spelas upp via en USB-minnesenhet eller nätverket.

# **Ljudfilskrav**

- Samplingsfrekvens: inom 32 48 kHz (MP3/WMA), LPCM 44,1 kHz/16 bitars/Stereo (WAV), 192 kHz/ 24 bit (FLAC)
- Bithastighet: inom 8 320 kbit/sek (MP3), 32 192 kbit/sek (WMA)

# **Krav för WMV-filer**

– WMV9, max. upplösning  $1\,920 \times 1\,080$ .

# ■ **Ladda en skiva**

- Sätt i skivan med etikettsidan vänd uppåt.
- På en skiva som är inspelad på båda sidor ska sidan du vill spela upp vara vänd nedåt.

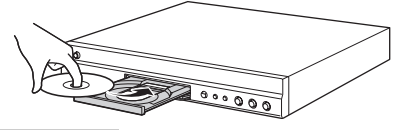

# *Kommentarer*

- Uppspelning påbörjas automatiskt beroende på skivan och spelarens inställning.
- Menyn kanske visas först, beroende på skiva.
- Skivladdningstiden kan variera beroende på skiva.

# ■ **Försiktighetsåtgärder gällande skivor**

# **Akta dig för repor och damm**

– Skivtyperna Blu-ray Disc, DVD och CD är känsliga för damm, fingeravtryck och speciellt repor. En repig skiva kan kanske inte spelas upp. Hantera skivorna försiktigt och förvara dem på ett tryggt ställe.

# **Förvaring av skivor**

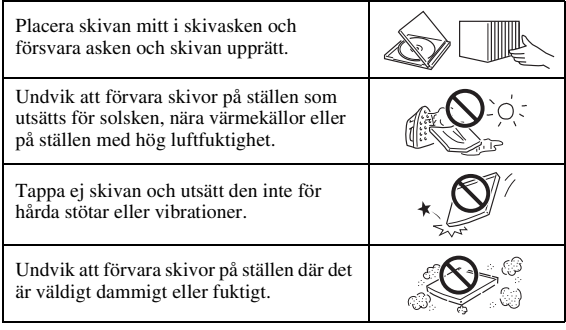

# **Hanteringsföreskrifter**

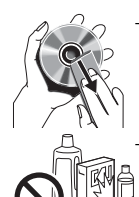

– Om ytan blir smutsig ska du torka av den med en mjuk, fuktig trasa (endast vatten). När du torkar skivor bör du alltid föra trasan från mitten och utåt.

– Använd inte skivrengöringssprejer, bensol, thinner, vätska mot statisk elektricitet eller andra lösningar.

– Vidrör aldrig skivytan med fingrarna.

- Fäst inte papper eller etiketter på skivan.
- Om skivans spelyta är smutsig eller repig kan spelaren besluta att skivan är inkompatibel och stöta ur skivan eller spela upp den felaktigt. Torka av smuts på spelytan med en mjuk trasa.

# **Rengöring av pickuplinsen**

– Använd aldrig kommersiellt tillgängliga rengöringsskivor. Dessa skivor kan orsaka skador på linsen.

– Uppsök närmaste av Yamaha godkänd serviceverkstad för rengöring av linsen.

# ■ **Att observera när du tittar på videobilder i 3D**

- Vissa människor upplever obehag (såsom astenopi, trötthet eller illamående) när de tittar på videobilder i 3D. Vi rekommenderar att du då och då tar pauser medan du tittar på videobilder i 3D.
- Om du upplever något obehag ska du sluta titta på videobilderna i 3D tills obehaget går över. Rådgör med en läkare om du känner av ett allvarligt obehag.
- Läs noggrant bruksanvisningarna (Blu-ray Disc och TV) eller viktiga meddelanden som visas på TV:n.
- Synen hos småbarn (speciellt barn under sex år) utvecklas fortfarande. Rådgör med din läkare (som t.ex. en barnläkare eller ögonläkare) innan du låter småbarn titta på videobilder i 3D.
- Vuxna bör övervaka småbarn för att se till att de följer rekommendationerna som givits ovan.

# ■ **Cinavia-teknik**

– Cinavia-teknik är en del av det innehållsskyddssystem som ingår i din Blu-ray Discspelare.

# *Kommentar*

– Följande meddelanden kan visas och uppspelningen stoppas eller ljudutmatningen tillfälligt avbrytas av din Blu-ray Disc-spelare om du spelar upp en obehörig kopia av innehåll som skyddas av Cinaviateknik.

Dessa meddelanden visas bara på engelska.

Uppspelningen stoppad. Det uppspelade innehållet skyddas av Cinavia™ och det är inte tillåtet att spela upp det på denna apparat. För mer information, se http://www.cinavia.com. Meddelandekod 1.

Ljudet har tillfälligt dämpats. Justera inte uppspelningsvolymen. Det uppspelade innehållet skyddas av Cinavia™ och det är inte tillåtet att spela upp det på denna apparat.

För mer information, se http://www.cinavia.com. Meddelandekod 3.

# **Cinavia-information**

Den här produkten använder Cinavia-teknik som begränsar användningen av obehöriga kopior av vissa spelfilmer och videoklipp samt deras ljud. När en kopia som inte får spelas upp känns av visas ett meddelanden och uppspelningen eller kopieringen avbryts. Mer information om Cinavia-teknik finns på Cinavia Online Consumer Information Center på http://www.cinavia.com. Om du vill få mer information om Cinavia via post skickar du ett vykort med din postadress till: Cinavia Consumer Information Center, P.O. Box 86851, San Diego, CA, 92138, USA.

# **Kontroller och funktioner**

# **1** Introduktion **Svenska Introduktion**

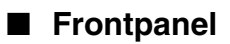

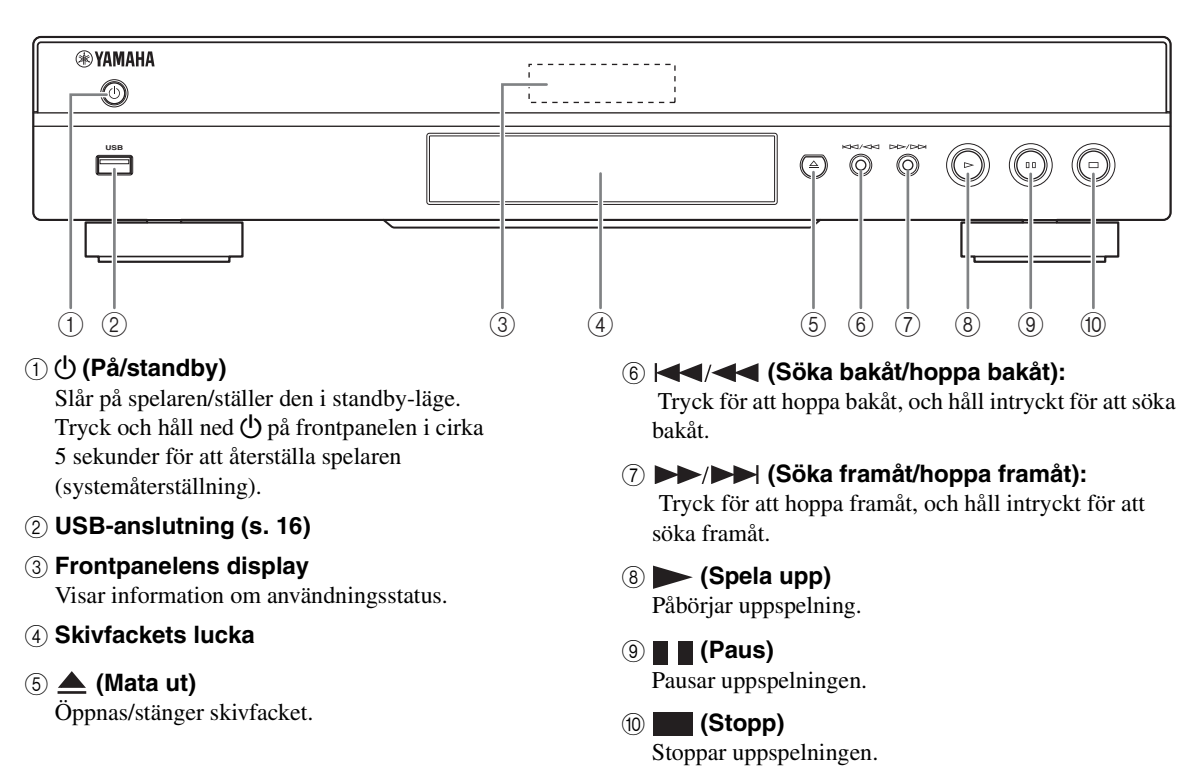

# *Kommentar*

– En fabriksmonterad skyddsfilm täcker spelarens frontpanel. Ta bort skyddsfilmen innan du börjar använda spelaren.

# <span id="page-147-1"></span>■ **Fjärrkontroll**

# *Kommentar*

–  $\circ$  visas längst upp till vänster på skärmen när den nedtryckta knappen inte är tillgänglig.

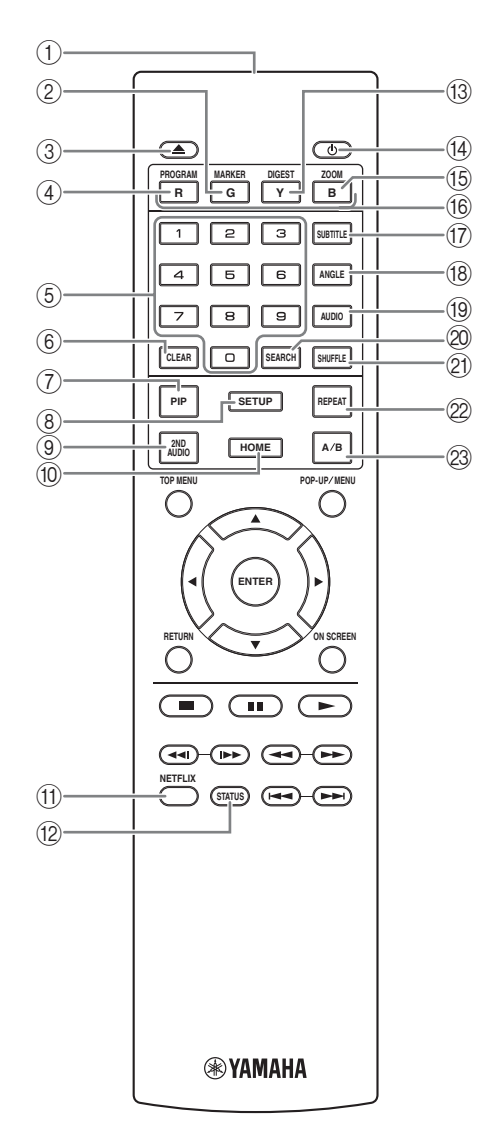

- 1 **Infraröd signalsändare:** Skickat ut en infraröd signal. Sikta mot detta fönster med fjärrkontrollsensorn [\(s. 9\)](#page-150-0).
- 2 **MARKER** DVD VIDEO : Ställer in Bokmärke [\(s. 26\)](#page-167-0) vid en angiven plats i en film. När Bokmärke har ställts in kan du välja den punkt du vill hoppa till genom att trycka på **DIGEST**. Du kan ställa in upp till 12 bokmärken.
- 3 **:** Öppnar/stänger skivfacket.
- **4 PROGRAM DVD CD:** Ställer in uppspelningens ordning ([s. 26](#page-167-1)). Du kan ställa in upp till 15 spår (för en ljudskiva) eller titlar/kapitel (DVD-video).
- 5 **Sifferknappar:** Anger nummer, eller hoppar till spåret/kapitlet som motsvarar det inmatade numret under uppspelning. De här knapparna är ev. inte tillgängliga beroende på skivtyp och uppspelningsförhållanden.
- <span id="page-147-2"></span>6 **CLEAR:** Raderar angivet nummer/inställt objekt.
- 7 **PIP :** Slår på/stänger av bild-i-bild-funktionen BD

[\(s. 27](#page-168-0)). Bild i Bild ( $\boxed{p_{\text{IP}}}$ ) visas på skärmen när denna funktion är tillgänglig. Du kan även välja detta objekt från menyn på skärmen [\(s. 24](#page-165-0)).

# *Kommentar*

- Bild i Bild visas endast när Bild i Bild har ställts in ([s. 32\)](#page-173-0).
- <span id="page-147-3"></span>8 **SETUP:** Visar SETUP-menyskärmen [\(s. 28](#page-169-0)).
- **9 2ND AUDIO BD:** Väljer det sekundära ljudet för bild-i-bild [\(s. 27](#page-168-0)) eller ljudkommentarer. Secondary Audio ( $\boxed{\bullet}$ ) visas på skärmen när denna funktion är tillgänglig.([s. 35\)](#page-176-0). Du kan även välja detta objekt från menyn på skärmen [\(s. 24](#page-165-0)).

# *Kommentar*

- Secondary Audio visas endast när Secondary Audio har ställts in [\(s. 32](#page-173-1)).
- 0 **HOME:** Visar HOME menyskärmen [\(s. 18](#page-159-0)).
- A **NETFLIX:** Startar Netflix [\(s. 23](#page-164-0)).
- <span id="page-147-0"></span>**(2) STATUS:** Visar uppspelningsinformation ([s. 25\)](#page-166-0).
- **13 DIGEST PHOTO:** Visar 12 fotominiatyrer. När miniatyrer visas kan du fortsätta till nästa/föregående sida med  $\leftarrow$  /  $\rightarrow$  .

**DVD** VIDEO : Visar Bokmärke valfältet ([s. 26](#page-167-0)).

- **(4)**  $\bigcirc$ : Aktiverar spelaren eller ställer in den på standbyläge.
- **ED ZOOM DVD VIDEO PHOTO:** Zoomar in/ut. Storleken på skärmen ändras varje gång du trycker på knappen (zooma in/ut: 3 steg vardera).
- **66 Färgknappar BD:** Använd dessa knappar enligt instruktionerna på skärmen.
- **1** G **SUBTITLE BD DVD VIDEO** : Ändrar undertextspråk ([s. 43\)](#page-184-0) om tillgängligt. Du kan även välja detta objekt från menyn på skärmen [\(s. 24\)](#page-165-0). **(7) SUBTITLE BD DVD VIDEO: Ändrar**
- **(8) ANGLE BD DVD:** Andrar kameravinkel om videon spelades in med flera vinklar. Kameravinkel ( ) visas på skärmen när denna funktion är tillgänglig. Du kan även välja detta objekt från skärmmenyn ([s. 24\)](#page-165-0).

# *Kommentar*

- Kameravinkel visas endast när Kameravinkel har ställts in [\(s. 32](#page-173-2)).
- **ED DVD:** Ändrar ljudspråk eller format. Du kan även välja detta objekt från menyn på skärmen [\(s. 24](#page-165-0)).
- <span id="page-148-0"></span>**20 SEARCH BD DVD CD VIDEO MUSIC :**

Hoppar till en angiven punkt under uppspelning. Mer information om denna funktion finns i "[Använda](#page-167-2)  [sökning"](#page-167-2) ([s. 26\)](#page-167-2). Du kan även välja detta objekt från statusmenyn [\(s. 25](#page-166-0)).

# **21 SHUFFLE DVD CD VIDEO MUSIC** PHOTO: Väljer shuffle-uppspelningsläge [\(s. 24](#page-165-1)).

# <span id="page-148-1"></span>**@ REPEAT BD DVD CD VIDEO MUSIC**

PHOTO: Ändrar upprepningsläge. Upprepningsläget som visas nedan ändras med varje knapptryck.

**:** Upprepar titeln som spelas upp.

- **:** Upprepar kapitlet som spelas upp.
- **:** Upprepar mappen som spelas upp.
- **:** Upprepar alla spår/filer på skivan.
- **:** Upprepar det spår/den fil som spelas upp.
- **23 A/B BD DVD CD VIDEO MUSIC : Spelar upp** en specifik del som du vill upprepa.
	- **1** Tryck på **A/B** vid scenen där du vill ställa in startpunkten. "A-" visas på skärmen.
	- **2** Tryck på **A/B** igen vid scenen där du vill ställa in slutpunkten. "A-B" visas på skärmen. Upprepad uppspelning påbörjas.
	- **3** Om du vill avbryta upprepa uppspelning trycker du på **A/B**. "A-B" försvinner och den repeterade uppspelningen avbryts.

# *Kommentar*

– Denna funktion kan ibland inte utföras beroende på skivans specifikationer.

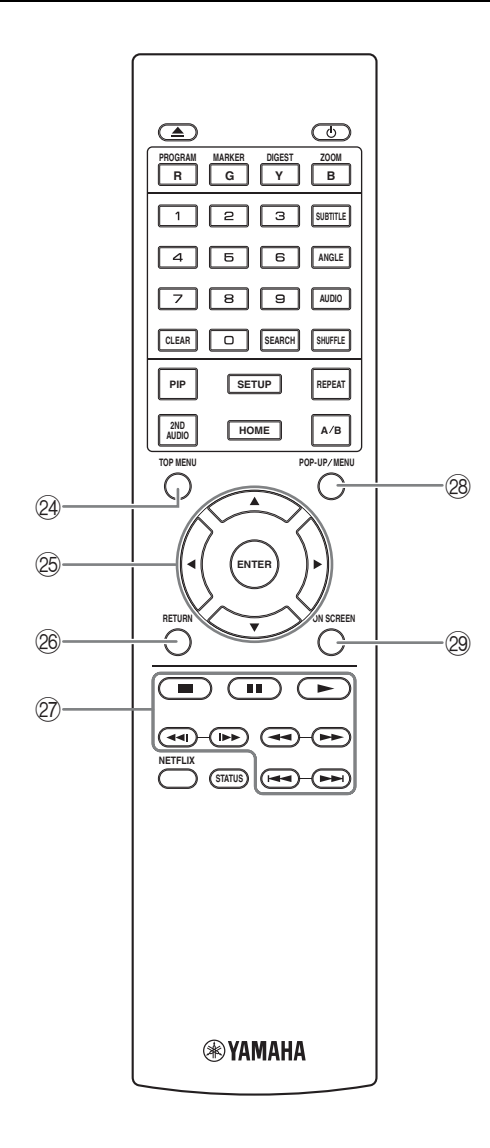

<span id="page-149-0"></span>**24 TOP MENU BD DVD :** Visar översta menyskärmen om skivan innehåller en skivmeny. Välj önskat objekt med 5/a/2/3 och **ENTER**.

# *Kommentar*

- Specifika handlingar kan skilja sig från de som anges här beroende på skivan. Följ instruktionerna på varje menyskärm.
- O **Markörknappar (**5**/**a**/**2**/**3**):** Flyttar fokus i menyskärmen.

**ENTER:** Väljer markerad meny/objekt.

- **<sup>26</sup> RETURN:** Återgår till föregående meny eller skärm.
- Q **Kontrollknappar**

# BD DVD CD VIDEO MUSIC PHOTO

**:** Stoppar uppspelning. Tryck på denna knapp två gånger för att stoppa uppspelningen helt.

**1:** Pausar uppspelning.

**:** Spelar upp innehåll.

 $\leftarrow$ 

# BD DVD CD VIDEO MUSIC **:**

Söker framåt/bakåt. Sökningshastigheten ändras med varje knapptryck (sök bakåt/framåt: 5 steg vardera). Tryck på  $\triangleright$  för att återuppta normal uppspelning.

**PHOTO**: Ändrar hastigheten på ett bildspel (långsammare/snabbare: 3 steg).

**/**

# BD DVD CD VIDEO MUSIC **:**

Tryck på för snabbsökning/återuppspelning. Snabbsökning hoppar 30 sekunder framåt. Snabbåteruppspelning spelar upp innehållet från 10 sekunder innan igen.

**/ :** Hoppar bakåt/framåt.

# *Kommentar*

– Beroende på skivan återtar spelaren uppspelningen från den punkt där den senast stoppades. För att spela upp från början, tryck på **till** två gånger och sedan på  $\blacktriangleright$ .

**@ POP-UP/MENU BD DVD :** Visar popup-menyn. Menyinnehållet som visas kan variera beroende på skivan. För detaljer om hur popup-menyn kan visas och manövreras, se skivans bruksanvisning. Beroende på DVD-skivan, kan toppmenyskärmen visas genom att trycka på **POP-UP/MENU** .

29 **ON SCREEN:** Visar Skärmmenyn [\(s. 24](#page-165-0)).

# Introduktion **Svenska Introduktion**

Du kan ändra fjärrkontrollens ID för att förhindra oönskad kontroll av den andra Yamaha-spelaren, t.ex. DVDspelaren. Om du har ändrat fjärrkontrollens ID måste du kontrollera att du valt samma ID för huvudenheten. Standardinställningen är ID1.

# **1 Fjärrkontrollinställning**

Om du vill ändra ID från ID1 till ID2, håller du den röda knappen och **2** intryckta samtidigt i 7 sekunder. Om du vill ändra ID från ID2 till ID1, håller du den röda knappen och **1** intryckta samtidigt i 7 sekunder.

# **2 Huvudenhetsinställning**

Håll  $\left|\left|\left|\left|\left|\left|\left|\right|\right|\right|\right|\right|\right|$  på frontpanelen intryckta samtidigt i 2 sekunder så visas det aktuella ID:t när:

- **–** Ingen skiva i den här spelaren.
- **–** Skivfacket är stängt.
- **–** Uppspelningen stoppas.

**–** "NO DISC" visas på frontpanelens display. Fortsätt hålla knapparna intryckta i ytterligare

2 sekunder för att växla ID mellan ID1 och ID2.

# *Kommentarer*

- Om fjärrkontrollen är utan batterier i några minuter eller om förbrukade batterier lämnas kvar i fjärrkontrollen, ändras fjärrkontrollens ID automatiskt till ID1. Om du vill använda fjärrkontrollen i ID2-inställning sätter du i nya batterier och ställer sedan in fjärrkontrollens ID igen.
- När den här spelaren återställs har den fjärrkontroll-ID ID1.

# **ID-funktion 1 Isättning av batterier i fjärrkontrollen**

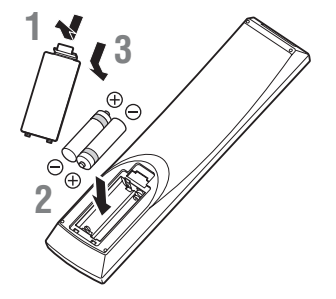

# *Kommentarer*

- Byt ut båda batterierna när fjärrkontrollens räckvidd försämras.
- Använd AAA, R03, UM-4-batterier.
- Kontrollera att batterierna är vända åt rätt håll. Se illustrationen på insidan av batterifacket.
- Ta ur batterierna om fjärrkontrollen inte ska användas under en längre tid.
- Blanda inte gamla och nya batteriet.
- Använd inte olika typer av batterier (t.ex. alkaliska och manganbatterier) samtidigt. Läs förpackningen noga eftersom dessa olika typer av batterier kan ha samma färg och form.
- Om batterierna har läckt, måste du genast kasta bort dem. Undvik att beröra det utläckta ämnet eller låta det komma i kontakt med kläder och liknande. Rengör batterifacket noga innan du sätter i nya batterier.
- Kasta inte bort batterier i det vanliga hushållsavfallet. Kasta bort dem enligt lokala regler och förordningar.
- Håll batterier borta från barn. Om någon sväljer ett batteri av misstag måste läkare kontaktas omgående.
- Om du inte tänker använda fjärrkontrollen under en längre period bör du ta ut batterierna ur den.
- De medföljande batterierna får inte laddas eller öppnas.

# <span id="page-150-0"></span>**Fjärrkontrollens ungefärliga styromfång**

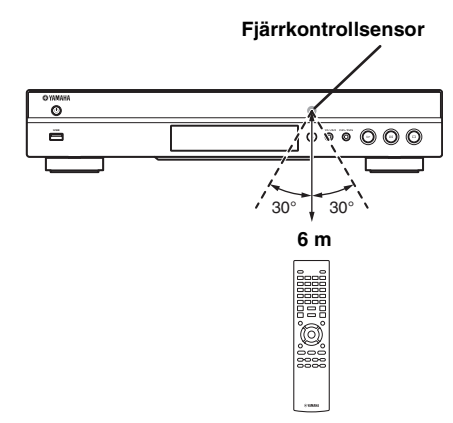

# **Introduktion till anslutningar**

Leta upp motsvarande anslutningsmetod på din video-/audioutrustning. Vi rekommenderar att HDMI-uttaget används, vilket ger ett högkvalitativt digitalt ljud och bild genom en enda anslutning. Om andra uttag/jack används bör video anslutas först. Anslut sedan ljudet.

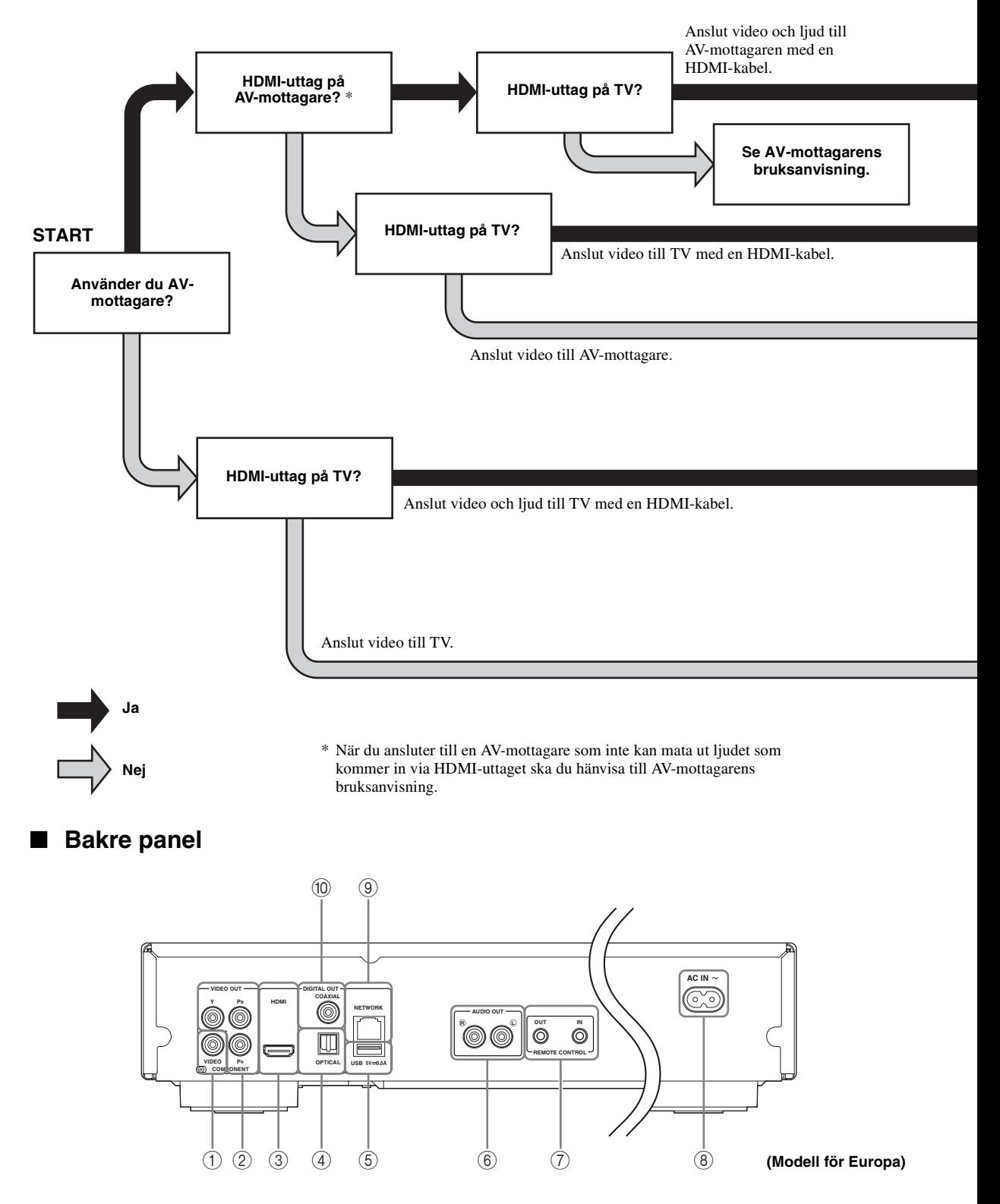

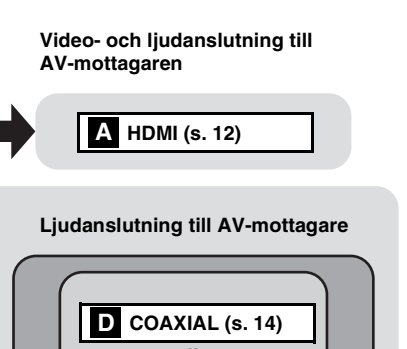

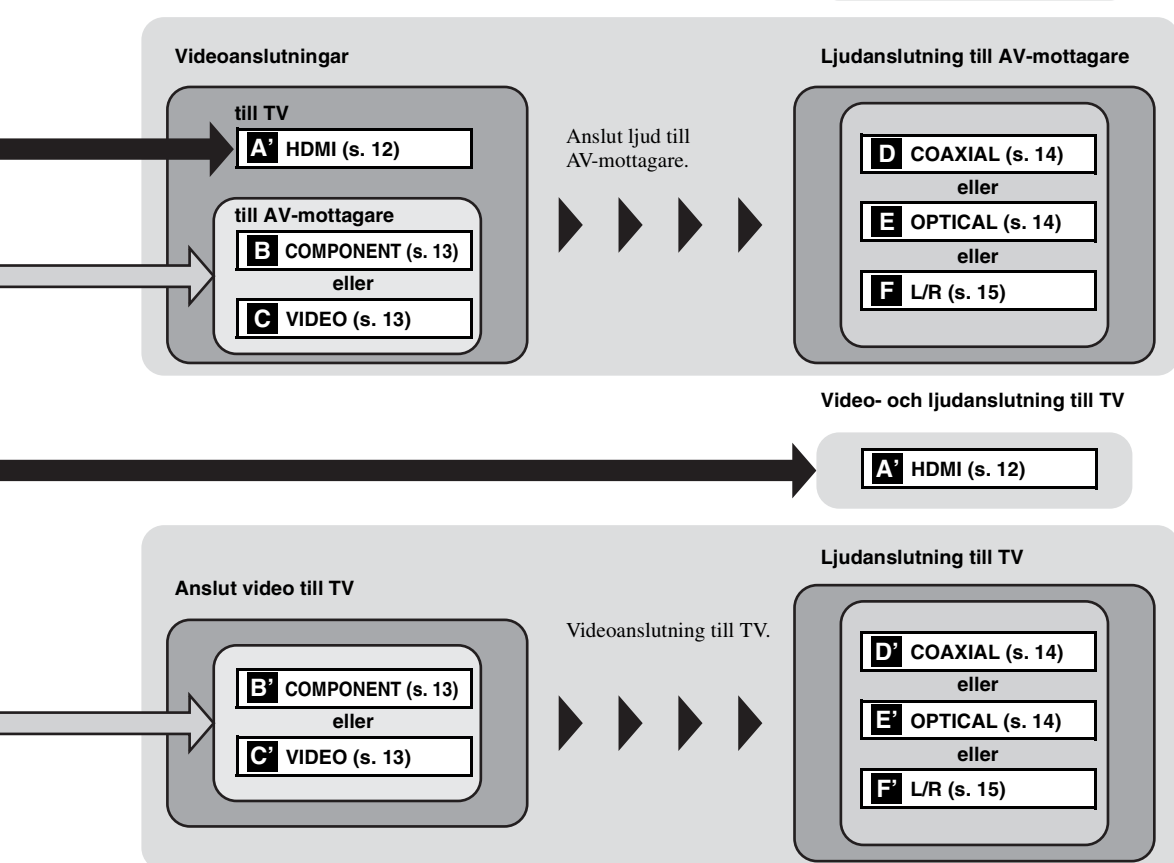

**2**

Anslutning

- 1 **VIDEO ([s. 13\)](#page-154-0)**
- 2 **COMPONENT [\(s. 13](#page-154-0))**
- 3 **HDMI ([s. 12\)](#page-153-0)**
- 4 **OPTICAL [\(s. 14](#page-155-0))**
- 5 **USB ([s. 16\)](#page-157-1)**
- 6 **AUDIO OUT (L/R) [\(s. 15](#page-156-0))**
- 7 **REMOTE CONTROL (OUT/IN) [\(s. 17](#page-158-0))**
- 8 **AC IN [\(s. 17](#page-158-1))**
- 9 **NETWORK [\(s. 16](#page-157-1))**
- 0 **COAXIAL [\(s. 14](#page-155-0))**

# <span id="page-153-1"></span>**HDMI-anslutning**

# <span id="page-153-2"></span><span id="page-153-0"></span>■ **Anslutning till HDMI-uttaget**

- HDMI-uttaget sörjer för en hög bild- och ljudkvalitet för digitala signaler.
- Anslut en HDMI-kabel (säljs separat) till HDMI-uttagen.
- Se sida [36](#page-177-0) för information angående format för ljud-/videoutmatning.
- Använd HIGH SPEED HDMI-kablar med HDMI-logotypen (visas på bakre omslaget).

# **Observera!**

# **Anslut inte spelarens strömkabel innan alla andra anslutningar har gjorts.**

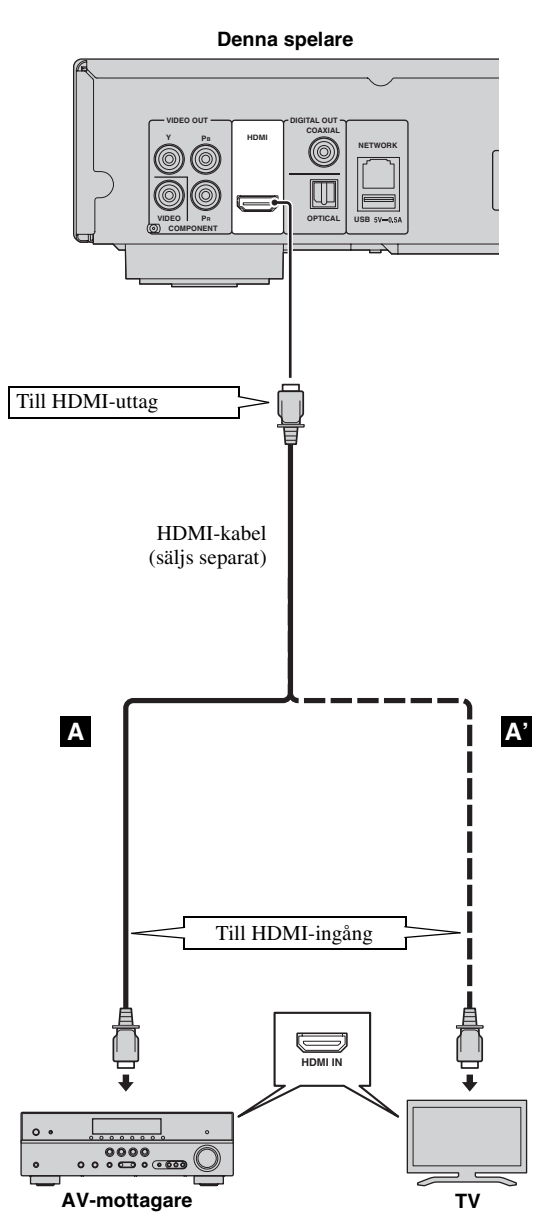

# *Tips*

- När du använder funktionen HDMI Control, se ["HDMI Control"](#page-172-0) ([s. 31\)](#page-172-0).
- Information om utmatningsläget för HDMIuttaget finns i ["HDMI" \(s. 35\)](#page-176-1).
- Om ingen bild visas, se "Felsökning" ([s. 40\)](#page-181-0).

# ■ **Anslutning för att spela upp Blu-ray 3D-skivor**

För att du ska kunna använda Blu-ray 3D-skivor på denna spelare behöver du följande utrustning och anslutningar:

- Du behöver en TV och en AV-mottagare (om du behöver en sådan) som har 3Dfunktionalitet.
- Alla komponenter måste anslutas med HDMIkablar.
- Blu-ray Disc-skivan ska innehålla 3D-bilder.
- Du måste ställa in 3D uppspelning i Display inställningar [\(s. 33](#page-174-0)) på Auto.

# **Videoanslutningar**

# <span id="page-154-0"></span>■ **Ansluta till komponent/video-uttaget**

- Bildåtergivning av hög kvalitet med naturtrogna färger kan erhållas via komponentvideoutgångarna.
- Anslut en komponentvideokabel (säljs separat) eller en videokabel med stift till COMPONENT-uttagen/ VIDEO-uttaget.
- Se sida [37](#page-178-0) för information angående format för videoutmatning.

# **Observera!**

# **Anslut inte spelarens strömkabel innan alla andra anslutningar har gjorts.**

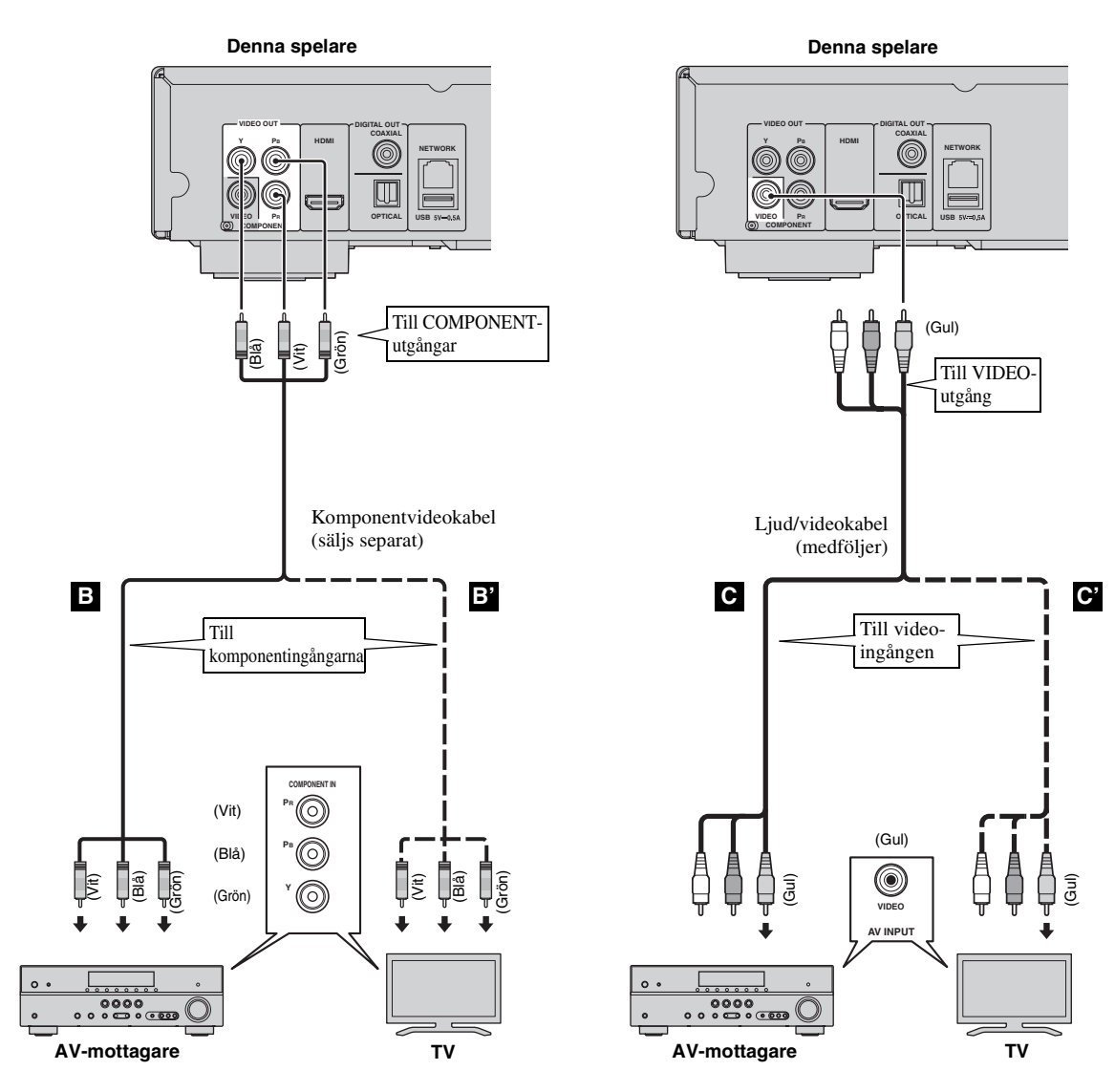

# *Kommentarer*

- Vid bildåtergivning via en videobandspelare kan funktionen för kopieringsskydd orsaka försämrad bildkvalitet.
- För att kunna använda Blu-ray 3D-skivor i denna spelare måste du ansluta en AV-mottagare, en TV och denna spelare med HDMI-kablar. Se sidan.[12](#page-153-0)

# **Ljudanslutningar**

# <span id="page-155-1"></span><span id="page-155-0"></span>■ **Ansluta till den digitala Ijudutgången/uttaget**

- Ljudutrustningen eller TV:n kan anslutas till COAXIAL-utgångarna/OPTICAL-uttaget.
- Anslut en koaxial-ljudkabel (säljs separat) eller optisk kabel (säljs separat) till koaxial digital-uttaget eller det optiska digitala ljuduttaget.
- Se sida [36](#page-177-0) för information angående format för ljudutmatning.

# **Observera!**

# **Anslut inte spelarens strömkabel innan alla andra anslutningar har gjorts.**

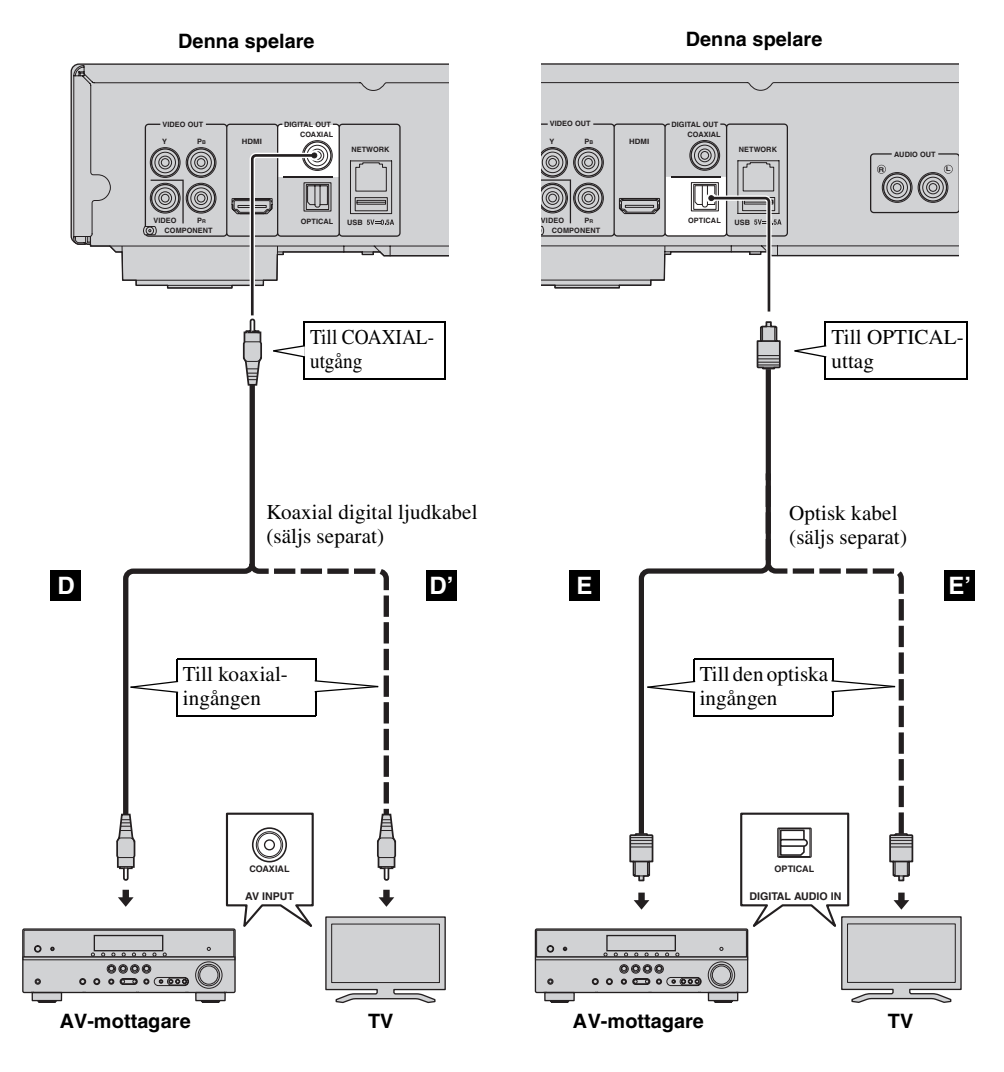

*Tips*

– Information om utmatningsläget för COAXIAL-utgången/OPTICAL-uttaget finns under [Koaxial / Optisk](#page-176-2) [\(s. 35](#page-176-2)).

# <span id="page-156-0"></span>■ **Anslutning till ljudutgångarna**

- Ljudutrustningen eller TV:n kan anslutas till AUDIO OUT L/R-utgångarna.
- Anslut en ljud-/videokabel (medföljer) till AUDIO OUT L/R-utgången.
- Se sida [36](#page-177-0) för information angående format för ljudutmatning.

# **Observera!**

# **Anslut inte spelarens strömkabel innan alla andra anslutningar har gjorts.**

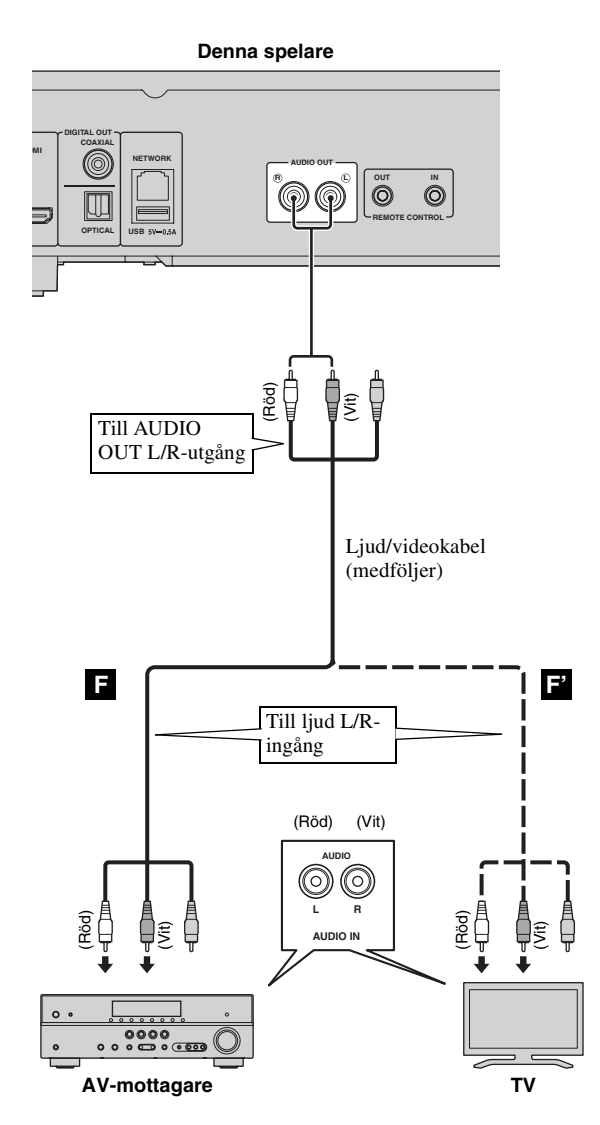

**2 Anslutning Svenska Anslutning**

# <span id="page-157-0"></span>**Nätverks- och USB-anslutning**

# <span id="page-157-1"></span>■ Anslutning till NETWORK-uttaget

- PC-innehåll kan spelas upp genom att ansluta spelaren till nätverket.
- Ett brett innehåll med interaktiva funktioner kan erhållas genom anslutning till internet vid uppspelning av BD-Live-kompatibla skivor. Hänvisa till sida [27](#page-168-1) för mer information om BD-Live-funktioner.

# *Kommentarer*

- Anslut en nätverkskabel (säljs separat) till NETWORK-uttaget.
- Använd endast en nätverkskabel av typen STP (shielded twisted pair).
- En bredbandsanslutning till internet enligt bilden nedan behövs för att använda internet.
- Anslut nätverkskabelns andra kontakt till hubben/bredbandsroutern.
- När en bredbandsanslutning till internet används krävs ett kontrakt med en internetleverantör. Kontakta en lokal internetleverantör för närmare information.
- Vi hänvisar till bruksanvisningen till den utrustning som innehas, eftersom ansluten utrustning och anslutningsmetod kan skilja sig åt beroende på aktuell internetmiljö.
- Använd en nätverkskabel/router som stöder 10BASE-T/100BASE-TX.

# ■ **Anslutning till USB-anslutning**

- Du kan ansluta en USB-minnesenhet för Lagringsplats till USB-anslutning på bakpanelen (eller frontpanelen) på spelaren för att spara BD-Live-data eller för att uppgradera spelarens programvara.
- Anslut en USB-minnesenhet (säljs separat) till USB-anslutning.

# **OBSERVERA:**

- Koppla inte loss USB-minnesenheten eller nätkabeln under pågående åtgärder för BD-Live ([s. 27\)](#page-168-2) eller programvaruuppgradering.
- Använd inte en USB-förlängningskabel vid anslutning av en USB-minnesenhet till spelarens USB-anslutning. Om en USBförlängningskabel används kan spelaren hindras från att fungera korrekt.

# *Kommentar*

– Yamaha kan inte garantera att USBminnesenheter av alla märken fungerar med denna spelare.

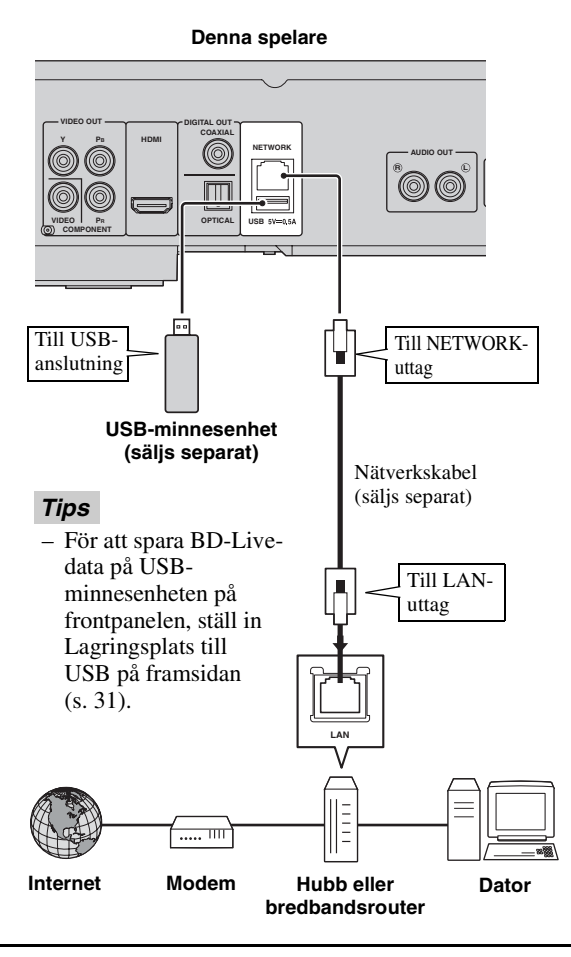

# **Efter anslutning**

- När du ställer in Nätverk-inställningen manuellt, se "[Nätverk](#page-173-3) " [\(s. 32](#page-173-3)).
- Spela upp PC-innehåll över ditt nätverk, se "[Använda nätverksinnehåll"](#page-161-0) [\(s. 20](#page-161-0)).

# **Andra anslutningar**

# <span id="page-158-0"></span>■ Ansluta till REMOTE CONTROL**utgångarna**

- Du kan överföra och motta fjärrkontrollens signaler genom att ansluta till utgångarna REMOTE CONTROL (OUT/IN).
- Anslut enkanals 3,5 mm minikontaktkablar (säljs separat) till utgångarna REMOTE CONTROL (OUT/IN).
- Om din AV-mottagare är en produkt från Yamaha och har möjlighet att överföra SCENE-styrsignaler kan du styre spelaren med SCENE-funktionen.

# **Observera!**

# **Anslut inte spelarens strömkabel innan alla andra anslutningar har gjorts.**

**Denna spelare**

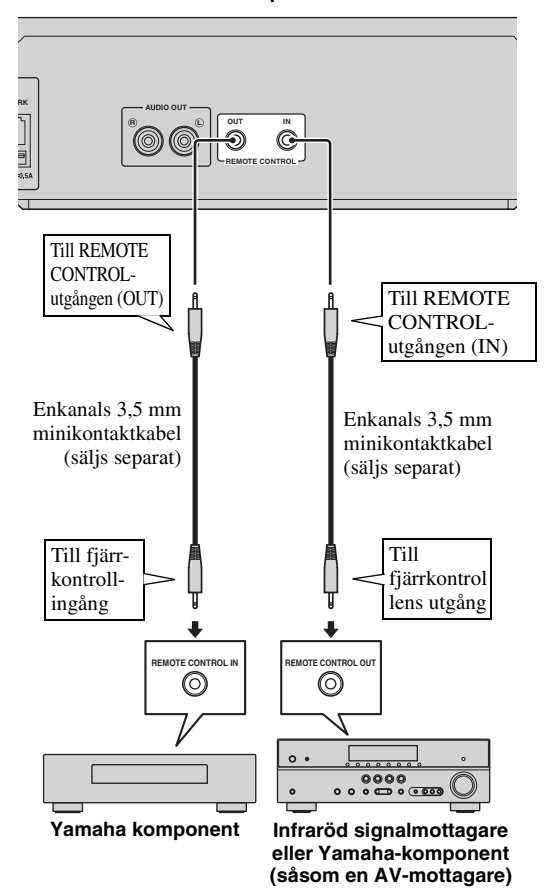

# *Tips*

- Information om SCENE-funktionen finns i bruksanvisningen som medföljde din AV-mottagare från Yamaha.
- Du kan ansluta en komponent från Yamaha (t.ex. en CD-spelare) som kan användas med SCENEfunktionen till utgången REMOTE CONTROL (OUT) på denna spelare.

# <span id="page-158-1"></span>■ **Ansluta nätkabeln**

– När alla anslutningar har slutförts ska du koppla in den medföljande strömkabeln i AC IN på baksidan av spelaren. Anslut den sedan till ett nätuttag.

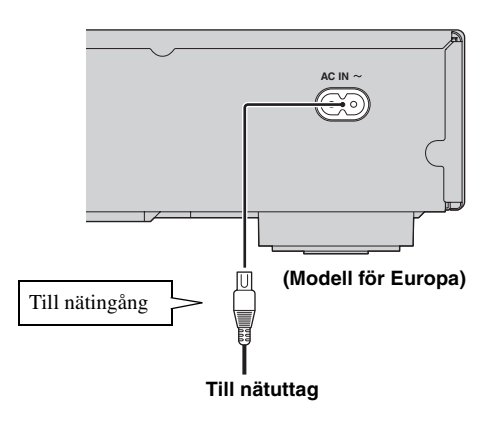

# *Kommentar*

– MINSKA RISKEN FÖR ELSTÖTAR GENOM ATT EJ VIDRÖRA OISOLERADE KABELDELAR NÄR NÄTKABELN ÄR ANSLUTEN.

# <span id="page-159-1"></span>**Installationsguide/Snabbinstallation**

# ■ Inställning med Installationsguide/Snabbinstallation

Med Installationsguide/Snabbinstallation kan du enkelt ställa in språk, upplösning och skärmförhållande. Installationsguide-skärmen visas när du slår på denna spelare för första gången efter köpet. Samma inställning kan utföras från SETUP-menyn  $\rightarrow$  System  $\rightarrow$  Snabbinstallation.

**1** När skärmen Snabbinstallation visas, trycker du på **ENTER** för att starta Snabbinstallation.

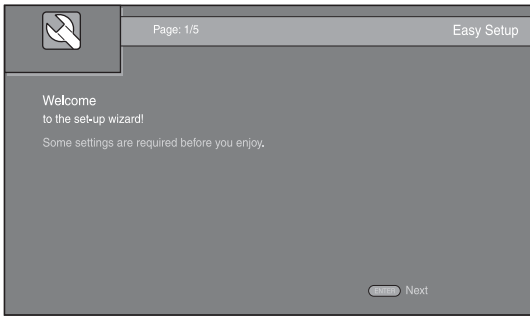

**2** Ställ in språket, upplösningen och skärmförhållandet genom att följa meddelandena på skärmen.

# *Kommentarer*

- Om ingen bild visas när Installationsguide/ Snabbinstallation har slutförts, se "Felsökning" ([s. 40\)](#page-181-1).
- Ett varningsmeddelande med avseende på uppspelning av 3D-video visas när denna spelare är på. Tryck på **ENTER** för att avfärda meddelandet eller **CLEAR** för att avaktivera det [\(s. 31](#page-172-2)).

# <span id="page-159-0"></span>**HOME/MEDIA-menyn**

Med HOME- och MEDIA-menyerna kan du bläddra i och spela upp multimediafiler på dataskivor, USB-minnesenheter och ditt nätverk.

# *Kommentar*

– Information om uppspelningsbara skivor och format finns på sidan [3.](#page-144-0)

# ■ Spela upp foto/musik/video

# **Grundläggande funktioner**

2/3/5/a**:** Flytta fokus. 2**:** Återgår till den överordnade mappen. **HOME:** Flyttar till/avslutar HOME-menyskärmen. **ENTER:** Bekräftar mapp/fil.

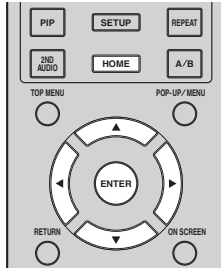

# **Ikoner längst upp i MEDIA-menyn**

**:** Spelar upp skivan i facket eller visar innehållet på dataskivan.

**:** Visar innehållet i USB-minnesenheten som är ansluten till USB-anslutning.

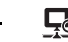

Söker efter en DLNA-server [\(s. 20](#page-161-1)) i nätverket.

**D**: Visar innehållet på den anslutna DLNA-servern.

**3**

Spela upp

# **Vanliga åtgärder för uppspelning av filer i en vald mapp**

**Exempel:** Välja en filmfil från en USB-minnesenhet

# *Kommentar*

- Stoppa uppspelningen av videon innan du går till MEDIA-menyskärmen.
- **1** Tryck på **HOME** för att flytta till HOMEmenyskärmen.

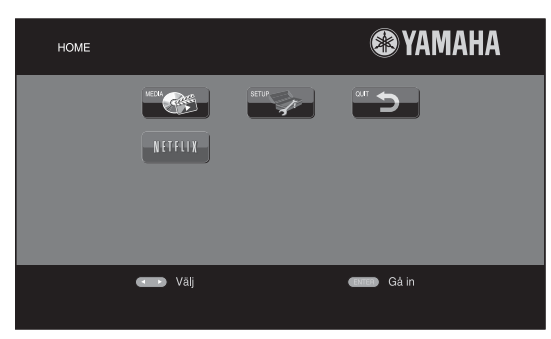

# *Tips*

- HOME-menyskärmen kan se olika ut beroende på modellen.
- **2** Tryck på ◀/▶/▲/▼ för att välja MEDIA och tryck sedan på **ENTER**.

MEDIA-skärmen visas.

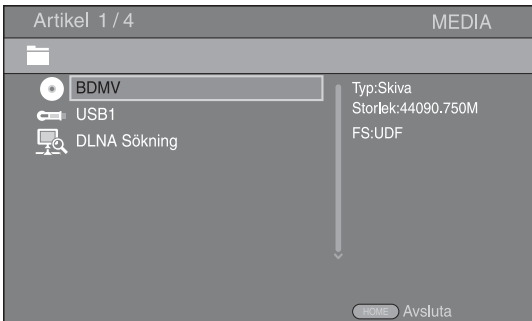

**3** Välj objektet som innehåller filen som du vill spela upp och tryck på **ENTER**.

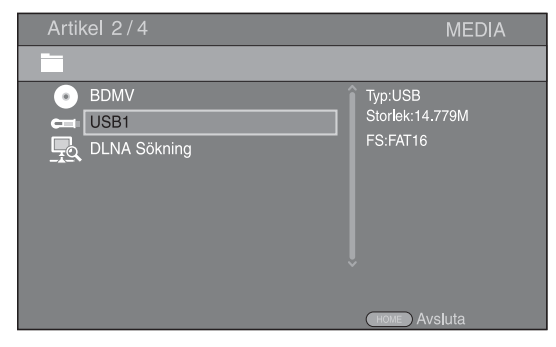

**4** Välj den Foto, Musik, Video eller AVCHD-mapp du vill spela upp och tryck sedan på **ENTER**. För att återgå till den överordnade mappen, tryck på < eller välj

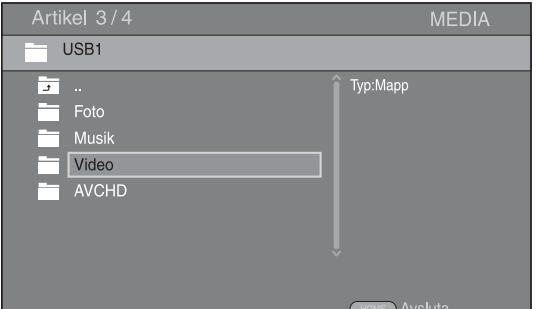

# *Kommentar*

- Observera att endast den filtyp som väljs i detta steg visas i följande steg. Till exempel, om du valde Foto-mappen i detta steg, visas endast fotofiler efter detta steg. När du vill spela upp något annat än foton ska du återgå till det här steget och välja filtyp igen.
- **5** Välj mappen/mapparna som innehåller filen som du vill spela upp.

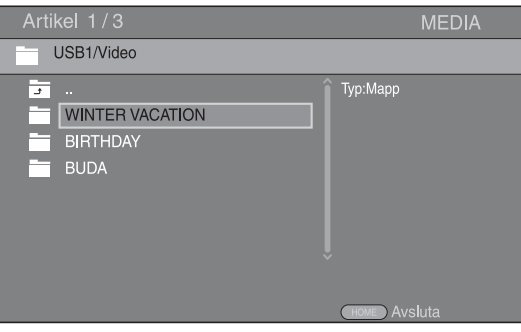

**Fortsättning på nästa sida.** \

**6** Välj filen som du vill spela upp och tryck på **ENTER**. När en videofil väljs, startar uppspelningen. När en musikfil väljs, visas statusskärmen och uppspelningen påbörjas.

När en fotofil väljs, startar bildspelet.

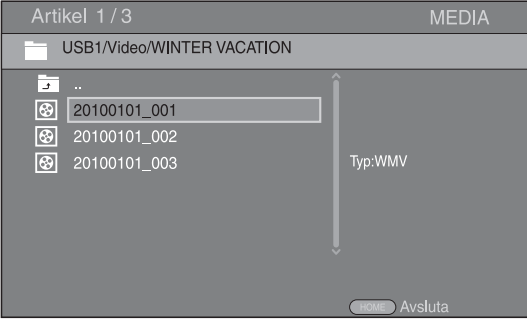

# *Tips*

– Upplev bildspel med musik genom att trycka på **HOME** för att återgå till HOME-menyskärmen när musik spelas och välj en fotofil.

#### *Kommentar*

– Den visade filen kanske inte spelas upp beroende på innehållet.

# **Funktioner för visning av foton**

När du visar foton fungerar knapparna på fjärrkontrollen enligt följande.

- **:** Stoppar bildspelet och återgår till fillistan.
- **:** Gör paus i ett bildspel.
- **:** Spelar upp ett bildspel.
- $\rightarrow$  **:** Flyttar till nästa foto.
- **:** Flyttar till föregående foto.
- $\rightarrow$  **:** Gör ett bildspel snabbare i 3 steg.
- **:** Gör ett bildspel långsammare i 3 steg.
- **▲**: Inverterar ett foto.
- $\blacktriangledown$ **:** Skapar en spegelbild av ett foto.
- 2**:** Roterar ett foto motsols.
- 3**:** Roterar ett foto medsols.

**ZOOM:** Zoomar in/ut på ett foto (zooma in/ut: 3 steg vardera).

**△/▼/→/▶:** Panorerar i zoomläget när ett foto är större än skärmen.

**DIGEST:** Växlar till miniatyrläge ([s. 6\)](#page-147-0). När miniatyrer visas kan du fortsätta till nästa/föregående sida med /  $\blacktriangleright$ 

# <span id="page-161-1"></span><span id="page-161-0"></span>■ **Använda nätverksinnehåll**

Den här spelaren är DLNA-certifierad ([s. 42\)](#page-183-0). Du kan hantera foton, musik- och videoinnehåll som sparats på DLNA-servrar i ditt hemmanätverk.

# **Spela upp delat innehåll**

- **1** Spela upp filer på din PC genom att installera DLNAserverprogramvara, t.ex. Windows Media Player 12 och dela filerna som du vill spela upp.
- **2** Slå på PC:n med DLNA-serverprogramvaran installerad eller DLNA-enheten ansluten till ditt hemmanätverk.
- **3** Tryck på **HOME** för att visa HOME-menyskärmen. Välj sedan MEDIA för att flytta till MEDIA-menyn. DLNA-servrarna som är anslutna till nätverket visas i listan på skärmen.

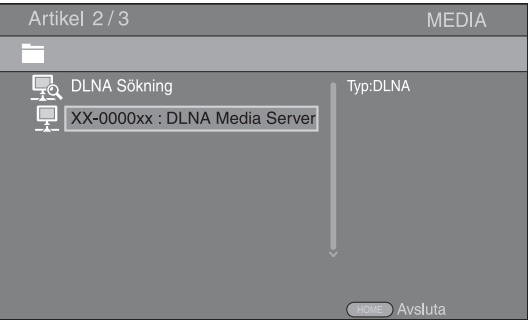

# *Kommentarer*

- Om din DLNA-server inte finns i listan väljer du DLNA Sökning för att hitta den.
- Beroende på DLNA-servern, kanske spelaren inte behöver tillstånd från servern.
- För att spela upp filen på DLNA-servern måste spelaren och servern vara anslutna till samma åtkomstpunkt.
- Kraven för filen kanske inte alltid är kompatibla. Det kan finnas vissa begränsningar beroende på filfunktioner och DLNA-serverns förmåga.
- **4** Välj filen som du vill spela upp.

# *Kommentarer*

- Kvaliteten och funktionen av uppspelningen kan påverkas av ditt hemmanätverks tillstånd.
- Filer från borttagbara media som USBminnesenheter eller DVD-enheten på din mediaserver kanske inte delas ordentligt.

# **Använda nätverkstjänster**

Du kan direkt titta på video som följande nätverkstjänster erbjuder.

- YouTube
- Picasa [\(s. 22](#page-163-0))
- $-$  Netflix  $(s, 23)$

# *Kommentarer*

- För att få tillgång till innehåll som tillhandahålls av tredje part behövs en snabb Internetuppkoppling. Eventuellt krävs även en registrering av konto och ett betalt abonnemang.
- Tjänster från tredje part kan ändras, stängas av, avbrytas eller pausas när som helst utan föregående meddelande. Yamaha frånsäger sig allt ansvar vid sådana händelser.
- En del innehåll kan enbart vara tillgängligt för vissa länder och kan presenteras på vissa bestämda språk.
- Yamaha kan inte garantera att tjänster kommer fortsätta att tillhandahållas eller vara tillgängliga för en given tidsperiod, och Yamaha frånsäger sig varje sådant garantianspråk, uttalat eller underförstått.

# **Spela upp video från YouTube™**

Du kan titta på filmer från YouTube över Internet med denna spelare. Tjänsterna kan komma att ändras utan föregående meddelande.

**1** Tryck på **HOME** för att visa HOME-menyskärmen.

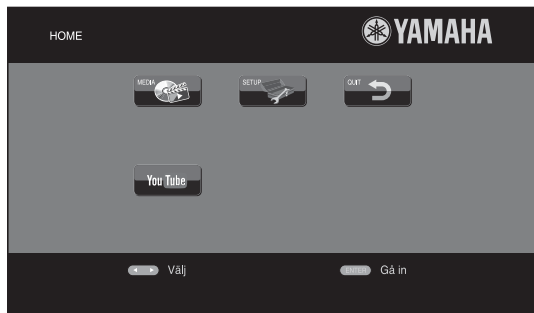

# *Tips*

- HOME-menyskärmen kan se olika ut beroende på modellen.
- **2** Tryck på ◀/▶/▲/▼ för att välja YouTube och tryck sedan på **ENTER**.

# *Tips*

– För att avsluta YouTube, tryck på **RETURN**.

# **Spela upp foton från Picasa™ Web Album**

<span id="page-163-0"></span>Du kan titta på filmer från Picasa Web Album över Internet med denna spelare. Tjänsterna kan komma att ändras utan föregående meddelande.

- **1** Registrera ditt användarnamn och lösenord på datorn innan du använder Picasa Web Album.
- **2** Tryck på **HOME** för att visa HOME-menyskärmen. Tryck på ◀/▶/▲/▼ för att välja Picasa och tryck sedan på **ENTER**.

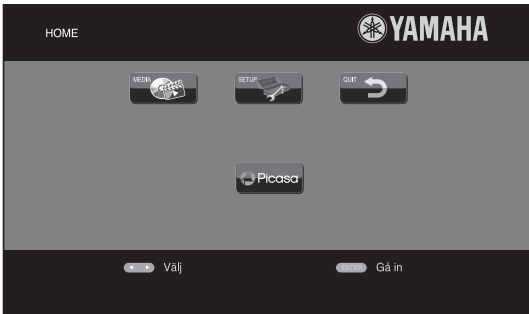

# *Tips*

- HOME-menyskärmen kan se olika ut beroende på modellen.
- **3** När du använder Picasa från den här spelaren för första gången väljer du ikonen Ny användare och anger ditt registrerade användarnamn och lösenord.

# *Tips*

– För att avsluta Picasa, tryck på **RETURN**.

# <span id="page-164-0"></span>**Spela upp video från Netflix™**

<span id="page-164-1"></span>Du kan titta på filmer och TV-program från Netflix över Internet med denna spelare. Du registrerar dig för Netflix på www.netflix.com.

Netflix är tillgängligt i vissa länder. Obegränsat medlemskap krävs. Mer information finns på www.netflix.com

# ■ **Starta Netflix**

**1** Tryck på **HOME** för att visa HOME-menyskärmen. Tryck på  $\blacktriangle$ / $\blacktriangleright$ / $\blacktriangle$ / $\ntriangleright$  för att välja NETFLIX och tryck sedan på **ENTER**.

Du kan också trycka på **NETFLIX** på fjärrkontrollen för att starta Netflix.

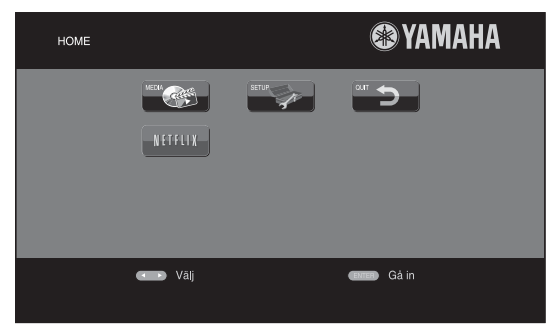

# *Tips*

- HOME-menyskärmen kan se olika ut beroende på modellen.
- För att återgå till HOME-menyskärmen, tryck på **RETURN**.

# *Kommentarer*

- När en programvaruuppgradering krävs, visas ett meddelande när du väljer Netflix. I så fall utför du uppgraderingen.
- Mer information om Netflix finns på Netflix webbplats på www.netflix.com.
- Information om hur du avaktiverar Netflix finns i ["Netfix Information"](#page-173-4) [\(s. 32](#page-173-4)).

# **Avancerade uppspelningsfunktioner**

Detta kapitel förklarar uppspelning av kommersiellt tillgängliga Blu-ray-skivor, DVD-skivor, CD-skivor och inspelade DVD-RW/R-skivor.

# *Kommentar*

<span id="page-165-0"></span>– Grundläggande uppspelningsfunktioner förklaras på sida [6](#page-147-1).

# ■ **Skärmmeny**

# Visa skärmmenyn genom att trycka på **ON SCREEN**.

Tryck sedan på  $\triangle/\blacktriangledown/\blacktriangle/\blacktriangleright$  för att välja ett objekt och tryck sedan på **ENTER** för att använda den önskade funktionen.

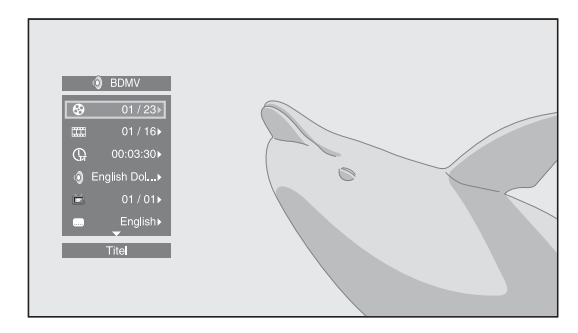

Skärmmenyn innehåller följande objekt.

**Titel BD DVD VIDEO :** Visar titelnumret som spelas upp. Du kan hoppa till den önskade titeln genom att välja den här.

**Kapitel BD DVD VIDEO :** Visar kapitelnumret som spelas upp. Du kan hoppa till det önskade kapitlet genom att välja det här.

**Spår/Fil CD VIDEO MUSIC PHOTO: Visar spåret/** filen som spelas upp. Du kan hoppa till önskat spår/fil genom att välja det här.

# **Tid BD DVD CD VIDEO MUSIC : Visar**

uppspelningstid. Välj hur tiden visas från följande alternativ:

- Spelad tid för titeln, kapitlet, skivan, spåret eller filen
- Återstående tid för titeln, kapitlet, skivan, spåret eller filen

# <span id="page-165-1"></span>**Mode/Spelläge**

DVD CD VIDEO MUSIC PHOTO : Visar aktuellt uppspelningsläge. Du kan välja uppspelningsläge från följande alternativ:

# CD

- Normal: Normal uppspelning.
- Shuffle: Slumpvis uppspelning utan upprepning.
- Random: Slumpvis uppspelning med upprepning.

# DVD

- Normal
- Shuffle CH (kapitel)
- Shuffle TT (titel)
- Shuffle Alla
- Random CH (kapitel)
- Random TT (titel) – Random Alla
- 

# VIDEO MUSIC PHOTO

- Normal
- Shuffle F (mapp)
- Random F (mapp)

Ljud **BD** DVD VIDEO : Visar ljudspråk/signalen för Blu-ray Disc/DVD-skivan som har valts. Det går att välja önskad typ av ljud.

**Vinkel BD** DVD : Visar det valda vinkelnumret. Om videon spelats in med olika vinklar går det att växla mellan dessa.

**Textning BD DVD VIDEO:** Visar det aktuella valda undertextspåret när undertexter är tillgängliga.

**Subtitle Style BD:** Visar aktuellt val av stil för undertexter. Denna funktion är endast tillgänglig för externa undertexter i videofiler. Du kan välja önskad textstil för undertexter.

**Bitrate BD DVD CD VIDEO MUSIC : Visar** bithastighet för ljud-/videosignalen.

**Second Video BD:** Aktiverar/avaktiverar PIP (bild-ibild) [\(s. 6\)](#page-147-2).

**Second Audio BD:** Aktiverar/avaktiverar sekundärt ljud  $(s, 6)$ .

## **Ins Sök**

**BD** DVD CD VIDEO MUSIC : Hoppar 30 sekunder.

**Ins återuppspelning BD** DVD CD VIDEO MUSIC : Spelar upp

innehållet från 10 sekunder innan igen.

# **Bildspel PHOTO:**

Visar hastighet för bildspelet. Du kan välja bildspelshastighet från Långsam/Medium/Snabb.

**Overgång 21010:** Visar hur fotot visas på skärmen. Du kan välja en övergångstyp.

Codepage **VIDEO**: Väljer teckenkod för undertext som du har lagt till DivX video [\(s. 42](#page-183-1)).

# <span id="page-166-0"></span>■ **Statusmeny**

Detta visar olika inställningar, t.ex. undertexter, vinkelinställningar och den titel/kapitel/spårnummer som spelas upp. Visa statusmenyn genom att trycka på **STATUS**. Statusmenyn innehåller följande menyer.

# BD DVD VIDEO

**Exempel:** Ikoner vid uppspelning av Blu-ray Disc

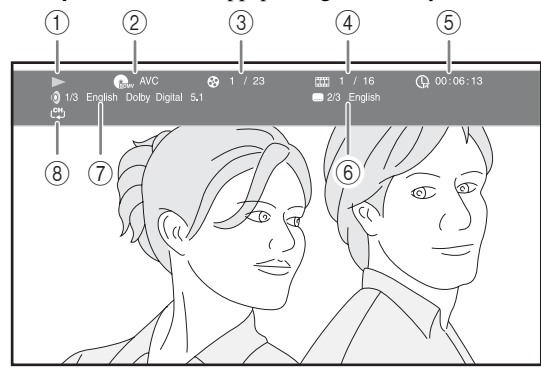

- 1 **(Uppspelningsstatus)**
- 2 **(Ikon för skivtyp/videofil)**
- 3 **(Titelnummer som spelas upp):** Du kan hoppa till angiven titel med **SEARCH**-knappen [\(s. 7\)](#page-148-0).
- 4 **(Kapitelnummer som spelas upp):** Du kan hoppa till angivet kapitel med **SEARCH**-knappen [\(s. 7\)](#page-148-0).
- 5 **(Förfluten speltid):** Du kan hoppa till angiven plats med **SEARCH**-knappen ([s. 7](#page-148-0)).
- 6 **(Vald undertext):** Du kan ändra språket för undertexten med **SUBTITLE**-knappen.
- 7 **(Valt ljud):** Du kan ändra språket eller formatet för ljud med **AUDIO**-knappen.
- 8 **(Upprepningsläge):** Visar aktuellt upprepningsläge ([s. 7\)](#page-148-1).

# CD MUSIC

**Exempel:** Ikoner vid uppspelning av musikfiler

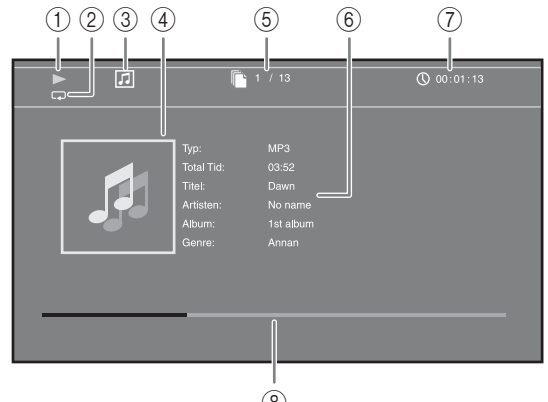

- $\circled{8}$
- 1 **(Uppspelningsstatus)**
- 2 **(Upprepningsläge):** Visar aktuellt upprepningsläge ([s. 7](#page-148-1)).
- 3 **(Ikon för skivtyp/musikfil)**
- 4 (**Omslag**) MUSIC : Visar omslag om filen innehåller det.
- 5 **(Spår/filnummer som spelas upp):** Du kan hoppa till angivet spår med **SEARCH**-knappen ([s. 7](#page-148-0)).
- **6 (Information) MUSIC**: Visar musikinformation om filen innehåller det.
- 7 **(Förfluten speltid):** Du kan hoppa till angiven plats med **SEARCH**-knappen ([s. 7](#page-148-0)).
- **8 (Förloppsindikator) MUSIC :** Visar förloppsstatus för den aktuella låten.

# **PHOTO**

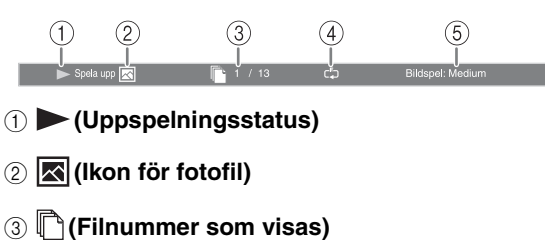

- 4 **(Upprepningsläge):** Visar aktuellt upprepningsläge ([s. 7](#page-148-1)).
- 5 **(Bildspelets hastighet)**

**3**

Spela upp

# <span id="page-167-0"></span>■ Använda Bokmärke **DVD** VIDEO

Med denna funktion kan du ställa in Bokmärke vid en angiven plats i videon. Efter Bokmärke har ställts in kan du flytta till platsen som ställdes in med denna funktion. Du kan ställa in upp till 12 bokmärken.

**1** Tryck på **MARKER** under uppspelning av filmen för att ställa in Bokmärke. Bokmärke-numret och statusen visas.

Bokmärke: 1/12 Titel: 1 Kapitel: 1 00:01:26

**2** När Bokmärke har ställts in trycker du på **DIGEST** för att visa fältet för val av Bokmärke.

**Bokmärke** Titel:01 Kapitel:01 Tid: 00:01:26 01 02 03 04 05 06 07 08 09 10 11 12  $\sqrt{ }$  $\blacksquare$  Clea

**3** Tryck på  $\blacktriangleleft$  för att välja den Bokmärke du vill spela upp och tryck sedan på **ENTER**.

Tryck på **CLEAR** för att ta bort vald Bokmärke.

# *Kommentar*

– När uppspelningen är klar (d.v.s. skivan matas ut, trycks två gånger), raderas bokmärken automatiskt.

# <span id="page-167-1"></span>■ **Programmerad uppspelning DVD** CD

Med denna funktion kan du programmera uppspelningsordningen för ljudskivespår eller DVD-kapitel.

Tryck på **PROGRAM** under uppspelning för att visa PROGRAM-fönstret och programmera uppspelningsordningen.

Du kan programmera högst 15 spår/kapitel.

**Exempel:** Programmera uppspelningsordning för f CD-spår

**1** Tryck på **PROGRAM** under uppspelning.

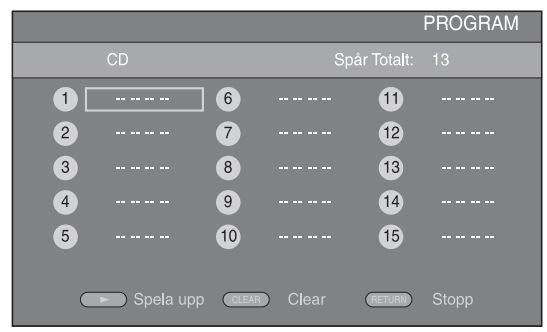

**2** Tryck på **ENTER** för att programmera uppspelningsordningen.

För ljudskivor trycker du på ▲/▼ för att välja ett önskat spår och trycker sedan på **ENTER**. För DVD-videoskivor väljer du en önskad titel (visas som TT) och kapitel (visas som CH) istället för ett spår.

Radera ett inställt spår genom att välja spåret som du vill radera och trycka på **CLEAR**.

Tryck på **RETURN** för att avbryta programmerad uppspelning.

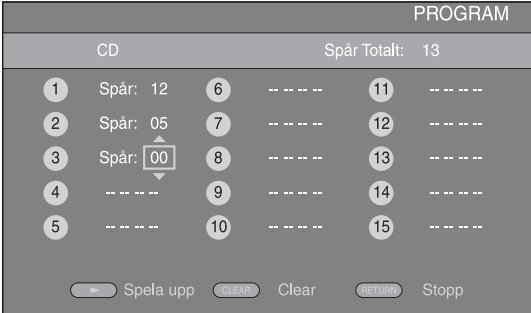

- **3** När programmeringen är klar trycker du på  $\triangleright$  för att ställa in och starta programmerad uppspelning.
- **4** Avbryt programmerad uppspelning genom att stoppa uppspelning helt, tryck två gånger på  $\blacksquare$ .

# <span id="page-167-2"></span>■ **Använda sökning**  BDDVD CD VIDEO MUSIC PHOTO

Med denna funktion kan du hoppa till en angiven plats under uppspelning.

- **1** Tryck på **SEARCH** under uppspelning. Statusraden visas.
- **2** Tryck på ▲/▼/◀/► för att välja ett av objekten nedan och tryck sedan på **ENTER**.

# **BD** DVD **:**

- Titelnummer (visas som  $\odot$ )
- $-$  Kapitelnummer (visas som  $\Box$ )
- Spelad tid (visas som  $\overline{\mathbb{Q}}$ )
- Spelad kapiteltid (visas som  $\mathbb{C}_{\mathbb{H}}$ )

# **:** CD

- Spårnummer (visas som  $\odot$ )
- Spelad spårtid (visas som  $\bigcap_{\text{TRAK}}$ )
- Spelad skivtid (visas som  $\bigcap_{n \in \mathbb{C}}$ )

# **:** VIDEO MUSIC

- Filnummer (visas som  $\mathbb{D}$ )
- Spelad filtid (visas som  $\mathbb Q$ )

# **:** PHOTO

- Filnummer (visas som  $\lceil \uparrow \rceil$ )
- **3** Tryck på ▲/▼ eller sifferknapparna för att ställa in/ justera värdet för ett fokuserat objekt och tryck på **ENTER** för att hoppa till en angiven plats.
- **4** Stäng statusraden genom att trycka på **STATUS**.

# <span id="page-168-1"></span>■ Njuta av BONUSVIEW<sup>™</sup> och BD-**Live™**

Denna spelare stöder uppspelningsfunktioner för BONUSVIEW [\(s. 42](#page-183-2)) (BD-ROM Profile 1 Version 1.1) och BD-Live [\(s. 42](#page-183-3)) (BD-ROM Profile 2).

# *Kommentar*

– Funktioner och uppspelningsmetod kan variera beroende på skivan. Se vägledningen på skivan eller den medföljande handboken.

# <span id="page-168-0"></span>■ **Använda bild-i-bild-funktionen (uppspelning av sekundärt ljud/ video)**

BD-video som innehåller sekundärt ljud och video och är kompatibel med bild-i-bild-visning, kan spelas av med sekundärt ljud och video samtidigt som en liten bildruta i hörnet.

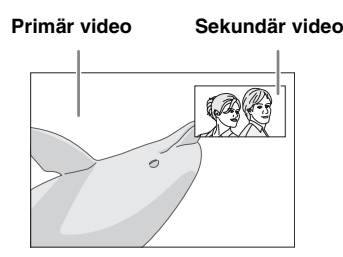

# **När Bild i Bild (**  $\boxed{m}$  **) eller Secondary Audio ( ) visas trycker du på PIP för att aktivera/avaktivera funktionen bild-i-bild.**

# *Kommentarer*

- Om du vill lyssna på sekundärt ljud ska du kontrollera att inställningen för Ljudutgång (Koaxial / Optisk eller HDMI) är inställd på PCM eller Reencode ([s. 35\)](#page-176-3).
- Beroende på skiva kanske du måste aktivera sekundärt ljud i skivans översta meny för att lyssna på sekundärt ljud ([s. 8](#page-149-0)).
- Beroende på innehållet kan det hända att sekundärt ljud och video för bild-i-bild-visning spelas upp och tas bort automatiskt. Vidare kan spelbara områden vara begränsade.

# <span id="page-168-2"></span>■ Använda funktionen för **BD Live™**

# **1. Ställ in nätverksinställningen ([s. 32\)](#page-173-3).**

# **2. Anslut USB-minnesenheten till denna spelare [\(s. 16](#page-157-0)).**

BD-Live-data sparas i ett USB-minne anslutet till denna spelare. För att njuta av dessa funktioner ansluter du ett USB-minne som stödjer USB 2.0 High Speed (480 Mbit/s) till USB-anslutning som du valde på Lagringsplats [\(s. 31](#page-172-1)). Standardinställningen är USB-anslutning på den bakre panelen.

- BUDA-mappen skapas automatiskt i USBminnesenheten vid behov.
- Data kopieras/nedladdas inte om lagringsutrymmet är otillräckligt. Radera i så fall onödiga data eller använd en ny USB-minnesenhet.
- Laddning (läsning/skrivning) av data kan ta en tid.

# *Kommentarer*

- Yamaha kan inte garantera att USB-minnesenheter av alla märken går att använda med denna spelare.
- Använd inte en USB-förlängningskabel vid anslutning av en USB-minnesenhet till spelarens USB-anslutning. Om en USB-förlängningskabel används kan spelaren hindras från att fungera korrekt.

# **3. Spela upp skivan.**

# **4. Kör BD-Live enligt instruktionerna på skivan.**

# *Kommentarer*

- Följ anvisningarna i bruksanvisningen till Blu-ray Disc-skivan för korrekt uppspelningsmetod av BD-Live-innehåll osv.
- Använd BD-Live-funktioner genom att utföra nätverksanslutning ([s. 16\)](#page-157-0) och göra Nätverkinställningar ([s. 32\)](#page-173-3).
- Se [BD-Live anslutning](#page-174-1) ([s. 33\)](#page-174-1) angående inställningar för att begränsa åtkomst till BD-Liveinnehåll.
- Den tid det tar att ladda ner försedda program till USB-minnesenheten ansluten till spelaren beror på hastigheten på Internetanslutningen och programmets datavolym.
- BD-Live-program som förses genom Internet kanske inte kan visa anslutningen beroende på leverantörens status (uppgradering). Ta i sådana fall ut skivan och försök igen.
- Om BD-Live-skärmen inte dyker upp en stund efter att du valt BD-Live-funktionen i Blu-ray Discmenyn, kan USB-minnesenheten inte ha tillräckligt med plats i minnet. I sådana fall bör du ta ut skivan ur spelaren och radera data i USB-minnesenheten med Format-menyn i "[Lagringsplats"](#page-172-1) [\(s. 31](#page-172-1)).

**3**

Spela upp

# <span id="page-169-0"></span>**SETUP-menyn**

<span id="page-169-1"></span>SETUP-menyn tillåter att olika ljud-/bildinställningar och justeringar av funktioner utförs med hjälp av fjärrkontrollen.

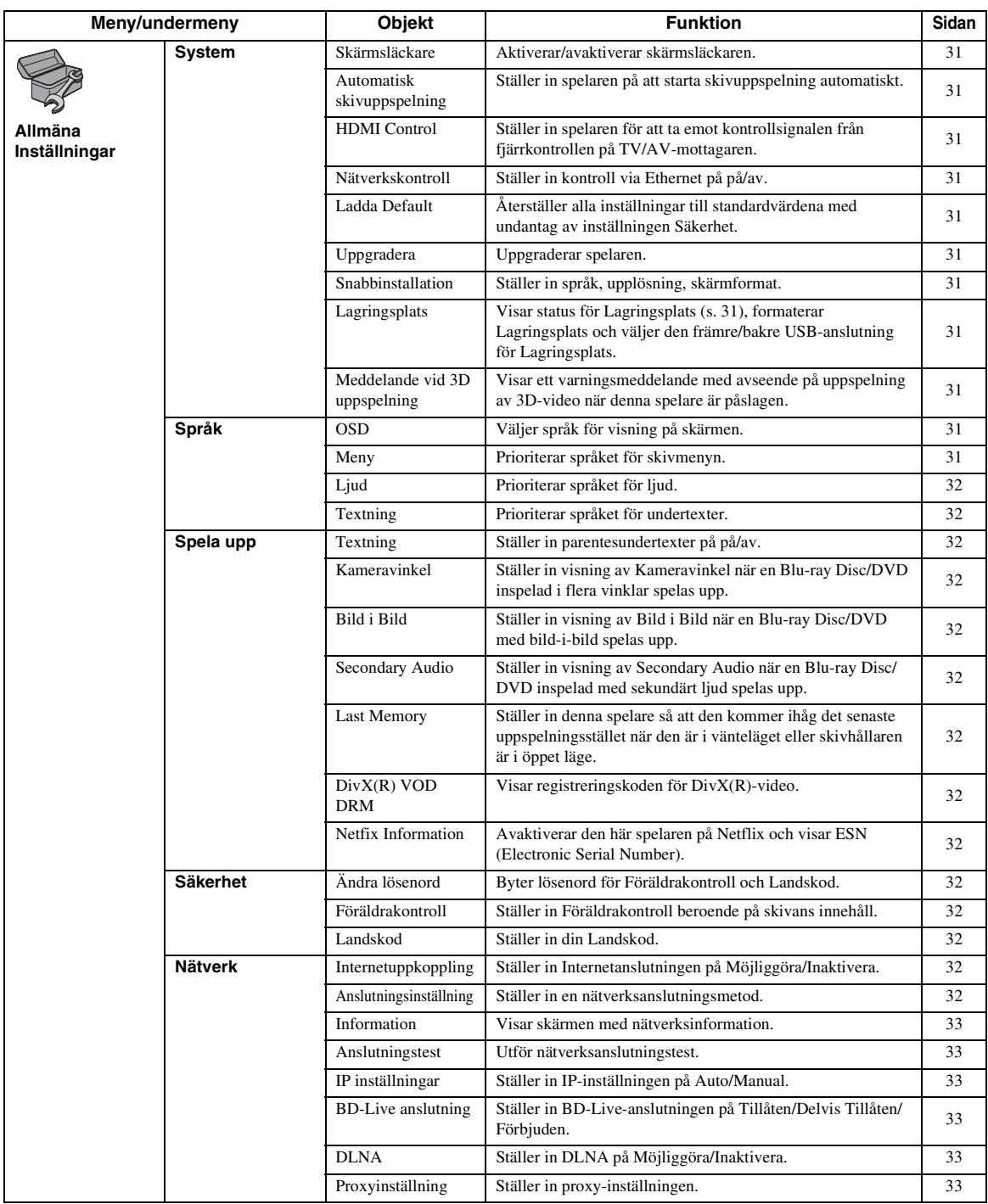

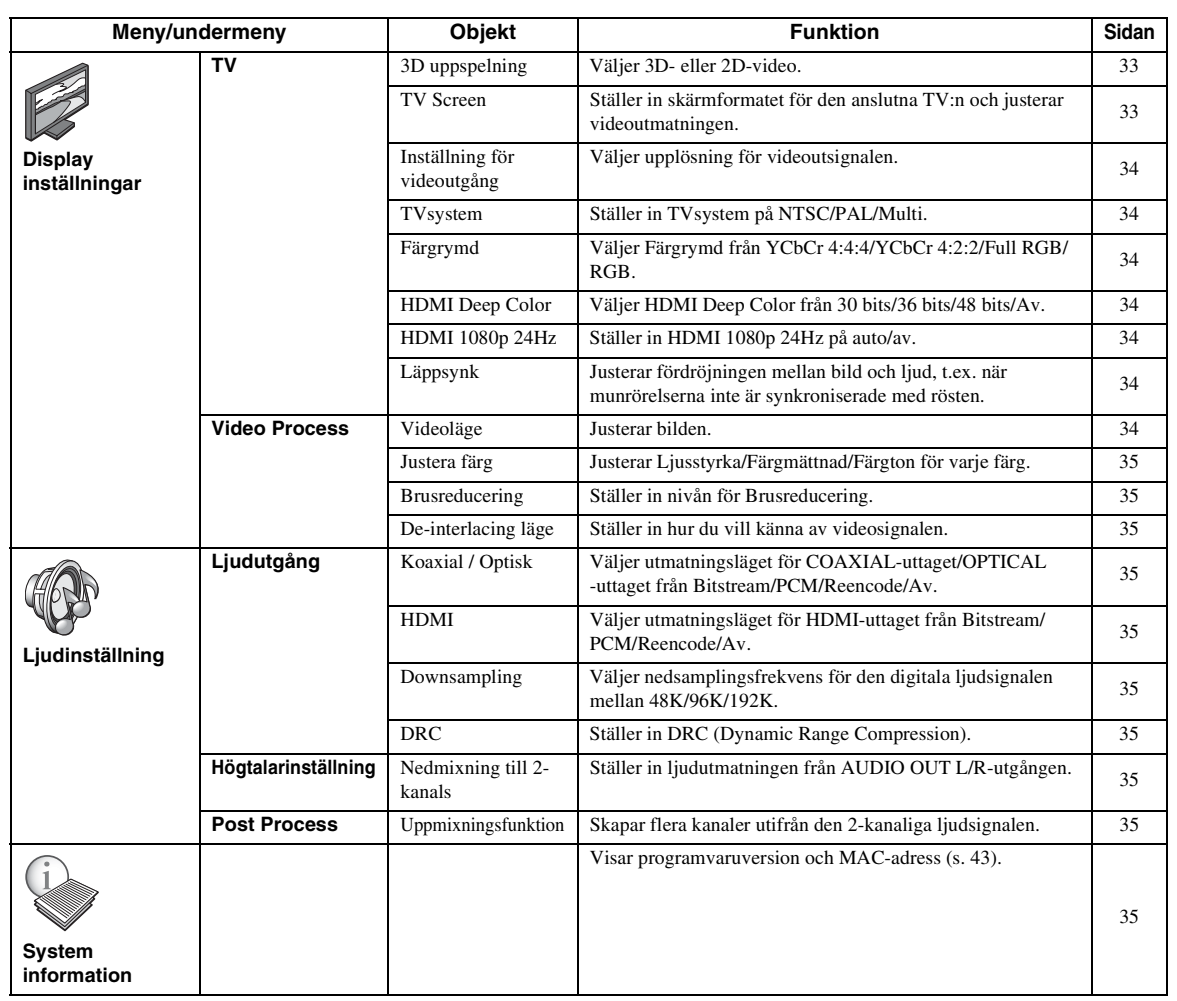

# ■ **Exempel på användning av SETUP-menyn**

Du måste öppna SETUP-menyskärmen för att utföra inställningarna på spelaren. Nedan förklaras de grundläggande manövreringarna för SETUP-menyn.

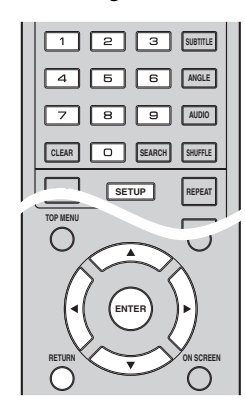

**Exempel:** Ställa in Föräldrakontroll

# *Kommentar*

– Vissa objekt kan inte ställas in under uppspelning. I detta fall trycker du två gånger på **för att stoppa** uppspelningen innan du utför inställningen.

# **1. Ta fram SETUP-menyskärmen.**

Tryck på **SETUP** för att visa SETUP-menyskärmen. Tryck på  $\blacktriangleleft$  för att välja Allmäna Inställningar och tryck sedan på **ENTER** eller ▼.

# **2. Välj en undermeny.**

Tryck på ▲/▼ för att välja Säkerhet och tryck sedan på **ENTER** eller 3.

# **3. Välj en menypost.**

Tryck på ▲/▼ för att välja Föräldrakontroll och tryck sedan på **ENTER** eller 3.

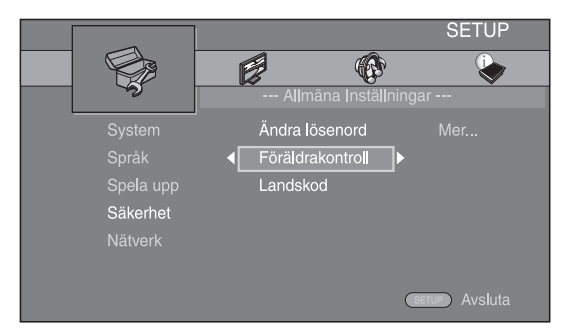

# **4. Ange lösenord.**

- Ange ditt lösenord med sifferknapparna.
- Standardlösenordet är 0000.
- Du kan inte gå vidare till nästa inställningsskärm förrän du matat in rätt lösenord.
- Byt lösenordet enligt ["Ändra lösenord"](#page-173-14) ([s. 32\)](#page-173-14).

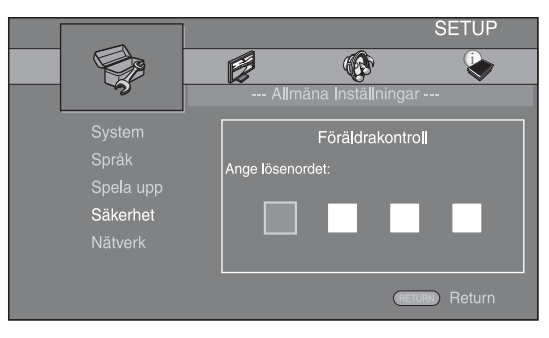

# **5. Välj nästa menypost.**

Tryck på  $\triangle$ / $\blacktriangledown$  för att välja Föräldrakontroll-nivån för Blu-ray Disc/DVD och tryck sedan på **ENTER**.

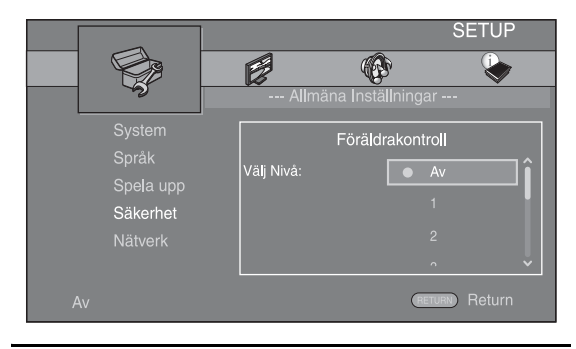

# **6. Avsluta menyskärmen.**

Tryck på 2 för att återgå till föregående meny.

# ■ **Allmäna Inställningar**

Standardinställningarna är markerade med " **\*** ".

# **System**

# <span id="page-172-3"></span>**Skärmsläckare**

Du kan ställa in skärmsläckaren på på/av. När den aktiveras växlar spelaren till skärmsläckarläge om den inte används på 3 minuter. Efter detta återgår spelaren till vänteläget när den inte används på 27 minuter.

# **På\*, Av**

# <span id="page-172-4"></span>**Automatisk skivuppspelning**

Du kan ställa in Automatisk skivuppspelning på på/av. När denna funktion är aktiverad spelas en skiva upp automatiskt när den sätts i.

# **På\*, Av**

# <span id="page-172-5"></span><span id="page-172-0"></span>**HDMI Control**

Du kan göra en inställning så att spelaren mottar en kontrollsignal från en TV/AV-mottagare som är kompatibel med funktionen HDMI Control via en HDMIkabel ([s. 12\)](#page-153-1).

# **På, Av\***

# **Använda HDMI Control-funktionen**

Med hjälp av HDMI Control kan interaktiv manövrering utföras av spelaren och TV:n (om funktionen HDMI Control stöds).

När du ansluter spelaren till en TV som är kompatibel med HDMI Control med en HDMI-kabel och ställer in HDMI Control i SETUP-menyn på [\(s. 31\)](#page-172-5), kan du utföra funktionerna nedan.

- Funktion för automatiskt ingångsval När uppspelning påbörjas på spelaren, så växlar TV:ns ingångsväljare (och en AV-mottagare om spelaren är ansluten till TV:n via AV-mottagaren) automatiskt om till spelaren. Beroende på TV:n så kan det vara möjligt att slå på TV:n automatiskt.
- Funktion för automatiskt avslagning Om TV:n stängs av medan spelaren är i stopp-läge och SETUP-menyskärmen inte visas, stängs även spelaren av automatiskt.

# *Kommentarer*

- HDMI Control fungerar kanske inte som den ska beroende på TV:n.
- Andra funktioner än de ovannämnda kan fungera, beroende på TV:n och AV-mottagaren.
- För att göra HDMI Control tillgänglig, ställ in inställningar för HDMI Control på ALLA komponenter (Spelaren, TV:n och AVmottagaren). Det kan även behövas vissa manöver.
- Varje funktion kan ställas in självständigt för att aktiveras/avaktiveras beroende på TV:n.
- Se bruksanvisningen som medföljer din TV och/ eller AV-mottagare för detaljer kring inställning.
- När du aktiverar den här funktionen ökar strömförbrukningen i vänteläget pga. HDMI Control-funktionen.

# <span id="page-172-6"></span>**Nätverkskontroll**

Du kan ställa in kontroll via Ethernet på På/Av. Den här spelaren har YNC-protokollet (Yamaha Network Control).

# **På, Av\***

# *Kommentarer*

- När du aktiverar Nätverkskontroll ökar strömförbrukningen i beredskapsläge pga. nätverkskontrollfunktionen.
- När du väljer På tar det kortare tid för systemet att starta.

# <span id="page-172-7"></span>**Ladda Default**

Du kan återställa alla inställningar för spelaren till standardvärdena, med undantag av inställningen Säkerhet ([s. 32\)](#page-173-19). Information om standardinställningar finns på sidorna [28-](#page-169-1)[35.](#page-176-13)

# <span id="page-172-8"></span>**Uppgradera**

Du kan uppgradera programvaran manuellt från USB Lagring eller Nätverk. Mer information om programvaruuppgradering finns i ["Programvaruuppgradering](#page-179-0)" [\(s. 38](#page-179-0)).

# <span id="page-172-9"></span>**Snabbinstallation**

<span id="page-172-1"></span>Du kan utföra Snabbinstallation ([s. 18\)](#page-159-1).

# <span id="page-172-10"></span>**Lagringsplats**

Du kan visa Lagringsplats-information, formatera Lagringsplats och välja , USB på framsidan/USB på baksidan för att spara BD-Live-data. Formatera (töm) mappen "BUDA" i USB-minnesenheten genom att välja Information och trycka på **ENTER** när "Format" är markerat på skärmen.

# **USB på framsidan, USB på baksidan\***

# *Tips*

– Lagringsplats används som extraminne när en Blu-ray Disc spelas upp.

# <span id="page-172-11"></span><span id="page-172-2"></span>**Meddelande vid 3D uppspelning**

Du kan slå på eller stänga av ett varningsmeddelande, med avseende på 3D-video som visas på TV:n, när spelaren är påslagen.

# **På\*, Av**

# <span id="page-172-12"></span>**Språk OSD**

Du kan välja språket för visning på skärmen, d.v.s. meddelanden eller menyn som visas på skärmen som SETUP-menyn.

**English, , , , , , Français Español Deutsch Italiano Svenska** Nederlandse, Русский,

# <span id="page-172-13"></span>**Meny**

Du kan prioritera språket för skivmenyn.

 $E$ nglish, Français, 中文, Español, Deutsch, Italiano,

**Nederlandse, Portugisiska, Danska, Svenska, Finska,** Norska, Русский, Koreanska, Japanska, Mer

**4**

# <span id="page-173-5"></span>**Ljud**

Du kan prioritera ljudspråket för uppspelning av Blu-ray Disc/DVD. Information om inställningar finns i [Meny](#page-172-13) [\(s. 31](#page-172-13)).

# <span id="page-173-6"></span>**Textning**

Du kan prioritera språket för Textning.

**English, , , , , , Français Español Deutsch Italiano**

**Nederlandse, Portugisiska, Danska, Svenska, Finska,** Norska, Русский, Koreanska, Japanska, Mer, Av

**(Standardinställningarna i [Språk] skiljer sig beroende på din modell.)**

# **Spela upp**

# <span id="page-173-7"></span>**Textning**

Du kan ställa in visning av parentesundertexter [\(s. 43\)](#page-184-2) när Blu-ray Disc/DVD med parentesundertexter spelas upp.

<span id="page-173-2"></span>**På\*, Av**

# <span id="page-173-8"></span>**Kameravinkel**

Du kan ställa in visning av Kameravinkel ( $\boxed{\mathbb{Z}}$ ) när Blu-ray Disc/DVD med flera vinklar spelas upp.

#### <span id="page-173-0"></span>**På\*, Av**

# <span id="page-173-9"></span>**Bild i Bild**

Du kan ställa in visning av Bild i Bild (**Dividendi**) när Blu-ray Disc med bild-i-bild [\(s. 27](#page-168-0)) spelas upp.

#### <span id="page-173-1"></span>**På\*, Av**

#### <span id="page-173-10"></span>**Secondary Audio**

Du kan ställa in visning av Secondary Audio ( $\left| \right|$   $\left| \right|$ ) när Blu-ray Disc med sekundärt ljud spelas upp.

#### **På\*, Av**

#### <span id="page-173-11"></span>**Last Memory**

Du kan ställa in denna spelare så att den kommer ihåg det senaste uppspelningsstället när den är i vänteläget eller skivhållaren är i öppet läge.

**På\*, Av**

#### *Kommentar*

– Vissa skivor är inte kompatibla med denna funktion.

# <span id="page-173-12"></span>**DivX(R) VOD DRM**

<span id="page-173-4"></span>Du kan visa registreringskoden för DivX(R)-video.

# <span id="page-173-13"></span>**Netfix Information**

Du kan avaktivera den här spelaren på Netflix och visa ESN (Electronic Serial Number). Information om hur du aktiverar spelaren igen finns i ["Spela upp video från](#page-164-0)  [Netflix™"](#page-164-0) ([s. 23\)](#page-164-0). ESN (Electronic Serial Number) är ett unikt nummer som gör det möjligt att använda Netflixströmning.

# <span id="page-173-19"></span>**Säkerhet**

# <span id="page-173-14"></span>**Ändra lösenord**

Du kan ställa in ett lösenord för att ändra Föräldrakontrollnivån och Landskod. Se "[Föräldrakontroll"](#page-173-15) ([s. 32\)](#page-173-15) och ["Landskod"](#page-173-16) ([s. 32\)](#page-173-16).

## *Kommentarer*

- Standardlösenordet är 0000.
- Om du glömmer lösenordet, se ["Felsökning](#page-180-0)" ([s. 39](#page-180-0)) och ställ in alla Säkerhet-inställningar till sina standardvärden.

# <span id="page-173-15"></span>**Föräldrakontroll**

På vissa Blu-ray-skivor/DVD-skivor ställs kontrollnivån för visning av skivan in beroende på tittarens ålder. Du kan ställa in Föräldrakontroll som visas på skärmen beroende på innehåll.

Lösenordet (se "[Ändra lösenord](#page-173-14)" på [s. 32](#page-173-14)) måste anges innan Föräldrakontroll-nivåerna ställs in. När du har ställt in Föräldrakontroll och spelar en skiva med en nivå som är högre än den aktuella Föräldrakontroll-nivån, eller om du vill ändra Föräldrakontroll-nivån, visas en dialogruta som ber dig ange lösenordet.

#### **Av\*, 1–8**

# <span id="page-173-16"></span>**Landskod**

Du kan ställa in Landskod för ditt land. Lösenordet (se ["Ändra lösenord"](#page-173-14) på [s. 32\)](#page-173-14) måste anges innan Landskod ställs in. Denna inställning kan användas för att ställa in Föräldrakontroll och skivuppspelning.

# <span id="page-173-3"></span>**Nätverk**

#### <span id="page-173-17"></span>**Internetuppkoppling**

Ställ in detta objekt på Möjliggöra när du använder BD-Live [\(s. 27\)](#page-168-1), DLNA [\(s. 20](#page-161-0)), programvaruuppgradering från nätverket [\(s. 38](#page-179-0)) och andra nätverksfunktioner.

#### **Möjliggöra\*, Inaktivera**

# <span id="page-173-18"></span>**Anslutningsinställning**

Du kan välja en nätverksanslutningsmetod.

- **Wired\*** Ansluter nätverket med Ethernet.
- **Trådlös** Ansluter nätverket med ett trådlöst LAN. Du kan välja inställningar för en trådlös LANanslutning. Följ instruktionerna på skärmen.

#### **Scan**

Söker efter en åtkomstpunkt. Du kan ansluta till den åtkomstpunkt som hittas.

#### **Manual**

Du kan ange information manuellt för en åtkomstpunkt.

# <span id="page-174-2"></span>**Information**

Du kan visa en skärm med nätverksinformation. På denna skärm kan du se information om gränssnitt (Ethernet), Adresstyp, IP adress, Subnet mask, Standardgateway och DNS.

# <span id="page-174-3"></span>**Anslutningstest**

Du kan utföra ett Internet-anslutningstest. Om testet inte lyckas ska du kontrollera ["IP inställningar"](#page-174-4) ([s. 33\)](#page-174-4) och utföra testet igen.

# <span id="page-174-4"></span>**IP inställningar**

Du kan konfigurera nätverksinställningarna.

manuellt.

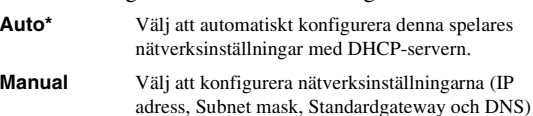

#### *Tips*

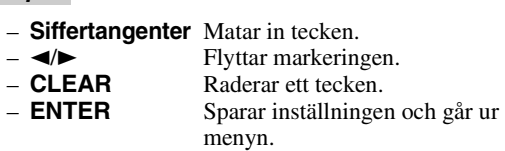

# <span id="page-174-5"></span><span id="page-174-1"></span>**BD-Live anslutning**

Du kan ställa in åtkomstbegränsning för BD-Liveinnehåll.

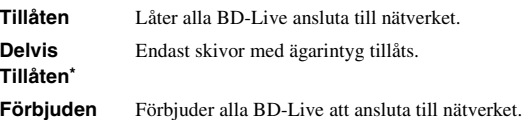

# <span id="page-174-6"></span>**DLNA**

Du kan ställa in DLNA [\(s. 42](#page-183-0)) på Möjliggöra/Inaktivera. När du inte använder DLNA-funktionen, ska du ställa in Inaktivera.

#### **Möjliggöra\*, Inaktivera**

# <span id="page-174-7"></span>**Proxyinställning**

Du kan ställa in Proxyinställning. Ställ in på Inaktivera för normal användning. Ställ in på Möjliggöra för att ange proxy-inställningen.

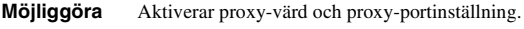

**Inaktivera\*** Avaktiverar proxy-servern. Välj detta objekt när ingen proxy-server används.

**Proxy Host** Ställer in proxy-värd. **Proxy Port** Ställer in proxy-port.

# ■ **Display inställningar**

Standardinställningarna är markerade med " **\*** ".

# **TV**

# <span id="page-174-8"></span><span id="page-174-0"></span>**3D uppspelning**

Du kan välja videoutmatning i 3D eller 2D från denna spelare.

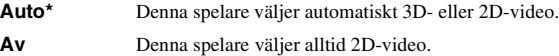

# *Kommentar*

Inställningar **Svenska Inställningar**

**4**

– Även om du ställer in "3D uppspelning" till "Auto" och spelar upp Blu-ray 3D-skivor, väljer denna spelare 2D-bilder utifrån anslutning, TV:ns inställning osv. (och [s. 12](#page-153-2)).

# <span id="page-174-9"></span>**TV Screen**

Du kan ställa in skärmformatet för den anslutna TV:n och justera videoutmatningen.

Om du byter TV (d.v.s. om du köper en ny) och den nya TV:n har ett annat skärmformat än den tidigare, så behöver du ändra inställningen TV Screen.

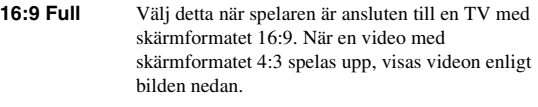

**16:9 Normal\*** Välj detta när spelaren är ansluten till en TV med skärmformatet 16:9. När en video med skärmformatet 4:3 spelas upp, visas videon enligt bilden nedan.

- **4:3 Pan Scan** Välj detta när spelaren är ansluten till en TV med skärmformatet 4:3. När en video med skärmformatet 16:9 spelas upp, visas videon enligt bilden nedan.
- **4:3 Letter Box** Välj detta när spelaren är ansluten till en TV med skärmformatet 4:3. När en video med skärmformatet 16:9 spelas upp, visas videon enligt bilden nedan.

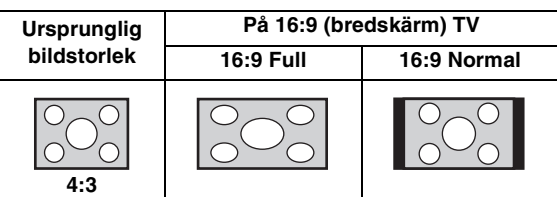

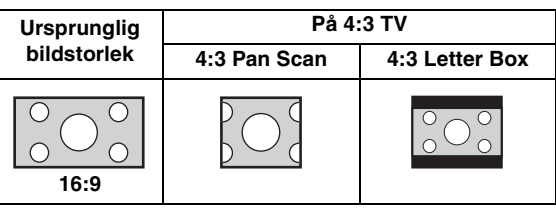

# <span id="page-175-0"></span>**Inställning för videoutgång**

Du kan välja videoupplösning mellan HDMI, COMPONENT och VIDEO. Mer information om utmatningsformat finns i ["Angående format för](#page-178-1)  [videoutmatning"](#page-178-1) ([s. 37\)](#page-178-1).

**HDMI** När du ställer in Auto ställs upplösningen in på det högsta värdet för den anslutna TV:n. Om du väljer Läser skiva, används den ursprungliga upplösningen och videofrekvensen som spelats in på Blu-ray Disc eller DVD-skivan. Du kan använda en videouppskalare på en annan enhet. Om något annat än en Blu-ray Disc eller DVD-skiva spelas upp, används upplösningen och videofrekvensen enligt Auto. Om en Blu-ray Disc eller DVD-skiva vars upplösning och videofrekvens inte är kompatibla med den anslutna TV:n, visas ingen bild. I det här fallet avslutar du uppspelningen och väljer ett annat alternativ än Läser skiva.

> **Auto\*, Läser skiva, 480i/576i, 480p/576p, 720p, 1080i, 1080p**

**COMPONENT** Du kan bara välja 480p/576p eller 480i/576i.

#### **480p/576p, 481i/576i\***

**VIDEO** Fungerar på samma sätt som 480i/576i.

# *Kommentarer*

- Om du vill mata ut HD-ljud (Dolby TrueHD eller DTS-HD Master Audio) från HDMI-terminalen, ställer du in Inställning för videoutgång på Auto eller mer än 720p.
- Om en TV ansluts med en HDMI-kabel, blir standardinställningen HDMI.
- Om en TV inte ansluts med en HDMI-kabel, blir standardinställningen VIDEO.

# <span id="page-175-1"></span>**TVsystem**

Du kan välja TVsystem från PAL, NTSC och Multi. Ställ in samma TVsystem som din TV har. Mer information om utmatningsformat finns i ["Angående format för](#page-178-1)  [videoutmatning"](#page-178-1) ([s. 37\)](#page-178-1).

### **NTSC, PAL, Multi**

(Standardinställningen skiljer sig beroende på din modell.)

# <span id="page-175-2"></span>**Färgrymd**

Du kan välja Färgrymd [\(s. 42\)](#page-183-4) från HDMI. Denna funktion är tillgänglig när spelaren är ansluten med en HDMI-kabel.

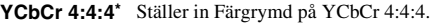

**YCbCr 4:2:2** Ställer in Färgrymd på YCbCr 4:2:2.

**Full RGB** När RGB är inställt och vita och svarta nyanser på skärmen är för bleka, väljer du det här alternativen. Den här inställningen är effektiv när en ansluten komponent hanterar RGB 0-255-intervallet.

**RGB** Matar ut videosignalen i det normala signalintervallet.

# *Kommentar*

– Denna funktion är endast tillgänglig på TV-apparater som stöder funktionen.

# <span id="page-175-3"></span>**HDMI Deep Color**

När din TV och/eller AV-mottagare är kompatibel med Deep Color [\(s. 42](#page-183-5)) ska du ställa in detta alternativ enligt din TV/AV-mottagare. Denna funktion är tillgänglig när spelaren är ansluten med en HDMI-kabel.

**30 bits, 36 bits, 48 bits, Av\***

# <span id="page-175-4"></span>**HDMI 1080p 24Hz**

Detta matar ut BD-video som kodats med 24Hz ramhastighet i HDMI 1080p 24Hz. Denna funktion kan ge jämnare videouppspelning. Denna funktion är tillgänglig när din TV/AV-mottagare stöder funktionen, och när denna spelare är ansluten med en HDMI-kabel. Mer information om utmatningsformat finns i "[Angående](#page-178-1)  [format för videoutmatning](#page-178-1)" ([s. 37\)](#page-178-1).

# **Auto\*, Av**

# *Kommentar*

– Denna inställning avaktiveras när utmatningsupplösningen är inställt på något annat än 1080p.

# <span id="page-175-5"></span>**Läppsynk**

Du kan ställa in/justera Läppsynk-funktionen [\(s. 43\)](#page-184-3).

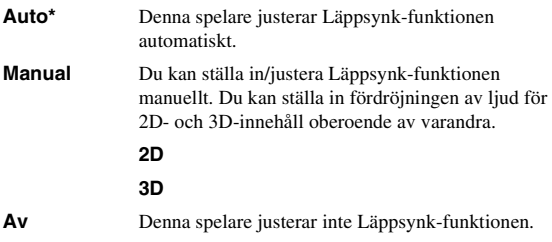

# **Video Process**

# <span id="page-175-6"></span>**Videoläge**

Du kan ställa in Videoläge nedan.

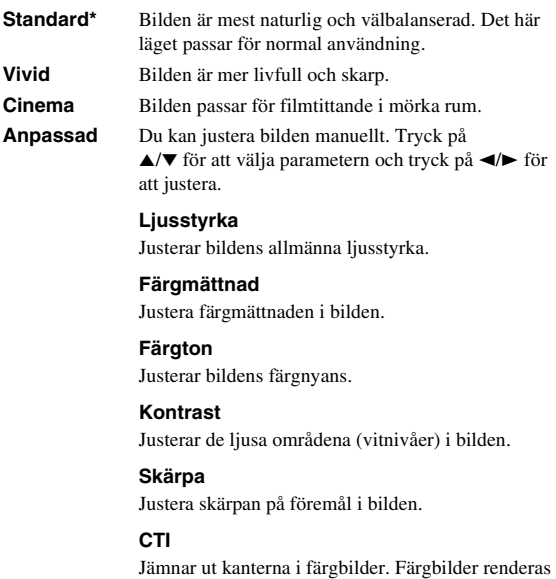

**Standardinställningarna är 0.**

mer distinkt.

#### *SETUP-menyn*

**4**

Inställningar

# <span id="page-176-4"></span>**Justera färg**

Du kan justera Ljusstyrka/Färgmättnad/Färgton för varje färg (Röd/Grön/Blå/Gul/Cyan/Magenta). Om du vill använda den här funktionen ställer du in Videoläge på Anpassad. Information om inställningar finns i ["Videoläge" \(s. 34](#page-175-6)).

#### **Standardinställningarna är 0.**

# <span id="page-176-5"></span>**Brusreducering**

Du kan ställa in Brusreducering på en nivå mellan 0 och 3. 0 är av och 3 är den maximala nivån.

#### **0, 1, 2\*, 3**

# <span id="page-176-6"></span>**De-interlacing läge**

Du kan välja hur du vill känna av videosignalen. Ställ in på Auto för normal användning. När horisontellt bandbrus visas på skärmen ställer du in det här alternativet på Film/ Video för att eliminera bruset.

**Auto\*, Film, Video**

# <span id="page-176-3"></span>■ **Ljudinställning**

Standardinställningarna är markerade med " **\*** ".

# <span id="page-176-0"></span>**Ljudutgång**

# <span id="page-176-7"></span><span id="page-176-2"></span>**Koaxial / Optisk**

Du kan välja utmatningsläge för COAXIAL-utgången och OPTICAL-uttaget. Mer information om utmatningsformat finns i ["Angående format för ljudutmatning"](#page-177-1) [\(s. 36](#page-177-1)).

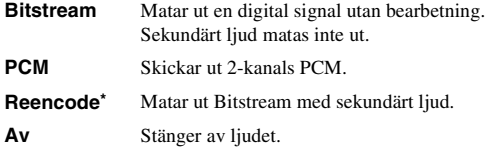

# <span id="page-176-8"></span><span id="page-176-1"></span>**HDMI**

Du kan välja utmatningsläget för HDMI-uttaget. Information om inställningar finns i ["Koaxial / Optisk"](#page-176-7)  ([s. 35](#page-176-7)). Mer information om utmatningsformat finns i "[Angående format för ljudutmatning](#page-177-1)" [\(s. 36\)](#page-177-1).

#### **Bitstream\*, PCM, Reencode, Av**

#### *Kommentar*

– Om du vill mata ut HD-ljud (Dolby TrueHD eller DTS-HD Master Audio) från HDMI-uttaget, ställer du in Inställning för videoutgång på Auto eller mer än 720p ([s. 34\)](#page-175-0).

#### <span id="page-176-9"></span>**Downsampling**

Du kan ställa in nedsamplingsfrekvensen för digitala ljudsignaler. Denna funktion är effektiv för ljudsignalutmatningen från COAXIAL-utgången/ OPTICAL-uttaget.

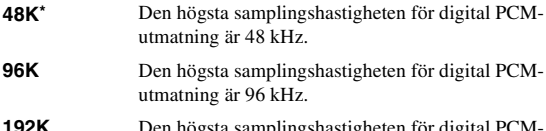

**192K** Den högsta samplingshastigheten för digital PCMutmatning är 192 kHz.

# <span id="page-176-10"></span>**DRC**

Du kan ställa in DRC (Dynamic Range Compression) ([s. 42\)](#page-183-6) på på/av/Auto. Om du ställer in Auto, aktiveras DRC automatiskt för en källa med DRC-information i Dolby TrueHD-format. DRC gör starka ljud, t.ex. explosioner, svagare och konversationer mer tydliga. Detta är användbart när du ser på filmer på natten.

# **Av, På, Auto\***

# **Högtalarinställning**

# <span id="page-176-11"></span>**Nedmixning till 2-kanals**

Du kan välja nedmixningsmetod till 2 analoga kanaler från Stereo eller Lt/Rt.

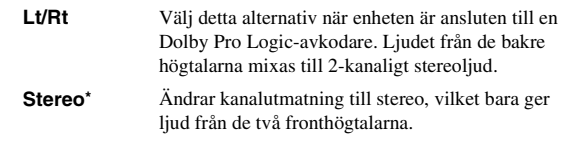

# **Post Process**

# <span id="page-176-12"></span>**Uppmixningsfunktion**

Du kan skapa flera kanaler utifrån den 2-kanaliga ljudsignalen. Om du vill skapa flera kanaler, väljer du DTS NEO:6 och sedan Cinema- eller Musik-läge.

# **Av\*, DTS NEO:6**

# <span id="page-176-13"></span>■ System information

Programvaruversion och MAC-adress ([s. 43\)](#page-184-1) visas.

# <span id="page-177-1"></span><span id="page-177-0"></span>■ **Angående format för ljudutmatning**

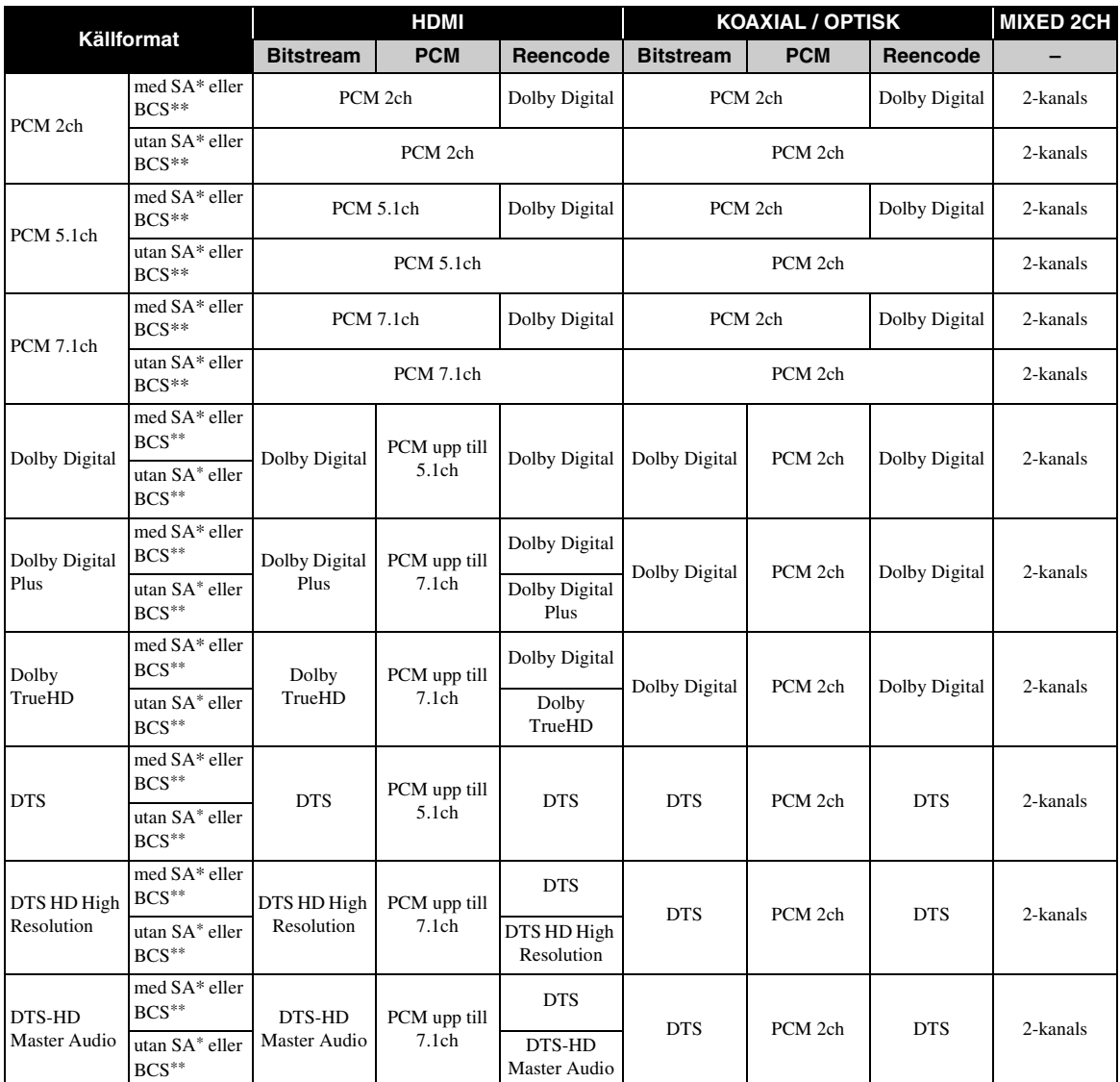

\* "SA" är sekundärt ljud.

\*\* "BCS" är ett knappklickljud, ljudeffekt för popup-menyer m.m.

# *Kommentarer*

- När Koaxial / Optisk eller HDMI ställs in på Bitstream matas inte sekundärt ljud ut. [\(s. 35](#page-176-8))
- Om du vill mata ut HD-ljud (Dolby TrueHD eller DTS-HD Master Audio) från HDMI-uttaget, ställer du in Inställning för videoutgång på Auto eller mer än 720p [\(s. 34\)](#page-175-0).

# <span id="page-178-1"></span><span id="page-178-0"></span>■ **Angående format för videoutmatning**

# **När TVsystem ställs in på NTSC**

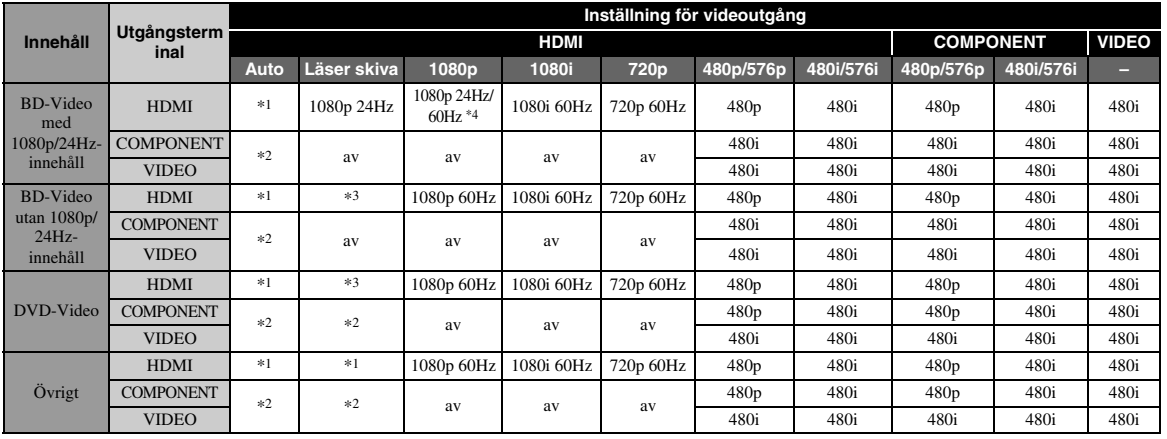

# **När TVsystem ställs in på PAL**

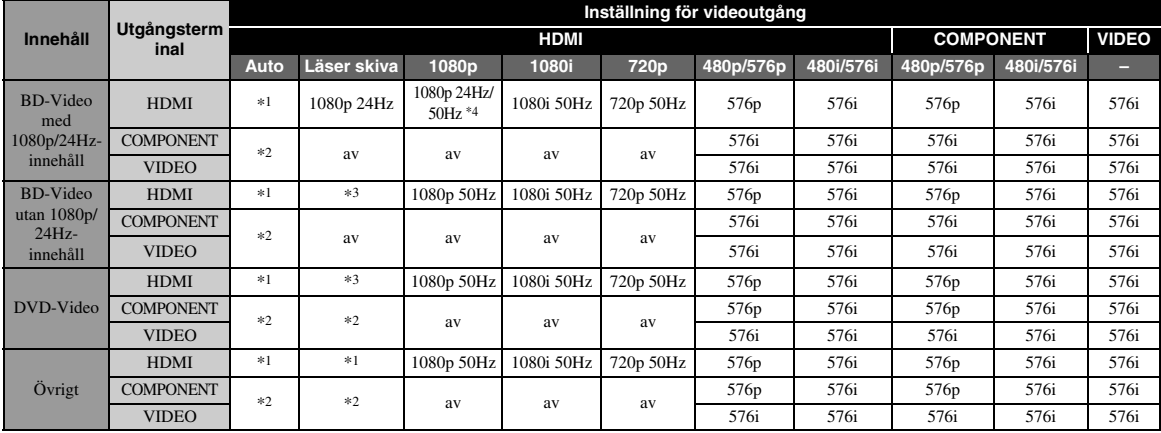

\*1 Upplösningen ställs in på den högsta upplösning som stöds av den anslutna TV:n. Ett exempel: när den högsta upplösningen som stöds av den anslutna TV:n är 1080p, ställs upplösningen in på 1080p.

\*2 Ingen bild matas ev. ut eftersom HDMI-utgången har prioritet.

\*3 Källskivans upplösning används.

\*4 Om Auto har valts för HDMI 1080p 24Hz och den anslutna TV:n stöder 1080p 24 Hz-innehåll, matas 1080p 24 Hz ut istället för 1080p 50/60 Hz.

# **När TVsystem ställs in på Multi**

När TVsystem är inställt på Multi, matas videosignalen ut med samma frekvens som källan. Se tabellerna ovan för mer information om TV:ns frekvensinställning och videoutsignalens upplösning.

# *Kommentarer*

- HDMI 1080p 24Hz avaktiveras när utmatningsupplösningen är inställd på något annat än 1080p.
- När TVsystem ställs in på NTSC och videokällan inte är 60 Hz, konverteras videons utmatningssignal till 60 Hz.
- När TVsystem ställs in på PAL och videokällan inte är 50 Hz, konverteras videons utmatningssignal till 50 Hz.

**4** Installningar

# **Programvaruuppgradering**

<span id="page-179-0"></span>Vissa av de nyligen utgivna Blu-ray-skivorna kan inte spelas upp såvida du inte uppgraderar spelarens programvara till den senaste versionen. Vi rekommenderar att du uppgraderar spelarens programvara med programvaru-uppgradering så att spelaren fungerar med den senaste programvaran.

Kontrollera om det finns tillgängliga uppgraderingar genom att besöka [http://download.yamaha.com/](http://download.yamaha.com/downloads/service/top/?site=europe.yamaha.com&language=en)

# *Kommentar*

– Ta inte ut USB-minnesenheten, försätt inte spelaren i standby-läge och koppla inte ur strömkabeln/LAN-kabeln när uppgraderingen utförs.

# ■ **Uppgradera programvaran**

**1. Förbered programvaruuppgradering.**

När du uppgraderar programvara från USB Lagring:

- 1 Spara uppgraderingsfilen i en lämplig mapp på USB-minnesenheten. Mer information finns i informationsdokumentet som medföljer uppgraderingspaketet.
- 2 Anslut USB-minnesenheten. Hoppa över steg 2.

När du uppgraderar programvara från Nätverk: Bekräfta att spelaren är ansluten till nätverket.

# **2. Välj uppgraderingsmetod och starta uppgraderingen från SETUPmenyn.**

- 1 Tryck på **SETUP** för att visa SETUPmenyskärmen.
- $\circled{2}$  Välj Allmäna Inställningar  $\rightarrow$  System  $\rightarrow$ Uppgradera.
- 3 Välj det objekt som innehåller uppgraderingspaketet från USB Lagring/Nätverk.

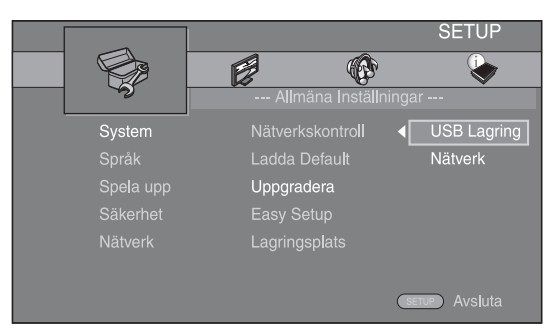

Systemet söker efter uppgraderingspaketet.

# **3. Uppgradera programvaran genom att följa meddelandena på skärmen.**

Uppgradering slutförs. Systemet kommer att återställas.
# **Felsökning**

Vi hänvisar till tabellen nedan när spelaren inte fungerar korrekt. Om du upplever ett problem som inte finns beskrivet nedan eller om föreskrifterna nedan inte hjälper, stäng av spelaren, koppla ur strömkabeln och kontakta närmaste Yamaha-återförsäljare eller serviceverkstad.

# ■ **Ström**

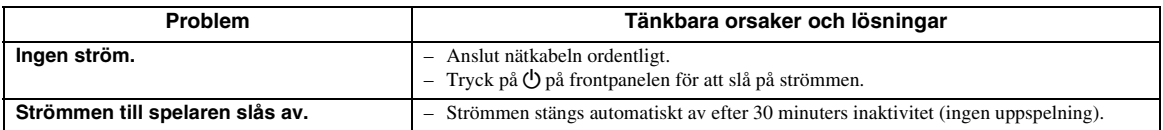

# ■ **Grundläggande funktioner**

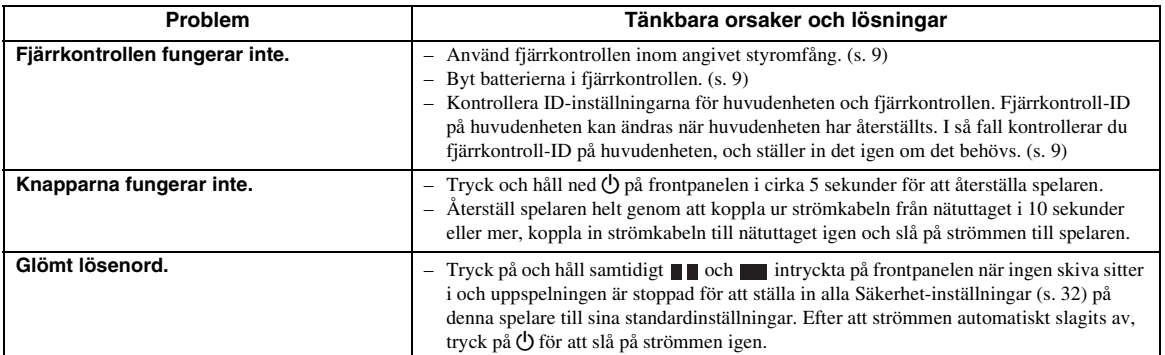

# ■ **Skivuppspelning**

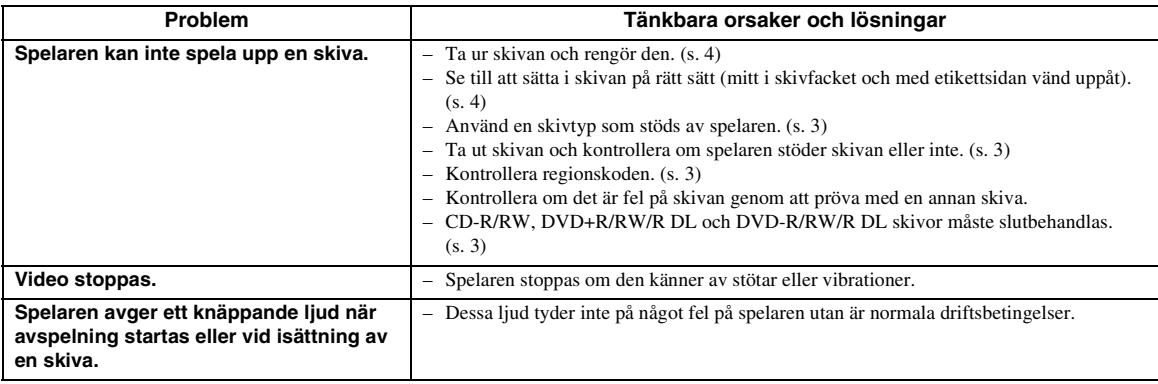

# ■ **Bild**

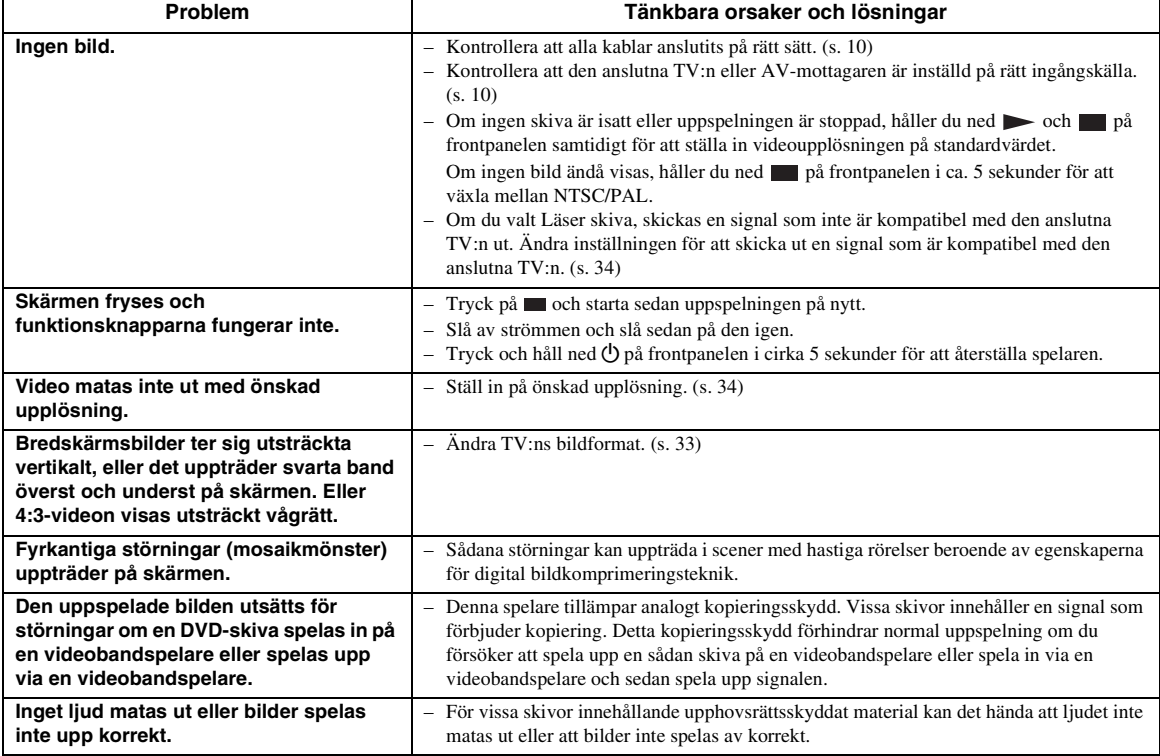

# ■ **Ljud**

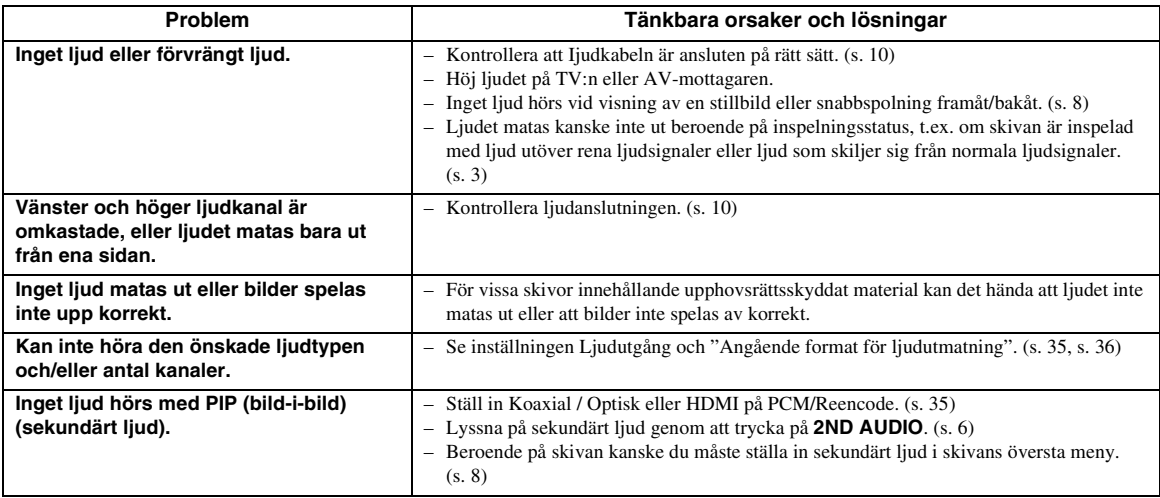

# ■ **Nätverk**

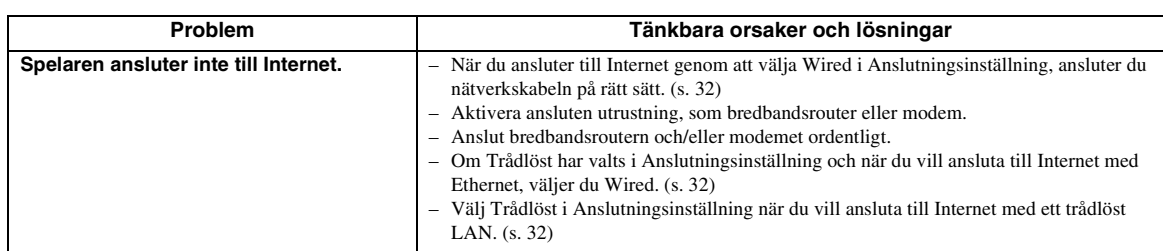

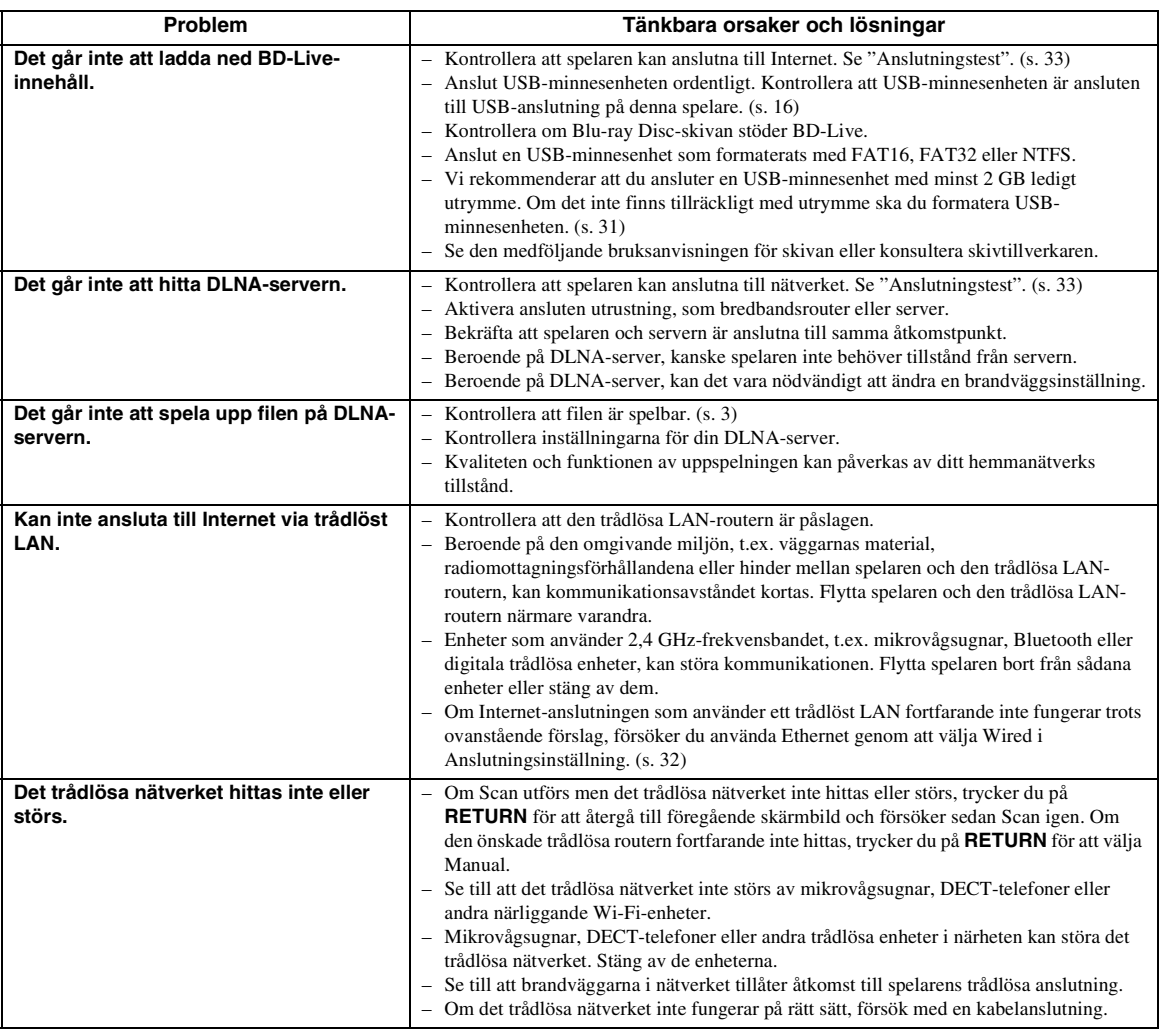

# ■ **Meddelanden på skärmen**

– Följande meddelanden visas på TV-skärmen om du försökt spela upp en olämplig skiva eller utfört en felaktig manöver.

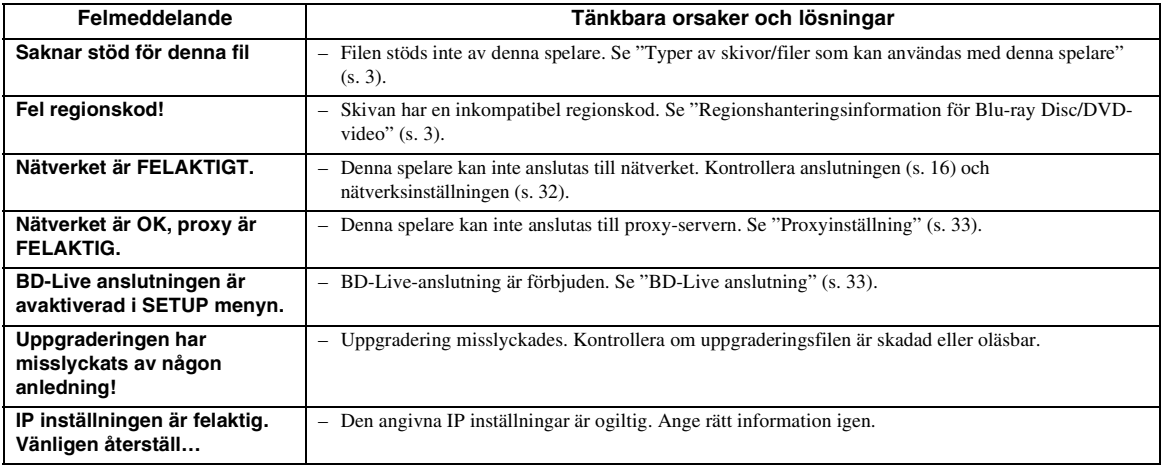

# **Ordlista**

#### **AVCHD**

AVCHD är ett nytt format (standard) för videokameror med hög upplösning som kan användas för att spela in och spela upp HD-bilder i hög upplösning.

#### **BD-Live™**

BD-Live är en Blu-ray Disc-standard som använder en nätverksanslutning, så att spelaren kan ansluta till Internet och hämta videomaterial och andra data.

#### **BDMV**

BDMV (Blu-ray Disc Movie) hänvisar till ett av de applikationsformat som används för BD-ROM som är en av Blu-ray Disc-specifikationerna. BDMV är ett inspelningsformat som motsvarar DVD-Video för DVD-specifikationen.

## **Blu-ray 3D™**

Med Blu-ray 3D kan du visa högupplösta 3D-bilder. **BONUSVIEW™**

Med BONUSVIEW-kompatibla skivor kan du visa en videounderkanal för två skärmar, ljudunderkanalen och undertexter samtidigt. En liten skärm visas inom den större skärmen under uppspelning (bild-i bild).

## **Deep Color**

Deep Color hänvisar till användning av olika färgdjup i displayer, upp från 24 bitars djup i tidigare versioner av HDMI-specifikationen. Detta extra bitdjup gör det möjligt för HDTV och andra displayer att gå från miljoner färger till miljarder färger och eliminera färgband på skärmen för att ge jämna färgtonsövergångar och subtila graderingar mellan färger. Det ökade kontrastförhållandet kan representera många gånger fler grå färgtoner mellan svart och vitt. Deep Color ökar även antalet tillgängliga färger inom gränserna som definieras av färgutrymmet RGB eller YCbCr.

# **DLNA**

DLNA (Digital Living Network Alliance) erbjuder enkel delning av digitala medier genom nätverket i hemmet och du kan uppleva digitalt innehåll som lagrats på en PC som installerats med DLNA-

serverprogramvara eller en annan DLNA-kompatibel enhet med din TV via denna spelare. Om du vill ansluta denna spelare till dina DLNA-servrar krävs vissa inställningar för DLNA-servern eller -enheten. Hänvisa till DLNA-serverprogramvaran eller DLNA-enheten för information.

#### **DivX®**

DivX® är ett digitalt videoformat som skapats av DivX, LLC, ett dotterbolag till Rovi Corporation. Detta är en officiell DivX Certified®-enhet som spelar upp DivXvideo. Besök divx.com för mer information och programverktyg för att konvertera dina filer till DivXvideo.

#### **Dolby Digital**

Ett ljudsystem utvecklat av Dolby Laboratories Inc. som ger ljudet samma effekt som i en biosalong när produkten är ansluten till en processor eller förstärkare som kan hantera Dolby Digital.

#### **Dolby Digital Plus**

Ett ljudsystem utvecklat som är en utökning av Dolby Digital. Denna ljudkodningsteknik stöder flerkanals 7.1 surroundljud.

## **Dolby TrueHD**

Dolby TrueHD är en förlustfri kodningsteknik som stöder upp till 8 kanaler av flerkanals surroundljud för nästa generation av optiska skivor. Ljudet återger den ursprungliga ljudkällan helt naturtroget.

#### **DRC (Dynamic Range Control)**

DRC gör det möjligt att justera omfånget mellan de kraftigaste och svagaste ljuden (det dynamiska omfånget) för avspelning på en medelhög volym. Använd detta när det är svårt att höra dialog eller när uppspelning kan störa grannarna.

## **DTS**

Detta är ett digitalt ljudsystem utvecklat av DTS, Inc. för användning i biografer.

## **DTS-HD High Resolution Audio**

DTS-HD High Resolution Audio är en ny teknik utvecklad för nästa generations optiska skivformat med hög upplösning.

## **DTS-HD Master Audio**

DTS-HD Master Audio är en förlustfri ljudkomprimeringsteknik utvecklad för nästa generations optiska skivformat med hög upplösning.

# **Färgrymd**

Färgrymd är ett färgintervall som kan representeras. RGB är ett färgutrymme baserat på färgmodellen RGB (röd, grön och blå) och används normalt för PCskärmar. YCbCr är ett färgschema som är baserat på en luminanssignal (Y) och två färgskillnadssignaler (Cb och Cr).

#### **FLAC**

FLAC (Free Lossless Audio Codec) är ett öppet filformat för förlustfri ljuddatakomprimering. Även om det har sämre komprimeringsgrad jämfört med andra förlustgivande komprimerade ljudformat, kan det ofta ge högre ljudkvalitet.

#### **HDMI**

HDMI (High-Definition Multimedia Interface = multimediagränssnitt med hög upplösning) är ett gränssnitt som stöder både bild och ljud med en enskild digital anslutning. En HDMI-anslutning omvandlar standard till högupplösta bildsignaler och flerkanalsljudsignaler för AV-komponenter, såsom en HDMI-utrustad TV i digital form, utan någon försämring.

#### **Letter Box (LB 4:3)**

Ett skärmformat med svarta band överst och underst på bilden som medger visning av bredskärmsbilder (16:9) på en TV av formatet 4:3.

#### **Läppsynk**

Läppsynk, en förkortning för läppsynkronisering, är en teknisk term som rör både ett problem och en funktion för att synkronisera ljud- och videosignaler under efterproduktion och överföring. Där ljud- och videolatensen kräver komplexa justeringar av slutanvändare, har HDMI en funktion för automatisk synkronisering av ljud och bild som gör det möjligt för enheter att utföra denna synkronisering automatiskt och exakt utan inblandning av användaren.

#### **Linear PCM Sound**

Linjär PCM är ett signalinspelningsformat som används för ljud-CD och vissa DVD- och Blu-ray-skivor. Ljudet på ljud-CD inspelas vid 44,1 kHz med 16 bitar. (Ljudet spelas in mellan 48 kHz med 16 bitar och 96 kHz med 24 bitar för DVD-videoskivor och mellan 48 kHz med 16 bitar och 192 kHz med 24 bitar för Blu-ray-skivor.)

#### **Mac-adress**

Mac-adressen är en unik värdetilldelning för en nätverksenhet som används för identifiering.

#### **Pan Scan (PS 4:3)**

Ett skärmformat som skär av sidorna på bilden för att tillåta visning av bredskärmsbilder (16:9) på en TV av formatet 4:3.

#### **Parentesundertexter**

Parentesundertexter är en typ av undertext. Skillnaden mellan undertexter och parentesundertexter är att undertexter är avsedda för personer som kan höra och parentesundertexter är avsedda för hörselskadade. Undertexter visar sällan alla ord i ljudspåret. Till exempel visar parentesundertexter ljudeffekter (t.ex. "telefon ringer" och "fotsteg"), medan undertexter inte visar detta. Innan du väljer denna inställning ska du kontrollera att skivan innehåller information för parentesundertexter.

#### **Undertexter**

Dessa är textraderna på undersidan av skärmen som översätter eller skriver ut dialogen. Dessa är inspelade på många DVD- och Blu-ray-skivor.

#### **x.v.Color**

x.v.Color återger ett större omfång färger än tidigare och tillåter visning av nästan alla färger som det mänskliga ögat kan uppfatta.

# **Specifikationer**

# ■ **Allmänt**

Strömförsörining

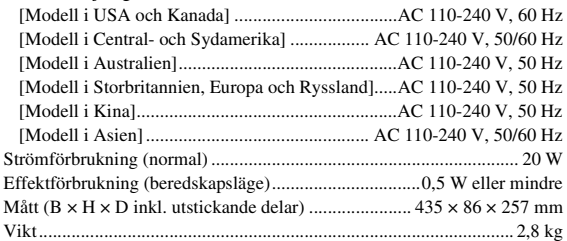

# ■ **Ljudprestanda**

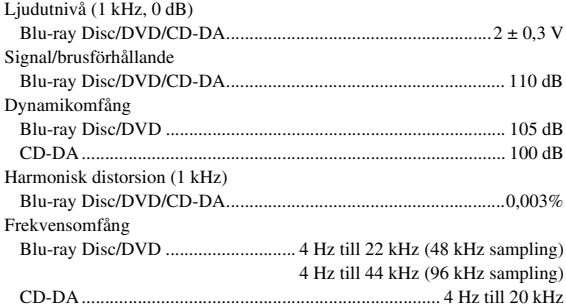

# ■ **ln-/Utgångar**

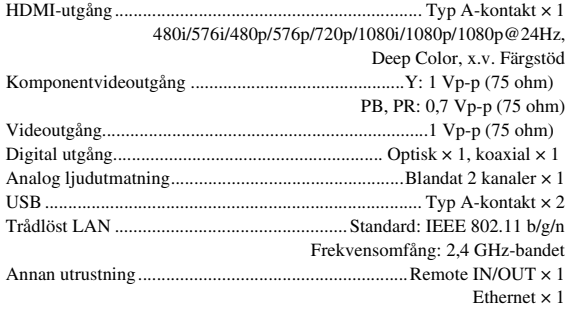

Rätten till ändring av tekniska data förbehålles.

# ■ **Upphovsrätt**

- Audiovisuellt material kan bestå av upphovsrättsskyddade verk som ej får spelas in utan upphovsrättsinnehavarens tillstånd. Upplys dig om gällande lagar i detta avseende.
- Denna produkt införlivar teknik för kopieringsskydd som skyddas av patent i USA och annan immateriell egendomsrätt tillhörande Rovi Corporation. Omvänd ingenjörskonst och isärtagning är förbjudet.
- Tillverkat under licens från Dolby Laboratories. Dolby och den dubbla D-logotypen är varumärken som tillhör Dolby Laboratories.
- Tillverkat under licens under amerikanaska patent med nummer: 5,956,674; 5,974,380; 6,226,616; 6,487,535; 7,212,872; 7,333,929; 7,392,195; 7,272,567 och andra utfärdade eller ansökta patent i USA och resten av världen. DTS-HD, symbolen och DTS-HD samt symbolen tillsammans är registrerade varumärken och DTS-HD Master Audio är ett varumärke som tillhör DTS, Inc. Produkten inkluderar mjukvara. © DTS, Inc. Med ensamrätt.
- "Blu-ray Disc™", "Blu-ray™", "Blu-ray 3D™", "BD-Live™", "BONUSVIEW™" och logotyperna är varumärken som tillhör Blu-ray Disc Association.
- $\overline{\mathbf{P}}$  arett varumärke som tillhör DVD Format/ Logo Licensing Corporation.
- "HDMI", logotypen "HDMI" och High-Definition Multimedia Interface är varumärken eller registrerade varumärken som tillhör HDMI Licensing LLC.
- "x.v.Color" och "x.v.Color"-logotypen är varumärken som tillhör Sony Corporation.
- "AVCHD" och logotypen "AVCHD" är varumärken som tillhör Panasonic Corporation och Sony Corporation.
- Java och alla Java-baserade varumärken och logotyper är varumärken eller registrerade varumärken som tillhör Sun Microsystems, Inc. i USA och/eller i övriga länder.
- Denna produkt är licensierad enligt patentportföljen för AVC och VC-1 för personligt och icke kommersiellt bruk där en användare får (i) koda video i enlighet med AVC-standarden och VC-1 standarden (AVC/VC-1 Video) och/eller (ii) koda AVC/VC-1 Video kodad av en användare som medverkat i en personlig och icke kommersiell aktivitet och/eller erhållits från en videoleverantör med licens att tillhandahålla AVC/VC-1 Video. Ingen licens ges eller skall anges för något annat bruk. Vidare information kan erhållas från MPEG LA, LLC. Se http://www.mpegla.com.
- Windows Media Player är ett registrerat varumärke eller varumärke som tillhör Microsoft corporation i U.S.A. och/eller i andra länder.
- YouTube och YouTube-logotypen, Picasa och Picasa-logotypen är varumärken som tillhör Google. Inc.
- Netflix och Netflix-logotypen är registrerade varumärken som tillhör Netflix, Inc.
- DLNA och DLNA CERTIFIED är varumärken och/ eller tjänstemärken som tillhör Digital Living Network Alliance.
- Copyright 2004-2010 Verance Corporation. Cinavia™ är ett Verance Corporation-varumärke. Skyddat av patent 7,369,677 i USA och andra patent gällande över hela världen, som utfärdats eller ansökts under licens från Verance Corporation. Med ensamrätt.
- Wi-Fi CERTIFIED-logotypen är ett certifieringsmärke som tillhör Wi-Fi Alliance.
- DivX®, DivX Certified®, DivX Plus® HD och tillhörande logotyper är varumärken som tillhör Rovi Corporation eller dess dotterbolag och används under licens.
- DivX Certified® för att spela upp DivX® och DivX Plus® HD-video (H.264/.MKV) upp till 1080p HD med premiuminnehåll.

ABOUT DIVX VIDEO: DivX® är ett digitalt videoformat som skapats av DivX, LLC, ett dotterbolag till Rovi Corporation. Detta är en officiell DivX Certified®-enhet som spelar upp DivX-video. Besök divx.com för mer information och programverktyg för att konvertera dina filer till DivX-video.

ABOUT DIVX VIDEO-ON-DEMAND: denna DivX Certified®-enhet måste registreras för att kunna spela upp inköpta DivX Video-on-Demand (VOD)-filmer. För att få tillgång till registreringskoden, gå till DivX VODsektionen i inställningsmenyn för enheten. Gå till vod.divx.com för mer information om hur du gör klar din registrering.

# **Index**

# ■ **Siffror**

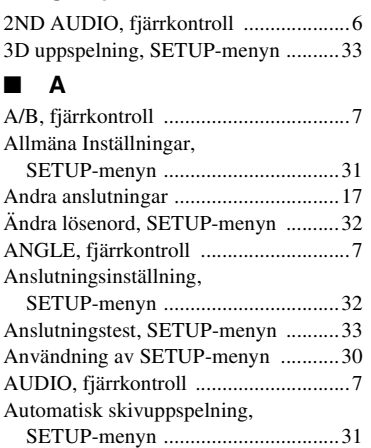

# ■ **B**

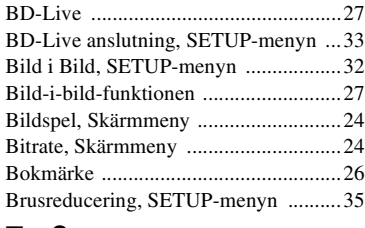

# ■ **C**

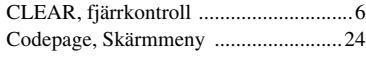

# ■ **D**

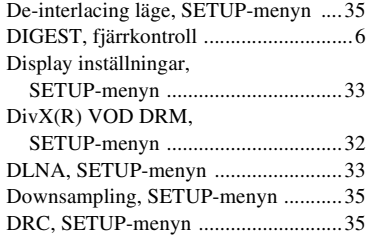

# ■ **E**

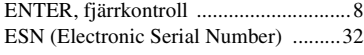

# ■ **F**

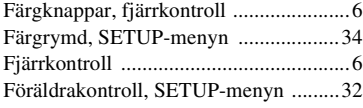

# ■ **H**

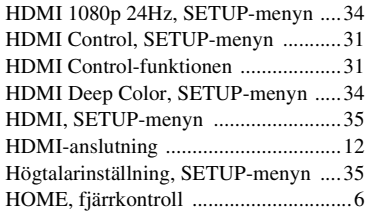

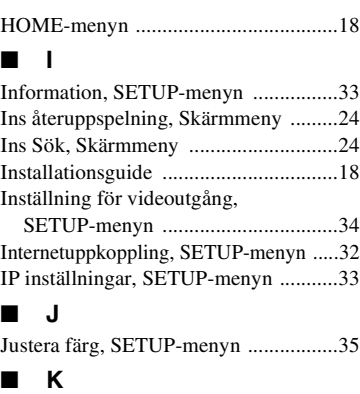

#### Kameravinkel, SETUP-menyn .............[32](#page-173-8) Kapitel, Skärmmeny .............................[24](#page-165-5) Koaxial / Optisk, SETUP-menyn .........[35](#page-176-8) Kontrollknappar, fjärrkontroll ................[8](#page-149-0)

## ■ **L**

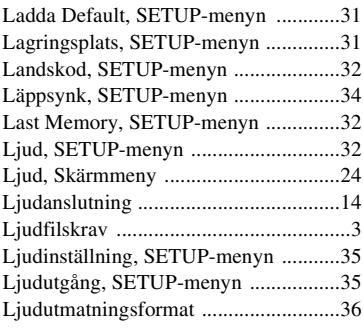

# ■ **M**

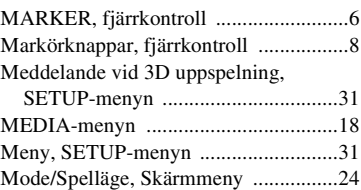

# ■ **N**

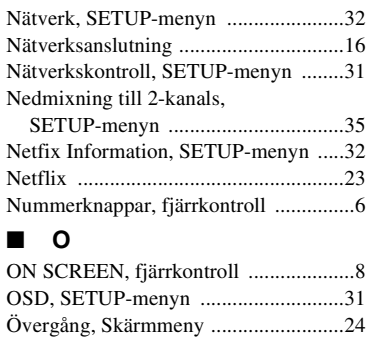

#### ■ **P**

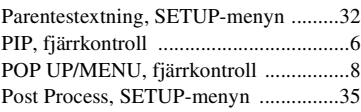

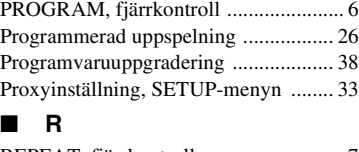

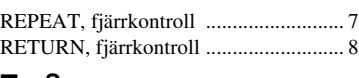

# ■ **S**

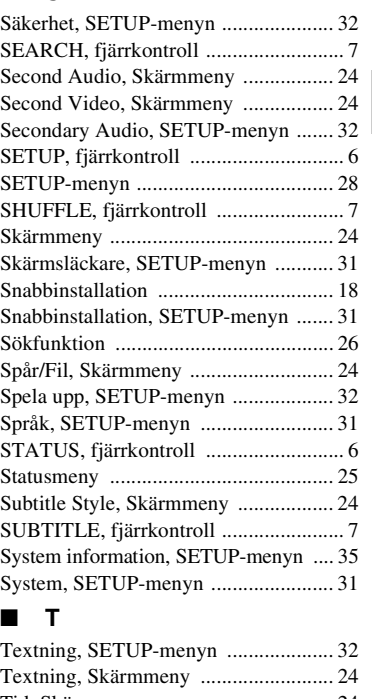

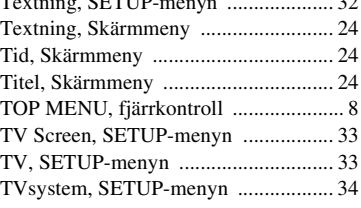

# ■ **U**

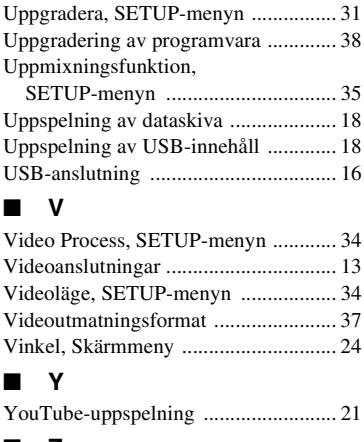

# ■ **Z**

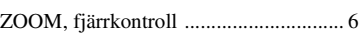

**Svenska Ytterligare information**

**Svenska** 

**5** Atterligare information

# **Attenzione: prima di usare quest'unità.**

- **1** Per assicurarsi le migliori prestazioni dell'unità, leggere questo manuale per intero. Conservarlo poi in un luogo sicuro per poterlo riutilizzare al momento del bisogno.
- **2** Installare l'unità in una posizione ben ventilata, fresco asciutta e pulita - lontano da luce solare diretta, sorgenti di calore, vibrazioni, polvere, umidità e/o freddo. Per un'adeguata entilazione mantenere le seguenti distanze. Sopra: 10 cm Retro: 10 cm
	- Ai lati: 10 cm
- **3** Installare quest'unità lontano da elettrodomestici, motori o trasformatori, perché possono causare ronzi.
- **4** Non esporre quest'unità a variazioni repentine della temperatura ambiente e non installarle in stanze molto umide (ad esempio dove è in uso un umidificatore) per evitare che in essa si formi condensa, che a sua volta può causare folgorazioni, incendi, guasti e/o ferite.
- **5** Evitare di installare l'unità in una posizione dove possano su di essa cadere oggetti o liquidi. Inoltre, non posare su di essa:
	- Altri componenti, dato che possono causare danni e/o lo scolorimento della superficie dell'apparecchio.
	- Candele o altri oggetti che bruciano, dato che possono causare incendi, danni all'unità e/o ferite a persone.
	- Contenitori di liquidi, dato che possono cadere e causare folgorazioni all'utente e guasti a quest'unità.
- **6** Non coprire quest'unità con giornali, tovaglie, tende o altro per non impedirne la dispersione del calore. Se la temperatura al suo interno dovesse salire, può causare incendi, guasti e/o ferite.
- **7** Non collegare quest'unità ad una presa di corrente sino a che tutti i suoi collegamenti sono completi.
- **8** Non usare l'unità capovolta. Potrebbe surriscaldarsi e guastarsi.
- **9** Non agire con forza eccessiva su interruttori, manopole e/o cavi.
- **10** Per scollegare un cavo, tirare la spina e mai il cavo stesso.
- **11** Non pulire mai quest'unità con solventi ed altre sostanze chimiche. Essi possono danneggiarne le finiture. Usare semplicemente un panno soffice e pulito.
- **12** Usare solo corrente elettrica del voltaggio indicato. L'uso di voltaggi superiori è pericoloso e può causare incendi, guasti e/o ferite. Yamaha non può venire considerata responsabile di danni risultanti dall'uso di quest'unità con un voltaggio superiore a quello prescritto.
- **13** Per evitare danni dovuti a fulmini, scollegare il cavo di alimentazione dalla presa durante temporali.
- **14** Non tentare di modificare o riparare quest'unità. Affidare qualsiasi riparazione a personale qualificato Yamaha. In particolare, non aprirla mai per alcun motivo.
- **15** Se si prevede di non dover fare uso di quest'unità per qualche tempo, ad esempio per andare in vacanza, scollegarne la spina di alimentazione dalla presa di corrente.
- **16** Prima di concludere che l'unità è guasta, non mancate di leggere la sezione di questo manuale dedicata alla "Risoluzione dei problemi".
- 17 Prima di spostare quest'unità, premere il pulsante  $\bigcirc$ portandolo nella modalità di attesa e scollegare la spina di alimentazione di CA dalla presa di corrente.
- **18** Quando la temperatura ambiente cambia improvvisamente, si forma condensa. Scollegare il cavo di alimentazione dalla presa di corrente e lasciare riposare l'apparecchio.
- **19** Se viene usata a lungo, quest'unità si può surriscaldare. Spegnerla e lasciarla riposare perché si raffreddi.
- **20** Installare quest'unità vicino ad una presa di corrente alternata dove la spina del cavo di alimentazione possa venire facilmente raggiunta.
- **21** Le batterie vanno protette da calore eccessivo, ad esempio luce solare diretta, fiamme, e così via.

Non utilizzare questa unità entro un raggio di 22 cm da persone a cui è stato impiantato un pacemaker cardiaco o un defibrillatore impiantabile.

Questa unità non viene scollegata dalla fonte di alimentazione CA fintanto che essa rimane collegata alla presa di rete, ciò anche se l'unità viene spenta col comando  $\bigcirc$ . Questo stato viene chiamato modo di standby. In questo stato l'unità consuma una quantità minima di corrente.

#### **AVVERTENZA**

PER RIDURRE IL RISCHIO DI INCENDI E FOLGORAZIONI, NON ESPORRE QUEST'UNITÀ A PIOGGIA O UMIDITÀ.

Il laser contenuto in questo prodotto è in grado di emettere radiazioni eccedenti i limiti fissati per la Classe 1.

#### **Specifiche LASER:**

Prodotto con LASER classe 1 Lunghezza d'onda: 790 nm (CDs)/658 nm (DVDs)/405 nm (BDs) Emissione laser: max. 1 mW

#### **SICUREZZA DEL LASER**

Quest'unità impiega un laser. Poiché è possibile causare lesioni agli occhi, solo personale qualificato di assistenza tecnica deve aprire la copertura o cercare di riparare questo dispositivo.

#### **PERICOLO**

Radiazioni laser visibili emitte quando aperto. Evitare l'esposizione agli occhi diretta al raggio laser. Quando quest'unità è collegata ad una presa a muro, non avvicinare gli occhi all'apertura del cassetto del disco o ad altre aperture per guardare all'interno.

# **Attenzione-i** *It*

# **Indice**

#### **1. Introduzione**

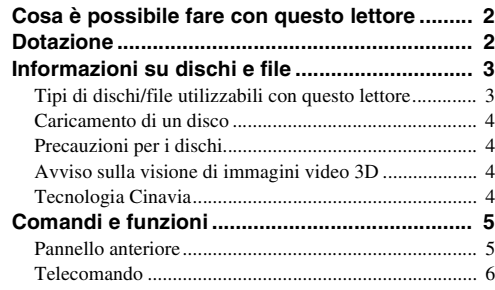

## **2. Collegamenti**

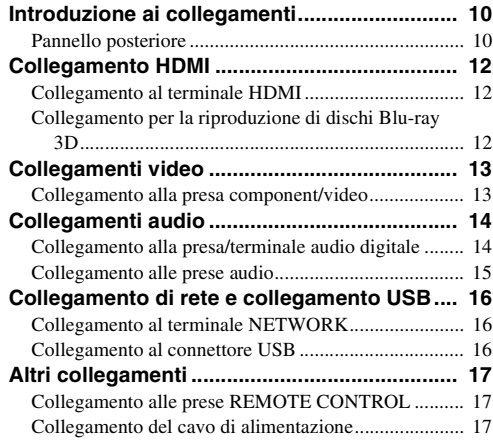

#### **3. Riproduzione**

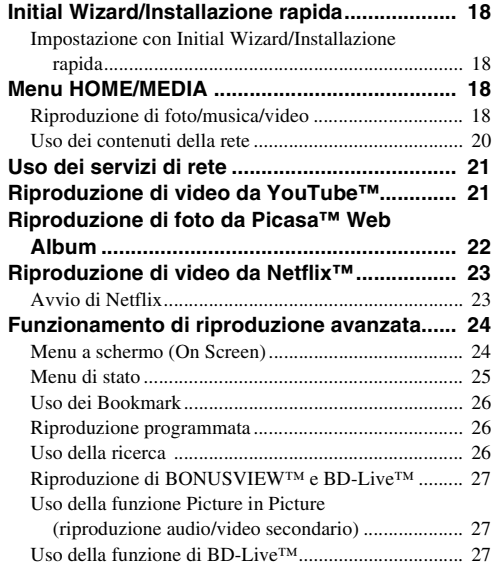

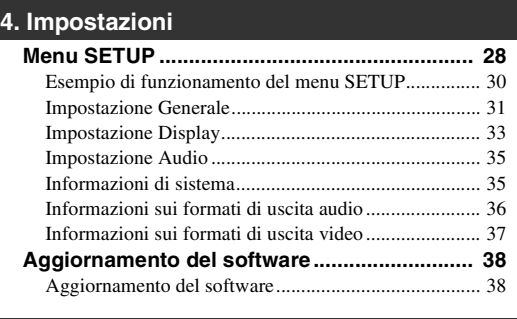

# **5. Informazioni aggiuntive**

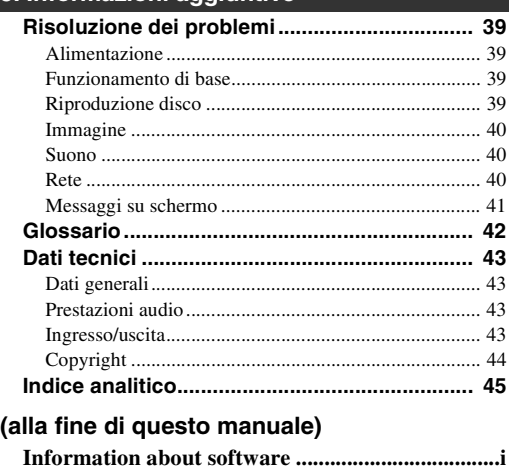

# ■ **Informazioni su questo manuale**

- Il presente manuale descrive il funzionamento di questo lettore mediante l'uso di un telecomando, tranne nel caso in cui questo non sia disponibile. Alcune di queste funzioni sono anche disponibili mediante l'uso dei tasti del pannello anteriore.
- Le note contengono importanti informazioni sulle istruzioni di sicurezza e di funzionamento. I suggerimenti indicano consigli sul funzionamento.
- Questo manuale è stampato prima della produzione. Design e specifiche sono soggetti a modifica in parte come risultato di miglioramenti ecc. In caso di differenze tra il manuale e il prodotto, il prodotto ha la priorità.

# **Le icone utilizzate in questo manuale**

Le icone sono utilizzate per indicare i tasti e le funzioni disponibili per un particolare formato. Per dettagli sui dischi e sui formati riproducibili, consultare pagina [pagina 3.](#page-190-2)

BD : BD Video : DVD-Video, DVD-VR, DVD+VR DVD CD : CD Audio VIDEO: file Video MUSIC : file Audio PHOTO: file di Foto

**4**

**5**

**1**

# **Cosa è possibile fare con questo lettore**

<span id="page-189-0"></span>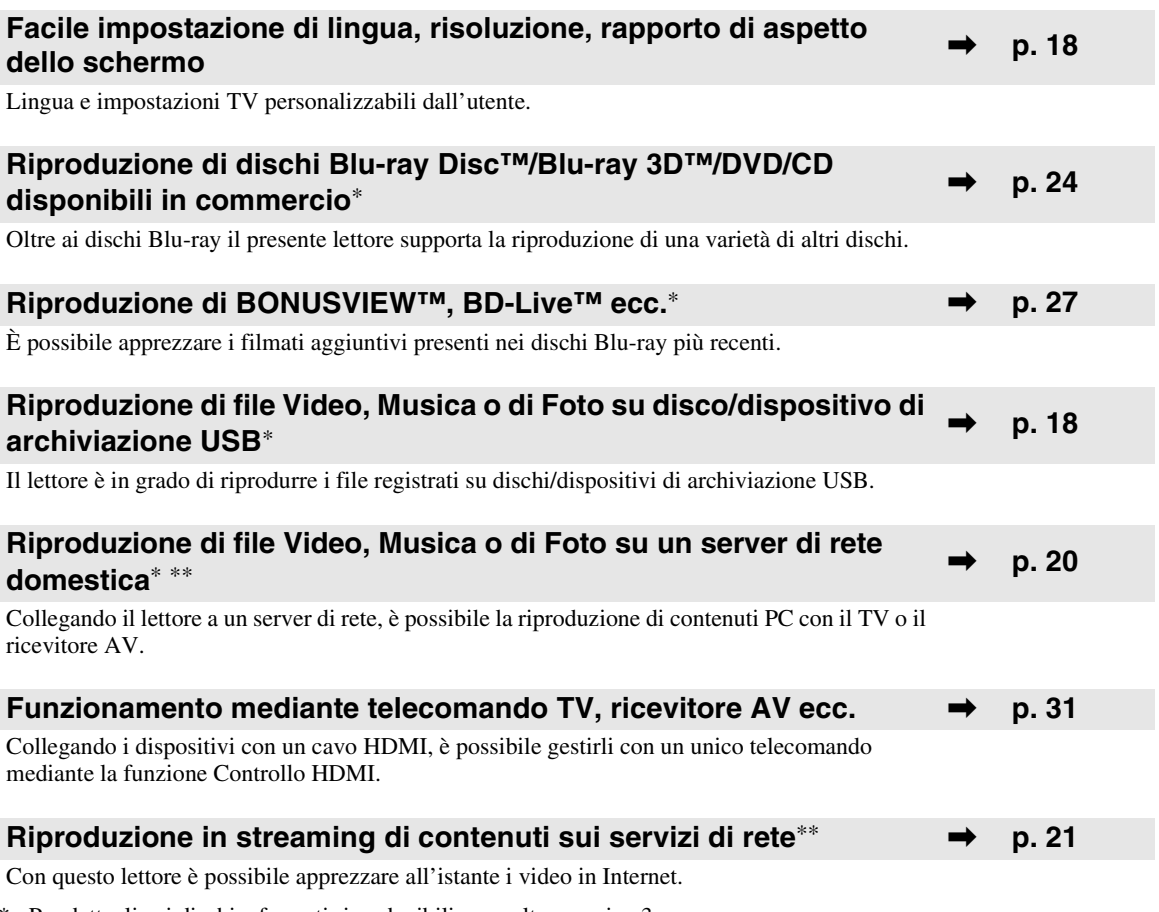

\* Per dettagli sui dischi e formati riproducibili, consultare pagina [3.](#page-190-1)

<span id="page-189-1"></span>\*\* Per utilizzare questa funzione è necessaria l'impostazione della rete.

# **Dotazione**

Accertarsi che i seguenti accessori siano in dotazione con il prodotto.

**Batterie (×2) (AAA, R03, UM-4)**

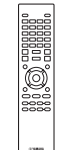

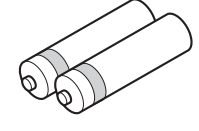

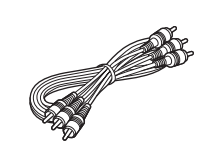

**Telecomando Cavo Audio/Video Cavo di alimentazione**

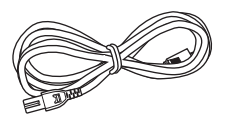

# <span id="page-190-2"></span>**Informazioni su dischi e file**

# <span id="page-190-3"></span><span id="page-190-1"></span><span id="page-190-0"></span>■ **Tipi di dischi/file utilizzabili con questo lettore**

- In questo lettore è possibile riprodurre dischi da 12 cm e da 8 cm. Non utilizzare un adattatore da 8 cm a 12 cm.
- Utilizzare dischi che rispettano le norme compatibili come indicato dalla presenza dei loghi ufficiali sull'etichetta del disco. La riproduzione dei dischi non conformi a tali norme non è garantita. Inoltre non è garantita la qualità dell'immagine o del suono anche se fosse possibile riprodurre i dischi.

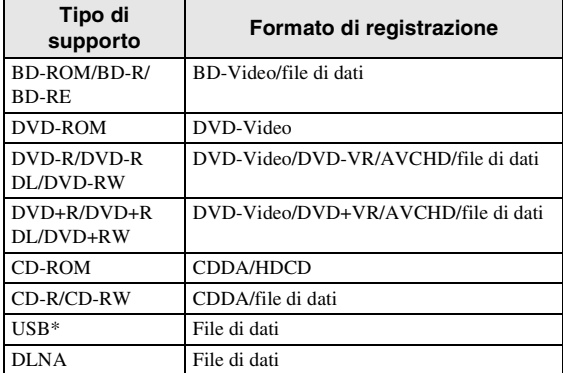

Questo lettore è compatibile con un dispositivo di archiviazione USB formattato in FAT 16/32 e NTFS.

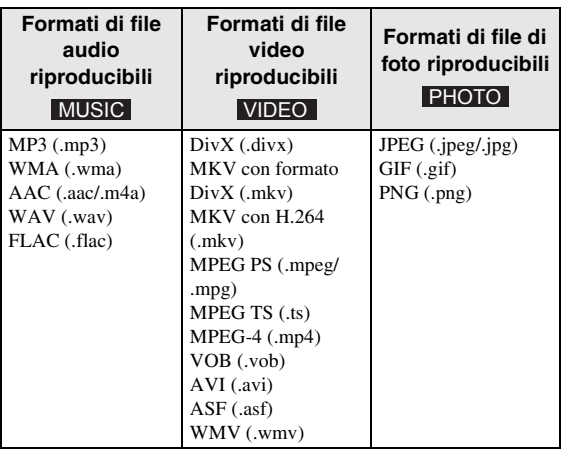

# *Note*

- A seconda dei codec o dei metodi utilizzati per la creazione di un file, non è garantita la riproduzione di tale file anche se è elencato nella tabella riportata sopra.
- Non è possibile riprodurre un file protetto da copyright.
- Quando si utilizza lo standard DLNA, è necessario che il file rispetti i requisiti del server DLNA.

# **Informazioni sulla gestione della regione per Blu-ray Disc/DVD video**

- I lettori video e i dischi Blu-ray Disc/DVD sono muniti di codici regionali che impongono le regioni in cui un disco può essere riprodotto. Verificare il codice regionale sul pannello posteriore del lettore.
- Per un Blu-ray Disc, il disco può essere riprodotto su questo lettore con lo stesso codice regionale o con il codice regionale "ABC".
- Per un disco DVD, il disco può essere riprodotto su questo lettore con lo stesso codice regionale o con il codice regionale "ALL".

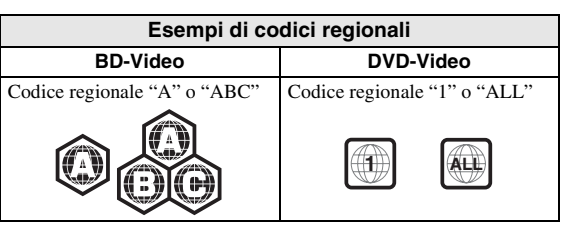

# *Note*

- Le operazioni e le funzioni relative a Blu-ray Disc/ DVD video possono essere diverse dalle spiegazioni riportate in questo manuale e alcune di esse possono essere vietate a causa delle impostazioni del produttore del disco.
- Se durante la riproduzione di un disco vengono visualizzate una schermata di menu o istruzioni operative, seguire la procedura di funzionamento visualizzata.
- A seconda del disco, la riproduzione di alcuni dischi potrebbe non essere possibile.
- Finalizzare tutti i supporti di registrazione che vengono riprodotti in questo lettore.
- Per "Finalizzazione" si intende il processo di registrazione di un disco registrato in modo tale da essere riproducibile anche in altri lettori/registratori oltre che in questo lettore. Solo i dischi finalizzati possono essere riprodotti in questo lettore. (Il lettore non ha una propria funzione per finalizzare dischi).
- Non è garantita la riproduzione di tutti i file presenti su disco, dispositivo di archiviazione USB e rete.
- Non è possibile riprodurre un file protetto da copyright attraverso un dispositivo di archiviazione USB o una rete.

# **Requisiti di file audio**

- Frequenza di campionamento: entro 32 48 kHz (MP3/WMA), LPCM 44,1 kHz/16 bit/Stereo (WAV), 192 kHz/24 bit (FLAC)
- Bitrate: entro 8 320 kbps (MP3), 32 192 kbps (WMA)

# **Requisiti di file WMV**

– WMV9, la risoluzione massima è 1.920 × 1.080.

# <span id="page-191-0"></span>■ **Caricamento di un disco**

- Inserire il disco con l'etichetta rivolta verso l'alto.
- Nel caso di un disco registrato su entrambi i lati, girare verso il basso il lato da riprodurre.

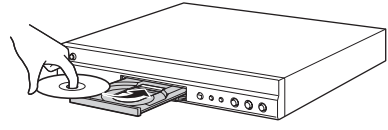

## *Note*

- La riproduzione può cominciare automaticamente a seconda del disco e delle impostazioni del lettore.
- A seconda del disco, potrebbe apparire prima il menu.
- Il tempo necessario per caricare il disco può variare a seconda del disco.

# <span id="page-191-1"></span>■ **Precauzioni per i dischi**

# **Fare attenzione ai graffi e alla polvere**

– I dischi Blu-ray Disc, DVD e CD sono sensibili alla polvere, alle impronte digitali e soprattutto ai graffi. Un disco graffiato potrebbe non essere riproducibile. Maneggiare i dischi con cura e conservarli in un luogo sicuro.

# **Conservazione appropriata dei dischi**

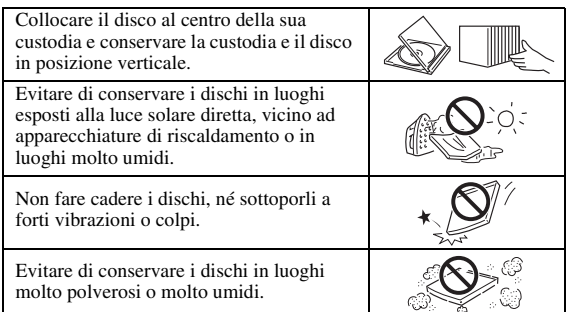

# **Precauzioni di utilizzo**

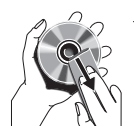

– Se la superficie è sporca, pulirla delicatamente con un panno morbido e inumidito (solo con acqua). Quando si puliscono i dischi, muovere il panno sempre dal foro centrale verso il bordo esterno.

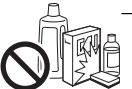

– Non utilizzare spray detergenti per dischi, benzene, solvente, liquidi di prevenzione per l'elettricità statica o altri solventi.

- Non toccare la superficie.
- Non attaccare carta o etichette adesive al disco.
- Se la superficie di riproduzione di un disco è sporca o graffiata, il lettore può ritenere il disco incompatibile e quindi espellerlo oppure può non riprodurre correttamente il disco. Eliminare qualsiasi traccia di sporco dalla superficie di riproduzione con un panno morbido.

# **Pulizia della lente del pickup**

– Non utilizzare mai i dischi di pulizia disponibili in commercio. L'uso di questi dischi può danneggiare la lente.

– Rivolgersi al più vicino centro di assistenza Yamaha autorizzato per la pulizia della lente.

# <span id="page-191-2"></span>■ **Avviso sulla visione di immagini video 3D**

- Alcune persone potrebbero avvertire disturbi (come per esempio affaticamento della vista, stanchezza o nausea) durante la visione di immagini video 3D. Si consiglia agli spettatori di prendersi pause periodiche durante la visione di immagini video 3D.
- In caso di disturbi, interrompere la visione fino a quando il disturbo non scompare. Rivolgersi a un medico in caso di disturbi gravi.
- Leggere attentamente i manuali di istruzioni (Blu-ray Disc e TV) e/o i messaggi di avviso che appaiono sul TV.
- La vista dei bambini piccoli (specialmente di quelli al di sotto dei sei anni di età) è ancora in fase di sviluppo. Rivolgersi al proprio medico (pediatra od oculista) prima di consentire la visione di immagini video 3D a bambini piccoli.
- I bambini devono essere sorvegliati dagli adulti affinché seguano le raccomandazioni sopra descritte.

# <span id="page-191-3"></span>■ **Tecnologia Cinavia**

– La tecnologia Cinavia fa parte del sistema di protezione dei contenuti di cui è dotato il presente lettore Blu-ray Disc.

# *Nota*

– È possibile che la riproduzione venga interrotta o che l'audio sia temporaneamente disattivato e che il lettore Blu-ray Disc visualizzi i seguenti messaggi, qualora si cerchi di riprodurre una copia non autorizzata di contenuti protetti dalla tecnologia Cinavia.

Questi messaggi sono visualizzati soltanto in inglese.

Riproduzione bloccata. Il contenuto riprodotto è protetto da Cinavia™ e se ne vieta la riproduzione su questo dispositivo. Per ulteriori informazioni, vedere l'indirizzo http://www.cinavia.com. Codice messaggio 1.

Uscita audio temporaneamente disattivata. Non regolare il volume di riproduzione. Il contenuto eseguito è protetto da Cinavia™ e se ne vieta la riproduzione su questo dispositivo. Per ulteriori informazioni, recarsi all'indirizzo http://www.cinavia.com. Codice messaggio 3.

# **Avviso Cinavia**

Questo prodotto utilizza la tecnologia Cinavia per limitare l'uso di copie non autorizzate di video e film in commercio e relative colonne sonore. Quando si identifica un uso vietato di una copia non autorizzata, un messaggio appare e la riproduzione o masterizzazione si interrompe. Per ulteriori informazioni sulla tecnologia Cinavia consultare il Centro informazioni consumatori Cinavia online all'indirizzo http://www.cinavia.com. Per richiedere ulteriori informazioni su Cinavia per posta, inviare una cartolina con il proprio indirizzo a: Cinavia Consumer Information Center, P.O. Box 86851, San Diego, CA, 92138, USA.

# **Comandi e funzioni**

# <span id="page-192-1"></span><span id="page-192-0"></span>■ **Pannello anteriore**

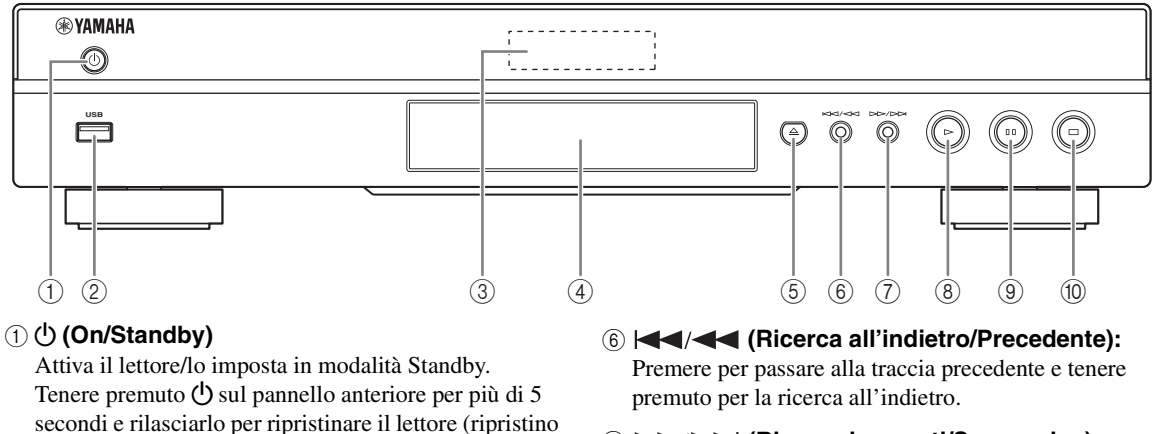

- 7 **(Ricerca in avanti/Successivo):**  Premere per passare alla traccia successiva e tenere premuto per la ricerca in avanti.
- 8 **(Riproduzione)** Avvia la riproduzione.
- 9 **(Pausa)** Mette in pausa la riproduzione.
- 0 **(Arresto)** Arresta la riproduzione.

# *Nota*

sistema).

5 **(Estrai)**

2 **Connettore USB [\(p. 16\)](#page-203-3)**

funzionamento del lettore.

3 **Display del pannello anteriore**

4 **Coperchio del vassoio del disco**

Apre/chiude il vassoio del disco.

visualizza diverse informazioni sullo stato di

– Una pellicola protettiva applicata in fabbrica copre il pannello anteriore del lettore. Rimuovere la pellicola protettiva dal lettore prima di utilizzarlo.

# <span id="page-193-1"></span><span id="page-193-0"></span>■ **Telecomando**

#### *Nota*

 $\Diamond$  viene visualizzato nell'angolo in alto a sinistra dello schermo quando il tasto premuto non è disponibile.

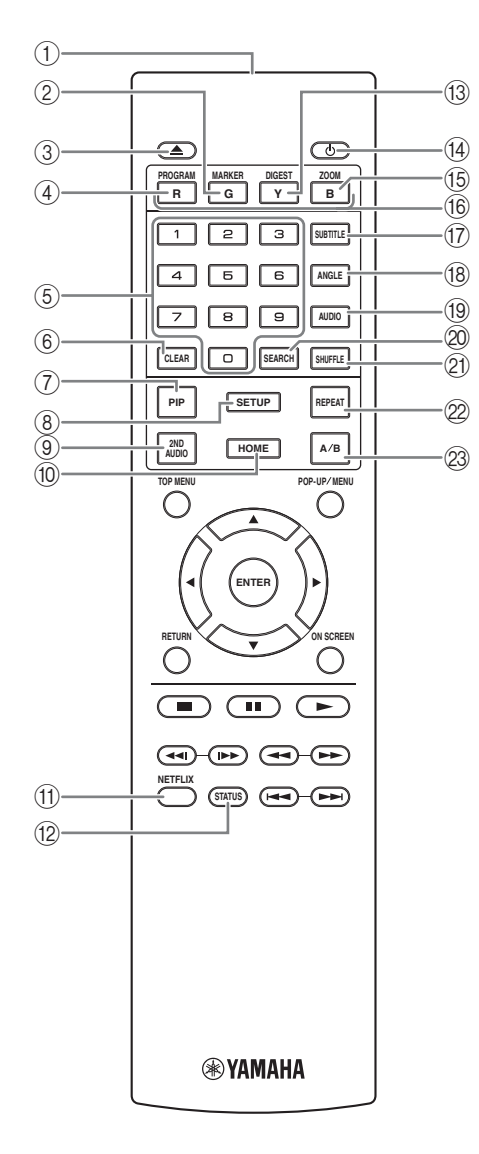

- 1 **Trasmettitore a infrarossi:** Fa uscire il segnale a infrarossi. Puntare questa finestra verso il sensore del telecomando ([p. 9](#page-196-0)).
- 2 **MARKER DVD** VIDEO : Imposta il Bookmark [\(p. 26](#page-213-3)) in un punto specifico del filmato. Una volta impostato il Bookmark, premere **DIGEST** per selezionare il punto impostato al quale saltare. È possibile impostare fino a 12 Bookmark.
- 3 **:** Apre/chiude il vassoio del disco.
- 4 **PROGRAM** DVD CD : Imposta l'ordine di riproduzione ([p. 26\)](#page-213-4). È possibile impostare fino a 15 tracce (per un disco audio) o titoli/capitoli (DVD video).
- 5 **Tasti numerici:** Immettono numeri oppure, durante la riproduzione, consentono il salto alla traccia/capitolo corrispondente al numero indicato. I tasti potrebbero non essere disponibili a seconda del tipo di disco e delle condizioni di riproduzione.
- <span id="page-193-2"></span>6 **CLEAR:** Cancella il numero immesso o la voce impostata.
- **PIP BD:** Attiva/disattiva la funzione Picture in Picture [\(p. 27](#page-214-4)). Quando questa funzione è disponibile viene visualizzato Segno PIP ( $\boxed{\boxed{\text{pnp}}}$ ) sullo schermo. È inoltre possibile selezionare questa voce dal menu a schermo [\(p. 24](#page-211-3)).

#### *Nota*

- Segno PIP è disponibile solo se Segno PIP è impostato su Acceso ([p. 32\)](#page-219-0).
- 8 **SETUP:** Visualizza la schermata del menu SETUP [\(p. 28](#page-215-1)).
- <span id="page-193-3"></span>**9 2ND AUDIO BD:** Seleziona l'audio secondario di Picture in Picture [\(p. 27](#page-214-4)) o commenti sonori. Quando questa funzione è disponibile viene visualizzato Simbolo audio secondario ( $\boxed{\blacksquare}$ ) sullo schermo [\(p. 35\)](#page-222-2). È inoltre possibile selezionare questa voce dal menu a schermo [\(p. 24](#page-211-3)).

#### *Nota*

- Simbolo audio secondario è disponibile solo se Simbolo audio secondario è impostato su Acceso ([p. 32\)](#page-219-1).
- 0 **HOME:** Visualizza la schermata del menu HOME [\(p. 18](#page-205-5)).
- A **NETFLIX:** Avvia Netflix ([p. 23](#page-210-2)).
- **(12) STATUS:** Visualizza le informazioni di riproduzione [\(p. 25](#page-212-1)).

<span id="page-194-0"></span>**1 1 CD DIGEST PHOTO**: Mostra 12 miniature di foto. **23 A/B BD DVD CD VIDEO MUSIC**: Riproduce Quando le miniature vengono visualizzate, è possibile una parte specifica che si desidera ripetere. Quando le miniature vengono visualizzate, è possibile passare alla pagina successiva/precedente con  $\blacktriangleleft$ /  $\blacktriangleright$ <sup>(3)</sup> DIGEST PHOTO: Mostra 12 miniature di foto.

DVD VIDEO : Visualizza la barra di selezione dei Bookmark [\(p. 26](#page-213-3)).

- **(4)**  $\bigcirc$ : Attiva il lettore o lo imposta in modalità Standby.
- **ED ZOOM DVD VIDEO PHOTO:** Ingrandisce/ rimpicciolisce. A ogni pressione del tasto le dimensioni dello schermo cambiano (ingrandimento/ rimpicciolimento: 3 fasi ognuna).
- **Tasti colore BD** : Utilizzare questi tasti in base alle istruzioni a schermo.
- **The SUBTITLE BD DVD VIDEO :** Modifica le lingue dei sottotitoli ([p. 43\)](#page-230-4), se disponibile. È inoltre possibile selezionare questa voce dal menu a schermo [\(p. 24](#page-211-3)).
- **(8) ANGLE BD DVD :** Modifica l'angolo della videocamera se il video è registrato con angolazioni multiple. Quando questa funzione è disponibile viene visualizzato Segno Angolo ( $\overline{\mathbb{R}}$ ) sullo schermo. È inoltre possibile selezionare questa voce dal menu a schermo ([p. 24\)](#page-211-3).

#### *Nota*

- Segno Angolo è disponibile solo se Segno Angolo è impostato su Acceso [\(p. 32](#page-219-2)).
- **ED DVD:** Modifica la lingua o il formato dell'audio. È inoltre possibile selezionare questa voce dal menu a schermo ([p. 24\)](#page-211-3).

# <span id="page-194-1"></span>**20 SEARCH BD DVD CD VIDEO MUSIC :**

Salta a un punto specifico durante la riproduzione. Per dettagli su questa funzione, consultare la sezione ["Uso](#page-213-5)  [della ricerca](#page-213-5)" ([p. 26\)](#page-213-5). È inoltre possibile selezionare questa voce dal menu di stato [\(p. 25](#page-212-1)).

#### **21 SHUFFLE DVD CD VIDEO MUSIC**

<span id="page-194-2"></span>PHOTO : Seleziona la modalità di riproduzione shuffle [\(p. 24](#page-211-4)).

# **@ REPEAT BD DVD CD VIDEO MUSIC**

PHOTO: Modifica la modalità di ripetizione. Ad ogni pressione del tasto la modalità di ripetizione cambia, come indicato qui di seguito.

- **:** Ripete il titolo attualmente riprodotto.
- **:** Ripete il capitolo attualmente riprodotto.
- **:** Ripete la cartella attualmente riprodotta.
- **:** Ripete tutte le tracce/i file nel disco.
- **:** Ripete la traccia/il file attualmente riprodotti.
- una parte specifica che si desidera ripetere.
	- **1** Premere **A/B** sulla scena che si desidera impostare come inizio. Sullo schermo viene visualizzato "A-".
	- **2** Premere nuovamente **A/B** sulla scena che si desidera impostare come fine. Sullo schermo viene visualizzato "A-B". Ha inizio la sequenza ripetuta.
	- **3** Per annullare la sequenza ripetuta, premere **A/B**. "A-B" scompare e la sequenza ripetuta termina.

#### *Nota*

– A seconda delle caratteristiche del disco, potrebbe non essere possibile eseguire questa funzione.

# **Continua alla pagina successiva.** \

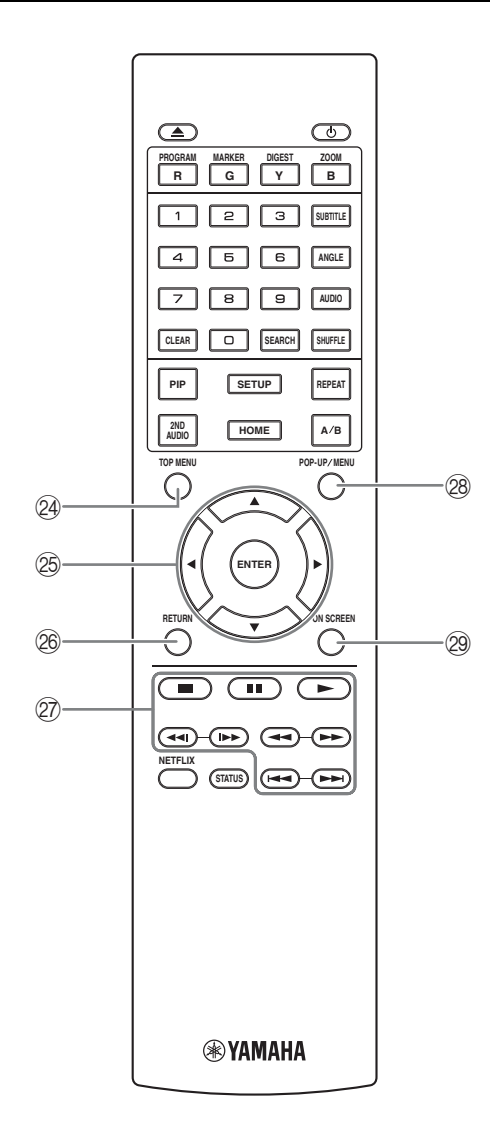

<span id="page-195-0"></span>**24 TOP MENU BD DVD :** Visualizza la schermata del menu principale, se il disco contiene un menu. Selezionare la voce desiderata con  $\triangle$ / $\blacktriangledown$ / $\blacktriangle$ / $\blacktriangleright$  e **ENTER**.

#### *Nota*

- A seconda del disco le operazioni specifiche potrebbero essere diverse. Seguire le istruzioni di ogni schermata di menu.
- O **Tasti cursore (**5**/**a**/**2**/**3**):** Spostano la selezione nella schermata del menu.
	- **ENTER:** Seleziona il menu/la voce selezionata.
- **@ RETURN:** Torna al menu o alla schermata precedente ecc.
- Q **Tasti di comando**

#### BD DVD CD VIDEO MUSIC PHOTO

#### **:** Arresta la riproduzione. Per arrestare

completamente la riproduzione, premere questo tasto due volte.

 $\blacksquare$ **:** Mette in pausa la riproduzione.

**:** Riproduce i contenuti.

 $\leftarrow$ 

#### BD DVD CD VIDEO MUSIC **:**

Ricerca all'indietro/in avanti. A ogni pressione del tasto la velocità di ricerca cambia (ricerca all'indietro/ in avanti: 5 fasi ognuna). Premere  $\rightharpoondown$  per riprendere la riproduzione normale.

**PHOTO**: Modifica la velocità di uno slide show (più lento/più veloce: 3 fasi).

**/**

#### BD DVD CD VIDEO MUSIC **:**

Premere per la ricerca/ripetizione istantanea. La ricerca istantanea salta il contenuto di 30 secondi. La ripetizione istantanea ripete il contenuto degli ultimi 10 secondi riprodotti.

 $\leftarrow$  **/>>:** Salta all'indietro/in avanti.

#### *Nota*

- A seconda del disco, il lettore riprende la riproduzione dal punto in cui era stato messo in pausa. Per effettuare la riproduzione dall'inizio, premere due volte  $\blacksquare$  e quindi  $\blacktriangleright$ .
- **28 POP-UP/MENU BD DVD :** Visualizza il menu pop-up. I contenuti del menu visualizzato variano a seconda del disco. Per dettagli sul metodo di visualizzazione del menu pop-up e sul suo funzionamento, consultare il manuale del disco. La schermata del menu principale potrebbe essere visualizzata premendo **POP-UP/MENU** a seconda del DVD.
- **@ ON SCREEN:** Visualizza il menu a schermo ([p. 24\)](#page-211-3).

È possibile cambiare l'ID del telecomando per prevenire l'azionamento indesiderato di altri lettori Yamaha, per esempio del lettore DVD. Se l'ID del telecomando è stato cambiato, verificare di aver selezionato lo stesso ID dell'unità principale. L'impostazione predefinita è ID1.

# **1 Impostazione del telecomando**

Per cambiare ID da ID1 a ID2, tenere premuti simultaneamente il tasto rosso e il tasto numerico **2** per 7 secondi. Per cambiare ID da ID2 a ID1, tenere premuti simultaneamente il tasto rosso e il tasto numerico **1** per 7 secondi.

# **2 Impostazione dell'unità principale** Tenere premuti simultaneamente i tasti  $e \rightarrow \rightarrow$  sul pannello anteriore per 2 secondi

per visualizzare l'ID corrente quando:

- **–** Non sono caricati dischi nel lettore.
- **–** Il vassoio del disco è chiuso.
- **–** La riproduzione è in arresto.
- **–** "NO DISC" è visualizzato sul display del pannello anteriore.

Tenere premuti i tasti per altri 2 secondi per cambiare l'ID tra ID1 e ID2.

# *Note*

- Se il telecomando resta privo di batterie per qualche minuto o se contiene batterie esaurite, l'ID del telecomando viene impostato automaticamente su ID1. Per utilizzare il telecomando con l'impostazione ID2, inserire batterie nuove e impostare nuovamente l'ID del telecomando.
- Quando il lettore è ripristinato, l'ID del telecomando diventa ID1.

# **Caricamento delle batterie nel telecomando**

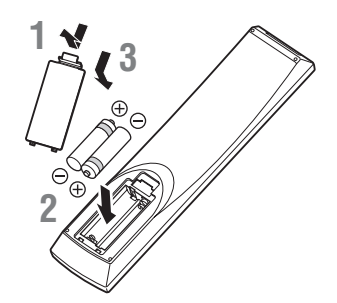

# *Note*

- Sostituire entrambe le batterie quando il campo operativo del telecomando diminuisce.
- Utilizzare batterie AAA, R03, UM-4.
- Assicurarsi che la polarità sia corretta. Vedere l'illustrazione all'interno del vano batterie.
- Se il telecomando non verrà utilizzato per lungo tempo, rimuovere le batterie.
- Non usare batterie vecchie insieme a batterie nuove.
- **Funzione ID 1** esempio batterie alcaline e batterie al manganese). – Non usare assieme tipi differenti di batterie (per Leggere attentamente la confezione, dato che le batterie suddette, benché differenti, possono avere forme e colori identici.
	- In caso di perdita dalle batterie, gettarle immediatamente. Evitare di toccare il materiale fuoriuscito e non lasciarlo venire a contatto con gli indumenti ecc. Pulire accuratamente il vano prima di installare delle batterie nuove.
	- Non gettare le batterie tra i normali rifiuti domestici; smaltire le batterie in accordo con le regolamentazioni locali.
	- Tenere le batterie fuori dalla portata dei bambini. Se la batteria viene ingerita, consultare immediatamente un medico.
	- Se si prevede di non utilizzare il telecomando per lunghi periodi di tempo, rimuovere le batterie dal telecomando.
	- Non ricaricare o smontare le batterie in dotazione.

# <span id="page-196-0"></span>**Campo operativo approssimativo del telecomando**

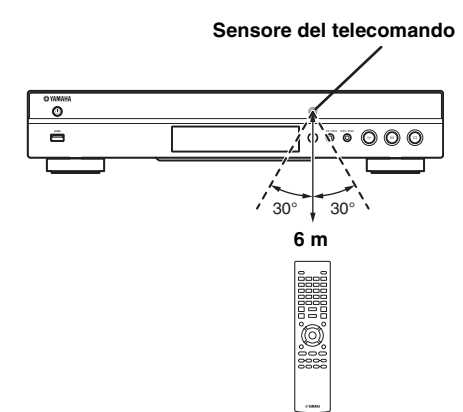

# **Introduzione ai collegamenti**

<span id="page-197-0"></span>Trovare il metodo di collegamento corrispondente sul proprio apparecchio audio/video. Si raccomanda di utilizzare il terminale HDMI che fornisce audio e video di alta qualità in un singolo collegamento. Se si utilizzano gli altri terminali/ prese, collegare prima il video. e procedere poi con il collegamento audio.

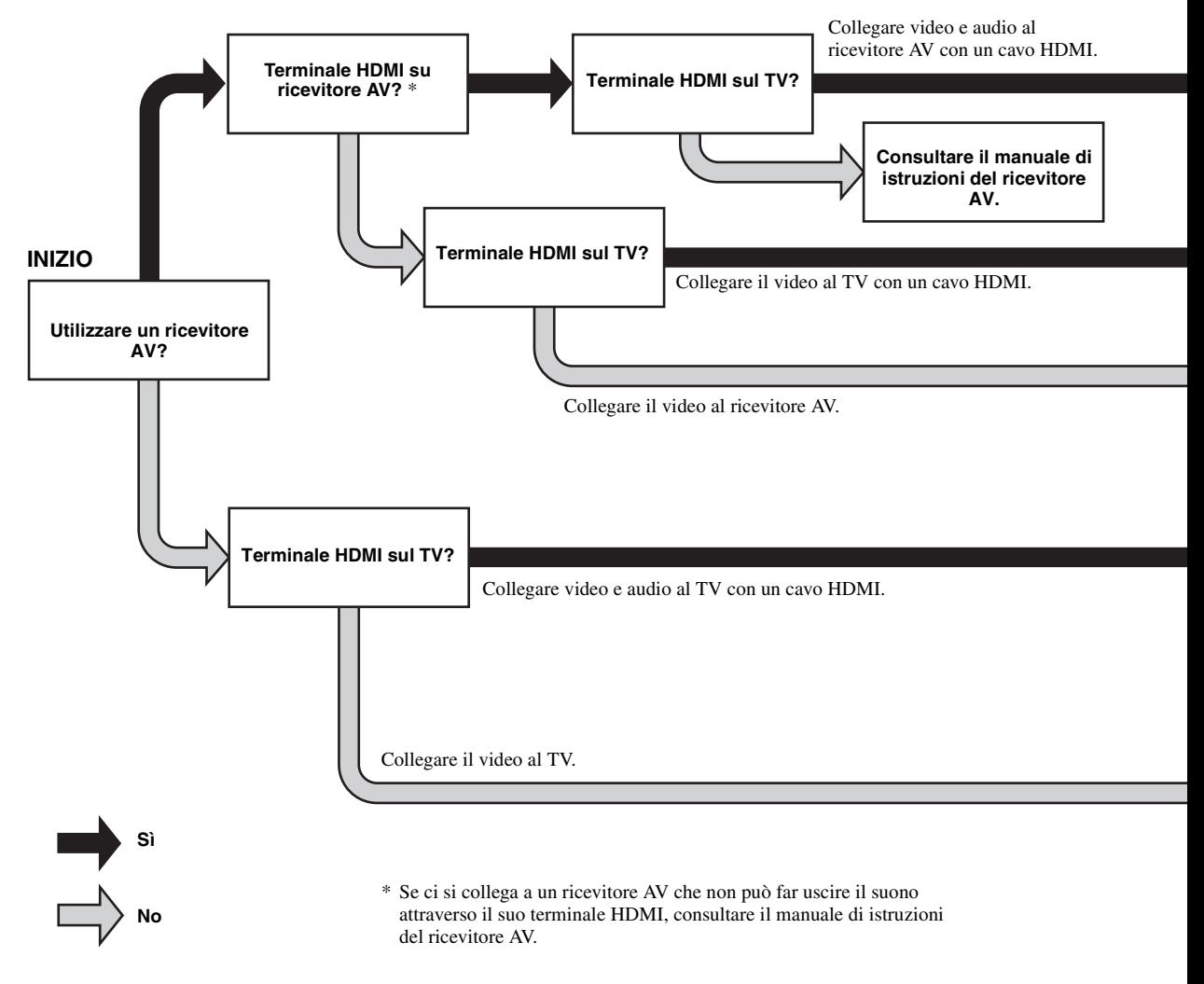

# <span id="page-197-1"></span>■ **Pannello posteriore**

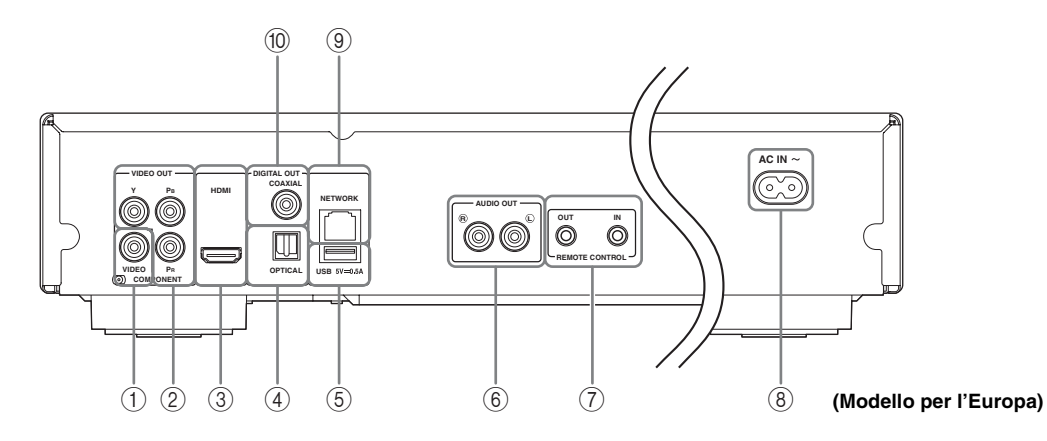

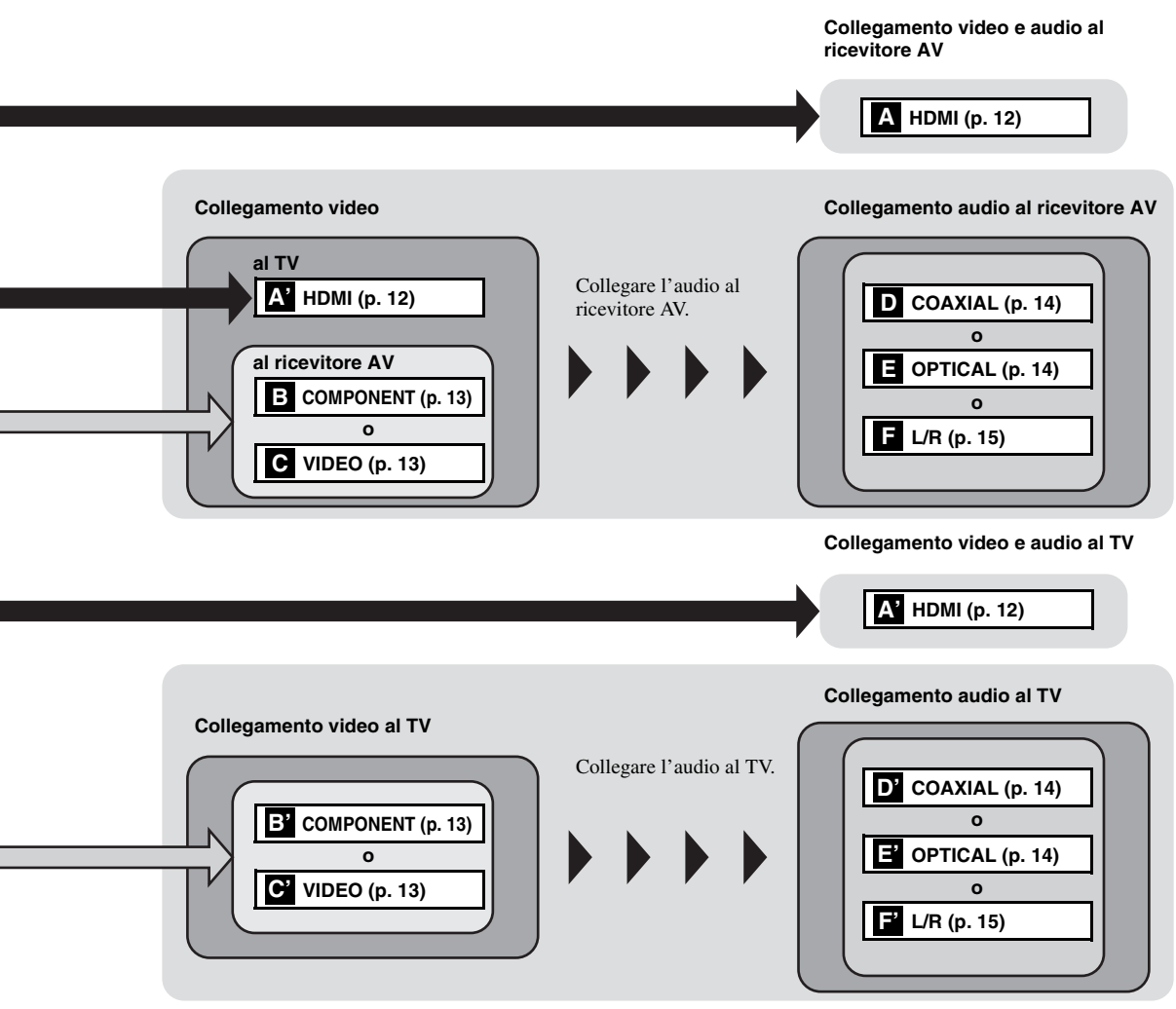

- 1 **VIDEO ([p. 13](#page-200-0))**
- 2 **COMPONENT [\(p. 13\)](#page-200-0)**
- 3 **HDMI ([p. 12](#page-199-0))**
- 4 **OPTICAL [\(p. 14\)](#page-201-0)**
- 5 **USB ([p. 16](#page-203-0))**
- 6 **AUDIO OUT (L/R) [\(p. 15\)](#page-202-0)**
- 7 **REMOTE CONTROL (OUT/IN) [\(p. 17\)](#page-204-1)**
- 8 **AC IN [\(p. 17\)](#page-204-2)**
- 9 **NETWORK [\(p. 16\)](#page-203-0)**
- 0 **COAXIAL [\(p. 14\)](#page-201-0)**

# **Collegamento HDMI**

# <span id="page-199-1"></span><span id="page-199-0"></span>■ Collegamento al terminale **HDMI**

- È possibile apprezzare immagini e suoni digitali di elevata qualità tramite il terminale HDMI.
- Collegare saldamente un cavo HDMI (disponibile in commercio) ai terminali HDMI.
- Vedere pagina [36](#page-223-1) per informazioni sui formati di uscita audio/video.
- Utilizzare cavi HIGH SPEED HDMI con il logo HDMI (come mostrato sul retro della confezione).

# **Attenzione!**

# **Non collegare il cavo di alimentazione di questo lettore fino a quando non sono stati completati tutti gli altri collegamenti.**

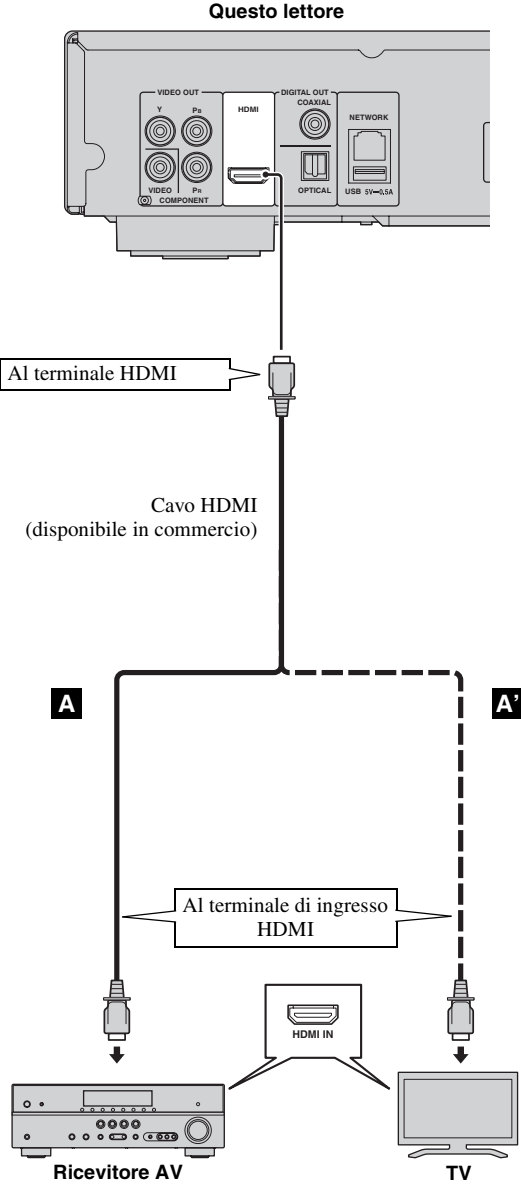

# *Suggerimenti*

- Se si utilizza la funzione Controllo HDMI, consultare la sezione ["Controllo HDMI"](#page-218-1)  [\(p. 31](#page-218-1)).
- Per informazioni sulla modalità di uscita del terminale HDMI, consultare la sezione ["HDMI"](#page-222-3) [\(p. 35](#page-222-3)).
- Se non appare alcuna immagine, consultare la sezione "Risoluzione dei problemi" [\(p. 40](#page-227-3)).

# <span id="page-199-2"></span>■ Collegamento per la **riproduzione di dischi Blu-ray 3D**

Per riprodurre i dischi Blu-ray 3D sul lettore, sono necessarie le seguenti apparecchiature e collegamenti:

- 
- Un TV e un ricevitore AV (eventuale) con funzioni 3D.
- Tutti i componenti devono essere collegati tramite cavi HDMI.
- Il Blu-ray Disc deve contenere immagini 3D.
- È necessario impostare Uscita 3D in Impostazione Display [\(p. 33](#page-220-1)) su Auto.

# <span id="page-200-1"></span><span id="page-200-0"></span>■ Collegamento alla presa component/video

- È possibile apprezzare una precisa riproduzione del colore e immagini di alta qualità tramite le prese component.
- Collegare saldamente un cavo video component (disponibile in commercio) o un cavo con spinotti video alle prese COMPONENT o alla presa VIDEO.
- Vedere pagina [37](#page-224-1) per informazioni sui formati di uscita video.

# **Attenzione!**

**Non collegare il cavo di alimentazione di questo lettore fino a quando non sono stati completati tutti gli altri collegamenti.**

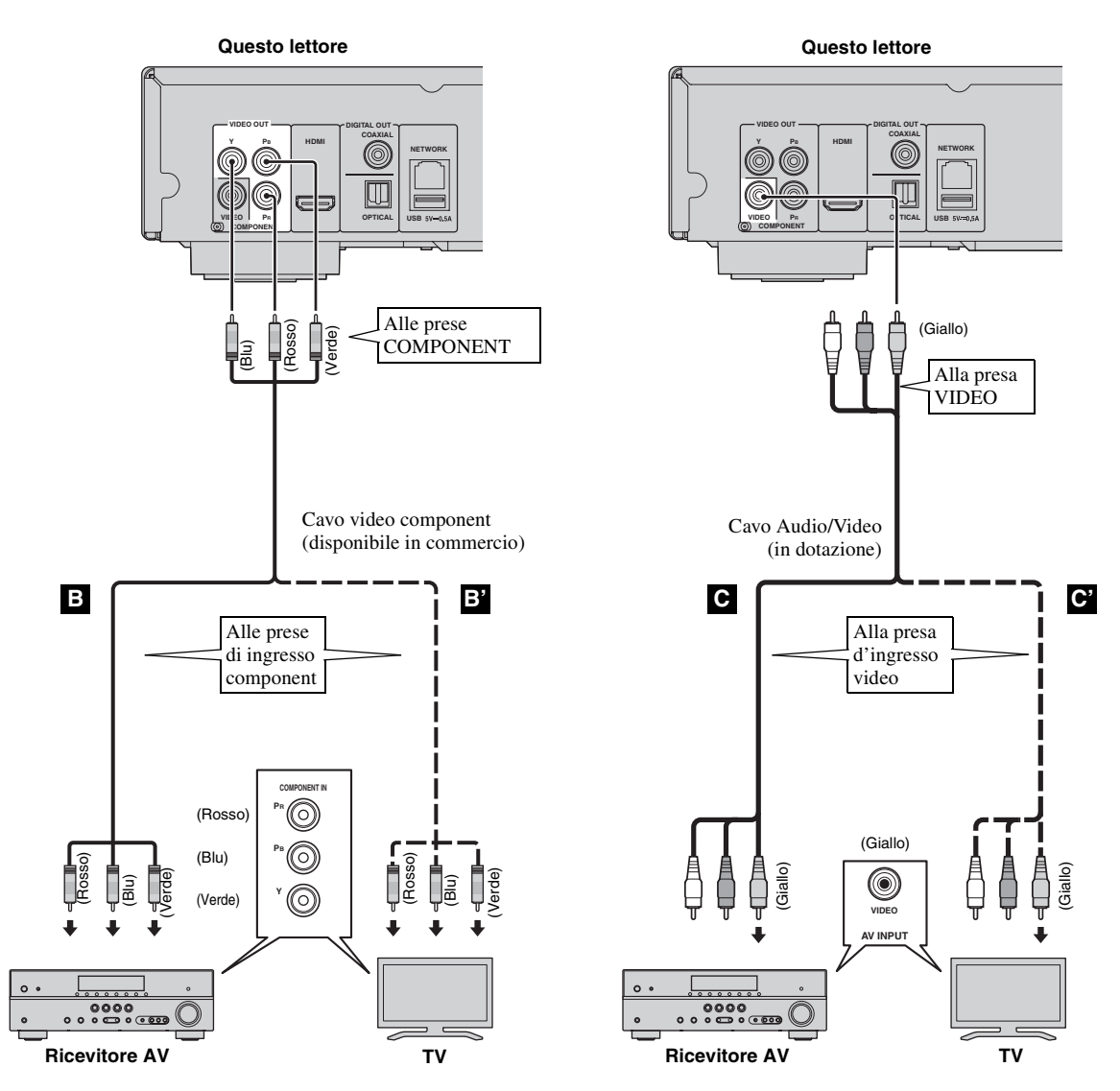

# *Note*

- Se si tenta di riprodurre l'immagine attraverso un videoregistratore, l'immagine può risultare di qualità scadente a causa dell'intervento della funzione di protezione dalle copie non autorizzate.
- Per riprodurre dischi Blu-ray 3D sul lettore, è necessario collegare questo lettore, un ricevitore AV e un TV utilizzando cavi HDMI. Vedere pagina [12](#page-199-0).

Italiano

# **Collegamenti audio**

# <span id="page-201-1"></span><span id="page-201-0"></span>■ Collegamento alla presa/terminale audio digitale

- È possibile collegare apparecchiature audio o il TV alla presa COAXIAL/terminale OPTICAL.
- Collegare saldamente un cavo audio digitale Coassiale (disponibile in commercio) o un cavo ottico (disponibile in commercio) alla presa audio digitale coassiale o al terminale audio digitale ottico.
- Vedere pagina [36](#page-223-1) per informazioni sui formati di uscita audio.

## **Attenzione!**

# **Non collegare il cavo di alimentazione di questo lettore fino a quando non sono stati completati tutti gli altri collegamenti.**

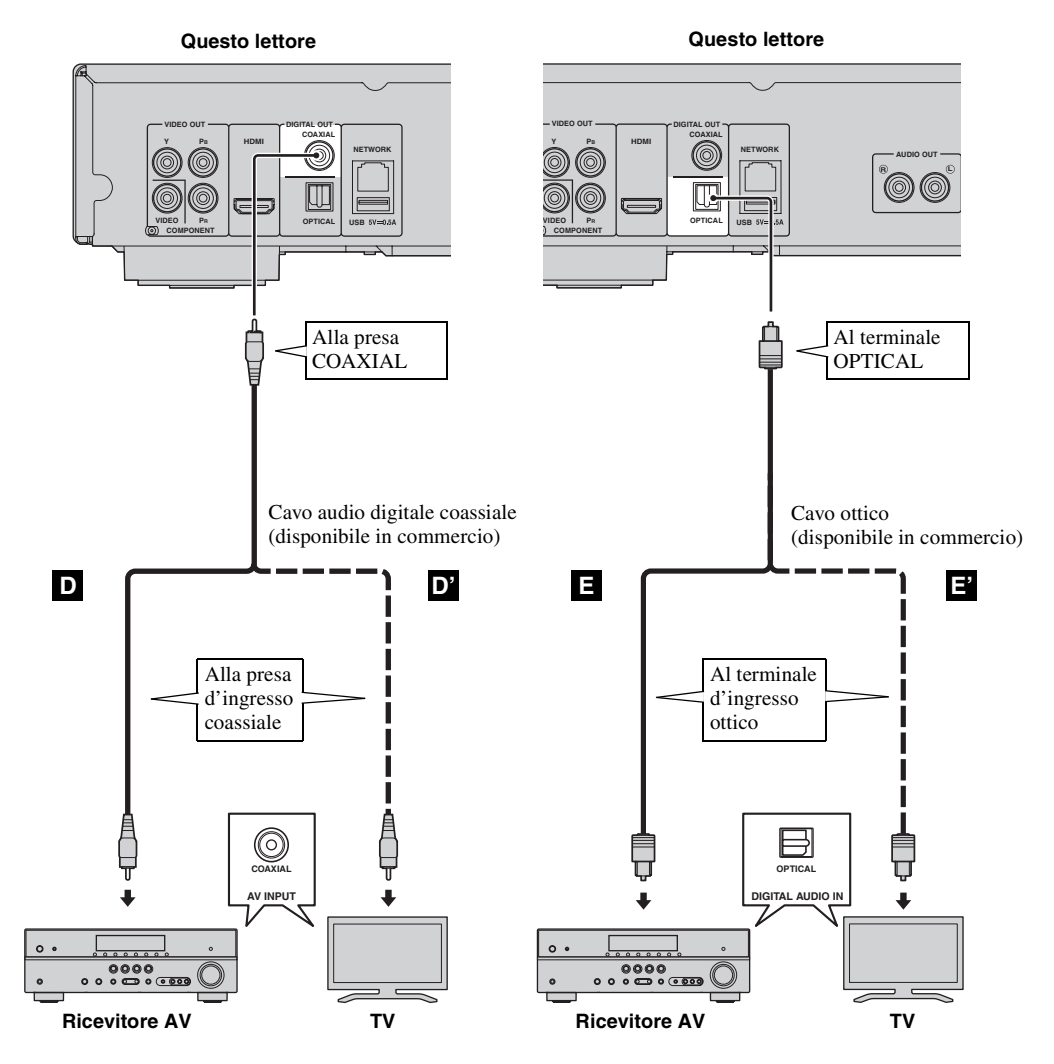

#### *Suggerimento*

– Per informazioni sulla modalità di uscita della presa COAXIAL/terminale OPTICAL, consultare la sezione ["Coassiale / Ottico](#page-222-4)" [\(p. 35](#page-222-4)).

# <span id="page-202-0"></span>■ Collegamento alle prese audio

- È possibile collegare apparecchiature audio o il TV alle prese AUDIO OUT L/R.
- Collegare saldamente un cavo Audio/Video (in dotazione) alla presa AUDIO OUT L/R.
- Vedere pagina [36](#page-223-1) per informazioni sui formati di uscita audio.

# **Attenzione!**

# **Non collegare il cavo di alimentazione di questo lettore fino a quando non sono stati completati tutti gli altri collegamenti.**

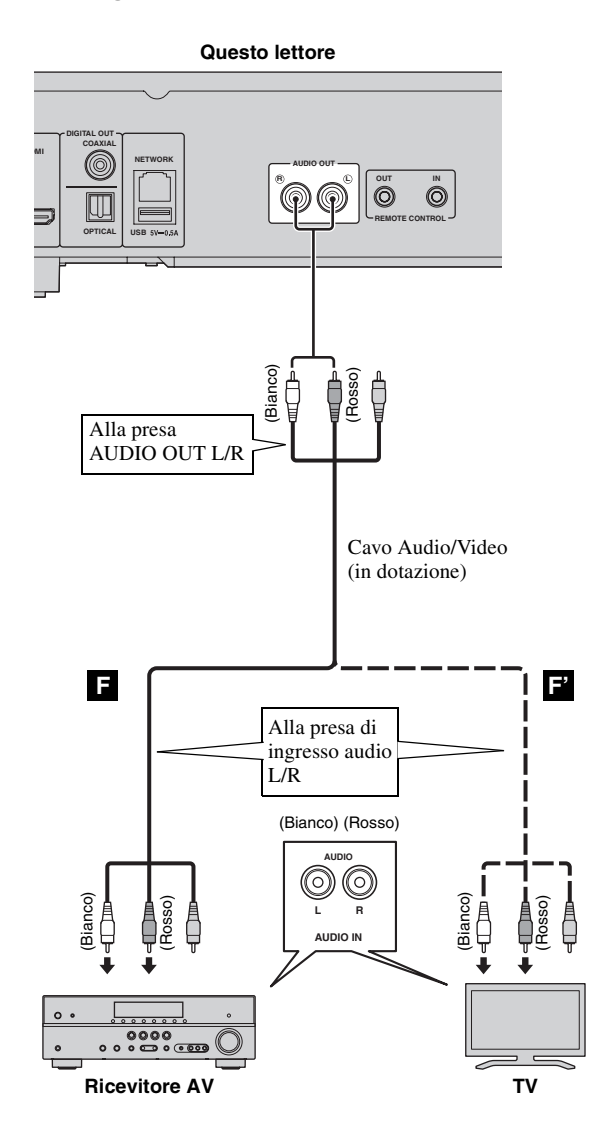

Italiano

# <span id="page-203-3"></span>**Collegamento di rete e collegamento USB**

# <span id="page-203-1"></span><span id="page-203-0"></span>■ Collegamento al terminale NETWORK

- È possibile la riproduzione di contenuti PC collegando il lettore alla rete.
- È possibile apprezzare una grande varietà di contenuti con funzioni interattive collegandosi a Internet durante la riproduzione di dischi BD-Live compatibili. Consultare pagina [27](#page-214-3) per ulteriori informazioni sulle funzioni BD-Live.

# *Note*

- Collegare saldamente un cavo di rete (disponibile in commercio) al terminale NETWORK.
- Utilizzare esclusivamente un cavo di rete schermato STP (Shielded Twisted Pair).
- Per utilizzare Internet è necessaria una connessione a banda larga come mostrato qui di seguito.
- Collegare l'altro connettore del cavo di rete all'hub/router a banda larga.
- Nel caso si utilizzi una connessione Internet a banda larga è necessario un contratto con un fornitore di servizi Internet. Per maggiori dettagli contattare il fornitore di servizi Internet più vicino.
- Consultare il manuale distruzioni del dispositivo dal momento che l'apparecchio collegato e il metodo di connessione possono differire a seconda del proprio ambiente Internet.
- Utilizzare un cavo/router di rete che supporti 10BASE-T/100BASE-TX.

# <span id="page-203-2"></span>■ Collegamento al connettore USB

- È possibile collegare un dispositivo di archiviazione USB per Archivio locale al connettore USB sul pannello posteriore (o sul pannello anteriore) del lettore per salvare i dati BD-Live o aggiornare il software del lettore.
- Collegare saldamente un dispositivo di archiviazione USB (disponibile in commercio) al connettore USB.

# **ATTENZIONE:**

- Non rimuovere il dispositivo di archiviazione USB o scollegare il cavo di alimentazione durante l'esecuzione delle operazioni BD-Live ([p. 27\)](#page-214-5) o durante l'aggiornamento del software.
- Non utilizzare un cavo di prolunga USB quando si collega un dispositivo di archiviazione USB al connettore USB del lettore. L'utilizzo di un cavo di prolunga USB potrebbe impedire il corretto funzionamento del lettore.

#### *Nota*

– Yamaha non può garantire che tutte le marche di dispositivi di archiviazione USB funzionino correttamente con il lettore.

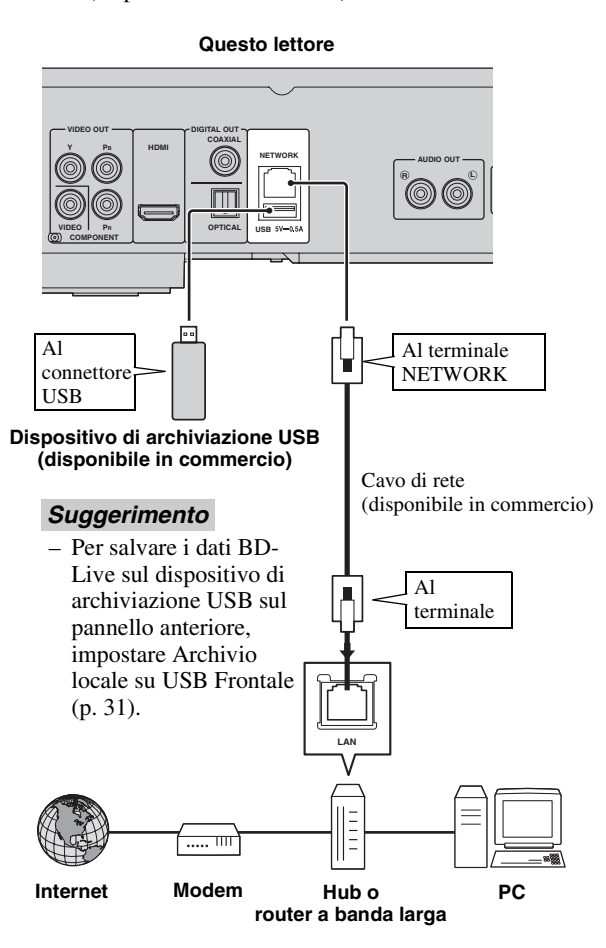

# **Dopo aver effettuato i collegamenti**

- Quando si configura manualmente l'impostazione Rete, consultare la sezione ["Rete"](#page-219-3) ([p. 32\)](#page-219-3).
- Per riprodurre i contenuti PC sulla propria rete, consultare la sezione ["Uso dei contenuti della rete](#page-207-1)" [\(p. 20](#page-207-1)).

# <span id="page-204-1"></span><span id="page-204-0"></span>■ Collegamento alle prese **REMOTE CONTROL**

- È possibile trasmettere e ricevere i segnali del comando a distanza collegandosi alle prese REMOTE CONTROL (OUT/IN).
- Collegare saldamente cavi mini RCA da 3,5 mm monoaurali (disponibili in commercio) ai terminali REMOTE CONTROL (OUT/IN).
- Se il ricevitore AV è un prodotto Yamaha ed è in grado di trasmettere segnali di comando SCENE, è possibile controllare il lettore con la funzione SCENE.

# **Attenzione!**

**Non collegare il cavo di alimentazione di questo lettore fino a quando non sono stati completati tutti gli altri collegamenti.**

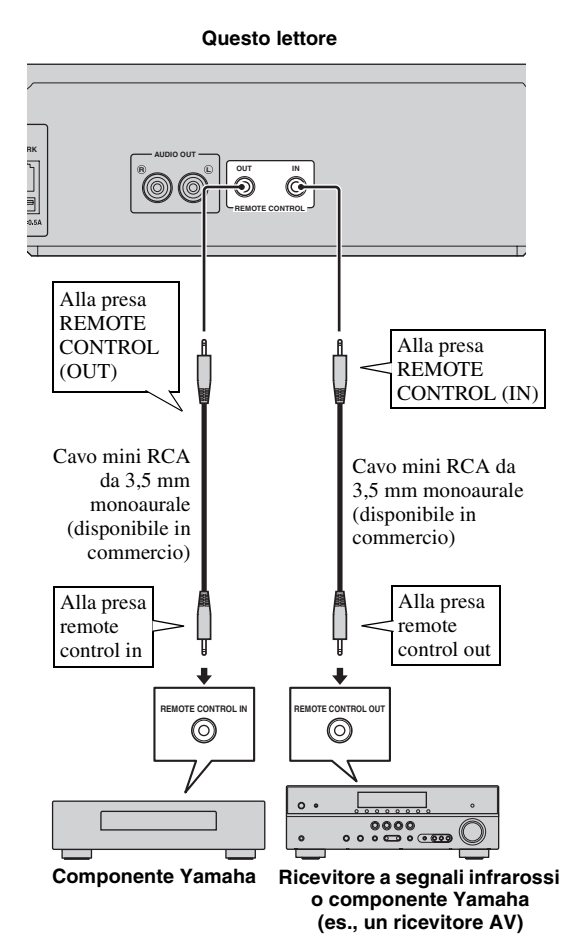

# *Suggerimenti*

- Per dettagli relativi alla funzione SCENE, consultare il manuale di istruzioni in dotazione con il ricevitore AV Yamaha.
- È possibile collegare un componente Yamaha (quale un lettore CD) che supporta la funzione SCENE alla presa REMOTE CONTROL (OUT) di questo lettore.

# <span id="page-204-2"></span>■ Collegamento del cavo di **alimentazione**

– Una volta completati tutti i collegamenti, inserire il cavo di alimentazione in dotazione nell'ingresso AC IN sul lato posteriore del lettore, quindi inserirlo nella presa CA esterna.

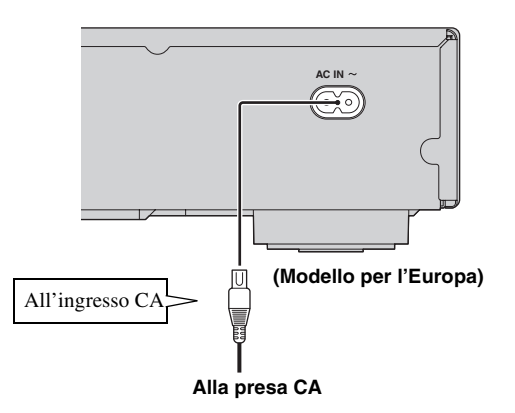

# *Nota*

– PER PREVENIRE IL PERICOLO DI SCOSSE ELETTRICHE NON TOCCARE LE PARTI NON ISOLATE DEI CAVI MENTRE IL CAVO DI ALIMENTAZIONE È COLLEGATO.

# <span id="page-205-4"></span>**Initial Wizard/Installazione rapida**

# <span id="page-205-1"></span><span id="page-205-0"></span>■ **Impostazione con Initial Wizard/Installazione rapida**

Initial Wizard/Installazione rapida consente l'agevole impostazione di lingua, risoluzione e rapporto di aspetto dello schermo. La schermata di Initial Wizard viene visualizzata quando il lettore viene attivato per la prima volta dopo l'acquisto. È possibile eseguire la stessa impostazione dal menu SETUP  $\rightarrow$  Sistema  $\rightarrow$  Installazione rapida.

**1** Quando viene visualizzata la schermata Installazione rapida, premere **ENTER** per avviare Installazione rapida.

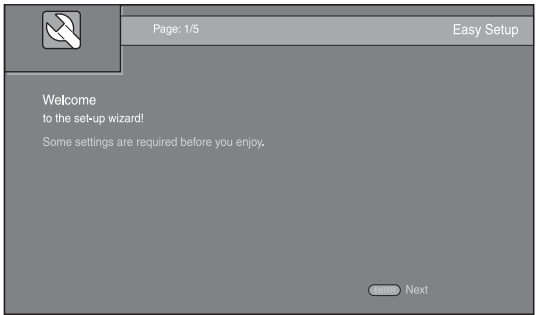

**2** Impostare la lingua, la risoluzione e il rapporto di aspetto dello schermo attenendosi ai messaggi visualizzati sullo schermo.

# *Note*

- Se non appare alcuna immagine dopo il completamento di Initial Wizard/Installazione rapida, consultare la sezione "Risoluzione dei problemi" ([p. 40\)](#page-227-4).
- Quando il lettore viene acceso, appare un messaggio di avviso riguardante la riproduzione di video 3D. Premere **ENTER** per ignorare il messaggio o **CLEAR** per disabilitarlo [\(p. 31\)](#page-218-3).

# <span id="page-205-5"></span>**Menu HOME/MEDIA**

<span id="page-205-2"></span>I menu HOME e MEDIA consentono di sfogliare e quindi riprodurre file multimediali presenti su data disc, dispositivi di archiviazione USB e sulla propria rete.

# *Nota*

- Per dettagli sui dischi e formati riproducibili, consultare pagina [3.](#page-190-3)
- <span id="page-205-3"></span>■ **Riproduzione di foto/musica/ video**

# **Funzionamento di base**

2/3/5/a**:** Spostano la selezione. 2**:** Torna alla cartella precedente. **HOME:** Passa alla/esce dalla schermata menu HOME. **ENTER:** Conferma la cartella/file.

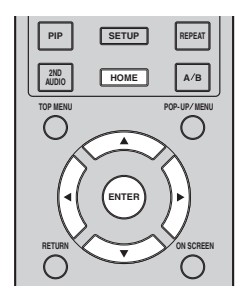

# **Icone nella parte superiore del menu MEDIA**

**:** Riproduce il disco sul vassoio, oppure visualizza i contenuti nel data disc.

**:** Visualizza i contenuti presenti sul dispositivo di archiviazione USB collegato al connettore USB.

Pa : Ricerca un server DLNA ([p. 20\)](#page-207-0) sulla rete.

**:** Visualizza i contenuti presenti sul server DLNA collegato.

**3**

Riproduzione

# **Operazioni comuni per la riproduzione dei file in una cartella selezionata**

**Esempio:** Selezione del file di un filmato su un dispositivo di archiviazione USB

#### *Nota*

- Arrestare la riproduzione del video prima di portarsi alla schermata del menu MEDIA.
- **1** Premere **HOME** per passare alla schermata del menu HOME.

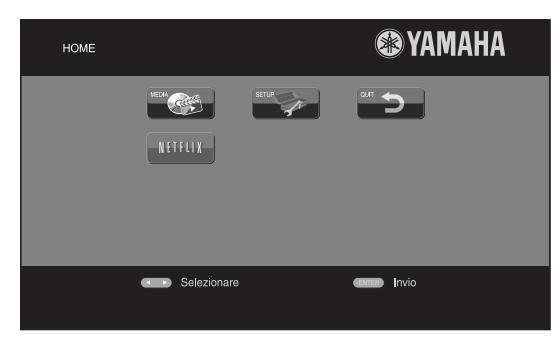

## *Suggerimento*

- La schermata del menu HOME può differire a seconda del modello.
- **2** Premere  $\blacktriangle$ / $\blacktriangleright$ / $\blacktriangle$ / $\ntriangleright$  per selezionare MEDIA, quindi premere **ENTER**.

Viene visualizzata la schermata MEDIA.

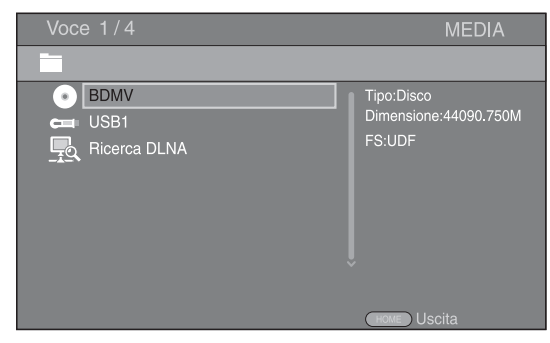

**3** Selezionare la voce che contiene il file che si desidera riprodurre, quindi premere **ENTER**.

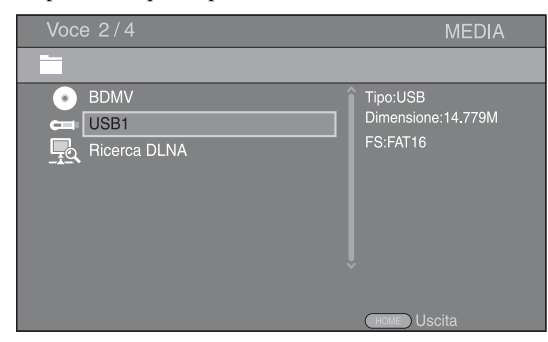

**4** Selezionare la cartella Foto, Musica, Video o AVCHD che si desidera riprodurre, quindi premere **ENTER**. Per tornare alla cartella precedente, premere  $\triangleleft$  o selezionare  $\overline{\phantom{a}}$ .

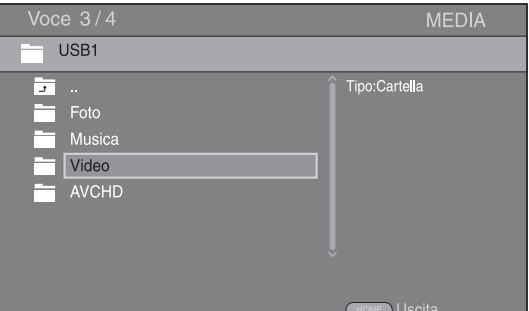

# *Nota*

- Tenere presente che nella fase successiva verrà visualizzato solo il tipo di file selezionato in questa fase. Ad esempio, se in questa fase si seleziona la cartella Foto, da ora in poi verranno visualizzati solo file di foto. Quando si desidera riprodurre file diversi dalle foto, ritornare a questa fase e selezionare un nuovo tipo di file.
- **5** Selezionare la cartella contenente il file che si desidera riprodurre.

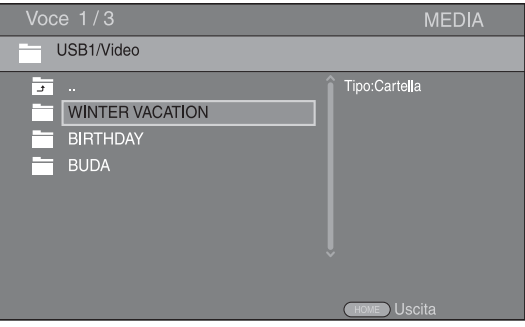

# **Continua alla pagina successiva.** \

#### *Menu HOME/MEDIA*

**6** Selezionare il file che si desidera riprodurre, quindi premere **ENTER**.

Quando viene selezionato un file video, parte la riproduzione.

Quando viene selezionato un file musicale, viene visualizzata la schermata di stato e quindi parte la riproduzione.

Quando viene selezionato un file di foto, parte uno slide show (presentazione tipo diapositive).

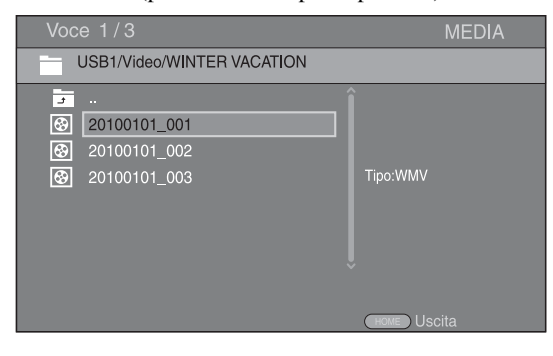

#### *Suggerimento*

– Per godersi lo slide show con una base musicale, premere **HOME** per tornare alla schermata del menu HOME mentre viene riprodotta la musica e selezionare il file di foto.

## *Nota*

– Il file visualizzato potrebbe non essere riprodotto a seconda del contenuto.

## **Operazioni per la visualizzazione delle foto**

Durante la visualizzazione delle foto, i tasti sul telecomando funzionano come indicato qui di seguito.

- **:** Arresta lo slide show e torna al browser dei file.
- $\blacksquare$ **:** Mette in pausa lo slide show.
- **:** Riproduce uno slide show.
- $\rightarrow$  **:** Passa alla foto successiva.
- **:** Passa alla foto precedente.
- $\rightarrow$  **:** Accelera lo slide show in 3 fasi.
- **:** Rallenta lo slide show in 3 fasi.
- **▲**: Capovolge una foto.
- a**:** Riflette una foto.
- 2**:** Ruota una foto in senso antiorario.
- 3**:** Ruota una foto in senso orario.
- **ZOOM:** Ingrandisce/rimpicciolisce una foto

(ingrandimento/rimpicciolimento: 3 fasi ognuna).

5/a/2/3**:** Esegue una panoramica in modalità zoom quando una foto è più grande dello schermo.

**DIGEST:** Passa alla modalità miniature ([p. 7](#page-194-0)). Quando le miniature vengono visualizzate, è possibile passare alla pagina successiva/precedente con  $\leftarrow$  .

# <span id="page-207-1"></span><span id="page-207-0"></span>■ **Uso dei contenuti della rete**

Questo lettore è certificato DLNA [\(p. 42](#page-229-1)). È possibile gestire contenuti di foto, musica e video archiviati su server DLNA nella propria rete domestica.

# **Riproduzione di contenuti condivisi**

- **1** Per riprodurre file sul PC, installare il software di un server DLNA, come ad es. Windows Media Player 12, e condividere i file che si desidera riprodurre.
- **2** Accendere il PC con il software del server DLNA installato oppure il dispositivo DLNA collegato alla propria rete domestica.
- **3** Premere **HOME** per visualizzare la schermata del menu HOME. Quindi, selezionare MEDIA per passare al menu MEDIA. I server DLNA collegati alla rete sono elencati sulla schermata.

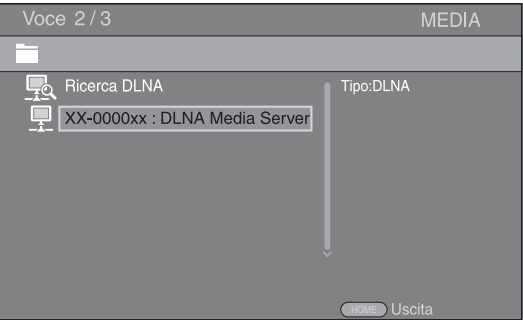

# *Note*

- Se il proprio server DLNA non è presente nell'elenco, selezionare Ricerca DLNA per cercarlo.
- A seconda del server DLNA, questo lettore potrebbe necessitare dell'autorizzazione da parte del server.
- Per riprodurre il file sul server DLNA, il lettore e il server devono essere necessariamente connessi al medesimo punto di accesso.
- I requisiti dei file potrebbero non essere sempre compatibili. Potrebbero verificarsi alcune restrizioni dipendenti dalle caratteristiche del file e dalla capacità del server DLNA.
- **4** Selezionare il file che si desidera riprodurre.

## *Note*

- La riproduzione e la qualità del funzionamento potrebbero essere influenzate dalle condizioni della propria rete domestica.
- I file provenienti da supporti rimovibili, quali i dispositivi di archiviazione USB o DVD il proprio media server, potrebbero non essere riprodotti in modo corretto.

# <span id="page-208-2"></span>**Uso dei servizi di rete**

<span id="page-208-0"></span>È possibile guardare all'istante i video offerti dai seguenti servizi di rete.

- YouTube
- Picasa [\(p. 22\)](#page-209-0)
- $-$  Netflix  $(p. 23)$  $(p. 23)$

#### *Note*

- L'accesso ai contenuti offerti da terzi richiede una connessione Internet ad alta velocità ed eventualmente la registrazione di un account e di un abbonamento a pagamento.
- I servizi di contenuti di terzi possono subire modifiche, sospensioni, interruzioni o dismissioni in qualsiasi momento senza preavviso. Yamaha non si assume alcuna responsabilità in merito.
- Alcuni contenuti potrebbero essere disponibili solamente per determinati paesi e presentati in determinate lingue.
- Yamaha non dichiara né garantisce che i servizi di contenuti continueranno a essere forniti o disponibili per un determinato periodo di tempo e nega qualunque garanzia, esplicita o implicita, in tal senso.

# **Riproduzione di video da YouTube™**

<span id="page-208-1"></span>Con il lettore è possibile guardare i filmati di YouTube in Internet. I servizi possono subire modifiche senza preavviso.

**1** Premere **HOME** per visualizzare la schermata del menu HOME.

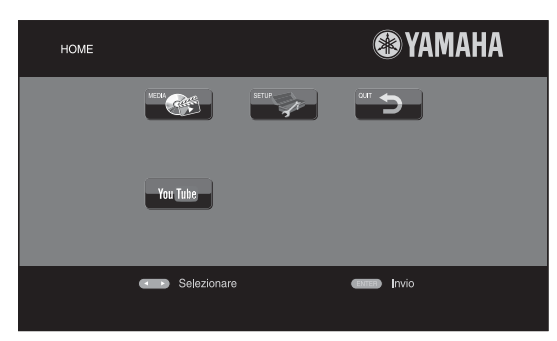

#### *Suggerimento*

- La schermata del menu HOME può differire a seconda del modello.
- **2** Premere ◀/▶/▲/▼ per selezionare YouTube, quindi premere **ENTER**.

#### *Suggerimento*

– Per uscire da YouTube, premere **RETURN**.

# **Riproduzione di foto da Picasa™ Web Album**

<span id="page-209-0"></span>Con il lettore è possibile guardare le foto salvate su Picasa Web Album in Internet. Il servizio può subire modifiche senza preavviso.

- **1** Registrare il proprio nome utente e la password sul computer prima di utilizzare Picasa Web Album.
- **2** Premere **HOME** per visualizzare la schermata del menu HOME.

Premere **∢/>/**△/▼ per selezionare Picasa, quindi premere **ENTER**.

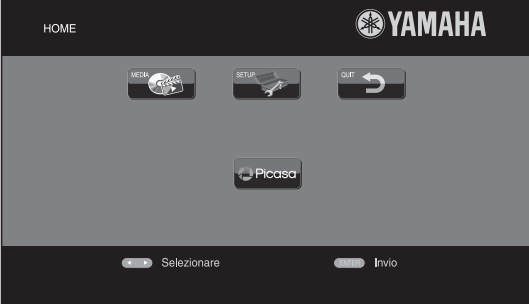

## *Suggerimento*

- La schermata del menu HOME può differire a seconda del modello.
- **3** Quando si accede a Picasa da questo lettore per la prima volta, selezionare l'icona Nuovo utente e inserire il nome utente e la password registrati.

#### *Suggerimento*

– Per uscire da Picasa, premere **RETURN**.

# <span id="page-210-2"></span>**Riproduzione di video da Netflix™**

<span id="page-210-0"></span>Con il lettore è possibile guardare istantaneamente film ed episodi di serie televisive da Netflix in Internet. Per informazioni su come diventare membro di Netflix, visitare www.netflix.com.

Netflix è disponibile in determinati Paesi. È necessario disporre dell'iscrizione al servizio illimitato. Per ulteriori informazioni visitare il sito www.netflix.com.

# <span id="page-210-1"></span>■ **Avvio di Netflix**

**1** Premere **HOME** per visualizzare la schermata del menu HOME.

Premere  $\blacktriangle/\blacktriangleright/\blacktriangle/\blacktriangledown$  per selezionare NETFLIX, quindi premere **ENTER**.

Per avviare Netflix è anche possibile premere **NETFLIX** sul telecomando.

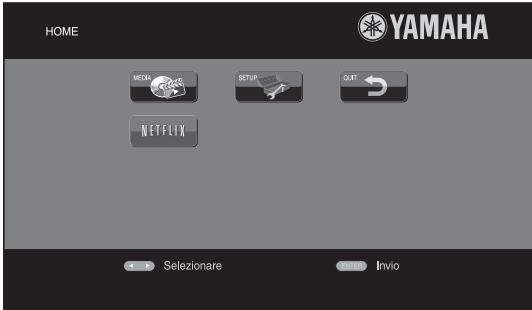

# *Suggerimenti*

- La schermata del menu HOME può differire a seconda del modello.
- Per tornare al menu HOME, premere **RETURN**.

# *Note*

- Quando è richiesto un aggiornamento del software, viene visualizzato il messaggio corrispondente quando si seleziona Netflix. In tal caso, eseguire l'aggiornamento del software.
- Per informazioni su Netflix, visitare il sito Internet di Netflix all'indirizzo www.netflix.com .
- Per disattivare Netflix, consultare ["Informazioni su](#page-219-4)  [Netflix"](#page-219-4) ([p. 32\)](#page-219-4).

# <span id="page-211-2"></span>**Funzionamento di riproduzione avanzata**

<span id="page-211-0"></span>Questo capitolo spiega la modalità di riproduzione dei dischi Blu-ray disponibili in commercio, dei DVD e dei CD, nonché dei dischi DVD-RW/R registrati.

# *Nota*

<span id="page-211-3"></span>– Per il funzionamento della riproduzione di base, vedere pagina [6.](#page-193-1)

# <span id="page-211-1"></span>■ **Menu a schermo (On Screen)**

Per visualizzare il menu a schermo, premere **ON SCREEN**. Successivamente, premere ▲/▼/◀/▶ per selezionare una voce, quindi premere **ENTER** per attivare la funzione desiderata.

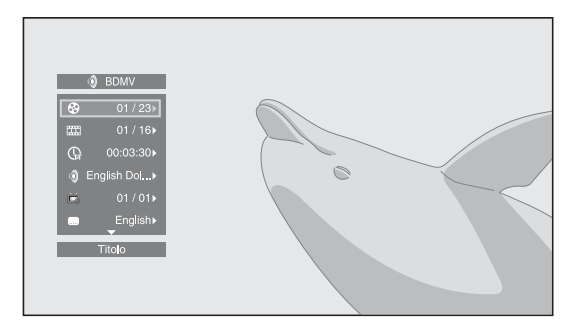

Il menu a schermo contiene le seguenti voci.

**Titolo BD** DVD VIDEO : Mostra il numero del titolo attualmente riprodotto. È possibile passare al titolo desiderato selezionandolo da questa voce.

Capitolo **BD** DVD VIDEO : Mostra il numero del capitolo in corso di riproduzione. È possibile passare al capitolo desiderato selezionandolo da questa voce.

**Brano/File CD VIDEO MUSIC PHOTO: Mostra il** numero di traccia/file attualmente riprodotto. È possibile passare alla traccia/al file desiderato selezionandolo da questa voce.

# **Tempo BD DVD CD VIDEO MUSIC : Mostra il**

tempo di riproduzione. Selezionare il tipo di visualizzazione desiderata scegliendo tra le opzioni seguenti:

- Tempo di riproduzione trascorso del titolo, capitolo, disco, traccia o file
- Tempo di riproduzione rimanente del titolo, capitolo, disco, traccia o file

# <span id="page-211-4"></span>**Modalità/Modalità di riproduzione**

DVD CD VIDEO MUSIC PHOTO : Mostra la modalità di riproduzione attuale. È possibile selezionare la modalità di riproduzione scegliendo tra le opzioni seguenti:

# CD

- Normale: La riproduzione normale.
- Shuffle: Riproduzione casuale senza ripetizione.
- Casuale: Riproduzione casuale con ripetizione.

# DVD

- Normale
- Shuffle CH (capitolo)
- Shuffle TT (titolo)
- Shuffle All
- Random CH (capitolo)
- Random TT (titolo) – Random All

# VIDEO MUSIC PHOTO

- Normale
- Shuffle F (cartella)
- Casuale F (cartella)

**Audio BD DVD VIDEO :** Mostra la lingua/segnale audio del Blu-ray Disc/DVD attualmente selezionato. È possibile selezionare il tipo di audio desiderato.

**Angolo BD DVD :** Mostra il numero di angolazione attualmente selezionato. Se il video è registrato in più angolazioni, è possibile modificare l'angolazione.

**Sottotitolo** BD DVD VIDEO : Mostra la lingua dei sottotitoli attualmente selezionata quando sono disponibili i sottotitoli.

**Stile sottotitolo BD** : Mostra lo stile dei sottotitoli attualmente selezionato. Questa funzione è disponibile solo per sottotitoli di file video esterni. È possibile selezionare lo stile di testo dei sottotitoli desiderato.

**Bitrate BD DVD CD VIDEO MUSIC : Mostra il** bitrate del segnale audio/video.

**Secondo Video BD**: Attiva/disattiva il PIP ([p. 6](#page-193-2)).

**Secondo Audio BD:** Attiva/disattiva l'audio secondario [\(p. 6\)](#page-193-3).

# **Ricerca Instantanea**

**BD** DVD CD VIDEO MUSIC : Salta 30 secondi.

# **Replay Instantaneo**

**BD** DVD CD VIDEO MUSIC : Ripete il contenuto degli ultimi 10 secondi riprodotti.

# Slide Show **PHOTO:**

Mostra la velocità dello slide show. È possibile selezionare la velocità dello slide show tra Lento/Medio/ Veloce.

**Transizione** PHOTO : Mostra il modo in cui una foto viene visualizzata sullo schermo. È possibile selezionare il tipo di transizione.

Code Page **VIDEO** : Seleziona il codice carattere del sottotitolo aggiunto al video DivX ([p. 42\)](#page-229-2).

# <span id="page-212-1"></span><span id="page-212-0"></span>■ **Menu di stato**

Mostra varie impostazioni, quali l'impostazione dei sottotitoli, dell'angolazione e il numero di titolo/capitolo/ traccia in corso di riproduzione. Per visualizzare il menu di stato, premere **STATUS**. Il menu di stato contiene i seguenti menu.

# BD DVD VIDEO

**Esempio**: Le icone durante la riproduzione di Blu-ray Disc

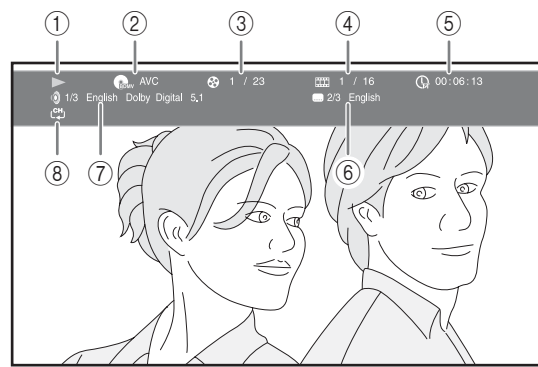

1 **(Stato di riproduzione)**

2 **(Icona tipo disco/file video)**

- 3 **(Numero titolo in riproduzione):** È possibile saltare a un titolo specifico con il tasto **SEARCH** [\(p. 7\)](#page-194-1).
- 4 **(Numero capitolo in riproduzione):** È possibile saltare a un capitolo specifico con il tasto **SEARCH** ([p. 7\)](#page-194-1).
- 5 **(Tempo di riproduzione trascorso):** È possibile saltare a un punto specifico con il tasto **SEARCH** ([p. 7\)](#page-194-1).
- 6 **(Sottotitoli attualmente selezionati):** È possibile modificare la lingua dei sottotitoli con il tasto **SUBTITLE**.
- 7 **(Audio attualmente selezionato):** È possibile modificare la lingua o il formato dell'audio con il tasto **AUDIO**.
- 8 **(Modalità di ripetizione):** Mostra la modalità di ripetizione attuale [\(p. 7\)](#page-194-2).

# CD MUSIC

**Esempio**: Le icone durante la riproduzione di file musicali

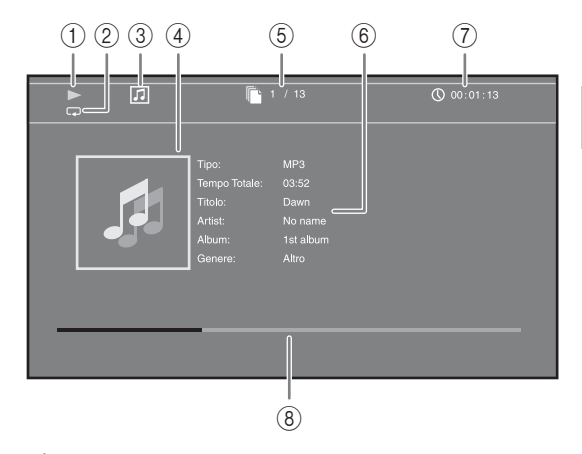

- 1 **(Stato di riproduzione)**
- 2 **(Modalità di ripetizione):** Mostra la modalità di ripetizione attuale [\(p. 7\)](#page-194-2).
- 3 **(Icona tipo disco/file musicale)**
- 4 **(Immagine) :** Visualizza l'eventuale MUSIC immagine contenuta nel file.
- 5 **(Numero brano/file in riproduzione):** È possibile saltare a una traccia specifica con il tasto **SEARCH** [\(p. 7\)](#page-194-1).
- **6 (Informazioni) MUSIC**: Visualizza le eventuali informazioni musicali contenute nel file.
- 7 **(Tempo di riproduzione trascorso):** È possibile saltare a un punto specifico con il tasto **SEARCH** [\(p. 7\)](#page-194-1).
- **8 (Barra di progresso) MUSIC :** Mostra lo stato di progresso della canzone corrente.

# **PHOTO**

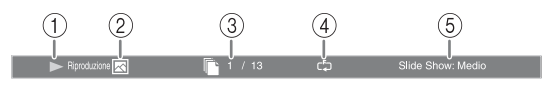

- 1 **(Stato di riproduzione)**
- 2 **(Icona file di foto)**
- 3 **(Numero di file in visualizzazione)**
- 4 **(Modalità di ripetizione):** Mostra la modalità di ripetizione attuale [\(p. 7\)](#page-194-2).
- 5 **(Velocità slide show)**

**3**

**Riproduzione** 

# <span id="page-213-3"></span><span id="page-213-0"></span>■ Uso dei Bookmark **DVD** VIDEO

Questa funzione consente l'impostazione di un Bookmark in uno specifico punto del video. Una volta impostato il Bookmark, è possibile portarsi al punto impostato mediante questa funzione. È possibile impostare fino a 12 Bookmark.

**1** Premere **MARKER** durante la riproduzione del filmato per impostare il Bookmark. Vengono visualizzati il numero del Bookmark e lo stato.

Bookmark: 1/12 Titolo: 1 Capitolo: 1 **2** Una volta impostato il Bookmark, premere **DIGEST** per visualizzare la barra di selezione dei Bookmark.

- Titolo:01 Capitolo:01 Tempo: 00:01:26<br>[01] [02] [03] [04] [05] [06] [07] [08] [09] [10] [11] [12]  $\overline{\mathbb{C}}$ **Azzerare**
- **3** Premere  $\blacktriangleleft$  per selezionare il Bookmark che si desidera riprodurre, quindi premere **ENTER**. Premere **CLEAR** per eliminare il Bookmark selezionato.

# *Nota*

– Una volta terminata la riproduzione (per es. espellendo il disco o premendo per due volte  $\Box$ ), i bookmark vengono eliminati automaticamente.

# <span id="page-213-4"></span><span id="page-213-1"></span>■ **Riproduzione programmata DVD** CD

Questa funzione consente di programmare l'ordine di riproduzione delle tracce di un disco audio o dei capitoli di un DVD.

Premere **PROGRAM** durante la riproduzione per visualizzare la finestra PROGRAM per programmare l'ordine di riproduzione.

È possibile programmare fino a 15 tracce/capitoli.

**Esempio:** Programmazione dell'ordine di riproduzione delle tracce di un CD

**1** Premere **PROGRAM** durante la riproduzione.

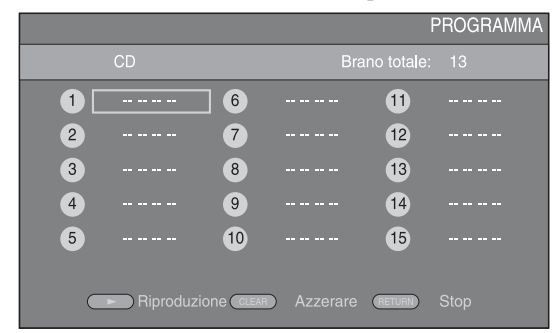

**2** Premere **ENTER** per programmare l'ordine di riproduzione.

Per i dischi audio, premere  $\triangle/\nabla$  per selezionare la traccia desiderata, quindi premere **ENTER**.

Per i dischi DVD video, selezionare il titolo (indicato con TT) e il capitolo (indicato con CH) desiderato invece della traccia.

Per cancellare una traccia impostata, selezionare la traccia da cancellare, quindi premere **CLEAR**. Premere **RETURN** per annullare la riproduzione programmata.

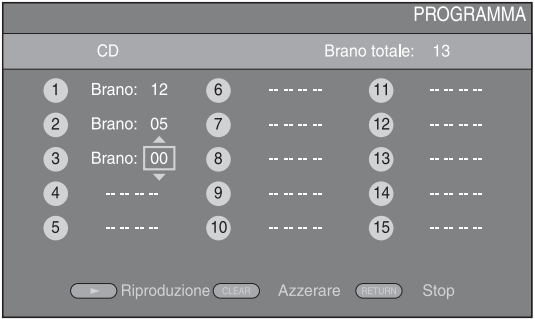

- **3** Terminata la programmazione, premere per impostare e avviare la riproduzione programmata.
- **4** Per annullare la riproduzione programmata, arrestare completamente la riproduzione premendo due volte il  $\mathsf{t}$ asto  $\blacksquare$ .

# <span id="page-213-5"></span><span id="page-213-2"></span>■ Uso della ricerca BDDVD CD VIDEO MUSIC PHOTO

Questa funzione consente il salto a uno specifico punto durante la riproduzione.

- **1** Premere **SEARCH** durante la riproduzione. Viene visualizzata la barra di stato.
- **2** Premere  $\triangle/\blacktriangledown/\blacktriangle/\blacktriangleright$  per selezionare una delle voci qui di seguito, quindi premere **ENTER**.

# **:** BD DVD

- Numero titolo (indicato con  $\odot$ )
- $-$  Numero capitolo (indicato con  $\frac{1}{(1,1)}$ )
- Tempo trascorso del titolo (indicato con  $\overline{\mathbb{Q}}$ )
- Tempo trascorso del capitolo (indicato con  $\mathbb{C}_{\mathbb{H}}$ )

# **:** CD

- Numero brano (indicato con  $\odot$ )
- Tempo trascorso della traccia (indicato con  $\bigcap_{\text{TRACK}}$ )
- Tempo trascorso del disco (indicato con  $\bigcap_{\text{DISC}}$ )

# **:** VIDEO MUSIC

- Numero file (indicato con  $\lceil \cdot \rceil$ )
- Tempo trascorso del file (indicato con  $\mathbb{Q}$ )

#### **:** PHOTO

- Numero file (indicato con  $\lbrack \hspace{-.06in} \rbrack$ )
- **3** Premere  $\triangle$ / $\blacktriangledown$  o i tasti numerici per impostare/regolare il valore della voce selezionata, quindi premere **ENTER** per saltare al punto specifico.
- **4** Per chiudere la barra di stato, premere **STATUS**.

# <span id="page-214-3"></span><span id="page-214-0"></span>■ **Riproduzione di BONUSVIEW™ e BD-Live™**

Questo lettore supporta le funzioni di riproduzione BONUSVIEW [\(p. 42](#page-229-3)) (BD-ROM Profilo 1 Versione 1.1) e BD-Live [\(p. 42](#page-229-4)) (BD-ROM Profilo 2).

## *Nota*

– Le funzioni e il metodo di riproduzione variano a seconda del disco. Consultare la guida del disco o il manuale d'uso in dotazione.

# <span id="page-214-4"></span><span id="page-214-1"></span>■ Uso della funzione Picture in **Picture (riproduzione audio/video secondario)**

Un BD video che comprende audio e video secondari compatibili con la funzione Picture in Picture può essere riprodotto simultaneamente con audio e video secondario come video in miniatura nell'angolo.

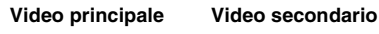

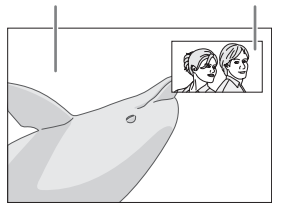

## **Quando viene visualizzato Segno PIP (** $\boxed{m}$ ) o Simbolo audio secondario ( $\boxed{m}$ ), **premere PIP per attivare o disattivare la funzione Picture in Picture.**

# *Note*

- Per ascoltare l'audio secondario, accertarsi che l'impostazione Uscita audio (Coassiale / Ottico o HDMI) sia PCM o Ricodifica [\(p. 35\)](#page-222-5).
- A seconda del disco, per ascoltare l'audio secondario, potrebbe essere necessario impostare l'audio secondario su Acceso nel menu principale del disco [\(p. 8\)](#page-195-0).
- L'audio e il video secondario per la funzione Picture In Picture potrebbero essere riprodotti automaticamente ed essere rimossi a seconda del contenuto. Quindi le aree riproducibili potrebbero essere limitate.

# <span id="page-214-5"></span><span id="page-214-2"></span>■ **Uso della funzione di BD-Live™**

**1. Impostare la rete [\(p. 32](#page-219-3)).**

# **2. Collegare il dispositivo di archiviazione USB a questo lettore ([p. 16](#page-203-3)).**

I dati BD-Live sono salvati in un dispositivo di archiviazione USB collegato a questo lettore. Per usufruire di queste funzioni, collegare un dispositivo di archiviazione USB che supporti lo standard USB 2.0 High Speed (480 Mbit/s) al connettore USB selezionato nell'Archivio locale ([p. 31\)](#page-218-2). L'impostazione predefinita è il connettore USB sul pannello posteriore.

- Quando necessario, la cartella BUDA viene creata automaticamente nel dispositivo di archiviazione USB.
- Se lo spazio di memoria è insufficiente i dati non verranno copiati/scaricati. Cancellare i dati non necessari o utilizzare un nuovo dispositivo di archiviazione USB.
- Per il caricamento dei dati (lettura/scrittura) potrebbe essere necessario del tempo.

# *Note*

- Yamaha non può garantire che tutte le marche di dispositivi di archiviazione USB funzionino correttamente con il lettore.
- Non utilizzare un cavo di prolunga USB quando si collega un dispositivo di archiviazione USB al connettore USB del lettore. L'utilizzo di un cavo di prolunga USB potrebbe impedire il corretto funzionamento del lettore.

# **3. Riprodurre il disco.**

# **4. Eseguire BD-Live in base alle istruzioni presenti sul disco.**

# *Note*

- Per quanto riguarda il metodo di riproduzione dei contenuti di BD-Live ecc., eseguire le operazioni in base alle istruzioni presenti nel manuale del Blu-ray Disc.
- Per usufruire delle funzioni di BD-Live, eseguire la connessione di rete ([p. 16\)](#page-203-3) e le impostazioni di Rete ([p. 32\)](#page-219-3).
- Consultare la sezione "[Connessione BD-Live"](#page-220-2) [\(p.](#page-220-2)  [33\)](#page-220-2) per l'impostazione dell'accesso limitato ai contenuti BD-Live.
- Il tempo richiesto per scaricare i programmi forniti nel dispositivo di archiviazione USB connesso al lettore varia a seconda della velocità di connessione a Internet e al volume dati dei programmi.
- I programmi BD-Live forniti tramite Internet potrebbero non essere in grado di visualizzare la connessione a seconda dello stato (aggiornamento) del provider. In tali casi, espellere il disco e riprovare.
- Se la schermata BD-Live non appare dopo aver selezionato la funzione BD-Live nel menu del Blu-ray Disc, il dispositivo di archiviazione USB potrebbe non avere spazio sufficiente. In tali casi, espellere il disco dal lettore, quindi cancellare i dati contenuti nel dispositivo di archiviazione USB utilizzando il menu "Formato" nell'"[Archivio](#page-218-2)  [locale](#page-218-2)" ([p. 31](#page-218-2)).

# <span id="page-215-1"></span>**Menu SETUP**

<span id="page-215-0"></span>Il Menu SETUP abilita varie impostazioni e regolazioni audio/visive per le funzioni utilizzando il telecomando.

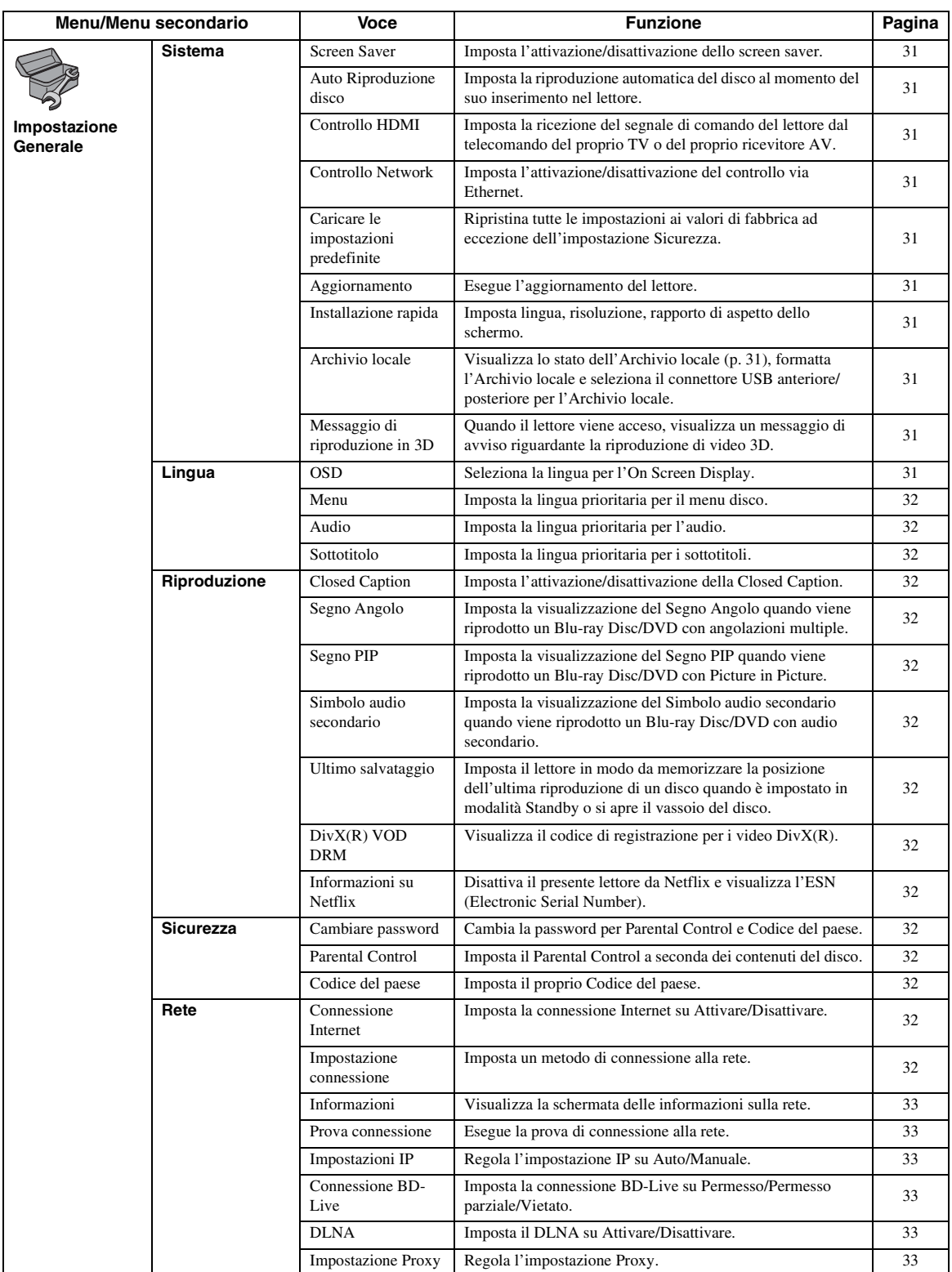
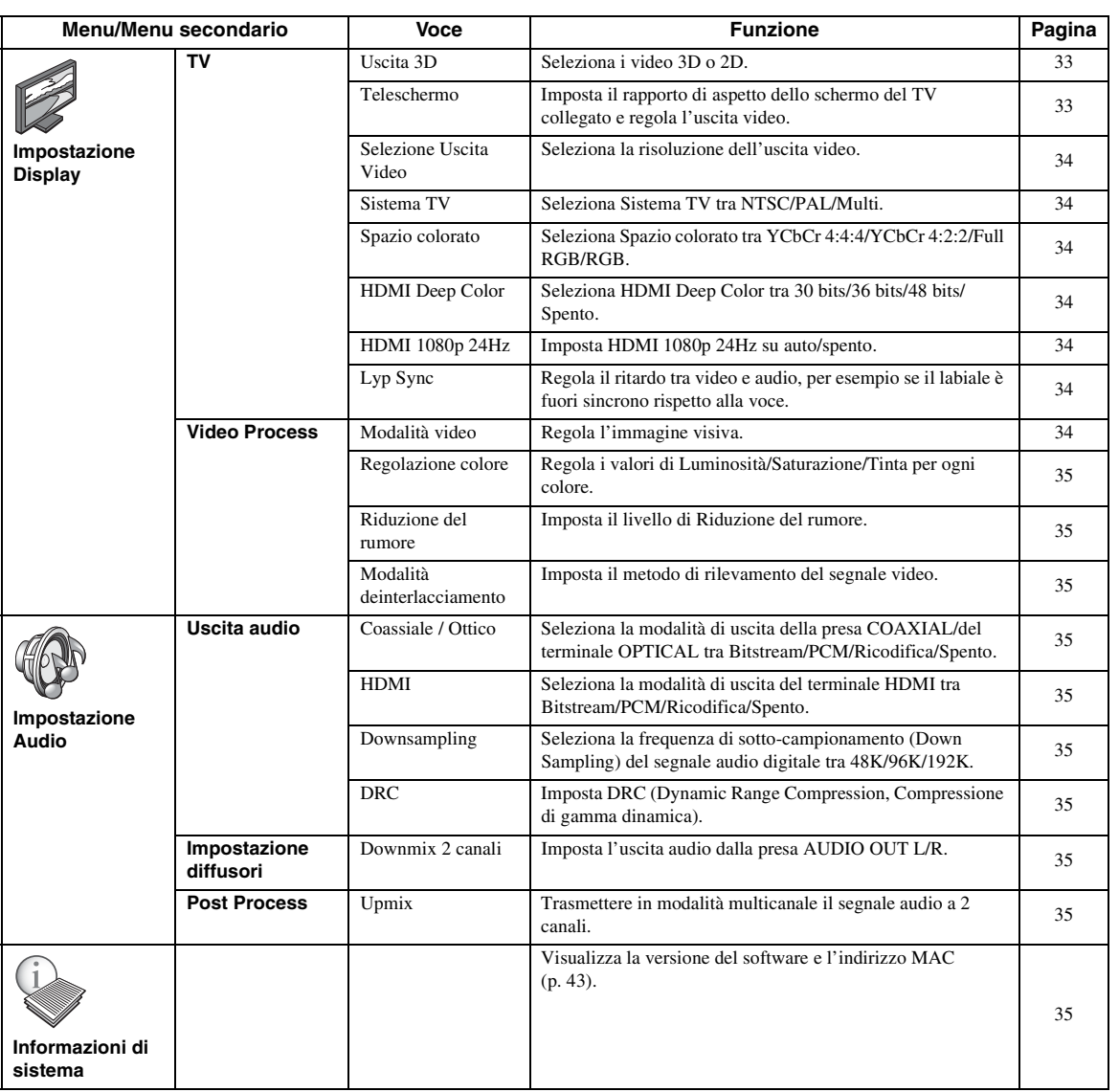

# <span id="page-217-0"></span>■ **Esempio di funzionamento del menu SETUP**

È necessario richiamare la schermata del menu SETUP per eseguire le regolazioni sul lettore. Quella che segue è la spiegazione per il funzionamento di base del menu SETUP.

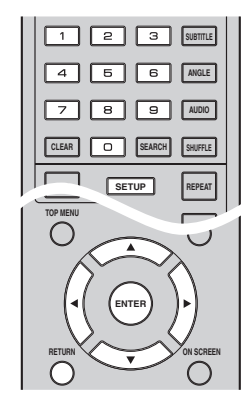

**Esempio:** impostazione di Parental Control

#### *Nota*

– Non è possibile impostare alcune voci durante la riproduzione. In questo caso, premere due volte per arrestare completamente la riproduzione prima di iniziare le impostazioni.

#### **1. Visualizzare la schermata del menu SETUP.**

Premere **SETUP** per visualizzare la schermata del menu SETUP.

Premere  $\blacktriangleleft$  per selezionare Impostazione Generale, quindi premere **ENTER** o ▼.

#### **2. Selezionare un sottomenu.**

Premere ▲/▼ per selezionare Sicurezza, quindi premere **ENTER** o il tasto cursore 3.

#### **3. Selezionare una voce del menu.**

Premere  $\triangle/\blacktriangledown$  per selezionare Parental Control, quindi premere **ENTER** o il tasto cursore  $\blacktriangleright$ .

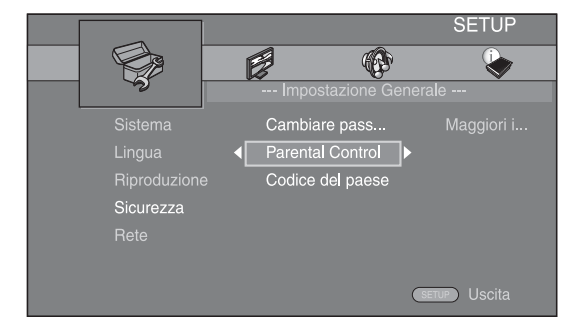

#### **4. Immettere la password.**

- Immettere la propria password con i tasti numerici. – La password predefinita è 0000.
- Non è possibile passare alla schermata successiva finché non è stata inserita la password corretta.
- Per cambiare la password, consultare la sezione ["Cambiare password"](#page-219-0) ([p. 32\)](#page-219-0).

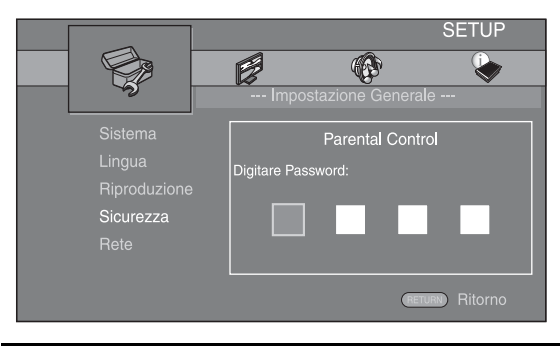

#### **5. Selezionare una voce successiva.**

Premere  $\triangle$ / $\nabla$  per selezionare il livello del Parental Control per Blu-ray Disc/DVD, quindi premere **ENTER**.

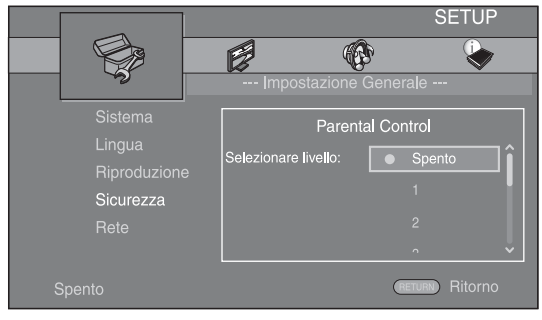

#### **6. Uscire dalla schermata del menu.**

Premere < per tornare al menu precedente.

**4**

Impostazioni

# <span id="page-218-8"></span>■ **Impostazione Generale**

Le impostazioni predefinite sono contrassegnate con " **\*** ".

#### <span id="page-218-14"></span><span id="page-218-13"></span>**Sistema**

#### **Screen Saver**

È possibile impostare l'attivazione/disattivazione dello screen saver.

Se è impostato su Acceso, il lettore passerà alla modalità screen saver se non avverranno operazioni per 3 minuti. Dopodiché, il lettore passerà alla modalità Standby se non avverranno operazioni per 27 minuti.

#### <span id="page-218-3"></span>**Acceso\*, Spento**

#### **Auto Riproduzione disco**

È possibile impostare l'attivazione/disattivazione dell'Auto Riproduzione disco. Se è impostato su Acceso, dopo il caricamento avverrà la riproduzione automatica del disco.

#### <span id="page-218-5"></span>**Acceso\*, Spento**

#### <span id="page-218-0"></span>**Controllo HDMI**

È possibile impostare il lettore per ricevere il segnale di comando proveniente da un TV o da un ricevitore AV compatibile con la funzione Controllo HDMI attraverso un cavo HDMI ([p. 12\)](#page-199-0).

#### **Acceso, Spento\***

#### <span id="page-218-7"></span>**Uso della funzione Controllo HDMI**

Utilizzando la funzione Controllo HDMI, è possibile far funzionare il lettore in modo interattivo con il proprio TV (con il supporto della funzione Controllo HDMI). Se si collega il lettore a un TV compatibile con la funzione Controllo HDMI utilizzando un cavo HDMI e impostando Controllo HDMI nel menu SETUP su Acceso [\(p. 31\)](#page-218-0), è possibile eseguire le funzioni elencate qui di seguito.

- Funzione di selezione automatica dell'ingresso Quando si inizia la riproduzione del lettore, il selettore d'ingresso del TV (e di un ricevitore AV se il lettore è collegato al TV tramite ricevitore AV) verrà commutato automaticamente al lettore. L'accensione del TV avviene automaticamente a seconda del tipo di apparecchio TV.
- Funzione di disattivazione automatica Se si spegne il TV mentre il lettore è in modalità di arresto e la schermata del menu SETUP non è visualizzata, anche il lettore verrà automaticamente spento.

#### *Note*

- La funzione Controllo HDMI potrebbe non funzionare correttamente a seconda del tipo di TV.
- Funzioni diverse rispetto a quelle elencate in precedenza potrebbero funzionare a seconda del tipo di TV o di ricevitore AV.
- Per poter rendere disponibile la funzione Controllo HDMI, regolare le impostazioni della funzione Controllo HDMI su TUTTI i componenti (il lettore, il TV e il ricevitore AV). Potrebbero essere necessarie anche altre operazioni.
- È possibile attivare e disattivare ogni funzione in modo indipendente a seconda del tipo di TV.
- Consultare il manuale di istruzioni in dotazione con il TV e/o il ricevitore AV per ulteriori dettagli riguardanti le impostazioni.
- Se attivato, il consumo energetico durante la modalità Standby aumenta a causa della funzione Controllo HDMI.

#### <span id="page-218-6"></span>**Controllo Network**

È possibile impostare il controllo via Ethernet su Acceso/ Spento. Il lettore utilizza il protocollo Yamaha Network Control (YNC).

#### **Acceso, Spento\***

#### *Note*

- Se è attivato Controllo Network, il consumo energetico durante la modalità Standby aumenta a causa della funzione di controllo di rete.
- Se impostato su Acceso, il tempo di avvio del sistema diminuisce.

#### <span id="page-218-4"></span>**Caricare le impostazioni predefinite**

È possibile azzerare tutte le impostazioni del lettore ai valori di fabbrica ad eccezione dell'impostazione Sicurezza [\(p. 32](#page-219-1)). Per dettagli sulle impostazioni predefinite, vedere le pagine [28-](#page-215-0)[35.](#page-222-9)

#### <span id="page-218-2"></span>**Aggiornamento**

È possibile aggiornare il software manualmente tramite Archiviazione su chiave USB o Rete. Per dettagli sull'aggiornamento del software, consultare la sezione "[Aggiornamento del software"](#page-225-0) [\(p. 38\)](#page-225-0).

#### <span id="page-218-9"></span>**Installazione rapida**

<span id="page-218-1"></span>L'utente può eseguire l'Installazione rapida ([p. 18\)](#page-205-0).

#### **Archivio locale**

È possibile visualizzare le informazioni sull'Archivio locale, formattare l'Archivio locale e selezionare USB Frontale/USB Posteriore per salvare i dati BD-Live. Per formattare (svuotare) la cartella "BUDA" sul dispositivo di archiviazione USB, selezionare Informazioni e premere **ENTER** quando "Formato" è selezionato sullo schermo.

#### **USB Frontale, USB Posteriore\***

#### *Suggerimento*

– Archivio locale viene utilizzato come memoria ausiliaria durante la riproduzione del Blu-ray Disc.

#### <span id="page-218-11"></span>**Messaggio di riproduzione in 3D**

È possibile attivare o disattivare il messaggio di avviso riguardante la riproduzione 3D che appare sul TV quando si accende il lettore.

**Acceso\*, Spento**

#### <span id="page-218-12"></span><span id="page-218-10"></span>**Lingua OSD**

È possibile selezionare la lingua dell'On Screen Display che rappresenta i messaggi o il menu visualizzati sullo schermo quali il menu SETUP.

**English, Français, Español, Deutsch, Italiano, Svenska, Nederlandse, Русский,** 

#### <span id="page-219-14"></span><span id="page-219-2"></span>**Menu**

È possibile impostare la lingua prioritaria per il menu disco.

 $\sf{English},$  Français , 中文, Español , Deutsch , Italiano ,

**Nederlandse, Portoghese, Danese, Svenska, Finlandese,** Norvegese, Русский, Coreano, Giapponese, Altro

#### <span id="page-219-8"></span>**Audio**

È possibile impostare la lingua prioritaria dell'audio per la riproduzione del Blu-ray Disc/DVD. Per dettagli sulle voci di impostazione, vedere "[Menu"](#page-219-2) ([p. 32\)](#page-219-2).

#### <span id="page-219-21"></span>**Sottotitolo**

È possibile impostare la lingua prioritaria per Sottotitolo.

 $\sf{English},$  Français , 中文, Español , Deutsch , Italiano ,

**Nederlandse, Portoghese, Danese, Svenska, Finlandese,** Norvegese, Русский, Coreano, Giapponese, Altro, Spento

**(Le impostazioni predefinite in [Lingua] differiscono a seconda del modello.)**

#### <span id="page-219-16"></span><span id="page-219-9"></span>**Riproduzione**

#### **Closed Caption**

È possibile impostare la visualizzazione del Closed Caption ([p. 42\)](#page-229-0) quando viene riprodotto un Blu-ray Disc/ DVD con Closed Caption.

<span id="page-219-17"></span>**Acceso\*, Spento**

#### **Segno Angolo**

È possibile impostare la visualizzazione del Segno Angolo  $(\sqrt{\mathbb{Z}})$  quando viene riprodotto un Blu-ray Disc/DVD con angolazioni multiple.

#### <span id="page-219-18"></span>**Acceso\*, Spento**

#### **Segno PIP**

È possibile impostare la visualizzazione del Segno PIP ( $\boxed{\text{p}}$ ) quando viene riprodotto un Blu-ray Disc con la funzione Picture in Picture ([p. 27\)](#page-214-0).

#### <span id="page-219-20"></span>**Acceso\*, Spento**

#### **Simbolo audio secondario**

È possibile impostare la visualizzazione del Simbolo audio secondario ( $\boxed{\bullet}$ ) quando viene riprodotto un Blu-ray Disc con audio secondario.

#### <span id="page-219-22"></span>**Acceso\*, Spento**

#### **Ultimo salvataggio**

È possibile impostare il lettore in modo da memorizzare la posizione dell'ultima riproduzione di un disco quando è impostato in modalità Standby o si apre il vassoio del disco.

#### **Acceso\*, Spento**

#### *Nota*

– Alcuni dischi non sono compatibili con questa funzione.

#### <span id="page-219-12"></span>**DivX(R) VOD DRM**

È possibile visualizzare il codice di registrazione per i video DivX(R).

#### <span id="page-219-13"></span>**Informazioni su Netflix**

È possibile disattivare il presente lettore da Netflix e visualizzare l'ESN (Electronic Serial Number). Per attivare nuovamente il lettore, consultare ["Riproduzione](#page-210-0)  [di video da Netflix™"](#page-210-0) ([p. 23\)](#page-210-0). L'ESN (Electronic Serial Number) è un numero univoco che consente di utilizzare lo streaming Netflix.

#### <span id="page-219-19"></span><span id="page-219-5"></span><span id="page-219-1"></span>**Sicurezza**

#### <span id="page-219-0"></span>**Cambiare password**

È possibile impostare la password per modificare il livello di Parental Control e Codice del paese. Consultare la sezione ["Parental Control](#page-219-3)" ([p. 32\)](#page-219-3) e ["Codice del paese"](#page-219-4) [\(p. 32](#page-219-4)).

#### *Note*

- La password predefinita è 0000.
- Se si dimentica la password, consultare ["Risoluzione](#page-226-0)  [dei problemi"](#page-226-0) ([p. 39\)](#page-226-0) e impostare tutte le impostazioni di Sicurezza sui valori predefiniti.

#### <span id="page-219-15"></span><span id="page-219-3"></span>**Parental Control**

In alcuni dischi Blu-ray/DVD, è impostato un livello di controllo per la visione del disco in base all'età dello spettatore. È possibile impostare il Parental Control mostrato sullo schermo a seconda dei contenuti del disco. La password (vedere ["Cambiare password](#page-219-0)" a [p. 32\)](#page-219-0) va immessa prima di impostare i livelli del Parental Control. Dopo aver impostato il Parental Control, se viene riprodotto un disco che presenta un livello di Parental Control maggiore rispetto al livello corrente, oppure se si desidera modificare il livello del Parental Control, verrà visualizzata una finestra di dialogo a comparsa che richiederà l'immissione della password.

#### <span id="page-219-10"></span>**Spento\*, 1–8**

#### <span id="page-219-4"></span>**Codice del paese**

È possibile impostare il Codice del paese del paese in cui si vive. La password (vedere ["Cambiare password"](#page-219-0) a [p.](#page-219-0)  [32](#page-219-0)) va immessa prima di impostare il Codice del paese. Questa impostazione è utilizzabile per classificare il Parental Control e la riproduzione del disco.

#### <span id="page-219-7"></span>**Rete**

#### <span id="page-219-11"></span>**Connessione Internet**

Impostare questa voce su Attivare quando si utilizza BD-Live [\(p. 27](#page-214-1)), DLNA [\(p. 20\)](#page-207-0), l'aggiornamento del software dalla rete [\(p. 38\)](#page-225-0) e le altre funzioni della rete.

#### <span id="page-219-6"></span>**Attivare\*, Disattivare**

#### **Impostazione connessione**

È possibile selezionare un metodo di connessione alla rete.

- **Wired\*** Collega la rete tramite Ethernet.
- **Wireless** Collega la rete tramite una LAN wireless. È possibile selezionare le impostazioni per una connessione LAN wireless. Attenersi alle istruzioni a schermo per procedere.

#### **Scan**

Cerca un punto di accesso. È possibile collegare il punto di accesso trovato.

#### **Manuale**

È possibile impostare manualmente un punto di accesso.

#### <span id="page-220-10"></span>**Informazioni**

È possibile visualizzare la schermata delle informazioni sulla rete. In questa schermata, è possibile visualizzare le informazioni di Interfaccia (Ethernet), Tipo di indirizzo, Indirizzo IP, Subnet Mask, Gateway predefinito e DNS.

#### <span id="page-220-4"></span>**Prova connessione**

È possibile eseguire un test della connessione Internet. Se la prova non va a buon fine, verificare le ["Impostazioni](#page-220-2)  [IP](#page-220-2)" [\(p. 33](#page-220-2)) e quindi eseguire nuovamente la prova.

#### <span id="page-220-9"></span><span id="page-220-2"></span>**Impostazioni IP**

È possibile configurare le impostazioni di rete.

**Auto\*** Selezionare per configurare automaticamente le impostazioni di rete di questo lettore con il server DHCP.

**Manuale** Selezionare per configurare manualmente le impostazioni di rete (Indirizzo IP, Subnet Mask, Gateway predefinito, e DNS).

#### *Suggerimenti*

- **Tasti numerici** Inseriscono i caratteri.
- <del>■</del> 2/3 Sposta la selezione.<br> **CLEAR** Cancella un caratter – **CLEAR** Cancella un carattere.<br>
– **FNTFR** Salva le impostazioni Salva le impostazioni e esce dal menu.

#### <span id="page-220-6"></span>**Connessione BD-Live**

È possibile impostare le restrizioni di accesso ai contenuti BD-Live.

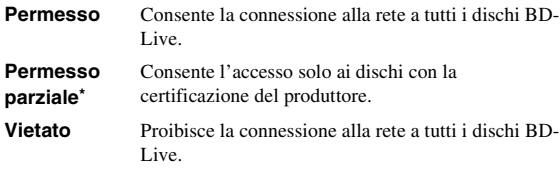

#### <span id="page-220-7"></span>**DLNA**

È possibile impostare il DLNA [\(p. 42](#page-229-1)) su Attivare/ Disattivare. Se non si utilizza la funzione DLNA, impostare su Disattivare.

#### <span id="page-220-5"></span>**Attivare\*, Disattivare**

#### **Impostazione Proxy**

È possibile regolare le Impostazione Proxy. Impostare su Disattivare per l'uso normale. Impostare su Attivare per attivare l'impostazione proxy.

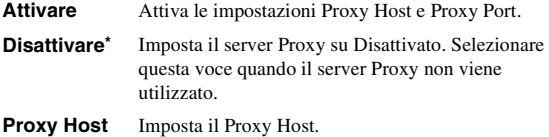

**Proxy Port** Imposta la Proxy Port.

# <span id="page-220-8"></span>■ **Impostazione Display**

Le impostazioni predefinite sono contrassegnate con " **\*** ".

#### <span id="page-220-11"></span>**TV**

#### <span id="page-220-12"></span><span id="page-220-0"></span>**Uscita 3D**

È possibile selezionare l'uscita video 3D o 2D per il lettore.

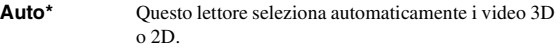

**Spento** Questo lettore seleziona sempre i video 2D.

#### *Nota*

– Pur impostando "Uscita 3D" su "Auto" e riproducendo un disco Blu-ray 3D, il lettore seleziona le immagini 2D a seconda del collegamento e delle impostazioni del TV ecc. ([p. 12\)](#page-199-1).

#### <span id="page-220-3"></span><span id="page-220-1"></span>**Teleschermo**

È possibile impostare il rapporto di aspetto del TV collegato e regolare l'uscita video. Se si cambia il TV (ad es. per l'acquisto di uno nuovo) e il rapporto di aspetto dello schermo del TV collegato

cambia, sarà necessario cambiare l'impostazione Teleschermo.

- **16:9 Intero** Selezionare questa impostazione quando il lettore viene collegato a un TV con schermo 16:9. Quando viene riprodotto un video con rapporto di aspetto 4:3, viene visualizzato come illustrato qui di seguito.
- **16:9 Normale\*** Selezionare questa impostazione quando il lettore viene collegato a un TV con schermo 16:9. Quando viene riprodotto un video con rapporto di aspetto 4:3, viene visualizzato come illustrato qui di seguito.
- **4:3 Pan Scan** Selezionare questa impostazione quando il lettore viene collegato a un TV con schermo 4:3. Quando viene riprodotto un video con rapporto di aspetto 16:9, viene visualizzato come illustrato qui di seguito.
- **4:3 Letter Box** Selezionare questa impostazione quando il lettore viene collegato a un TV con schermo 4:3. Quando viene riprodotto un video con rapporto di aspetto 16:9, viene visualizzato come illustrato qui di seguito.

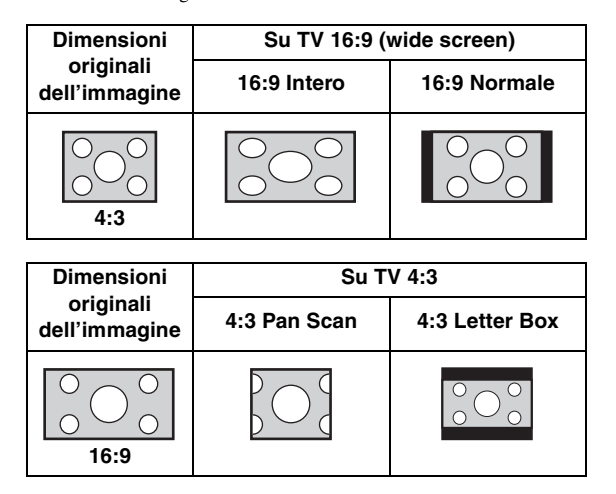

talianc

#### <span id="page-221-8"></span><span id="page-221-0"></span>**Selezione Uscita Video**

È possibile selezionare la risoluzione di uscita video tra HDMI, COMPONENT e VIDEO. Per ulteriori dettagli sui formati di uscita, consultare la sezione ["Informazioni sui](#page-224-0)  [formati di uscita video"](#page-224-0) [\(p. 37](#page-224-0)).

**HDMI** Se impostata su Auto, la risoluzione viene impostata automaticamente alla risoluzione massima del TV collegato.

Se è impostato Disco nativo, vengono utilizzate la risoluzione originale e la frequenza video registrate nel Blu-ray Disc o DVD in riproduzione. È possibile utilizzare la funzione di conversione up video di un dispositivo esterno.

Quando viene riprodotta una sorgente diversa da un Blu-ray Disc o un DVD, la risoluzione e la frequenza video funzioneranno come Auto.

Se si cerca di riprodurre un Blu-ray Disc o un DVD la cui risoluzione e la cui frequenza video non sono compatibili con il TV collegato, non verrà trasmessa alcuna immagine. In tal caso, interrompere la riproduzione e selezionare un'opzione diversa da Disco nativo.

**Auto\*, Disco nativo, 480i/576i, 480p/576p, 720p, 1080i, 1080p**

**COMPONENT** È possibile selezionare solo 480p/576p o 480i/576i.

#### **480p/576p, 481i/576i\***

**VIDEO** Funziona allo stesso modo di 480i/576i.

#### *Note*

- Per emettere audio in alta definizione (per esempio Dolby TrueHD o DTS-HD Master Audio) dal terminale HDMI, impostare Selezione Uscita Video su Auto o su un valore superiore a 720p.
- Se è collegato un TV con un cavo HDMI, l'impostazione predefinita sarà HDMI.
- Se non è collegato un TV con un cavo HDMI, l'impostazione predefinita sarà VIDEO.

#### <span id="page-221-7"></span><span id="page-221-1"></span>**Sistema TV**

È possibile selezionare Sistema TV tra PAL, NTSC e Multi. Impostare lo stesso Sistema TV che è impostato nel TV. Per ulteriori dettagli sui formati di uscita, consultare la sezione "[Informazioni sui formati di uscita video](#page-224-0)" [\(p. 37](#page-224-0)).

#### **NTSC, PAL, Multi**

(L'impostazione predefinita differisce a seconda del modello.)

#### <span id="page-221-13"></span><span id="page-221-2"></span>**Spazio colorato**

È possibile selezionare l'uscita Spazio colorato ([p. 43\)](#page-230-1) da HDMI. Questa funzione è disponibile quando il lettore è collegato con un cavo HDMI.

- **YCbCr 4:4:4\*** Imposta Spazio colorato su YCbCr 4:4:4.
- **YCbCr 4:2:2** Imposta Spazio colorato su YCbCr 4:2:2.

**Full RGB** Se è impostata l'opzione RGB e i colori bianco e nero a schermo sono troppo tenui, selezionare questa voce. Questa impostazione è effettiva quando un componente collegato supporta la gamma RGB 0– 255.

**RGB** Emette il segnale video alla gamma di segnale normale.

#### *Nota*

– Questa funzione è disponibile solo su TV che supportano tale funzione.

#### <span id="page-221-10"></span><span id="page-221-3"></span>**HDMI Deep Color**

Se il proprio TV e/o il ricevitore AV è compatibile con Deep Color [\(p. 42\)](#page-229-2), impostare questa voce in base al proprio TV/ricevitore AV. Questa funzione è disponibile quando il lettore è collegato con un cavo HDMI.

#### <span id="page-221-9"></span>**30 bits, 36 bits, 48 bits, Spento\***

#### <span id="page-221-4"></span>**HDMI 1080p 24Hz**

Questa impostazione trasmette il BD video codificato in frame rate 24Hz in HDMI 1080p 24Hz. Con questa funzione potrebbe essere disponibile una riproduzione video più scorrevole. Questa funzione è disponibile se il proprio TV/ricevitore AV la supporta e se il lettore è collegato con un cavo HDMI. Per ulteriori dettagli sui formati di uscita, consultare la sezione "[Informazioni sui](#page-224-0)  [formati di uscita video](#page-224-0)" ([p. 37](#page-224-0)).

#### **Auto\*, Spento**

#### *Nota*

– Questa impostazione è disattivata se la risoluzione di uscita è diversa da 1080p.

#### <span id="page-221-11"></span><span id="page-221-5"></span>**Lyp Sync**

È possibile impostare/regolare la funzione Lyp Sync [\(p. 43](#page-230-2)).

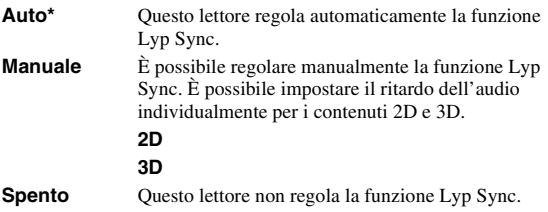

#### <span id="page-221-14"></span><span id="page-221-12"></span>**Video Process**

#### <span id="page-221-6"></span>**Modalità video**

È possibile selezionare le Modalità video indicate di seguito.

**Standard\*** L'immagine è più naturale e bilanciata. Questa modalità è adatta all'uso normale. **Vivid** L'immagine è più vivace e nitida. **Cinema** L'immagine è adatta per la visione di film in ambienti scuri. **Personalizzato** È possibile regolare manualmente l'immagine visiva. Premere **△/▼** per selezionare il parametro, quindi premere 2/3 per regolare la figura. **Luminosità** Regola la luminosità generale dell'immagine. **Saturazione** Regola la saturazione del colore dell'immagine proiettata. **Tinta** Regola la tinta dell'immagine proiettata. **Contrasto** Regola le aree luminose (livelli di bianco) nell'immagine. **Nitidezza** Regola la nitidezza degli oggetti nel video. **CTI** Smussa i bordi delle immagini a colori. Le immagini a colori vengono rese in modo più distinto. **Le impostazioni predefinite sono pari a 0.**

#### <span id="page-222-21"></span><span id="page-222-0"></span>**Regolazione colore**

È possibile regolare i valori di Luminosità/Saturazione/ Tinta per ogni colore (Rosso/Verde/Blu/Giallo/Ciano/ Magenta). Per utilizzare questa funzione, impostare Modalità video su Personalizzato. Per dettagli sulle voci di impostazione, vedere ["Modalità video"](#page-221-6) [\(p. 34](#page-221-6)).

#### <span id="page-222-22"></span>**Le impostazioni predefinite sono pari a 0.**

#### <span id="page-222-1"></span>**Riduzione del rumore**

È possibile impostare Riduzione del rumore su un livello da 0 a 3. 0 disattiva l'impostazione, mentre 3 è il livello massimo.

#### **0, 1, 2\*, 3**

#### <span id="page-222-19"></span><span id="page-222-2"></span>**Modalità deinterlacciamento**

È possibile impostare il metodo di rilevamento del segnale video. Impostare su Auto per l'uso normale. Se sullo schermo compaiono disturbi a strisce orizzontali, impostare su Film/Video per eliminare i disturbi.

**Auto\*, Film, Video**

# <span id="page-222-16"></span>■ **Impostazione Audio**

Le impostazioni predefinite sono contrassegnate con " **\*** ".

#### <span id="page-222-10"></span>**Uscita audio**

#### <span id="page-222-12"></span><span id="page-222-3"></span>**Coassiale / Ottico**

È possibile selezionare la modalità di uscita della presa COAXIAL e del terminale OPTICAL. Per ulteriori dettagli sui formati di uscita, consultare la sezione ["Informazioni sui formati di uscita audio"](#page-223-0) [\(p. 36](#page-223-0)).

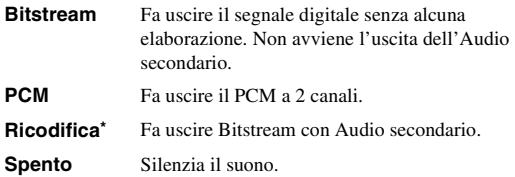

#### <span id="page-222-11"></span><span id="page-222-4"></span>**HDMI**

È possibile selezionare la modalità di uscita del terminale HDMI. Per dettagli sulle voci di impostazione, vedere ["Coassiale / Ottico"](#page-222-3) [\(p. 35](#page-222-3)). Per ulteriori dettagli sui formati di uscita, consultare la sezione ["Informazioni sui formati di](#page-223-0)  [uscita audio"](#page-223-0) [\(p. 36\)](#page-223-0).

#### **Bitstream\*, PCM, Ricodifica, Spento**

#### *Nota*

– Per emettere audio in alta definizione (per esempio Dolby TrueHD o DTS-HD Master Audio) dal terminale HDMI, impostare Selezione Uscita Video su Auto o su un valore superiore a 720p [\(p. 34](#page-221-0)).

#### <span id="page-222-14"></span><span id="page-222-5"></span>**Downsampling**

È possibile selezionare la frequenza di sottocampionamento (Down Sampling) del segnale audio digitale. Questa funzione è effettiva per l'uscita del segnale audio dalla presa COAXIAL/dal terminale OPTICAL.

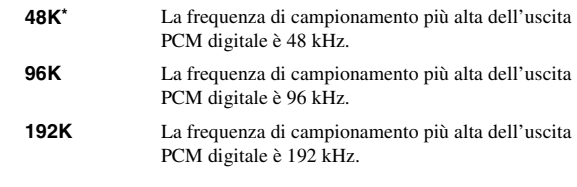

#### <span id="page-222-15"></span><span id="page-222-6"></span>**DRC**

È possibile impostare DRC (Dynamic Range Compression, Compressione di gamma dinamica) ([p. 42\)](#page-229-3) su Acceso/Spento/Auto. Se impostato su Auto, DRC viene attivato automaticamente per una sorgente con informazioni DRC in formato Dolby TrueHD. DRC ottimizza la qualità del suono, rendendo più chiare le conversazioni. È utile principalmente quando si guardano film di notte.

**Spento, Acceso, Auto\***

#### <span id="page-222-17"></span>**Impostazione diffusori**

#### <span id="page-222-13"></span><span id="page-222-7"></span>**Downmix 2 canali**

È possibile selezionare il metodo di downmix analogico a 2 canali tra Stereo o Lt/Rt.

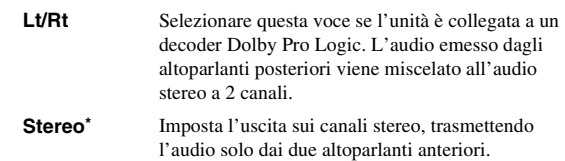

#### <span id="page-222-20"></span>**Post Process**

#### <span id="page-222-23"></span><span id="page-222-8"></span>**Upmix**

È possibile trasmettere il segnale audio a 2 canali in modalità multicanale. Per trasmettere in modalità multicanale, selezionare DTS NEO:6, quindi selezionare la modalità Cinema o Musica.

**Spento\*, DTS NEO:6**

#### <span id="page-222-18"></span><span id="page-222-9"></span>■ **Informazioni di sistema**

Sono visualizzate la versione del software e l'indirizzo MAC ([p. 43\)](#page-230-0).

**4**

Impostazioni

# <span id="page-223-1"></span><span id="page-223-0"></span>■ **Informazioni sui formati di uscita audio**

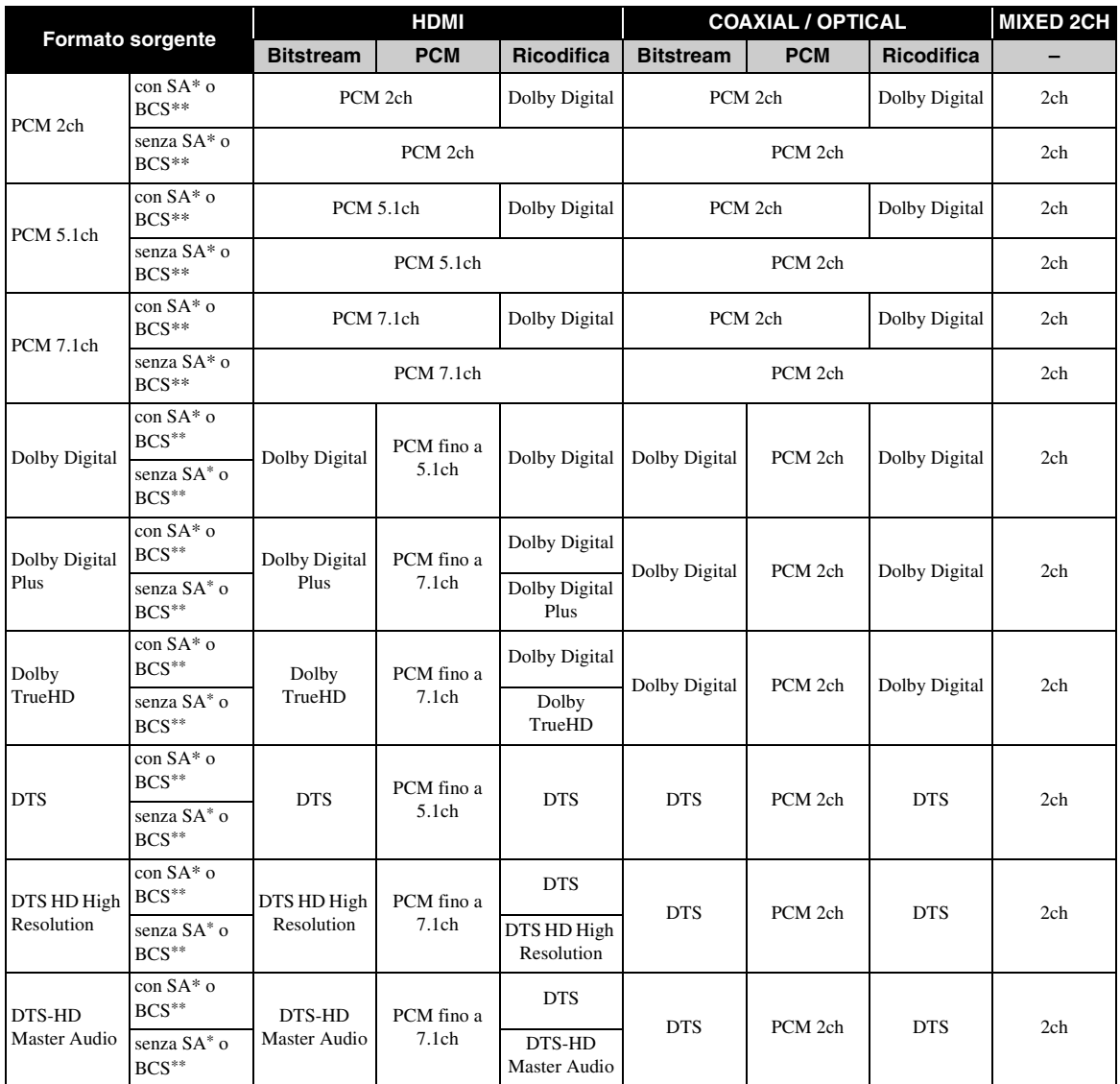

\* "SA" sta per Audio secondario (Secondary Audio).

\*\* "BCS" sta per suono di clic del tasto (Button Click Sound), l'effetto sonoro per i menu a comparsa ecc.

#### *Note*

– Se Coassiale / Ottico o HDMI sono impostati su Bitstream, l'audio secondario non viene emesso. [\(p. 35\)](#page-222-4)

– Per emettere audio in alta definizione (per esempio Dolby TrueHD o DTS-HD Master Audio) dal terminale HDMI, impostare Selezione Uscita Video su Auto o su un valore superiore a 720p [\(p. 34\)](#page-221-0).

# <span id="page-224-1"></span><span id="page-224-0"></span>■ **Informazioni sui formati di uscita video**

#### **Se Sistema TV è impostato su NTSC**

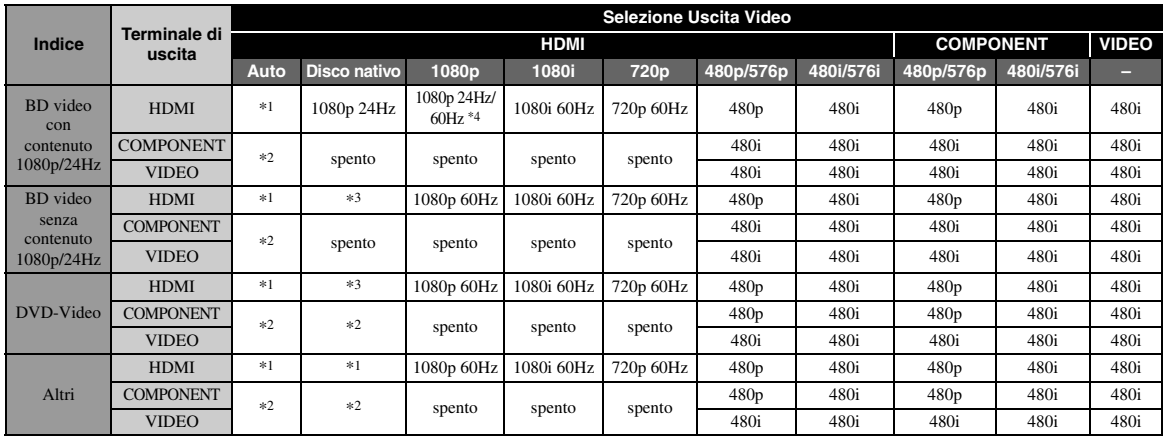

#### **Se Sistema TV è impostato su PAL**

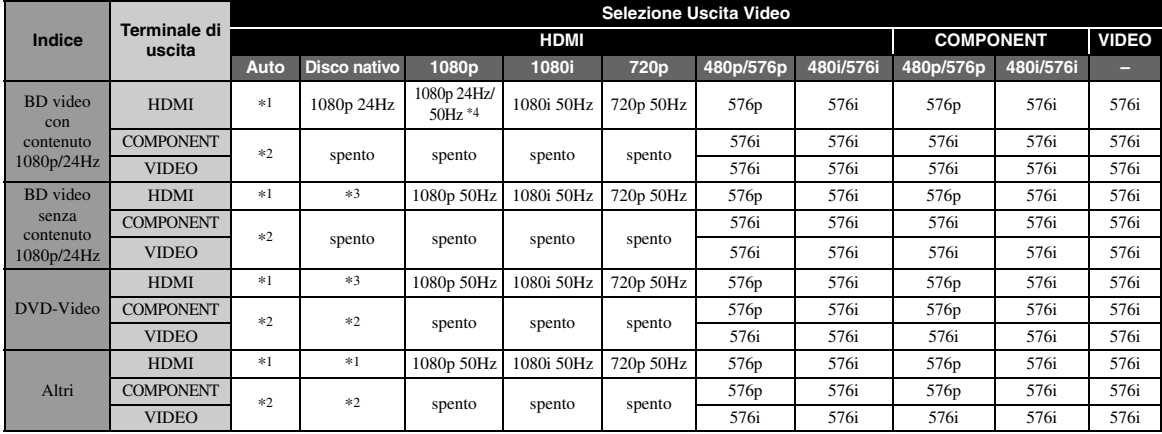

\*1 La risoluzione sarà impostata sulla risoluzione massima supportata dal televisore collegato. Per esempio, se la risoluzione massima supportata dal televisore collegato è 1080p, la risoluzione sarà impostata su 1080p.

\*2 È possibile che il video non venga emesso perché l'uscita HDMI ha la priorità.

\*3 La risoluzione sarà quella del disco sorgente.

\*4 Se è impostato Auto per HDMI 1080p 24Hz e il televisore collegato supporta la risoluzione 1080p a 24Hz, la risoluzione sarà 1080p a 24 Hz invece di 1080p a 50/60 Hz.

#### **Se Sistema TV è impostato su Multi**

Se Sistema TV è impostato su Multi, il segnale video viene emesso alla stessa frequenza della sorgente. Vedere le tabelle sopra per dettagli sull'impostazione di frequenza del TV e sulla risoluzione del segnale video in uscita.

#### *Note*

- L'impostazione HDMI 1080p 24Hz è disattivata se la risoluzione di uscita è diversa da 1080p.
- Se Sistema TV è impostato su NTSC e la sorgente video non è 60 Hz, il segnale video in uscita viene convertito a 60 Hz.
- Se Sistema TV è impostato su PAL e la sorgente video non è 50 Hz, il segnale video in uscita viene convertito a 50 Hz.

Italiano

# <span id="page-225-1"></span>**Aggiornamento del software**

<span id="page-225-0"></span>Non è possibile riprodurre alcuni dischi Blu-ray di recente produzione fino a quando non viene aggiornato il software del lettore all'ultima versione. Si raccomanda di aggiornare il software del lettore in modo che lo stesso possa funzionare con il software più recente.

Per verificare la disponibilità di aggiornamenti per il software, visitare [http://download.yamaha.com/](http://download.yamaha.com/downloads/service/top/?site=europe.yamaha.com&language=en)

#### *Nota*

– Durante l'esecuzione dell'aggiornamento del software, non rimuovere il dispositivo di archiviazione USB, non impostare il lettore in modalità Standby e non scollegare il cavo di alimentazione/cavo LAN.

#### ■ **Aggiornamento del software**

**1. Preparazione per l'aggiornamento del software.**

Se si aggiorna il software tramite Archiviazione su chiave USB:

- 1 Salvare il pacchetto dei file di aggiornamento nella apposita cartella presente sul dispositivo di archiviazione USB. Per maggiori dettagli, consultare la documentazione sulla procedura allegata al pacchetto dei file di aggiornamento.
- 2 Collegare il dispositivo di archiviazione USB. Saltare la fase 2.
- Se si aggiorna il software tramite Rete: accertarsi che il lettore sia collegato alla rete.

#### **2. Selezionare il metodo di aggiornamento, quindi avviare l'aggiornamento dal menu SETUP.**

- 1 Premere **SETUP** per visualizzare la schermata del menu SETUP.
- $(2)$  Selezionare Impostazione Generale  $\rightarrow$  Sistema  $\rightarrow$  Aggiornamento.
- 3 Selezionare la voce contenente il pacchetto dei file di aggiornamento dall'Archiviazione su chiave USB/dalla Rete.

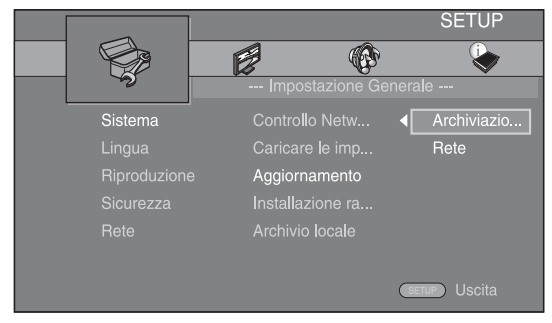

Il sistema cercherà il pacchetto dei file di aggiornamento.

#### **3. Aggiornare il software attenendosi ai messaggi visualizzati sullo schermo.**

L'aggiornamento è completato. Il sistema sarà ripristinato.

# <span id="page-226-0"></span>**Risoluzione dei problemi**

Consultare la tabella qui di seguito nel caso il lettore non funzioni correttamente. Se il problema riscontrato non risultasse elencato qui di seguito o se le istruzioni fornite non fossero d'aiuto, spegnere il lettore, scollegare il cavo di alimentazione e contattare il più vicino rivenditore o centro di assistenza Yamaha autorizzato.

# ■ **Alimentazione**

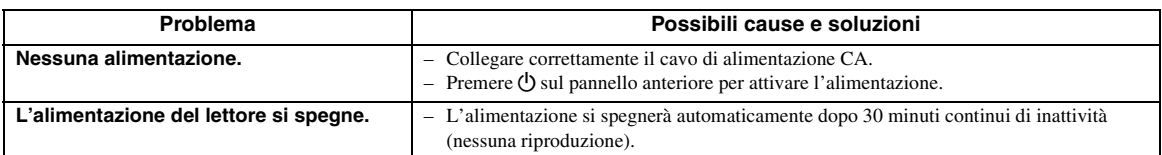

# ■ **Funzionamento di base**

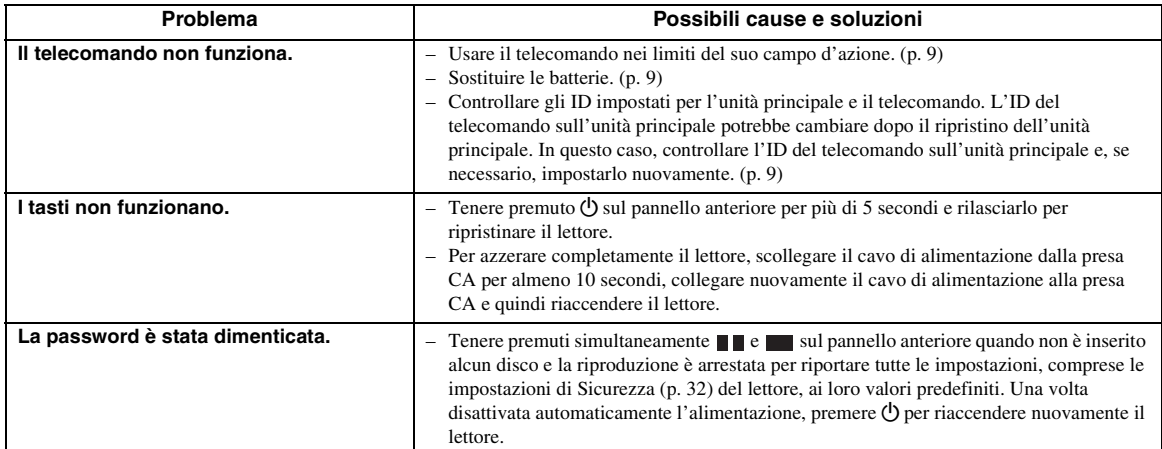

# ■ **Riproduzione disco**

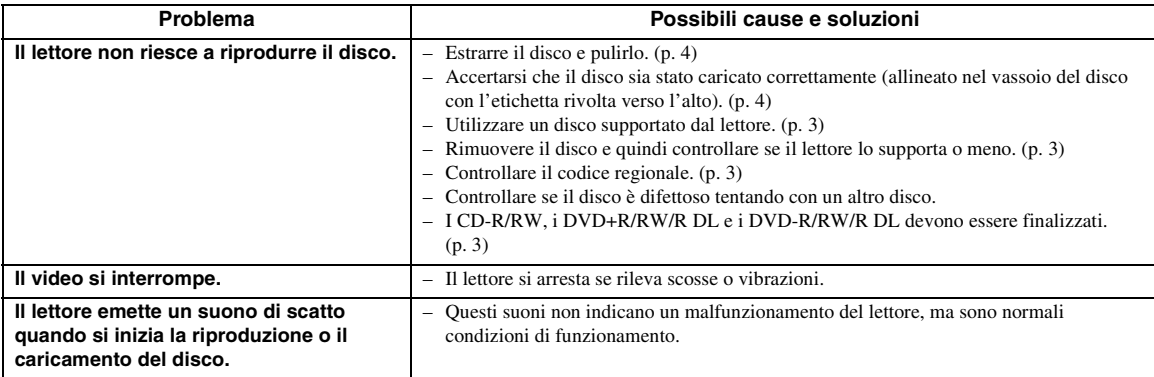

# ■ **Immagine**

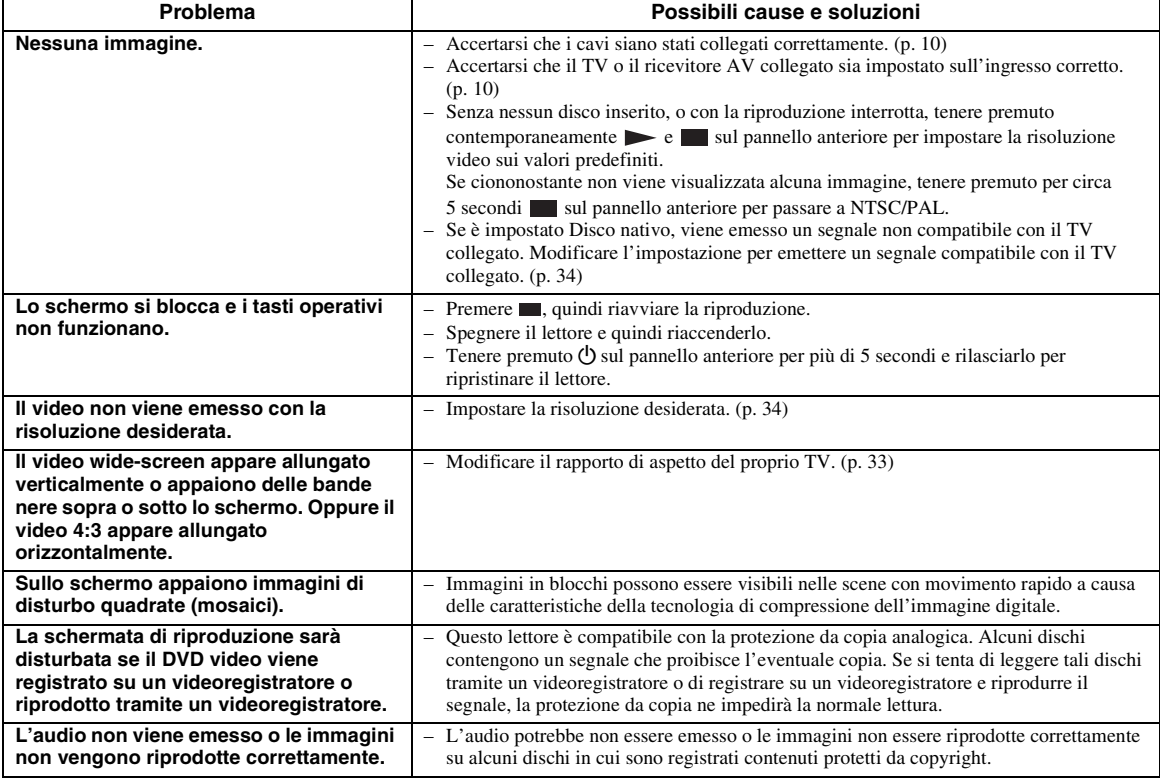

# ■ Suono

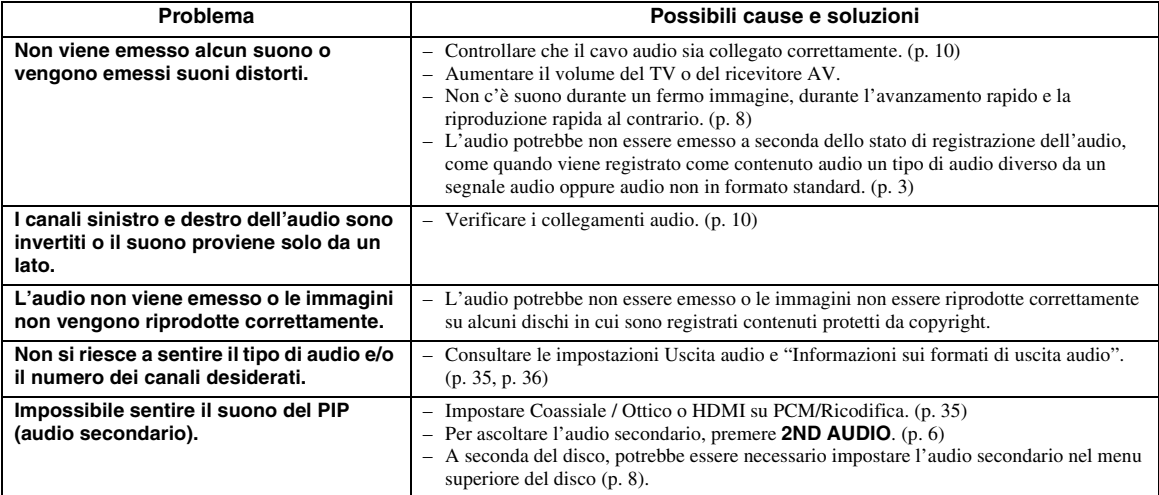

# ■ **Rete**

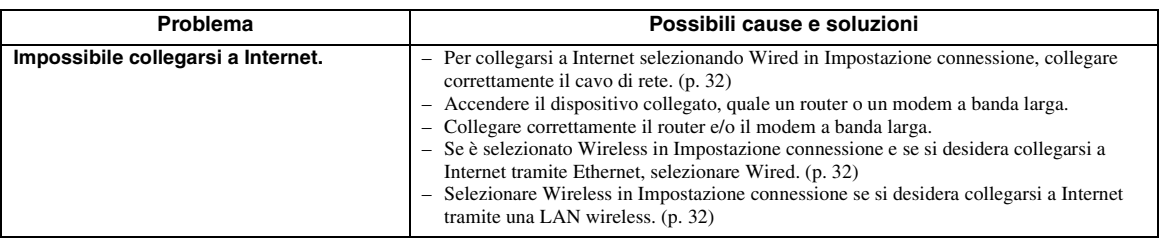

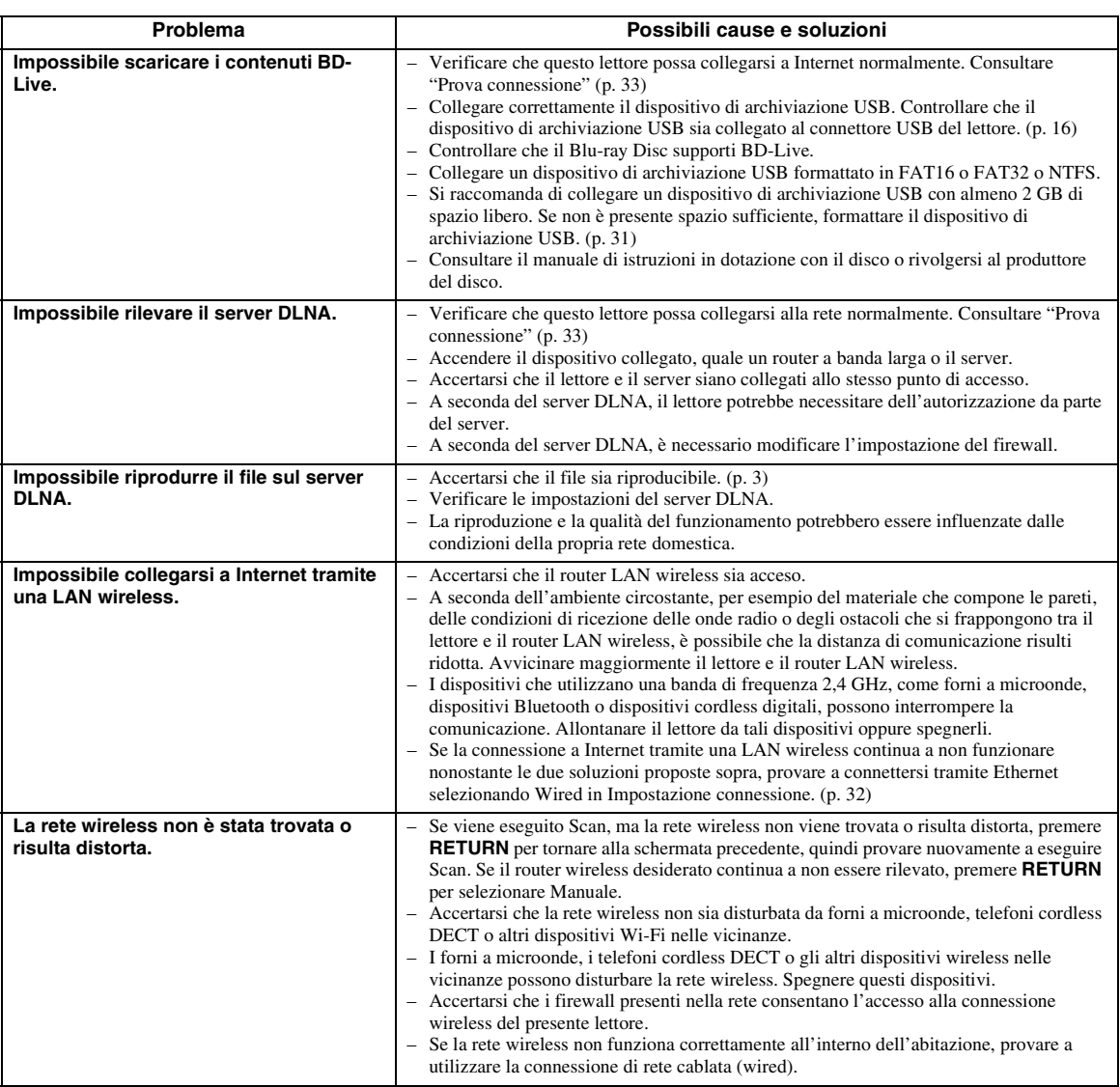

# ■ **Messaggi su schermo**

– Nel caso in cui il disco che si tenta di riprodurre non sia idoneo oppure l'operazione non sia corretta, sul teleschermo vengono visualizzati i seguenti messaggi.

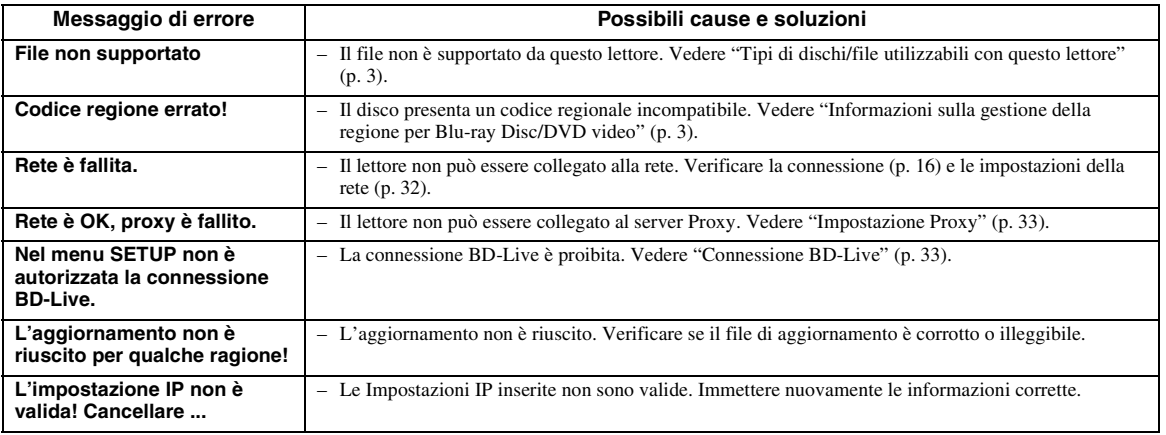

# **Glossario**

#### **AVCHD**

AVCHD è un nuovo formato (standard) per le videocamere ad alta definizione utilizzabile per registrare e riprodurre immagini HD ad alta risoluzione. **BD-Live™**

BD-Live è uno standard Blu-ray Disc che utilizza la connessione di rete, consentendo al lettore di accedere online per scaricare video promozionali e altri dati.

#### **BDMV**

BDMV (Blu-ray Disc Movie) si riferisce a uno dei formati applicativi utilizzati per BD-ROM che rappresenta una delle specifiche del Blu-ray Disc. BDMV è un formato di registrazione equivalente al DVD Video della specifica DVD.

#### **Blu-ray 3D™**

Blu-ray 3D consente di visualizzare le immagini 3D in alta definizione.

#### **BONUSVIEW™**

I dischi compatibili con BONUSVIEW consentono di apprezzare contemporaneamente sub-canale video per due schermate, sub-canale audio e sottotitoli. Viene visualizzata una piccola schermata all'interno della schermata principale durante la riproduzione (Picture in Picture).

#### <span id="page-229-0"></span>**Closed Caption**

Le Closed Caption sono un particolare genere di sottotitoli, la cui differenza con i normali sottotitoli sta nel fatto che i sottotitoli sono previsti per persone normo-udenti mentre le Caption sono previste per persone non-udenti. I sottotitoli raramente riportano l'audio completo.

A titolo di esempio, le Caption riportano gli effetti sonori (es., "lo squillo di un telefono" e "il rumore dei passi"), mentre i sottotitoli no. Prima di selezionare questa impostazione, accertarsi che il disco contenga le informazioni Closed Caption.

#### <span id="page-229-2"></span>**Deep Color**

Deep Color si riferisce all'uso di varie profondità di colore nelle visualizzazioni, a partire dalle profondità a 24-bit nelle precedenti versioni delle specifiche HDMI. Questa profondità di bit extra consente agli HDTV e ad altre visualizzazioni di passare da milioni di colori a miliardi di colori, eliminando così il banding del colore on screen per transizioni tonali uniformi e sottili gradazioni tra i colori. L'aumentato rapporto di contrasto può rappresentare più volte un maggior numero di gradazioni di grigio tra il nero e il bianco. Deep Color aumenta inoltre il numero dei colori disponibili all'interno dei limiti definiti dallo spazio colorato RGB o YCbCr.

#### **DivX®**

DivX® è un formato video digitale creato da DivX, LLC, un'affiliata di Rovi Corporation. Questo è un dispositivo DivX Certified® ufficiale che riproduce video DivX. Visitare divx.com per maggiori informazioni e per gli strumenti software per convertire i propri file in video DivX.

#### <span id="page-229-1"></span>**DLNA**

DLNA (Digital Living Network Alliance) fornisce un'agevole condivisione dei supporti digitali attraverso la rete domestica e quindi è possibile apprezzare attraverso questo lettore i contenuti digitali archiviati sul proprio PC su cui è installato un software del server DLNA o altro dispositivo DLNA compatibile con il proprio TV. Per connettere il lettore ai propri server DLNA, sono necessarie alcune impostazioni per il server o il dispositivo DLNA. Per dettagli, consultare il software del server DLNA o il dispositivo DLNA.

#### **Dolby Digital**

Un sistema sonoro sviluppato da Dolby Laboratories Inc. che fornisce qualità da sala cinematografica all'uscita audio quando il prodotto è collegato a un processore o amplificatore Dolby Digital.

#### **Dolby Digital Plus**

Un sistema sonoro sviluppato come estensione di Dolby Digital. Questa tecnologia di codificazione audio supporta audio surround 7.1 multicanale.

#### **Dolby TrueHD**

Dolby TrueHD è una tecnologia di codificazione senza perdita di qualità che supporta fino a 8 canali di suono surround multicanale per i dischi ottici di ultima generazione. Il suono riprodotto è fedele alla fonte originale bit per bit.

#### <span id="page-229-3"></span>**DRC (Dynamic Range Control, Gamma di controllo dinamica)**

DRC consente di regolare la gamma tra i suoni a volumi più alti e quelli più bassi (gamma dinamica) per la riproduzione a un volume medio. Utilizzare questa funzione quando è difficile sentire i dialoghi, oppure nel caso la riproduzione disturbi i vicini.

#### **DTS**

Questo è un sistema sonoro digitale sviluppato da DTS, Inc. per l'uso nei cinema.

#### **DTS-HD High Resolution Audio**

DTS-HD High Resolution Audio è una nuova tecnologia sviluppata per la nuova generazione di dischi ottici ad alta definizione.

#### **DTS-HD Master Audio**

DTS-HD Master Audio è una nuova tecnologia di compressione audio lossless sviluppata per la nuova generazione di dischi ottici ad alta definizione.

#### **FLAC**

FLAC (Free Lossless Audio Codec) è un formato libero per la compressione di dati audio lossless. Benché inferiore a livello di tasso di compressione rispetto agli altri formati audio lossless, spesso è in grado di fornire una qualità audio superiore.

#### **HDMI**

HDMI (High-Definition Multimedia Interface = Interfaccia multimediale ad alta definizione) è un'interfaccia che supporta sia video che audio in un singolo collegamento digitale. Il collegamento HDMI porta il segnale standard a segnali video ad alta definizione e segnali audio multicanale a componenti AV, quali TV muniti di HDMI, in formato digitale senza degradazione.

#### <span id="page-230-0"></span>**Indirizzo Mac**

L'indirizzo Mac è un valore unico assegnato a un dispositivo in rete per scopi di identificazione.

#### **Letter Box (LB 4:3)**

Dimensione dello schermo che taglia la parte superiore e inferiore dell'immagine per consentire la visione ad ampio schermo (16:9) su un TV 4:3 collegato.

#### <span id="page-230-2"></span>**Lyp Sync**

Lyp Sync, abbreviazione di Lip Synchronization (sincronizzazione labiale), è un termine tecnico che indica sia un problema che la funzione utilizzata per mantenere sincronizzati i segnali audio e video in fase di post produzione e trasmissione. Mentre la latenza audio/ video richiede regolazioni complesse da parte dell'utente, HDMI integra una funzione di sincronizzazione audio/video che consente ai dispositivi di eseguirla in modo automatico, senza interazioni da parte dell'utente.

#### **Pan Scan (PS 4:3)**

Dimensione dello schermo che taglia i lati dell'immagine per consentire la visione ad ampio schermo (16:9) su un TV 4:3 collegato.

#### **Sottotitoli**

Righe di testo che appaiono sul fondo dello schermo che traducono o trascrivono il dialogo. Sono registrate su molti dischi DVD e Blu-ray.

#### <span id="page-230-1"></span>**Spazio colorato**

Spazio colorato è una gamma di colori che possono essere rappresentati. RGB è uno spazio colorato basato sul modello di colore RGB (Red, Green and Blue, vale a dire rosso, verde e blu) e viene tipicamente utilizzato per i monitor PC. YCbCr è uno spazio colorato basato su un segnale di luminanza (Y) e due segnali di differenza di colore (Cb e Cr).

#### **Suono lineare PCM**

Il PCM lineare è un formato di registrazione del segnale utilizzato per i CD audio e per alcuni DVD e dischi Blu-ray. Il suono sui CD audio è registrato a 44,1 kHz con 16 bit. (Sui dischi DVD il suono è registrato tra 48 kHz con 16 bit e 96 kHz con 24 bit mentre sui dischi Blu-ray è tra 48 kHz con 16 bit e 192 kHz con 24 bit.) **x.v.Color**

x.v.Color riproduce una gamma di colore maggiore di prima, mostrando pressoché tutti i colori che l'occhio umano può rilevare.

# **Dati tecnici**

#### ■ **Dati generali**

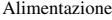

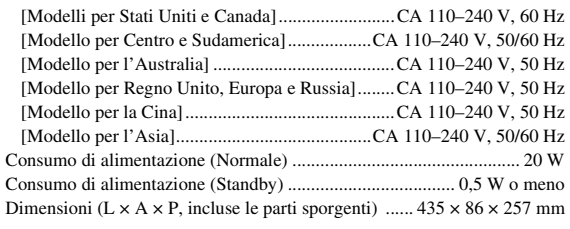

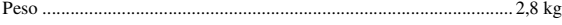

# ■ **Prestazioni audio**

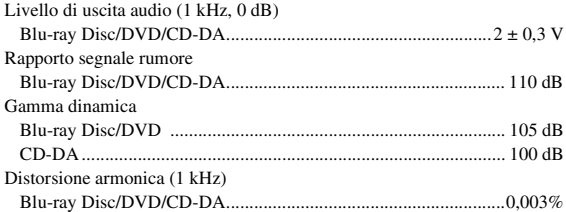

#### Risposta in frequenza

Blu-ray Disc/DVD

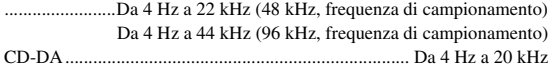

#### ■ **Ingresso/uscita**

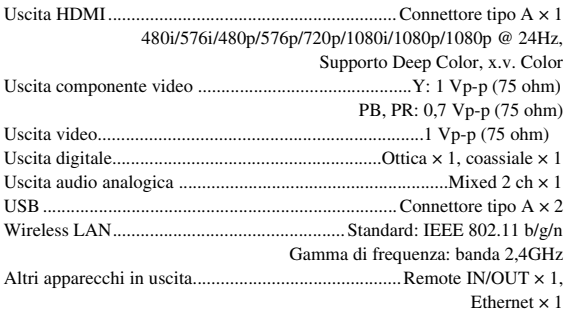

I dati tecnici sono soggetti a modifiche senza preavviso.

# ■ **Copyright**

- Il materiale audiovisivo potrebbe consistere di lavori soggetti a copyright che non devono essere registrati senza l'autorizzazione del proprietario del copyright. Si prega di fare riferimento alle leggi specifiche del paese di appartenenza.
- Questo prodotto incorpora la tecnologia anticopia protetta ai sensi dei brevetti USA e di altri diritti sulla proprietà intellettuale di Rovi Corporation. La ricostruzione e la scomposizione sono proibiti.
- Prodotto con licenza da Dolby Laboratories. Il logo Dolby e il simbolo della doppia D sono marchi di fabbrica di Dolby Laboratories.
- Prodotto con licenza ai sensi dei brevetti USA n.: 5,956,674; 5,974,380; 6,226,616; 6,487,535; 7,212,872; 7,333,929; 7,392,195; 7,272,567 e altri brevetti statunitensi e mondiali registrati o in corso di registrazione. DTS-HD, il relativo simbolo e DTS-HD e il simbolo insieme sono marchi di fabbrica registrati e DTS-HD Master Audio è un marchio di fabbrica di DTS, Inc. Il prodotto comprende software. © DTS, Inc. Tutti i diritti riservati.
- "Blu-ray Disc™", "Blu-ray™", "Blu-ray 3D™", "BD-Live™", "BONUSVIEW™" e i relativi loghi sono marchi di fabbrica di Blu-ray Disc Association.
- $\sim$  **DVD** è un marchio di fabbrica di DVD Format/ Logo Licensing Corporation.
- "HDMI", il logo "HDMI" e "High-Definition Multimedia Interface" sono marchi di fabbrica o marchi registrati di HDMI Licensing LLC.
- "x.v.Color" e il logo "x.v.Color" sono marchi di fabbrica di Sony Corporation.
- Il "AVCHD" e il logo "AVCHD" sono marchi di fabbrica di Panasonic Corporation e Sony Corporation.
- Java e tutti i marchi e loghi basati su Java sono marchi di fabbrica o marchi di fabbrica registrati di Sun Microsystems, Inc. negli Stati Uniti e/o in altri paesi.
- Questo prodotto è concesso in licenza in base ai termini della licenza d'uso del portafoglio di brevetti AVC e della licenza d'uso del portafoglio di brevetti VC-1 per uso personale e non commerciale del consumatore per (i) la codifica video in conformità con lo standard AVC e con lo standard VC-1 ("AVC/VC-1 Video") e/o (ii) la decodifica video AVC/VC-1 decodificata dal consumatore attuata in attività personale e non commerciale e/o è stata ottenuta da un fornitore video provvisto di licenza per la fornitura video AVC/VC-1. Non si concede alcuna licenza o non sarà implicita per altri usi. Ulteriori informazioni sono ottenibili da MPEG LA, LLC.

Consultare http://www.mpegla.com.

- Windows Media Player è un marchio di fabbrica registrato o un marchio di fabbrica di Microsoft corporation negli Stati Uniti e/o altri paesi.
- YouTube e il logo YouTube, Picasa e il logo Picasa sono marchi di fabbrica di Google. Inc.
- Netflix e il logo Netflix sono marchi di fabbrica registrati di Netflix, Inc.
- DLNA e DLNA CERTIFIED sono marchi di fabbrica e/o marchi di servizio di Digital Living Network Alliance.
- Copyright 2004-2010 Verance Corporation. Cinavia™ è un marchio di fabbrica di Verance Corporation. Protetto dal brevetto statunitense n. 7,369,677 e da brevetti mondiali registrati o in corso di registrazione con licenza di Verance Corporation. Tutti i diritti riservati.
- Il logo Wi-Fi CERTIFIED è un marchio di certificazione di Wi-Fi Alliance.
- DivX®, DivX Certified®, DivX Plus® HD e i loghi associati sono marchi di fabbrica registrati di Rovi Corporation o delle sue affiliate e sono utilizzati con licenza.
- DivX Certified® per riprodurre video DivX® e DivX Plus® HD (H.264/.MKV) fino a 1080p HD, inclusi contenuti premium.

INFORMAZIONI SUI VIDEO DIVX:DivX® è un formato video digitale creato da DivX, LLC, un'affiliata di Rovi Corporation. Questo è un dispositivo DivX Certified® ufficiale che riproduce video DivX. Visitare divx.com per maggiori informazioni e per gli strumenti software per convertire i propri file in video DivX.

INFORMAZIONI SUL SERVIZIO DIVX VIDEO-ON-DEMAND: il dispositivo DivX Certified® deve essere registrato per riprodurre contenuti DivX Video-on-Demand (VOD). Per generare il codice di registrazione, individuare la sezione DivX VOD nel menu di impostazione del dispositivo. Visitare vod.divx.com per maggiori informazioni su come completare la registrazione.

# **Indice analitico**

#### ■ **Numerics**

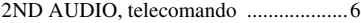

#### ■ **A**

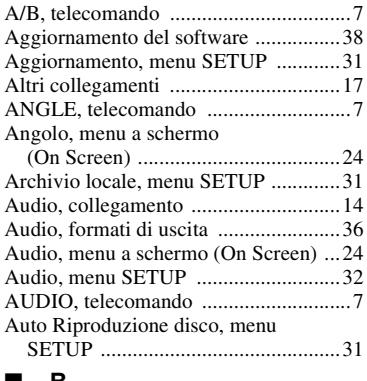

#### ■ **B**

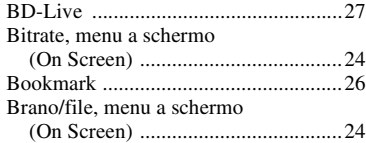

#### ■ **C**

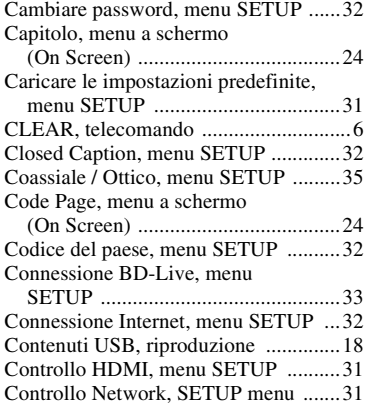

#### ■ **D**

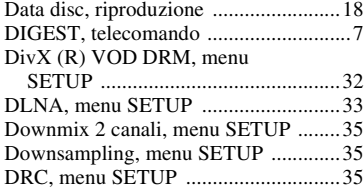

#### ■ **E**

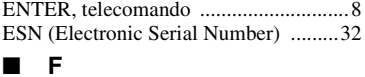

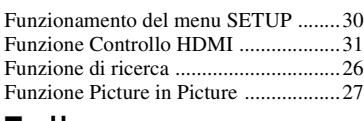

#### ■ **H**

HDMI 1080p 24Hz, menu SETUP ......[34](#page-221-9)

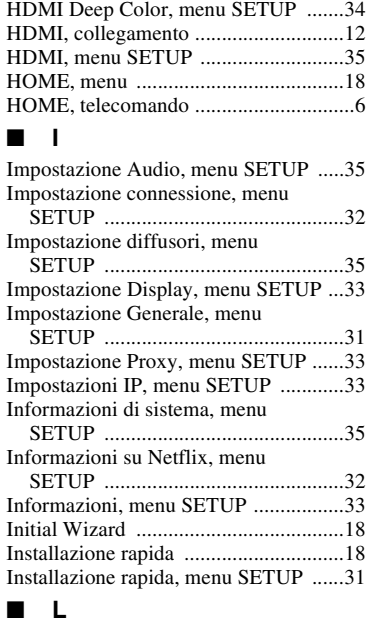

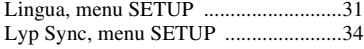

#### ■ **M**

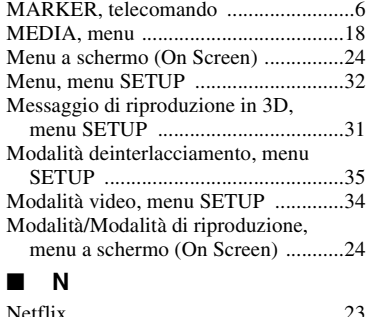

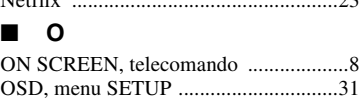

#### ■ **P**

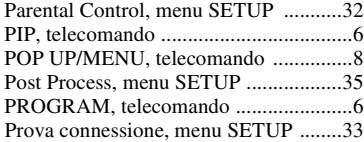

#### ■ **R**

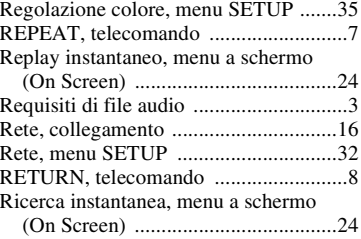

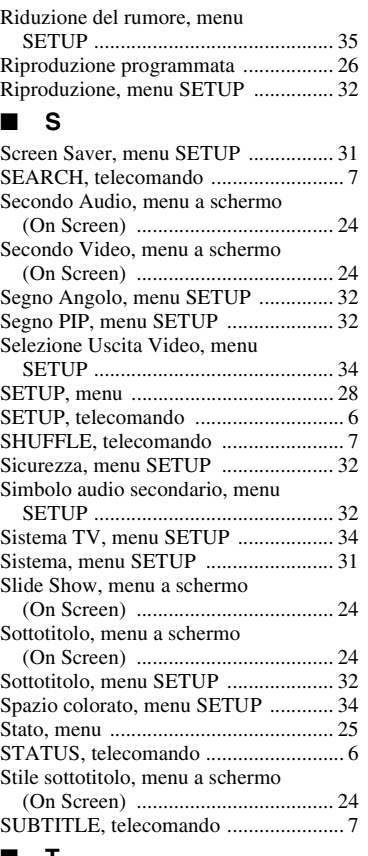

#### ■ **T**

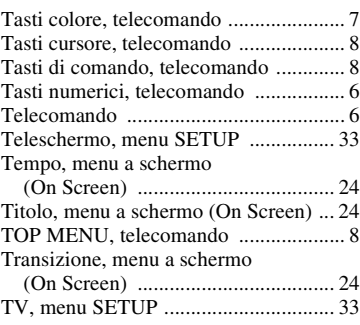

#### ■ **U**

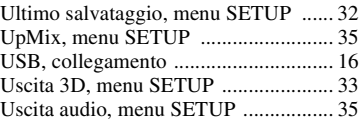

#### ■ **V**

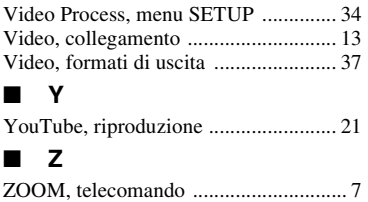

**Italiano Informazioni aggiuntive**

Italiano

**5**

Informazioni aggiuntive

# **Precaución: lea las indicaciones siguientes antes de utilizar este aparato.**

- **1** Para asegurar el mejor rendimiento de este aparato, lea atentamente este manual. Y luego guárdelo en un lugar seguro para poder consultarlo en el futuro en caso de ser necesario.
- **2** Instale esta unidad en un lugar bien ventilado, fresco, seco y limpio, alejado de la luz directa del sol, fuentes de calor, vibración, polvo, humedad y/o frío. Para una adecuada ventilación, permita que el equipo tenga el siguiente espacio libre mínimo: Superior: 10 cm

Posterior: 10 cm

Laterales: 10 cm

- **3** Coloque este aparato lejos de otros aparatos eléctricos, motores o transformadores, para evitar así los ruidos de zumbido.
- **4** No exponga este aparato a cambios bruscos de temperaturas, del frío al calor, ni lo coloque en lugares muy húmedos (una habitación con deshumidificador, por ejemplo), para impedir así que se forme condensación en su interior, lo que podría causar una descarga eléctrica, un incendio, daños en el aparato y/o lesiones a las personas.
- **5** Evite instalar este aparato en un lugar donde puedan caerle encima objetos extraños y/o donde quede expuesto al goteo o a la salpicadura de líquidos. Encima de este aparato no ponga:
	- Otros componentes, porque pueden causar daños y/o decoloración en la superficie de este aparato.
		- Objetos con fuego (velas, por ejemplo), porque pueden causar un incendio, daños en el aparato y/o lesiones a las personas.
		- Recipientes con líquidos, porque pueden caerse y derramar el líquido, causando descargas eléctricas al usuario y/o dañando el aparato.
- **6** No tape este aparato con un periódico, mantel, cortina, etc. para no impedir el escape del calor. Si aumenta la temperatura en el interior del aparato, esto puede causar un incendio, daños en el aparato y/o lesiones a las personas.
- **7** No enchufe este aparato a una toma de corriente hasta después de haber terminado todas las conexiones.
- **8** No ponga el aparato al revés. Podría recalentarse y posiblemente causar daños.
- **9** No utilice una fuerza excesiva con los conmutadores, los controles y/o los cables.
- **10** Cuando desconecte el cable de alimentación de la toma de corriente, sujete la clavija y tire de ella; no tire del propio cable.
- **11** No limpie este aparato con disolventes químicos porque podría estropear el acabado. Utilice un paño limpio y seco para limpiar el aparato.
- **12** Utilice solamente la tensión especificada en este aparato. Utilizar el aparato con una tensión superior a la especificada resulta peligroso y puede producir un incendio, daños en el aparato y/o lesiones a las personas. Yamaha no se hará responsable de ningún daño debido al uso de este aparato con una tensión diferente de la especificada.
- **13** Para impedir daños debidos a relámpagos, desconecte el cable de alimentación de la toma de corriente durante una tormenta eléctrica.
- **14** No intente modificar ni arreglar este aparato. Póngase en contacto con el personal de servicio Yamaha cualificado cuando necesite realizar alguna reparación. La caja no deberá abrirse nunca por ninguna razón.
- **15** Cuando no piense utilizar este aparato durante mucho tiempo (cuando se ausente de casa por vacaciones, por ejemplo) desconecte el cable de alimentación de la toma de corriente.
- **16** Asegúrese de leer la sección "Resolución de problemas" antes de dar por concluido que su aparato está averiado.
- **17** Antes de trasladar este aparato, pulse  $\bigcirc$  para ponerlo en el modo de espera, y luego desconecte el cable de alimentación de CA de la toma de corriente.
- **18** La condensación se formará cuando cambie de repente la temperatura ambiental. Desconecte en este caso el cable de alimentación de la toma de corriente y no utilice el aparato.
- **19** El aparato se calentará cuando la utilice durante mucho tiempo. Desconecte en este caso la alimentación y luego no utilice el aparato para permitir que se enfríe.
- **20** Instale este aparato cerca de la toma de CA y donde se pueda alcanzar fácilmente la clavija de alimentación.
- **21** Las baterías no deberán exponerse a un calor excesivo como, por ejemplo, el que producen los rayos del sol, el fuego y similares.

No utilice esta unidad a menos de 22 cm de personas con marcapasos o implantes de desfibrilador.

Este aparato no se desconecta de la fuente de alimentación de CA si está conectada a una toma de corriente, aunque la propia aparato esté apagada con  $\mathcal{O}$ . A este estado se le llama modo de espera. En este estado, este aparato ha sido diseñada para que consuma un cantidad de corriente muy pequeña.

#### **ADVERTENCIA**

PARA REDUCIR EL RIESGO DE INCENDIO O DESCARGA ELÉCTRICA, NO EXPONGA ESTE APARATO A LA LLUVIA NI A LA HUMEDAD.

El componente láser de este producto es capaz de emitir radiación que sobrepasa el límite establecido para la clase 1.

#### **Especificaciones LÁSER:**

Producto LÁSER de Clase 1 Longitud de onda: 790 nm (CD)/658 nm (DVD)/405 nm (BD) Salida de láser: máxima de 1 mW

#### **SEGURIDAD CONTRA LA RADIACIÓN LÁSER**

Este aparato utiliza rayos láser. Debido a la posibilidad de que se produzcan daños en los ojos, la extracción de la cubierta del aparato o las reparaciones solamente deberán ser realizadas por un técnico cualificado.

#### **PELIGRO**

Este aparato emite radiación láser visible cuando se abre. Evite la exposición directa a los rayos láser. Cuando se conecte este aparato a una toma de corriente no acerque sus ojos a la abertura de la bandeja del disco ni a otras aberturas para mirar al interior.

# **Precaución-i** *Es*

# **Índice general**

#### **1. Introducción**

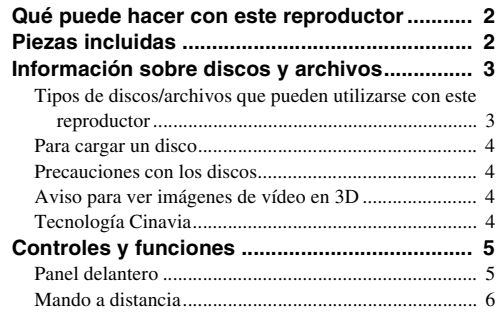

#### **2. Conexiones**

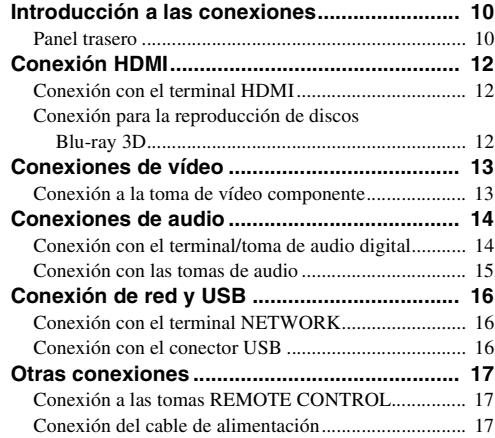

#### **3. Reproducción**

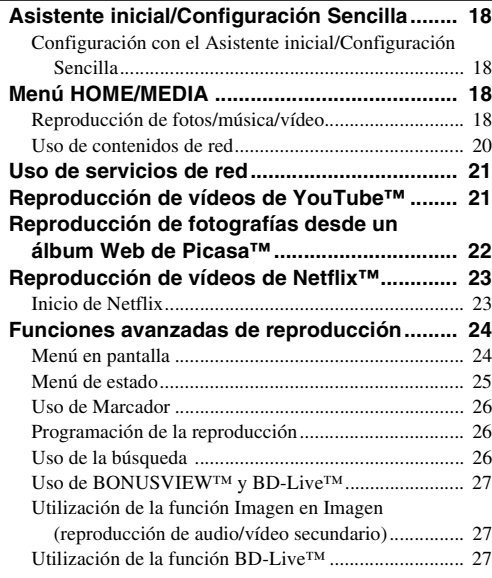

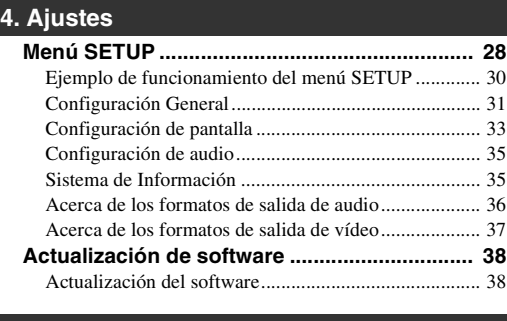

#### **5. Información adicional**

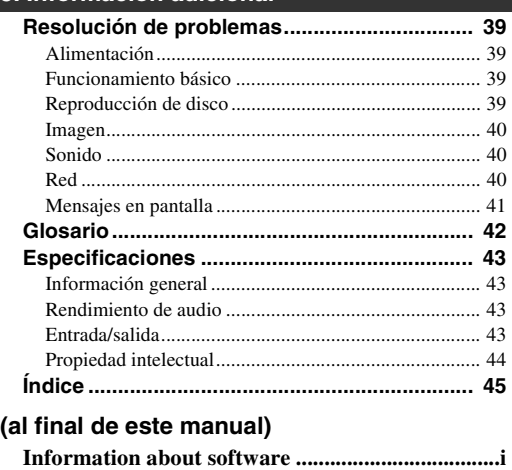

#### ■ **Acerca de este manual**

- Este manual describe cómo utilizar este reproductor con un mando a distancia, excepto cuando no esté disponible. También se puede acceder a algunas de estas operaciones mediante los botones del panel delantero.
- Las notas contienen información importante sobre seguridad e instrucciones de funcionamiento. Las indicaciones señalan consejos de funcionamiento.
- Este manual se ha impreso antes de la fabricación. El diseño y las especificaciones están sujetos a cambios en parte como resultado de mejoras, etc. En caso de diferencias entre el manual y el producto, este último tiene prioridad.

#### **Iconos utilizados en este manual**

Los iconos se utilizan para indicar botones/funciones disponibles para un formato particular. Para obtener información sobre los discos y formatos que se pueden reproducir, consulte [página 3.](#page-236-2)

: Vídeo BD BD : Vídeo DVD, DVD-VR, DVD+VR DVD CD : CD de audio : archivos de vídeo VIDEO MUSIC : archivos de audio PHOTO: archivos de fotos

**1**

**2**

**3**

**4**

**5**

# **Qué puede hacer con este reproductor**

<span id="page-235-0"></span>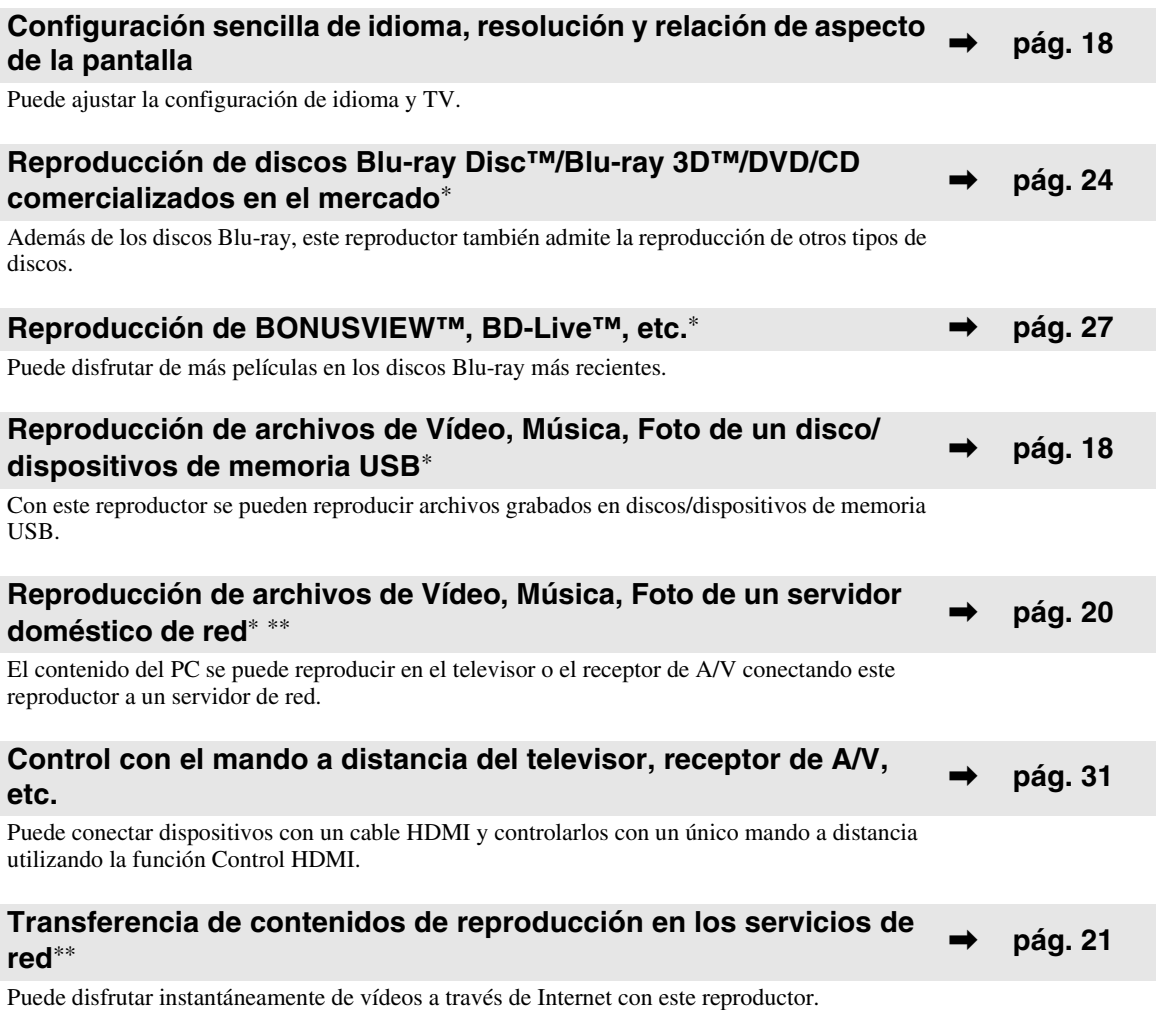

\* Para obtener información sobre los discos y formatos que se pueden reproducir, consulte la página [3.](#page-236-1)

<span id="page-235-1"></span>\*\* Para utilizar esta función, es necesaria la configuración de red.

# **Piezas incluidas**

Asegúrese de que con el producto se han suministrado los siguientes accesorios.

**Pilas (×2)**

**Mando a distancia**

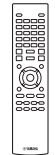

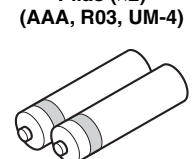

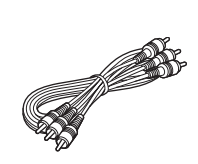

**Cable de audio/vídeo Cable de alimentación**

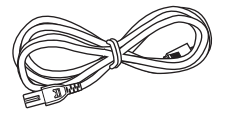

# **1** Introducción **Español Introducción**

# <span id="page-236-3"></span><span id="page-236-2"></span><span id="page-236-1"></span><span id="page-236-0"></span>■ **Tipos de discos/archivos que pueden utilizarse con este reproductor**

- En este reproductor se pueden reproducir discos de 12 cm y 8 cm. No utilice un adaptador de 8 cm a 12 cm.
- Utilice discos que sean compatibles con los estándares que se indican con la presencia de logotipos oficiales en la etiqueta del disco. La reproducción de discos que no cumplan con estos estándares no está garantizada. Además, la calidad de imagen o sonido no está garantizada aunque puedan reproducirse estos discos.

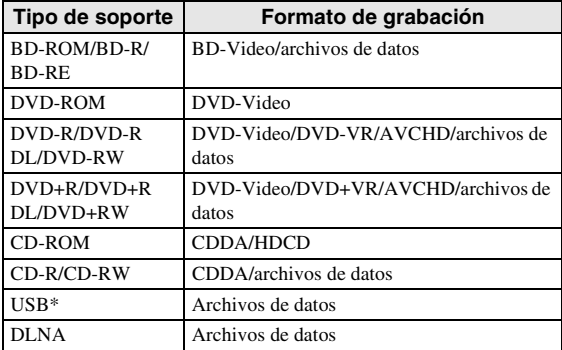

Este reproductor es compatible con un dispositivo de memoria USB con formato FAT 16/32 y NTFS.

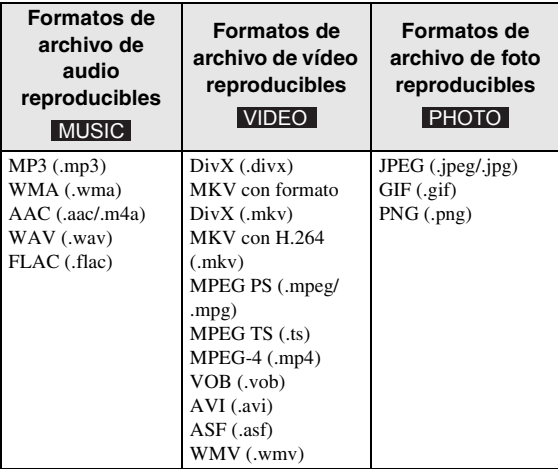

#### *Notas*

- No se garantiza la reproducción de los archivos incluidos en la tabla anterior en función del método utilizado para la creación del archivo o del códec empleado.
- No pueden reproducirse los archivos con protección de los derechos de autor.
- Al utilizar DLNA, el archivo debe cumplir los requisitos del servidor DLNA.

#### **Información sobre la gestión de la región en los vídeos Blu-ray Disc/DVD**

- Los discos y los reproductores de vídeo Blu-ray Disc/DVD tienen códigos de región, que dictan las regiones en las que se puede reproducir un disco. Consulte la marca de código de región que aparece en el panel trasero de este reproductor.
- En el caso de un Blu-ray Disc, el disco puede reproducirse en este reproductor si tiene la misma marca de código de región o bien la marca "ABC" de código de región.
- En el caso de un disco DVD, el disco puede reproducirse en este reproductor si tiene la misma marca de código de región o bien la marca "ALL" de código de región.

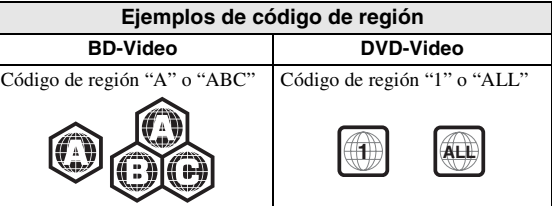

#### *Notas*

- Las operaciones y funciones de vídeo Blu-ray Disc/ DVD pueden ser diferentes de las explicaciones que aparecen en este manual y algunas operaciones pueden estar prohibidas debido a las configuraciones del fabricante del disco.
- Si aparece una pantalla de menú o instrucciones de funcionamiento durante la reproducción de un disco, siga el procedimiento de funcionamiento indicado.
- Según el disco, puede que no sea posible su reproducción.
- Finalice todos los soportes de grabación que desee reproducir en este reproductor.
- "Finalizar" hace referencia a un procesamiento al que se somete un disco grabado para que se pueda reproducir en otros reproductores/grabadores, así como en este reproductor. Solo pueden reproducirse en el reproductor los discos que se hayan finalizado. (Este reproductor no dispone de una función para finalizar discos.)
- No se garantiza la reproducción de todos los archivos de un disco, dispositivo de memoria USB y de la red.
- Un archivo con protección de los derechos de autor no se puede reproducir a través de un dispositivo de memoria USB o red.

#### **Requisitos de los archivos de audio**

- Frecuencia de muestreo: entre 32 48 kHz (MP3/ WMA), LPCM 44,1 kHz/16 bits/estéreo (WAV), 192 kHz/24 bits (FLAC)
- Bitrate: entre 8 320 kbps (MP3), 32 192 kbps (WMA)

#### **Requisitos de los archivos WMV**

– WMV9; la resolución máxima es de 1.920 × 1.080.

# <span id="page-237-0"></span>■ **Para cargar un disco**

- Inserte el disco con la etiqueta hacia arriba.
- En el caso de un disco grabado por ambos lados, ponga boca abajo el lado que va a reproducir.

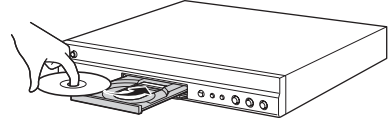

#### *Notas*

- La reproducción podría iniciarse automáticamente, dependiendo del disco y la configuración del reproductor.
- Es posible que el menú aparezca primero, según el disco.
- El tiempo para cargar el disco puede variar dependiendo del disco.

<span id="page-237-1"></span>■ **Precauciones con los discos**

#### **Tenga cuidado con los arañazos y el polvo**

– Los discos Blu-ray Disc, DVD y CD son sensibles al polvo, a las huellas dactilares y especialmente a los arañazos. Es posible que no se pueda reproducir un disco con arañazos. Maneje los discos con cuidado y guárdelos en un lugar seguro.

#### **Almacenamiento apropiado de los discos**

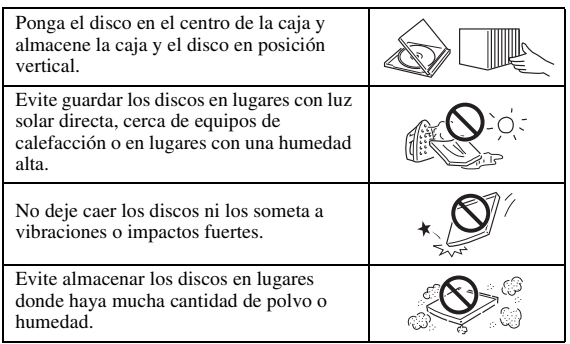

#### **Precauciones de manipulación**

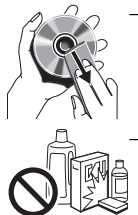

– Si la superficie está sucia, límpiela con cuidado con un paño suave humedecido (con agua solamente). Cuando limpie los discos, mueva siempre el paño desde el orificio central hacia el borde exterior. – No utilice pulverizadores de limpieza de discos de vinilo, benceno, diluyente, líquidos para prevenir la electricidad estática ni otros disolventes.

- No toque la superficie.
- No pegue papel ni etiquetas adhesivas en el disco.
- Si la superficie de reproducción de un disco está sucia o rayada, el reproductor puede decidir que el disco es incompatible y expulsar la bandeja portadiscos o es posible que el disco no se reproduzca correctamente. Limpie cualquier mancha de la superficie de reproducción con un paño suave.

#### **Limpieza de la lente lectora**

- No utilice nunca discos de limpieza de venta en el mercado. La utilización de estos discos podría dañar la lente.
- Solicite la limpieza de la lente en el centro de atención al cliente aprobado por Yamaha más cercano.

#### <span id="page-237-2"></span>■ **Aviso para ver imágenes de vídeo en 3D**

- Algunas personas pueden sufrir molestias (como vista cansada, fatiga o náuseas) al ver imágenes de vídeo en 3D. Se recomienda a todos los espectadores realizar pausas periódicas durante la visualización de imágenes de vídeo en 3D.
- Si sufre alguna molestia, deje de ver las imágenes de vídeo en 3D hasta que ésta desaparezca. Consulte con un médico si sufre molestias agudas.
- Lea atentamente los manuales de instrucciones (del Blu-ray Disc y del televisor) y los mensajes de precaución que aparecen en el televisor.
- La vista de los niños pequeños (especialmente de menos de seis años) todavía está en proceso de desarrollo. Consulte con su médico (como un pediatra o un oftalmólogo) antes de permitir a niños pequeños ver imágenes de vídeo en 3D.
- Los niños pequeños deben estar bajo la supervisión de un adulto para garantizar que siguen las recomendaciones descritas anteriormente.

# <span id="page-237-3"></span>■ **Tecnología Cinavia**

– La tecnología Cinavia forma parte del sistema de protección de los contenidos incluido en este reproductor de Blu-ray Disc.

#### *Nota*

– Es posible que aparezcan los siguientes mensajes y que su reproductor de Blu-ray Disc detenga la reproducción o silencie temporalmente la salida de audio si reproduce una copia no autorizada de un contenido protegido mediante la tecnología Cinavia.

Estos mensajes aparecen solo en inglés.

Reproducción detenida. Los contenidos que se están reproduciendo están protegidos por Cinavia™ y su reproducción en este dispositivo no está autorizada. Para más información, visite http://www.cinavia.com. Código de Mensaje 1.

Salida de audio temporalmente detenida. No ajuste el volumen de reproducción. Los contenidos que se están reproduciendo están protegidos por Cinavia™ y su reproducción en este dispositivo no está autorizada. Para más información, visite http://www.cinavia.com. Código de Mensaje 3.

#### **Aviso sobre Cinavia**

Este producto utiliza la tecnología Cinavia para limitar el uso de copias no autorizadas de algunas películas y vídeos comerciales y de sus bandas sonoras. Al detectar el uso prohibido de una copia no autorizada, aparecerá un mensaje y se detendrá la reproducción o la copia. Para obtener más información sobre la tecnología Cinavia, consulte el Centro de información al consumidor de Cinavia, que encontrará en el sitio web http://www.cinavia.com. Para solicitar más información sobre Cinavia por correo, envíe una carta con su dirección de correo a: Cinavia Consumer Information Center, P.O. Box 86851, San Diego, CA, 92138, Estados Unidos

# **Controles y funciones**

# <span id="page-238-1"></span><span id="page-238-0"></span>■ **Panel delantero**

Mantenga pulsado  $\bigcirc$  en el panel delantero durante más de 5 segundos y deje de pulsarlo para reiniciar el

Muestra distintos tipos de información sobre el estado

reproductor (se reiniciará el sistema).

4 **Puerta de la bandeja portadiscos**

Abre/cierra la bandeja portadiscos.

2 **Conector USB ([pág. 16\)](#page-249-3)** 3 **Visor del panel delantero**

del dispositivo.

5 **(Expulsar)**

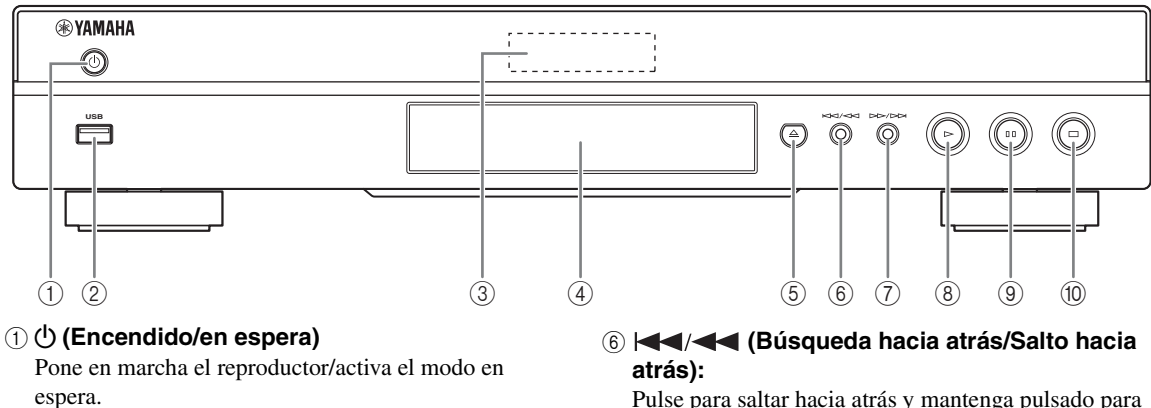

Pulse para saltar hacia atrás y mantenga pulsado para buscar hacia atrás.

7 **(Búsqueda hacia adelante/Salto hacia adelante):** 

Pulse para saltar hacia adelante y mantenga pulsado para buscar hacia adelante.

- 8 **(Reproducción)** Inicia la reproducción.
- 9 **(Pausa)**

Pone la reproducción en pausa.

0 **(Detener)** Detiene la reproducción.

#### *Nota*

– Una película protectora colocada en la fábrica cubre el panel delantero de este reproductor. Retírela antes de empezar a utilizar el reproductor.

#### <span id="page-239-0"></span>■ **Mando a distancia**

#### *Nota*

 $\circ$  aparecerá en la esquina superior izquierda de la pantalla cuando la tecla pulsada no esté disponible.

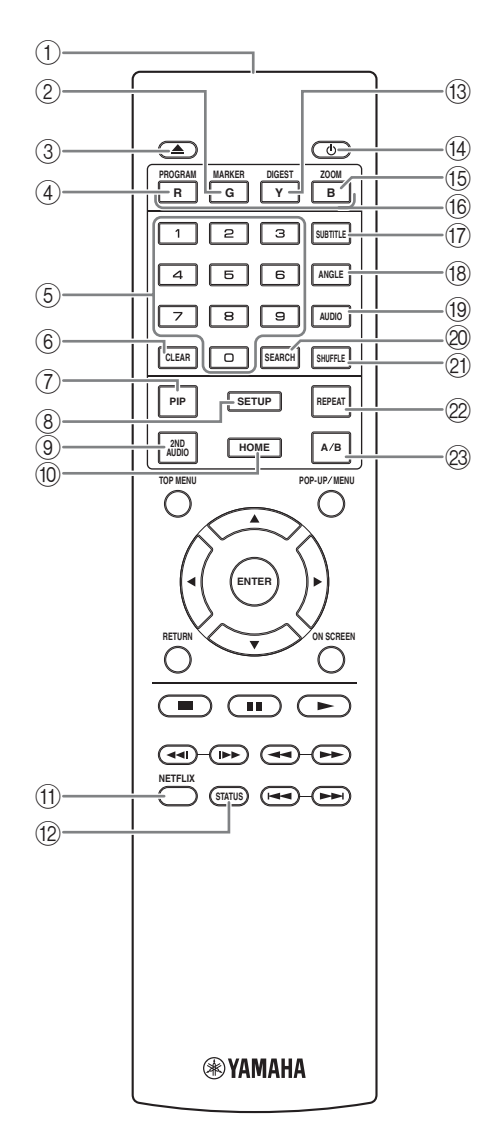

- 1 **Transmisor de señales infrarrojas:** Emite la señal infrarroja. Oriente esta ventana al sensor del mando a distancia ([pág. 9\)](#page-242-0).
- 2 **MARKER** DVD **VIDEO** : Establece un Marcador [\(pág. 26\)](#page-259-3) en un punto especificado de una película. Tras definir un Marcador, para seleccionar el punto de ajuste al que desea ir, pulse **DIGEST**. Puede definir hasta 12 marcadores.
- 3 **:** Abre/cierra la bandeja portadiscos.
- 4 **PROGRAM** DVD **CD** : Establece el orden de reproducción ([pág. 26](#page-259-4)). Puede configurar hasta 15 pistas (para discos de audio) o títulos/capítulos (DVD-Video).
- 5 **Teclas numéricas:** Permiten introducir números, o durante la reproducción, saltar a la pista/capítulo correspondiente al número introducido. Es posible que estos botones no estén disponibles en función del tipo de disco y la situación de reproducción.
- 6 **CLEAR:** Borra el número introducido o elemento establecido.
- 7 **PIP :** Permite encender/apagar la función Imagen BD en imagen ([pág. 27](#page-260-4)). Marca PIP ( $\boxed{\text{pnp}}$ ) se muestra en pantalla cuando esta función está disponible. También puede seleccionar esta opción desde el menú en pantalla [\(pág. 24\)](#page-257-3).

#### *Nota*

- Marca PIP se muestra solo cuando la Marca PIP está activada [\(pág. 32\)](#page-265-0).
- 8 **SETUP:** Muestra la pantalla de menú SETUP [\(pág. 28\)](#page-261-1).
- **9 2ND AUDIO BD:** Selecciona el audio secundario de la función Imagen en imagen ([pág. 27](#page-260-4)) o los comentarios de audio. Cuando esta función está disponible se

muestra en pantalla Marca Audio Secundario ( $\boxed{\bullet}$ ) [\(pág. 35\)](#page-268-2). También puede seleccionar esta opción desde el menú en pantalla ([pág. 24](#page-257-3)).

#### *Nota*

- Marca Audio Secundario se muestra solo cuando la Marca Audio Secundario está activada ([pág. 32](#page-265-1)).
- 0 **HOME:** Muestra la pantalla de menú HOME [\(pág. 18\)](#page-251-5).
- A **NETFLIX:** Inicia Netflix ([pág. 23](#page-256-2)).
- B **STATUS:** Muestra la información de reproducción [\(pág. 25\)](#page-258-1).
- **13 DIGEST PHOTO:** Muestra 12 fotografías en miniatura. Cuando se muestran las miniaturas, puede ir a la página siguiente o anterior con  $\leftarrow$  / $\rightarrow$ . **DVD** VIDEO : Muestra la barra de selección Marcador ([pág. 26\)](#page-259-3).
- **(4) (b):** Enciende el reproductor o lo pone en modo de espera.
- **E ZOOM DVD VIDEO PHOTO :** Acerca/aleja la imagen. El tamaño de la pantalla cambiará cada vez que pulse la tecla (ampliar/reducir zoom: 3 pasos cada uno).
- **6 Teclas de colores BD** : Utilice estas teclas según las instrucciones en pantalla.
- **1** G **SUBTITLE BD** DVD VIDEO : Permite cambiar el idioma de los subtítulos (pág. 43) si está disponible. el idioma de los subtítulos ([pág. 43\)](#page-276-4) si está disponible. También puede seleccionar esta opción desde el menú en pantalla ([pág. 24](#page-257-3)).
- **(8) ANGLE BD DVD : Permite cambiar el ángulo de** la cámara si el vídeo se ha grabado con varios ángulos. Cuando esta función está disponible se muestra en pantalla Marca de Angulo ( ). También puede seleccionar esta opción desde el menú en pantalla [\(pág. 24\)](#page-257-3).

#### *Nota*

- Marca de Angulo se muestra solo cuando la Marca de Angulo está activada [\(pág. 32\)](#page-265-2).
- **ED DVD** : Permite cambiar el idioma o formato de audio. También puede seleccionar esta opción desde el menú en pantalla [\(pág. 24](#page-257-3)).

# **20 SEARCH BD DVD CD VIDEO MUSIC:**

Permite ir a un punto especificado durante la reproducción. Para conocer los detalles sobre esta función, consulte ["Uso de la búsqueda](#page-259-5)" ([pág. 26](#page-259-5)). También puede seleccionar esta opción desde el menú de estado [\(pág. 25\)](#page-258-1).

#### **21 SHUFFLE DVD CD VIDEO MUSIC**

PHOTO : Selecciona el modo de reproducción aleatoria [\(pág. 24\)](#page-257-4).

#### **@ REPEAT BD DVD CD VIDEO MUSIC**

PHOTO : Permite cambiar el modo de repetición. El modo de repetición mostrado a continuación cambiará cada vez que se pulse el botón.

- **:** Repite el título que se está reproduciendo.
- **:** Repite el capítulo que se está reproduciendo.
- **:** Repite la carpeta que se está reproduciendo.
- **:** Repite todas las pistas/archivos del disco.
- **:** Repite la pista/archivo que se está reproduciendo.

#### **23 A/B BD DVD CD VIDEO MUSIC : Permite** reproducir una parte específica que desee repetir.

- **1** Pulse **A/B** en la escena donde desee establecer el punto inicial. Aparecerá "A-" en la pantalla.
- **2** Vuelva a pulsar **A/B** en la escena donde desee establecer el punto final. Aparecerá "A-B" en la pantalla. Se inicia la reproducción de la repetición.
- **3** Para cancelar la reproducción de la repetición, pulse **A/B**. Desaparecerá "A-B" y terminará la reproducción de la repetición.

#### *Nota*

– Es posible que esta función no se pueda realizar dependiendo de las especificaciones del disco.

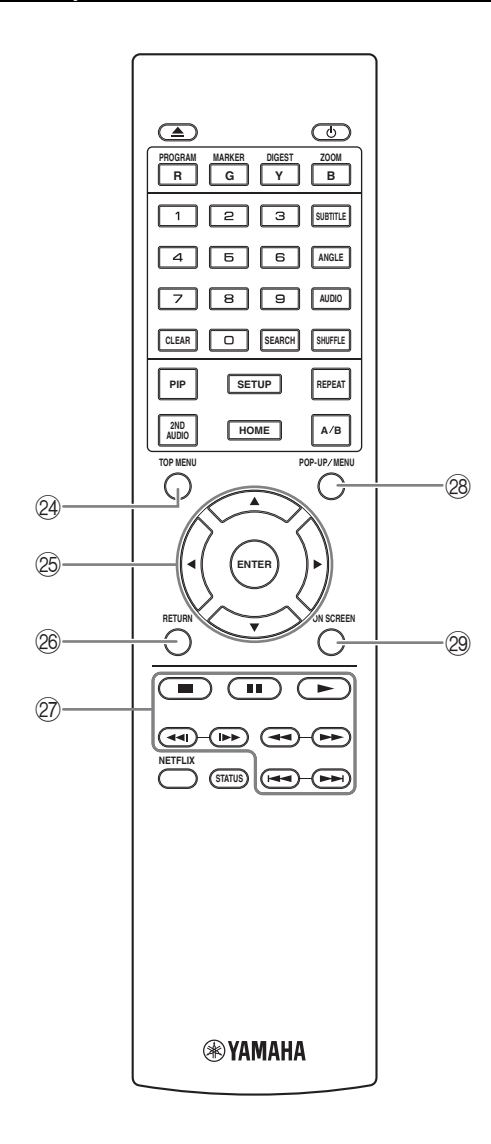

**24 TOP MENU BD DVD :** Muestra la pantalla de menú principal si el disco contiene un menú. Seleccione la opción deseada mediante  $\triangle/\blacktriangledown/\blacktriangle/\blacktriangleright$  y **ENTER**.

#### *Nota*

- Las operaciones concretas pueden diferir dependiendo del disco. Siga las instrucciones de cada pantalla de menú.
- *<b>EXAPPERS de cursor (△/▼/→*/→): Permiten mover la selección en la pantalla de menú. **ENTER:** Selecciona el menú/opción resaltado.
- *C* **RETURN:** Permite volver al menú o pantalla anterior, etc.
- Q **Teclas de control**

#### BD DVD CD VIDEO MUSIC PHOTO

**:** Detiene la reproducción. Para detener totalmente la reproducción, pulse dos veces este botón.

**:** Pone la reproducción en pausa.

**:** Reproduce el contenido.

 $\leftarrow$ 

#### **BD DVD CD VIDEO MUSIC +**

Permite buscar hacia atrás/hacia adelante. La velocidad de búsqueda cambiará cada vez que pulse la techa (buscar hacia atrás/adelante: 5 pasos cada una). Pulse para reanudar la reproducción normal.

**PHOTO**: Permite cambiar la velocidad de un pase de diapositivas (más lento/más rápido: 3 pasos).

**/**

#### BD DVD CD VIDEO MUSIC

Púlselo para realizar una búsqueda o una repetición instantánea. La búsqueda instantánea salta 30 segundos en el contenido. La repetición instantánea reproduce el contenido desde 10 segundos antes.

**/ > > :** Permite saltar hacia atrás/hacia adelante.

#### *Nota*

- En función del disco, el reproductor reanuda la reproducción desde el punto en el que se paró anteriormente el reproductor. Para reproducir desde el principio, pulse  $\Box$  dos veces y después  $\triangleright$ .
- **28 POP-UP/MENU BD DVD :** Muestra el menú emergente. Los contenidos del menú que aparecen varían en función del disco. Encontrará más información sobre cómo ver y controlar el menú emergente en el manual del disco. La pantalla del menú principal aparece a veces al pulsar **POP-UP/MENU**, dependiendo del DVD.
- **29 ON SCREEN:** Muestra el menú en pantalla (pág. [24](#page-257-3)).

# Introducción **Español Introducción**

Puede modificar el ID del mando a distancia para evitar una utilización no deseada de otro reproductor Yamaha, como un reproductor de DVD. Si modifica el ID del mando a distancia, seleccione el mismo ID para la unidad principal. La configuración predeterminada es ID1.

- **1 Configuración del mando a distancia** Para modificar el ID de ID1 a ID2, mantenga pulsado el botón de color rojo y el botón **2** de los botones numéricos simultáneamente durante 7 segundos. Para modificar el ID de ID2 a ID1, mantenga pulsado el botón de color rojo y el botón **1** de los botones numéricos simultáneamente durante 7 segundos.
- **2 Configuración de la unidad principal** Mantenga pulsado  $\left|\left|\left|\left|\left|\left|\left|\right|\right|\right|\right|\right|\right|$  en el panel delantero simultáneamente durante
	- 2 segundos para mostrar el ID actual si:
	- **–** No hay ningún disco en el reproductor.
	- **–** La bandeja portadiscos está cerrada.
	- **–** Se detiene la reproducción.
	- **–** "NO DISC" aparece en el visor del panel delantero.

Mantenga pulsadas las teclas durante 2 segundos más para cambiar el ID de ID1 a ID2.

#### *Notas*

- Si el mando a distancia está sin pilas durante unos minutos o si se dejan pilas agotadas en el mando a distancia, el ID del mando a distancia se ajusta automáticamente en ID1. Si desea utilizar el mando a distancia con el ajuste ID2, coloque pilas nuevas y vuelva a configurar el ID del mando a distancia.
- Cuando se reinicia este reproductor, su ID del mando a distancia será ID1.

#### **Función ID 12 de las pilas en el mando a 1 distancia**

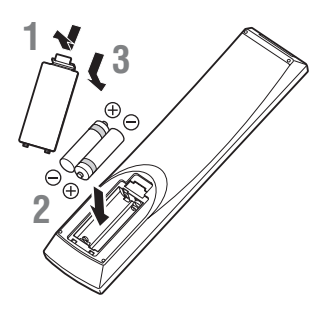

#### *Notas*

- Cambie las dos pilas cuando note que disminuye el alcance del mando a distancia.
- Utilice pilas AAA, R03 y UM-4.
- Asegúrese de que las polaridades son las correctas. Consulte la ilustración que encontrará en el interior del compartimento de las pilas.
- Extraiga las pilas si no va a utilizar el mando a distancia durante un periodo de tiempo prolongado.
- No mezcle pilas viejas con pilas nuevas.
- No utilice juntas pilas de diferentes tipos (como pilas alcalinas y pilas de manganeso). Lea con atención la información del paquete, ya que diferentes tipos de pilas pueden tener la misma forma y color.
- Si observa fugas en las pilas, deséchelas inmediatamente. Evite tocar el material derramado y no deje que entre en contacto con ropa, etc. Limpie con cuidado el compartimento antes de colocar pilas nuevas.
- No mezcle las pilas con los residuos domésticos; deséchelas siguiendo la normativa local.
- Mantenga las pilas fuera del alcance de los niños. En caso de que se traguen una por accidente, acuda inmediatamente a un médico.
- Si tiene previsto no utilizar el mando a distancia durante un periodo de tiempo prolongado, extraiga las pilas del mando a distancia.
- No cargue ni desmonte las pilas suministradas.

#### <span id="page-242-0"></span>**Alcance aproximado de funcionamiento del mando a distancia**

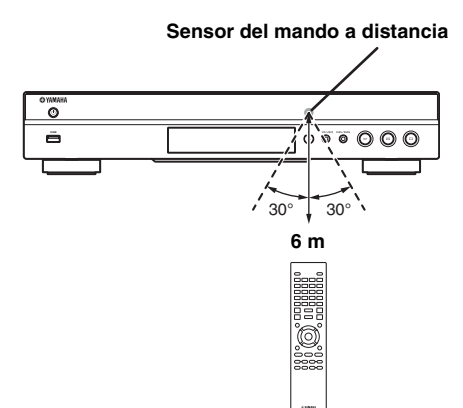

# **Introducción a las conexiones**

<span id="page-243-0"></span>Encuentre el método de conexión que corresponde a su equipo de vídeo/audio. Le recomendamos que utilice el terminal HDMI que ofrece audio y vídeo digital de alta calidad en una única conexión. Si utiliza los demás terminales/conectores, conecte el vídeo en primer lugar. A continuación, conecte el audio.

<span id="page-243-1"></span>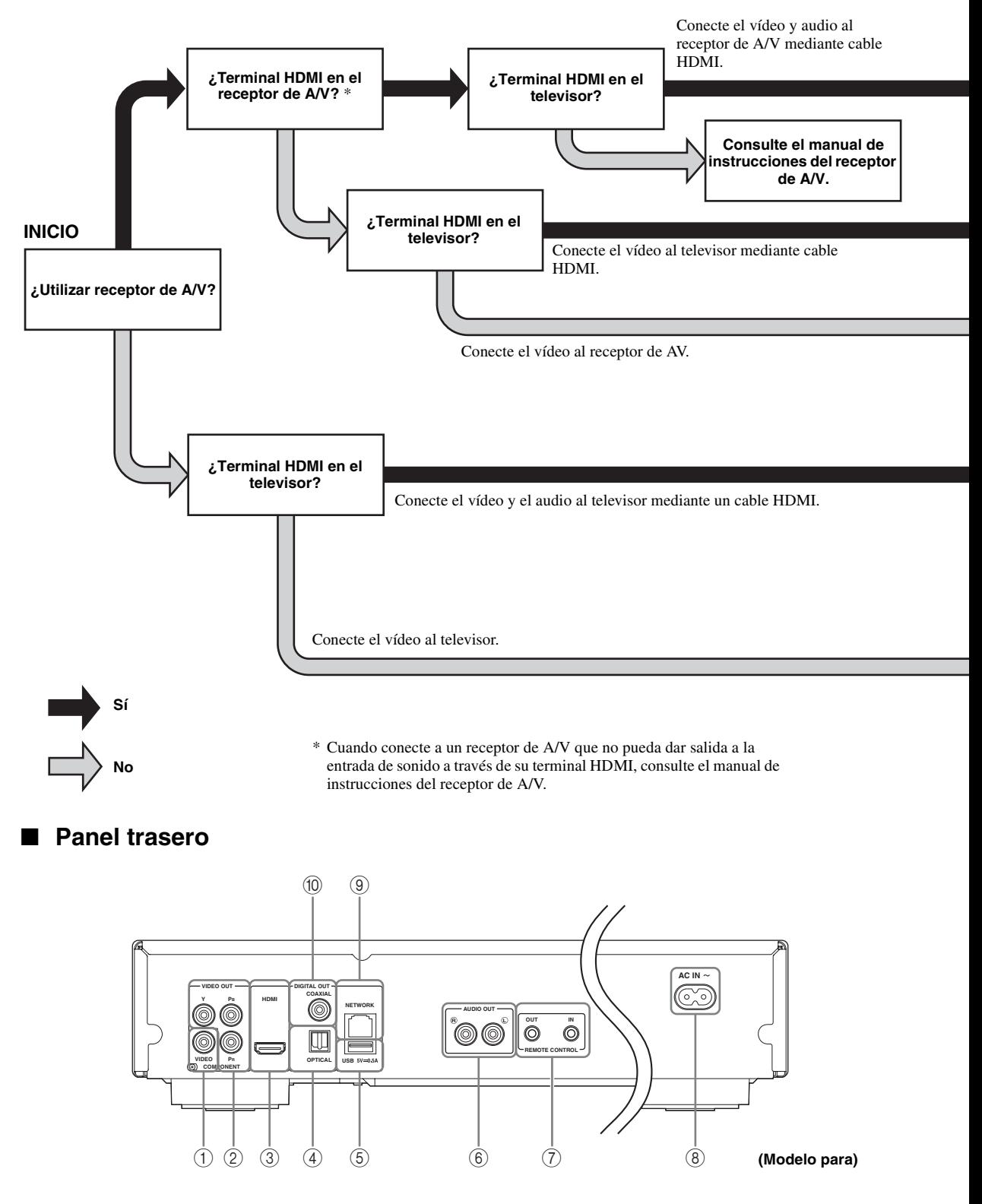

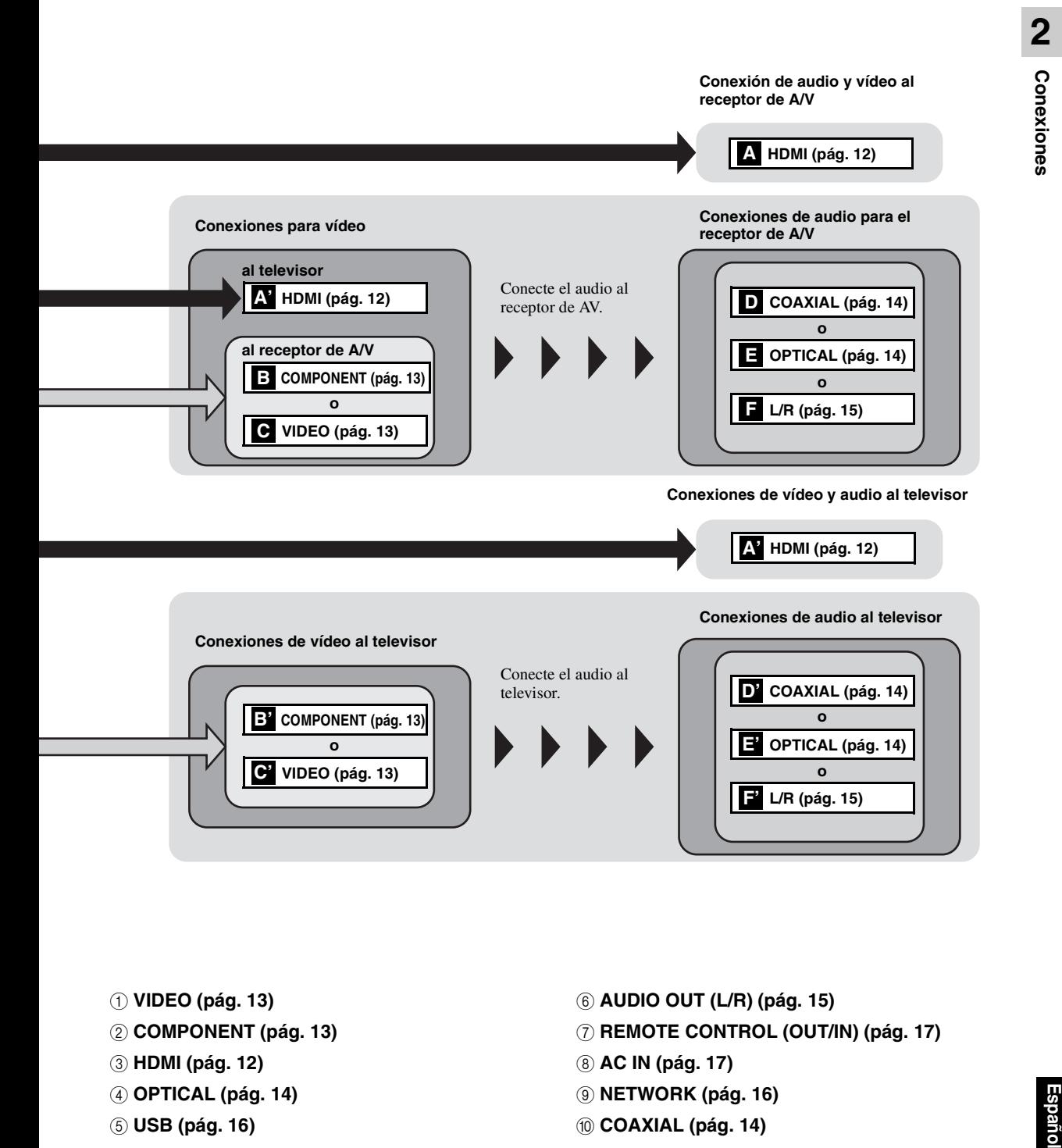

- 1 **VIDEO ([pág. 13\)](#page-246-0)**
- 2 **COMPONENT [\(pág. 13](#page-246-0))**
- 3 **HDMI ([pág. 12\)](#page-245-0)**
- 4 **OPTICAL [\(pág. 14](#page-247-0))**
- 5 **USB ([pág. 16\)](#page-249-0)**
- 6 **AUDIO OUT (L/R) [\(pág. 15](#page-248-0))**
- 7 **REMOTE CONTROL (OUT/IN) [\(pág. 17](#page-250-1))**
- 8 **AC IN [\(pág. 17](#page-250-2))**
- 9 **NETWORK [\(pág. 16](#page-249-0))**
- 0 **COAXIAL [\(pág. 14](#page-247-0))**

# **Conexión HDMI**

# <span id="page-245-1"></span><span id="page-245-0"></span>■ Conexión con el terminal **HDMI**

- Puede disfrutar de imagen y sonido digital de alta calidad a través del terminal HDMI.
- Conecte con firmeza un cable HDMI (de venta en el mercado) a los terminales HDMI.
- Consulte la página [36](#page-269-1) para obtener información sobre los formatos de salida de audio/vídeo.
- Utilice cables HIGH SPEED HDMI con el logotipo HDMI (tal como se muestra en la contraportada).

#### **¡Precaución!**

#### **No conecte el cable de alimentación del reproductor hasta haber realizado todas las conexiones.**

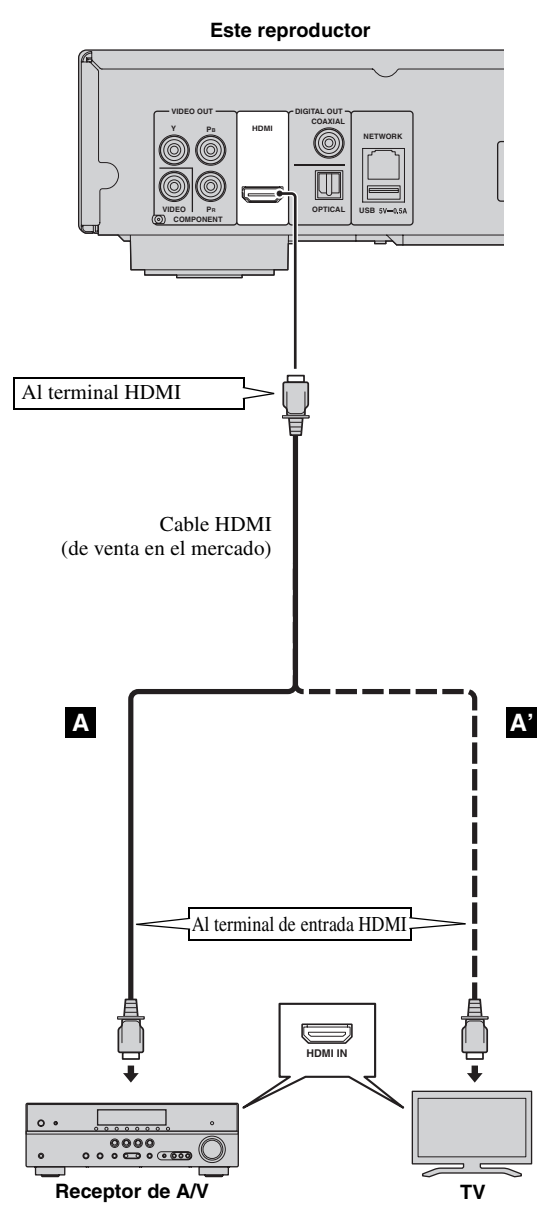

#### *Consejos*

- Cuando utilice la función Control HDMI, consulte ["Control HDMI"](#page-264-1) [\(pág. 31\)](#page-264-1).
- Para obtener más información sobre el modo de salida del terminal HDMI, consulte ["HDMI"](#page-268-3) [\(pág. 35\)](#page-268-3).
- Si no aparece la imagen, consulte "Resolución de problemas" [\(pág. 40\)](#page-273-3).

## <span id="page-245-2"></span>■ **Conexión para la reproducción de discos Blu-ray 3D**

Para disfrutar de discos Blu-ray 3D en este reproductor, necesita los equipos y conexiones siguientes:

- Necesita un televisor y un receptor de A/V (si es preciso) con funcionalidad 3D.
- Todos los componentes deben estar conectados con cables HDMI.
- El Blu-ray Disc debe contener imágenes 3D.
- Debe ajustar la opción Salida 3D de Configuración de pantalla ([pág. 33](#page-266-1)) en Auto.

# **Conexiones de vídeo**

#### <span id="page-246-1"></span><span id="page-246-0"></span>■ Conexión a la toma de vídeo componente

- Puede disfrutar de una reproducción de color precisa y de imágenes de alta calidad a través de las tomas de componente.
- Conecte con firmeza un cable de vídeo componente (vendido en comercios) o un cable de clavijas de vídeo a la toma COMPONENT/toma de VIDEO.
- Consulte la página [37](#page-270-1) para obtener información sobre los formatos de salida de vídeo.

#### **¡Precaución!**

#### **No conecte el cable de alimentación del reproductor hasta haber realizado todas las conexiones.**

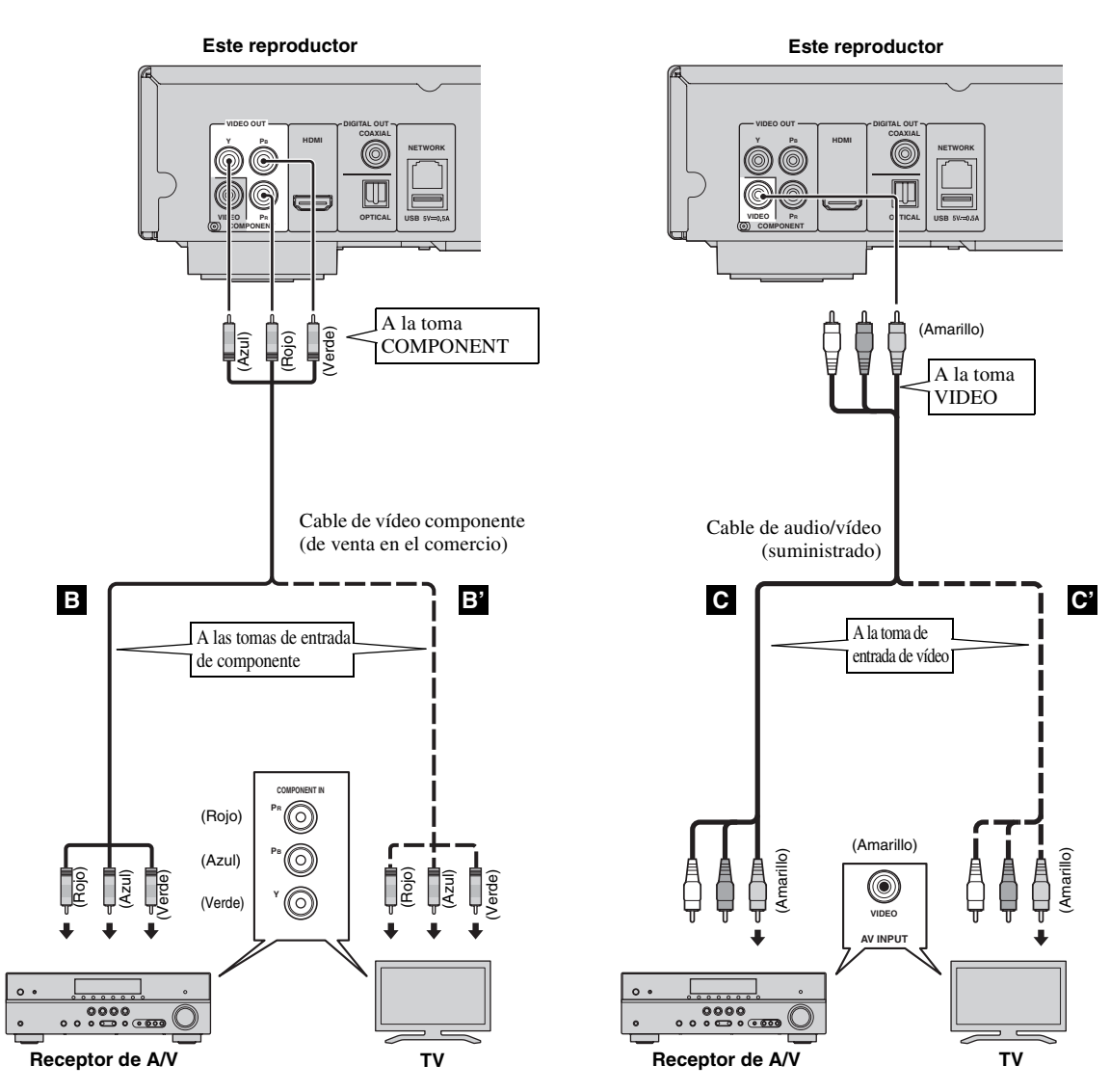

#### *Notas*

- Si reproduce la imagen mediante una videograbadora, la imagen puede deteriorarse debido a la función de protección contra la copia.
- Para disfrutar de discos Blu-ray 3D en este reproductor, necesita conectar un receptor de A/V, un televisor y este reproductor con cables HDMI. Consulte la página [12.](#page-245-0)

# **Conexiones de audio**

# <span id="page-247-1"></span><span id="page-247-0"></span>■ Conexión con el terminal/toma de audio digital

- Puede conectar el equipo de audio o el televisor en la toma COAXIAL o el terminal OPTICAL.
- Conecte con firmeza un cable de audio digital coaxial (de venta en el comercio) o un cable óptico (de venta en el comercio) a la toma de audio digital coaxial o al terminal de audio digital óptico.
- Consulte la información sobre los formatos de salida de audio en la página [36](#page-269-1).

#### **¡Precaución!**

#### **No conecte el cable de alimentación del reproductor hasta haber realizado todas las conexiones.**

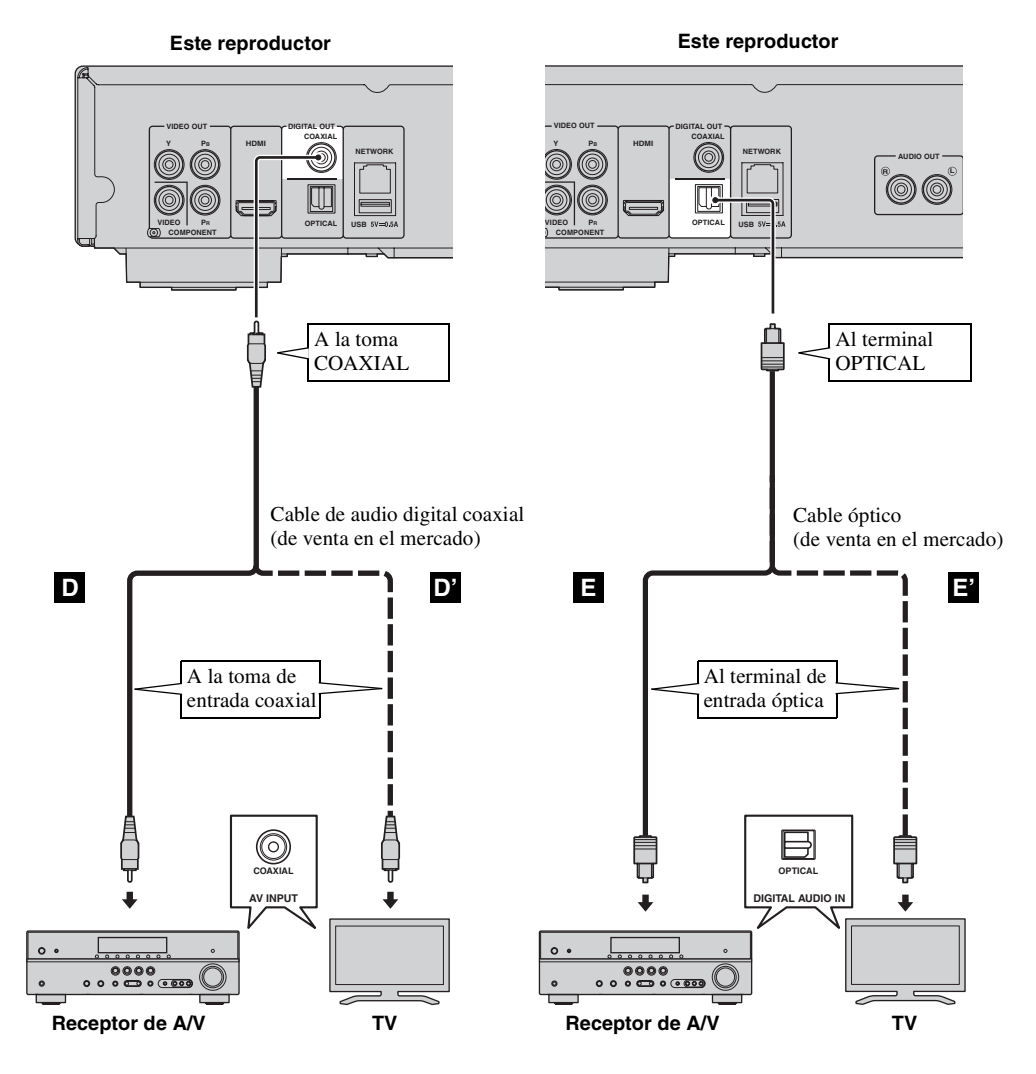

*Consejo*

– Para más información sobre el modo de salida de la toma COAXIAL/terminal OPTICAL, consulte la sección ["Coaxial / Optica"](#page-268-4) [\(pág. 35\)](#page-268-4).

#### <span id="page-248-0"></span>■ **Conexión con las tomas de audio**

- Puede conectar el equipo de audio o el televisor en las tomas AUDIO OUT L/R.
- Conecte con firmeza un cable de audio/vídeo (suministrado) al terminal AUDIO OUT L/R.
- Consulte la información sobre los formatos de salida de audio en la página [36.](#page-269-1)

#### **¡Precaución!**

#### **No conecte el cable de alimentación del reproductor hasta haber realizado todas las conexiones.**

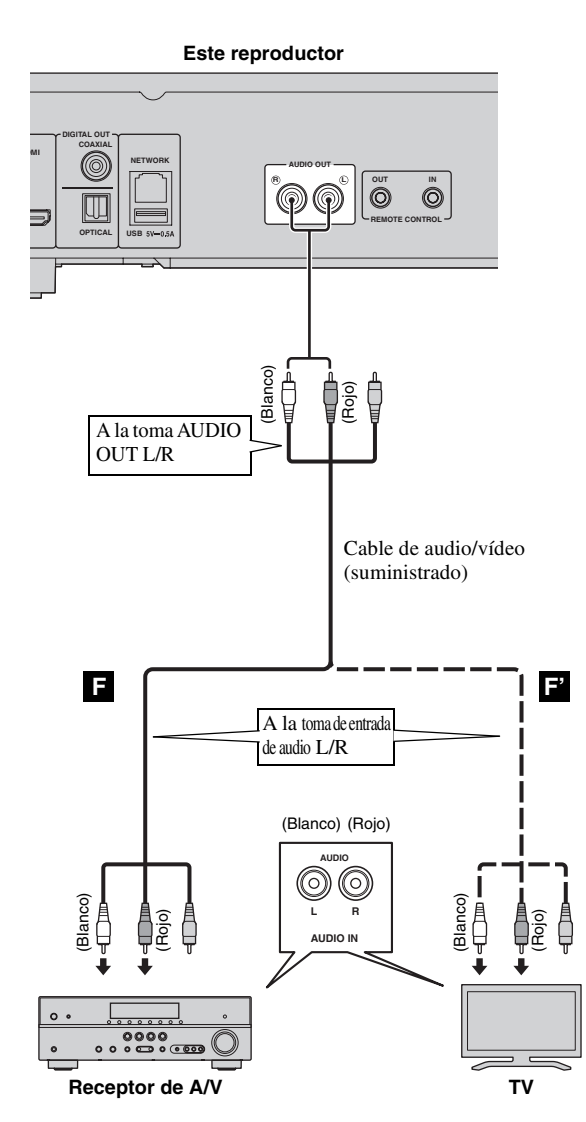

# <span id="page-249-3"></span>**Conexión de red y USB**

#### <span id="page-249-1"></span><span id="page-249-0"></span>■ Conexión con el terminal NETWORK

- El contenido del PC se puede reproducir conectando este reproductor a la red.
- Puede disfrutar de un amplio abanico de contenidos con funciones interactivas mediante la conexión a Internet cuando reproduzca discos compatibles BD-Live. Consulte la página [27](#page-260-3) para obtener más información sobre las funciones de BD-Live.

#### *Notas*

- Conecte con firmeza un cable de red (de venta en el mercado) al terminal NETWORK.
- Utilice solo un cable de red STP (par trenzado blindado).
- Cuando utilice Internet, necesitará una conexión a Internet de banda ancha como se muestra más abajo.
- Conecte el otro conector del cable de red al nodo/enrutador de banda ancha.
- Cuando utilice una conexión a Internet de banda ancha, es necesario un contrato con un proveedor de servicios de Internet. Para más información, póngase en contacto con su proveedor de servicios de Internet más cercano.
- Consulte el manual de instrucciones de su equipo, ya que el equipo conectado y el método de conexión pueden variar dependiendo de su entorno de Internet.
- Emplee un cable de red/enrutador compatible con 10BASE-T/100BASE-TX.

#### <span id="page-249-2"></span>■ **Conexión con el conector USB**

- Puede conectar un dispositivo de memoria USB para Almacenamiento Local al conector USB del panel posterior (o delantero) del reproductor para guardar los datos BD-Live o para actualizar el software de este reproductor.
- Conecte con firmeza un dispositivo de memoria USB (de venta en el mercado) al conector USB.

#### **PRECAUCIÓN:**

- No desconecte el dispositivo de memoria USB ni desenchufe el cable de alimentación mientras se estén realizando las operaciones de BD-Live ([pág. 27](#page-260-5)) o se esté llevando a cabo la actualización del software.
- No utilice un cable de extensión USB cuando conecte un dispositivo de memoria USB al conector USB del reproductor. El uso de un cable de extensión USB puede impedir que el reproductor funcione correctamente.

#### *Nota*

– Yamaha no puede garantizar que los dispositivos de memoria USB de todas las marcas funcionen con este reproductor.

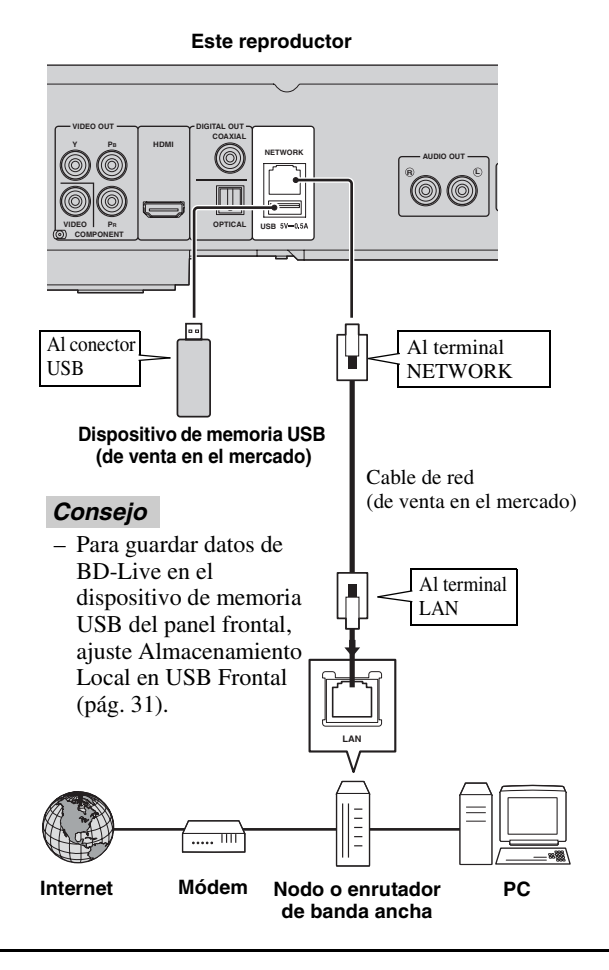

#### **Después de la conexión**

- Para configurar el parámetro de Red manualmente, consulte ["Red](#page-265-3)" ([pág. 32](#page-265-3)).
- Para reproducir el contenido del PC conectado a su red, consulte ["Uso de contenidos de red](#page-253-1)" [\(pág. 20\)](#page-253-1).

#### <span id="page-250-1"></span><span id="page-250-0"></span>■ Conexión a las tomas REMOTE **CONTROL**

- Puede transmitir y recibir las señales del mando a distancia conectando a las tomas REMOTE CONTROL (OUT/IN).
- Conecte con firmeza cables con mini clavija mono de 3,5 mm (de venta en el comercio) en los terminales REMOTE CONTROL (OUT/IN).
- Si su receptor de AV es un producto Yamaha y tiene la capacidad de transmitir señales de control SCENE, puede controlar el reproductor con la función SCENE.

#### **¡Precaución!**

#### **No conecte el cable de alimentación del reproductor hasta haber realizado todas las conexiones.**

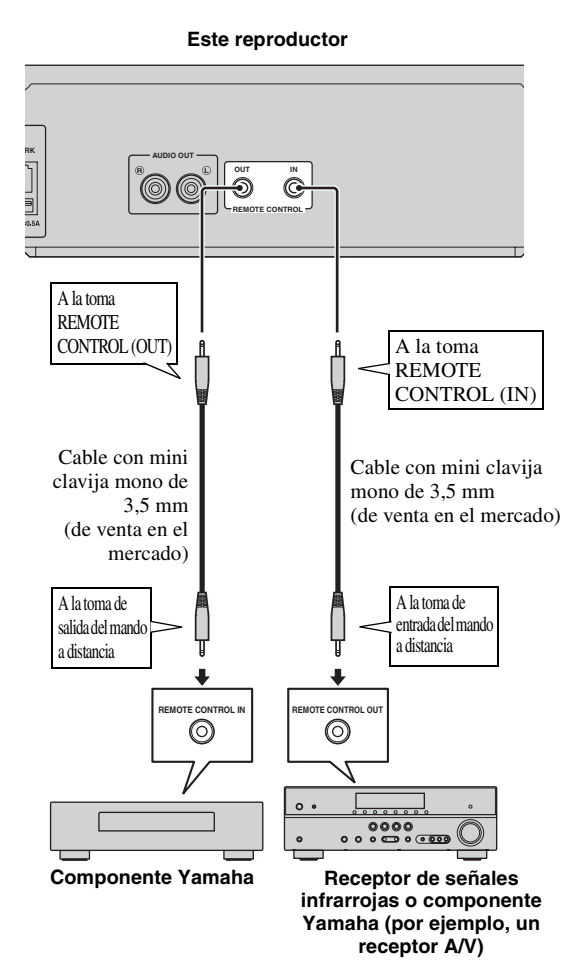

#### *Consejos*

- Para más detalles sobre la función SCENE, consulte el manual de instrucciones suministrado con su receptor de A/V Yamaha.
- Puede conectar un componente Yamaha (como, por ejemplo, un reproductor de CD) que sea compatible con la función SCENE a la toma REMOTE CONTROL (OUT) de este reproductor.

# <span id="page-250-2"></span>■ Conexión del cable de **alimentación**

– Después de realizar todas las conexiones, enchufe el cable de alimentación suministrado a la AC IN de la parte trasera del reproductor. A continuación enchúfelo en una toma de CA.

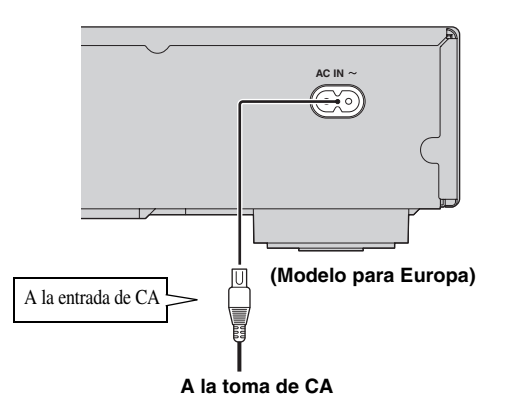

#### *Nota*

– PARA PREVENIR EL RIESGO DE DESCARGAS ELÉCTRICAS, NO TOQUE LAS PARTES SIN AISLAMIENTO DE NINGÚN CABLE CUANDO EL CABLE DE ALIMENTACIÓN ESTÉ CONECTADO.

# <span id="page-251-4"></span>**Asistente inicial/Configuración Sencilla**

# <span id="page-251-1"></span><span id="page-251-0"></span>■ Configuración con el Asistente inicial/Configuración Sencilla

Asistente inicial/Configuración Sencilla le permite configurar fácilmente el idioma, la resolución y la relación de aspecto de la pantalla. La pantalla del Asistente inicial aparece la primera vez que enciende este reproductor después de comprarlo. La misma configuración se puede realizar desde el menú SETUP  $\rightarrow$  Sistema  $\rightarrow$  Configuración Sencilla.

**1** Cuando aparezca la pantalla Configuración Sencilla, pulse **ENTER** para empezar con la Configuración Sencilla.

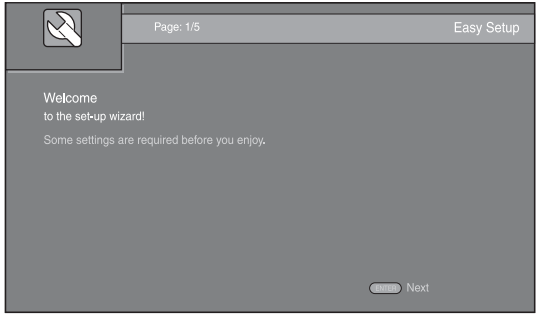

**2** Configure el idioma, la resolución y la relación de aspecto de la pantalla siguiendo los mensajes que aparecen en pantalla.

#### *Notas*

- Si no aparece la imagen tras completar Asistente inicial/Configuración Sencilla, consulte "Resolución de problemas" [\(pág. 40\)](#page-273-4).
- Aparecerá un mensaje de advertencia acerca de la reproducción de vídeo en 3D al encender este reproductor. Pulse **ENTER** para descartar el mensaje o **CLEAR** para desactivarlo ([pág. 31](#page-264-3)).

# <span id="page-251-5"></span>**Menú HOME/MEDIA**

<span id="page-251-2"></span>Los menús HOME y MEDIA le permiten examinar y reproducir archivos multimedia guardados en discos de datos, dispositivos de memoria USB y en su red.

#### *Nota*

- Para obtener información sobre los discos y formatos que se pueden reproducir, consulte la página [3.](#page-236-3)
- <span id="page-251-3"></span>■ **Reproducción de fotos/música/ vídeo**

#### **Funcionamiento básico**

2/3/5/a**:** Mueve la selección. 2**:** Vuelve a la carpeta principal. **HOME:** Permite entrar/salir de la pantalla de menú HOME.

**ENTER:** Confirma la carpeta/archivo.

#### **PIP SETUP REPEAT HOME HOME AUDIO ENTER TOP MENU RETURN ON SCREEN POP-UP MENU A B**

#### **Iconos sobre el menú MEDIA**

**:** Reproduce el disco que hay en la bandeja o muestra el contenido del disco de datos.

**:** Muestra el contenido del dispositivo de memoria USB conectado al conector USB.

- **:** Busca un servidor DLNA ([pág. 20](#page-253-0)) en la red.
- **:** Muestra el contenido del servidor DLNA conectado.
**3**

Reproducción

### **Operaciones comunes para la reproducción de archivos en una carpeta seleccionada**

**Ejemplo:** Selección de un archivo de película en un dispositivo de memoria USB

### *Nota*

- Detenga la reproducción del vídeo antes de desplazarse a la pantalla del menú MEDIA.
- **1** Pulse **HOME** para ir a la pantalla del menú HOME.

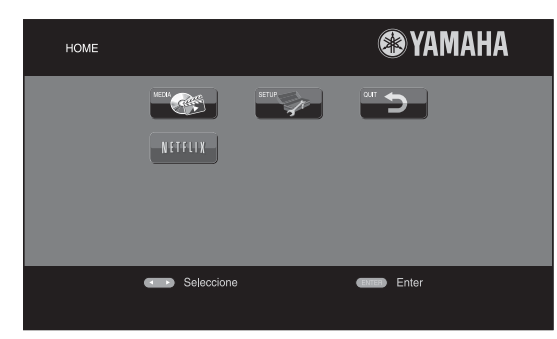

# *Consejo*

- La pantalla del menú HOME puede variar en función del modelo.
- **2** Pulse  $\blacktriangle$ / $\blacktriangleright$ / $\blacktriangle$ / $\ntriangleright$  para seleccionar MEDIA y, a continuación, pulse **ENTER**. Aparece la pantalla MEDIA.

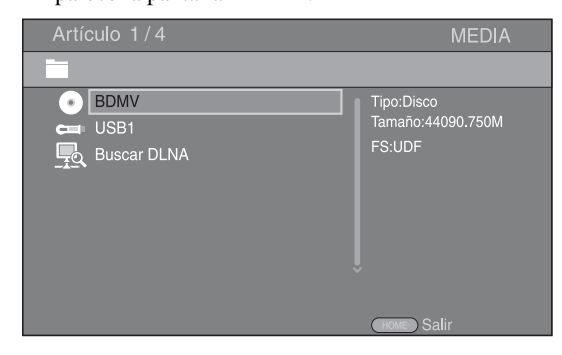

**3** Seleccione el elemento que contiene el archivo que desea reproducir y, a continuación, pulse **ENTER**.

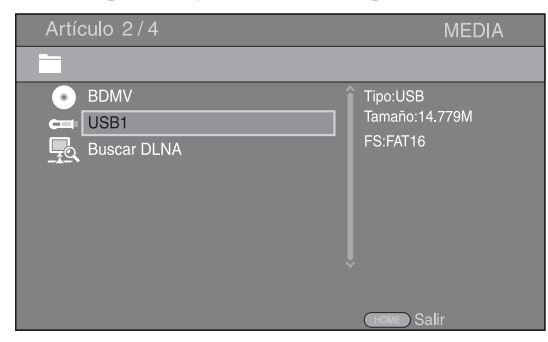

**4** Seleccione la carpeta de Foto, Música, Vídeo o AVCHD que desea reproducir y, a continuación, pulse **ENTER**.

Para volver a la carpeta principal, pulse  $\triangleleft$  o seleccione  $\overline{f}$ 

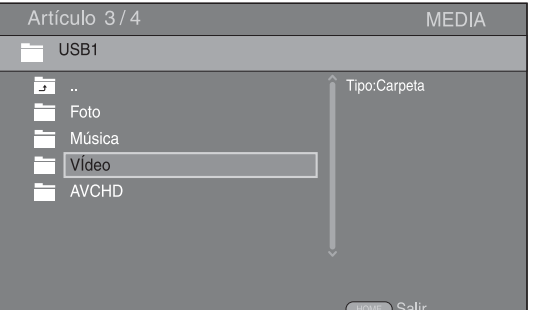

### *Nota*

- Tenga en cuenta que en el siguiente paso solo se mostrarán los archivos del tipo que seleccione en este paso. Por ejemplo, si selecciona la carpeta Foto en este paso, solo se mostrarán archivos de fotos después de este paso. Cuando desee reproducir un tipo de archivo que no sea de fotos, vuelva a este paso y seleccione de nuevo el tipo de archivo.
- **5** Seleccione las carpetas que contienen el archivo que desea reproducir.

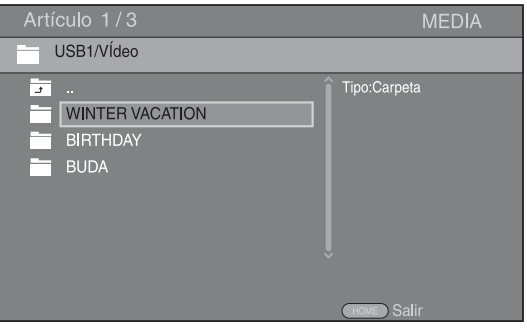

#### *Menú HOME/MEDIA*

**6** Seleccione el archivo que desea reproducir y, a continuación, pulse **ENTER**.

Si selecciona un archivo de vídeo, se inicia la reproducción.

Si selecciona un archivo de música, se muestra la pantalla de estado y se inicia la reproducción. Si selecciona un archivo de fotos, se inicia el pase de diapositivas.

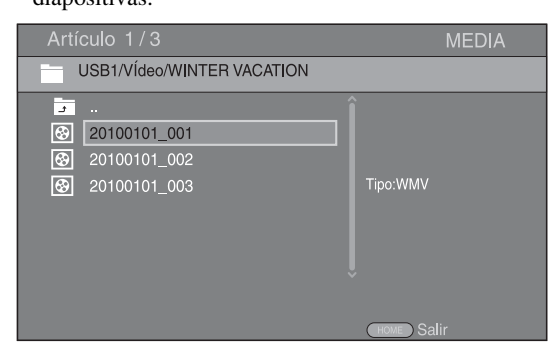

### *Consejo*

– Para disfrutar del pase de diapositivas con música, pulse **HOME** para volver a la pantalla del menú HOME mientras se reproduce la música y seleccione un archivo de fotos.

### *Nota*

– Es posible que el archivo mostrado no se reproduzca dependiendo del contenido.

# **Operaciones para la visualización de fotos**

Durante la visualización de fotos, los botones del mando a distancia funcionan como se indica a continuación.

**:** Detiene el pase de diapositivas y vuelve al explorador de archivos.

 $\blacksquare$ **:** Establece una pausa en un pase de diapositivas.

**:** Reproduce un pase de diapositivas.

 $\rightarrow$ : Pasa a la fotografía siguiente.

**:** Pasa a la fotografía anterior.

**:** Aumenta la velocidad de un pase de diapositivas en 3 pasos.

 $\blacktriangleleft$ **:** Reduce la velocidad de un pase de diapositivas en 3 pasos.

**▲**: Invierte una foto.

a**:** Muestra la foto reflejada.

2**:** Gira una foto en sentido contrario a las agujas del reloj.

3**:** Gira una foto en el sentido de las agujas del reloj. **ZOOM:** Amplía/reduce una foto (ampliar/reducir zoom: 3 pasos cada uno).

5/a/2/3**:** Permite desplazarse en modo de zoom cuando la foto es mayor que la pantalla.

**DIGEST:** Cambia a modo de miniaturas ([pág. 6\)](#page-239-0). Cuando se muestran las miniaturas, puede ir a la página siguiente o anterior con  $\leftarrow$  / $\rightarrow$ .

# <span id="page-253-0"></span>■ **Uso de contenidos de red**

Este reproductor cuenta con la certificación DLNA [\(pág. 42\)](#page-275-0). Puede administrar fotos, música y vídeos almacenados en servidores DLNA de su red doméstica.

### **Reproducción de contenido compartido**

- **1** Para reproducir archivos guardados en su PC, instale un software de servidor DLNA como, por ejemplo, Windows Media Player 12 y comparta los archivos que desee reproducir.
- **2** Encienda el PC con el software de servidor DLNA instalado o el dispositivo DLNA conectado a su red doméstica.
- **3** Pulse **HOME** para mostrar la pantalla del menú HOME. Seleccione MEDIA para pasar al menú MEDIA. Los servidores DLNA conectados a la red aparecen en pantalla.

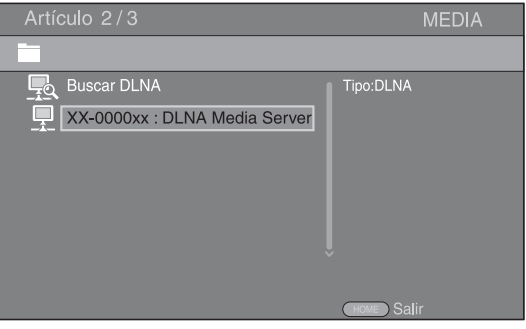

# *Notas*

- Si su servidor DLNA no aparece en la lista, seleccione Buscar DLNA para buscarlo.
- Dependiendo del servidor DLNA, es posible que sea necesario autorizar al reproductor desde el servidor.
- Para reproducir el archivo guardado en el servidor DLNA, el reproductor y el servidor deben estar conectados al mismo punto de acceso.
- Es posible que los requisitos de archivo no siempre sean compatibles. Puede haber algunas restricciones dependiendo de las características de los archivos y de la capacidad del servidor DLNA.
- **4** Seleccione el archivo que desee reproducir.

### *Notas*

- La calidad de funcionamiento y reproducción podría verse afectada por las condiciones de la red doméstica.
- Es posible que los archivos de soportes extraíbles como dispositivos de memoria USB o unidades de DVD del servidor de soportes no se compartan correctamente.

# **Uso de servicios de red**

Puede ver al instante los vídeos que ofrecen los servicios de red siguientes.

- YouTube
- Picasa [\(pág. 22](#page-255-0))
- Netflix [\(pág. 23](#page-256-0))

### *Notas*

- El acceso a contenidos suministrados por terceros requiere una conexión a Internet de alta velocidad y, a veces, también un registro de cuenta y una suscripción de pago.
- Los servicios de contenidos de terceros pueden modificarse, suspenderse, interrumpirse o dejar de proporcionarse en cualquier momento sin previo aviso, y Yamaha no asume ninguna responsabilidad en este sentido.
- Es posible que parte de los contenidos solo estén disponibles en algunos países y que se presenten en idiomas específicos.
- Yamaha no garantiza que los servicios de contenidos se seguirán proporcionando ni estarán disponibles durante un periodo de tiempo concreto y rechaza cualquier garantía de este tipo, ya sea expresa o implícita.

# <span id="page-254-0"></span>**Reproducción de vídeos de YouTube™**

Puede ver películas de YouTube a través de Internet mediante este reproductor. Los servicios pueden modificarse sin previo aviso.

**1** Pulse **HOME** para mostrar la pantalla del menú HOME.

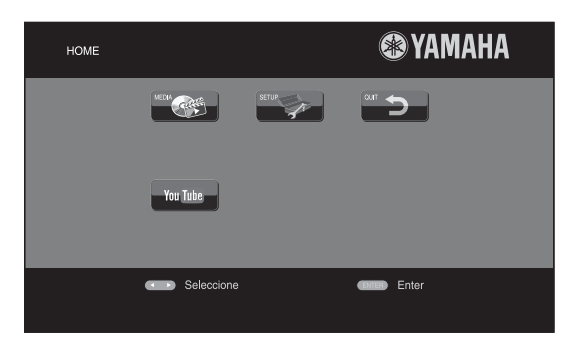

### *Consejo*

- La pantalla del menú HOME puede variar en función del modelo.
- **2** Pulse  $\blacktriangle$ / $\blacktriangleright$ / $\blacktriangle$ / $\ntriangleright$  para seleccionar YouTube y, a continuación, pulse **ENTER**.

### *Consejo*

– Para salir de YouTube, pulse **RETURN**.

# <span id="page-255-0"></span>**Reproducción de fotografías desde un álbum Web de Picasa™**

Puede ver fotografías desde un álbum Web de Picasa en Internet con este reproductor. El servicio puede modificarse sin previo aviso.

- **1** Registre su nombre de usuario y contraseña en el ordenador antes de utilizar el álbum Web de Picasa.
- **2** Pulse **HOME** para mostrar la pantalla del menú HOME.

Pulse  $\blacktriangle$ / $\blacktriangleright$ / $\blacktriangle$ / $\ntriangleright$  para seleccionar Picasa y, a continuación, pulse **ENTER**.

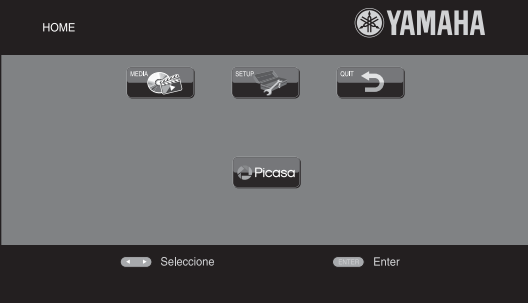

# *Consejo*

- La pantalla del menú HOME puede variar en función del modelo.
- **3** Cuando acceda a Picasa desde este reproductor por primera vez, seleccione el icono Nuevo usuario e introduzca su nombre de usuario y contraseña.

# *Consejo*

– Para salir de Picasa, pulse **RETURN**.

# <span id="page-256-1"></span>**Reproducción de vídeos de Netflix™**

<span id="page-256-0"></span>Puede ver películas y episodios de series de televisión al instante desde Netflix a través de Internet mediante este reproductor. Para hacerse miembro de Netflix, vaya a www.netflix.com.

Netflix está disponible en algunos países. Se requiere suscripción ilimitada.

Consulte más información en www.netflix.com.

# ■ **Inicio de Netflix**

**1** Pulse **HOME** para mostrar la pantalla del menú HOME.

Pulse  $\blacktriangle/\blacktriangleright/\blacktriangle/\blacktriangledown$  para seleccionar NETFLIX y, a continuación, pulse **ENTER**.

También puede pulsar **NETFLIX** en el mando a distancia para iniciar Netflix.

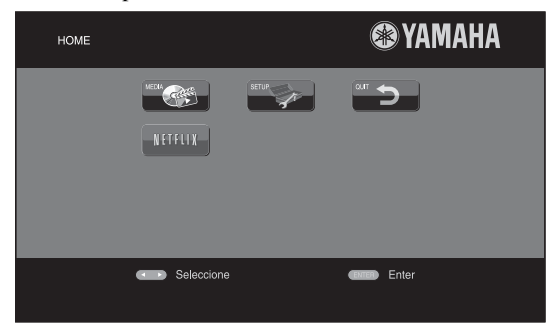

### *Consejos*

- La pantalla del menú HOME puede variar en función del modelo.
- Para volver a la pantalla del menú HOME, pulse **RETURN**.

### *Notas*

- Cuando se requiere una actualización de software, aparece un aviso de actualización al seleccionar Netflix. En este caso, lleve a cabo la actualización de software.
- Para obtener más información sobre Netflix, vaya al sitio web de Netflix en www.netflix.com .
- Para desactivar Netflix, consulte la sección ["Información Netflix" \(pág. 32\)](#page-265-0).

# **Funciones avanzadas de reproducción**

En este capítulo se explica la reproducción de discos Blu-ray, DVD y CD de venta en el mercado, así como discos DVD-RW/R grabados.

*Nota*

<span id="page-257-10"></span>– Para conocer las funciones básicas de reproducción, consulte la página [6.](#page-239-1)

# ■ **Menú en pantalla**

Para mostrar el menú en pantalla, pulse **ON SCREEN**. A continuación, pulse  $\triangle/\sqrt{2}/\triangle$  para seleccionar una opción y, después, pulse **ENTER** para utilizar la función deseada.

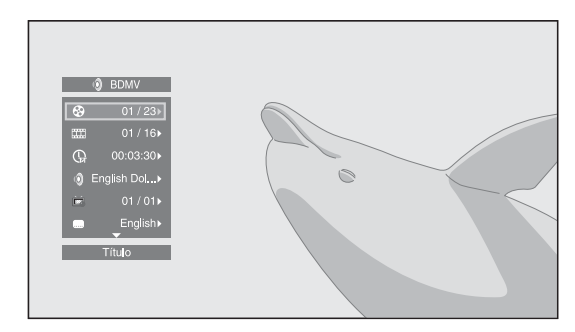

El menú en pantalla consta de las siguientes opciones.

<span id="page-257-15"></span>**Título BD** DVD VIDEO : Muestra el número del título que se está reproduciendo. Puede ir al título deseado seleccionándolo desde esta opción.

<span id="page-257-5"></span>Capítulo **BD** DVD VIDEO : Muestra el número del capítulo que se está reproduciendo. Puede ir al capítulo deseado seleccionándolo desde esta opción.

### <span id="page-257-12"></span>Pista/Archivo CD VIDEO MUSIC PHOTO :

Muestra el número de la pista o archivo que se está reproduciendo. Puede ir a la pista o al archivo deseado seleccionándolo desde esta opción.

<span id="page-257-8"></span>Hora BD DVD CD VIDEO MUSIC : Muestra el tiempo de reproducción. Seleccione el tipo de visualización entre las siguientes posibilidades:

- Tiempo de reproducción transcurrido del título, capítulo, disco, pista o archivo
- Tiempo de reproducción restante del título, capítulo, disco, pista o archivo

<span id="page-257-9"></span>**Modo/Modo de reproducción**  DVD CD VIDEO MUSIC PHOTO : Muestra el modo de reproducción actual. Puede seleccionar uno de los modos de reproducción siguientes:

# CD

- Normal: Reproducción normal.
- Shuffle: Reproducción aleatoria sin repetición.
- Aleatorio: Reproducción aleatoria con repetición.

# DVD

- Normal
- Shuffle CH (capítulo)
- Shuffle TT (título)
- Shuffle All
- Aleatorio CH (capítulo)
- Aleatorio TT (título)
- Aleatorio All

### VIDEO MUSIC PHOTO

- Normal
- Shuffle F (carpeta)
- Aleatorio F (carpeta)

<span id="page-257-2"></span>**Audio** BD DVD VIDEO : Muestra el idioma/señal de audio del Blu-ray Disc/DVD seleccionado. Puede seleccionar el tipo de audio deseado.

<span id="page-257-0"></span>**Angulo BD DVD :** Muestra el número del ángulo seleccionado en ese momento. Si el vídeo se ha grabado con varios ángulos, puede cambiar el ángulo.

<span id="page-257-14"></span>**Subtítulo BD DVD VIDEO :** Muestra el idioma de los subtítulos seleccionados actualmente si hay subtítulos.

<span id="page-257-7"></span>**Estilo subtítulos <b>BD**: Muestra el estilo de los subtítulos seleccionados. Esta función solo está disponible para subtítulos externos de archivo de vídeo. Puede seleccionar el estilo de texto deseado de los subtítulos.

<span id="page-257-3"></span>**Bitrate BD DVD CD VIDEO MUSIC : Muestra el** bitrate de la señal de audio/vídeo.

<span id="page-257-17"></span>**Video secundario <b>BD**: Activa o desactiva PIP [\(pág. 6](#page-239-2)).

<span id="page-257-1"></span>Audio Secundario **BD**: Activa o desactiva el audio secundario [\(pág. 6](#page-239-3)).

# <span id="page-257-4"></span>**Búsqueda Ins**

BD DVD CD VIDEO MUSIC : Salta 30 segundos.

### <span id="page-257-13"></span>**Repetición Ins**

**BD** DVD CD VIDEO MUSIC : Reproduce el contenido desde 10 segundos antes.

# <span id="page-257-11"></span>Pase de diapositivas **PHOTO:**

Muestra la velocidad del pase de diapositivas. Puede seleccionar la velocidad del pase de diapositivas entre Lento/Medio/Rápido.

<span id="page-257-16"></span>**Transición PHOTO:** Muestra cómo aparece la foto en la pantalla. Puede seleccionar el tipo de transición.

<span id="page-257-6"></span>Code Page **VIDEO** : Permite seleccionar el código de caracteres de los subtítulos que ha agregado al vídeo DivX [\(pág. 42\)](#page-275-1).

**3**

Reproducción

# <span id="page-258-0"></span>■ **Menú de estado**

Muestra varios ajustes, cómo los subtítulos, el ángulo y el número de título/capítulo/pista reproducido. Para mostrar el menú de estado, pulse **STATUS**. El menú de estado consta de los siguientes menús.

# BD DVD VIDEO

**Ejemplo**: Iconos cuando se reproduce un Blu-ray Disc

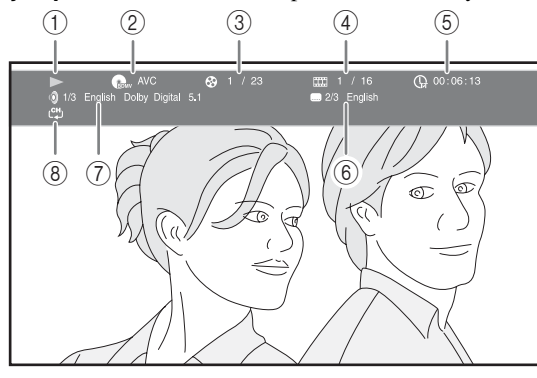

- 1 **(Estado de reproducción)**
- 2 **(Icono de tipo de disco/archivo de vídeo)**
- 3 **(Número de título que se reproduce):** Puede saltar al título especificado con la tecla **SEARCH** [\(pág. 7](#page-240-0)).
- 4 **(Número de capítulo que se reproduce):**  Puede saltar al capítulo especificado con la tecla **SEARCH** ([pág. 7\)](#page-240-0).
- 5 **(Tiempo de reproducción transcurrido):**  Puede saltar al punto especificado con la tecla **SEARCH** ([pág. 7\)](#page-240-0).
- 6 **(Subtítulos seleccionados actualmente):**  Puede cambiar el idioma de los subtítulos con la tecla **SUBTITLE**.
- 7 **(Audio seleccionado actualmente):** Puede cambiar el formato o idioma de audio con la tecla **AUDIO**.
- 8 **(Modo repetición):** Muestra el modo repetición actual [\(pág. 7\)](#page-240-1).

# CD MUSIC

**Ejemplo**: Iconos cuando se reproduce un archivo de música

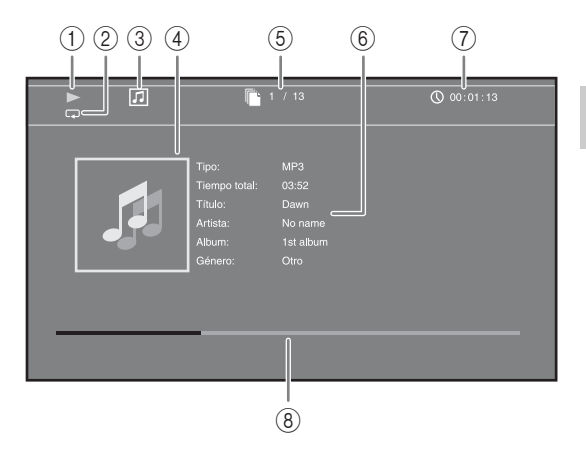

- 1 **(Estado de reproducción)**
- 2 **(Modo repetición):** Muestra el modo repetición actual [\(pág. 7](#page-240-1)).
- 3 **(Icono de tipo de disco/archivo de música)**
- 4 (Gráficos) MUSIC : Muestra gráficos si están contenidos en el archivo.
- 5 **(Número de pista/archivo que se reproduce):** Puede saltar a la pista especificada con la tecla **SEARCH** [\(pág. 7](#page-240-0)).
- **6 (Información) MUSIC** : Muestra información musical si está contenida en el archivo.
- 7 **(Tiempo de reproducción transcurrido):**  Puede saltar al punto especificado con la tecla **SEARCH** [\(pág. 7](#page-240-0)).
- **8 (Barra de progreso) MUSIC :** Muestra el estado de progreso de la canción actual.

# **PHOTO**

- 1 **(Estado de reproducción)**
- 2 **(Icono de archivo de fotos)**
- 3 **(Número del archivo mostrado)**
- 4 **(Modo repetición):** Muestra el modo repetición actual [\(pág. 7](#page-240-1)).
- 5 **(Velocidad de pase de diapositivas)**

# <span id="page-259-1"></span>■ Uso de Marcador <sub>DVD</sub> VIDEO

Le permite establecer un Marcador en un punto especificado del vídeo. Después de establecer el Marcador, puede ir al punto elegido utilizando esta función. Puede definir hasta 12 marcadores.

**1** Pulse **MARKER** durante la reproducción de la película para definir un Marcador. Se muestran el número de Marcador y el estado.

Marcador: 1/12 Título: 1 Capítulo: 1  $00:01:26$ 

**2** Después de establecer el Marcador, pulse **DIGEST** para mostrar la barra de selección de Marcador.

Marcadoi Título:01 Capítulo:01 Hora: 00:01:2 01 02 03 04 05 06 07 08 09 10 11 12  $\sqrt{ }$  $\Box$ Clar

**3** Pulse  $\blacktriangleleft/\blacktriangleright$  para seleccionar el Marcador que desee reproducir y, a continuación, pulse **ENTER**. Pulse **CLEAR** para eliminar el Marcador seleccionado.

#### *Nota*

– Cuando finaliza la reproducción (por ejemplo, al expulsar el disco o al presionar dos veces), los marcadores se eliminan automáticamente.

# <span id="page-259-2"></span>■ **Programación de la reproducción DVD CD**

Esta opción le permite programar el orden de reproducción de las pistas de un disco de audio o de los capítulos de un DVD.

Pulse **PROGRAMA** durante la reproducción para mostrar la ventana PROGRAMA para programar el orden de reproducción.

Puede programar hasta 15 pistas/capítulos.

**Ejemplo:** Programación del orden de reproducción de pistas de CD

**1** Pulse **PROGRAMA** durante la reproducción.

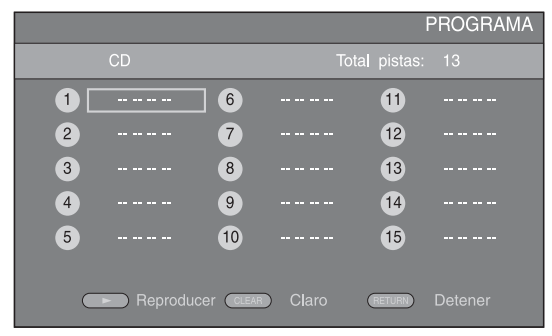

**2** Pulse **ENTER** para programar el orden de reproducción.

En un disco de audio, pulse  $\triangle/\triangledown$  para seleccionar una pista y, a continuación, pulse **ENTER**. En un disco DVD de vídeo, seleccione un título (indicado con TT) y un capítulo (indicado con CH) en lugar de una pista.

Para borrar una pista configurada, seleccione la pista que desea borrar y, a continuación, pulse **CLEAR**. Pulse **RETURN** para cancelar la reproducción del

programa.

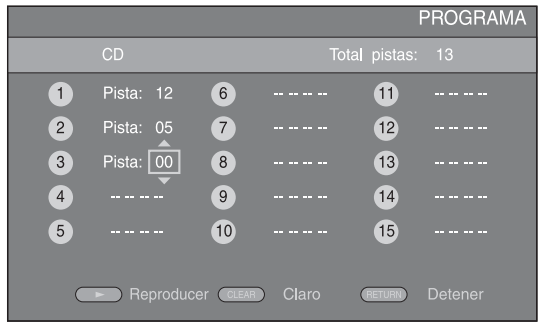

- **3** Una vez finalizada la programación, pulse para definir e iniciar la reproducción del programa.
- **4** Para cancelar la reproducción del programa, detenga la reproducción por completo pulsando  $\blacksquare$  dos veces.

# <span id="page-259-0"></span>■ **Uso de la búsqueda**  BDDVD CD VIDEO MUSIC PHOTO

Esta opción le permite ir a un punto específico durante la reproducción.

- **1** Pulse **SEARCH** durante la reproducción. Aparece la barra de estado.
- **2** Pulse  $\triangle/\blacktriangledown/\blacktriangle/\blacktriangleright$  para seleccionar una de las opciones siguientes y, a continuación, pulse **ENTER**.

### **BD** DVD

- Número de título (indicado con  $\odot$ )
- $-$  Número de capítulo (indicado con  $\Box$ )
- Tiempo de título transcurrido (indicado con  $\mathbb{Q}$ )
- Tiempo de capítulo transcurrido (indicado con  $\binom{1}{c+1}$ )

### **:** CD

- Número de pista (indicado con  $\bigotimes$ )
- Tiempo de pista transcurrido (indicado con  $\bigcap_{\text{RAGE}}$ )
- Tiempo de disco transcurrido (indicado con  $\bigcap_{\text{DISC}}$ )

### **VIDEO** MUSIC **:**

- Número de archivo (indicado con  $\mathbb{R}$ )
- Tiempo de archivo transcurrido (indicado con  $\mathbb{Q}$ )

### **:** PHOTO

- Número de archivo (indicado con  $\Box$ )
- **3** Pulse **△/v** o los botones numéricos para definir o ajustar el valor de la opción seleccionada y pulse **ENTER** para ir al punto especificado.
- **4** Para cerrar la barra de estado, pulse **STATUS**.

# <span id="page-260-1"></span>■ **Uso de BONUSVIEW™ y BD-Live™**

Este reproductor admite las funciones de reproducción de BONUSVIEW ([pág. 42\)](#page-275-2) (BD-ROM Perfil 1 versión 1.1) y BD-Live [\(pág. 42\)](#page-275-3) (BD-ROM Perfil 2).

### *Nota*

– Las funciones y el método de reproducción varían según el disco. Siga las indicaciones del disco o del manual de usuario suministrado.

# <span id="page-260-0"></span>■ **Utilización de la función Imagen en Imagen (reproducción de audio/vídeo secundario)**

El Vídeo BD que incluye audio y vídeo secundario compatible con Imagen en Imagen se puede reproducir con audio y vídeo secundario simultáneamente como un vídeo pequeño en la esquina.

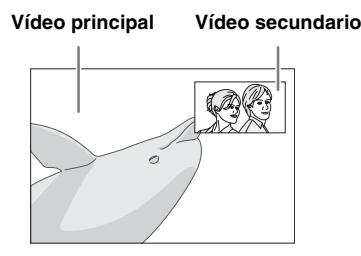

# **Mientras se muestra Marca PIP (<b>D**) o **Marca Audio Secundario ( 3), pulse PIP para activar o desactivar la función Imagen en imagen.**

# *Notas*

- Para escuchar audio secundario, asegúrese de que el ajuste Salida de audio (Coaxial / Optica o HDMI) se ha definido en PCM o Recodificar ([pág. 35\)](#page-268-0).
- Dependiendo del disco, para escuchar audio secundario, es posible que tenga que activar el audio secundario desde el menú principal del disco ([pág. 8\)](#page-241-0).
- Dependiendo del contenido, el audio y el vídeo secundario para Imagen en Imagen pueden reproducirse y desaparecer automáticamente. Además, puede haber restricciones con respecto a las áreas que pueden reproducirse.

# <span id="page-260-2"></span>■ **Utilización de la función BD-Live™**

# **1. Ajuste la configuración de red ([pág. 32\)](#page-265-1).**

# **2. Conecte el dispositivo de memoria USB al reproductor [\(pág. 16](#page-249-0)).**

Los datos de BD-Live se guardan en un dispositivo de memoria USB conectado a este reproductor. Para disfrutar de estas funciones, conecte un dispositivo de memoria USB compatible con USB 2.0 de alta velocidad (480 Mbit/s) al conector USB seleccionado en Almacenamiento Local [\(pág. 31\)](#page-264-0). La configuración predeterminada es el conector USB del panel trasero.

- La carpeta BUDA se crea automáticamente en el dispositivo de memoria USB cuando es necesario.
- Si el espacio de almacenamiento es insuficiente, los datos no se copiarán/descargarán. Elimine datos innecesarios o utilice otro dispositivo de memoria USB.
- La carga de los datos (lectura/escritura) puede llevar un tiempo.

# *Notas*

- Yamaha no puede garantizar que los dispositivos de memoria USB de todas las marcas funcionen con este reproductor.
- No utilice un cable de extensión USB cuando conecte un dispositivo de memoria USB al conector USB del reproductor. El uso de un cable de extensión USB puede impedir que el reproductor funcione correctamente.

# **3. Reproduzca el disco.**

# **4. Ejecute BD-Live siguiendo las instrucciones del disco.**

# *Notas*

- En relación con el método de reproducción de contenidos BD-Live, etc., lleve a cabo las operaciones de acuerdo con las instrucciones del manual del Blu-ray Disc.
- Para disfrutar de las funciones de BD-Live, realice la conexión de red [\(pág. 16\)](#page-249-0) y los ajustes de Red ([pág. 32](#page-265-1)).
- Consulte el apartado "[Conexión BD-Live"](#page-266-0) [\(pág. 33](#page-266-0)) para obtener información sobre la configuración para restringir el acceso a contenidos BD-Live.
- El tiempo que se necesita para descargar los programas ofrecidos al dispositivo de memoria USB conectado a este reproductor depende de las velocidades de conexión a Internet y del volumen de datos de los programas.
- Es posible que los programas BD-Live suministrados a través de Internet no puedan mostrar la conexión dependiendo del estado (actualización) del proveedor. En este caso, extraiga el disco y vuelva a intentarlo.
- Si la pantalla BD-Live no aparece durante un rato después de seleccionar la función BD-Live en el menú del Blu-ray Disc, es posible que el dispositivo de memoria USB no tenga suficiente espacio libre. En este caso, expulse el disco del reproductor y, a continuación, borre los datos del dispositivo de memoria USB utilizando el menú "Formato" de "[Almacenamiento Local"](#page-264-0) [\(pág. 31\)](#page-264-0).

**3**

# <span id="page-261-1"></span>**Menú SETUP**

<span id="page-261-0"></span>El menú SETUP permite realizar diversos ajustes y configuraciones audiovisuales en las funciones utilizando el mando a distancia.

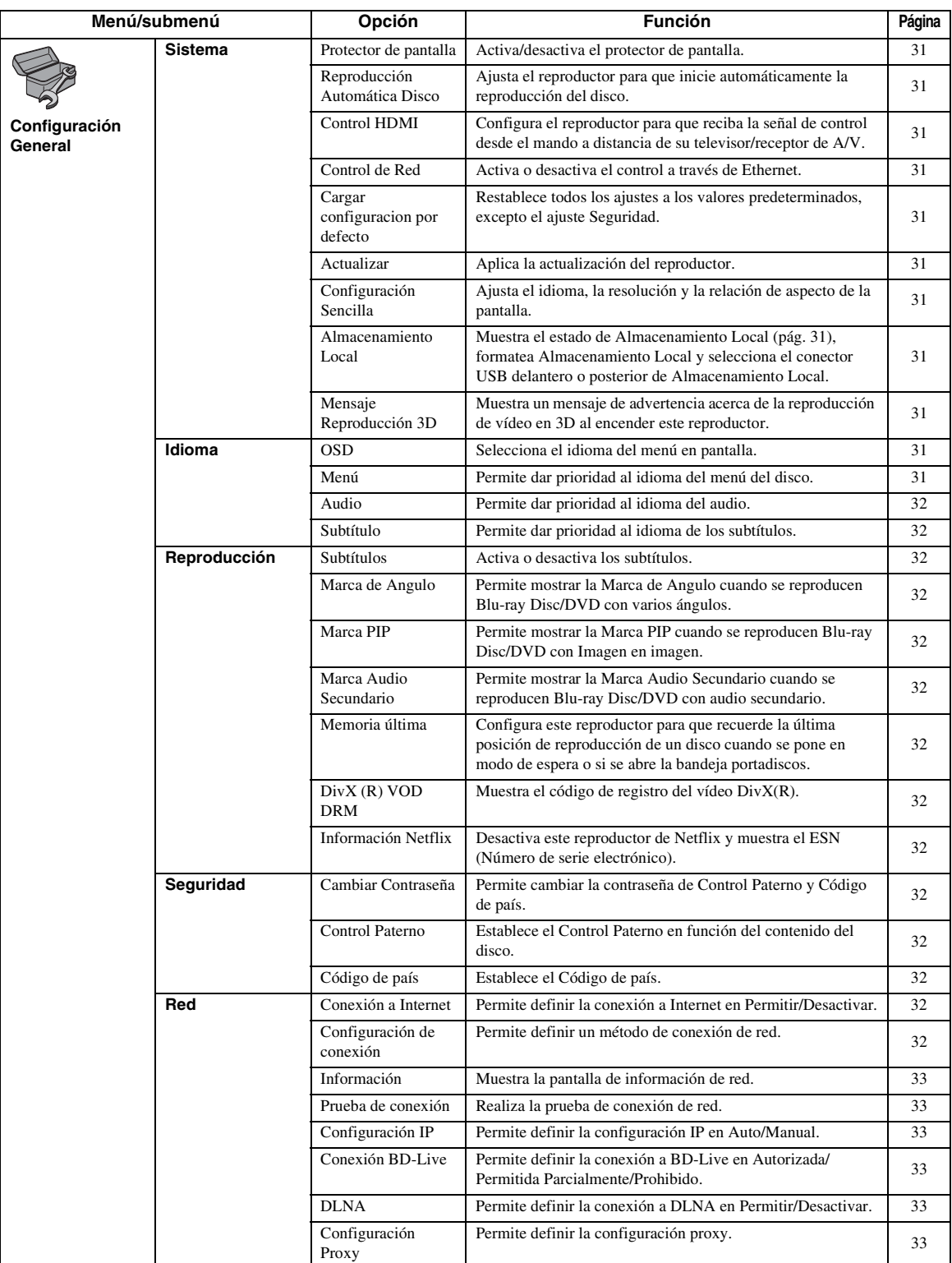

### *Menú SETUP*

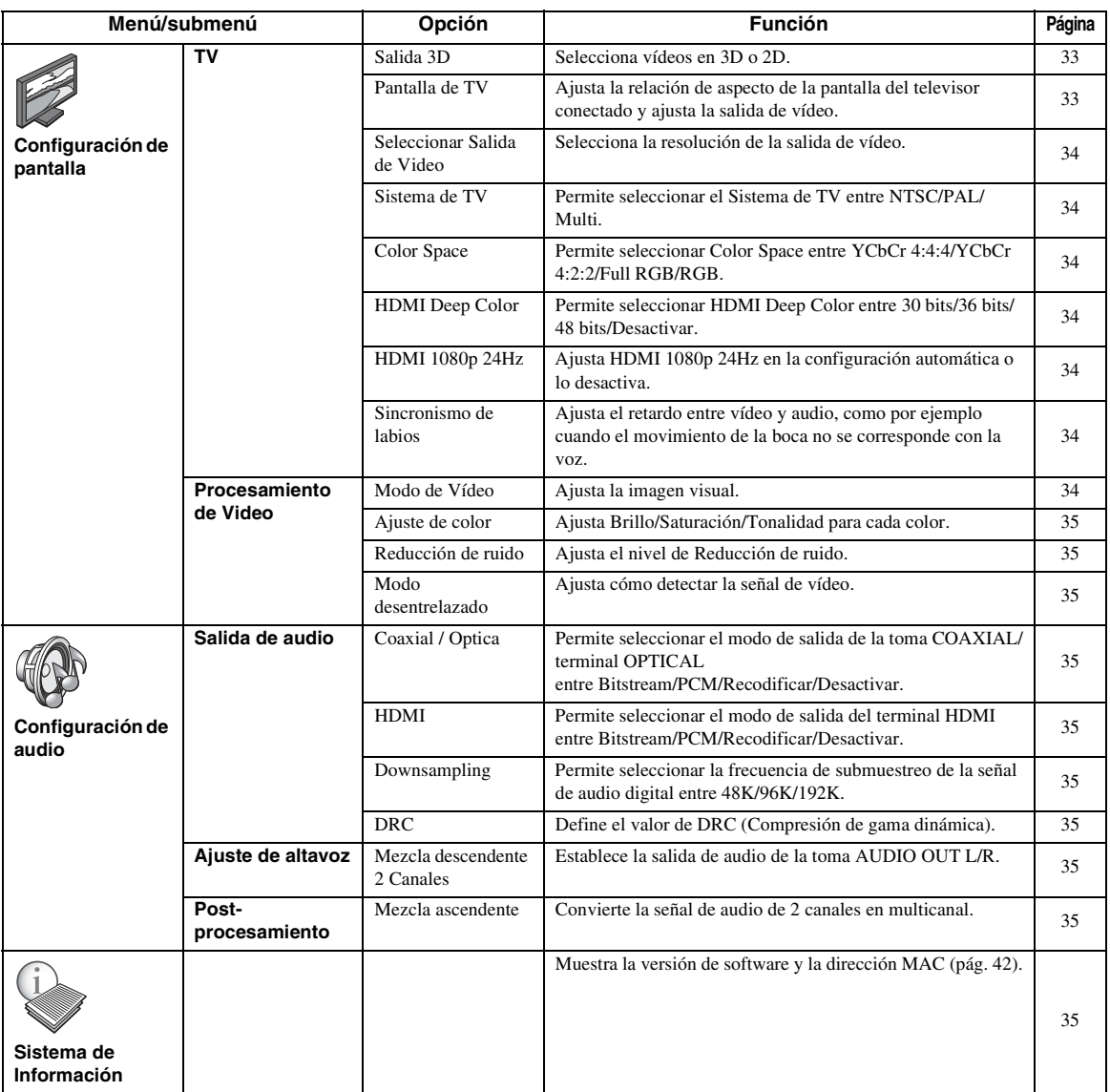

# <span id="page-263-0"></span>■ **Ejemplo de funcionamiento del menú SETUP**

Debe acceder a la pantalla del menú SETUP para realizar ajustes en el reproductor. A continuación se explican las operaciones básicas del menú SETUP.

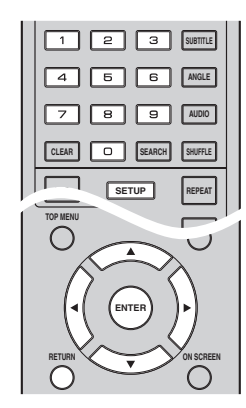

**Ejemplo:** Ajuste de Control Paterno

### *Nota*

– Algunas opciones no se pueden ajustar durante la reproducción. En este caso, pulse dos veces para detener la reproducción completamente antes de realizar el ajuste.

# **1. Muestre la pantalla del menú SETUP.**

Pulse **SETUP** para mostrar la pantalla del menú SETUP.

Pulse  $\blacktriangleleft$  para seleccionar Configuración General y, a continuación, pulse **ENTER** o ▼.

# **2. Seleccione un submenú.**

Pulse  $\triangle$ / $\nabla$  para seleccionar Seguridad y, a continuación, pulse **ENTER** o el cursor ►.

# **3. Seleccione una opción del menú.**

Pulse  $\triangle$ / $\nabla$  para seleccionar Control Paterno y, a continuación, pulse **ENTER** o el cursor ►.

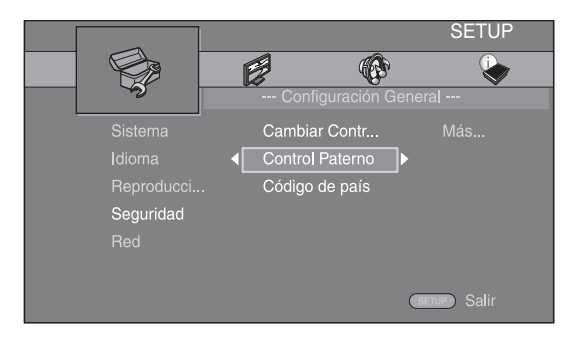

# **4. Introduzca la contraseña.**

Introduzca la contraseña con los botones numéricos.

- La contraseña predeterminada es 0000.
- No puede ir a la siguiente pantalla de configuración hasta que no haya introducido la contraseña correcta.
- Para cambiar la contraseña, consulte el apartado ["Cambiar Contraseña](#page-265-11)" [\(pág. 32\)](#page-265-11).

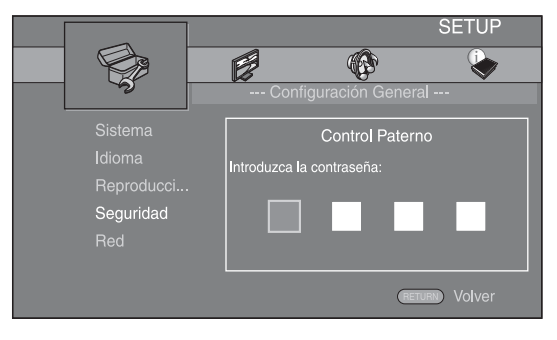

# **5. Seleccione otra opción.**

Pulse ▲/▼ para seleccionar el nivel de Control Paterno para Blu-ray Disc/DVD y, a continuación, pulse **ENTER**.

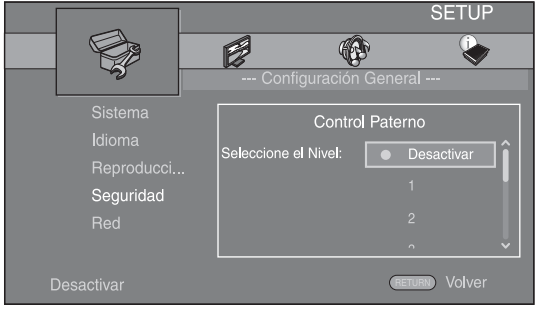

# **6. Salga de la pantalla del menú.**

Pulse  $\triangleleft$  para volver al menú anterior.

**4**

**Ajustes** 

# <span id="page-264-14"></span>■ **Configuración General**

Los ajustes predeterminados están marcados con " **\*** ".

# <span id="page-264-25"></span>**Sistema**

# <span id="page-264-23"></span><span id="page-264-1"></span>**Protector de pantalla**

Puede activar o desactivar el protector de pantalla. Cuando se activa, el reproductor pasará al modo de protector de pantalla si no se utiliza durante 3 minutos. Posteriormente, el reproductor pasará al modo de espera cuando no se utilice durante 27 minutos.

### **Activar\*, Desactivar**

### <span id="page-264-24"></span><span id="page-264-2"></span>**Reproducción Automática Disco**

Puede activar o desactivar la Reproducción Automática Disco. Cuando se activa, el disco se reproducirá automáticamente después de cargarlo.

### <span id="page-264-17"></span>**Activar\*, Desactivar**

### <span id="page-264-3"></span>**Control HDMI**

Puede ajustar el reproductor para que reciba una señal de control desde un televisor/receptor de A/V compatible con la función Control HDMI a través de un cable HDMI [\(pág. 12](#page-245-0)).

### **Activar, Desactivar\***

### <span id="page-264-18"></span>**Utilización de la función Control HDMI**

Con la función Control HDMI, puede controlar de forma interactiva este reproductor con su televisor (si es compatible con la función Control HDMI). Cuando se conecta el reproductor a un televisor compatible con la función Control HDMI mediante un cable HDMI y se activa el Control HDMI en el menú SETUP [\(pág. 31](#page-264-3)), pueden realizarse las funciones indicadas a continuación.

- Función de selección de entrada automática Cuando inicie la reproducción en este reproductor, el selector de entrada del televisor (y de un receptor A/V si este reproductor está conectado con el televisor mediante un receptor A/V) pasará automáticamente a este reproductor. La alimentación del televisor se enciende automáticamente dependiendo del televisor. • Función de apagado automático
- Si apaga el televisor cuando este reproductor está en modo de parada y no se visualiza la pantalla del menú SETUP, este reproductor también se apagará automáticamente.

# *Notas*

- Es posible que la función Control HDMI no funcione correctamente dependiendo del televisor.
- Otras funciones, aparte de las que se han mencionado anteriormente, pueden funcionar según el televisor o receptor A/V.
- Para poder utilizar la función Control HDMI, configure los ajustes de la función Control HDMI en TODOS los componentes (este reproductor, el televisor y el receptor de A/V). Es posible que también sean necesarias determinadas operaciones.
- Cada función se puede configurar de forma independiente para que se active o desactive según el televisor.
- Consulte los detalles relacionados con la configuración en los manuales de funcionamiento que se proporcionan con el televisor y/o el receptor A/V.
- Cuando está activado, el consumo de energía durante el modo de espera aumenta por la función Control HDMI.

# <span id="page-264-16"></span><span id="page-264-4"></span>**Control de Red**

Puede ajustar el control a través de Ethernet en Activar/ Desactivar. Este reproductor utiliza el protocolo Yamaha Network Control (YNC).

### **Activar, Desactivar\***

# *Notas*

- Cuando Control de Red está habilitado, el consumo de energía durante el modo de espera aumenta por la función de control de red.
- Cuando está activado en Activar, se reduce el tiempo de inicio del sistema.

# <span id="page-264-13"></span><span id="page-264-5"></span>**Cargar configuracion por defecto**

Puede restablecer todos los ajustes de este reproductor al ajuste predefinido, excepto el ajuste Seguridad ([pág. 32](#page-265-16)). Para obtener información sobre los ajustes predeterminados, consulte las páginas [28](#page-261-0)–[35.](#page-268-10)

### <span id="page-264-12"></span><span id="page-264-6"></span>**Actualizar**

Puede actualizar el software manualmente desde Almacenamiento USB o Red. Para obtener información sobre la actualización de software, consulte "[Actualización de software"](#page-271-0) [\(pág. 38](#page-271-0)).

# <span id="page-264-15"></span><span id="page-264-7"></span>**Configuración Sencilla**

<span id="page-264-0"></span>Puede realizar la Configuración Sencilla [\(pág. 18\)](#page-251-0).

### <span id="page-264-8"></span>**Almacenamiento Local**

Puede mostrar información de Almacenamiento Local, formatear Almacenamiento Local y seleccionar USB Frontal/USB Trasera para guardar los datos de BD-Live. Para formatear (vaciar) la carpeta "BUDA" en el dispositivo de memoria USB, seleccione Información y pulse **ENTER** mientras "Formato" está seleccionado en la pantalla.

### **USB Frontal, USB Trasera\***

### *Consejo*

– Almacenamiento Local se utiliza como memoria auxiliar cuando se reproduce un Blu-ray Disc.

### <span id="page-264-20"></span><span id="page-264-9"></span>**Mensaje Reproducción 3D**

Puede activar o desactivar la visualización de un mensaje de advertencia acerca de la reproducción de vídeo en 3D en el televisor al encender este reproductor.

#### **Activar\*, Desactivar**

# <span id="page-264-19"></span>**Idioma**

### <span id="page-264-22"></span><span id="page-264-10"></span>**OSD**

Puede seleccionar el idioma de pantalla, es decir, del menú o los mensajes mostrados en pantalla como, por ejemplo, el menú SETUP.

**English, Français, Español, Deutsch, Italiano, Svenska,** Nederlandse, Русский,

### <span id="page-264-21"></span><span id="page-264-11"></span>**Menú**

Puede dar prioridad al idioma del menú del disco.

**English, , , , , , Français Español Deutsch Italiano Nederlandse, Portugués, Danés, Svenska, Finlandés,** Noruego, Русский, Corea, Japonés, Más

### <span id="page-265-19"></span><span id="page-265-2"></span>**Audio**

Puede dar prioridad al idioma del audio para la reproducción de Blu-ray Disc/DVD. Para obtener información sobre la configuración de las opciones, consulte ["Menú](#page-264-11)" ([pág. 31](#page-264-11)).

#### <span id="page-265-30"></span><span id="page-265-3"></span>**Subtítulo**

Puede dar prioridad al idioma de los Subtítulo.

**English, , , , , , Français Español Deutsch Italiano**

**Nederlandse, Portugués, Danés, Svenska, Finlandés,** Noruego, Русский, Corea, Japonés, Más, Desactivar

**(Los ajustes predeterminados de [Idioma] varían en función del modelo.)**

# <span id="page-265-28"></span>**Reproducción**

### <span id="page-265-31"></span><span id="page-265-4"></span>**Subtítulos**

Puede ajustar que se visualice la audiodescripción [\(pág. 43\)](#page-276-0) cuando se reproducen Blu-ray Disc/DVD con audiodescripción.

#### <span id="page-265-25"></span>**Activar\*, Desactivar**

### <span id="page-265-5"></span>**Marca de Angulo**

Puede ajustar la visualización de la Marca de Angulo  $(\sqrt{\mathbb{Z}})$  cuando se reproducen Blu-ray Disc/DVD con varios ángulos.

#### <span id="page-265-26"></span>**Activar\*, Desactivar**

### <span id="page-265-6"></span>**Marca PIP**

Puede ajustar la visualización de la Marca PIP ( $\boxed{\text{pp}}$ ) cuando se reproducen Blu-ray Disc [\(pág. 27\)](#page-260-0) con Imagen en imagen.

#### <span id="page-265-24"></span>**Activar\*, Desactivar**

#### <span id="page-265-7"></span>**Marca Audio Secundario**

Puede ajustar la visualización de la Marca Audio Secundario ( $\boxed{\equiv}$ ) cuando se reproducen Blu-ray Disc con audio secundario.

#### <span id="page-265-27"></span>**Activar\*, Desactivar**

### <span id="page-265-8"></span>**Memoria última**

Puede configurar este reproductor para que recuerde la última posición de reproducción de un disco cuando se pone en modo de espera o se abre la bandeja portadiscos.

#### **Activar\*, Desactivar**

### *Nota*

– Algunos discos no son compatibles con esta función.

### <span id="page-265-23"></span><span id="page-265-9"></span>**DivX (R) VOD DRM**

<span id="page-265-0"></span>Puede mostrar el código de registro del vídeo DivX(R).

### <span id="page-265-10"></span>**Información Netflix**

Puede desactivar este reproductor de Netflix y mostrar el ESN (Número de serie electrónico). Para volver a activar este reproductor, consulte la sección ["Reproducción de](#page-256-1)  [vídeos de Netflix™" \(pág. 23\)](#page-256-1). El ESN (Número de serie electrónico) es un número exclusivo que permite utilizar el servicio Netflix.

# <span id="page-265-29"></span><span id="page-265-17"></span><span id="page-265-16"></span>**Seguridad**

### <span id="page-265-11"></span>**Cambiar Contraseña**

Puede ajustar la contraseña para cambiar el nivel de Control Paterno y el Código de país. Consulte "[Control](#page-265-12)  [Paterno"](#page-265-12) ([pág. 32](#page-265-12)) y ["Código de país](#page-265-13)" [\(pág. 32\)](#page-265-13).

### *Notas*

- La contraseña predeterminada es 0000.
- Si olvida la contraseña, consulte ["Resolución de](#page-272-0)  [problemas](#page-272-0)" ([pág. 39](#page-272-0)) y restaure todos los ajustes predeterminados de Seguridad.

### <span id="page-265-22"></span><span id="page-265-12"></span>**Control Paterno**

En algunos discos Blu-ray Disc/DVD, existe un nivel de control para la visualización del disco en función de la edad del espectador. Puede ajustar el Control Paterno mostrado en pantalla en función del contenido del disco. Es necesario introducir la contraseña (consulte "[Cambiar](#page-265-11)  [Contraseña"](#page-265-11) en [pág. 32\)](#page-265-11) antes de ajustar los niveles de Control Paterno.

Después de ajustar el Control Paterno, si reproduce un disco con un nivel más alto del nivel de Control Paterno actual o si desea cambiar el nivel de Control Paterno, aparecerá un cuadro de diálogo solicitando que introduzca la contraseña.

#### <span id="page-265-20"></span>**Desactivar\*, 1–8**

### <span id="page-265-13"></span>**Código de país**

Puede ajustar el Código de país del estado en el que vive. Es necesario introducir la contraseña (consulte ["Cambiar](#page-265-11)  [Contraseña"](#page-265-11) en [pág. 32\)](#page-265-11) antes de ajustar el Código de país. Este parámetro puede utilizarse para la calificación de Control Paterno y reproducción de discos.

### <span id="page-265-21"></span><span id="page-265-1"></span>**Red**

### <span id="page-265-14"></span>**Conexión a Internet**

Ajuste esta opción en Permitir cuando utilice BD-Live [\(pág.](#page-260-1)  [27\)](#page-260-1) o DLNA [\(pág. 20\)](#page-253-0), actualice el software desde la red [\(pág.](#page-271-0)  [38\)](#page-271-0) o use otras funciones de red.

#### <span id="page-265-18"></span>**Permitir\*, Desactivar**

#### <span id="page-265-15"></span>**Configuración de conexión**

Permite seleccionar un método de conexión de red.

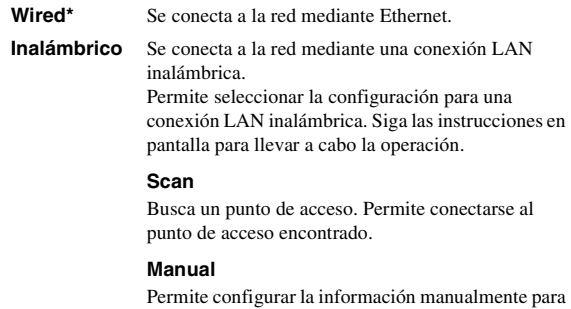

un punto de acceso.

**4**

**Ajustes** 

### <span id="page-266-15"></span><span id="page-266-1"></span>**Información**

Puede mostrar la pantalla de información de red. En esta pantalla puede ver información de Interfaz (Ethernet), Tipo de dirección, Dirección IP, Máscara de subred, Default Gateway y DNS.

### <span id="page-266-10"></span><span id="page-266-2"></span>**Prueba de conexión**

Puede realizar una prueba de conexión a Internet. Si la prueba falla, compruebe la ["Configuración IP](#page-266-3)" [\(pág. 33](#page-266-3)) y vuelva a realizar la prueba.

### <span id="page-266-13"></span><span id="page-266-3"></span>**Configuración IP**

Puede configurar los ajustes de red.

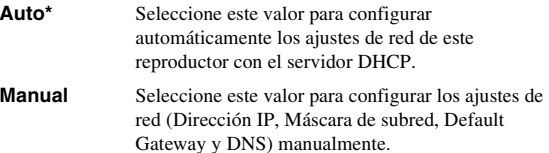

### *Consejos*

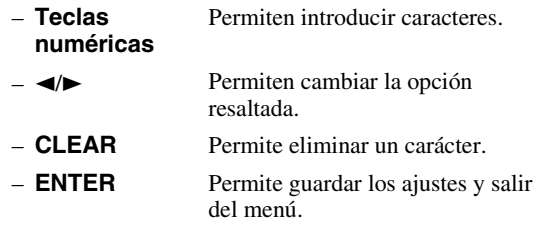

### <span id="page-266-4"></span><span id="page-266-0"></span>**Conexión BD-Live**

Puede definir la restricción de acceso a los contenidos de BD-Live.

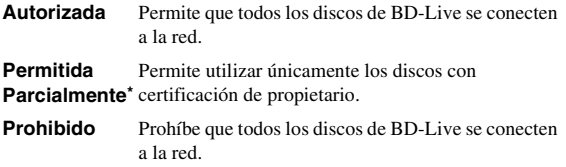

### <span id="page-266-14"></span><span id="page-266-5"></span>**DLNA**

Puede ajustar la función DLNA ([pág. 42\)](#page-275-0) en Permitir/ Desactivar. Cuando no utilice la función DLNA, ajústela en Desactivar.

#### <span id="page-266-11"></span>**Permitir\*, Desactivar**

### <span id="page-266-6"></span>**Configuración Proxy**

Puede definir Configuración Proxy. Ajuste la opción en Desactivar para un uso normal. Seleccione Permitir para definir la configuración del proxy.

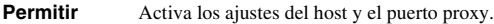

**Desactivar\*** Desactiva el servidor proxy. Seleccione esta opción cuando no utilice el servidor proxy.

**Host Proxy** Define el host proxy.

**Puerto proxy** Define el puerto proxy.

# <span id="page-266-12"></span>■ **Configuración de pantalla**

Los ajustes predeterminados están marcados con " **\*** ".

# <span id="page-266-17"></span>**TV**

### <span id="page-266-16"></span><span id="page-266-7"></span>**Salida 3D**

Puede seleccionar la salida de vídeo en 3D o 2D desde este reproductor.

**Desactivar** Este reproductor siempre selecciona vídeos en 2D.

### *Nota*

– Aunque ajuste "Salida 3D" en "Auto" y reproduzca un disco Blu-ray 3D, este reproductor selecciona imágenes en 2D en función de la conexión y del ajuste del televisor, etc. ([pág. 12](#page-245-1)).

### <span id="page-266-9"></span><span id="page-266-8"></span>**Pantalla de TV**

Puede ajustar la relación de aspecto de la pantalla del televisor conectado y configurar la salida de vídeo. Si cambia de televisor, por ejemplo, porque ha adquirido uno nuevo, y la relación de aspecto de la pantalla del televisor conectado cambia, también tendrá que cambiar el ajuste de Pantalla de TV.

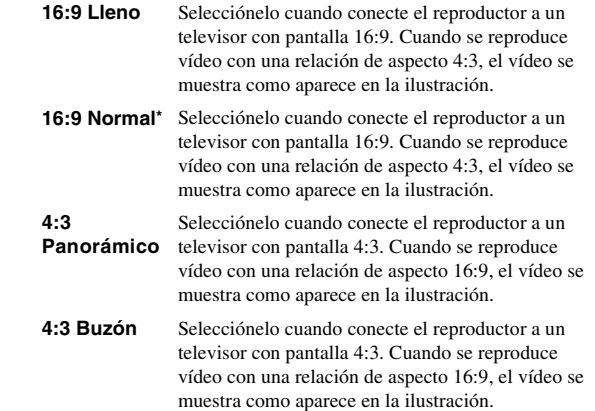

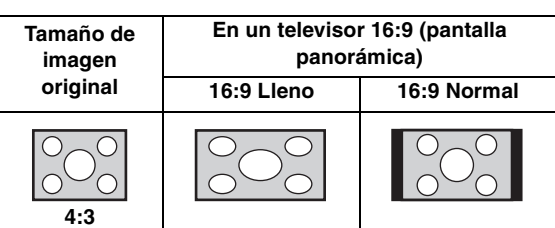

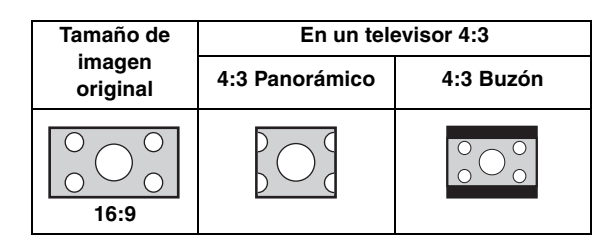

**Auto\*** Este reproductor selecciona automáticamente vídeos en 3D o 2D.

### <span id="page-267-8"></span><span id="page-267-0"></span>**Seleccionar Salida de Video**

Permite seleccionar la resolución de salida de vídeo entre HDMI, COMPONENT y VIDEO. Para obtener más información sobre los formatos de salida, consulte ["Acerca de los formatos de salida de vídeo"](#page-270-0) [\(pág. 37\)](#page-270-0).

**HDMI** Cuando se define en Auto, la resolución se ajusta a la resolución máxima según el televisor conectado. Si está ajustado en Disco Original, se utiliza la resolución y frecuencia de vídeo original grabada en el Blu-ray Disc o DVD que se reproduce. Puede utilizar la función de conversión de vídeo de un dispositivo externo.

Si se reproduce un disco que no sea Blu-ray Disc ni DVD, la resolución y la frecuencia de vídeo funcionarán como Auto.

Si se reproduce un Blu-ray Disc o DVD cuya resolución y frecuencia de vídeo no son compatibles con el televisor conectado, no se verá ninguna imagen. En este caso, detenga la reproducción y seleccione una opción que no sea Disco Original.

#### **Auto\*, Disco Original, 480i/576i, 480p/576p, 720p, 1080i, 1080p**

**COMPONENT** Puede seleccionar solamente 480p/576p o 480i/576i.

#### **480p/576p, 481i/576i\***

**VIDEO** Funciona igual que 480i/576i.

### *Notas*

- Para emitir audio HD (Dolby TrueHD o DTS-HD Master Audio) desde un terminal HDMI, configure Seleccionar Salida de Video en Auto o un ajuste superior a 720p.
- Si el televisor está conectado con un cable HDMI, el ajuste predeterminado será HDMI.
- Si el televisor no está conectado con un cable HDMI, el ajuste predeterminado será VIDEO.

# <span id="page-267-7"></span><span id="page-267-1"></span>**Sistema de TV**

Puede seleccionar el valor de Sistema de TV entre PAL, NTSC y Multi. Ajuste el mismo valor de Sistema de TV que su televisor. Para obtener más información sobre los formatos de salida, consulte "[Acerca de los formatos de](#page-270-0)  [salida de vídeo](#page-270-0)" [\(pág. 37\)](#page-270-0).

#### **NTSC, PAL, Multi**

(El ajuste predeterminado varía en función del modelo.)

### <span id="page-267-9"></span><span id="page-267-2"></span>**Color Space**

Puede seleccionar la salida Color Space [\(pág. 42\)](#page-275-5) desde HDMI. Esta función está disponible cuando el reproductor se conecta con un cable HDMI.

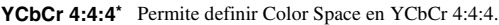

YCbCr 4:2:2 Permite definir Color Space en YCbCr 4:2:2.

Full RGB Si ha configurado RGB y el blanco y negro de la pantalla están demasiado difuminados, seleccione esta opción. Esta opción se aplica si un componente conectado admite el intervalo RGB 0–255.

**RGB** Permite la salida de la señal de vídeo con el rango normal de señal.

### *Nota*

– Esta función solo está disponible en televisores que admitan dicha función.

# <span id="page-267-11"></span><span id="page-267-3"></span>**HDMI Deep Color**

Si su televisor y/o receptor de A/V es compatible con Deep Color [\(pág. 42](#page-275-6)), ajuste esta opción según su televisor o receptor de A/V. Esta función está disponible cuando el reproductor se conecta con un cable HDMI.

#### <span id="page-267-10"></span>**30 bits, 36 bits, 48 bits, Desactivar\***

### <span id="page-267-4"></span>**HDMI 1080p 24Hz**

Permite la salida de vídeo BD codificado con una velocidad de fotogramas de 24 Hz en HDMI 1080p 24Hz. Con esta función es posible que disfrute de una reproducción de vídeo más fluida. Esta función está disponible si el receptor de A/V o el televisor admiten esta función y el reproductor está conectado con un cable HDMI. Para obtener más información sobre los formatos de salida, consulte "[Acerca](#page-270-0)  [de los formatos de salida de vídeo"](#page-270-0) [\(pág. 37\)](#page-270-0).

#### **Auto\*, Desactivar**

### *Nota*

– Este parámetro se desactiva cuando la resolución de salida es diferente de 1080p.

### <span id="page-267-14"></span><span id="page-267-5"></span>**Sincronismo de labios**

Puede definir o ajustar la función Sincronismo de labios [\(pág. 43\)](#page-276-1).

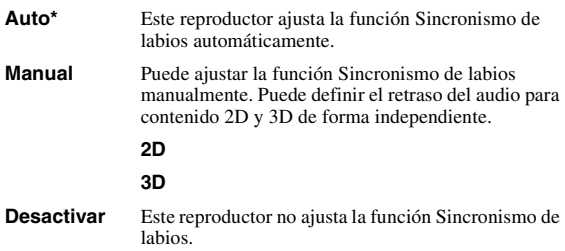

# <span id="page-267-13"></span>**Procesamiento de Video**

### <span id="page-267-12"></span><span id="page-267-6"></span>**Modo de Vídeo**

Puede seleccionar Modo de Vídeo más abajo.

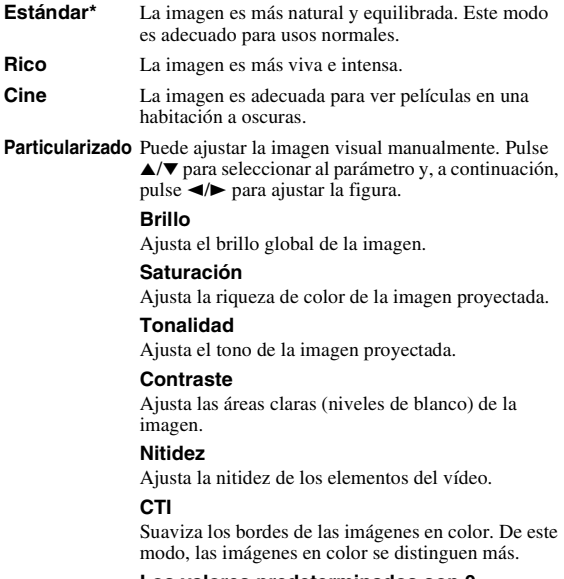

**Los valores predeterminados son 0.**

### <span id="page-268-14"></span><span id="page-268-1"></span>**Ajuste de color**

Ajusta los valores de Brillo/Saturación/Tonalidad para cada color (Rojo/Verde/Azul/Amarillo/Cian/Magenta). Para utilizar esta función, ajuste Modo de Vídeo en Particularizado. Para obtener más información sobre la configuración de opciones, consulte ["Modo de Vídeo"](#page-267-6)  ([pág. 34](#page-267-6)).

<span id="page-268-22"></span>**Los valores predeterminados son 0.**

### <span id="page-268-2"></span>**Reducción de ruido**

Puede configurar la Reducción de ruido a un nivel de entre 0 y 3. 0 equivale a desactivado y 3 es el nivel máximo.

### **0, 1, 2\*, 3**

### <span id="page-268-20"></span><span id="page-268-3"></span>**Modo desentrelazado**

Puede seleccionar cómo detectar la señal de vídeo. Ajuste la opción en Auto para un uso normal. Cuando aparece en la pantalla un ruido de desgarro horizontal, configure esta opción en Película/Vídeo para eliminar el ruido.

**Auto\*, Película, Vídeo**

# <span id="page-268-0"></span>■ **Configuración de audio**

Los ajustes predeterminados están marcados con " **\*** ".

# <span id="page-268-11"></span>**Salida de audio**

# <span id="page-268-15"></span><span id="page-268-4"></span>**Coaxial / Optica**

Puede seleccionar el modo de salida de la toma COAXIAL y del terminal OPTICAL. Para obtener más información sobre los formatos de salida, consulte ["Acerca de los formatos de salida de audio"](#page-269-0) [\(pág. 36\)](#page-269-0).

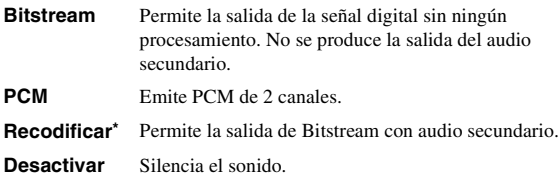

# <span id="page-268-12"></span><span id="page-268-5"></span>**HDMI**

Puede seleccionar el modo de salida del terminal HDMI. Para obtener información sobre la configuración de las opciones, consulte ["Coaxial / Optica"](#page-268-4) ([pág. 35](#page-268-4)). Para obtener más información sobre los formatos de salida, consulte "[Acerca de los formatos de salida de audio](#page-269-0)" ([pág. 36](#page-269-0)).

#### **Bitstream\*, PCM, Recodificar, Desactivar**

# *Nota*

– Para emitir audio HD (Dolby TrueHD o DTS-HD Master Audio) desde un terminal HDMI, configure Seleccionar Salida de Video en Auto o un ajuste superior a 720p ([pág. 34](#page-267-0)).

# <span id="page-268-16"></span><span id="page-268-6"></span>**Downsampling**

Puede seleccionar la frecuencia de submuestreo de la señal de audio digital. Esta función está activa para la salida de señal de audio desde la toma COAXIAL/ terminal OPTICAL.

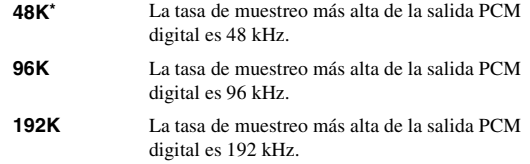

### <span id="page-268-17"></span><span id="page-268-7"></span>**DRC**

Puede activar, desactivar o poner en modo Auto el DRC (Compresión de gama dinámica) [\(pág. 42\)](#page-275-7). Al seleccionar Auto, la DRC se activa automáticamente en una fuente con información DRC en formato Dolby TrueHD. DRC hace que los sonidos fuertes como los sonidos oclusivos se escuchen menos y que las conversaciones sean más audibles. Resulta útil cuando se ven películas de noche.

**Desactivar, Activar, Auto\***

# <span id="page-268-13"></span>**Ajuste de altavoz**

# <span id="page-268-19"></span><span id="page-268-8"></span>**Mezcla descendente 2 Canales**

Puede seleccionar 2 canales analógico como método de mezcla descendente desde Estéreo o It/Dt.

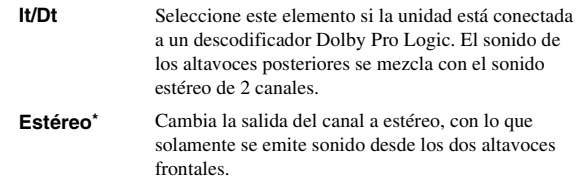

# <span id="page-268-21"></span>**Post-procesamiento**

### <span id="page-268-18"></span><span id="page-268-9"></span>**Mezcla ascendente**

Permite convertir la señal de audio de 2 canales en multicanal. Para realizar esta conversión, seleccione DTS NEO:6 y, a continuación, seleccione el modo Cine o Música.

**Desactivar\*, DTS NEO:6**

# <span id="page-268-23"></span><span id="page-268-10"></span>■ Sistema de Información

Se muestran la versión del software y la dirección MAC ([pág. 42](#page-275-4)).

**4**

# <span id="page-269-1"></span><span id="page-269-0"></span>■ **Acerca de los formatos de salida de audio**

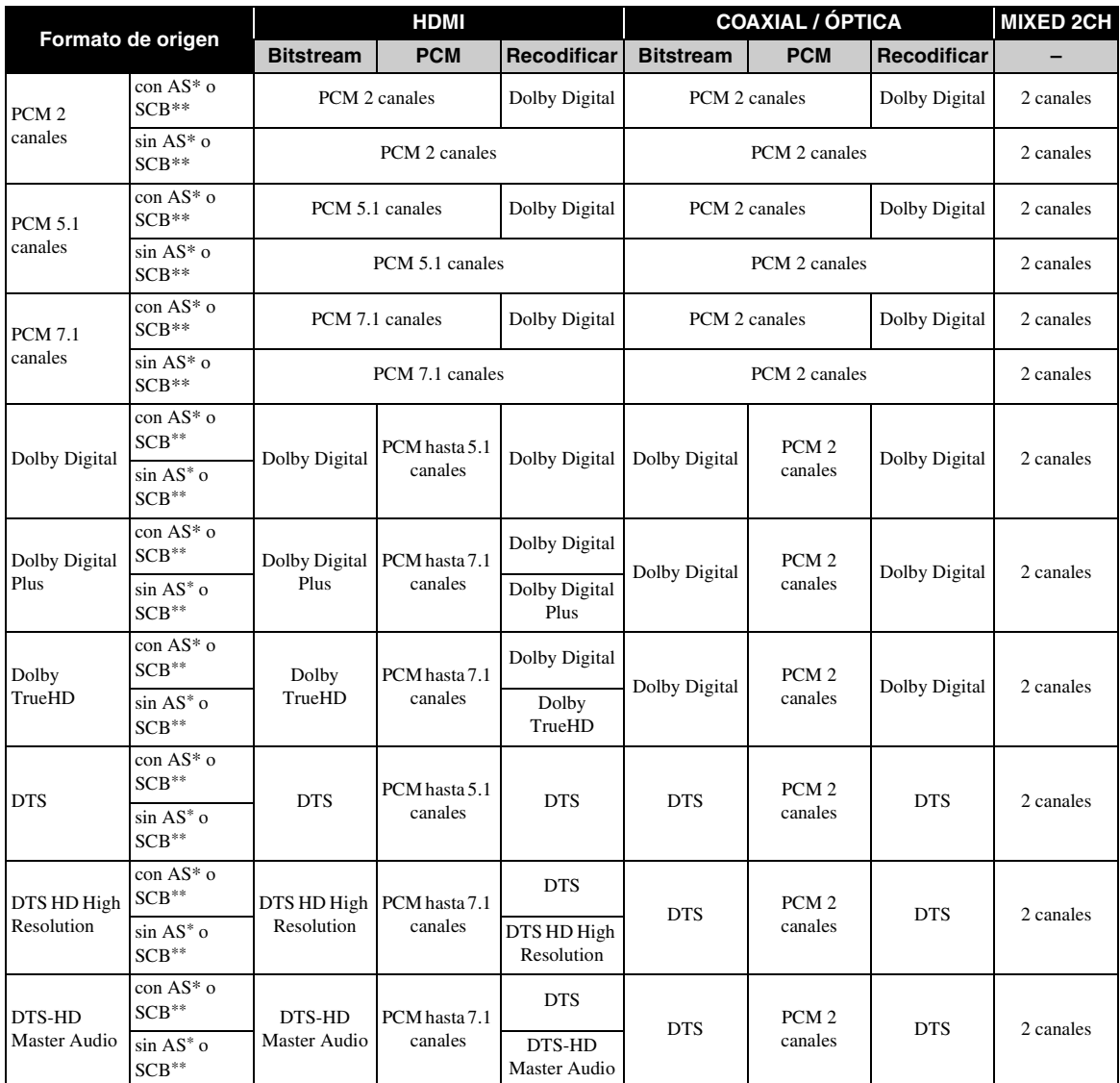

\* "AS" es audio secundario.

\*\* "SCB" es el sonido clic del botón, el efecto de sonido de los menús emergentes, etc.

### *Notas*

– Si Coaxial / Optica o HDMI se define en Bitstream, no se produce la salida de audio secundario. ([pág. 35\)](#page-268-5)

– Para emitir audio HD (Dolby TrueHD o DTS-HD Master Audio) desde un terminal HDMI, configure Seleccionar Salida de Video en Auto o un ajuste superior a 720p ([pág. 34\)](#page-267-0).

# <span id="page-270-1"></span><span id="page-270-0"></span>■ **Acerca de los formatos de salida de vídeo**

# **Si Sistema de TV se define en NTSC**

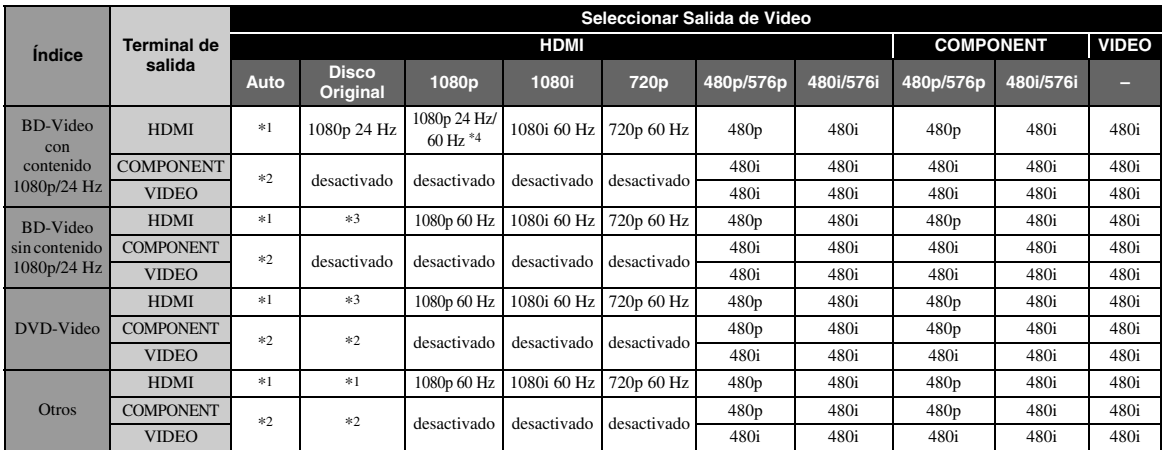

# **Si Sistema de TV se define en PAL**

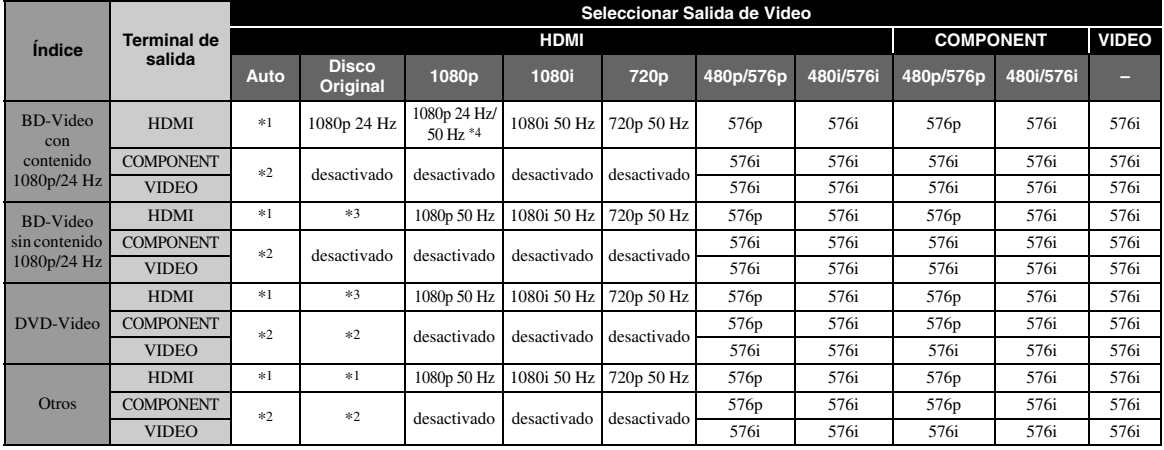

\*1 La resolución se ajustará a la resolución máxima admitida por el televisor conectado. Por ejemplo, si la resolución máxima admitida por el televisor conectado es de 1080p, la resolución se ajustará en 1080p.

\*2 La salida HDMI tiene prioridad y en algunos casos puede impedir la emisión de vídeo.

\*3 La resolución será la del disco utilizado.

\*4 Si la opción Auto está seleccionada en HDMI 1080p 24Hz y el televisor conectado admite los contenidos a 1080p/24 Hz, la resolución de salida será 1080p/24 Hz en lugar de 1080p/50/60 Hz.

# **Si Sistema de TV se define en Multi**

Si Sistema de TV está configurado como Multi, la salida de la señal de vídeo tiene la misma frecuencia que la fuente. Consulte las tablas anteriores para obtener información sobre la configuración de frecuencia del televisor y la resolución de la señal de vídeo de salida.

# *Notas*

- El parámetro HDMI 1080p 24Hz se desactiva cuando la resolución de salida es diferente de 1080p.
- Cuando Sistema de TV se define en NTSC y la fuente de vídeo no es 60 Hz, la señal de salida de vídeo se convierte a 60 Hz.
- Cuando Sistema de TV se define en PAL y la fuente de vídeo no es 50 Hz, la señal de salida de vídeo se convierte a 50 Hz.

# <span id="page-271-1"></span>**Actualización de software**

<span id="page-271-0"></span>Algunos de los discos Blu-ray que acaban de salir al mercado no se pueden reproducir a menos que actualice el software del reproductor e instale la versión más reciente. Le recomendamos la actualización para que el reproductor funcione con el software más actual.

Para comprobar la disponibilidad de una actualización de software, visite [http://download.yamaha.com/](http://download.yamaha.com/downloads/service/top/?site=europe.yamaha.com&language=en)

# *Nota*

– No extraiga el dispositivo de memoria USB, no ponga el reproductor en modo de espera ni desenchufe el cable de alimentación o el cable LAN mientras se lleva a cabo la actualización de software.

# ■ **Actualización del software**

**1. Prepárese para la actualización de software.**

Si actualiza el software desde Almacenamiento USB:

- 1 Guarde el paquete de archivos de actualización en la carpeta correspondiente en el dispositivo de memoria USB. Para obtener más información, consulte el documento de procedimientos adjunto con el paquete de archivos de actualización.
- 2 Conecte el dispositivo de memoria USB. Omita el paso 2.
- Si actualiza el software desde Red: Compruebe que el reproductor está conectado a la red.

# **2. Seleccione el método de actualización e inicie la actualización desde el menú SETUP.**

- 1 Pulse **SETUP** para mostrar la pantalla del menú SETUP.
- $(2)$  Seleccione Configuración General  $\rightarrow$  Sistema  $\rightarrow$ Actualizar.
- 3 Seleccione el elemento que contiene el paquete de archivos de actualización desde Almacenamiento USB/Red.

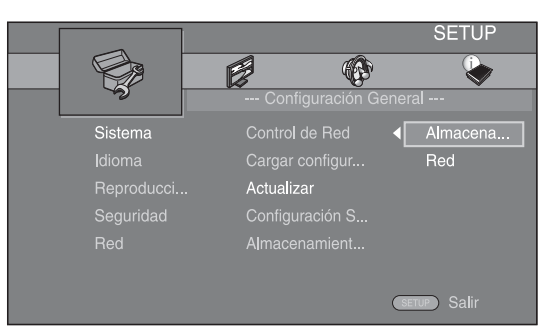

El sistema buscará el paquete de archivos de actualización.

# **3. Actualice el software siguiendo las indicaciones de los mensajes que aparecen en pantalla.**

La actualización se ha completado. El sistema se reiniciará.

# <span id="page-272-0"></span>**Resolución de problemas**

Consulte la tabla que aparece a continuación cuando el reproductor no funcione correctamente. Si el problema que tiene no aparece en la lista siguiente o las instrucciones no le sirven de ayuda, apague este reproductor, desenchufe el cable de alimentación y póngase en contacto con el centro de servicio o concesionario Yamaha autorizado más cercano.

# ■ **Alimentación**

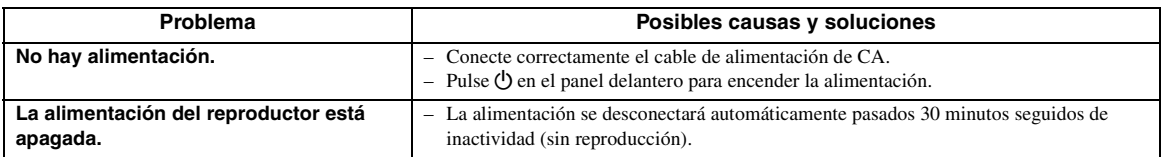

# ■ **Funcionamiento básico**

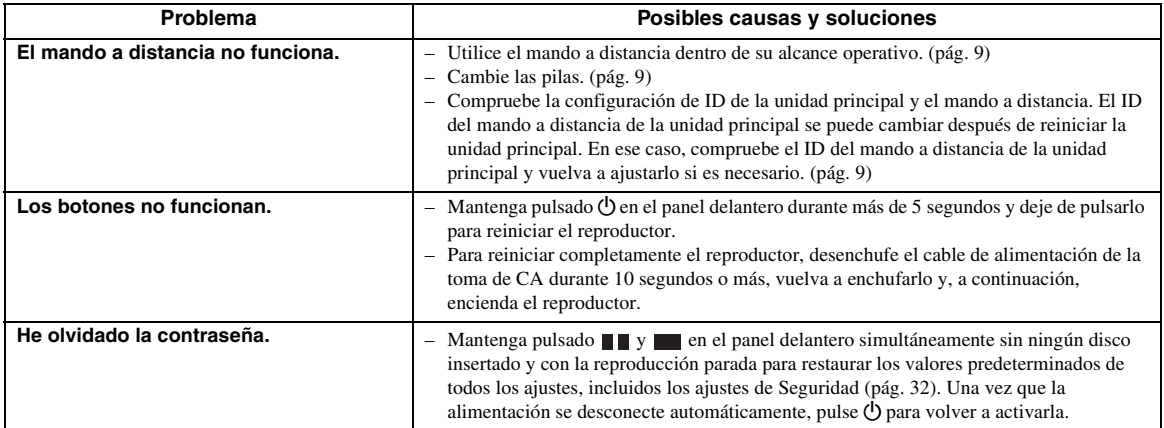

# ■ **Reproducción de disco**

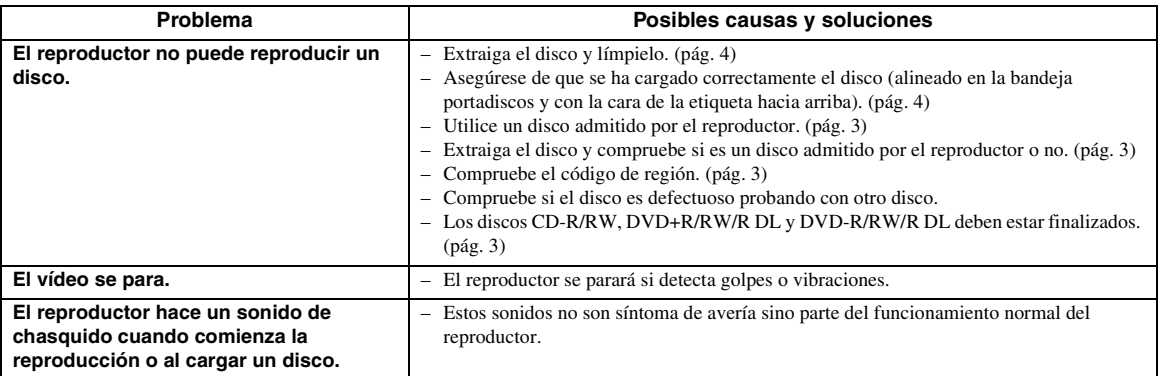

# ■ **Imagen**

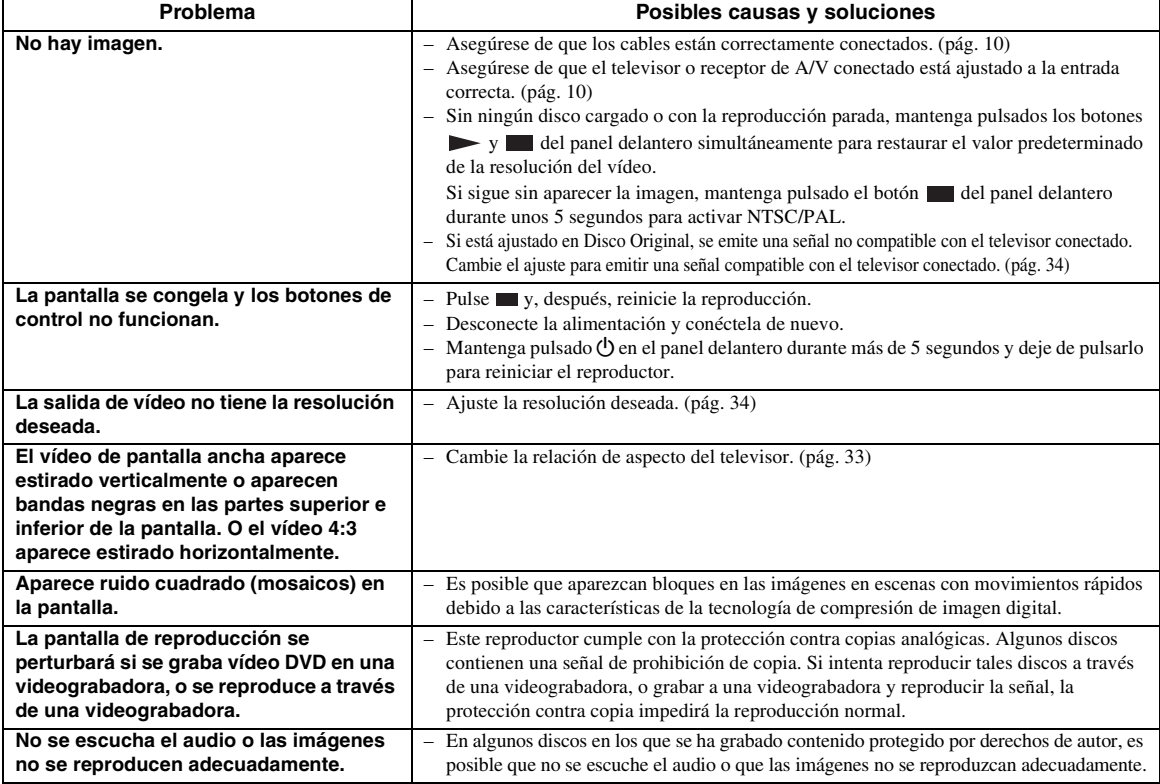

# ■ **Sonido**

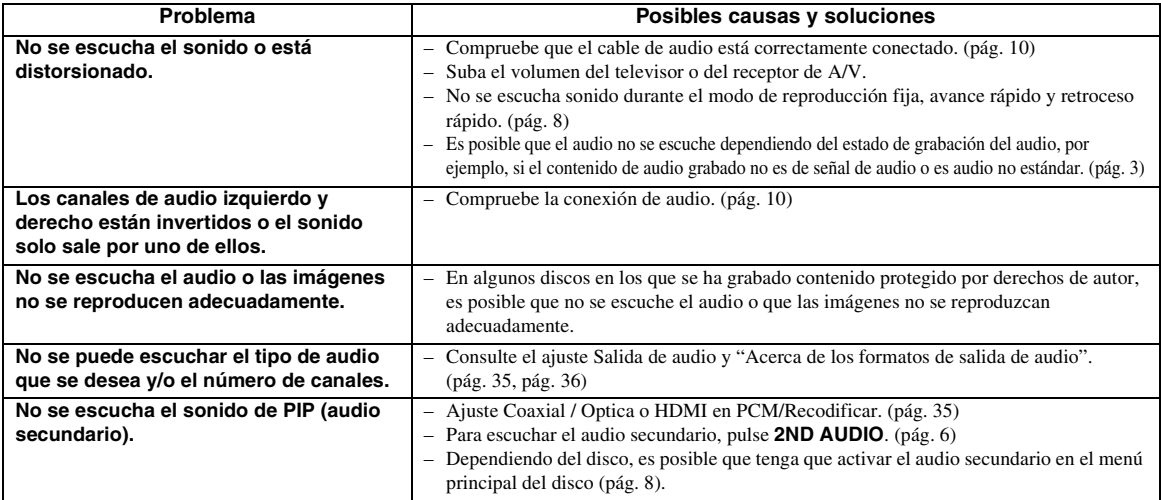

# ■ **Red**

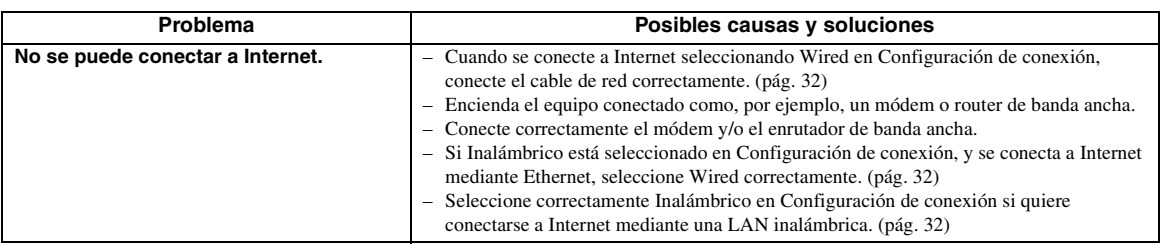

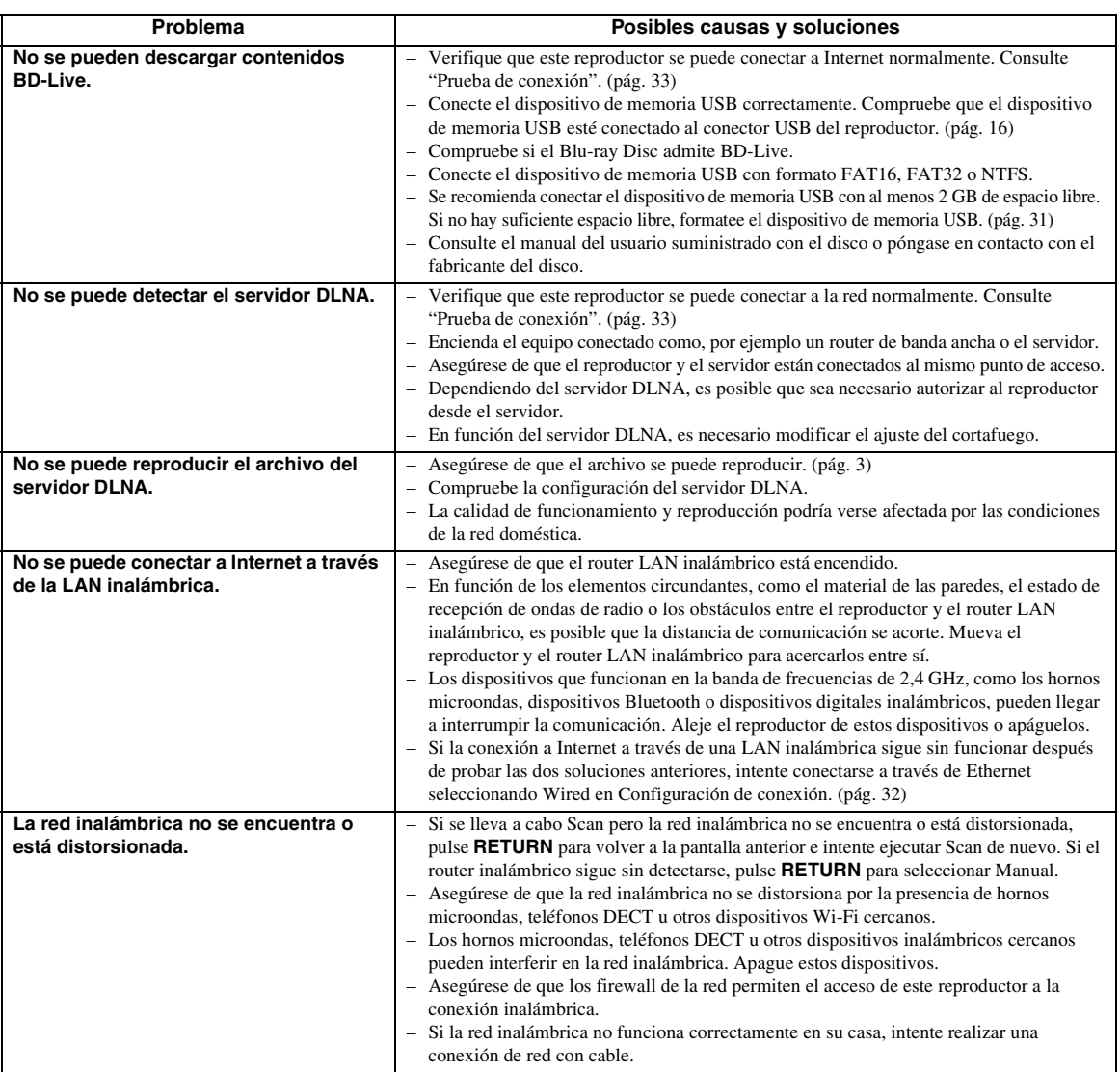

# ■ **Mensajes en pantalla**

– Los mensajes siguientes aparecerán en la pantalla del televisor si el disco que intenta reproducir no es apropiado o la operación no es correcta.

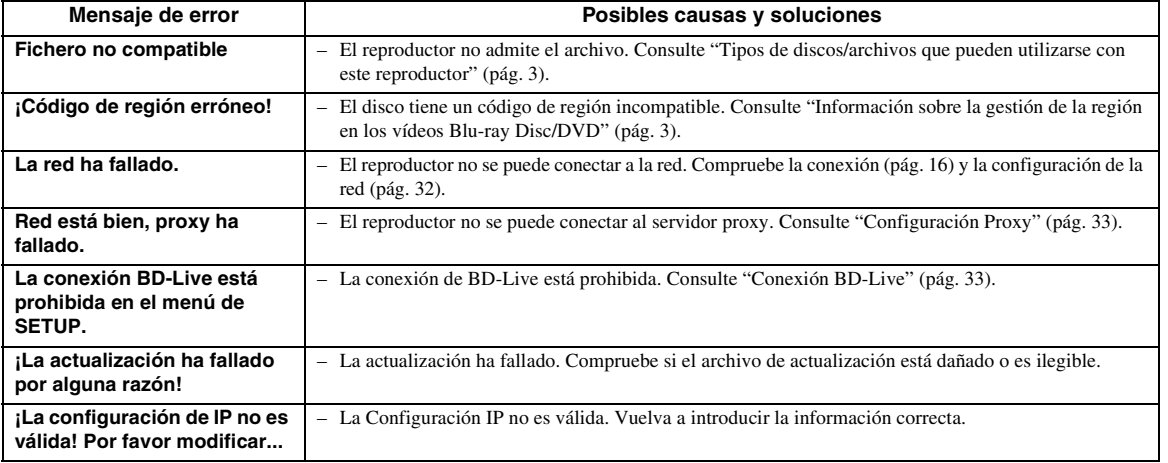

# **Glosario**

### **AVCHD**

AVCHD es un nuevo formato (estándar) para cámaras de vídeo de alta definición que se puede utilizar para grabar y reproducir imágenes de alta resolución HD.

### <span id="page-275-3"></span>**BD-Live™**

BD-Live es un estándar de Blu-ray Disc que utiliza una conexión de red y permite al reproductor conectarse a Internet para descargar vídeos promocionales y otros datos.

### **BDMV**

BDMV (película en disco Blu-ray) es uno de los formatos de aplicación utilizados en BD-ROM, que es una de las especificaciones de Blu-ray Disc. BDMV es un formato de grabación equivalente a DVD-Video en la especificación DVD.

### **Blu-ray 3D™**

Blu-ray 3D le permite ver imágenes 3D de alta definición completa.

### <span id="page-275-2"></span>**BONUSVIEW™**

Los discos compatibles con BONUSVIEW le permiten disfrutar simultáneamente de subcanal de vídeo para dos pantallas, subcanal de audio y subtítulos. Aparece una pequeña pantalla dentro de la pantalla principal durante la reproducción (Imagen en imagen).

### **Buzón (LB 4:3)**

Un tamaño de pantalla con barras negras en las partes superior e inferior de la imagen para permitir la visualización de material en pantalla ancha (16:9) en un televisor 4:3 conectado.

#### <span id="page-275-5"></span>**Color Space**

Color Space es una gama de colores que se puede representar. RGB es un espacio de color basado en el modelo de color RGB (rojo, verde y azul) y se utiliza normalmente en monitores de PC. YCbCr es un espacio de color basado en una señal de luminancia (Y) y dos señales de diferencia de color (Cb y Cr).

#### <span id="page-275-6"></span>**Deep Color**

Deep Color hace referencia al uso de varias profundidades de color en pantallas, a partir de profundidades de 24 bits en versiones anteriores de la especificación HDMI. Esta profundidad de bits adicional permite que las pantallas HDTV y otros tipos de pantallas pasen de millones a miles de millones de colores y eliminen la aparición de bandas de color en pantalla para disfrutar de unas transiciones tonales fluidas y una gradación sutil entre colores. La mayor relación de contraste permite representar muchos más tonos de gris entre blanco y negro. Además, Deep Color aumenta el número de colores disponibles dentro de los límites definidos por el espacio de color RGB o YCbCr.

### <span id="page-275-0"></span>**DLNA**

DLNA (Digital Living Network Alliance) permite compartir de forma sencilla contenidos digitales a través de una red doméstica, para que pueda disfrutar de contenidos digitales almacenados en un PC con el software del servidor DLNA instalado u otro dispositivo compatible con DLNA con su televisor a través de este reproductor. Para conectar este reproductor a sus servidores DLNA se requieren algunos ajustes del dispositivo o del servidor DLNA. Para más detalles, consulte el software del servidor DLNA o el dispositivo DLNA.

### <span id="page-275-4"></span>**Dirección Mac**

La dirección Mac es un valor único asignado a un dispositivo de red para su identificación.

### <span id="page-275-1"></span>**DivX®**

DivX® es un formato de vídeo digital creado por DivX, LLC, una división de Rovi Corporation. Este es un dispositivo DivX Certified® oficial capaz de reproducir vídeo DivX. Visite divx.com para obtener más información y herramientas de software para convertir sus archivos en vídeos DivX.

### **Dolby Digital**

Un sistema de sonido desarrollado por Dolby Laboratories Inc. que da un ambiente de sala de cine a la salida de audio cuando el producto está conectado a un amplificador o procesador Dolby Digital.

### **Dolby Digital Plus**

Un sistema de sonido desarrollado como una extensión de Dolby Digital. Esta tecnología de codificación de audio es compatible con sonido envolvente de 7.1 canales.

#### **Dolby TrueHD**

Dolby TrueHD es una tecnología de codificación sin pérdidas que admite hasta 8 canales de sonido envolvente multicanal para los discos ópticos de la próxima generación. El sonido reproducido refleja fielmente, bit a bit, la fuente original.

#### <span id="page-275-7"></span>**DRC (Control de gama dinámica)**

DRC le permite ajustar la gama entre los sonidos más alto y más bajo (gama dinámica) para reproducir los contenidos a un volumen intermedio. Utilícela cuando sea difícil escuchar los diálogos o durante las horas en que la reproducción pueda molestar a los vecinos.

### **DTS**

Un sistema de sonido digital desarrollado por DTS, Inc. para su uso en salas de cine.

#### **DTS-HD High Resolution Audio**

DTS-HD High Resolution Audio es una nueva tecnología desarrollada para el formato de disco óptico de alta definición de la próxima generación.

#### **DTS-HD Master Audio**

DTS-HD Master Audio es una tecnología de compresión de audio sin pérdidas desarrollada para el formato de disco óptico de alta definición de la próxima generación.

#### *Glosario*

#### **FLAC**

FLAC (Free Lossless Audio Codec, Códec libre de comprensión de audio sin pérdida) es un formato de audio para la compresión de datos de audio sin pérdida. Aunque el grado de compresión es inferior al de otros formatos de audio comprimido con pérdida, normalmente el audio es de mayor calidad.

#### **HDMI**

HDMI (High-Definition Multimedia Interface, Interfaz Multimedia de Alta Definición) es una interfaz que admite vídeo y audio en una sola conexión digital. La conexión HDMI lleva señales de vídeo (estándar y de alta definición) y señales de audio multicanal a componentes A/V como, por ejemplo, televisores equipados con HDMI en forma digital y sin degradación.

#### **Panorámico (PS 4:3)**

Un tamaño de pantalla que recorta los lados de la imagen para permitir la visualización de material de pantalla ancha (16:9) en un televisor 4:3 conectado.

#### <span id="page-276-1"></span>**Sincronismo de labios**

Sincronismo de labios, una abreviatura de "lip synchronization", o sincronización de labios, es un término que hace referencia tanto a un problema habitual como a la posibilidad de mantener sincronizadas las señales de audio y vídeo durante la posproducción y la transmisión. La latencia de audio y vídeo requiere complejos ajustes por parte del usuario, pero la versión HDMI incorpora una función de sincronización automática de audio y vídeo que permite a los dispositivos sincronizarse de forma automática y precisa y sin la intervención del usuario.

### **Sonido PCM lineal**

PCM lineal es un formato de grabación de señales utilizado para CD de audio y en algunos discos DVD y Blu-ray. El sonido de los CD de audio se graba a 44,1 kHz con 16 bits. (El sonido se graba entre 48 kHz con 16 bits y 96 kHz con 24 bits en discos DVD y entre 48 kHz con 16 bits y 192 kHz con 24 bits en discos Blu-ray.)

#### **Subtítulos**

<span id="page-276-0"></span>La audiodescripción es un tipo de subtítulos, la diferencia entre los subtítulos y la audiodescripción es que los primeros están diseñados para personas sin problemas auditivos, mientras que los segundos lo están para personas que no oyen. Los subtítulos no suelen mostrar todo el audio.

La audiodescripción muestra efectos de sonido (por ejemplo, "suena el teléfono" y "ruido de pasos"), mientras que los subtítulos no lo hacen. Antes de seleccionar este ajuste, asegúrese de que el disco contiene información de audiodescripción.

#### **Subtítulos**

Son las líneas de texto que aparecen en la parte inferior de la pantalla y que traducen o transcriben el diálogo. Están grabadas en muchos discos DVD y Blu-ray.

#### **x.v.Color**

x.v.Color reproduce una gama de colores más amplia que antes, mostrando casi todos los colores que puede detectar el ojo humano.

# **Especificaciones**

# ■ **Información general**

#### Alimentación

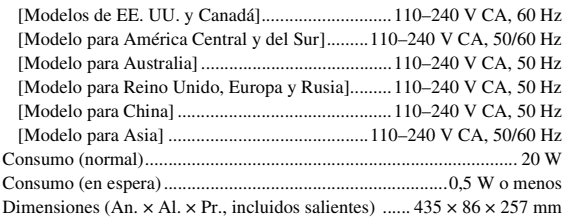

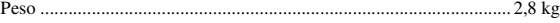

# ■ **Rendimiento de audio**

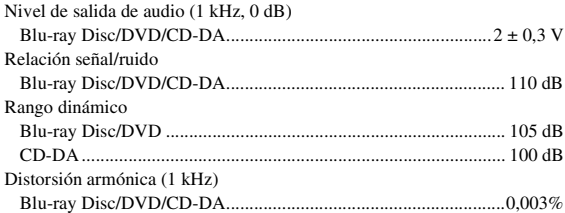

Respuesta de frecuencia

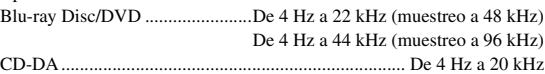

# ■ **Entrada/salida**

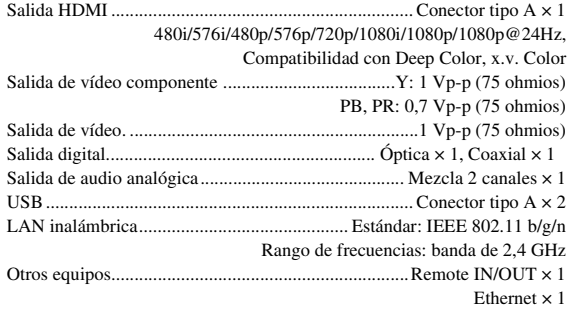

Las especificaciones están sujetas a cambio sin previo aviso.

# ■ **Propiedad intelectual**

- El material audio-visual puede consistir de productos con propiedad intelectual que no se deben grabar sin la autorización del poseedor de dicha propiedad intelectual. Remítase a las leyes aplicables en su país.
- Este producto contiene tecnología de protección de copia que está protegida por patentes de los EE. UU. y otros derechos de propiedad intelectual de Rovi Corporation. Se prohíbe la ingeniería inversa o el desarmado de la unidad.
- Fabricado con la licencia de Dolby Laboratories. Dolby y el símbolo de la doble D son marcas comerciales de Dolby Laboratories.
- Fabricado con licencia en aplicación de las patentes de EE. UU.: 5,956,674; 5,974,380; 6,226,616; 6,487,535; 7,212,872; 7,333,929; 7,392,195; 7,272,567 y otras patentes de los EE. UU. e internacionales registradas o pendientes. DTS-HD, el símbolo y DTS-HD y el símbolo juntos son marcas comerciales registradas, y DTS-HD Master Audio es una marca comercial de DTS, Inc. El producto incluye software. © DTS, Inc. Todos los derechos reservados.
- "Blu-ray Disc™", "Blu-ray™", "Blu-ray 3D™", "BD-Live™", "BONUSVIEW™" y los logotipos son marcas comerciales de la Blu-ray Disc Association.
- $-$  **DVD** es una marca comercial de DVD Format/Logo Licensing Corporation.
- "HDMI", el logotipo "HDMI" y "High-Definition Multimedia Interface" son marcas comerciales o marcas comerciales registradas de HDMI Licensing LLC.
- "x.v.Color" y el logotipo "x.v.Color" son marcas comerciales de Sony Corporation.
- "AVCHD" y el logotipo "AVCHD" son marcas comerciales de Panasonic Corporation y Sony Corporation.
- Java y todas las marcas comerciales y logotipos basados en Java son marcas comerciales o marcas comerciales registradas de Sun Microsystems, Inc. en los Estados Unidos y/o otros países.
- Este producto se otorga con licencia en aplicación de la licencia de cartera de patentes AVC y la licencia de cartera de patentes VC-1 para su uso personal y no comercial por parte de un consumidor para (i) codificar vídeo que cumpla con las normas AVC y VC-1 ("vídeo AVC/VC-1") y/o (ii) descodificar vídeo AVC/VC-1 codificado por un consumidor dedicado a una actividad personal y no comercial y/o suministrado por un proveedor de vídeo con licencia para proporcionar vídeo AVC/VC-1. No se otorga ni se da por supuesta licencia alguna para cualquier otro uso. Se puede obtener información adicional de MPEG LA, LLC.

Consulte http://www.mpegla.com.

- Windows Media Player es una marca comercial o una marca comercial registrada de Microsoft Corporation en Estados Unidos y/o en otros países.
- YouTube y el logotipo YouTube, Picasa y el logotipo Picasa son marcas comerciales de Google. Inc.
- Netflix y el logotipo Netflix son marcas comerciales registradas de Netflix, Inc.
- DLNA y DLNA CERTIFIED son marcas comerciales y/o marcas de servicio de Digital Living Network Alliance.
- Copyright 2004-2010 Verance Corporation. Cinavia™ es una marca comercial de Verance Corporation. Protegida por la patente estadounidense 7.369.677 y patentes internacionales registradas y pendientes de aprobación en virtud de la licencia de Verance Corporation. Todos los derechos reservados.
- El logotipo Wi-Fi CERTIFIED es una marca de certificación de Wi-Fi Alliance.
- DivX®, DivX Certified®, DivX Plus® HD y los logotipos asociados son marcas comerciales de Rovi Corporation o sus filiales y se utilizan con licencia.
- DivX Certified® para reproducir vídeo DivX® y DivX Plus® HD (H.264/.MKV) hasta 1080p HD, incluido contenido de calidad.

ACERCA DE VÍDEO DIVX: DivX® es un formato de vídeo digital creado por DivX, LLC, una división de Rovi Corporation. Este es un dispositivo DivX Certified® oficial capaz de reproducir vídeo DivX. Visite divx.com para obtener más información y herramientas de software para convertir sus archivos en vídeos DivX.

ACERCA DE DIVX VIDEO-ON-DEMAND: este dispositivo DivX Certified® debe registrarse para reproducir películas DivX Video-on-Demand (VOD) adquiridas. Para obtener su código de registro, localice la sección DivX VOD en el menú de configuración de su dispositivo. Acceda a vod.divx.com para obtener más información sobre cómo realizar el registro.

# **Índice**

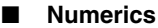

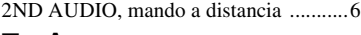

# ■ **A**

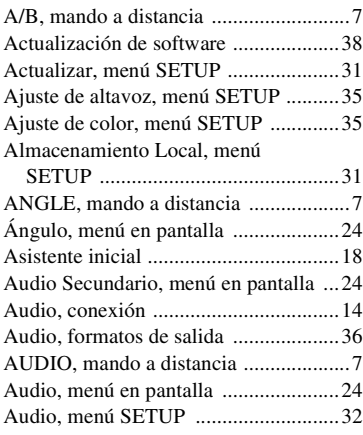

# ■ **B**

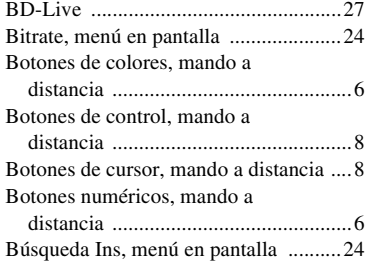

# ■ **C**

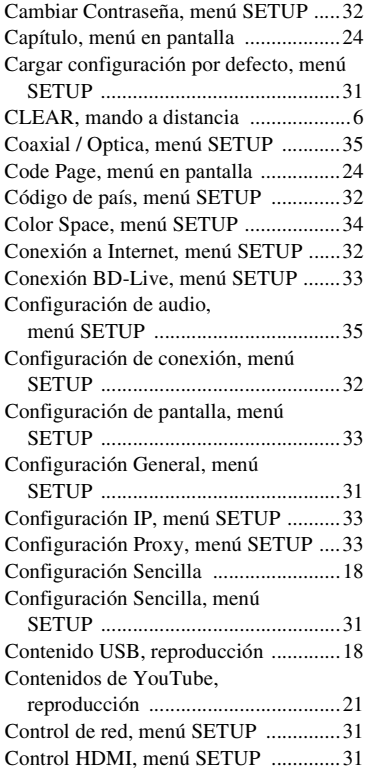

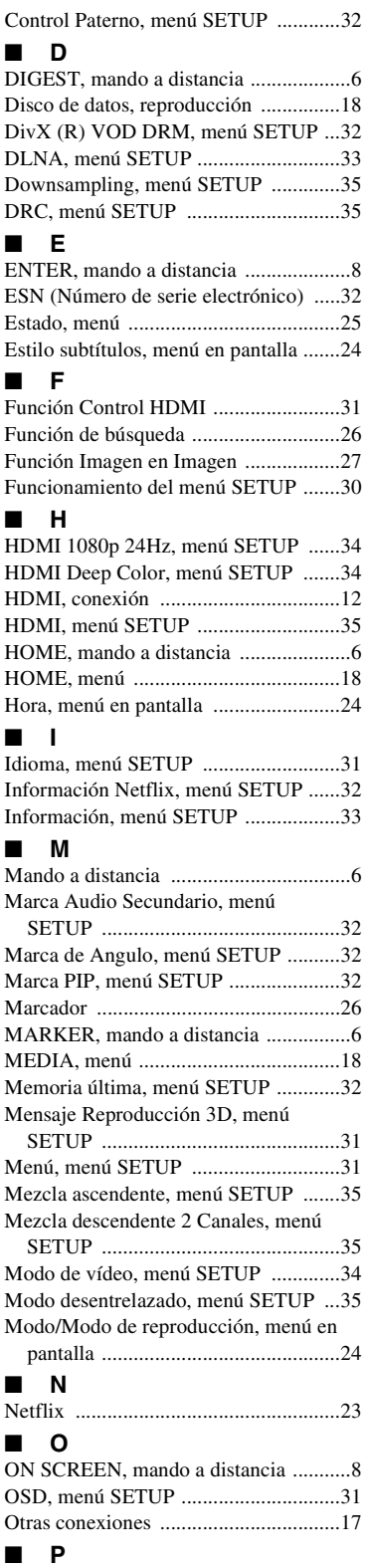

Pantalla de TV, menú SETUP ..............[33](#page-266-9)

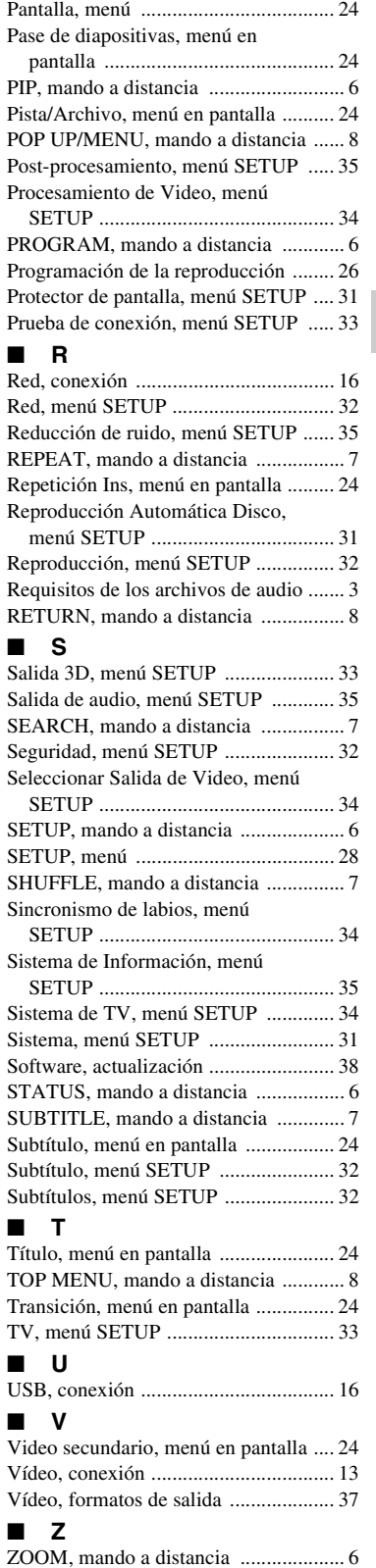

# **Let op: lees het volgende voor u dit toestel in gebruik neemt.**

- **1** Om er zeker van te kunnen zijn dat u de optimale prestaties uit uw toestel haalt, dient u deze handleiding zorgvuldig door te lezen. Bewaar de handleiding op een veilige plek zodat u er later nog eens iets in kunt opzoeken.
- **2** Installeer dit toestel op een goed geventileerde, koele, droge en schone plek — uit de buurt van direct zonlicht, warmtebronnen, trillingen, stof, vocht, en/of kou. Zorg, ten behoeve van voldoende ventilatie, minimaal voor de volgende vrije ruimte. Boven: 10 cm Achter: 10 cm Zijkanten: 10 cm
	-
- **3** Plaats dit toestel uit de buurt van andere elektrische apparatuur, motoren of transformatoren om storend gebrom te voorkomen.
- **4** Stel dit toestel niet bloot aan plotselinge temperatuurswisselingen van koud naar warm en plaats het toestel niet in een omgeving met een hoge vochtigheidsgraad (bijv. in een ruimte met een luchtbevochtiger) om te voorkomen dat zich binnenin het toestel condens vormt, wat zou kunnen leiden tot elektrische schokken, brand, schade aan dit toestel en/of persoonlijk letsel.
- **5** Vermijd plekken waar andere voorwerpen op het toestel kunnen vallen, of waar het toestel blootstaat aan druppelende of spattende vloeistoffen. Plaats de volgende dingen niet bovenop dit toestel:
	- Andere componenten, daar deze schade kunnen veroorzaken en/of de afwerking van dit toestel kunnen doen verkleuren.
	- Brandende voorwerpen (bijv. kaarsen), daar deze brand, schade aan dit toestel en/of persoonlijk letsel kunnen veroorzaken.
	- Voorwerpen met vloeistoffen, daar deze elektrische schokken voor de gebruiker en/of schade aan dit toestel kunnen veroorzaken wanneer de vloeistof daaruit in het toestel terecht komt.
- **6** Dek het toestel niet af met een krant, tafellaken, gordijn enz. zodat de koeling niet belemmerd wordt. Als de temperatuur binnenin het toestel te hoog wordt, kan dit leiden tot brand, schade aan het toestel en/of persoonlijk letsel.
- **7** Steek de stekker van dit toestel pas in het stopcontact als alle aansluitingen gemaakt zijn.
- **8** Gebruik het toestel niet wanneer het ondersteboven is geplaatst. Het kan hierdoor oververhit raken, wat kan leiden tot schade.
- **9** Gebruik geen overdreven kracht op de schakelaars, knoppen en/of snoeren.
- **10** Wanneer u de stekker uit het stopcontact haalt, moet u aan de stekker zelf trekken, niet aan het snoer.
- **11** Maak dit toestel niet schoon met chemische oplosmiddelen; dit kan de afwerking beschadigen. Gebruik alleen een schone, droge doek.
- **12** Gebruik alleen het op dit toestel aangegeven voltage. Gebruik van dit toestel bij een hoger voltage dan aangegeven is gevaarlijk en kan leiden tot brand, schade aan het toestel en/ of persoonlijk letsel. Yamaha aanvaardt geen aansprakelijkheid voor enige schade veroorzaakt door gebruik van dit toestel met een ander voltage dan aangegeven staat.
- **13** Om schade door blikseminslag te voorkomen, dient u de stekker uit het stopcontact te halen wanneer het onweert.
- **14** Probeer niet zelf wijzigingen in dit toestel aan te brengen of het te repareren. Neem contact op met erkend Yamaha servicepersoneel wanneer u vermoedt dat het toestel reparatie behoeft. Probeer in geen geval de behuizing open te maken.
- **15** Wanneer u dit toestel voor langere tijd niet zult gebruiken (bijv. vakantie), dient u de stekker uit het stopcontact te halen.
- **16** Lees het hoofdstuk "Problemen oplossen" over veel voorkomende vergissingen bij de bediening voor u de conclusie trekt dat het toestel een storing of defect vertoont.
- **17** Voor u dit toestel verplaatst, dient u op  $\bigcirc$  te drukken om dit toestel uit (standby) te schakelen en de stekker uit het stopcontact te halen.
- **18** Er zal zich condens vormen wanneer de omgevingstemperatuur plotseling verandert. Haal de stekker uit het stopcontact en laat het toestel met rust.
- **19** Wanneer het toestel langere tijd achter elkaar gebruikt wordt, kan het warm worden. Schakel de stroom uit en laat het toestel afkoelen.
- **20** Installeer dit toestel in de buurt van een stopcontact op een plek waar u de stekker gemakkelijk kunt bereiken.
- **21** De batterijen mogen niet worden blootgesteld aan hitte, zoals door direct zonlicht, vuur of iets dergelijks.

Gebruik dit apparaat niet op een afstand van minder dan 22 cm van een persoon met een pacemaker of een defibrillatorimplantaat.

De stroomvoorziening van dit toestel is niet afgesloten zolang de stekker in het stopcontact zit, ook al is het toestel zelf uitgeschakeld met  $\langle \cdot \rangle$ . Dit is de zogenaamde standby-stand. In deze toestand is het toestel ontworpen een zeer kleine hoeveelheid stroom te verbruiken.

### **WAARSCHUWING**

OM DE RISICO'S VOOR BRAND OF ELEKTRISCHE SCHOKKEN TE VERMINDEREN, MAG U DIT TOESTEL IN GEEN GEVAL BLOOTSTELLEN AAN VOCHT OF REGEN.

De lasercomponent in dit product is in staat stralen te produceren die de limiet voor Klasse 1 overstijgen.

### **LASER specificatie:**

Klasse 1 LASER product Golflengte: 790 nm (CD's)/658 nm (DVD's)/405 nm (BD's) Laservermogen: max. 1 mW

### **VEILIGHEIDSINFORMATIE BETREFFENDE DE LASER**

Dit apparaat is voorzien van een laser. Om oogletsel te voorkomen, mag u het verwijderen van de afdekking en het uitvoeren van reparaties aan deze inrichting uitsluitend door een bevoegde servicemonteur laten uitvoeren.

# **GEVAAR**

Zichtbare laserstraling indien geopend. Voorkom rechtstreekse blootstelling van de ogen aan de laserstraal. Als dit toestel is aangesloten op een stopcontact, houdt u uw ogen niet dicht bij de opening van de disclade en andere openingen om naar binnen te kijken.

# **Inhoudsopgave**

#### **1. Inleiding**

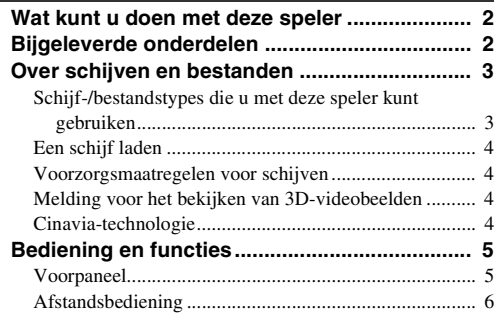

# **2. Aansluitingen**

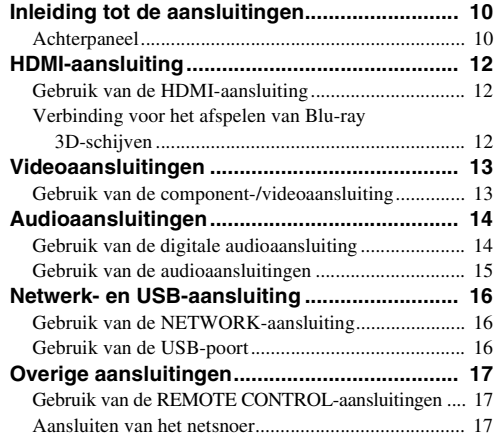

#### **3. Afspelen**

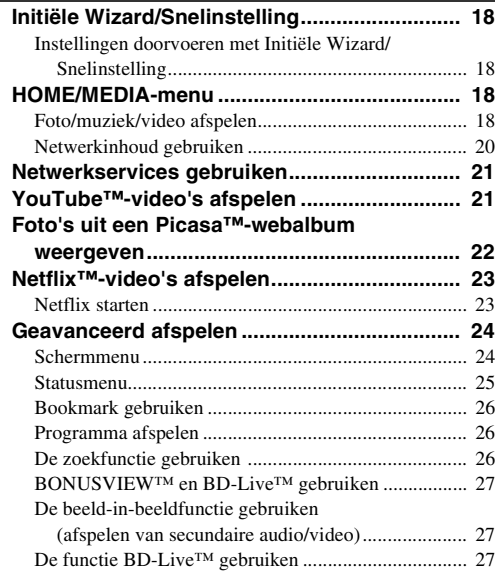

# **4. Instellingen**

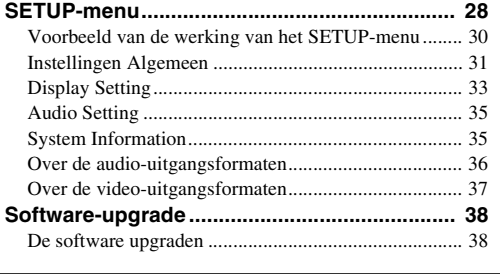

# **5. Aanvullende informatie**

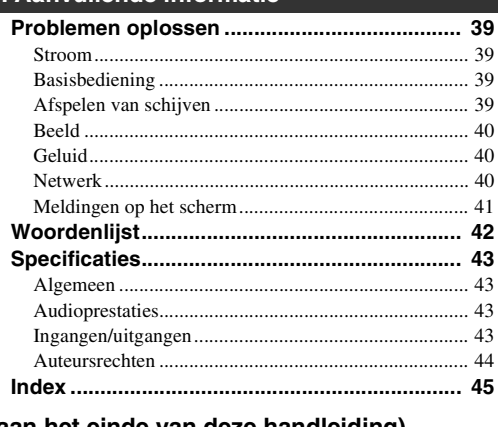

**(aan het einde van deze handleiding)**

**[Information about software ....................................i](#page-325-0)**

# ■ Over deze handleiding

- Deze handleiding beschrijft hoe u de speler met een afstandsbediening kunt bedienen, tenzij deze niet beschikbaar is. Sommige van de handelingen kunnen eveneens worden uitgevoerd met de knoppen op het voorpaneel.
- Opmerkingen bevatten belangrijke informatie over de veiligheids- en bedieningsinstructies. Tip(s) bevatten aanwijzingen voor de bediening.
- Deze handleiding wordt voorafgaand aan de productie gedrukt. Ontwerp en specificaties zijn onderhevig aan wijzigingen ten gevolge van verbeteringen enz. In geval van verschillen tussen de handleiding en het product, heeft het product prioriteit.

# **Pictogrammen gebruikt in deze handleiding**

Pictogrammen worden gebruikt om te verwijzen naar beschikbare knoppen/functies voor een bepaalde indeling. Meer informatie over afspeelbare schijven en indelingen vindt u op [pagina 3](#page-282-2).

: BD-Video BD : DVD-Video, DVD-VR, DVD+VR DVD CD : Audio-cd : videobestanden VIDEO MUSIC : audiobestanden PHOTO : fotobestanden

**3 4**

**5**

**2**

**1**

<span id="page-281-0"></span>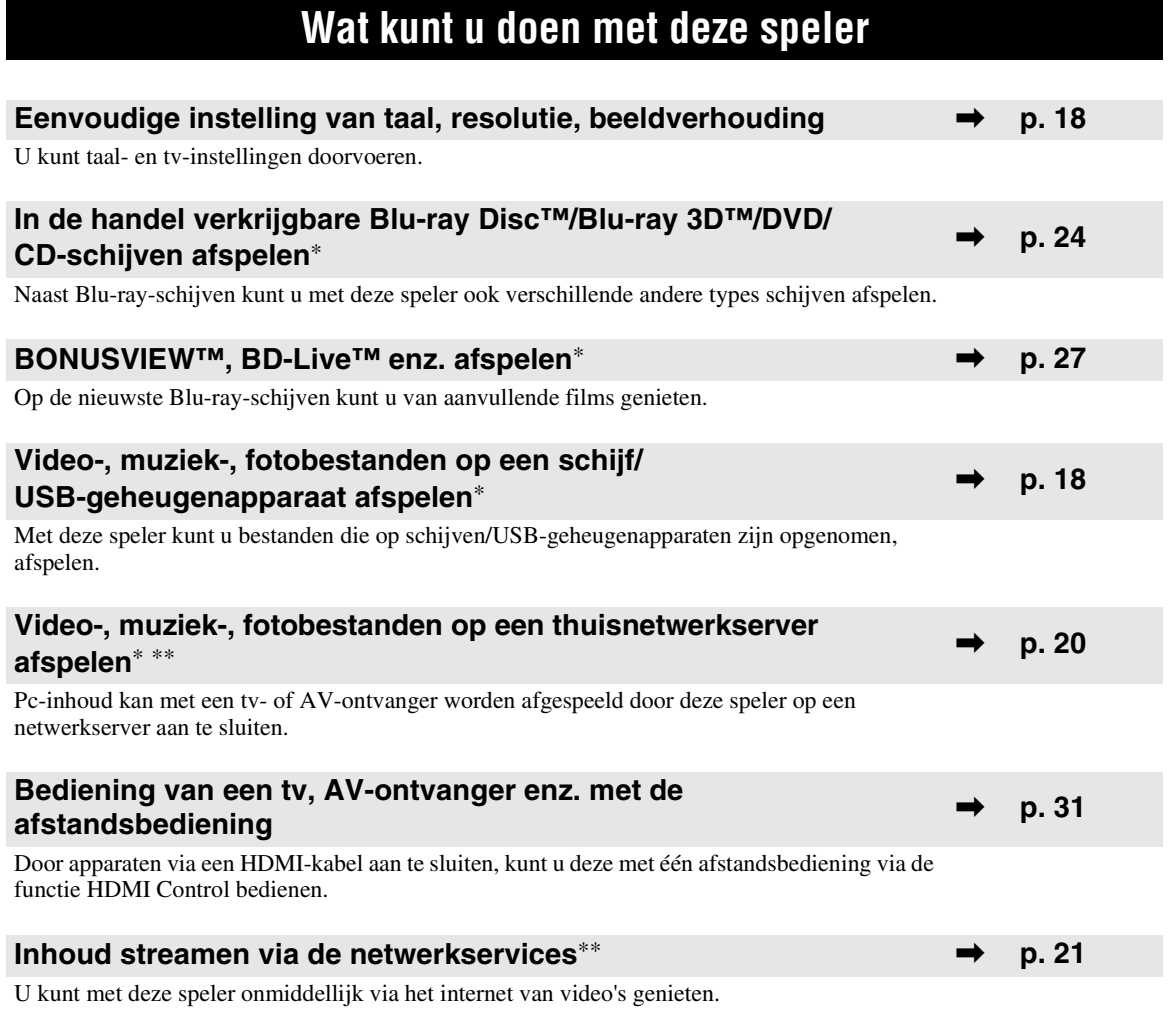

\* Meer informatie over afspeelbare schijven en indelingen vindt u op pagina [3](#page-282-1).

<span id="page-281-1"></span>\*\* Voor deze functie moeten netwerkinstellingen worden doorgevoerd.

# **Bijgeleverde onderdelen**

Controleer of de volgende accessoires bij het product geleverd zijn.

**Afstandsbediening Audio-/videokabel Netsnoer**

**Batterijen (×2) (AAA, R03, UM-4)**

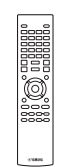

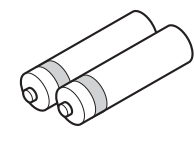

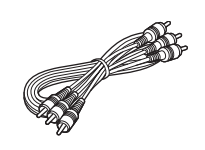

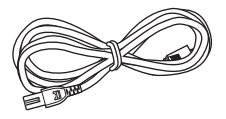

# <span id="page-282-1"></span><span id="page-282-0"></span>■ Schijf-/bestandstypes die u met **deze speler kunt gebruiken**

- Schijven van 12 cm en 8 cm kunnen met deze speler worden afgespeeld. Gebruik geen 8 naar 12 cm-adapter.
- Gebruik schijven waarvan de compatibiliteit herkenbaar is aan het officiële logo op de schijf. Wij garanderen niet dat schijven die niet aan deze normen voldoen door deze speler kunnen worden afgespeeld. Bovendien kunnen wij voor dergelijke schijven geen goede beeld- en geluidskwaliteit garanderen.

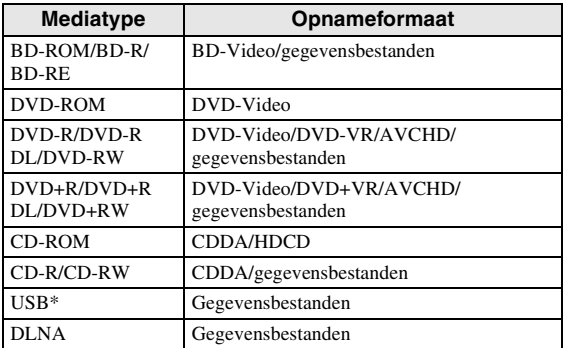

Deze speler is compatibel met USB-geheugenapparaten die geformatteerd zijn met FAT 16/32 en NTFS.

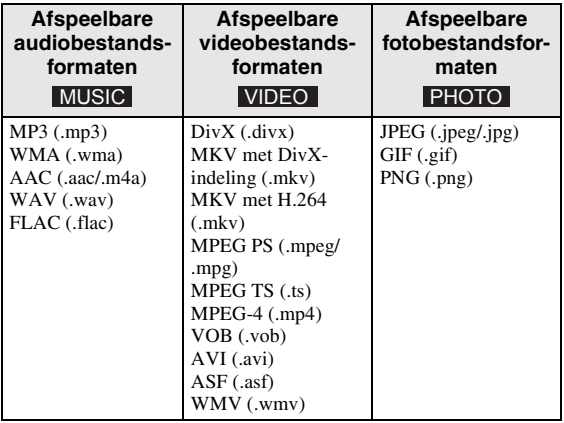

### *Opmerkingen*

- Het afspelen van bestanden die vermeld worden in de bovenstaande tabel kan niet gegarandeerd worden. Dit is afhankelijk van de gebruikte methodes voor het aanmaken van de bestanden of van de gebruikte codecs.
- Bestanden die beschermd worden door auteursrechten kunnen niet worden afgespeeld.
- Als u DLNA gebruikt, moeten de bestanden voldoen aan de vereisten van de DLNA-server.

### <span id="page-282-2"></span>**Regiobeheerinformatie voor Blu-ray Disc-/DVD-video's**

- Blu-ray Disc-/DVD-videospelers en schijven hebben een regiocode die aangeeft in welke regio's de schijf kan worden afgespeeld. Controleer de regiocode op de achterzijde van deze speler.
- Een Blu-ray Disc die dezelfde regiocode als de speler of de regiocode "ABC" draagt, kan afgespeeld worden op deze speler.
- Een DVD-schijf die dezelfde regiocode als de speler of de regiocode "ALL" draagt, kan afgespeeld worden op deze speler.

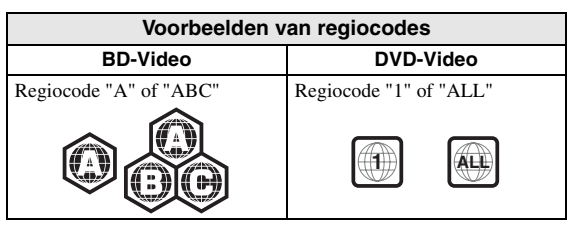

### *Opmerkingen*

- De bediening en de beschikbare functies van Blu-ray Disc/DVD-video's kunnen verschillen van de uitleg in deze gebruiksaanwijzing en het kan voorkomen dat bepaalde bedieningshandelingen niet toegestaan zijn wegens de fabrieksinstellingen van de schijf.
- Als er tijdens het afspelen van een schijf een menuscherm of bedieningsinstructies worden getoond, dient u de aangegeven bedieningsprocedure te volgen.
- Afhankelijk van de schijf is het mogelijk dat sommige schijven niet kunnen worden afgespeeld.
- Finaliseer alle opnamemedia die met deze speler worden afgespeeld.
- "Finaliseren" verwijst naar het proces waarbij een opgenomen schijf in een recorder wordt bewerkt zodat de schijf in andere spelers/recorders en ook in deze speler kan worden afgespeeld. Met deze speler kunnen alleen gefinaliseerde schijven worden afgespeeld. (Deze speler kan schijven niet zelf finaliseren.)
- Het wordt niet gegarandeerd dat alle bestanden op een schijf, USB-geheugen of netwerk worden afgespeeld.
- Een bestand dat door auteursrechten wordt beschermd, kan niet vanaf een USB-geheugen of een netwerk worden afgespeeld.

# **Vereisten voor audiobestanden**

- Bemonsteringsfrequentie: tussen 32 48 kHz (MP3/ WMA), LPCM 44,1 kHz/16 bit/stereo (WAV), 192 kHz/24 bit (FLAC)
- Bitrate: tussen 8 320 kbps (MP3), 32 192 kbps (WMA)

# **Vereisten voor WMV-bestanden**

– WMV9, maximale resolutie van  $1.920 \times 1.080$ .

# <span id="page-283-0"></span>■ **Een schijf laden**

- Plaats de schijf met het label naar boven.
- Bij schijven die aan beide zijden kunnen worden afgespeeld, legt u de zijde die u wilt afspelen omlaag.

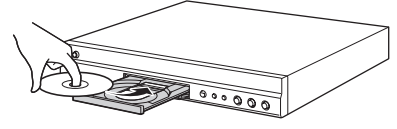

### *Opmerkingen*

- Afhankelijk van de schijf en de instellingen van de speler is het mogelijk dat het afspelen automatisch begint.
- Bij sommige schijven wordt eerst het menu weergegeven.
- De tijd voor het laden van de schijf varieert afhankelijk van de schijf.

# <span id="page-283-1"></span>■ **Voorzorgsmaatregelen voor schijven**

# **Vermijd krassen en stof**

– Blu-ray Disc-, DVD- en CD-schijven zijn gevoelig voor stof, vingerafdrukken en vooral krassen. Een schijf met krassen kan onbruikbaar zijn voor afspelen. Wees voorzichtig met schijven en bewaar ze op een veilige plaats.

# **Juiste opslag van schijven**

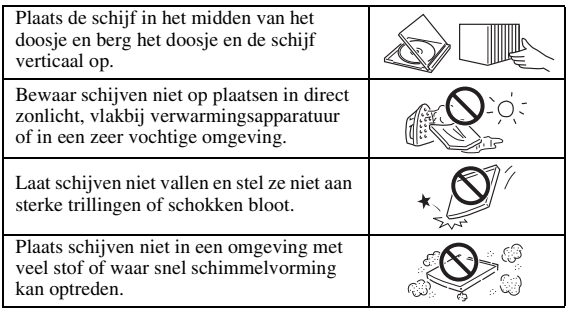

# **Voorzorgsmaatregelen voor het hanteren van schijven**

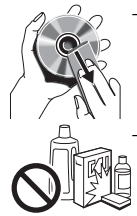

– Als het oppervlak vuil is geworden, kunt u dit voorzichtig met een zachte, vochtige (alleen water) doek afnemen. Veeg daarmee vanaf het midden naar de rand.

– Gebruik geen sprays die bedoeld zijn voor grammofoonplaten, wasbenzine, verfverdunner, antistatische vloeistoffen of andere oplosmiddelen.

– Raak het oppervlak niet met uw vingers aan.

- Plak geen papier of stickers op de schijf.
- Als de afspeelzijde van de schijf vuil of krassen bevat, kan de speler aannemen dat de schijf niet geschikt is en de schijflade openen of zal de speler niet in staat zijn om de schijf op de juiste wijze af te spelen. Verwijder eventueel vuil met een zachte doek van de afspeelzijde van de schijf.

# **Schoonmaken van de pick-uplens**

- Gebruik nooit in de handel verkrijgbare reinigingsschijven. Bij gebruik van deze schijven kan de lens worden beschadigd.
- Neem contact op met het dichtstbijzijnde servicecentrum goedgekeurd door Yamaha om de lens te laten schoonmaken.

# <span id="page-283-2"></span>■ Melding voor het bekijken van **3D-videobeelden**

- Sommige mensen ondervinden ongemak (zoals vermoeide ogen, vermoeidheid of misselijkheid) terwijl zij 3D-videobeelden bekijken. Wij raden aan dat alle kijkers tijdens het bekijken van 3Dvideobeelden regelmatig pauzes nemen.
- Als u enig ongemak ondervindt, dient u te stoppen met naar 3D-videobeelden te kijken tot het ongemak verdwijnt. Raadpleeg een arts als u ernstige ongemakken ondervindt.
- Lees aandachtig de gebruikershandleidingen (Blu-ray Disc en tv) en/of de
- waarschuwingsberichten die op de tv verschijnen. – Het zicht van jonge kinderen (vooral die jonger dan zes jaar zijn) bevindt zich nog steeds in de ontwikkelingsfase. Raadpleeg uw arts (bijvoorbeeld een kinderarts of oogarts) voordat u jonge kinderen naar 3D-videobeelden laat kijken.
- Jonge kinderen moeten onder toezicht van volwassenen zijn om te verzekeren dat zij de hierboven beschreven aanbevelingen opvolgen.

# <span id="page-283-3"></span>■ **Cinavia-technologie**

– De Cinavia-technologie is een onderdeel van het kopieerbeveiligingssysteem dat ingebouwd is in uw Blu-ray Disc-speler.

# *Opmerking*

– De volgende meldingen kunnen weergegeven worden en het afspelen wordt mogelijk gestopt of de audio-uitgangen kunnen tijdelijk gedempt worden door uw Blu-ray Disc-speler als u een verboden kopie van inhoud die beschermd is door Cinaviatechnologie probeert af te spelen.

Deze meldingen worden uitsluitend in het Engels weergegeven.

Afspelen stopgezet. De inhoud die afgespeeld wordt, is beschermd door Cinavia™ en mag niet afgespeeld worden op deze apparatuur. Voor meer informatie, zie http://www.cinavia.com. Berichtcode 1.

Audio-uitgangen tijdelijk gedempt. Probeer niet om het afspeelvolume te regelen. De inhoud die afgespeeld wordt, is beschermd door Cinavia™ en mag niet afgespeeld worden op deze apparatuur. Voor meer informatie, zie http://www.cinavia.com. Berichtcode 3.

# **Cinavia Opmerking**

Dit product maakt gebruik van Cinavia-technologie om het gebruik van verboden kopieën van bepaald commercieel geproduceerd beeldmateriaal en de bijbehorende soundtracks te beperken. Wanneer het gebruik van een verboden kopie wordt geregistreerd, wordt er een melding weergegeven en wordt het afspelen of kopiëren onderbroken. Meer informatie over de Cinavia-technologie vindt u online in het Cinavia Klanteninformatiecentrum op

http://www.cinavia.com. Als u meer informatie over Cinavia per post wenst te ontvangen, stuurt u een brief met vermelding van uw postadres naar: Cinavia Consumer Information Center, P.O. Box 86851, San Diego, CA, 92138, Verenigde Staten.

# **Bediening en functies**

# <span id="page-284-1"></span><span id="page-284-0"></span>■ **Voorpaneel**

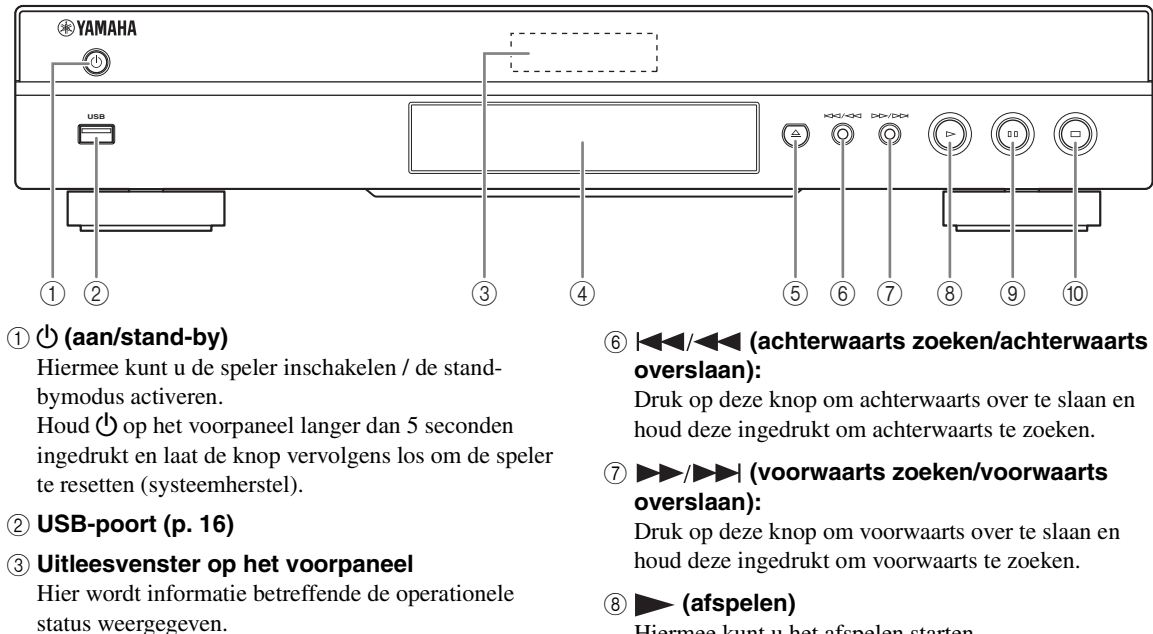

### 4 **Schijfladeklep**

### 5 **(uitwerpen)**

Hiermee kunt u de schijflade openen/sluiten.

Hiermee kunt u het afspelen starten.

### 9 **(pauzeren)**

Hiermee kunt u het afspelen pauzeren.

#### 0 **(stoppen)**

Hiermee kunt u het afspelen stoppen.

### *Opmerking*

– In de fabriek wordt er een beschermende folie aangebracht op het voorpaneel van deze speler. Verwijder de beschermende folie van de speler voor u deze in gebruik neemt.

# <span id="page-285-0"></span>■ **Afstandsbediening**

# *Opmerking*

 $\odot$  wordt in de linkerbovenhoek van het scherm weergegeven als de ingedrukte knop niet beschikbaar is.

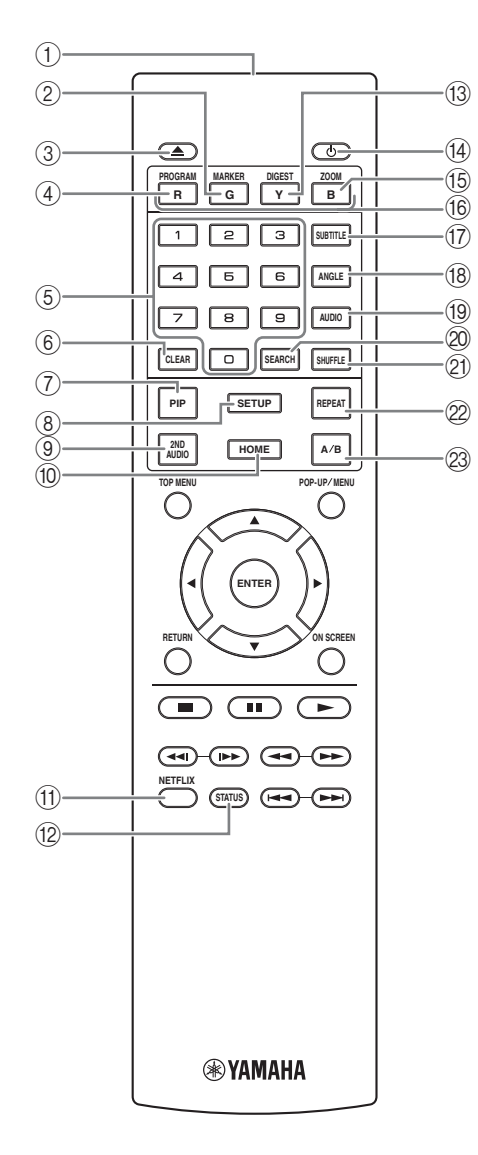

- 1 **Infraroodsignaalzender:** verstuurt infraroodsignalen. Richt dit venster op de afstandsbedieningssensor [\(p. 9](#page-288-0)).
- 2 **MARKER** DVD **VIDEO** : stelt Bookmark [\(p. 26](#page-305-3)) op een specifiek punt van een film in. Wanneer Bookmark is ingesteld en u het punt wilt selecteren waarnaar u wilt overschakelen, drukt u op **DIGEST**. U kunt tot 12 Bookmarks instellen.
- 3 **:** hiermee kunt u de schijflade openen/sluiten.
- 4 **PROGRAM** DVD CD: hiermee kunt u de afspeelvolgorde instellen ([p. 26\)](#page-305-4). U kunt tot 15 sporen (voor een audioschijf) of titels/hoofdstukken (DVDvideo) instellen.
- 5 **Cijfertoetsen:** voor het invoeren van cijfers of om tijdens het afspelen over te schakelen naar het spoor/ hoofdstuk dat overeenstemt met het ingevoerde cijfer. Afhankelijk van het schijftype en de afspeelomstandigheden zijn deze knoppen mogelijk niet beschikbaar.
- 6 **CLEAR:** hiermee kunt u het ingevoerde cijfer / ingestelde item wissen.
- 7 **PIP :** hiermee kunt u beeld-in-beeld in-/ BD

uitschakelen [\(p. 27](#page-306-4)). PIP Mark ( $\boxed{\text{pip}}$ ) wordt weergegeven op het scherm wanneer deze functie beschikbaar is. U kunt dit item ook via het schermmenu ([p. 24\)](#page-303-3) selecteren.

# *Opmerking*

- PIP Mark wordt alleen weergegeven wanneer PIP Mark is ingeschakeld ([p. 32\)](#page-311-0).
- 8 **SETUP:** hiermee kunt u het SETUP-menuscherm weergeven [\(p. 28](#page-307-1)).
- **9 2ND AUDIO BD :** hiermee kunt u de secundaire audio van beeld-in-beeld ([p. 27\)](#page-306-4) of audiocommentaren selecteren. Secundaire Audio Mark ( $\sqrt{\bullet}$ ) wordt weergegeven op het scherm wanneer deze functie beschikbaar is ([p. 35\)](#page-314-2). U kunt dit item ook via het schermmenu ([p. 24\)](#page-303-3) selecteren.

# *Opmerking*

- Secundaire Audio Mark wordt alleen weergegeven wanneer Secundaire Audio Mark is ingeschakeld ([p. 32\)](#page-311-1).
- 0 **HOME:** geeft het HOME-menuscherm weer ([p. 18\)](#page-297-5).
- (ii) **NETFLIX:** hiermee kunt u Netflix starten [\(p. 23](#page-302-1)).
- **(12) STATUS:** hiermee kunt u de afspeelinformatie weergeven ([p. 25\)](#page-304-1).

**1** <sup>C</sup> **DIGEST :** hiermee kunt u 12 L **REPEAT**  BD DVD CD VIDEO MUSIC fotominiaturen weergeven. Wanneer er miniaturen worden weergegeven, kunt u doorgaan naar de volgende/vorige pagina met  $\leftarrow$  / $\rightarrow$ . **(3) DIGEST PHOTO:** hiermee kunt u 12

DVD VIDEO : geeft de Bookmark-selectiebalk weer ([p. 26\)](#page-305-3).

- **(1)** hiermee kunt u deze speler inschakelen of de stand-bymodus activeren.
- **EXAMPLE IS A ZOOM DVD VIDEO PHOTO:** hiermee kunt u in- en uitzoomen. Elke keer dat u de toets indrukt, verandert het formaat van het scherm (inzoomen/ uitzoomen: elk met 3 stappen).
- **66 Kleurtoetsen BD:** gebruik deze toetsen in overeenstemming met de instructies op het scherm.
- **CO** SUBTITLE BD DVD VIDEO : hiermee kunt u de taal van de ondertiteling [\(p. 43](#page-322-4)) indien beschikbaar wijzigen. U kunt dit item ook via het schermmenu [\(p. 24](#page-303-3)) selecteren.
- **BD** DVD : hiermee kunt u de camerahoek wijzigen als de video vanuit meerdere hoeken is opgenomen. Angle Mark ( $\boxed{\Box}$ ) wordt op het scherm weergegeven wanneer deze functie beschikbaar is. U kunt dit item ook via het schermmenu ([p. 24\)](#page-303-3) selecteren.

# *Opmerking*

- Angle Mark wordt alleen weergegeven wanneer Angle Mark is ingeschakeld [\(p. 32](#page-311-2)).
- **ED DVD:** hiermee kunt u de audiotaal of de indeling wijzigen. U kunt dit item ook via het schermmenu [\(p. 24](#page-303-3)) selecteren.
- **20 SEARCH BD DVD CD VIDEO MUSIC:** hiermee kunt u tijdens het afspelen overschakelen naar een specifiek punt. Raadpleeg voor meer informatie over deze functie "[De zoekfunctie gebruiken](#page-305-5)" [\(p. 26](#page-305-5)). U kunt dit item ook via het statusmenu ([p. 25\)](#page-304-1) selecteren.

# **21 SHUFFLE DVD CD VIDEO MUSIC**

**PHOTO**: hiermee kunt u de modus voor willekeurig afspelen instellen [\(p. 24](#page-303-4)).

**PHOTO**: hiermee kunt u de herhalingsmodus wijzigen. Elke keer dat u de toets indrukt, wordt de herhalingsmodus als volgt gewijzigd.

- **:** hiermee kunt u de titel die wordt afgespeeld herhalen.
- **:** hiermee kunt u het hoofdstuk dat wordt afgespeeld herhalen.
- **:** hiermee kunt u de map die wordt afgespeeld herhalen.
- **:** hiermee kunt u alle sporen/bestanden op de schijf herhalen.
- **:** hiermee kunt u het spoor/bestand dat wordt afgespeeld herhalen.

# **23 A/B BD DVD CD VIDEO MUSIC: hiermee** kunt u een bepaald deel dat u wilt herhalen opnieuw

afspelen.

- **1** Druk op **A/B** bij de scène waar u het beginpunt wilt instellen. Op het scherm wordt "A-" weergegeven.
- **2** Druk op **A/B** bij de scène waar u het eindpunt wilt instellen. Op het scherm wordt "A-B" weergegeven. De herhaling start.
- **3** Druk op **A/B** om het herhaald afspelen te annuleren. "A-B" verdwijnt en het herhaald afspelen wordt gestopt.

# *Opmerking*

– Afhankelijk van de specificaties van de schijf, kan deze functie niet worden uitgevoerd.

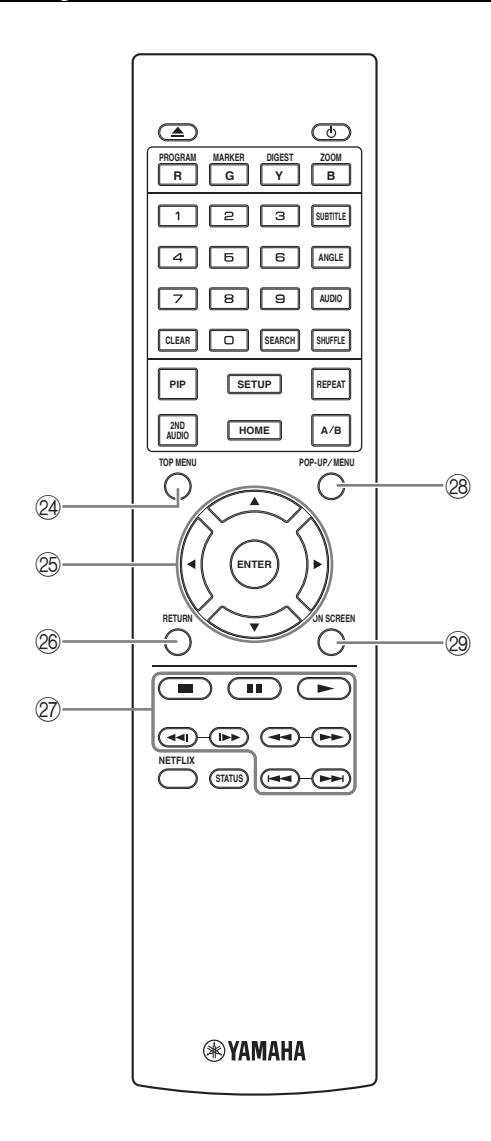

**24 TOP MENU BD DVD:** hiermee kunt u het hoofdmenuscherm weergeven als de schijf een menu bevat. Selecteer het gewenste item met  $\triangle/\blacktriangledown/\blacktriangle/\blacktriangleright$  en **ENTER**.

### *Opmerking*

- Afhankelijk van de schijf kunnen specifieke handelingen verschillend zijn. Volg de instructies op elk menuscherm.
- O **Cursortoetsen (**5**/**a**/**2**/**3**):** hiermee kunt u de markering op het menuscherm verplaatsen. **ENTER:** hiermee kunt u het gemarkeerde menu/item selecteren.
- **@ RETURN:** hiermee kunt u terugkeren naar het vorige menu of scherm enz.

### Q **Bedieningstoetsen**

### BD DVD CD VIDEO MUSIC PHOTO

**:** hiermee kunt u het afspelen stoppen. Druk twee keer op deze knop om het afspelen volledig te stoppen.  $\blacksquare$ **:** hiermee kunt u het afspelen pauzeren.

**:** hiermee kunt u inhoud afspelen.

 $\blacktriangleleft$ 

### **BD DVD CD VIDEO MUSIC +**

hiermee kunt u achterwaarts/voorwaarts zoeken. Elke keer dat u de toets indrukt, verandert de zoeksnelheid (achterwaarts/voorwaarts zoeken: elk met 5 stappen). Druk op  $\triangleright$  om het normaal afspelen te hervatten.

PHOTO : hiermee kunt u de snelheid van een diavoorstelling wijzigen (langzamer/sneller: 3 stappen).

**/**

### BD DVD CD VIDEO MUSIC **:**

druk op deze knop om onmiddellijk te zoeken / opnieuw af te spelen. Met onmiddellijk zoeken wordt de inhoud 30 seconden overgeslagen. Met onmiddellijk herhalen wordt de inhoud van de vorige 10 seconden herhaald.

**/ :** hiermee kunt u voorwaarts/achterwaarts overslaan.

### *Opmerking*

- Afhankelijk van de schijf gaat deze speler verder met de weergave vanaf het punt waar de speler eerder gestopt is. Om vanaf het begin af te spelen, drukt u twee keer op  $\blacksquare$  en vervolgens op  $\blacktriangleright$ .
- **@ POP-UP/MENU BD DVD:** hiermee kunt u het pop-upmenu weergeven. De weergegeven menuinhoud verschilt afhankelijk van de schijf. Voor meer informatie over het bekijken en bedienen van het popupmenu, raadpleegt u de handleiding voor de schijf. Het hoofdmenuscherm kan worden weergegeven door, afhankelijk van de DVD, op **POP-UP/MENU** te drukken.
- **29 ON SCREEN:** hiermee kunt u het schermmenu weergeven ([p. 24\)](#page-303-3).
Inleiding

U kunt het ID van de afstandsbediening wijzigen om ongewenste bediening te voorkomen van een andere Yamaha-speler, zoals een DVD-speler. Als u het ID van de afstandsbediening gewijzigd hebt, dient u ervoor te zorgen dat u hetzelfde ID selecteert voor het hoofdapparaat. De standaardinstelling is ID1.

#### **1 Instelling afstandsbediening**

Om het ID te wijzigen van ID1 naar ID2, houdt u de rode knop en cijfertoets **2** gedurende 7 seconden tegelijk ingedrukt. Om het ID te wijzigen van ID2 naar ID1, houdt u de rode knop en cijfertoets **1** gedurende 7 seconden tegelijk ingedrukt.

#### **2 Instelling hoofdapparaat**

Houd  $\left|\left|\left|\left|\left|\right|\right|\right|\right|$  en  $\left|\left|\left|\right|\right|\right|$  op het voorpaneel gedurende 2 seconden tegelijk ingedrukt om het huidige ID weer te geven wanneer:

- **–** geen schijf in de speler is geplaatst.
- **–** de schijflade gesloten is.
- **–** het afspelen gestopt is.
- **–** "NO DISC" wordt weergegeven op het display op het voorpaneel.

Houd de knoppen gedurende 2 seconden ingedrukt om het ID te wijzigen tussen ID1 en ID2.

#### *Opmerkingen*

- Als er gedurende een paar minuten geen batterijen of als er lege batterijen in de afstandsbediening geplaatst zijn, wordt het ID van de afstandsbediening automatisch ingesteld op ID1. Als u de afstandsbediening wilt gebruiken met de instelling ID2, moet u nieuwe batterijen plaatsen en het ID van de afstandsbediening opnieuw instellen.
- Als u de speler reset, is het ID van de afstandsbediening ID1.

#### <span id="page-288-1"></span>**De batterijen in de afstandsbediening plaatsen**

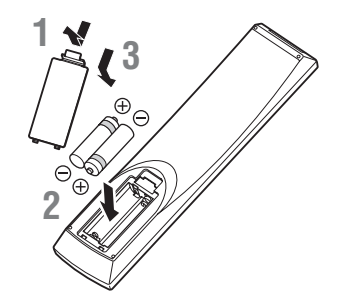

#### *Opmerkingen*

- Vervang beide batterijen als de bedieningsafstand van de afstandsbediening verkleint.
- Gebruik hiervoor AAA-, R03-, UM-4-batterijen.
- Houd bij het plaatsen van de batterijen rekening met de polariteit. Raadpleeg hiervoor de afbeelding in het batterijvak.
- <span id="page-288-2"></span>**ID-functie 1**<br>**1** geruime tijd niet denkt te gebruiken. – Verwijder de batterijen als u de afstandsbediening
	- Gebruik oude batterijen nooit samen met nieuwe batterijen.
	- Combineer geen verschillende types batterijen (bv. alkalinebatterijen en mangaanbatterijen). Lees de verpakking zorgvuldig; deze verschillende batterijen kunnen immers dezelfde vorm en kleur hebben.
	- Als de batterijen gelekt hebben, dient u deze onmiddellijk te verwijderen. Raak de gelekte vloeistof niet aan en zorg ervoor dat deze niet in contact komt met uw kledij enz. Reinig het batterijvak grondig voor u nieuwe batterijen plaatst.
	- Gooi batterijen nooit bij het huishoudelijk afval; verwijder deze in overeenstemming met de lokale wetgeving.
	- Houd batterijen uit de buurt van kinderen. Raadpleeg meteen een arts als er een batterij per ongeluk wordt ingeslikt.
	- Verwijder de batterijen uit de afstandsbediening als u deze gedurende een lange tijd niet zult gebruiken.
	- Laad de bijgeleverde batterijen niet op en demonteer deze niet.

#### <span id="page-288-0"></span>**Bedieningsbereik van de afstandsbediening**

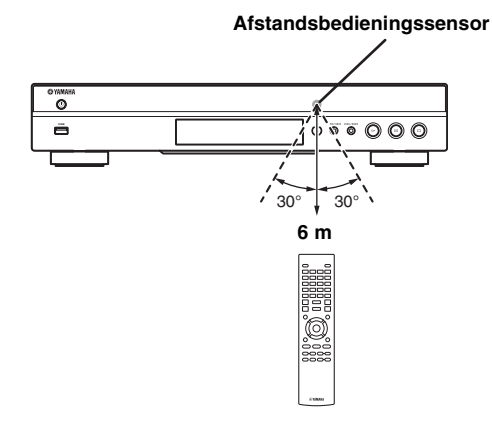

## <span id="page-289-0"></span>**Inleiding tot de aansluitingen**

Zoek de corresponderende aansluitmethode op uw video/audio-apparatuur. Wij raden aan dat u de HDMI-aansluiting gebruikt die digitale audio en video van hoge kwaliteit biedt via één enkele aansluiting. Als u gebruik maakt van de andere aansluitingen, sluit dan de video eerst aan. Maak daarna de audioverbindingen.

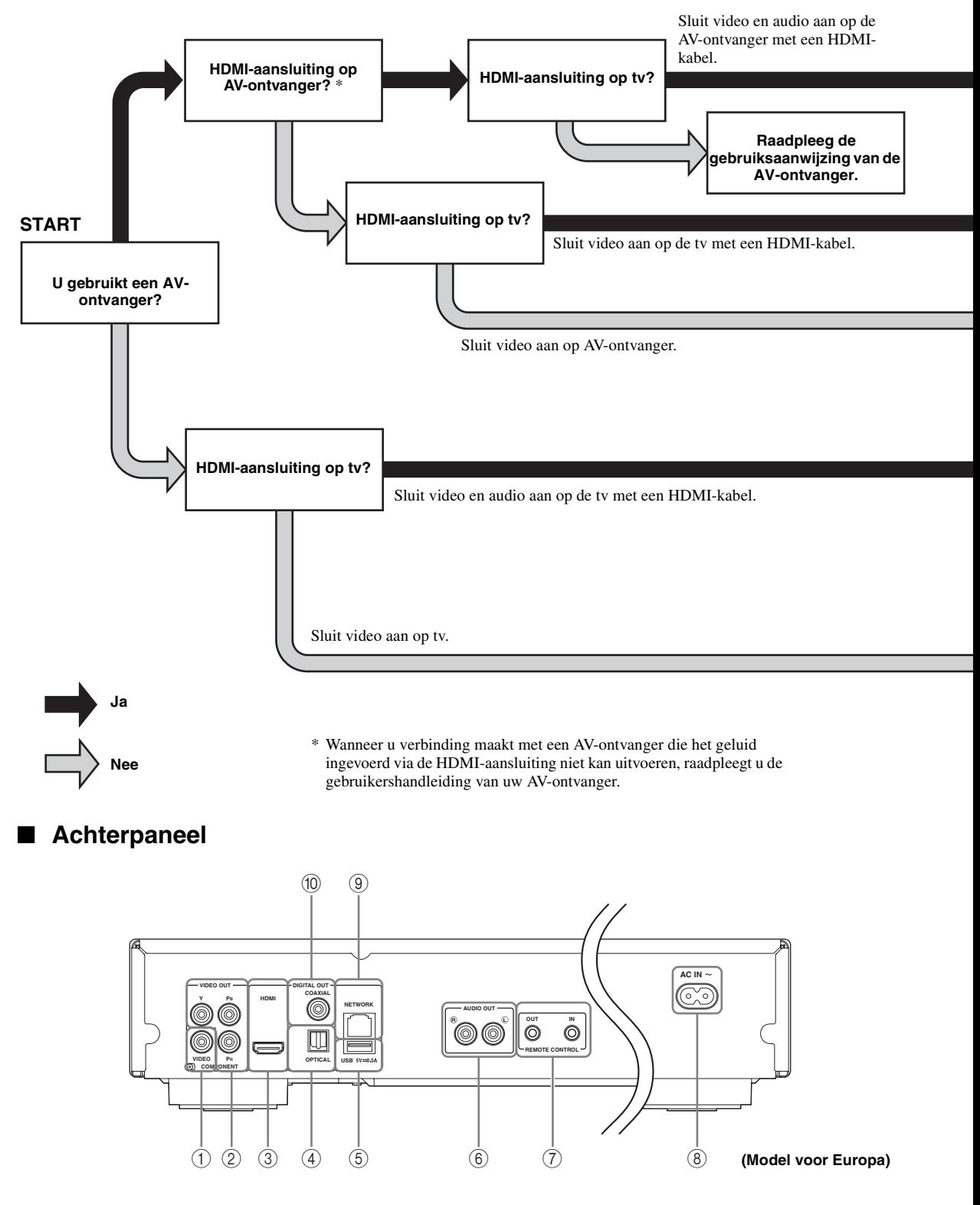

**2**

Aansluitingen

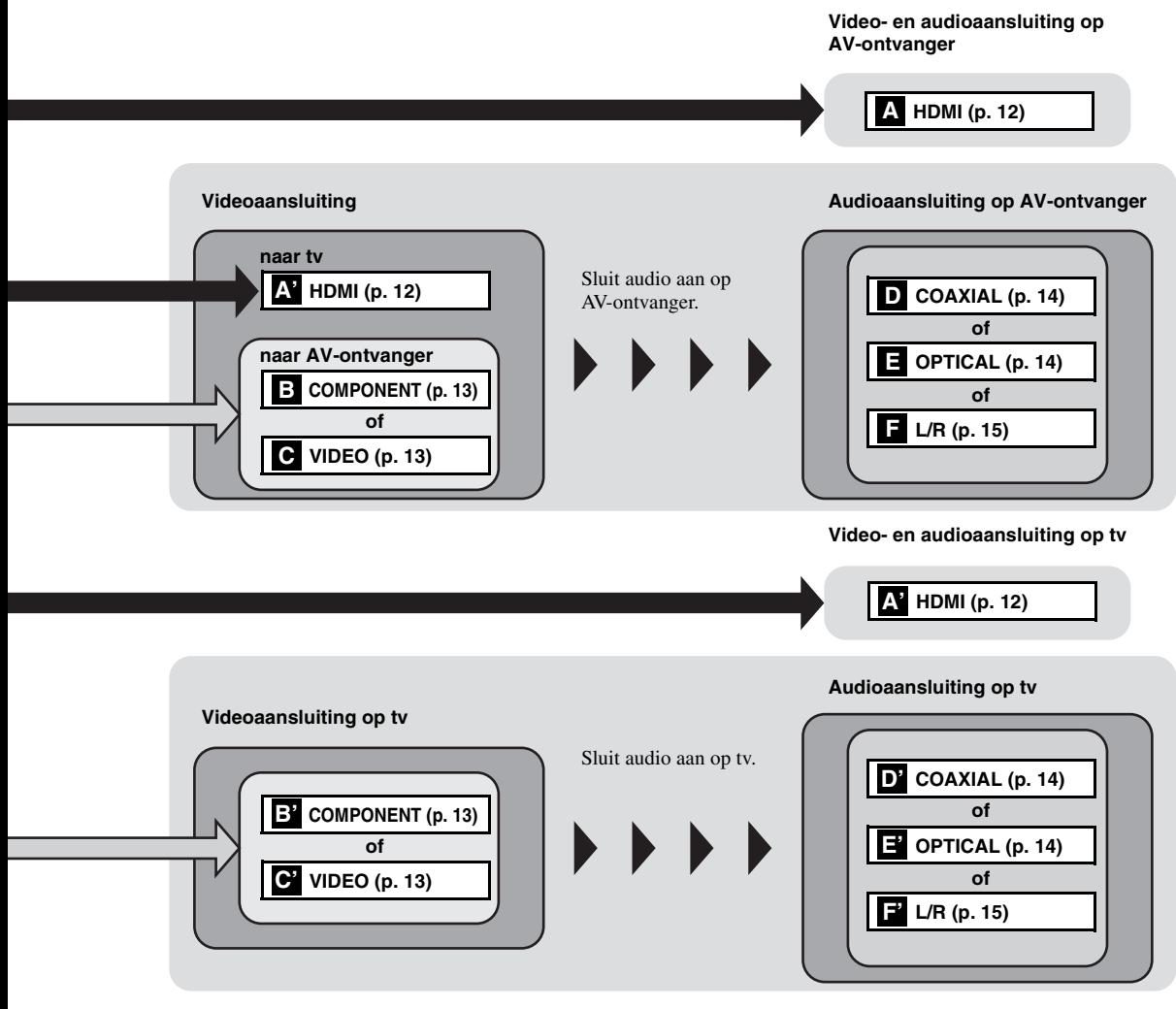

- 1 **VIDEO ([p. 13](#page-292-0))**
- 2 **COMPONENT [\(p. 13\)](#page-292-0)**
- 3 **HDMI ([p. 12](#page-291-0))**
- 4 **OPTICAL [\(p. 14\)](#page-293-0)**
- 5 **USB ([p. 16](#page-295-0))**
- 6 **AUDIO OUT (L/R) [\(p. 15\)](#page-294-0)**
- 7 **REMOTE CONTROL (OUT/IN) [\(p. 17\)](#page-296-0)**
- 8 **AC IN [\(p. 17\)](#page-296-1)**
- 9 **NETWORK [\(p. 16\)](#page-295-0)**
- 0 **COAXIAL [\(p. 14\)](#page-293-0)**

## <span id="page-291-1"></span>**HDMI-aansluiting**

### <span id="page-291-2"></span><span id="page-291-0"></span>■ Gebruik van de HDMI-aansluiting

- Via de HDMI-aansluiting kunt u genieten van digitale beelden en geluid van hoge kwaliteit.
- Sluit een HDMI-kabel (los verkrijgbaar) stevig aan op de HDMI-aansluitingen.
- Raadpleeg pagina [36](#page-315-0) voor informatie over audio/video-uitgangsformaten.
- Maak gebruik van HIGH SPEED HDMI-kabels waarop het HDMI-logo (zoals weergegeven op de achterflap) wordt weergegeven.

### **Opgelet!**

#### **Verbind het netsnoer van deze speler pas als alle aansluitingen gemaakt zijn.**

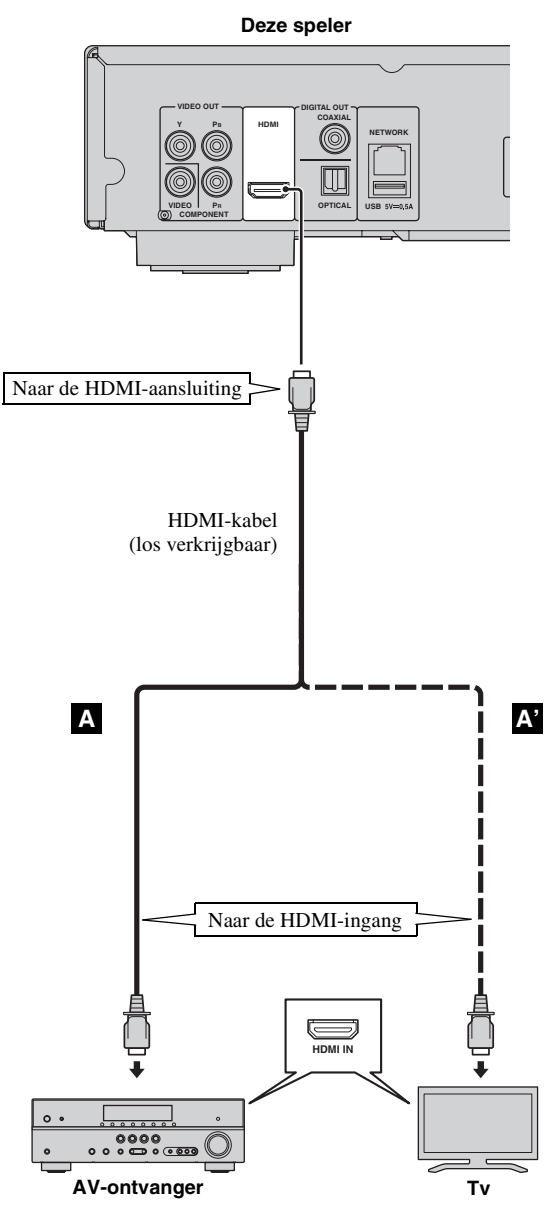

#### *Tips*

- Raadpleeg HDMI Control [\(p. 31](#page-310-0)) als u de ["HDMI Control"](#page-310-0)-functie gebruikt.
- Raadpleeg HDMI ([p. 35](#page-314-0)) voor informatie over de uitvoermodus van de ["HDMI"-](#page-314-0)aansluiting.
- Raadpleeg "Problemen oplossen" ([p. 40\)](#page-319-0) als er geen beeld wordt weergegeven.

### ■ Verbinding voor het afspelen **van Blu-ray 3D-schijven**

Om op deze speler van Blu-ray 3D-schijven te genieten, hebt u de volgende apparatuur en aansluitingen nodig:

- U hebt een tv en (eventueel) een AVontvanger nodig die ondersteuning bieden voor 3D.
- Alle componenten moeten met HDMI-kabels worden aangesloten.
- De Blu-ray Disc moet 3D-beelden bevatten.
- U moet 3D Uitgang bij Display Setting [\(p. 33\)](#page-312-0) instellen op Auto.

## **Videoaansluitingen**

### <span id="page-292-0"></span>■ Gebruik van de component-/videoaansluiting

- Via de componentaansluitingen kunt u genieten van een nauwkeurige kleurweergave en beelden van hoge kwaliteit.
- Sluit een componentvideokabel (los verkrijgbaar) of een videokabel stevig aan op de COMPONENT-aansluitingen/ VIDEO-aansluiting.
- Zie pagina [37](#page-316-0) voor informatie over de video-uitgangsformaten.

### **Opgelet!**

#### **Verbind het netsnoer van deze speler pas als alle aansluitingen gemaakt zijn.**

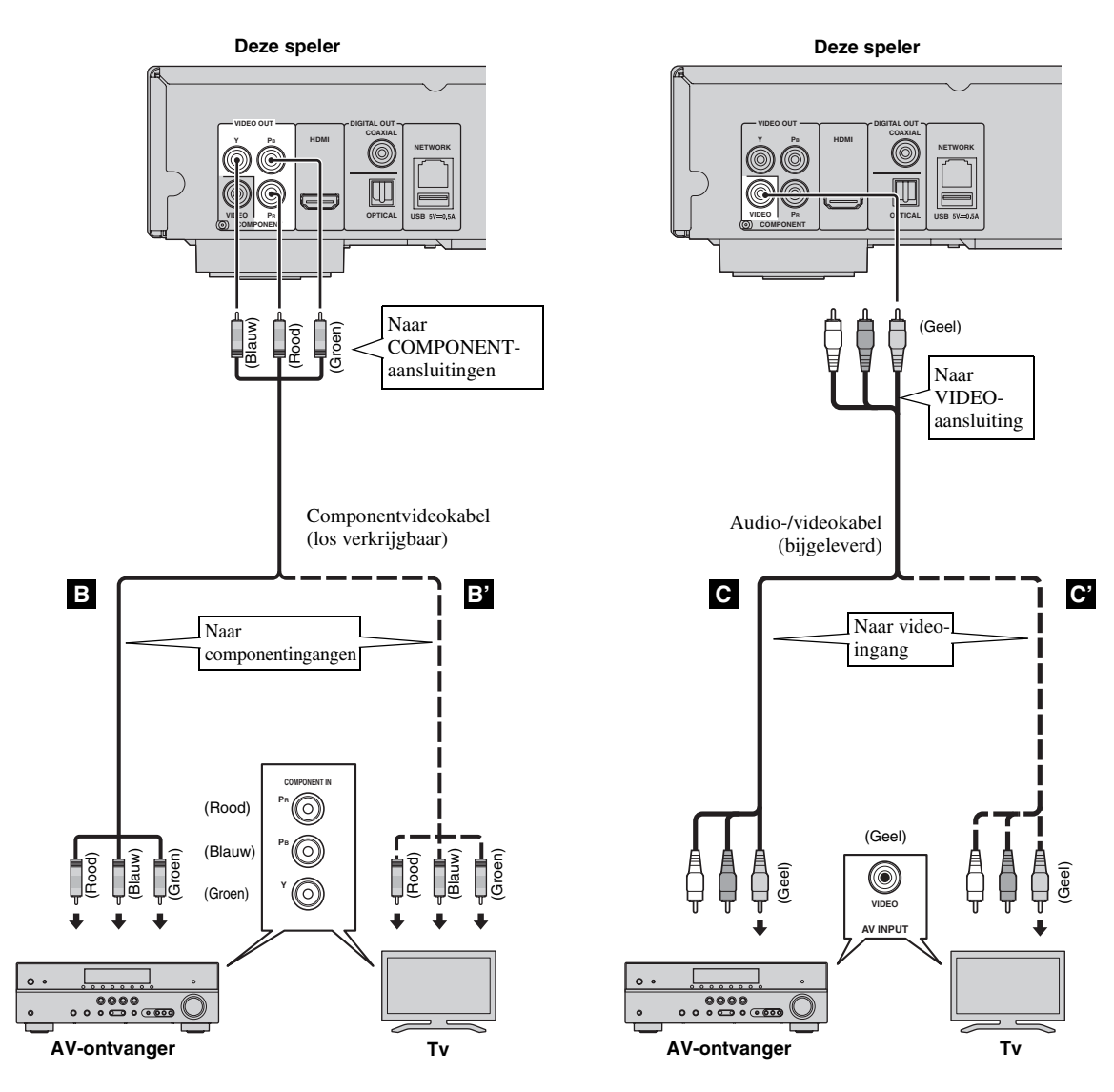

#### *Opmerkingen*

- Als u het beeld via de videorecorder weergeeft, is het mogelijk dat de beeldkwaliteit minder goed is als gevolg van de kopieerbeveiligingsfunctie.
- Om op deze speler van Blu-ray 3D-schijven te genieten, moet u een AV-ontvanger, een tv en deze speler met HDMI-kabels aansluiten. Zie pagina [12](#page-291-0).

## **Audioaansluitingen**

### <span id="page-293-1"></span><span id="page-293-0"></span>■ Gebruik van de digitale audioaansluiting

- U kunt audioapparatuur of de tv aansluiten op de COAXIAL-aansluiting/OPTICAL-aansluiting.
- Sluit een coaxiale digitale audiokabel (los verkrijgbaar) of een optische kabel (los verkrijgbaar) stevig aan op de coaxiale digitale audioaansluiting of de optische digitale audioaansluiting.
- Zie pagina [36](#page-315-0) voor informatie over audio-uitgangsformaten.

### **Opgelet!**

#### **Verbind het netsnoer van deze speler pas als alle aansluitingen gemaakt zijn.**

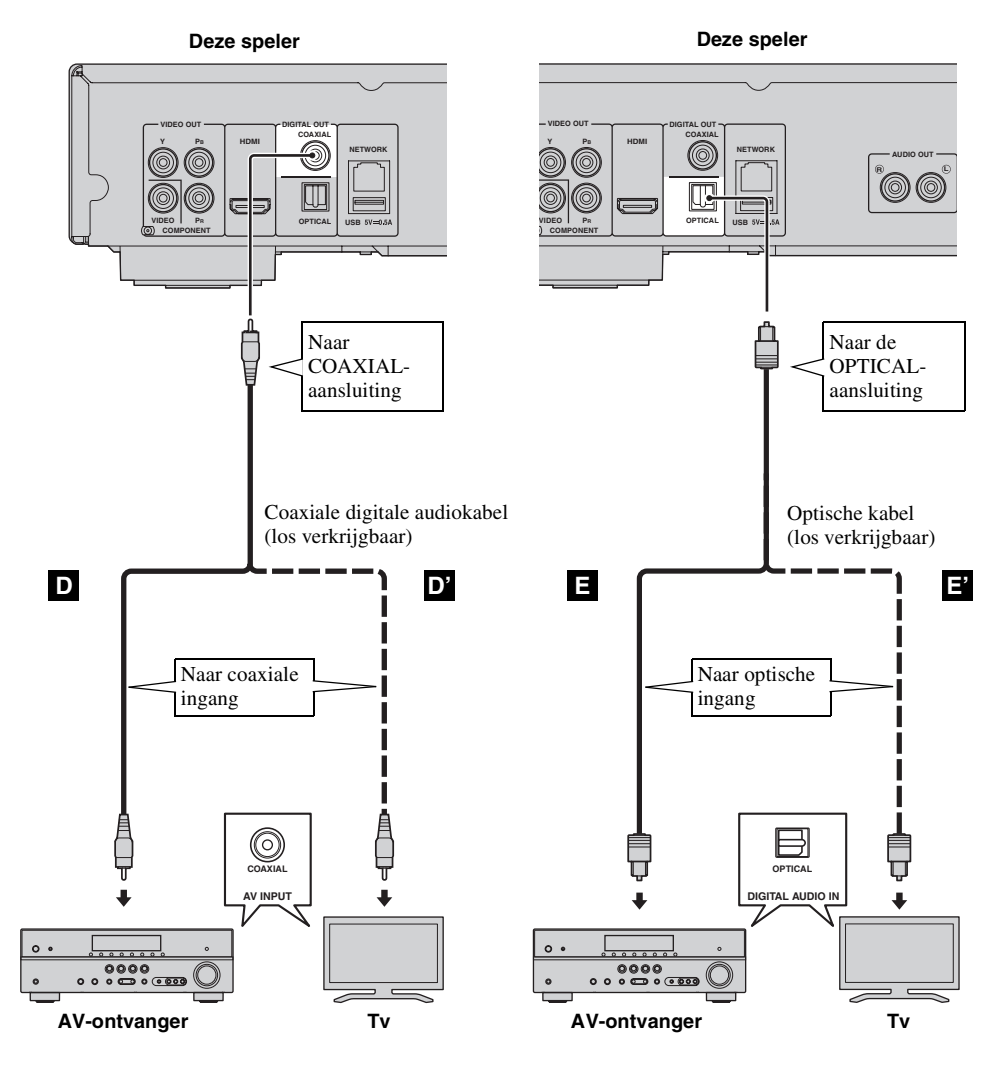

*Tip*

– Voor informatie over de uitvoermodus van de COAXIAL-/OPTICAL-aansluiting, dient u de "[Coaxial / Optical"](#page-314-1) ([p.](#page-314-1)  [35](#page-314-1)) te raadplegen.

### <span id="page-294-0"></span>■ **Gebruik van de audioaansluitingen**

- U kunt audioapparatuur of de tv op de AUDIO OUT L/R-bussen aansluiten.
- Sluit op de AUDIO OUT L/R-bus stevig een audio-/videokabel (meegeleverd) aan.
- Zie pagina [36](#page-315-0) voor informatie over audio-uitgangsformaten.

### **Opgelet!**

#### **Verbind het netsnoer van deze speler pas als alle aansluitingen gemaakt zijn.**

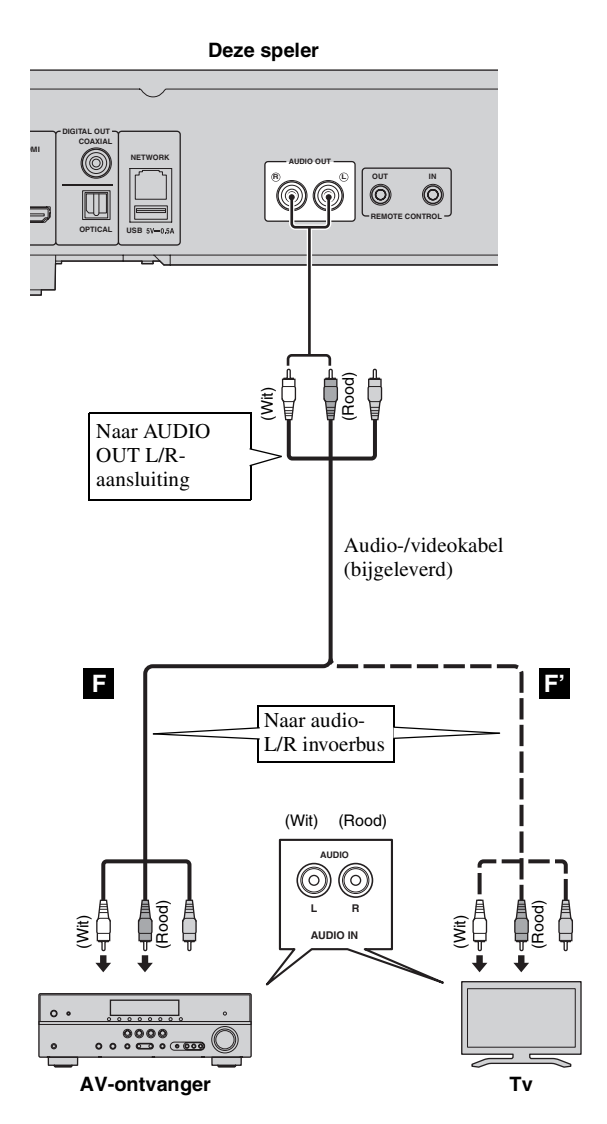

## <span id="page-295-1"></span>**Netwerk- en USB-aansluiting**

### <span id="page-295-0"></span>■ Gebruik van de NETWORK-aansluiting

- U kunt pc-inhoud afspelen door deze speler op een netwerk aan te sluiten.
- U kunt genieten van verschillende soorten materiaal met interactieve functies door verbinding te maken met het internet bij het afspelen van schijven die BD-Live ondersteunen. Zie pagina [27](#page-306-0) voor meer informatie over de BD-Live-functies.

#### *Opmerkingen*

- Sluit een netwerkkabel (los verkrijgbaar) stevig aan op de NETWORK-aansluiting.
- Gebruik hiervoor alleen een STP-netwerkkabel (Shielded Twisted Pair).
- Bij gebruik van internet is een breedbandinternetverbinding vereist zoals hieronder is aangegeven.
- Sluit de andere stekker van de netwerkkabel aan op de hub/breedbandrouter.
- Wanneer u een breedband-internetverbinding wilt gebruiken, hebt u een contract met een internetprovider nodig. Neem contact op met uw dichtstbijzijnde internetprovider voor verdere informatie.
- Raadpleeg tevens de handleidingen van de aangesloten apparatuur, want de aansluitmethode kan verschillen afhankelijk van uw internetomgeving.
- Gebruik een netwerkkabel/router die 10BASE-T/100BASE-TX ondersteunt.

### ■ Gebruik van de USB-poort

- U kunt een USB-geheugen voor Externe opslag aansluiten op de USB-poort op het achterpaneel (of voorpaneel) van deze speler om de BD-Live-gegevens op te slaan of de software van deze speler bij te werken.
- Sluit een USB-geheugen (los verkrijgbaar) stevig aan op de USB-poort.

#### **OPGELET:**

- Verwijder het USB-geheugen niet en maak het netsnoer niet los terwijl de handelingen voor BD-Live [\(p. 27\)](#page-306-1) of de software-upgrade worden uitgevoerd.
- Gebruik geen USB-verlengkabel bij het aansluiten van een USB-geheugen op de USBpoort van de speler. Bij gebruik van een USBverlengkabel is het mogelijk dat de speler niet juist functioneert.

#### *Opmerking*

– Yamaha kan niet garanderen dat de USBgeheugens van alle merken functioneren met deze speler.

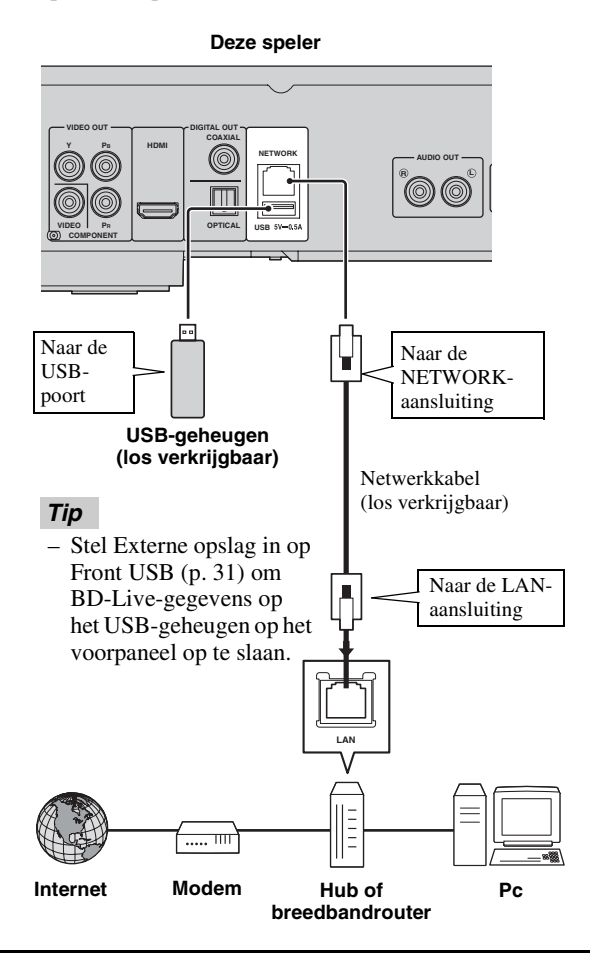

#### **Na het aansluiten**

- Raadpleeg "[Netwerk"](#page-311-0) ([p. 32\)](#page-311-0) als u de Netwerk-instelling handmatig instelt.
- Raadpleeg "[Netwerkinhoud gebruiken"](#page-299-0) ([p. 20\)](#page-299-0) om de pc-inhoud op uw netwerk af te spelen.

## **Overige aansluitingen**

### <span id="page-296-0"></span>■ Gebruik van de REMOTE **CONTROL-aansluitingen**

- U kunt de afstandsbedieningssignalen doorgeven en ontvangen door aan te sluiten op de REMOTE CONTROL (OUT/IN)-aansluitingen.
- Sluit monaurale 3,5 mm-ministekkerkabels (los verkrijgbaar) stevig aan op de REMOTE CONTROL (OUT/IN)-aansluitingen.
- Als uw AV-ontvanger een Yamaha-product is en over de mogelijkheid beschikt om SCENEbedieningssignalen te versturen, kunt u de speler bedienen met de SCENE-functie.

### **Opgelet!**

#### **Verbind het netsnoer van deze speler pas als alle aansluitingen gemaakt zijn.**

**Deze speler AUDIO OUT RK R L OUT IN** ര ð. **REMOTE CONTROL** Naar REMOTE CONTROL (OUT)-aansluiting Naar REMOTE **CONTROL** (IN)-aansluiting Monaurale Monaurale 3,5mm-3,5mmministekkerkabel ministekkerkabel (los verkrijgbaar) (los verkrijgbaar) Naar de Naar de uitgangsaansl ingangsaansluiting uiting voor de voor de afstandsbedie afstandsbediening ning J. **REMOTE CONTROL IN REMOTE CONTROL OUT** ⊚  $\circledcirc$ ಀಀ<br>ೲ<u>ೲ</u> **Yamaha-component Infraroodontvanger of Yamaha-component** 

**(zoals een AV-ontvanger)**

### *Tips*

- Raadpleeg de gebruiksaanwijzing van uw Yamaha AV-ontvanger voor meer informatie over de SCENE-functie.
- U kunt een Yamaha-component (zoals een CDspeler) die de SCENE-functie ondersteunt, aansluiten op de REMOTE CONTROL (OUT) aansluiting van deze speler.

### <span id="page-296-1"></span>■ **Aansluiten van het netsnoer**

– Wanneer alle aansluitingen doorgevoerd zijn, sluit u het bijgeleverde netsnoer aan op de AC IN-ingang aan de achterkant van de speler. Steek daarna de stekker in het stopcontact.

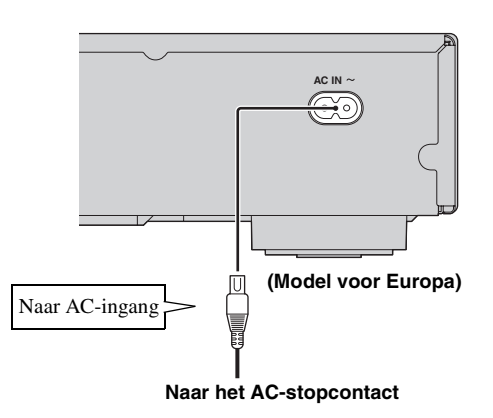

### *Opmerking*

– OM BRAND OF ELEKTRISCHE SCHOKKEN TE VOORKOMEN MAG U NIET DE NIET-GEÏSOLEERDE ONDERDELEN VAN DE KABELS AANRAKEN WANNEER HET NETSNOER OP EEN STOPCONTACT IS AANGESLOTEN.

## <span id="page-297-0"></span>**Initiële Wizard/Snelinstelling**

### ■ Instellingen doorvoeren met Initiële Wizard/Snelinstelling

Met Initiële Wizard/Snelinstelling kunt u eenvoudig de taal, resolutie en beeldverhouding instellen. Wanneer u deze speler voor het eerst gebruikt na de aankoop, wordt het scherm Initiële Wizard weergegeven. U kunt dezelfde instelling uitvoeren via het menu SETUP  $\rightarrow$  Systeem  $\rightarrow$  Snelinstelling.

**1** Wanneer het scherm Snelinstelling wordt weergegeven, drukt u op **ENTER** om Snelinstelling te starten.

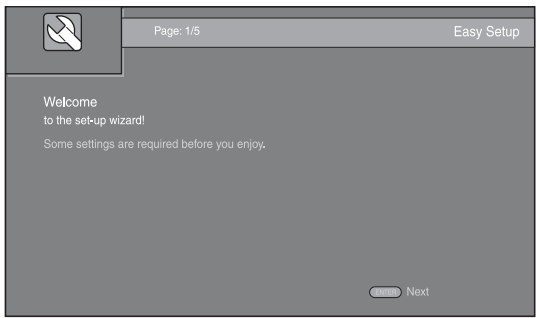

**2** Stel de taal, resolutie en beeldverhouding in door de instructies op het scherm te volgen.

#### *Opmerkingen*

- Wanneer er geen beeld wordt weergegeven nadat Initiële Wizard/Snelinstelling voltooid is, raadpleegt u "Problemen oplossen" ([p. 40\)](#page-319-1).
- Als deze speler wordt ingeschakeld, verschijnt een waarschuwingsbericht betreffende het afspelen van een 3D-video. Druk op **ENTER** om het bericht te verwijderen of op **CLEAR** om het uit te schakelen ([p. 31\)](#page-310-2).

## **HOME/MEDIA-menu**

Met het HOME- en MEDIA-menu kunt u door multimediabestanden op gegevensschijven, USB-geheugens en uw netwerk bladeren en deze afspelen.

### *Opmerking*

– Meer informatie over afspeelbare schijven en indelingen vindt u op pagina [3.](#page-282-0)

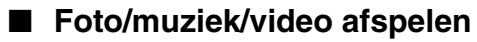

#### **Basisbediening**

2/3/5/a**:** hiermee kunt u de markering verplaatsen. 2**:** Terugkeren naar de hoofdmap. **HOME:** het HOME-menuscherm openen/sluiten. **ENTER:** de map/het bestand bevestigen.

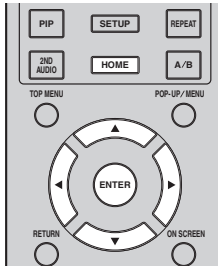

#### **Pictogrammen boven aan het MEDIAmenu**

**:** hiermee kunt u de schijf afspelen die in de lade ligt of de inhoud weergeven op de gegevensschijf.

**CH**: hiermee kunt u de inhoud weergeven op het USBgeheugen dat aangesloten is op de USB-poort.

: hiermee kunt u zoeken naar een DLNA-server [\(p. 20](#page-299-1)) op het netwerk.

 $\Box$ : hiermee kunt u inhoud weergeven op de aangesloten DLNA-server.

### **Basishandelingen voor het afspelen van bestanden in een gekozen map**

**Voorbeeld:** Een filmbestand selecteren op een USBgeheugen

#### *Opmerking*

- Stop het afspelen van de video voor u overschakelt naar het MEDIA-menuscherm.
- **1** Druk op **HOME** om over te schakelen naar het HOMEmenuscherm.

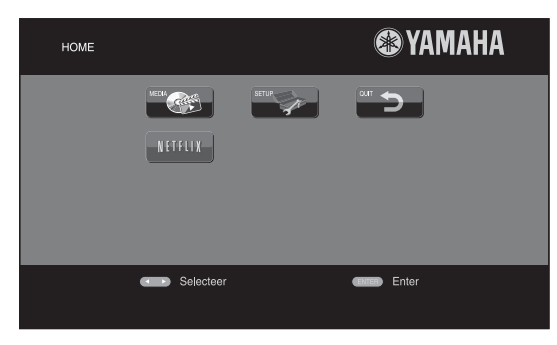

#### *Tip*

- De HOME-menuweergave kan, afhankelijk van het model, verschillen.
- **2** Druk op  $\blacktriangle$ / $\blacktriangleright$ / $\blacktriangle$ / $\ntriangleright$  om MEDIA te selecteren en druk vervolgens op **ENTER**.

Het MEDIA-scherm wordt weergegeven.

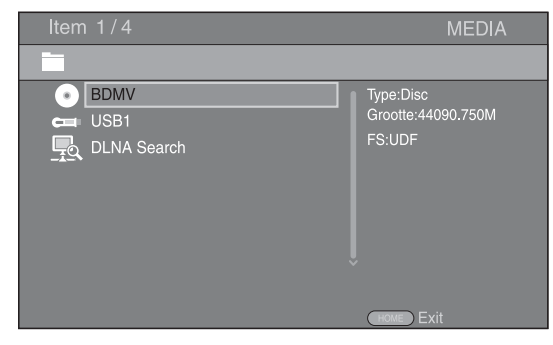

**3** Selecteer het item dat het bestand bevat dat u wilt afspelen en druk vervolgens op **ENTER**.

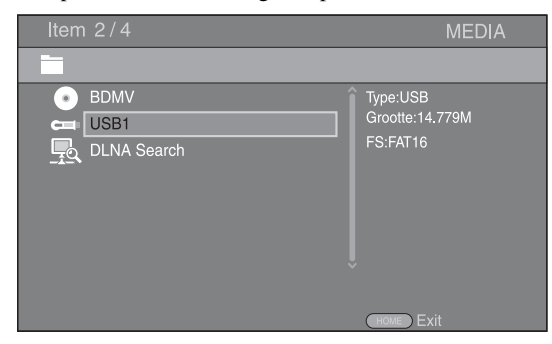

**4** Selecteer de Foto-, Muziek-, Video- of AVCHD-map die u wilt afspelen en druk vervolgens op **ENTER**. Druk op  $\triangleleft$  of selecteer  $\overline{z}$  om terug te keren naar de hoofdmap.

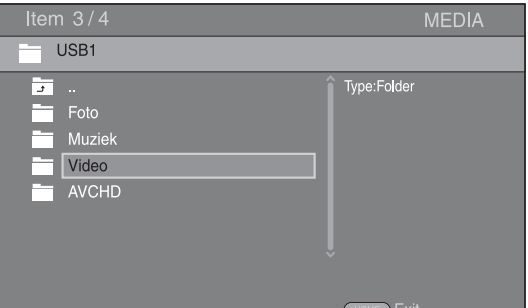

#### *Opmerking*

- Merk op dat alleen het type bestanden dat u in deze stap hebt geselecteerd, wordt weergegeven in de volgende stap. Als u bijvoorbeeld de Foto-map hebt geselecteerd in deze stap, worden in de volgende stap alleen fotobestanden weergegeven. Als u andere bestanden dan foto's wilt afspelen, keert u terug naar deze stap en selecteert u het bestandstype opnieuw.
- **5** Selecteer de map(pen) met het bestand dat u wilt afspelen.

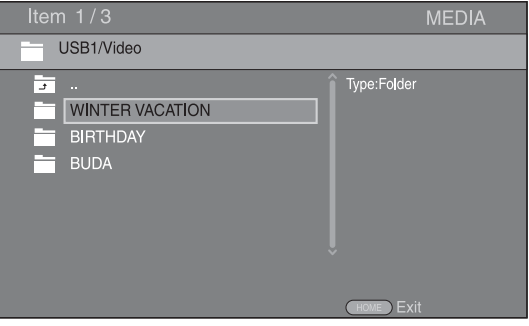

#### *HOME/MEDIA-menu*

**6** Selecteer het bestand dat u wilt afspelen en druk vervolgens op **ENTER**.

Wanneer er een videobestand geselecteerd is, wordt het afspelen gestart.

Wanneer er een muziekbestand geselecteerd is, wordt het statusscherm weergegeven en wordt het afspelen gestart.

Wanneer er een fotobestand geselecteerd is, wordt er een diavoorstelling gestart.

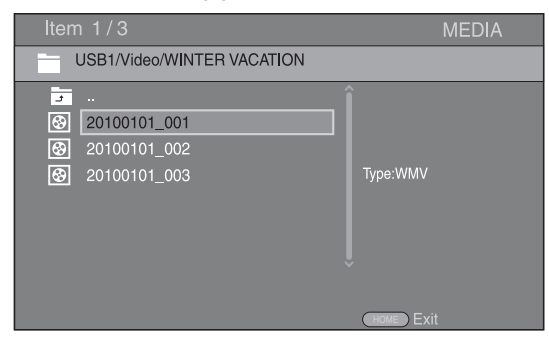

#### *Tip*

– Om te genieten van een diavoorstelling met muziek, drukt u op **HOME** om terug te keren naar het HOME-menuscherm terwijl er muziek wordt afgespeeld, en selecteert u een fotobestand.

#### *Opmerking*

– Het weergegeven bestand wordt mogelijk niet afgespeeld, afhankelijk van de inhoud.

#### **Handelingen bij het bekijken van foto's**

Bij het bekijken van foto's kunt u de knoppen op de afstandsbediening als volgt gebruiken.

**:** hiermee kunt u een diavoorstelling stoppen en terugkeren naar de bestandbrowser.

 $\blacksquare$ **:** hiermee kunt u een diavoorstelling pauzeren.

**:** hiermee kunt u een diavoorstelling afspelen.

 $\rightarrow$ : hiermee kunt u doorgaan naar een volgende foto.

**:** hiermee kunt u terugkeren naar een vorige foto.  $\rightarrow$ : hiermee kunt u een diavoorstelling versnellen (3) stappen).

 $\blacktriangleleft$ : hiermee kunt u een diavoorstelling vertragen (3) stappen).

**▲**: Een foto omkeren.

 $\blacktriangledown$ **:** Een foto spiegelen.

2**:** Een foto linksom draaien.

3**:** Een foto rechtsom draaien.

**ZOOM:** inzoomen/uitzoomen op een foto (inzoomen/ uitzoomen: elk 3 stappen).

5/a/2/3**:** hiermee kunt u verschuiven in de zoommodus wanneer een foto groter is dan het scherm.

**DIGEST:** overschakelen naar miniatuurmodus [\(p. 7\)](#page-286-0). Wanneer er miniaturen worden weergegeven, kunt u doorgaan naar de volgende/vorige pagina met  $\leftarrow$  / $\rightarrow$ .

### <span id="page-299-1"></span><span id="page-299-0"></span>■ Netwerkinhoud gebruiken

Deze speler is gecertificeerd als DLNA-server ([p. 42\)](#page-321-0). U kunt foto-, muziek- en video-inhoud die opgeslagen is op een DLNA-server beheren op uw thuisnetwerk.

### **Gedeelde inhoud afspelen**

- **1** Om bestanden op uw pc af te spelen, installeert u een DLNA-serversoftware, zoals Windows Media Player 12, en deelt u de bestanden die u wilt afspelen.
- **2** Schakel de pc waarop DLNA-serversoftware is geïnstalleerd of het DLNA-apparaat dat is aangesloten op uw thuisnetwerk in.
- **3** Druk op **HOME** om het HOME-menuscherm weer te geven. Selecteer vervolgens MEDIA om naar het MEDIA-menu te gaan. De DLNA-servers die verbonden zijn met het netwerk worden weergegeven op het scherm.

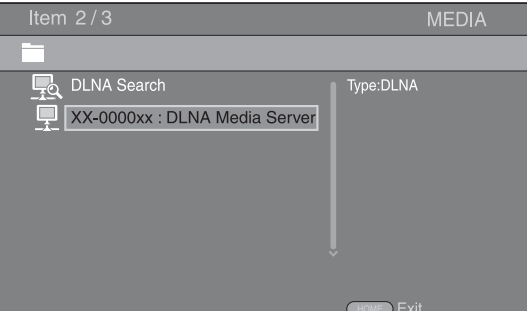

#### *Opmerkingen*

- Als uw DLNA-server niet wordt weergegeven, selecteert u DLNA Search om deze te zoeken.
- Afhankelijk van de DLNA-server, is het mogelijk dat u deze speler moet machtigen bij de server.
- Om het bestand op de DLNA-server af te spelen, moeten deze speler en de server aangesloten zijn op hetzelfde toegangspunt.
- De bestandsvereisten zijn mogelijk niet altijd compatibel. Mogelijk gelden er bepaalde beperkingen, afhankelijk van de bestandskenmerken en de mogelijkheden van de DLNA-server.
- **4** Selecteer het bestand dat u wilt afspelen.

#### *Opmerkingen*

- De afspeel- en bedieningskwaliteit kunnen beïnvloed worden door de status van uw thuisnetwerk.
- Bestanden op verwijderbare media, zoals USBgeheugens of DVD-stations op uw mediaserver, worden mogelijk niet goed gedeeld.

## **Netwerkservices gebruiken**

U kunt onmiddellijk video's die worden aangeboden door de volgende netwerkservices bekijken.

- YouTube
- Picasa [\(p. 22\)](#page-301-0)
- $-$  Netflix  $(p. 23)$  $(p. 23)$

#### *Opmerkingen*

- Toegang tot inhoud van derde partijen vereist een internetverbinding van hoge snelheid en kan ook accountregistratie en een betaald abonnement vereisen.
- Deze inhoudsservices van derde partijen kunnen op elk moment zonder enige mededeling worden gewijzigd, uitgesteld, onderbroken of uitgeschakeld en Yamaha kan betreffende dergelijke zaken niet aansprakelijk worden gesteld.
- Sommige inhoud is mogelijk alleen voor specifieke landen beschikbaar en wordt mogelijk in specifieke talen gepresenteerd.
- Yamaha verklaart of garandeert niet dat inhoudservices gedurende een bepaalde tijdsperiode geleverd of beschikbaar zijn en op een dergelijke garantie, nadrukkelijk of geïmpliceerd, kan geen aanspraak worden gemaakt.

## **YouTube™-video's afspelen**

U kunt met deze speler via het internet films op YouTube bekijken. De services kunnen zonder melding worden gewijzigd.

**1** Druk op **HOME** om het HOME-menuscherm weer te geven.

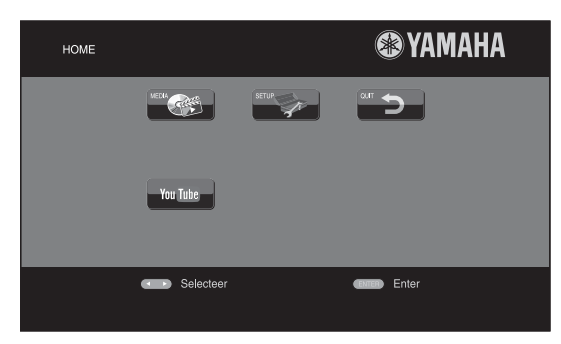

#### *Tip*

- De HOME-menuweergave kan, afhankelijk van het model, verschillen.
- **2** Druk op  $\blacktriangle$ / $\blacktriangleright$ / $\blacktriangle$ / $\nblacktriangleright$  om YouTube te selecteren en druk vervolgens op **ENTER**.

#### *Tip*

– Druk op **RETURN** om YouTube te sluiten.

## **Foto's uit een Picasa™-webalbum weergeven**

<span id="page-301-0"></span>U kunt met deze speler via het internet foto's in een Picasa-webalbum bekijken. De service kan zonder melding worden gewijzigd.

- **1** Maak een gebruikersnaam en wachtwoord aan op de computer voor u Picasa-webalbum gebruikt.
- **2** Druk op **HOME** om het HOME-menuscherm weer te geven.

Druk op ◀/▶/▲/▼ om Picasa te selecteren en druk vervolgens op **ENTER**.

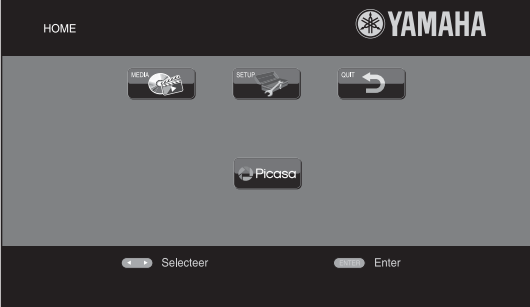

*Tip*

- De HOME-menuweergave kan, afhankelijk van het model, verschillen.
- **3** Als u Picasa voor het eerst opent via deze speler, selecteert u het pictogram Nieuwe gebruiker en voert u uw gebruikersnaam en wachtwoord in.

#### *Tip*

– Druk op **RETURN** om Picasa te sluiten.

## <span id="page-302-1"></span>**Netflix™-video's afspelen**

<span id="page-302-0"></span>U kunt met deze speler via het internet onmiddellijk films en tv-programma's van Netflix kijken. Ga naar www.netflix.com om u te registreren bij Netflix.

Netflix is alleen in bepaalde landen beschikbaar. Onbeperkt lidmaatschap vereist.

Meer informatie vindt u op www.netflix.com

### ■ **Netflix starten**

**1** Druk op **HOME** om het HOME-menuscherm weer te geven.

Druk op ◀/▶/▲/▼ om NETFLIX te selecteren en druk vervolgens op **ENTER**.

U kunt ook op **NETFLIX** drukken op de

afstandsbediening om Netflix te starten.

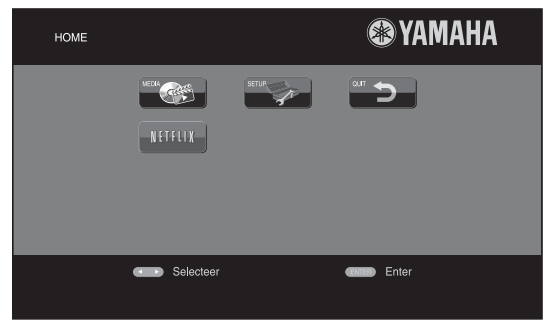

#### *Tips*

- De HOME-menuweergave kan, afhankelijk van het model, verschillen.
- Om naar het HOME-menuscherm terug te keren, drukt u op **RETURN**.

#### *Opmerkingen*

- Wanneer de software geüpgraded moet worden, wordt er bij het selecteren van Netflix een updatemelding weergegeven. Voer in dat geval de software-upgrade uit.
- Raadpleeg voor meer informatie over Netflix de Netflix-website op www.netflix.com.
- Zie ["Netflix Information"](#page-311-1) [\(p. 32](#page-311-1)) om Netflix te deactiveren.

# **Geavanceerd afspelen**

In dit hoofdstuk vindt u meer informatie over het afspelen van in de handel verkrijgbare Blu-ray-schijven, DVD's, CD's en opgenomen DVD-RW/R-schijven.

#### *Opmerking*

– Zie pagina [6](#page-285-0) voor de basishandelingen voor het afspelen.

### ■ **Schermmenu**

Om het schermmenu weer te geven, drukt u op **ON SCREEN**. Druk daarna op  $\triangle/\blacktriangledown/\blacktriangle/\blacktriangleright$  om een item te selecteren en druk vervolgens op **ENTER** om de gewenste functie te bedienen.

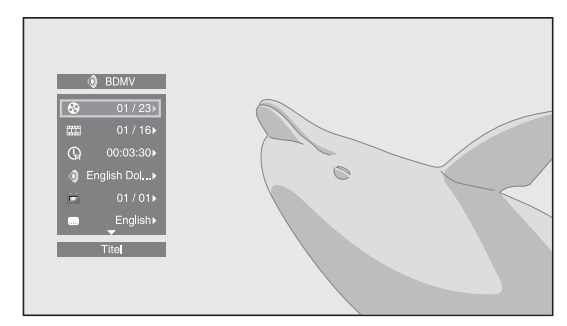

Het schermmenu bevat de volgende items.

**Titel BD DVD VIDEO:** hiermee kunt u het nummer tonen van de titel die wordt afgespeeld. U kunt overschakelen naar de gewenste titel door deze via dit item te selecteren.

Hoofdstuk **BD** DVD VIDEO : hiermee kunt u het nummer tonen van het hoofdstuk dat wordt afgespeeld. U kunt overschakelen naar het gewenste hoofdstuk door het hoofdstuk via dit item te selecteren.

#### Spoor/Bestand CD VIDEO MUSIC PHOTO:

hiermee kunt u het nummer tonen van het spoor/bestand dat wordt afgespeeld. U kunt overschakelen naar het gewenste spoor/bestand door het via dit item te selecteren.

**Tijd BD DVD CD VIDEO MUSIC : hiermee kunt u** de speelduur weergeven. Selecteer het weergavetype uit de volgende types:

- Verstreken speelduur van de titel, het hoofdstuk, de schijf, het spoor of het bestand
- Resterende speelduur van de titel, het hoofdstuk, de schijf, het spoor of het bestand

#### **Mode/Afspeelmodus**

DVD CD VIDEO MUSIC PHOTO: hiermee kunt u de huidige afspeelmodus weergeven. U kunt de

### afspeelmodus selecteren uit de volgende opties:

- CD
	- Normaal: normaal afspelen.
	- Shuffle: willekeurig afspelen zonder herhaling.
	- Random: willekeurig afspelen met herhaling.

#### DVD

- Normaal – Shuffle CH (hoofdstuk)
- Shuffle TT (titel)
- Shuffle All
- Random CH (hoofdstuk)
- Random TT (titel)
- Random All

#### VIDEO MUSIC PHOTO

- Normaal
- Shuffle F (map)
- Random F (map)

Audio **BD** DVD VIDEO : hiermee kunt u de audiotaal / het signaal van de geselecteerde Blu-ray Disc/ DVD weergeven. U kunt het gewenste type audio instellen.

**Hoek BD** DVD : hiermee kunt u het geselecteerde camerahoeknummer weergeven. Als de scène vanuit meerdere camerahoeken is opgenomen, kunt u van camerahoek wisselen.

**Ondertitel BD DVD VIDEO:** hiermee kunt u de geselecteerde ondertitelingstaal weergeven als er ondertitels beschikbaar zijn.

**Ondertitel Style BD:** hiermee kunt u de geselecteerde ondertitelingsstijl weergeven. Deze functie is alleen beschikbaar voor externe ondertiteling voor videobestanden. U kunt de gewenste tekststijl voor de ondertiteling instellen.

**Bitrate BD DVD CD VIDEO MUSIC: hiermee** kunt u de bitrate van het audio/video-signaal weergeven.

**Tweede Video BD:** hiermee kunt u PIP in-/ uitschakelen [\(p. 6\)](#page-285-1).

**Tweede Audio BD:** hiermee kunt u de secundaire audio in-/uitschakelen [\(p. 6](#page-285-2)).

#### **Ins Zoeken**

**BD** DVD CD VIDEO MUSIC : hiermee kunt u 30 seconden overslaan.

#### **Ins Spelen**

**BD** DVD CD VIDEO MUSIC : hiermee kunt u de inhoud van de voorbije 10 seconden herhalen.

#### Slide Show **PHOTO**:

Hiermee kunt u de snelheid van de diavoorstelling weergeven. U kunt Lngz/Midden/Snel selecteren als snelheid voor de diavoorstelling.

**Overgang PHOTO**: hiermee kunt u tonen hoe foto's worden weergegeven op het scherm. U kunt het overgangstype selecteren.

Code Page **VIDEO** : hiermee kunt u de tekencode selecteren voor de ondertiteling die u hebt toegevoegd aan een DivX-video [\(p. 42\)](#page-321-1).

**3**

**Afspeler** 

### ■ **Statusmenu**

Hier worden verschillende instellingen weergegeven, zoals ondertiteling, camerahoek en het nummer van de titel/het hoofdstuk/het spoor dat wordt afgespeeld. Om het statusmenu weer te geven, drukt u op **STATUS**. Het statusmenu bevat de volgende menu's.

#### BD DVD VIDEO

**Voorbeeld**: pictogrammen bij het afspelen van een Blu-ray Disc

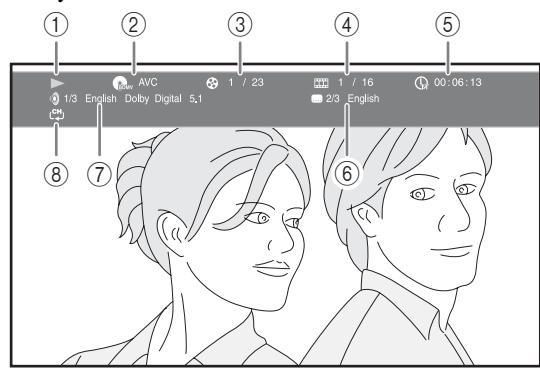

- 1 **(afspeelstatus)**
- 2 **(pictogram voor schijftype/videobestand)**
- 3 **(nummer van de titel die wordt afgespeeld):**  u kunt overschakelen naar een bepaalde titel met de knop **SEARCH** ([p. 7](#page-286-1)).
- 4 **(nummer van het hoofdstuk dat wordt afgespeeld):** u kunt overschakelen naar een bepaald hoofdstuk met de knop **SEARCH** [\(p. 7\)](#page-286-1).
- 5 **(verstreken speelduur):** u kunt overschakelen naar een bepaald punt met de knop **SEARCH** [\(p. 7\)](#page-286-1).
- 6 **(geselecteerde ondertiteling):** u kunt de ondertitelingstaal wijzigen met de knop **SUBTITLE**.
- 7 **(geselecteerde audio):** kunt de audiotaal of de indeling wijzigen met de knop **AUDIO**.
- 8 **(herhalingsmodus):** hiermee kunt u de huidige herhalingsmodus weergeven ([p. 7](#page-286-2)).

#### CD MUSIC

**Voorbeeld**: pictogrammen bij het afspelen van een muziekbestand

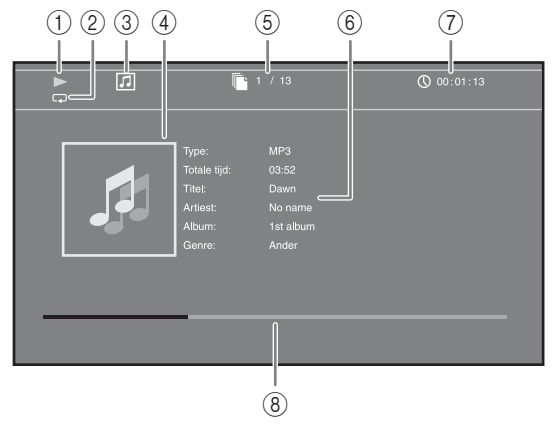

- 1 **(afspeelstatus)**
- 2 **(herhalingsmodus):** hiermee kunt u de huidige herhalingsmodus weergeven ([p. 7\)](#page-286-2).
- 3 **(pictogram voor schijftype/muziekbestand)**
- 4 (illustratie) MUSIC : geeft een illustratie weer als het bestand hiermee is uitgerust.
- 5 **(nummer van het spoor/bestand dat wordt afgespeeld):** u kunt overschakelen naar een bepaald spoor met de knop **SEARCH** [\(p. 7\)](#page-286-1).
- **6 (informatie) MUSIC**: geeft muziekinformatie weer als het bestand hierover beschikt.
- 7 **(verstreken speelduur):** u kunt overschakelen naar een bepaald punt met de knop **SEARCH** [\(p. 7](#page-286-1)).
- **8 (vooruitgangsbalk) MUSIC** : toont de vooruitgang van het huidige nummer.

#### **PHOTO**

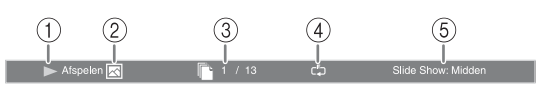

- 1 **(afspeelstatus)**
- 2 **(pictogram fotobestand)**
- 3 **(nummer van het bestand dat wordt weergegeven)**
- 4 **(herhalingsmodus):** hiermee kunt u de huidige herhalingsmodus weergeven ([p. 7\)](#page-286-2).
- 5 **(snelheid diavoorstelling)**

### ■ **Bookmark gebruiken** DVD VIDEO

Hiermee kunt u een Bookmark invoegen op een bepaald punt in een video. Wanneer een Bookmark ingesteld is, kunt u met deze functie naar het ingestelde punt overschakelen. U kunt tot 12 Bookmarks instellen.

**1** Druk tijdens het afspelen van de film op **MARKER** om Bookmark in te stellen. Het Bookmark-cijfer en de status worden weergegeven.

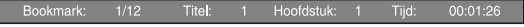

**2** Nadat de Bookmark ingesteld is, drukt u op **DIGEST** om de Bookmark-selectiebalk weer te geven.

Titel:01 Hoofdstuk:01 Tijd: 00:01:26<br>[01] [02] [03] [04] [05] [06] [07] [08] [09] [10] [11] [12] **Bookmark**  $\Box$ Held  $\subset$ 

**3** Druk op  $\blacktriangleleft/\blacktriangleright$  om de Bookmark te selecteren die u wilt afspelen en druk vervolgens op **ENTER**. Druk op **CLEAR** om de geselecteerde Bookmark te verwijderen.

#### *Opmerking*

– Wanneer het afspelen wordt beëindigd (bv. wanneer de schijf wordt uitgeworpen of u twee keer op drukt), worden de bladwijzers automatisch verwijderd.

### ■ **Programma afspelen DVD CD**

Hiermee kunt u de afspeelvolgorde van audioschijftracks of DVD-hoofdstukken programmeren.

Druk op **PROGRAM** tijdens het afspelen om het venster PROGRAMMA weer te geven voor het programmeren van de afspeelvolgorde.

U kunt tot 15 tracks/hoofdstukken programmeren.

**Voorbeeld:** De afspeelvolgorde van CD-tracks programmeren

**1** Druk op **PROGRAM** tijdens het afspelen.

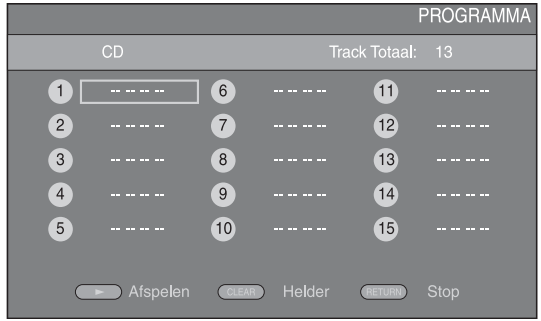

**2** Druk op **ENTER** om de afspeelvolgorde te programmeren.

Druk voor een audioschijf op  $\triangle$ / $\blacktriangledown$  om een gewenst spoor te selecteren en druk vervolgens op **ENTER**. Selecteer voor een DVD-videoschijf een gewenste titel (weergegeven als TT) en een gewenst hoofdstuk (weergegeven als CH) in plaats van een spoor. Om een ingesteld spoor te verwijderen, selecteert u het spoor dat u wilt verwijderen en drukt u vervolgens op **CLEAR**.

Druk op **RETURN** om Programma afspelen te annuleren.

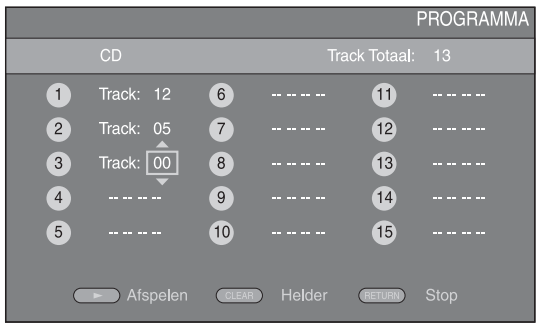

- **3** Druk na het programmeren op som de instellingen door te voeren en het geprogrammeerde afspelen te starten.
- **4** Om het geprogrammeerde afspelen te annuleren, stopt u het afspelen volledig door twee keer op te drukken.

### **De zoekfunctie gebruiken** BD DVD CD VIDEO MUSIC PHOTO

Hiermee kunt u tijdens het afspelen overschakelen naar een gespecificeerd punt.

- **1** Druk op **SEARCH** tijdens het afspelen. De statusbalk wordt weergegeven.
- **2** Druk op  $\triangle/\blacktriangledown/\blacktriangle/\blacktriangleright$  om een van de onderstaande items te selecteren en druk vervolgens op **ENTER**.

#### **BD** DVD **:**

- Titelnummer (weergegeven als  $\odot$ )
- $-$  Hoofdstuknummer (weergegeven als  $TTT$ )
- Verstreken tijd titel (weergegeven als  $\mathbb{Q}_1$ )
- Verstreken tijd hoofdstuk (weergegeven als  $\binom{N}{c}$

#### **:** CD

- Spoornummer (weergegeven als  $\odot$ )
- Verstreken tijd spoor (weergegeven als  $\bigcap_{\text{RARK}}$ )
- Verstreken tijd schijf (weergegeven als  $\bigcap_{\text{DISC}}$ )

#### **:** VIDEO MUSIC

- Bestandsnummer (weergegeven als  $\mathbb{F}$ )
- Verstreken tijd bestand (weergegeven als  $\mathbb{Q}$ )

#### **:** PHOTO

- Bestandsnummer (weergegeven als  $\lceil \uparrow \rangle$ )
- **3** Druk op ▲/▼ of een cijfertoets om de waarde van het gemarkeerde item in te stellen / aan te passen en druk op **ENTER** om over te schakelen naar het gespecificeerde punt.
- **4** Druk op **STATUS** om de statusbalk te sluiten.

### <span id="page-306-0"></span>■ **BONUSVIEW™ en BD-Live™ gebruiken**

Deze speler ondersteunt afspeelfuncties voor BONUSVIEW [\(p. 42](#page-321-2)) (BD-ROM Profile 1 versie 1.1) en BD-Live [\(p. 42](#page-321-3)) (BD-ROM Profile 2).

#### *Opmerking*

– De functies en de afspeelmethode variëren afhankelijk van de schijf. Raadpleeg de richtlijnen bij de schijf of de bijgeleverde gebruiksaanwijzing.

### <span id="page-306-2"></span>■ **De beeld-in-beeldfunctie gebruiken (afspelen van secundaire audio/video)**

Een BD-Video die secundaire audio en video bevat die compatibel is met beeld-in-beeld, kan gelijktijdig worden afgespeeld met de secundaire audio en video in een klein venster in de hoek van het beeldscherm.

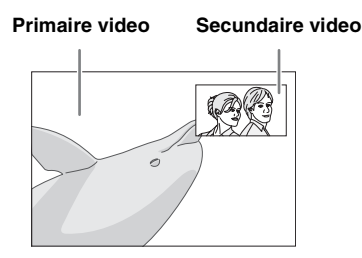

#### **Druk op PIP terwijl PIP Mark ( <b>i** a) of **Secundaire Audio Mark (a) wordt weergegeven om de beeld-inbeeldfunctie in/uit te schakelen.**

#### *Opmerkingen*

- Om naar de secundaire audio te luisteren, moet Audio Output (Coaxial / Optical of HDMI) op PCM of Reencode [\(p. 35](#page-314-2)) staan.
- Afhankelijk van de schijf moet u om te kunnen luisteren naar secundaire audio de secundaire audio inschakelen via het hoofdmenu van de schijf [\(p. 8\)](#page-287-0).
- De secundaire audio en video voor beeld-in-beeld kan soms automatisch worden afgespeeld of verdwijnen afhankelijk van de inhoud van de schijf. Ook is het mogelijk dat er beperkingen zijn voor de afspeelbare gedeelten.

### <span id="page-306-1"></span>■ **De functie BD-Live™ gebruiken**

#### **1. Voer de netwerkinstellingen door ([p. 32](#page-311-0)).**

#### **2. Sluit het USB-geheugen aan op deze speler ([p. 16](#page-295-1)).**

BD-Live-gegevens worden op een USBgeheugenapparaat opgeslagen die op deze speler is aangesloten. Om van deze functies te kunnen genieten, sluit u een USB-geheugenapparaat dat USB 2.0 High Speed (480 Mbit/s) ondersteunt aan op de USB-poort die u bij Externe opslag ([p. 31\)](#page-310-1) hebt geselecteerd. De standaardinstelling is de USBpoort op het achterpaneel.

- De map BUDA wordt indien nodig automatisch aangemaakt op het USB-geheugen.
- Als er onvoldoende geheugenruimte is, zullen de gegevens niet worden gekopieerd/gedownload. Wis onnodige gegevens of gebruik een nieuw USB-geheugen.
- Het kan enige tijd duren voordat de gegevens zijn geladen (lezen/schrijven).

#### *Opmerkingen*

- Yamaha kan niet garanderen dat de USB-geheugens van alle merken functioneren op deze speler.
- Gebruik geen USB-verlengkabel bij het aansluiten van een USB-geheugen op de USB-poort van de speler. Bij gebruik van een USB-verlengkabel is het mogelijk dat de speler niet juist functioneert.

### **3. Speel de schijf af.**

#### **4. Gebruik BD-Live volgens de instructies op de schijf.**

#### *Opmerkingen*

- Voor de afspeelmethode van BD-Live-inhoud enz. wordt u verwezen naar de instructies in de handleiding van de Blu-ray Disc.
- Om te genieten van BD-Live-functies, voert u de netwerkverbinding ([p. 16\)](#page-295-1) en de Netwerkinstellingen [\(p. 32](#page-311-0)) door.
- Zie "[BD-Live-verbinding"](#page-312-1) [\(p. 33](#page-312-1)) voor het doorvoeren van de instellingen voor het beperken van toegang tot BD-Live-inhoud.
- De tijd die nodig is om de verstrekte programma's op het met deze speler verbonden USB-geheugen te downloaden naar deze speler, varieert afhankelijk van de snelheden van de internetverbinding en het gegevensvolume van de programma's.
- Het is mogelijk dat via internet verstrekte BD-Liveprogramma's niet in staat zijn de verbinding weer te geven afhankelijk van de status (upgraden) van de provider. In dergelijke gevallen haalt u de schijf eruit en probeert u het nogmaals.
- Als het BD-Live-scherm niet even wordt weergegeven nadat u de BD-Live-functie in het Blu-ray Disc-menu geselecteerd hebt, is het mogelijk dat het USB-geheugen onvoldoende vrije ruimte heeft. In dergelijke gevallen laat u de speler de schijf uitwerpen en wist u de gegevens op het USB-geheugen door het "Formaat"-menu in de ["Externe opslag](#page-310-1)" ([p. 31](#page-310-1)) te gebruiken.

# **SETUP-menu**

<span id="page-307-0"></span>Met het SETUP-menu kunt u met behulp van de afstandsbediening diverse geluids-/beeldinstellingen doorvoeren voor de functies.

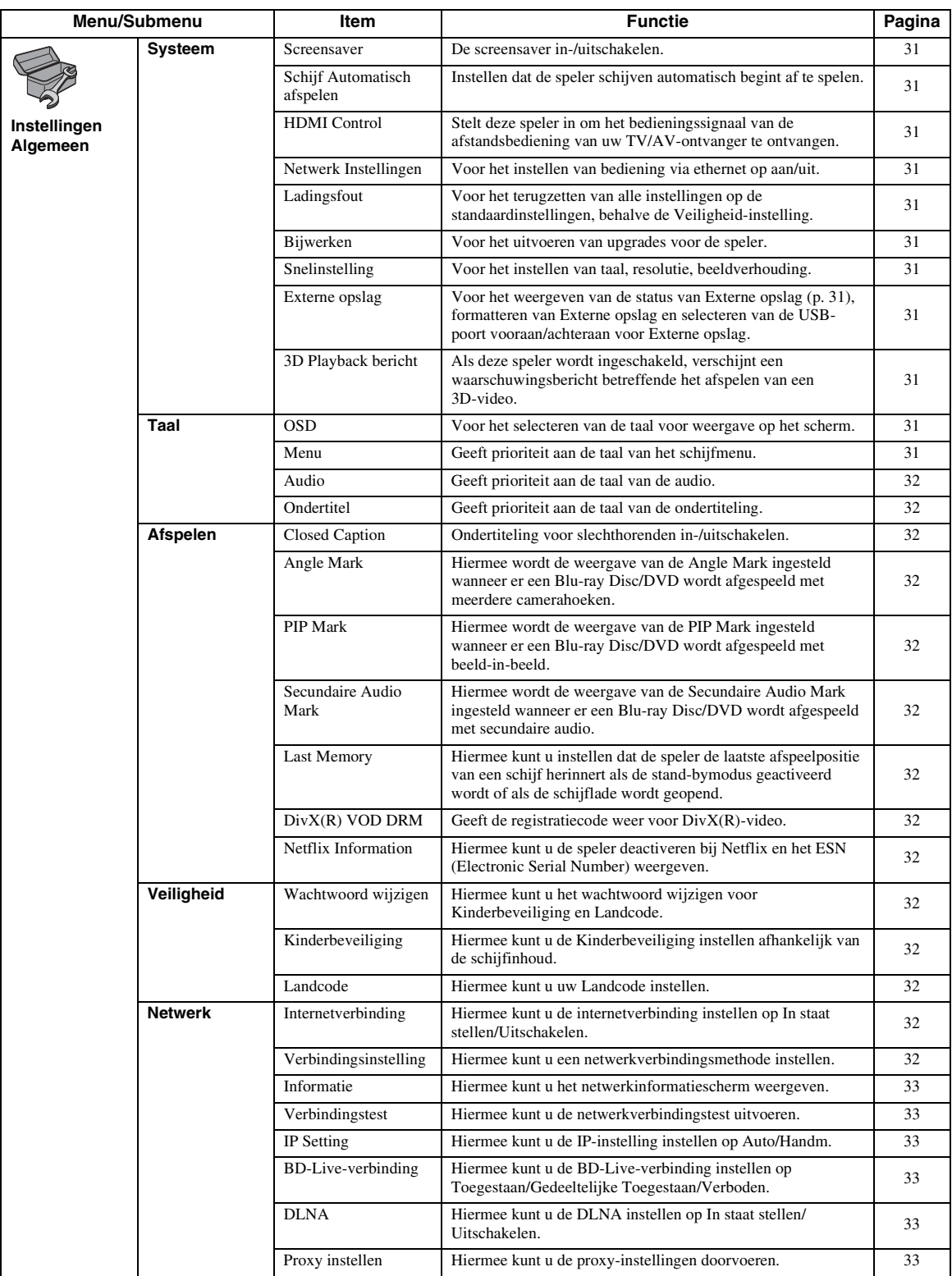

**4** 

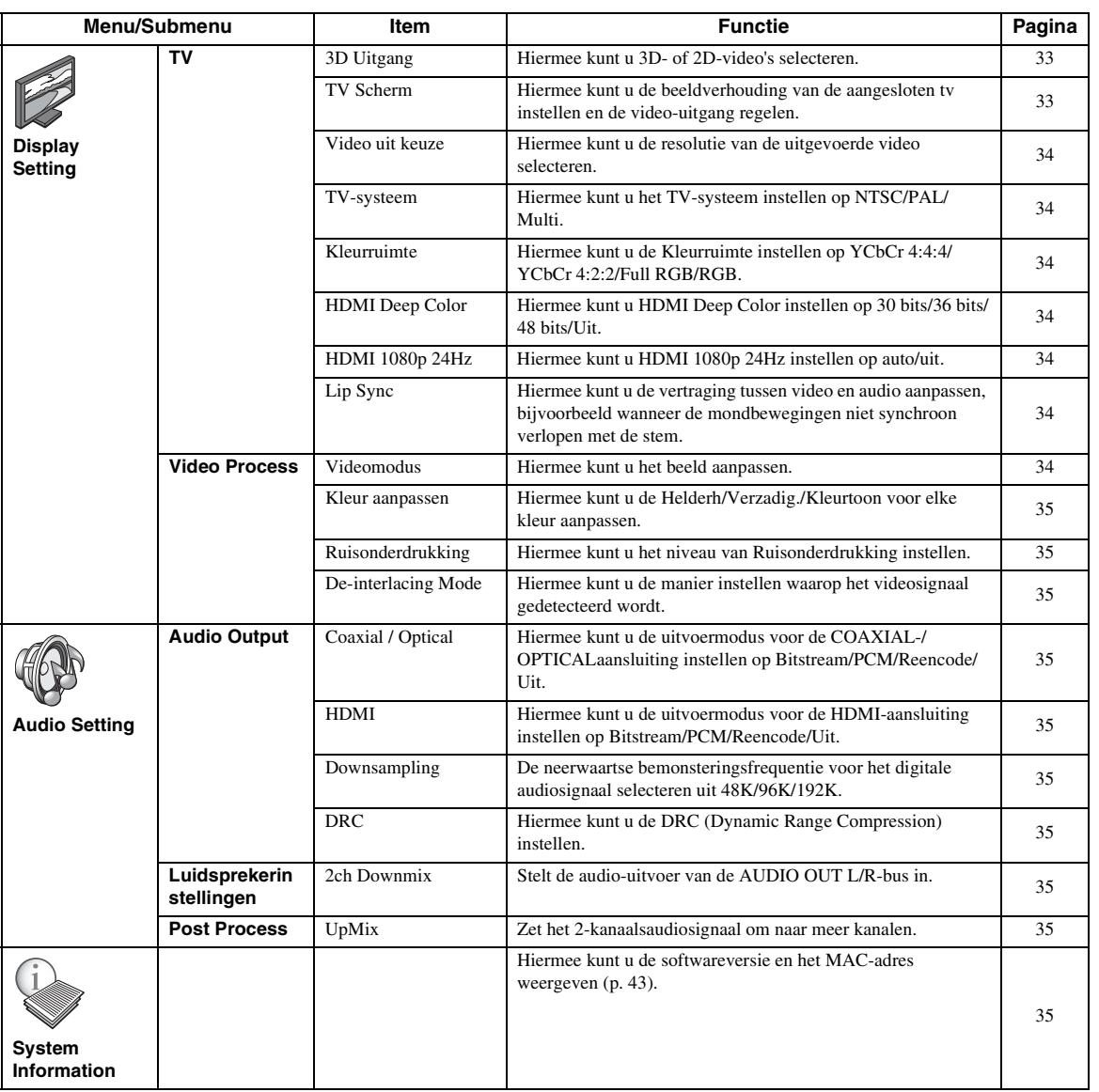

### ■ Voorbeeld van de werking van het **SETUP-menu**

U moet het SETUP-menuscherm oproepen om de instellingen voor deze speler door te voeren. Hieronder volgt de uitleg voor de basisbediening van het SETUPmenu.

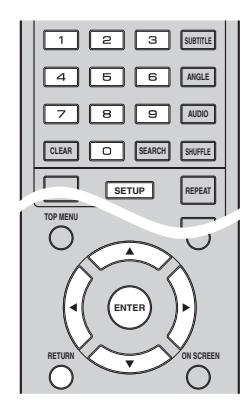

**Voorbeeld:** Kinderbeveiliging instellen

#### *Opmerking*

– Sommige items kunnen niet worden ingesteld tijdens het afspelen. Druk in dat geval twee keer op om het afspelen volledig te stoppen voor u de instelling doorvoert.

#### **1. Geef het SETUP-menuscherm weer.**

Druk op **SETUP** om het SETUP-menuscherm weer te geven.

Druk op ◀/▶ om Instellingen Algemeen te selecteren en druk vervolgens op **ENTER** of  $\blacktriangledown$ .

### **2. Selecteer een submenu.**

Druk op ▲/▼ om Veiligheid te selecteren en druk vervolgens op **ENTER** of 3.

### **3. Selecteer een menu-item.**

Druk op  $\triangle$ / $\blacktriangledown$  om Kinderbeveiliging te selecteren en druk vervolgens op **ENTER** of 3.

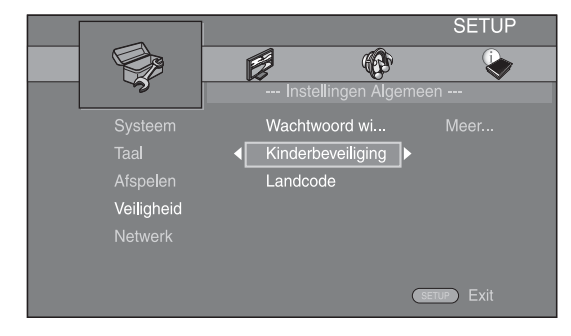

### **4. Voer uw wachtwoord in.**

Voer uw wachtwoord in met behulp van de cijfertoetsen.

- Het standaardwachtwoord is 0000.
- U kunt pas naar het volgende instelscherm gaan als u het juiste wachtwoord hebt ingevoerd.
- Raadpleeg ["Wachtwoord wijzigen"](#page-311-11) [\(p. 32](#page-311-11)) om het wachtwoord te wijzigen.

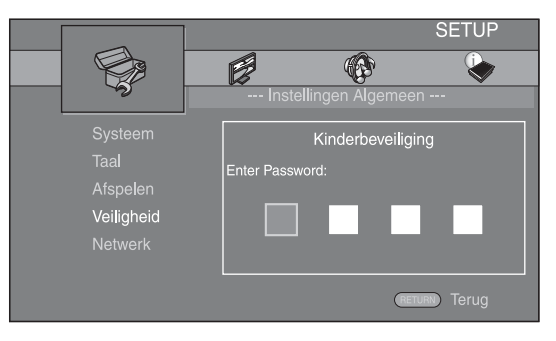

### **5. Selecteer een volgend item.**

Druk op  $\triangle$ / $\blacktriangledown$  om het niveau voor de Kinderbeveiliging voor Blu-ray Disc/DVD te selecteren en druk vervolgens op **ENTER**.

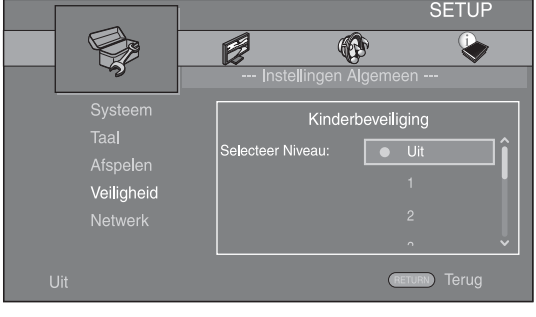

### **6. Sluit het menuscherm.**

Druk op  $\triangleleft$  om terug te keren naar het vorige menu.

### ■ **Instellingen Algemeen**

De standaardinstellingen zijn aangegeven met " **\*** ".

### **Systeem**

#### <span id="page-310-3"></span>**Screensaver**

U kunt de screensaver in- of uitschakelen.

Wanneer u deze inschakelt, zal de speler overschakelen naar de screensaver als er gedurende 3 minuten geen handelingen worden uitgevoerd. Daarna schakelt de speler over naar de stand-bymodus als er gedurende 27 minuten geen handelingen worden uitgevoerd.

#### **Aan\*, Uit**

#### <span id="page-310-4"></span>**Schijf Automatisch afspelen**

U kunt Schijf Automatisch afspelen in- of uitschakelen. Wanneer deze functie ingeschakeld is, wordt een schijf na het laden automatisch afgespeeld.

#### <span id="page-310-0"></span>**Aan\*, Uit**

### <span id="page-310-5"></span>**HDMI Control**

U kunt instellen dat de speler een bedieningssignaal ontvangt van een TV/AV-ontvanger die compatibel is met de functie HDMI Control via een HDMI-kabel [\(p. 12](#page-291-1)). **Aan, Uit\***

#### **De functie HDMI Control gebruiken**

U kunt met de functie HDMI Control deze speler interactief bedienen via uw tv (die HDMI Control ondersteunt).

Wanneer u deze speler via een HDMI-kabel aansluit op een tv die compatibel is met de functie HDMI Control en HDMI Control in het SETUP-menu inschakelt [\(p. 31\)](#page-310-5), kunt u de onderstaande functies uitvoeren.

- Automatische ingangsselectiefunctie Wanneer u het afspelen op deze speler start, wordt de ingangsschakelaar van de tv (en een AV-ontvanger als deze speler is aangesloten op de tv via de AVontvanger) automatisch ingesteld op deze speler. De tv wordt daarbij automatisch ingeschakeld, afhankelijk van de tv.
- Automatische uitschakelfunctie Wanneer u de tv uitschakelt terwijl deze speler in de stopstand staat en het SETUP-menuscherm niet wordt weergegeven, wordt deze speler ook automatisch uitgeschakeld.

#### *Opmerkingen*

- Het is mogelijk dat de functie HDMI Control niet goed werkt, afhankelijk van de tv.
- Andere dan de hierboven vermelde functies kunnen afhankelijk van de tv of AV-ontvanger geactiveerd zijn.
- Om de functie HDMI Control beschikbaar te maken, activeert u de functie HDMI Control op ALLE componenten (speler, tv en AV-ontvanger). Het is mogelijk dat er hierbij bepaalde handelingen vereist zijn.
- Elke functie kan, afhankelijk van de tv, onafhankelijk ingesteld worden om aan- of uitgezet te worden.
- Zie de bij de tv en/of AV-ontvanger geleverde gebruikshandleiding voor details met betrekking tot de instellingen.
- Wanneer de functie HDMI Control geactiveerd is, neemt het stroomverbruik tijdens de stand-bymodus toe.

### <span id="page-310-6"></span>**Netwerk Instellingen**

U kunt bediening via ethernet instellen op Aan/Uit. Deze speler maakt gebruik van het protocol Yamaha Network Control (YNC).

#### **Aan, Uit\***

#### *Opmerkingen*

- Wanneer Netwerk Instellingen ingeschakeld is, neemt het energieverbruik tijdens de stand-bystand toe.
- Wanneer deze functie ingesteld is op Aan, gaat het opstarten van het systeem sneller.

#### <span id="page-310-7"></span>**Ladingsfout**

U kunt alle instellingen van de speler terugzetten op de standaardinstellingen, behalve de Veiligheid-instelling ([p. 32\)](#page-311-16). Raadpleeg pagina's [28-](#page-307-0)[35](#page-314-12) voor meer informatie over de standaardinstellingen.

#### <span id="page-310-8"></span>**Bijwerken**

U kunt de software handmatig bijwerken via USB Storage of Netwerk. Meer informatie over het bijwerken van software vindt u bij "[Software-upgrade](#page-317-0)" [\(p. 38](#page-317-0)).

#### <span id="page-310-9"></span>**Snelinstelling**

<span id="page-310-1"></span>U kunt Snelinstelling uitvoeren ([p. 18\)](#page-297-0).

#### <span id="page-310-10"></span>**Externe opslag**

U kunt informatie over Externe opslag weergeven, Externe opslag formatteren en Front USB/Rear USB selecteren voor het opslaan van de BD-Live-gegevens. Om de map "BUDA" op het USB-geheugen te formatteren (ledigen), selecteert u Informatie en drukt u op **ENTER** wanneer "Formaat" gemarkeerd is op het scherm.

#### **Front USB, Rear USB\***

#### *Tip*

– Externe opslag wordt als een hulpgeheugen gebruikt wanneer er een Blu-ray Disc wordt afgespeeld.

#### <span id="page-310-11"></span><span id="page-310-2"></span>**3D Playback bericht**

U kunt een waarschuwingsbericht betreffende het afspelen van 3D-video's die op de tv verschijnt als deze speler wordt ingeschakeld, in- of uitschakelen.

#### **Aan\*, Uit**

### **Taal**

#### <span id="page-310-12"></span>**OSD**

U kunt de schermtaal selecteren die wordt gebruikt voor de meldingen of menu's die worden weergegeven op het scherm, zoals het SETUP-menu.

**English, Français, Español, Deutsch, Italiano, Svenska,** Nederlandse, Русский,

#### <span id="page-310-13"></span>**Menu**

U kunt prioriteit geven aan de taal van het schijfmenu.

 $End$ **ish, Français, 中文, Español, Deutsch, Italiano,** 

**Nederlandse, Portugees, Deens, Svenska, Fins, Noors,** Русский, Koreaans, Japans, Meer

**4**

#### <span id="page-311-2"></span>**Audio**

U kunt prioriteit geven aan de audiotaal voor het afspelen van een Blu-ray Disc/DVD. Zie ["Menu](#page-310-13)" ([p. 31\)](#page-310-13) voor meer informatie over instelitems.

#### <span id="page-311-3"></span>**Ondertitel**

U kunt prioriteit geven aan de taal voor Ondertitel.

 $\sf{English},$  Français , 中文, Español , Deutsch , Italiano ,

**, Portugees, Deens, , Fins, Noors, Nederlandse Svenska** *Opmerkingen* Русский, Koreaans, Japans, Meer, Uit

**(De standaardinstellingen bij [Taal] verschillen naargelang het model.)**

### **Afspelen**

#### <span id="page-311-4"></span>**Closed Caption**

U kunt instellen dat ondertiteling voor gehoorgestoorden [\(p. 42](#page-321-4)) wordt weergegeven wanneer een Blu-ray Disc/ DVD met ondertiteling voor gehoorgestoorden wordt afgespeeld.

**Aan\*, Uit**

#### <span id="page-311-5"></span>**Angle Mark**

U kunt instellen dat de Angle Mark ( $\boxed{Z}$ ) wordt weergegeven wanneer er een Blu-ray Disc/DVD wordt afgespeeld met meerdere camerahoeken.

#### **Aan\*, Uit**

#### <span id="page-311-6"></span>**PIP Mark**

U kunt instellen dat de PIP Mark ( $\boxed{[PP]}$ ) wordt weergegeven wanneer er een Blu-ray Disc wordt afgespeeld met beeld-in-beeld ([p. 27\)](#page-306-2).

#### **Aan\*, Uit**

#### <span id="page-311-7"></span>**Secundaire Audio Mark**

U kunt instellen dat de Secundaire Audio Mark ( $\boxed{\bullet}$ ) wordt weergegeven wanneer er een Blu-ray Disc wordt afgespeeld met secundaire audio.

#### **Aan\*, Uit**

#### <span id="page-311-8"></span>**Last Memory**

U kunt instellen dat de speler de laatste afspeelpositie van een schijf herinnert als de stand-bymodus geactiveerd wordt of als de schijflade wordt geopend.

**Aan\*, Uit**

– Sommige schijven zijn niet compatibel met deze functie.

#### <span id="page-311-9"></span>**DivX(R) VOD DRM**

<span id="page-311-1"></span>U kunt de registratiecode voor DivX(R)-video weergeven.

#### <span id="page-311-10"></span>**Netflix Information**

U kunt de speler deactiveren bij Netflix en het ESN (Electronic Serial Number) weergeven. Raadpleeg ["Netflix™-video's afspelen"](#page-302-1) ([p. 23\)](#page-302-1) om de speler opnieuw te activeren. ESN (Electronic Serial Number) is een uniek getal dat u nodig hebt om Netflix-streaming te gebruiken.

### <span id="page-311-16"></span>**Veiligheid**

#### <span id="page-311-17"></span><span id="page-311-11"></span>**Wachtwoord wijzigen**

U kunt het wachtwoord instellen voor het wijzigen van het niveau voor Kinderbeveiliging en de Landcode. Raadpleeg "[Kinderbeveiliging](#page-311-12)" [\(p. 32](#page-311-12)) en "[Landcode](#page-311-13)" [\(p. 32](#page-311-13)).

- Het standaardwachtwoord is 0000.
- Als u het wachtwoord vergeten bent, raadpleegt u "[Problemen oplossen](#page-318-0)" [\(p. 39](#page-318-0)) en stelt u alle instellingen van Veiligheid in op de standaardinstellingen.

#### <span id="page-311-12"></span>**Kinderbeveiliging**

Bij sommige Blu-ray-schijven/DVD's is er een censuurinstelling mogelijk voor weergave van de schijf afhankelijk van de leeftijd van de kijker. U kunt de Kinderbeveiliging voor weergave op het scherm instellen, afhankelijk van de inhoud van de schijf. Het wachtwoord (zie ["Wachtwoord wijzigen"](#page-311-11) op [p. 32](#page-311-11)) moet worden ingevoerd vóór het niveau voor Kinderbeveiliging wordt ingesteld. Wanneer u na het instellen van de Kinderbeveiliging een schijf afspeelt met een niveau dat hoger ligt dan het huidige niveau van de Kinderbeveiliging of wanneer u het niveau van de Kinderbeveiliging wilt wijzigen, wordt er een dialoogvenster weergegeven met de vraag uw wachtwoord in te voeren.

#### **Uit\*, 1-8**

#### <span id="page-311-13"></span>**Landcode**

U kunt de Landcode instellen van het land waar u woont. Het wachtwoord (zie ["Wachtwoord wijzigen"](#page-311-11) op [p. 32](#page-311-11)) moet worden ingevoerd vóór de Landcode wordt ingesteld. Deze instelling kan worden gebruikt voor het classificeren van de Kinderbeveiliging en de schijfweergave.

### <span id="page-311-0"></span>**Netwerk**

#### <span id="page-311-14"></span>**Internetverbinding**

Stel dit item in op In staat stellen wanneer u BD-Live [\(p. 27\)](#page-306-0), DLNA [\(p. 20\)](#page-299-0), software-upgrade van het netwerk ([p. 38\)](#page-317-0) en de andere netwerkfuncties gebruikt.

<span id="page-311-18"></span>**In staat stellen\*, Uitschakelen**

#### <span id="page-311-15"></span>**Verbindingsinstelling**

**Opmerking Change Change Example 2018** Hiermee kunt u een netwerkverbindingsmethode selecteren.

**Wired\*** Hiermee maakt u via ethernet verbinding met het netwerk. **Wireless** Hiermee maakt u via een draadloos LAN verbinding met het netwerk. U kunt de instellingen voor verbinding via een draadloos LAN configureren. Volg de instructies op het scherm om verder te gaan. **Scan**

Hiermee kunt u zoeken naar een toegangspunt. U kunt verbinding maken met een gevonden toegangspunt.

#### **Handm.**

U kunt ook handmatig informatie invoeren voor een toegangspunt.

#### <span id="page-312-2"></span>**Informatie**

U kunt het netwerkinformatiescherm weergeven. Op dit scherm ziet u informatie over de interface (ethernet), Adrestype, Ipadres, Subnetmasker, Standaardgateway en DNS.

#### <span id="page-312-11"></span><span id="page-312-3"></span>**Verbindingstest**

U kunt een internetverbindingstest uitvoeren. Als de test mislukt, controleert u ["IP Setting"](#page-312-4) ([p. 33\)](#page-312-4) en voert u de test opnieuw uit.

#### <span id="page-312-4"></span>**IP Setting**

U kunt de netwerkinstellingen configureren.

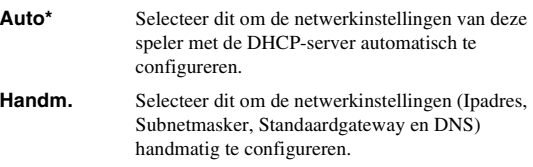

#### *Tips*

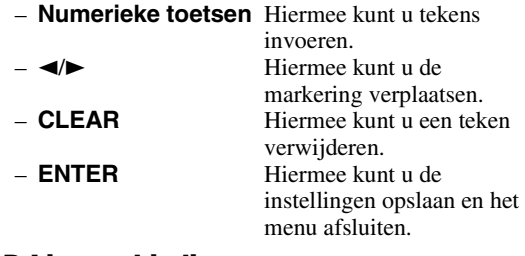

#### <span id="page-312-5"></span><span id="page-312-1"></span>**BD-Live-verbinding**

U kunt de toegang tot BD-Live-inhoud beperken.

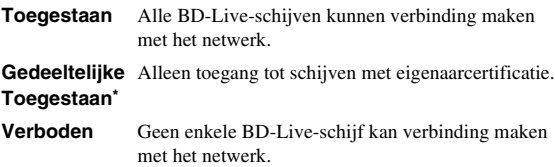

#### <span id="page-312-6"></span>**DLNA**

U kunt DLNA [\(p. 42](#page-321-0)) instellen op In staat stellen/ Uitschakelen. Stel in op Uitschakelen wanneer u de DLNA-functie niet gebruikt.

#### <span id="page-312-12"></span>**In staat stellen\*, Uitschakelen**

#### <span id="page-312-7"></span>**Proxy instellen**

U kunt Proxy instellen instellen. Kies Uitschakelen voor normaal gebruik. Stel dit in op In staat stellen om de proxy-instellingen door te voeren.

- **In staat stellen** Hiermee kunt u de instellingen voor proxyhost en proxypoort inschakelen.
- **Uitschakelen\*** Hiermee kunt u de proxyserver uitschakelen. Selecteer dit item wanneer de proxyserver niet wordt gebruikt.
- Proxy Host Hiermee kunt u de proxyhost instellen.
- **Proxypoort** Hiermee kunt u de proxypoort instellen.

## ■ **Display Setting**

De standaardinstellingen zijn aangegeven met " **\*** ".

### **TV**

#### <span id="page-312-8"></span><span id="page-312-0"></span>**3D Uitgang**

U kunt voor deze speler 3D- of 2D-video-uitvoer selecteren.

```
Auto* Deze speler selecteert automatisch 3D- of 2D-
  video's.
```
**Uit** Deze speler selecteert altijd 2D-video's.

#### *Opmerking*

– Zelfs als u "3D Uitgang" op "Auto" instelt en een Blu-ray 3D-schijf afspeelt, selecteert deze speler 2Dbeelden afhankelijk van de aansluiting en instelling van de tv enz. [\(p. 12\)](#page-291-2).

#### <span id="page-312-10"></span><span id="page-312-9"></span>**TV Scherm**

Hier kunt u de beeldverhouding van de aangesloten tv instellen en de video-uitgang regelen.

Als u een andere tv hebt (omdat u bijvoorbeeld een nieuwe hebt gekocht) en de beeldverhouding van de aangesloten tv niet meer juist is, moet u de instelling voor het TV Scherm veranderen.

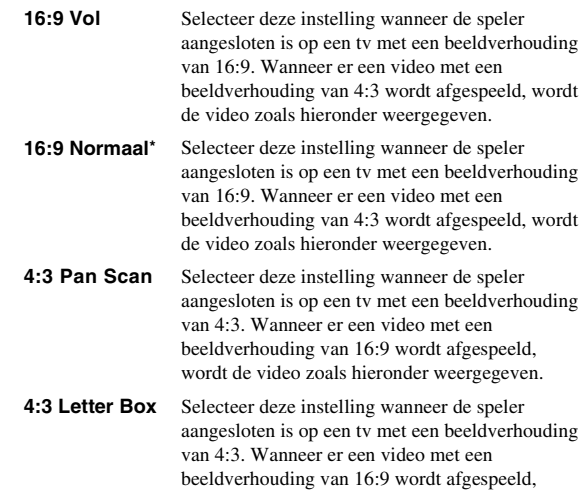

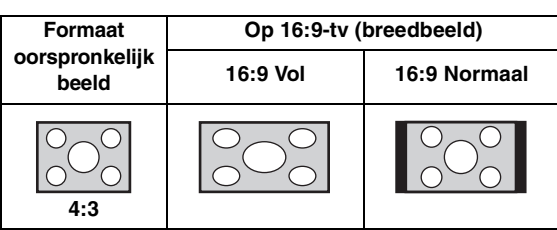

wordt de video zoals hieronder weergegeven.

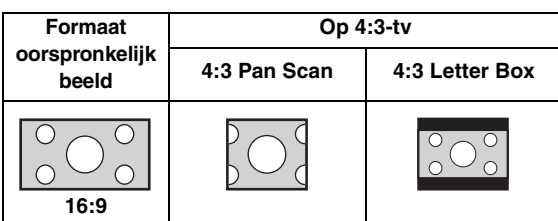

**4**

#### <span id="page-313-8"></span><span id="page-313-0"></span>**Video uit keuze**

U kunt de uitgevoerde videoresolutie selecteren uit HDMI, COMPONENT en VIDEO. Raadpleeg voor meer informatie over uitgangsformaten ["Over de video](#page-316-1)[uitgangsformaten" \(p. 37](#page-316-1)).

**HDMI** Wanneer Auto ingesteld is, wordt de resolutie ingesteld op de maximale resolutie voor de aangesloten tv.

> Wanneer Instelling van disk ingesteld is, worden de originele resolutie en videofrequentie gebruikt van de Blu-ray Disc of DVD die wordt afgespeeld. U kunt de functie voor het verbeteren van video's van een extern apparaat gebruiken.

Wanneer u een ander medium dan een Blu-ray Disc of DVD afspeelt, wordt Auto gebruikt voor de resolutie en videofrequentie.

Als u een Blu-ray Disc of DVD afspeelt met een resolutie en videofrequentie die niet worden ondersteund door de aangesloten tv, wordt er geen beeld weergegeven. Beëindig in dat geval het afspelen en selecteer een andere optie dan Instelling van disk.

#### **Auto\*, Instelling van disk, 480i/576i, 480p/ 576p, 720p, 1080i, 1080p**

**COMPONENT** Hiervoor kunt u alleen 480p/576p of 480i/576i selecteren.

#### **480p/576p, 481i/576i\***

**VIDEO** Deze resolutie heeft dezelfde werking als 480i/576i.

#### *Opmerkingen*

- Om HD-audio (Dolby TrueHD of DTS-HD Master Audio) uit te voeren via de HDMI-aansluiting, stelt u Video uit keuze in op Auto of op meer dan 720p.
- Als er een tv aangesloten is via een HDMI-kabel, is de standaardinstelling HDMI.
- Als een tv niet aangesloten is via een HDMI-kabel, is de standaardinstelling VIDEO.

#### <span id="page-313-7"></span><span id="page-313-1"></span>**TV-systeem**

U kunt het TV-systeem instellen op PAL, NTSC of Multi. Kies hetzelfde TV-systeem als voor uw tv. Raadpleeg voor meer informatie over uitgangsformaten "[Over de](#page-316-1)  [video-uitgangsformaten"](#page-316-1) ([p. 37\)](#page-316-1).

#### **NTSC, PAL, Multi**

(De standaardinstellingen verschillen naargelang het model.)

#### <span id="page-313-2"></span>**Kleurruimte**

U kunt de Kleurruimte ([p. 43](#page-322-1)) kiezen die wordt gebruikt voor HDMI. Deze functie is beschikbaar wanneer de speler aangesloten is via een HDMI-kabel.

- **YCbCr 4:4:4\*** Hiermee kunt u de Kleurruimte instellen op YCbCr 4:4:4.
- **YCbCr 4:2:2** Hiermee kunt u de Kleurruimte instellen op YCbCr  $4.2.2$
- **Full RGB** Wanneer RGB ingesteld is en de wit- en zwarttinten op het scherm te flets zijn, selecteert u dit item. Deze instelling werkt als een aangesloten component het bereik RGB 0-255 ondersteunt.
- **RGB** Hiermee wordt het videosignaal uitgevoerd met een normaal signaalbereik.

#### *Opmerking*

– Deze functie is alleen beschikbaar op tv's die deze functie ondersteunen.

#### <span id="page-313-3"></span>**HDMI Deep Color**

Wanneer uw tv en/of AV-ontvanger compatibel is met Deep Color [\(p. 42](#page-321-5)), stelt u dit item in overeenstemming met uw tv/AV-ontvanger in. Deze functie is beschikbaar wanneer de speler aangesloten is via een HDMI-kabel.

**30 bits, 36 bits, 48 bits, Uit\***

#### <span id="page-313-4"></span>**HDMI 1080p 24Hz**

BD-Video gecodeerd met een framesnelheid van 24 Hz wordt uitgevoerd in HDMI 1080p 24Hz. Met deze functie kan een vloeiendere beeldweergave worden bereikt. Deze functie is beschikbaar wanneer uw tv/AV-ontvanger deze ondersteunt en de speler aangesloten is via een HDMIkabel. Raadpleeg voor meer informatie over uitgangsformaten "[Over de video-uitgangsformaten"](#page-316-1) [\(p. 37](#page-316-1)).

#### **Auto\*, Uit**

#### *Opmerking*

– Deze instelling is uitgeschakeld wanneer de uitgevoerde resolutie niet 1080p is.

#### <span id="page-313-5"></span>**Lip Sync**

U kunt de functie Lip Sync [\(p. 43\)](#page-322-2) instellen/aanpassen.

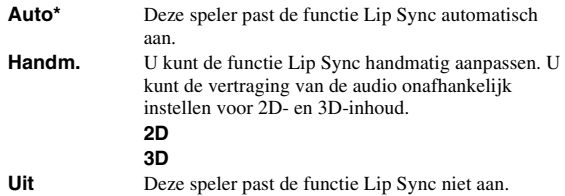

### **Video Process**

#### <span id="page-313-6"></span>**Videomodus**

U kunt de onderstaande Videomodus selecteren.

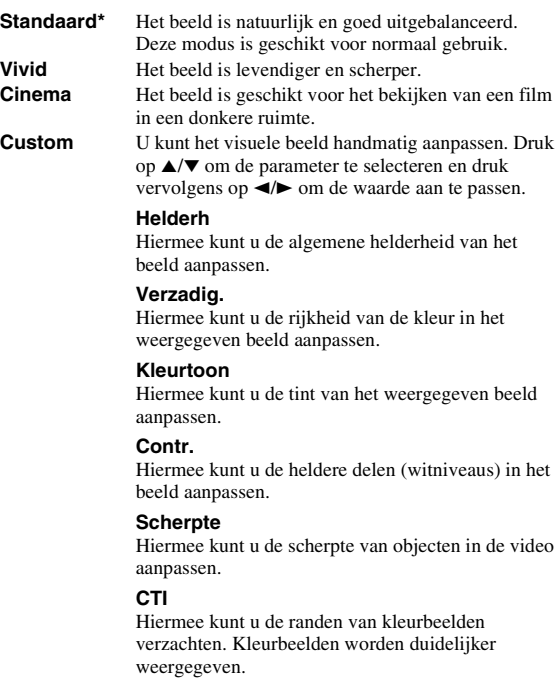

**De standaardinstellingen zijn 0.**

#### <span id="page-314-3"></span>**Kleur aanpassen**

U kunt de Helderh/Verzadig./Kleurtoon voor elk kleur (Rood/Groen/Blauw/Geel/Cyaan/Magenta) aanpassen. Om deze functie te gebruiken, stelt u Videomodus in op Custom. Zie ["Videomodus" \(p. 34](#page-313-6)) voor meer informatie over instelitems.

#### **De standaardinstellingen zijn 0.**

#### <span id="page-314-4"></span>**Ruisonderdrukking**

U kunt de Ruisonderdrukking instellen op een niveau van 0 tot 3. 0 is uit en 3 is het maximumniveau.

#### **0, 1, 2\*, 3**

#### <span id="page-314-5"></span>**De-interlacing Mode**

U kunt instellen hoe het videosignaal gedetecteerd wordt. Kies Auto voor normaal gebruik. Wanneer er horizontale ruis verschijnt op het scherm, stelt u deze functie in op Film/Video om de ruis te onderdrukken.

**Auto\*, Film, Video**

### <span id="page-314-2"></span>■ **Audio Setting**

De standaardinstellingen zijn aangegeven met " **\*** ".

### <span id="page-314-13"></span>**Audio Output**

#### <span id="page-314-6"></span><span id="page-314-1"></span>**Coaxial / Optical**

U kunt de uitvoermodus voor de COAXIAL-aansluiting en de OPTICAL-aansluiting selecteren. Raadpleeg voor meer informatie over uitgangsformaten ["Over de audio](#page-315-1)[uitgangsformaten"](#page-315-1) ([p. 36\)](#page-315-1).

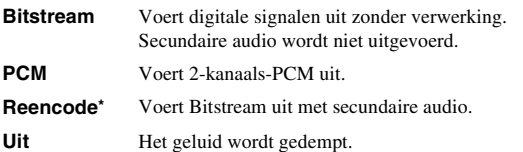

#### <span id="page-314-7"></span><span id="page-314-0"></span>**HDMI**

U kunt de uitvoermodus voor de HDMI-aansluiting selecteren. Zie ["Coaxial / Optical"](#page-314-6) ([p. 35](#page-314-6)) voor meer informatie over instelitems. Raadpleeg voor meer informatie over uitgangsformaten ["Over de audio-uitgangsformaten"](#page-315-1) ([p. 36](#page-315-1)).

#### **Bitstream\*, PCM, Reencode, Uit**

#### *Opmerking*

– Om HD-audio (Dolby TrueHD of DTS-HD Master Audio) uit te voeren via de HDMI-aansluiting, stelt u Video uit keuze in op Auto of op meer dan 720p ([p. 34\)](#page-313-0).

#### <span id="page-314-8"></span>**Downsampling**

U kunt de neerwaartse bemonsteringsfrequentie voor digitale audiosignalen selecteren. Deze functie is beschikbaar voor het audiosignaal dat wordt uitgevoerd via de COAXIAL-aansluiting/OPTICAL-aansluiting.

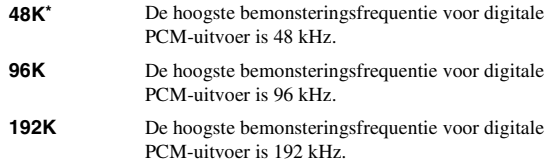

#### <span id="page-314-9"></span>**DRC**

U kunt DRC (Dynamic Range Compression) ([p. 42\)](#page-321-6) inschakelen/uitschakelen/instellen op Auto. Wanneer Auto ingesteld is, wordt DRC automatisch ingeschakeld voor een bron met DRC-informatie in Dolby TrueHD-indeling. DRC zorgt ervoor dat lage tonen nog dieper klinken en conversaties verstaanbaarder worden. Dit is nuttig wanneer u 's avonds films bekijkt.

**Uit, Aan, Auto\***

#### **Luidsprekerinstellingen**

#### <span id="page-314-10"></span>**2ch Downmix**

U kunt de down-mixmethode instellen op 2-kanaals analoog met Stereo of Lt/Rt.

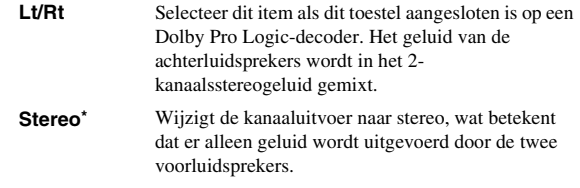

### **Post Process**

### <span id="page-314-11"></span>**UpMix**

U kunt het 2-kanaalsaudiosignaal omzetten naar meer kanalen. Voor het omzetten naar meer kanalen selecteert u DTS NEO:6 en daarna de modus Cinema of Muziek.

#### **Uit\*, DTS NEO:6**

### <span id="page-314-12"></span>■ System Information

Hiermee kunt u de softwareversie en het MAC-adres weergeven [\(p. 43](#page-322-0)).

### <span id="page-315-1"></span><span id="page-315-0"></span>■ Over de audio-uitgangsformaten

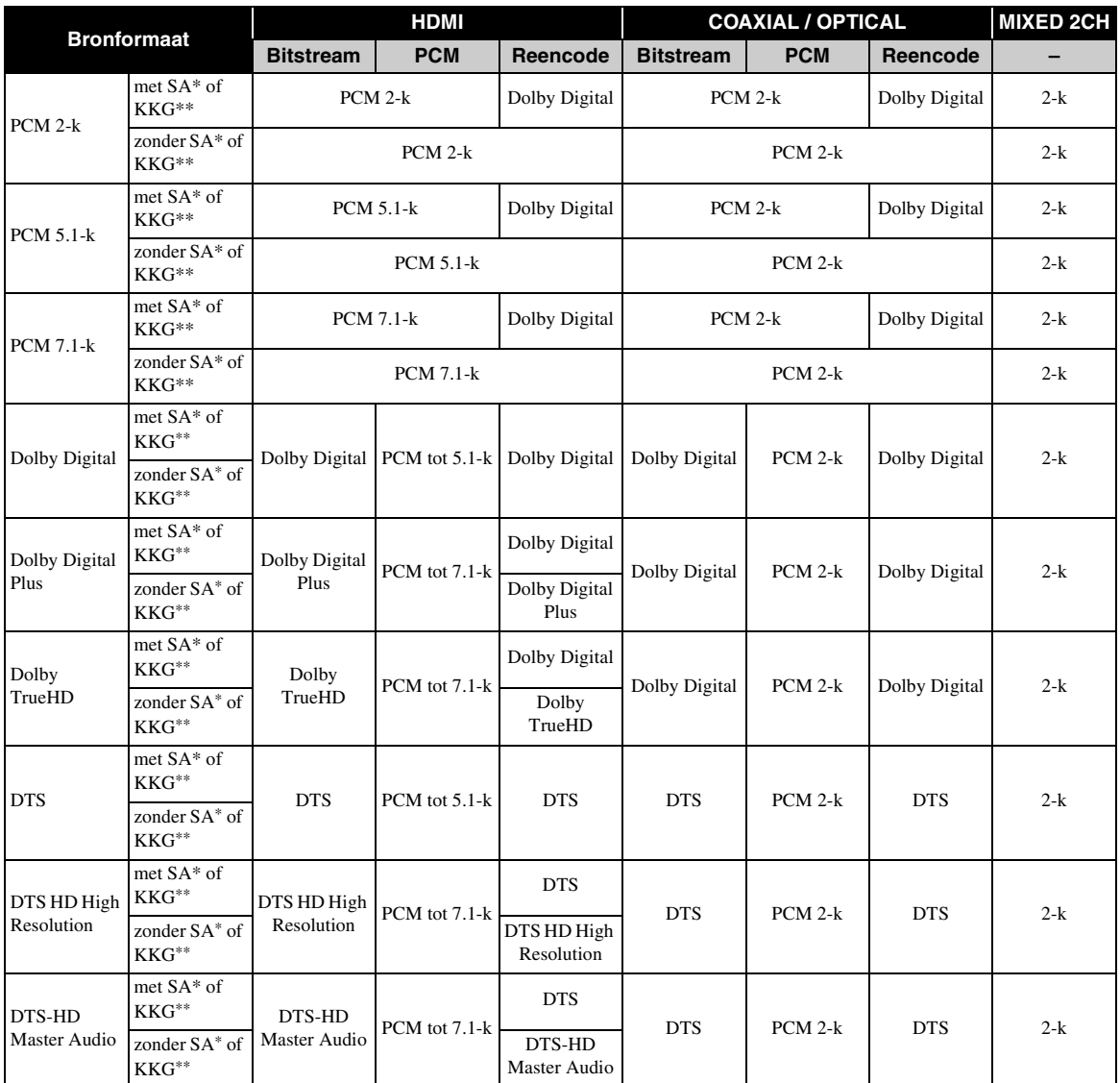

\* "SA" staat voor secundaire audio.

\*\* "KKG" staat voor een knopklikgeluid, het geluidseffect voor pop-upmenu's enz.

#### *Opmerkingen*

– Wanneer Coaxial / Optical of HDMI is ingesteld op Bitstream, wordt er geen secundaire audio uitgevoerd. [\(p. 35\)](#page-314-7)

– Om HD-audio (Dolby TrueHD of DTS-HD Master Audio) uit te voeren via de HDMI-aansluiting, stelt u Video uit keuze in op Auto of op meer dan 720p ([p. 34\)](#page-313-0).

## <span id="page-316-1"></span><span id="page-316-0"></span>■ Over de video-uitgangsformaten

**Wanneer TV-systeem ingesteld is op NTSC**

| <b>Inhoudsop</b><br>qave                              | <b>Uitgang</b>   | Video uit keuze |                               |                          |            |           |           |           |                  |           |              |
|-------------------------------------------------------|------------------|-----------------|-------------------------------|--------------------------|------------|-----------|-----------|-----------|------------------|-----------|--------------|
|                                                       |                  | <b>HDMI</b>     |                               |                          |            |           |           |           | <b>COMPONENT</b> |           | <b>VIDEO</b> |
|                                                       |                  | Auto            | <b>Instelling</b><br>van disk | 1080p                    | 1080i      | 720p      | 480p/576p | 480i/576i | 480p/576p        | 480i/576i | -            |
| <b>BD-Video</b><br>met<br>1080p/24Hz-<br>inhoud       | <b>HDMI</b>      | $*1$            | 1080p 24Hz                    | 1080p 24Hz/<br>$60Hz$ *4 | 1080i 60Hz | 720p 60Hz | 480p      | 480i      | 480p             | 480i      | 480i         |
|                                                       | <b>COMPONENT</b> | $*2$            | uit                           | uit                      | uit        | uit       | 480i      | 480i      | 480i             | 480i      | 480i         |
|                                                       | <b>VIDEO</b>     |                 |                               |                          |            |           | 480i      | 480i      | 480i             | 480i      | 480i         |
| <b>BD-Video</b><br>zonder<br>$1080p/24Hz$ -<br>inhoud | <b>HDMI</b>      | $*1$            | $*3$                          | 1080p 60Hz               | 1080i 60Hz | 720p 60Hz | 480p      | 480i      | 480p             | 480i      | 480i         |
|                                                       | <b>COMPONENT</b> | $*2$            | uit                           | uit                      | uit        | uit       | 480i      | 480i      | 480i             | 480i      | 480i         |
|                                                       | <b>VIDEO</b>     |                 |                               |                          |            |           | 480i      | 480i      | 480i             | 480i      | 480i         |
| DVD-Video                                             | <b>HDMI</b>      | $*1$            | $*3$                          | 1080p 60Hz               | 1080i 60Hz | 720p 60Hz | 480p      | 480i      | 480p             | 480i      | 480i         |
|                                                       | <b>COMPONENT</b> | $*2$            | $*2$                          | uit                      | uit        | uit       | 480p      | 480i      | 480p             | 480i      | 480i         |
|                                                       | <b>VIDEO</b>     |                 |                               |                          |            |           | 480i      | 480i      | 480i             | 480i      | 480i         |
| Overige                                               | <b>HDMI</b>      | $*1$            | $*1$                          | 1080p 60Hz               | 1080i 60Hz | 720p 60Hz | 480p      | 480i      | 480p             | 480i      | 480i         |
|                                                       | <b>COMPONENT</b> | $*2$            | $*2$                          | uit                      | uit        | uit       | 480p      | 480i      | 480p             | 480i      | 480i         |
|                                                       | <b>VIDEO</b>     |                 |                               |                          |            |           | 480i      | 480i      | 480i             | 480i      | 480i         |

#### **Wanneer TV-systeem ingesteld is op PAL**

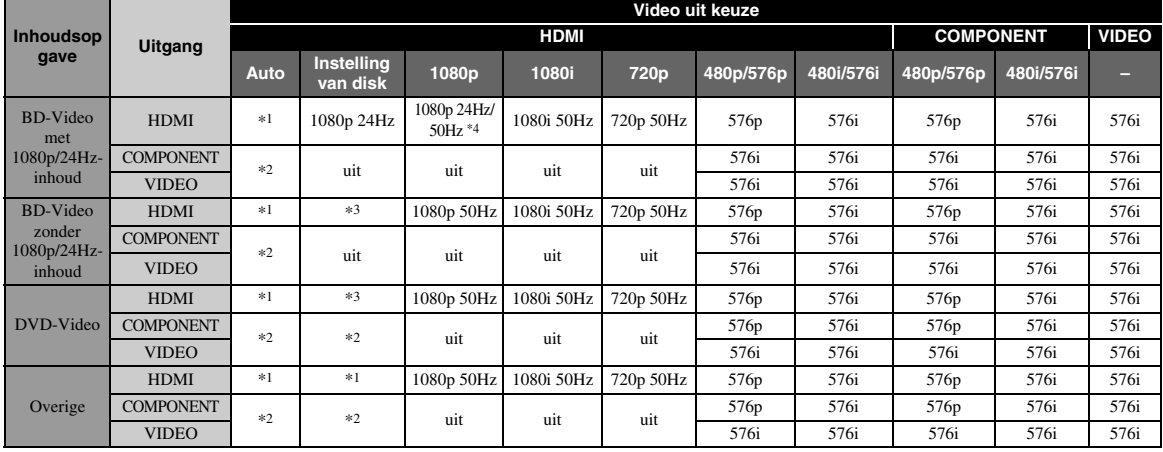

\*1 De resolutie wordt ingesteld op de maximale resolutie die ondersteund wordt door de aangesloten tv. Wanneer 1080p bijvoorbeeld de maximale resolutie is die ondersteund wordt door de aangesloten tv, wordt de resolutie ingesteld op 1080p.

- \*2 Er worden mogelijk geen beelden uitgevoerd omdat de HDMI-uitgang prioriteit krijgt.
- \*3 De gebruikte resolutie is de resolutie van de brondisc.
- \*4 Als Auto ingesteld is voor HDMI 1080p 24Hz en de aangesloten tv 1080p 24Hz-inhoud ondersteunt, worden 1080p 24 Hz-beelden uitgevoerd in plaats van 1080p 50/60 Hz-beelden.

### **Wanneer TV-systeem ingesteld is op Multi**

Wanneer TV-systeem ingesteld is op Multi, wordt het videosignaal uitgevoerd met dezelfde frequentie als de bron. Raadpleeg de bovenstaande tabellen voor meer informatie over de frequentie-instelling van de tv en de resolutie van het uitgevoerde videosignaal.

#### *Opmerkingen*

- De instelling HDMI 1080p 24Hz is uitgeschakeld wanneer de uitgevoerde resolutie niet 1080p is.
- Wanneer TV-systeem ingesteld is op NTSC en de videobron geen 60 Hz is, wordt het uitgevoerde videosignaal omgezet naar 60 Hz.
- Wanneer TV-systeem ingesteld is op PAL en de videobron geen 50 Hz is, wordt het uitgevoerde videosignaal omgezet naar 50 Hz.

**4**

## **Software-upgrade**

<span id="page-317-0"></span>Enkele van de nieuw uitgebrachte Blu-ray-schijven kunnen niet afgespeeld worden, tenzij u de software van deze speler upgradet naar de nieuwste versie. Wij raden u aan de software van deze speler te upgraden via de software-upgrade zodat deze speler bediend wordt op basis van de nieuwste software.

Om na te gaan of er een software-upgrade beschikbaar is, gaat u naar [http://download.yamaha.com/](http://download.yamaha.com/downloads/service/top/?site=europe.yamaha.com&language=en)

#### *Opmerking*

– Terwijl de software-upgrade wordt uitgevoerd, mag u het USB-geheugen niet verwijderen, de speler niet in de stand-bystand zetten en het netsnoer/de LAN-kabel niet loskoppelen.

### ■ **De software upgraden**

#### **1. Maak de nodige voorbereidingen voor de software-upgrade.**

Wanneer u de software upgradet via USB Storage:

- 1 Bewaar het pakket met upgradebestanden in de juiste map op het USB-geheugen. Raadpleeg het proceduredocument dat bijgevoegd is bij het pakket met upgradebestanden voor meer informatie.
- 2 Sluit het USB-geheugen aan. Sla stap 2 over.
- Wanneer u de software upgradet via Netwerk: Controleer of de speler aangesloten is op het netwerk.

#### **2. Selecteer de upgrademethode en start de upgrade via het SETUPmenu.**

- 1 Druk op **SETUP** om het SETUP-menuscherm weer te geven.
- $(2)$  Selecteer Instellingen Algemeen  $\rightarrow$  Systeem  $\rightarrow$ Bijwerken.
- 3 Selecteer het item dat het pakket met upgradebestanden bevat uit USB Storage/ Netwerk.

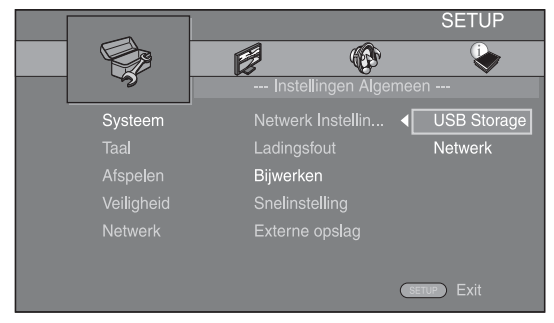

Het systeem gaat op zoek naar het pakket met upgradebestanden.

### **3. Upgrade de software door de instructies op het scherm te volgen.**

De upgrade is voltooid. Het systeem wordt gereset.

# <span id="page-318-0"></span>**Problemen oplossen**

Raadpleeg de tabel hieronder wanneer de speler niet naar behoren functioneert. Als het probleem niet hieronder vermeld staat of als de aanwijzingen het probleem niet verhelpen, schakelt u de speler uit, haalt u de stekker uit het stopcontact en neemt u contact op met uw dichtstbijzijnde Yamaha-dealer of -servicecentrum.

### ■ **Stroom**

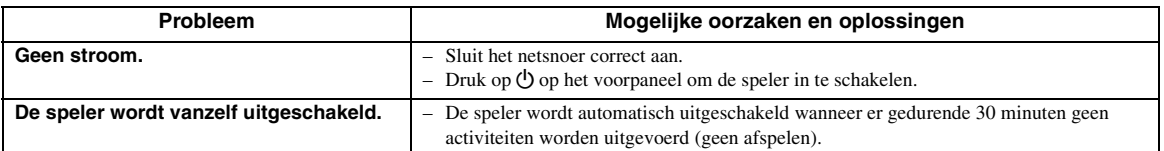

## ■ **Basisbediening**

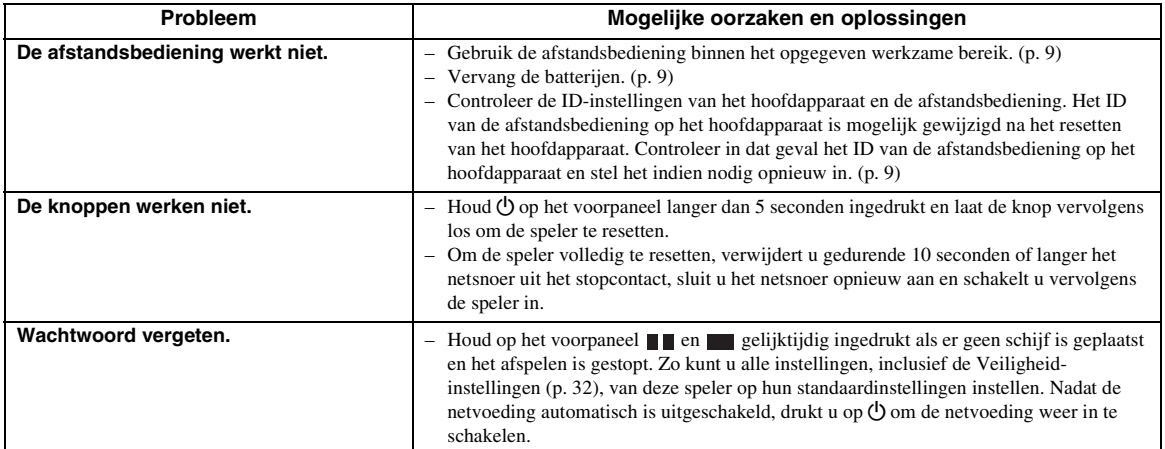

### ■ **Afspelen van schijven**

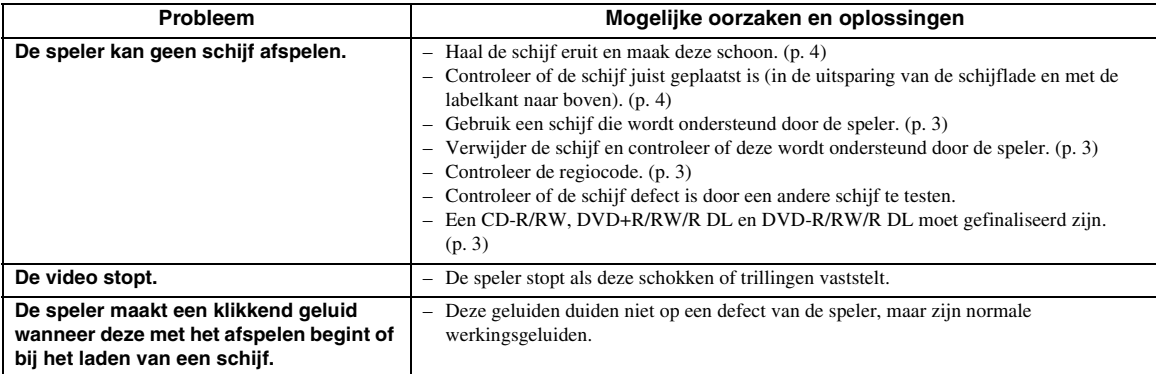

### <span id="page-319-1"></span>■ **Beeld**

<span id="page-319-0"></span>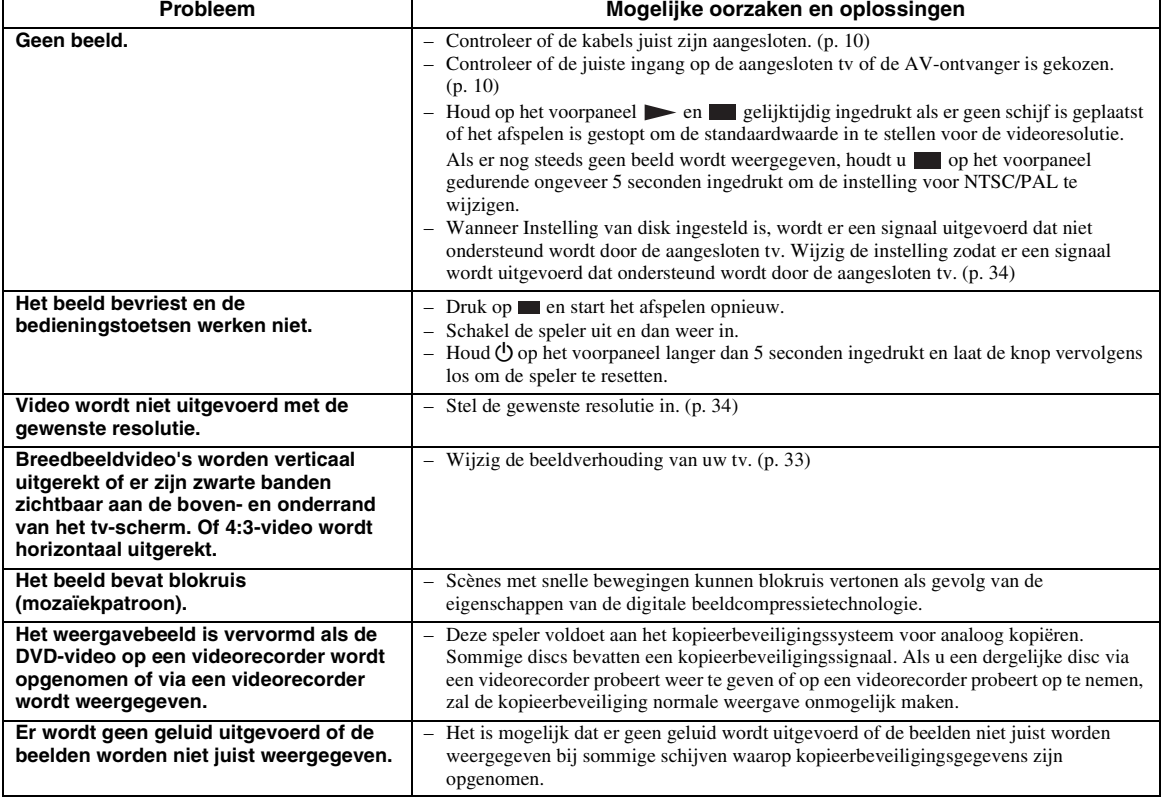

### ■ **Geluid**

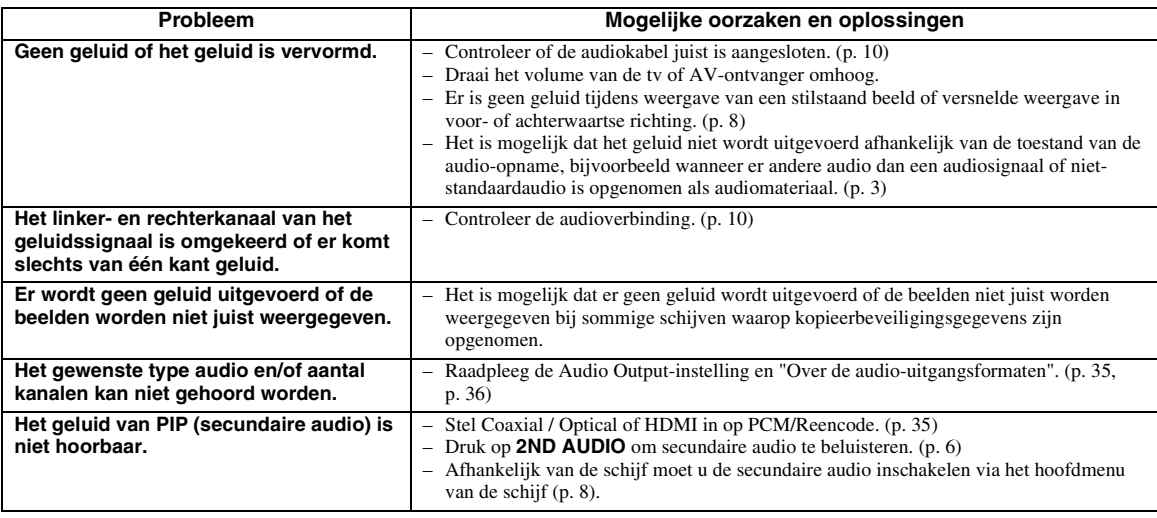

### ■ **Netwerk**

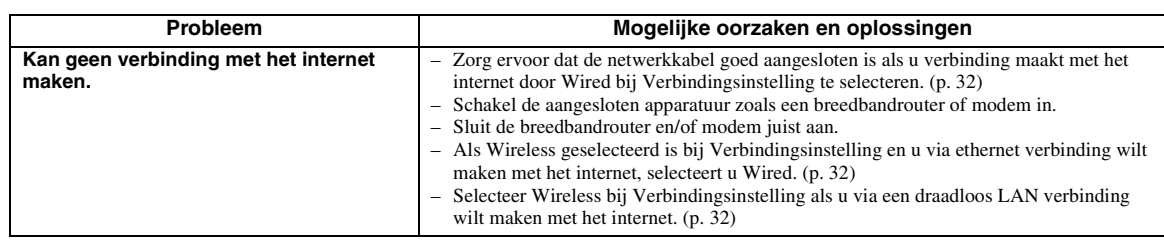

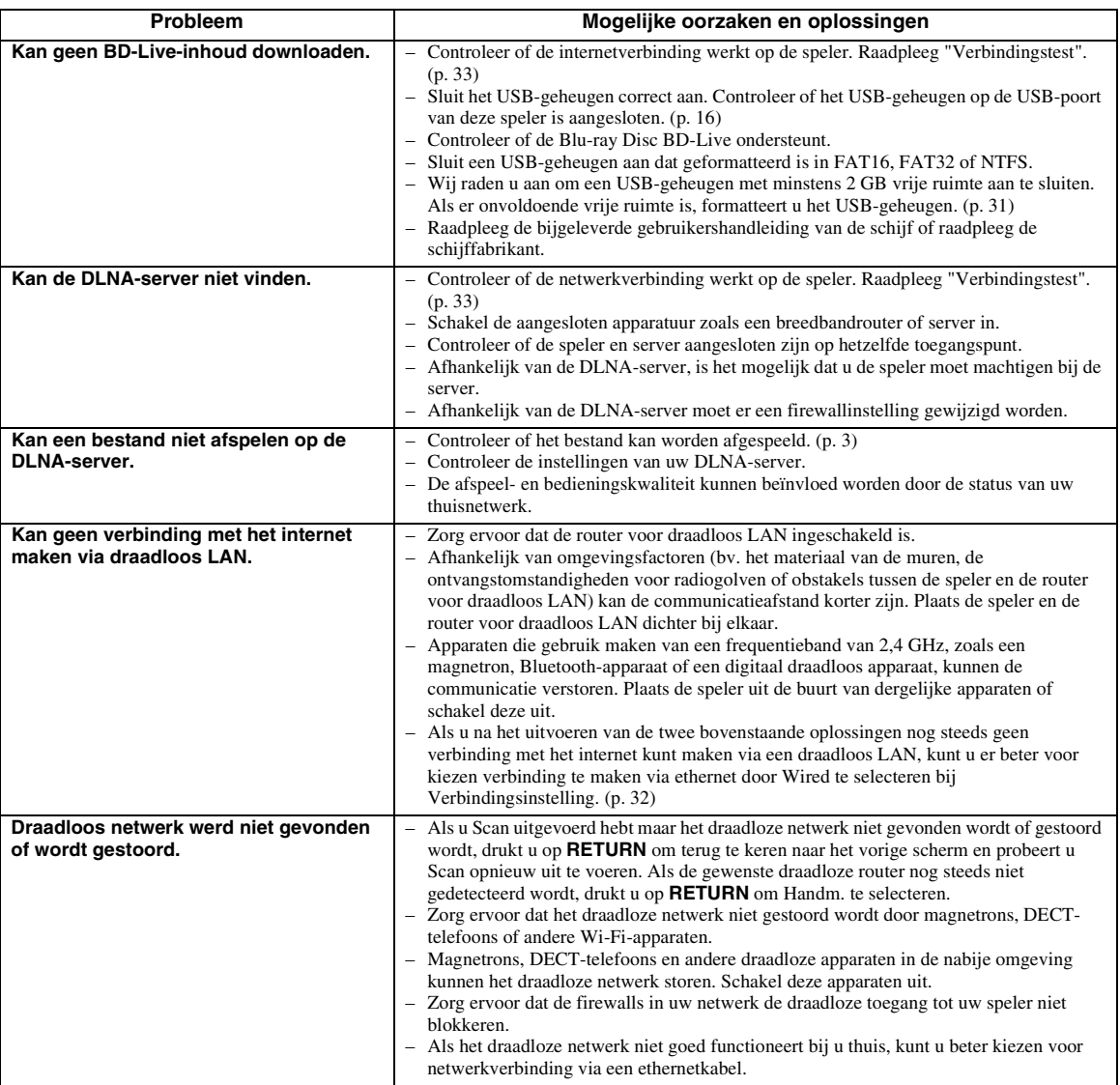

### ■ **Meldingen op het scherm**

– De volgende meldingen verschijnen op het tv-scherm wanneer de schijf die u probeert af te spelen niet geschikt is of als de uitgevoerde bediening niet juist is.

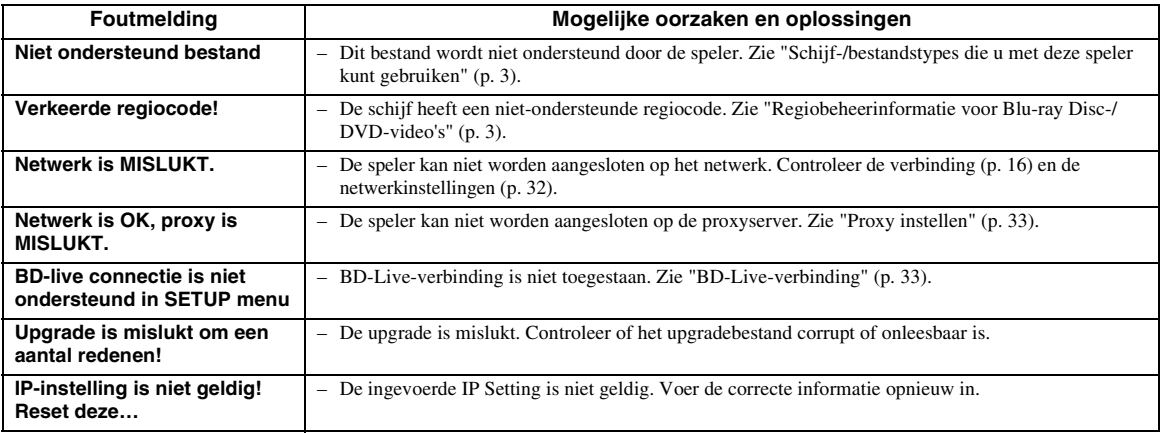

**derlands** 

## **Woordenlijst**

#### **AVCHD**

AVCHD is een nieuw formaat (standaard) voor HDvideocamera's dat gebruikt kan worden voor het opnemen en afspelen van HD-beelden met een hoge resolutie.

#### <span id="page-321-3"></span>**BD-Live™**

BD-Live is een Blu-ray Disc-standaard die gebruik maakt van een netwerkverbinding waarmee deze speler online kan gaan en promotionele video's en andere gegevens kan downloaden.

#### **BDMV**

BDMV (Blu-ray Disc Movie) verwijst naar een van de toepassingsformaten die gebruikt worden voor BD-ROM, wat een van de Blu-ray Disc-specificaties is. BDMV is een opnameformaat zoals DVD-Video van de DVD-specificatie.

#### **Blu-ray 3D™**

Met Blu-ray 3D kunt u 3D-beelden volledig in HD weergeven.

#### <span id="page-321-2"></span>**BONUSVIEW™**

Bij schijven die compatibel zijn met BONUSVIEW kunt u tegelijk van een videosubkanaal voor twee schermen, een audiosubkanaal en ondertiteling genieten. Een klein scherm wordt weergegeven op het hoofdscherm tijdens het afspelen (beeld-in-beeld).

#### <span id="page-321-4"></span>**Closed Caption**

"Closed Captions" zijn een soort ondertitels; het verschil tussen gewone ondertitels en "captions" is dat ondertitels bedoeld zijn voor mensen zonder gehoorproblemen en "captions" voor gehoorgestoorden. Ondertitels geven zelden alle geluiden weer. Bijschriften tonen bijvoorbeeld ook geluidseffecten (bv. telefoon rinkelt en voetstappen), wat niet het geval is bij ondertitels. Voor u deze instelling selecteert, controleert u of de disc ondertiteling voor gehoorgestoorden bevat.

#### <span id="page-321-5"></span>**Deep Color**

Deep Color verwijst naar het gebruik van verschillende kleurdieptes in schermen vanaf de 24 bitdieptes van vorige versies van de HDMI-specificatie. Deze extra bitdiepte zorgt ervoor dat HD-tv's en andere schermen kunnen overschakelen van miljoenen kleuren naar miljarden kleuren en elimineert kleurverloop op het scherm zodat er vloeiende toonovergangen en subtiele gradaties tussen kleuren worden bekomen. De verhoogde contrastverhouding kan veel meer grijstinten weergeven tussen zwart en wit. Deep Color verhoogt eveneens het aantal beschikbare kleuren binnen de grenzen afgebakend door de RGB- of YCbCrkleurruimte.

#### <span id="page-321-1"></span>**DivX®**

DivX® is een digitale video-indeling die ontwikkeld is door DivX, LLC, een dochteronderneming van Rovi Corporation. Dit is een officieel DivX Certified® apparaat dat DivX-video afspeelt. Ga naar divx.com voor meer informatie en softwareprogramma's om uw bestanden naar DivX-video's om te zetten.

#### <span id="page-321-0"></span>**DLNA**

Met DLNA (Digital Living Network Alliance) kunnen digitale media eenvoudig worden gedeeld via een thuisnetwerk en kunt u met uw tv via deze speler genieten van digitale inhoud opgeslagen op uw pc waarop DLNA-serversoftware is geïnstalleerd of een ander apparaat dat DLNA ondersteunt. Om deze speler te verbinden met uw DLNA-servers, moeten bepaalde instellingen voor de DLNA-server of het DLNAapparaat worden doorgevoerd. Meer informatie vindt u in uw DLNA-serversoftware of uw DLNA-apparaat.

#### **Dolby Digital**

Een geluidssysteem ontwikkeld door Dolby Laboratories Inc. dat een geluidssignaal met de sfeer van een bioscoopzaal genereert wanneer het apparaat op een Dolby Digital-processor of -versterker is aangesloten.

#### **Dolby Digital Plus**

Een geluidssysteem ontwikkeld als uitbreiding van Dolby Digital. Deze audiocoderingstechnologie ondersteunt 7.1-meerkanaalssurroundgeluid.

#### **Dolby TrueHD**

Dolby TrueHD is een verliesvrije coderingstechnologie die meerkanaalssurroundgeluid bestaande uit maximaal 8 kanalen ondersteunt voor gebruik met optische schijven van de volgende generatie. Het weergegeven geluid is bit voor bit getrouw aan het oorspronkelijke brongeluid.

#### <span id="page-321-6"></span>**DRC (Dynamic Range Control)**

Met DRC kunt u het bereik tussen de luidste en de zachtste geluiden (dynamisch bereik) instellen bij het afspelen met een gemiddeld volume. Gebruik deze optie wanneer dialogen moeilijk hoorbaar zijn of wanneer het afspelen de buren kan storen.

#### **DTS**

Dit is een digitaal geluidssysteem ontwikkeld door DTS, Inc. voor gebruik in bioscopen.

#### **DTS-HD High Resolution Audio**

DTS-HD High Resolution Audio is een nieuwe technologie die ontwikkeld is voor het optische HDschijfformaat van de volgende generatie.

#### **DTS-HD Master Audio**

DTS-HD Master Audio is een verliesvrije audiocompressietechnologie die ontwikkeld is voor het optische HD-schijfformaat van de volgende generatie.

### **FLAC**

FLAC (Free Lossless Audio Codec) is een open bestandsformaat voor een verliesvrije compressie van audiogegevens. Dit formaat heeft een lagere compressieverhouding dan andere gecomprimeerde audioformaten waarbij wel gegevens verloren gaan, maar biedt vaak een betere audiokwaliteit.

#### **HDMI**

HDMI (High-Definition Multimedia Interface) is een interface die zowel video als audio ondersteunt via een enkele digitale verbinding. De HDMI-verbinding brengt standaard- tot hogedefinitievideosignalen en meerkanaalsaudiosignalen in digitale vorm, dus zonder kwaliteitsverlies, over naar AV-apparatuur zoals tv's uitgerust met HDMI.

#### <span id="page-322-1"></span>**Kleurruimte**

Kleurruimte is een kleurbereik dat kan worden voorgesteld. RGB is een kleurruimte gebaseerd op het RGB-kleurenmodel (rood, groen en blauw) en wordt vooral gebruikt voor pc-schermen. YCbCr is een kleurruimte gebaseerd op een luminantiesignaal (Y) en twee kleurverschilsignalen (Cb en Cr).

#### **Letter Box (LB 4:3)**

Een beeldformaat met zwarte banden boven en onder aan het scherm om breedbeeldmateriaal (16:9) op een aangesloten normale 4:3-tv te kunnen weergeven.

#### **Lineair PCM-geluid**

Lineaire PCM is een signaalopnameformaat dat gebruikt wordt voor Audio-CD's en voor sommige DVDschijven en Blu-ray-schijven. Het geluid op Audio-CD's wordt opgenomen bij een bemonsteringsfrequentie van 44,1 kHz en met 16 bits. (Het geluid wordt opgenomen tussen 48 kHz met 16 bits en 96 kHz met 24 bits op DVD-schijven en tussen 48 kHz met 16 bits en 192 kHz met 24 bits op Blu-ray-schijven.)

#### <span id="page-322-2"></span>**Lip Sync**

Lip Sync, een afkorting voor Lip Synchronization (lipsynchronisatie), is een technische term die zowel betrekking heeft op een probleem als op een mogelijkheid om audio- en videosignalen gesynchroniseerd te houden tijdens de postproductie en de transmissie. Normaal komen bij audio- en videolatentie complexe aanpassingen door de eindgebruiker kijken. HDMI bevat echter een automatische audio- en videosynchronisatiefunctie waarmee apparaten deze synchronisatie zonder tussenkomst van de gebruiker automatisch en nauwkeurig kunnen uitvoeren.

#### <span id="page-322-0"></span>**Mac-adres**

Het Mac-adres is een unieke waarde die wordt toegekend aan een netwerkapparaat voor identificatiedoeleinden.

#### **Ondertitels**

Dit zijn de tekstregels die onderaan op het scherm worden getoond en die de dialoog vertalen of beschrijven. Ondertiteling is opgenomen op de meeste DVD- en Blu-ray-schijven.

#### **Pan Scan (PS 4:3)**

Een beeldformaat waarbij de zijkanten van het beeld zijn afgesneden om breedbeeldmateriaal (16:9) op een aangesloten normale 4:3-tv te kunnen weergeven.

#### **x.v.Color**

x.v.Color produceert een groter bereik aan kleuren dan voorheen, waarbij praktisch alle kleuren kunnen worden weergegeven die het menselijke oog kan waarnemen.

## **Specificaties**

### ■ **Algemeen**

Stroomvoorziening

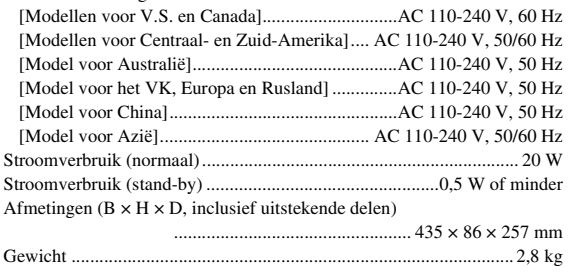

### ■ **Audioprestaties**

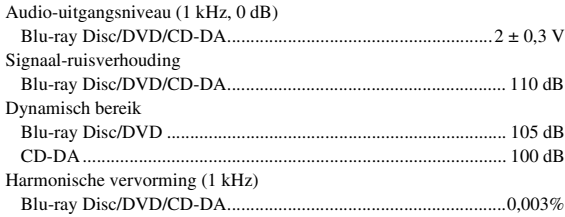

#### Frequentierespons

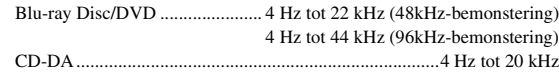

### ■ **Ingangen/uitgangen**

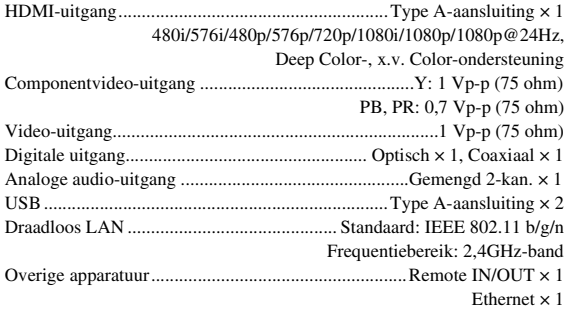

Wijzigingen in specificaties voorbehouden zonder voorafgaande kennisgeving.

### ■ **Auteursrechten**

- Audiovisueel materiaal kan bestaan uit materiaal met auteursrecht dat niet mag worden opgenomen zonder toestemming van de eigenaar van het auteursrecht. Raadpleeg de relevante wetten in uw land.
- Dit apparaat bevat technologie die de auteursrechten beschermt die wordt beschermd door patenten in de VS en andere wetten op intellectueel eigendom van Rovi Corporation. Reverse-engineering en decompilatie zijn niet toegestaan.
- Gefabriceerd onder licentie van Dolby Laboratories. Dolby en het dubbele D-symbool zijn handelsmerken van Dolby Laboratories.
- Vervaardigd onder licentie onder de Amerikaanse patentnummers: 5,956,674; 5,974,380; 6,226,616; 6,487,535; 7,212,872; 7,333,929; 7,392,195; 7,272,567 en andere reeds uitgegeven en aangevraagde patenten in de VS en de rest van de wereld. DTS-HD, het overeenkomstige symbool en DTS-HD gecombineerd met het overeenkomstige symbool zijn gedeponeerde handelsmerken en DTS-HD Master Audio is een handelsmerk van DTS, Inc. Product bevat software. © DTS, Inc. Alle rechten voorbehouden.
- "Blu-ray Disc™", "Blu-ray™", "Blu-ray 3D™", "BD-Live™", "BONUSVIEW™" en de overeenstemmende logo's zijn handelsmerken van Blu-ray Disc Association.
- $\sim$  **DVD** is een handelsmerk van DVD Format/Logo Licensing Corporation.
- "HDMI", het "HDMI"-logo en "High-Definition Multimedia Interface" zijn handelsmerken of gedeponeerde handelsmerken van HDMI Licensing LLC.
- "x.v.Color" en het "x.v.Color"-logo zijn handelsmerken van Sony Corporation.
- "AVCHD" en het "AVCHD"-logo zijn handelsmerken van Panasonic Corporation en Sony Corporation.
- Java en alle op Java gebaseerde handelsmerken en logo's zijn handelsmerken of gedeponeerde handelsmerken van Sun Microsystems, Inc. in de Verenigde Staten en/of andere landen.
- Dit product is gelicentieerd onder de AVCpatentportfoliolicentie en de VC-1 patentportfoliolicentie voor het persoonlijk en nietcommerciële gebruik van een consument om (i) video te coderen in overeenstemming met de AVCnorm en VC-1-norm ("AVC/VC-1 Video") en/of (ii) AVC/VC-1 Video te decoderen die werd gecodeerd door een consument in het kader van een persoonlijke en niet-commerciële activiteit en/of die is verkregen van een videoaanbieder die gelicentieerd is om AVC/VC-1 Video aan te bieden. Er wordt geen licentie toegekend of impliciet aangenomen voor enig ander gebruik. Extra informatie kan worden verkregen van MPEG LA, LLC. Zie http://www.mpegla.com.
- Windows Media Player is een gedeponeerd handelsmerk of een handelsmerk van Microsoft corporation in de Verenigde Staten en/of andere landen.
- YouTube en het YouTube-logo, Picasa en het Picasa-logo zijn handelsmerken van Google. Inc.
- Netflix en het Netflix-logo zijn gedeponeerde handelsmerken van Netflix, Inc.
- DLNA en DLNA CERTIFIED zijn handelsmerken en/of servicemerken van Digital Living Network Alliance.
- Copyright 2004-2010 Verance Corporation. Cinavia™ is een handelsmerk van Verance Corporation. Beschermd door het Amerikaanse patent 7,369,677 en andere reeds uitgegeven en aangevraagde wereldwijde patenten onder licentie van Verance Corporation. Alle rechten voorbehouden.
- Het Wi-Fi CERTIFIED-logo is een certificaatmerk van Wi-Fi Alliance.
- DivX®, DivX Certified®, DivX Plus® HD en verwante logo's zijn handelsmerken van Rovi Corporation of zijn dochterondernemingen, en worden onder licentie gebruikt.
- DivX Certified® voor het afspelen van DivX®- en DivX Plus® HD-video (H.264/.MKV) tot 1080p HD, inclusief hoogwaardige inhoud.

OVER DIVX VIDEO: DivX® is een digitale videoindeling die ontwikkeld is door DivX, LLC, een dochteronderneming van Rovi Corporation. Dit is een officieel DivX Certified®-apparaat dat DivX-video afspeelt. Ga naar divx.com voor meer informatie en softwareprogramma's om uw bestanden naar DivXvideo's om te zetten.

OVER DIVX VIDEO-ON-DEMAND: dit DivX Certified®-apparaat moet geregistreerd zijn om gekochte DivX Video-on-Demand (VOD)-films te

kunnen afspelen. Om de registratiecode aan te maken, gaat u naar het onderdeel DivX VOD in het instellingenmenu van het apparaat. Ga naar vod.divx.com voor meer informatie over hoe uw registratie te voltooien.
# **Index**

# ■ **Numerics**

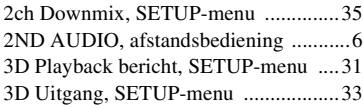

# ■ **A**

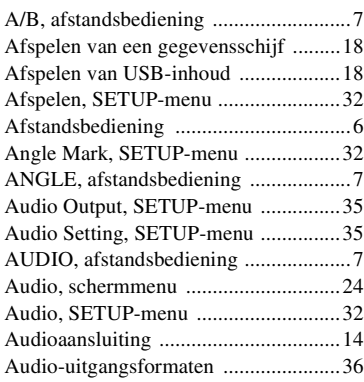

# ■ **B**

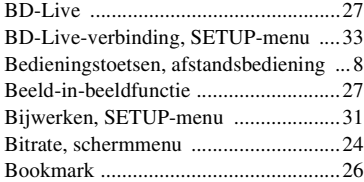

# ■ **C**

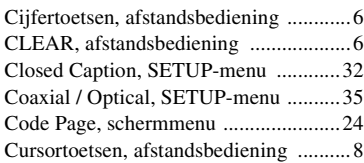

# ■ **D**

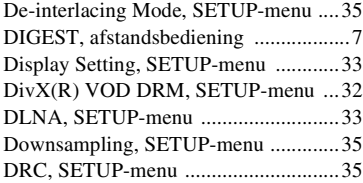

# ■ **E**

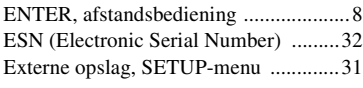

# ■ **F**

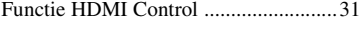

# ■ **H**

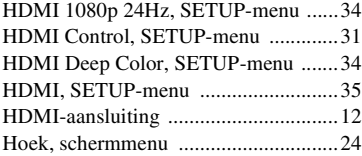

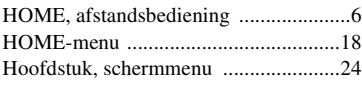

# ■ **I**

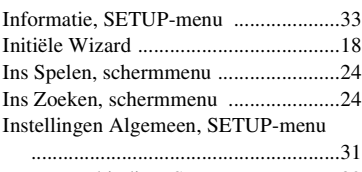

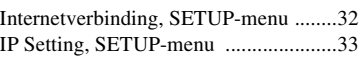

# ■ **K**

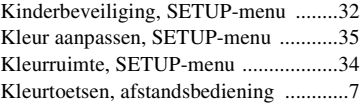

# ■ **L**

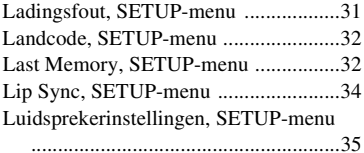

# ■ **M**

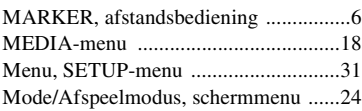

# ■ **N**

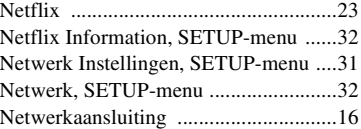

# ■ **O**

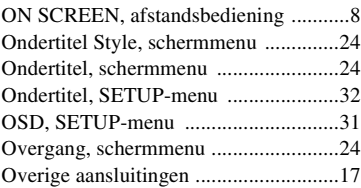

# ■ **P**

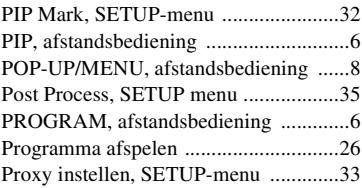

# ■ **R**

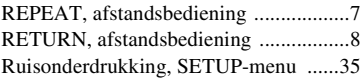

# ■ **S**

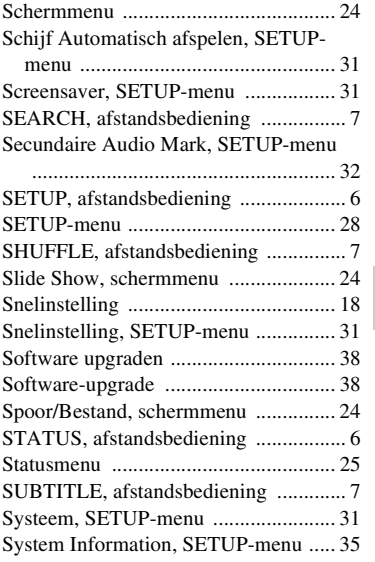

# ■ **T**

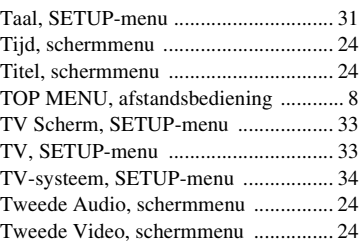

# ■ **U**

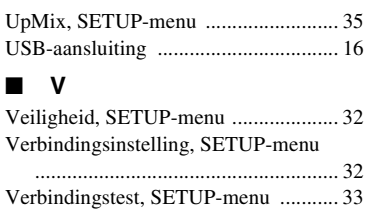

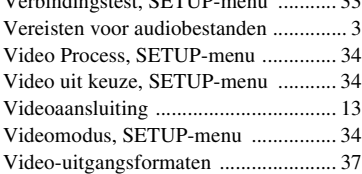

# ■ **W**

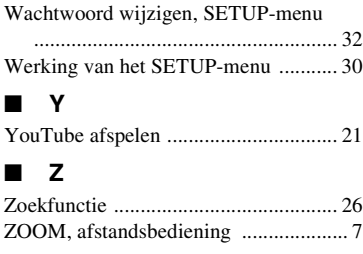

# Aanvullende informatie **Nederlands Aanvullende informatie**

**5**

# *Information about software*

This product uses the following software.

For information (copyright, etc) about each software, read the original sentences stated below.

### ■ About Linux, Busybox, SquashFS, LIRC, U-boot, **gdb, mtd-utils**

### GNU GENERAL PUBLIC LICENSE Version 2, June 1991

### Copyright (C) 1989, 1991 Free Software Foundation, Inc.

51 Franklin St, Fifth Floor, Boston, MA 02110-1301 USA

Everyone is permitted to copy and distribute verbatim copies of this license document, but changing it is not allowed.

### Preamble

The licenses for most software are designed to take away your freedom to share and change it. By contrast, the GNU General Public License is intended to guarantee your freedom to share and change free software--to make sure the software is free for all its users. This General Public License applies to most of the Free Software Foundation's software and to any other program whose authors commit to using it. (Some other Free Software Foundation software is covered by the GNU Library General Public License instead.) You can apply it to your programs, too. When we speak of free software, we are referring to freedom, not price. Our General

Public Licenses are designed to make sure that you have the freedom to distribute copies of free software (and charge for this service if you wish), that you receive source code or can get it if you want it, that you can change the software or use pieces of it in new free programs; and that you know you can do these things.

To protect your rights, we need to make restrictions that forbid anyone to deny you these rights or to ask you to surrender the rights. These restrictions translate to certain responsibilities for you if you distribute copies of the software, or if you modify it. For example, if you distribute copies of such a program, whether gratis or for a fee, you must give the recipients all the rights that you have. You must make sure that they, too, receive or can get the source code. And you must show them these terms so they know their rights.

We protect your rights with two steps: (1) copyright the software, and (2) offer you this license which gives you legal permission to copy, distribute and/or modify the software. Also, for each author's protection and ours, we want to make certain that everyone understands that there is no warranty for this free software. If the software is modified by someone else and passed on, we want its recipients to know that what they have is not the original, so that any problems introduced by others will not reflect on the original authors' reputations.

Finally, any free program is threatened constantly by software patents. We wish to avoid the danger that redistributors of a free program will individually obtain patent licenses, in effect making the program proprietary. To prevent this, we have made it clear that any patent must be licensed for everyone's free use or not licensed at all. The precise terms and conditions for copying, distribution and modification follow.

### GNU GENERAL PUBLIC LICENSE TERMS AND CONDITIONS FOR COPYING, DISTRIBUTION AND MODIFICATION

0. This License applies to any program or other work which contains a notice placed by the copyright holder saying it may be distributed under the terms of this General Public License. The "Program", below, refers to any such program or work, and a 'work based on the Program" means either the Program or any derivative work under copyright law: that is to say, a work containing the Program or a portion of it, either verbatim or with modifications and/or translated into another language. (Hereinafter, translation is included without limitation in the term "modification".) Each licensee is addressed as "you". Activities other than copying, distribution and modification are not covered by this

License; they are outside its scope. The act of running the Program is not restricted, and the output from the Program is covered only if its contents constitute a work based on the Program (independent of having been made by running the Program). Whether that is true depends on what the Program does.

1. You may copy and distribute verbatim copies of the Program's source code as you receive it, in any medium, provided that you conspicuously and appropriately publish on each copy an appropriate copyright notice and disclaimer of warranty; keep intact all the notices that refer to this License and to the absence of any warranty; and give any other recipients of the Program a copy of this License along with the Program.

You may charge a fee for the physical act of transferring a copy, and you may at your option offer warranty protection in exchange for a fee.

- 2. You may modify your copy or copies of the Program or any portion of it, thus forming a work based on the Program, and copy and distribute such modifications or work under the terms of Section 1 above, provided that you also meet all of these conditions:
	- a) You must cause the modified files to carry prominent notices stating that you changed the files and the date of any change.
	- b) You must cause any work that you distribute or publish, that in whole or in part contains or is derived from the Program or any part thereof, to be licensed as a whole at no charge to all third parties under the terms of this License.

c) If the modified program normally reads commands interactively when run, you must cause it, when started running for such interactive use in the most ordinary way, to print or display an announcement including an appropriate copyright notice and a notice that there is no warranty (or else, saying that you provide a warranty) and that users may redistribute the program under these conditions, and telling the user how to view a copy of this License. (Exception: if the Program itself is interactive but does not normally print such an announcement, your work based on the Program is not required to print an announcement.)

These requirements apply to the modified work as a whole. If identifiable sections of that work are not derived from the Program, and can be reasonably considered independent and separate works in themselves, then this License, and its terms, do not apply to those sections when you distribute them as separate works. But when you distribute the same sections as part of a whole which is a work based on the Program, the distribution of the whole must be on the terms of this License, whose permissions for other licensees extend to the entire whole, and thus to each and every part regardless of who wrote it.

Thus, it is not the intent of this section to claim rights or contest your rights to work written entirely by you; rather, the intent is to exercise the right to control the distribution of derivative or collective works based on the Program. In addition, mere aggregation of another work not based on the Program with the Program (or with a work based on the Program) on a volume of a storage or distribution medium does not bring the other work under the scope of this License.

- 3. You may copy and distribute the Program (or a work based on it, under Section 2) in object code or executable form under the terms of Sections 1 and 2 above provided that you also do one of the following:
	- a) Accompany it with the complete corresponding machine-readable source code, which must be distributed under the terms of Sections 1 and 2 above on a medium customarily used for software interchange; or,
	- b) Accompany it with a written offer, valid for at least three years, to give any third party, for a charge no more than your cost of physically performing source distribution, a complete machine-readable copy of the corresponding source code, to be distributed under the terms of Sections 1 and 2 above on a medium customarily used for software interchange; or,
	- Accompany it with the information you received as to the offer to distribute corresponding source code. (This alternative is allowed only for noncommercial distribution and only if you received the program in object code or executable form with such an offer, in accord with Subsection b above.)

The source code for a work means the preferred form of the work for making modifications to it. For an executable work, complete source code means all the source code for all modules it contains, plus any associated interface definition files, plus the scripts used to control compilation and installation of the executable. However, as a special exception, the source code distributed need not include anything that is normally distributed (in either source or binary form) with the major components (compiler, kernel, and so on) of the operating system on which the executable runs, unless that component itself accompanies the executable.

If distribution of executable or object code is made by offering access to copy from a designated place, then offering equivalent access to copy the source code from the same place counts as distribution of the source code, even though third parties are not compelled to copy the source along with the object code.

- 4. You may not copy, modify, sublicense, or distribute the Program except as expressly provided under this License. Any attempt otherwise to copy, modify, sublicense or distribute the Program is void, and will automatically terminate your rights under this License. However, parties who have received copies, or rights, from you under this License will not have their licenses terminated so long as such parties remain in full compliance.
- 5. You are not required to accept this License, since you have not signed it. However, nothing else grants you permission to modify or distribute the Program or its derivative works. These actions are prohibited by law if you do not accept this License. Therefore, by modifying or distributing the Program (or any work based on the Program), you indicate your acceptance of this License to do so, and all its terms and conditions for copying, distributing or modifying the Program or works based on it.
- 6. Each time you redistribute the Program (or any work based on the Program), the recipient automatically receives a license from the original licensor to copy, distribute or modify the Program subject to these terms and conditions. You may not impose any further restrictions on the recipients' exercise of the rights granted herein. You are not responsible for enforcing compliance by third parties to this License.
- 7. If, as a consequence of a court judgment or allegation of patent infringement or for any other reason (not limited to patent issues), conditions are imposed on you (whether by court order, agreement or otherwise) that contradict the conditions of this License, they do not excuse you from the conditions of this License. If you cannot distribute so as to satisfy simultaneously your obligations under this License and any other pertinent obligations, then as a consequence you may not distribute the Program at all. For example, if a patent license would not permit royalty-free redistribution of the Program by all those who receive copies directly or indirectly through you, then the only way you could satisfy both it and this License would be to refrain entirely from distribution of the Program.

If any portion of this section is held invalid or unenforceable under any particular circumstance, the balance of the section is intended to apply and the section as a whole is intended to apply in other circumstances.

It is not the purpose of this section to induce you to infringe any patents or other property right claims or to contest validity of any such claims; this section has the sole purpose of protecting the integrity of the free software distribution system, which is implemented by public license practices. Many people have made generous contributions to the wide range of software distributed through that system in reliance on consistent application of that system; it is up to the author/donor to decide if he or she is willing to distribute software through any other system and a licensee cannot impose that choice.

This section is intended to make thoroughly clear what is believed to be a consequence of the rest of this License.

- 8. If the distribution and/or use of the Program is restricted in certain countries either by patents or by copyrighted interfaces, the original copyright holder who places the Program under this License may add an explicit geographical distribution limitation excluding those countries, so that distribution is permitted only in or among countries not thus excluded. In such case, this License incorporates the limitation as if written in the body of this License.
- The Free Software Foundation may publish revised and/or new versions of the General Public License from time to time. Such new versions will be similar in spirit to the present version, but may differ in detail to address new problems or concerns.

Each version is given a distinguishing version number. If the Program specifies a version number of this License which applies to it and "any later version", you have the option of following the terms and conditions either of that version or of any later version published by the Free Software Foundation. If the Program does not specify a version number of this License, you may choose any version ever published by the Free Software Foundation.

10. If you wish to incorporate parts of the Program into other free programs whose distribution conditions are different, write to the author to ask for permission. For software which is copyrighted by the Free Software Foundation, write to the Free Software Foundation; we sometimes make exceptions for this. Our decision will be guided by the two goals of preserving the free status of all derivatives of our free software and of promoting the sharing and reuse of software generally.

### NO WARRANTY

- 11. BECAUSE THE PROGRAM IS LICENSED FREE OF CHARGE, THERE IS NO WARRANTY FOR THE PROGRAM, TO THE EXTENT PERMITTED BY APPLICABLE LAW. EXCEPT WHEN OTHERWISE STATED IN WRITING THE COPYRIGHT HOLDERS AND/OR OTHER PARTIES PROVIDE THE PROGRAM "AS IS" WITHOUT WARRANTY OF ANY KIND, EITHER EXPRESSED OR IMPLIED, INCLUDING, BUT NOT LIMITED TO, THE IMPLIED WARRANTIES OF MERCHANTABILITY AND FITNESS FOR A PARTICULAR PURPOSE. THE ENTIRE RISK AS TO THE QUALITY AND PERFORMANCE OF THE PROGRAM IS WITH YOU. SHOULD THE PROGRAM PROVE DEFECTIVE, YOU ASSUME THE COST OF ALL NECESSARY SERVICING, REPAIR OR CORRECTION.
- 12. IN NO EVENT UNLESS REQUIRED BY APPLICABLE LAW OR AGREED TO IN WRITING WILL ANY COPYRIGHT HOLDER, OR ANY OTHER PARTY WHO MAY MODIFY AND/OR REDISTRIBUTE THE PROGRAM AS PERMITTED ABOVE, BE LIABLE TO YOU FOR DAMAGES, INCLUDING ANY GENERAL, SPECIAL, INCIDENTAL OR CONSEQUENTIAL DAMAGES ARISING OUT OF THE USE OR INABILITY TO USE THE PROGRAM (INCLUDING BUT NOT LIMITED TO LOSS OF DATA OR DATA BEING RENDERED INACCURATE OR LOSSES SUSTAINED BY YOU OR THIRD PARTIES OR A FAILURE OF THE PROGRAM TO OPERATE WITH ANY OTHER PROGRAMS), EVEN IF SUCH HOLDER OR OTHER PARTY HAS BEEN ADVISED OF THE POSSIBILITY OF SUCH DAMAGES.

### END OF TERMS AND CONDITIONS

How to Apply These Terms to Your New Programs

If you develop a new program, and you want it to be of the greatest possible use to the public, the best way to achieve this is to make it free software which everyone can

redistribute and change under these terms. To do so, attach the following notices to the program. It is safest to attach them to the start of each source file to most effectively convey the exclusion of warranty; and each file should have at least the "copyright" line and a pointer to where the full notice is found.

<one line to give the program's name and a brief idea of what it does.> Copyright  $(C)$  <year> <name of author>

This program is free software; you can redistribute it and/or modify it under the terms of the GNU General Public License as published by the Free Software Foundation; either version 2 of the License, or (at your option) any later version.

This program is distributed in the hope that it will be useful, but WITHOUT ANY WARRANTY; without even the implied warranty of MERCHANTABILITY or FITNESS FOR A PARTICULAR PURPOSE. See the GNU General Public License for more details.

You should have received a copy of the GNU General Public License along with this program; if not, write to the Free Software Foundation, Inc., 51 Franklin St, Fifth Floor, Boston, MA 02110-1301 USA

Also add information on how to contact you by electronic and paper mail. If the program is interactive, make it output a short notice like this when it starts in an interactive mode:

Gnomovision version 69, Copyright (C) year name of author Gnomovision comes with ABSOLUTELY NO WARRANTY; for details type 'show w'. This is free software, and you are welcome to redistribute it under certain conditions; type 'show c' for details.

The hypothetical commands 'show w' and 'show c' should show the appropriate parts of the General Public License. Of course, the commands you use may be called something other than 'show w' and 'show c'; they could even be mouse-clicks or menu items--whatever suits your program.

You should also get your employer (if you work as a programmer) or your school, if any, to sign a "copyright disclaimer" for the program, if necessary. Here is a sample; alter the names:

Yoyodyne, Inc., hereby disclaims all copyright interest in the program 'Gnomovision' (which makes passes at compilers) written by James Hacker.

<signature of Ty Coon>, 1 April 1989

Ty Coon, President of Vice

This General Public License does not permit incorporating your program into proprietary programs. If your program is a subroutine library, you may consider it more useful to permit linking proprietary applications with the library. If this is what you want to do, use the GNU Library General Public License instead of this License..

### ■ **About glibc, libmtp, libusb, libusb-compat, DirectFB, SaWMan**

GNU LESSER GENERAL PUBLIC LICENSE Version 2.1, February 1999

Copyright (C) 1991, 1999 Free Software Foundation, Inc.

59 Temple Place, Suite 330, Boston, MA 02111-1307 USA

Everyone is permitted to copy and distribute verbatim copies of this license document, but changing it is not allowed.

[This is the first released version of the Lesser GPL. It also counts as the successor of the GNU Library Public License, version 2, hence the version number 2.1.]

### Preambl

The licenses for most software are designed to take away your freedom to share and change it. By contrast, the GNU General Public Licenses are intended to guarantee your freedom to share and change free software--to make sure the software is free for all its users.

This license, the Lesser General Public License, applies to some specially designated software packages--typically libraries--of the Free Software Foundation and other authors who decide to use it. You can use it too, but we suggest you first think carefully about whether this license or the ordinary General Public License is the better strategy to use in any particular case, based on the explanations below.

When we speak of free software, we are referring to freedom of use, not price. Our General Public Licenses are designed to make sure that you have the freedom to distribute copies of free software (and charge for this service if you wish); that you receive source code or can get it if you want it; that you can change the software and use pieces of it in new free programs; and that you are informed that you can do these things.

To protect your rights, we need to make restrictions that forbid distributors to deny you these rights or to ask you to surrender these rights. These restrictions translate to certain responsibilities for you if you distribute copies of the library or if you modify it. For example, if you distribute copies of the library, whether gratis or for a fee, you must give the recipients all the rights that we gave you. You must make sure that they, too, receive or can get the source code. If you link other code with the library, you must provide complete object files to the recipients, so that they can relink them with the library after making changes to the library and recompiling it. And you must show them these terms so they know their rights.

We protect your rights with a two-step method: (1) we copyright the library, and (2) we offer you this license, which gives you legal permission to copy, distribute and/or modify the library.

To protect each distributor, we want to make it very clear that there is no warranty for the free library. Also, if the library is modified by someone else and passed on, the recipients should know that what they have is not the original version, so that the original author's reputation will not be affected by problems that might be introduced by others.

Finally, software patents pose a constant threat to the existence of any free program. We wish to make sure that a company cannot effectively restrict the users of a free program by obtaining a restrictive license from a patent holder. Therefore, we insist that any patent license obtained for a version of the library must be consistent with the full freedom of use specified in this license.

Most GNU software, including some libraries, is covered by the ordinary GNU General Public License. This license, the GNU Lesser General Public License, applies to certain designated libraries, and is quite different from the ordinary General Public License. We use this license for certain libraries in order to permit linking those libraries into non-free programs.

When a program is linked with a library, whether statically or using a shared library, the combination of the two is legally speaking a combined work, a derivative of the original library. The ordinary General Public License therefore permits such linking only if the entire combination fits its criteria of freedom. The Lesser General Public License

permits more lax criteria for linking other code with the library. We call this license the "Lesser" General Public License because it does Less to protect the user's freedom than the ordinary General Public License. It also provides other free software developers Less of an advantage over competing non-free programs. These disadvantages are the reason we use the ordinary General Public License for many libraries. However, the Lesser license provides advantages in certain special circumstances.

For example, on rare occasions, there may be a special need to encourage the widest possible use of a certain library, so that it becomes a de-facto standard. To achieve this, non-free programs must be allowed to use the library. A more frequent case is that a free library does the same job as widely used non-free libraries. In this case, there is little to gain by limiting the free library to free software only, so we use the Lesser General Public License.

In other cases, permission to use a particular library in non-free programs enables a greater number of people to use a large body of free software. For example, permission to use the GNU C Library in non-free programs enables many more people to use the whole GNU operating system, as well as its variant, the GNU/Linux operating system. Although the Lesser General Public License is Less protective of the users' freedom, it does ensure that the user of a program that is linked with the Library has the freedom and the wherewithal to run that program using a modified version of the Library. The precise terms and conditions for copying, distribution and modification follow. Pay close attention to the difference between a "work based on the library" and a "work that uses the library". The former contains code derived from the library, whereas the latter must be combined with the library in order to run.

### GNU LESSER GENERAL PUBLIC LICENSE

### TERMS AND CONDITIONS FOR COPYING, DISTRIBUTION AND MODIFICATION

0. This License Agreement applies to any software library or other program which contains a notice placed by the copyright holder or other authorized party saying it may be distributed under the terms of this Lesser General Public License (also called "this License"). Each licensee is addressed as "you".

A "library" means a collection of software functions and/or data prepared so as to be conveniently linked with application programs (which use some of those functions and data) to form executables.

The "Library", below, refers to any such software library or work which has been distributed under these terms. A "work based on the Library" means either the Library or any derivative work under copyright law: that is to say, a work containing the Library or a portion of it, either verbatim or with modifications and/or translated straightforwardly into another language. (Hereinafter, translation is included without limitation in the term "modification".)

"Source code" for a work means the preferred form of the work for making modifications to it. For a library, complete source code means all the source code for all modules it contains, plus any associated interface definition files, plus the scripts used to control compilation and installation of the library.

Activities other than copying, distribution and modification are not covered by this License; they are outside its scope. The act of running a program using the Library is not restricted, and output from such a program is covered only if its contents constitute a work based on the Library (independent of the use of the Library in a tool for writing it). Whether that is true depends on what the Library does and what the program that uses the Library does.

1. You may copy and distribute verbatim copies of the Library's complete source code as you receive it, in any medium, provided that you conspicuously and appropriately publish on each copy an appropriate copyright notice and disclaimer of warranty; keep intact all the notices that refer to this License and to the absence of any warranty; and distribute a copy of this License along with the Library.

You may charge a fee for the physical act of transferring a copy, and you may at your option offer warranty protection in exchange for a fee.

- You may modify your copy or copies of the Library or any portion of it, thus forming a work based on the Library, and copy and distribute such modifications or work under the terms of Section 1 above, provided that you also meet all of these conditions:
	- a) The modified work must itself be a software library.
	- b) You must cause the files modified to carry prominent notices stating that you changed the files and the date of any change.
	- c) You must cause the whole of the work to be licensed at no charge to all third parties under the terms of this License.
	- d) If a facility in the modified Library refers to a function or a table of data to be supplied by an application program that uses the facility, other than as an argument passed when the facility is invoked, then you must make a good faith effort to ensure that, in the event an application does not supply such function or table, the facility still operates, and performs whatever part of its purpose remains meaningful.

(For example, a function in a library to compute square roots has a purpose that is entirely well-defined independent of the application. Therefore, Subsection 2d requires that any application-supplied function or table used by this function must be optional: if the application does not supply it, the square root function must still compute square roots.)

These requirements apply to the modified work as a whole. If identifiable sections of that work are not derived from the Library, and can be reasonably considered independent and separate works in themselves, then this License, and its terms, do not apply to those sections when you distribute them as separate works. But when you distribute the same sections as part of a whole which is a work based on the Library, the distribution of the whole must be on the terms of this License, whose permissions for other licensees extend to the entire whole, and thus to each and every part regardless of who wrote it.

Thus, it is not the intent of this section to claim rights or contest your rights to work written entirely by you; rather, the intent is to exercise the right to control the distribution of derivative or collective works based on the Library.

In addition, mere aggregation of another work not based on the Library with the Library (or with a work based on the Library) on a volume of a storage or distribution medium does not bring the other work under the scope of this License.

3. You may opt to apply the terms of the ordinary GNU General Public License instead of this License to a given copy of the Library. To do this, you must alter all the notices that refer to this License, so that they refer to the ordinary GNU General Public License, version 2, instead of to this License. (If a newer version than version 2 of the ordinary GNU General Public License has appeared, then you can specify that version instead if you wish.) Do not make any other change in these notices.

Once this change is made in a given copy, it is irreversible for that copy, so the ordinary GNU General Public License applies to all subsequent copies and derivative works made from that copy.

This option is useful when you wish to copy part of the code of the Library into a program that is not a library.

You may copy and distribute the Library (or a portion or derivative of it, under Section 2) in object code or executable form under the terms of Sections 1 and 2 above provided that you accompany it with the complete corresponding machinereadable source code, which must be distributed under the terms of Sections 1 and 2 above on a medium customarily used for software interchange.

If distribution of object code is made by offering access to copy from a designated place, then offering equivalent access to copy the source code from the same place satisfies the requirement to distribute the source code, even though third parties are not compelled to copy the source along with the object code.

5. A program that contains no derivative of any portion of the Library, but is designed to work with the Library by being compiled or linked with it, is called a "work that uses the Library". Such a work, in isolation, is not a derivative work of the Library, and therefore falls outside the scope of this License.

However, linking a "work that uses the Library" with the Library creates an executable that is a derivative of the Library (because it contains portions of the Library), rather than a "work that uses the library". The executable is therefore covered by this License. Section 6 states terms for distribution of such executables.

When a "work that uses the Library" uses material from a header file that is part of the Library, the object code for the work may be a derivative work of the Library even though the source code is not. Whether this is true is especially significant if the work can be linked without the Library, or if the work is itself a library. The threshold for this to be true is not precisely defined by law.

If such an object file uses only numerical parameters, data structure layouts and accessors, and small macros and small inline functions (ten lines or less in length), then the use of the object file is unrestricted, regardless of whether it is legally a derivative work. (Executables containing this object code plus portions of the Library will still fall under Section 6.)

Otherwise, if the work is a derivative of the Library, you may distribute the object code for the work under the terms of Section 6. Any executables containing that work also fall under Section 6, whether or not they are linked directly with the Library itself.

As an exception to the Sections above, you may also combine or link a 'work that uses the Library" with the Library to produce a work containing portions of the Library, and distribute that work under terms of your choice, provided that the terms permit modification of the work for the customer's own use and reverse engineering for debugging such modifications.

You must give prominent notice with each copy of the work that the Library is used in it and that the Library and its use are covered by this License. You must supply a copy of this License. If the work during execution displays copyright notices, you must include the copyright notice for the Library among them, as well as a reference directing the user to the copy of this License. Also, you must do one of these things:

- a) Accompany the work with the complete corresponding machine-readable source code for the Library including whatever changes were used in the work (which must be distributed under Sections 1 and 2 above); and, if the work is an executable linked with the Library, with the complete machine-readable "work that uses the Library", as object code and/or source code, so that the user can modify the Library and then relink to produce a modified executable containing the modified Library. (It is understood that the user who changes the contents of definitions files in the Library will not necessarily be able to recompile the application to use the modified definitions.)
- b) Use a suitable shared library mechanism for linking with the Library. A suitable mechanism is one that (1) uses at run time a copy of the library already present on the user's computer system, rather than copying library functions into the executable, and (2) will operate properly with a modified version of the library, if the user installs one, as long as the modified version is interfacecompatible with the version that the work was made with.
- Accompany the work with a written offer, valid for at least three years, to give the same user the materials specified in Subsection 6a, above, for a charge no more than the cost of performing this distribution.
- d) If distribution of the work is made by offering access to copy from a designated place, offer equivalent access to copy the above specified materials from the same place.
- Verify that the user has already received a copy of these materials or that you

have already sent this user a copy. For an executable, the required form of the "work that uses the Library" must include any data and utility programs needed for reproducing the executable from it. However, as a special exception, the materials to be distributed need not include anything that is normally distributed (in either source or binary form) with the major components (compiler, kernel, and so on) of the operating system on which the executable runs, unless that component itself accompanies the executable.

It may happen that this requirement contradicts the license restrictions of other proprietary libraries that do not normally accompany the operating system. Such a contradiction means you cannot use both them and the Library together in an executable that you distribute.

- You mav place library facilities that are a work based on the Library side-by-side in a single library together with other library facilities not covered by this License, and distribute such a combined library, provided that the separate distribution of the work based on the Library and of the other library facilities is otherwise permitted, and provided that you do these two things:
	- a) Accompany the combined library with a copy of the same work based on the Library, uncombined with any other library facilities. This must be distributed under the terms of the Sections above.
- b) Give prominent notice with the combined library of the fact that part of it is a work based on the Library, and explaining where to find the accompanying uncombined form of the same work.
- 8. You may not copy, modify, sublicense, link with, or distribute the Library except as expressly provided under this License. Any attempt otherwise to copy, modify, sublicense, link with, or distribute the Library is void, and will automatically terminate your rights under this License. However, parties who have received copies, or rights, from you under this License will not have their licenses terminated so long as such parties remain in full compliance.
- You are not required to accept this License, since you have not signed it. However, nothing else grants you permission to modify or distribute the Library or its derivative works. These actions are prohibited by law if you do not accept this License. Therefore, by modifying or distributing the Library (or any work based on the Library), you indicate your acceptance of this License to do so, and all its terms and conditions for copying, distributing or modifying the Library or works based on it.
- 10. Each time you redistribute the Library (or any work based on the Library), the recipient automatically receives a license from the original licensor to copy, distribute, link with or modify the Library subject to these terms and conditions. You may not impose any further restrictions on the recipients' exercise of the rights granted herein. You are not responsible for enforcing compliance by third parties with this License.
- 11. If, as a consequence of a court judgment or allegation of patent infringement or for any other reason (not limited to patent issues), conditions are imposed on you (whether by court order, agreement or otherwise) that contradict the conditions of this License, they do not excuse you from the conditions of this License. If you cannot distribute so as to satisfy simultaneously your obligations under this License and any other pertinent obligations, then as a consequence you may not distribute the Library at all. For example, if a patent license would not permit royalty-free redistribution of the Library by all those who receive copies directly or indirectly through you, then the only way you could satisfy both it and this License would be to refrain entirely from distribution of the Library.

If any portion of this section is held invalid or unenforceable under any particular circumstance, the balance of the section is intended to apply, and the section as a whole is intended to apply in other circumstances.

It is not the purpose of this section to induce you to infringe any patents or other property right claims or to contest validity of any such claims; this section has the sole purpose of protecting the integrity of the free software distribution system which is implemented by public license practices. Many people have made generous contributions to the wide range of software distributed through that system in reliance on consistent application of that system; it is up to the author/donor to decide if he or she is willing to distribute software through any other system and a licensee cannot impose that choice.

This section is intended to make thoroughly clear what is believed to be a consequence of the rest of this License.

- 12. If the distribution and/or use of the Library is restricted in certain countries either by patents or by copyrighted interfaces, the original copyright holder who places the Library under this License may add an explicit geographical distribution limitation excluding those countries, so that distribution is permitted only in or among countries not thus excluded. In such case, this License incorporates the limitation as if written in the body of this License.
- 13. The Free Software Foundation may publish revised and/or new versions of the Lesser General Public License from time to time. Such new versions will be similar in spirit to the present version, but may differ in detail to address new problems or concerns.

Each version is given a distinguishing version number. If the Library specifies a version number of this License which applies to it and "any later version", you have the option of following the terms and conditions either of that version or of any later version published by the Free Software Foundation. If the Library does not specify a license version number, you may choose any version ever published by the Free Software Foundation.

14. If you wish to incorporate parts of the Library into other free programs whose distribution conditions are incompatible with these, write to the author to ask for permission. For software which is copyrighted by the Free Software Foundation, write to the Free Software Foundation; we sometimes make exceptions for this. Our decision will be guided by the two goals of preserving the free status of all derivatives of our free software and of promoting the sharing and reuse of software generally.

### NO WARRANTY

15. BECAUSE THE LIBRARY IS LICENSED FREE OF CHARGE, THERE IS NO WARRANTY FOR THE LIBRARY, TO THE EXTENT PERMITTED BY APPLICABLE LAW. EXCEPT WHEN OTHERWISE STATED IN WRITING THE COPYRIGHT HOLDERS AND/OR OTHER PARTIES PROVIDE THE LIBRARY "AS IS" WITHOUT WARRANTY OF ANY KIND, EITHER EXPRESSED OR IMPLIED, INCLUDING, BUT NOT LIMITED TO, THE IMPLIED WARRANTIES OF MERCHANTABILITY AND FITNESS FOR A PARTICULAR PURPOSE. THE ENTIRE RISK AS TO THE QUALITY AND PERFORMANCE OF THE LIBRARY IS WITH YOU. SHOULD THE LIBRARY PROVE DEFECTIVE, YOU ASSUME THE COST OF ALL NECESSARY SERVICING, REPAIR OR CORRECTION.

16. IN NO EVENT UNLESS REQUIRED BY APPLICABLE LAW OR AGREED TO IN WRITING WILL ANY COPYRIGHT HOLDER, OR ANY OTHER PARTY WHO MAY MODIFY AND/OR REDISTRIBUTE THE LIBRARY AS PERMITTED ABOVE, BE LIABLE TO YOU FOR DAMAGES, INCLUDING ANY GENERAL, SPECIAL, INCIDENTAL OR CONSEQUENTIAL DAMAGES ARISING OUT OF THE USE OR INABILITY TO USE THE LIBRARY (INCLUDING BUT NOT LIMITED TO LOSS OF DATA OR DATA BEING RENDERED INACCURATE OR LOSSES SUSTAINED BY YOU OR THIRD PARTIES OR A FAILURE OF THE LIBRARY TO OPERATE WITH ANY OTHER SOFTWARE), EVEN IF SUCH HOLDER OR OTHER PARTY HAS BEEN ADVISED OF THE POSSIBILITY OF SUCH DAMAGES.

### END OF TERMS AND CONDITIONS

### How to Apply These Terms to Your New Libraries

If you develop a new library, and you want it to be of the greatest possible use to the public, we recommend making it free software that everyone can redistribute and change. You can do so by permitting redistribution under these terms (or, alternatively, under the terms of the ordinary General Public License).

To apply these terms, attach the following notices to the library. It is safest to attach them to the start of each source file to most effectively convey the exclusion of warranty; and each file should have at least the "copyright" line and a pointer to where the full notice is found.

 $\leq$ one line to give the library's name and a brief idea of what it does. $\geq$  Copyright (C)  $\langle \text{year} \rangle$   $\langle \text{name of author} \rangle$ 

This library is free software; you can redistribute it and/or modify it under the terms of the GNU Lesser General Public License as published by the Free Software Foundation; either version 2 of the License, or (at your option) any later version.

This library is distributed in the hope that it will be useful, but WITHOUT ANY WARRANTY; without even the implied warranty of MERCHANTABILITY or FITNESS FOR A PARTICULAR PURPOSE. See the GNU Lesser General Public License for more details.

You should have received a copy of the GNU Lesser General Public License along with this library; if not, write to the Free Software Foundation, Inc., 59 Temple Place, Suite 330, Boston, MA 02111-1307 USA

Also add information on how to contact you by electronic and paper mail. You should also get your employer (if you work as a programmer) or your school, if any, to sign a "copyright disclaimer" for the library, if necessary. Here is a sample; alter the names:

Yoyodyne, Inc., hereby disclaims all copyright interest in the library 'Frob' (a library for tweaking knobs) written by James Random Hacker.

<signature of Ty Coon>, 1 April 1990 Ty Coon, President of Vice

That's all there is to it!

### ■ **About Fusion**

DirectFB Fusion kernel module: introduction and API by Niels Roest

Copyright (C) 2009 Niels Roest

This documentation is free software; you can redistribute it and/or modify it under the terms of the GNU General Public License as published by

the Free Software Foundation; either version 2 of the License, or (at your option) any later version.

This program is distributed in the hope that it will be useful, but WITHOUT ANY WARRANTY; without even the implied warranty of

MERCHANTABILITY or FITNESS FOR A PARTICULAR PURPOSE. See the GNU General Public License for more details.

You should have received a copy of the GNU General Public License along with this program; if not, write to the Free Software Foundation, Inc.,

59 Temple Place, Suite 330, Boston, MA 02111-1307 USA

For more details see the file COPYING in the source distribution of Linux.

### ■ **About openssl**

Copyright (C) 1998-2008 The OpenSSL Project. All rights reserved.

Redistribution and use in source and binary forms, with or without modification, are permitted provided that the following conditions are met:

- Redistributions of source code must retain the above copyright notice, this list of conditions and the following disclaimer.
- 2. 2. Redistributions in binary form must reproduce the above copyright notice, this list of conditions and the following disclaimer in the documentation and/or other materials provided with the distribution.
- All advertising materials mentioning features or use of this software must display the following acknowledgment:
- "This product includes software developed by the OpenSSL Project for use in the OpenSSL Toolkit. (http://www.openssl.org/)"
- 4. The names "OpenSSL Toolkit" and "OpenSSL Project" must not be used to endorse or promote products derived from this software without prior written permission. For written permission, please contact openssl-core@openssl.org.
- 5. Products derived from this software may not be called "OpenSSL" nor may "OpenSSL" appear in their names without prior written permission of the OpenSSL Project.
- 6. Redistributions of any form whatsoever must retain the following acknowledgment:

'This product includes software developed by the OpenSSL Project for use in the OpenSSL Toolkit (http://www.openssl.org/)"

THIS SOFTWARE IS PROVIDED BY THE OpenSSL PROJECT "AS IS" AND ANY EXPRESSED OR IMPLIED WARRANTIES, INCLUDING, BUT NOT LIMITED TO, THE IMPLIED WARRANTIES OF MERCHANTABILITY AND FITNESS FOR A PARTICULAR PURPOSE ARE DISCLAIMED. IN NO EVENT SHALL THE OpenSSL PROJECT OR ITS CONTRIBUTORS BE LIABLE FOR ANY DIRECT, INDIRECT, INCIDENTAL, SPECIAL, EXEMPLARY, OR CONSEQUENTIAL DAMAGES (INCLUDING, BUT NOT LIMITED TO, PROCUREMENT OF SUBSTITUTE GOODS OR SERVICES; LOSS OF USE, DATA, OR PROFITS; OR BUSINESS INTERRUPTION) HOWEVER CAUSED AND ON ANY THEORY OF LIABILITY, WHETHER IN CONTRACT, STRICT LIABILITY, OR TORT (INCLUDING NEGLIGENCE OR OTHERWISE) ARISING IN ANY WAY OUT OF THE USE OF THIS SOFTWARE, EVEN IF ADVISED OF THE POSSIBILITY OF SUCH DAMAGE.

This product includes cryptographic software written by Eric Young (eay@cryptsoft.com). This product includes software written by Tim Hudson (tjh@cryptsoft.com).

### Original SSLeay License

Copyright (C) 1995-1998 Eric Young (eay@cryptsoft.com) All rights reserved. This package is an SSL implementation written by Eric Young (eay@cryptsoft.com). The implementation was written so as to conform with Netscapes SSL. This library is free for commercial and non-commercial use as long as the following conditions are aheared to. The following conditions apply to all code found in this distribution, be it the RC4, RSA, lhash, DES, etc., code; not just the SSL code. The SSL documentation included with this distribution is covered by the same copyright terms except that the holder is Tim Hudson (tjh@cryptsoft.com).

Copyright remains Eric Young's, and as such any Copyright notices in the code are not to be removed. If this package is used in a product, Eric Young should be given attribution as the author of the parts of the library used. This can be in the form of a textual message at program startup or in documentation (online or textual) provided with the package.

Redistribution and use in source and binary forms, with or without modification, are permitted provided that the following conditions are met:

- 1. Redistributions of source code must retain the copyright notice, this list of conditions and the following disclaimer.
- 2. Redistributions in binary form must reproduce the above copyright notice, this list of conditions and the following disclaimer in the documentation and/or other materials provided with the distribution.
- 3. All advertising materials mentioning features or use of this software must display the following acknowledgement:

"This product includes cryptographic software written by Eric Young (eay@cryptsoft.com)" The word 'cryptographic' can be left out if the rouines from the library being used are not cryptographic related :-).

4. If you include any Windows specific code (or a derivative thereof) from the apps directory (application code) you must include an acknowledgement:

"This product includes software written by Tim Hudson (tjh@cryptsoft.com)" THIS SOFTWARE IS PROVIDED BY ERIC YOUNG "AS IS" AND ANY EXPRESS OR IMPLIED WARRANTIES, INCLUDING, BUT NOT LIMITED TO, THE IMPLIED WARRANTIES OF MERCHANTABILITY AND FITNESS FOR A PARTICULAR PURPOSE ARE DISCLAIMED. IN NO EVENT SHALL THE AUTHOR OR CONTRIBUTORS BE LIABLE FOR ANY DIRECT, INDIRECT, INCIDENTAL, SPECIAL, EXEMPLARY, OR CONSEQUENTIAL DAMAGES (INCLUDING, BUT NOT LIMITED TO, PROCUREMENT OF SUBSTITUTE GOODS OR SERVICES; LOSS OF USE, DATA, OR PROFITS; OR BUSINESS INTERRUPTION) HOWEVER CAUSED AND ON ANY THEORY OF LIABILITY, WHETHER IN CONTRACT, STRICT LIABILITY, OR TORT (INCLUDING NEGLIGENCE OR OTHERWISE) ARISING IN ANY WAY OUT OF THE USE OF THIS SOFTWARE, EVEN IF ADVISED OF THE POSSIBILITY OF SUCH DAMAGE.

The licence and distribution terms for any publically available version or derivative of this code cannot be changed. i.e. this code cannot simply be copied and put under another distribution licence [including the GNU Public Licence.]

### ■ **About zlib**

Copyright notice:

(C) 1995-2004 Jean-loup Gailly and Mark Adler

This software is provided 'as-is', without any express or implied warranty. In no event will the authors be held liable for any damages arising from the use of this software. Permission is granted to anyone to use this software for any purpose, including commercial applications, and to alter it and redistribute it freely, subject to the following restrictions:

- 1. The origin of this software must not be misrepresented; you must not claim that you wrote the original software. If you use this software in a product, an acknowledgment in the product documentation would be appreciated but is not required.
- 2. Altered source versions must be plainly marked as such, and must not be misrepresented as being the original software.

3. This notice may not be removed or altered from any source distribution.

Jean-loup Gailly

jloup@gzip.org madler@alumni.caltech.edu If you use the zlib library in a product, we would appreciate \*not\* receiving lengthy legal documents to sign. The sources are provided for free but without warranty of any kind. The library has been entirely written by Jean-loup Gailly and Mark Adler; it does not include third-party code.

If you redistribute modified sources, we would appreciate that you include in the file ChangeLog history information documenting your changes. Please read the FAQ for more information on the distribution of modified source versions.

### ■ **About FreeType**

### The FreeType Project LICENSE

2006-Jan-27

### Copyright 1996-2002, 2006 by David Turner, Robert Wilhelm, and Werner Lemberg

Introduction

The FreeType Project is distributed in several archive packages; some of them may contain, in addition to the FreeType font engine, various tools and contributions which rely on, or relate to, the FreeType Project.

This license applies to all files found in such packages, and which do not fall under their own explicit license. The license affects thus the FreeType font engine, the test

programs, documentation and makefiles, at the very least. This license was inspired by the BSD, Artistic, and IJG (Independent JPEG Group) licenses, which all encourage inclusion and use of free software in commercial and freeware products alike. As a consequence, its main points are that:

- o We don't promise that this software works. However, we will be interested in any kind of bug reports. ('as is' distribution)
- o You can use this software for whatever you want, in parts or full form, without having to pay us. ('royalty-free' usage)
- o You may not pretend that you wrote this software. If you use it, or only parts of it, in a program, you must acknowledge somewhere in your documentation that you have used the FreeType code. ('credits')

We specifically permit and encourage the inclusion of this software, with or without modifications, in commercial products. We disclaim all warranties covering The FreeType Project and assume no liability related to The FreeType Project. Finally, many people asked us for a preferred form for a credit/disclaimer to use in compliance with this license. We thus encourage you to use the following text:

Portions of this software are copyright (C) <year> The FreeType Project (www.freetype.org). All rights reserved.

Please replace <year> with the value from the FreeType version you actually use. Legal Terms

### 0. Definitions

Throughout this license, the terms 'package', 'FreeType Project', and 'FreeType archive' refer to the set of files originally distributed by the authors (David Turner, Robert Wilhelm, and Werner Lemberg) as the 'FreeType Project', be they named as alpha, beta or final release.

'You' refers to the licensee, or person using the project, where 'using' is a generic term including compiling the project's source code as well as linking it to form a 'program' or 'executable'. This program is referred to as 'a program using the FreeType engine'. This license applies to all files distributed in the original FreeType Project, including all source code, binaries and documentation, unless otherwise stated in the file in its original, unmodified form as distributed in the original archive. If you are unsure whether or not a particular file is covered by this license, you must contact us to verify this.

The FreeType Project is copyright (C) 1996-2000 by David Turner, Robert Wilhelm, and Werner Lemberg. All rights reserved except as specified below.

### 1. No Warranty

THE FREETYPE PROJECT IS PROVIDED 'AS IS' WITHOUT WARRANTY OF ANY KIND, EITHER EXPRESS OR IMPLIED, INCLUDING, BUT NOT LIMITED TO, WARRANTIES OF MERCHANTABILITY AND FITNESS FOR A PARTICULAR PURPOSE. IN NO EVENT WILL ANY OF THE AUTHORS OR COPYRIGHT HOLDERS BE LIABLE FOR ANY DAMAGES CAUSED BY THE USE OR THE INABILITY TO USE, OF THE FREETYPE PROJECT.

### 2. Redistribution

This license grants a worldwide, royalty-free, perpetual and irrevocable right and license to use, execute, perform, compile, display, copy, create derivative works of, distribute and sublicense the FreeType Project (in both source and object code forms) and derivative works thereof for any purpose; and to authorize others to exercise some or all of the rights granted herein, subject to the following conditions:

- o Redistribution of source code must retain this license file ('FTL.TXT') unaltered; any additions, deletions or changes to the original files must be clearly indicated in accompanying documentation. The copyright notices of the unaltered, original files must be preserved in all copies of source files.
- o Redistribution in binary form must provide a disclaimer that states that the software is based in part of the work of the FreeType Team, in the distribution documentation. We also encourage you to put an URL to the FreeType web page in your documentation, though this isn't mandatory.

These conditions apply to any software derived from or based on the FreeType Project, not just the unmodified files. If you use our work, you must acknowledge us. However, no fee need be paid to us.

### 3. Advertising

Neither the FreeType authors and contributors nor you shall use the name of the other for commercial, advertising, or promotional purposes without specific prior written permission.

We suggest, but do not require, that you use one or more of the following phrases to refer to this software in your documentation or advertising materials: 'FreeType Project', 'FreeType Engine', 'FreeType library', or 'FreeType Distribution'.

As you have not signed this license, you are not required to accept it. However, as the FreeType Project is copyrighted material, only this license, or another one contracted with the authors, grants you the right to use, distribute, and modify it. Therefore, by using, distributing, or modifying the FreeType Project, you indicate that you understand and accept all the terms of this license.

### 4. Contacts

There are two mailing lists related to FreeType:

o freetype@nongnu.org

Discusses general use and applications of FreeType, as well as future and wanted additions to the library and distribution. If you are looking for support, start in this list if you haven't found anything to help you in the documentation.

o freetype-devel@nongnu.org Discusses bugs, as well as engine internals, design issues, specific licenses, porting, etc. Our home page can be found at

http://www.freetype.org

### ■ **About Expat**

Copyright (C) 1998, 1999, 2000 Thai Open Source Software Center Ltd and Clark Cooper

### Copyright (C) 2001, 2002, 2003, 2004, 2005, 2006 Expat maintainers.

Permission is hereby granted, free of charge, to any person obtaining a copy of this software and associated documentation files (the "Software"), to deal in the Software without restriction, including without limitation the rights to use, copy, modify, merge, publish, distribute, sublicense, and/or sell copies of the Software, and to permit persons to whom the Software is furnished to do so, subject to the following conditions: The above copyright notice and this permission notice shall be included in all copies or substantial portions of the Software.

THE SOFTWARE IS PROVIDED "AS IS", WITHOUT WARRANTY OF ANY KIND, EXPRESS OR IMPLIED, INCLUDING BUT NOT LIMITED TO THE WARRANTIES OF MERCHANTABILITY, FITNESS FOR A PARTICULAR PURPOSE AND NONINFRINGEMENT. IN NO EVENT SHALL THE AUTHORS OR COPYRIGHT HOLDERS BE LIABLE FOR ANY CLAIM, DAMAGES OR OTHER LIABILITY, WHETHER IN AN ACTION OF CONTRACT, TORT OR OTHERWISE, ARISING FROM, OUT OF OR IN CONNECTION WITH THE SOFTWARE OR THE USE OR OTHER DEALINGS IN THE SOFTWARE.

### ■ **About cURL, libcurl**

COPYRIGHT AND PERMISSION NOTICE

Copyright (C) 1996 - 2009, Daniel Stenberg, <daniel@haxx.se>. All rights reserved.

Permission to use, copy, modify, and distribute this software for any purpose with or without fee is hereby granted, provided that the above copyright notice and this permission notice appear in all copies.

THE SOFTWARE IS PROVIDED "AS IS", WITHOUT WARRANTY OF ANY KIND, EXPRESS OR IMPLIED, INCLUDING BUT NOT LIMITED TO THE WARRANTIES OF MERCHANTABILITY, FITNESS FOR A PARTICULAR PURPOSE AND NONINFRINGEMENT OF THIRD PARTY RIGHTS. IN NO EVENT SHALL THE AUTHORS OR COPYRIGHT HOLDERS BE LIABLE FOR ANY CLAIM, DAMAGES OR OTHER LIABILITY, WHETHER IN AN ACTION OF CONTRACT, TORT OR OTHERWISE, ARISING FROM, OUT OF OR IN CONNECTION WITH THE SOFTWARE OR THE USE OR OTHER DEALINGS IN THE SOFTWARE.

Except as contained in this notice, the name of a copyright holder shall not be used in advertising or otherwise to promote the sale, use or other dealings in this Software without prior written authorization of the copyright holder.

### ■ **About Independent JPEG Group's software, libjpeg** In plain English:

1. We don't promise that this software works. (But if you find any bugs, please let us know!)

2. You can use this software for whatever you want. You don't have to pay us.

3. You may not pretend that you wrote this software. If you use it in a program, you must acknowledge somewhere in your documentation that you've used the IJG code. In legalese:

The authors make NO WARRANTY or representation, either express or implied, with respect to this software, its quality, accuracy, merchantability, or fitness for a particular purpose. This software is provided "AS IS", and you, its user, assume the entire risk as to its quality and accuracy.

This software is copyright (C) 1991-2009, Thomas G. Lane, Guido Vollbeding. All Rights Reserved except as specified below.

Permission is hereby granted to use, copy, modify, and distribute this software (or portions thereof) for any purpose, without fee, subject to these conditions:

(1) If any part of the source code for this software is distributed, then this README file must be included, with this copyright and no-warranty notice unaltered; and any additions, deletions, or changes to the original files must be clearly indicated in accompanying documentation.

(2) If only executable code is distributed, then the accompanying documentation must state that "this software is based in part on the work of the Independent JPEG Group". (3) Permission for use of this software is granted only if the user accepts full responsibility for any undesirable consequences; the authors accept NO LIABILITY for damages of any kind.

These conditions apply to any software derived from or based on the IJG code, not just to the unmodified library. If you use our work, you ought to acknowledge us. Permission is NOT granted for the use of any IJG author's name or company name in advertising or publicity relating to this software or products derived from it. This software may be referred to only as "the Independent JPEG Group's software". We specifically permit and encourage the use of this software as the basis of commercial products, provided that all warranty or liability claims are assumed by the product vendor.

ansi2knr.c is included in this distribution by permission of L. Peter Deutsch, sole proprietor of its copyright holder, Aladdin Enterprises of Menlo Park, CA. ansi2knr.c is NOT covered by the above copyright and conditions, but instead by the usual distribution terms of the Free Software Foundation; principally, that you must include source code if you redistribute it. (See the file ansi2knr.c for full details.) However, since ansi2knr.c is not needed as part of any program generated from the IJG code, this does not limit you more than the foregoing paragraphs do.

The Unix configuration script "configure" was produced with GNU Autoconf. It is copyright by the Free Software Foundation but is freely distributable. The same holds for its supporting scripts (config.guess, config.sub, ltmain.sh). Another support script, install-sh, is copyright by X Consortium but is also freely distributable. The IJG distribution formerly included code to read and write GIF files. To avoid entanglement with the Unisys LZW patent, GIF reading support has been removed altogether, and the GIF writer has been simplified to produce "uncompressed GIFs". This technique does not use the LZW algorithm; the resulting GIF files are larger than usual, but are readable by all standard GIF decoders.

We are required to state that

"The Graphics Interchange Format(c) is the Copyright property of

CompuServe Incorporated. GIF(sm) is a Service Mark property of

CompuServe Incorporated."

### ■ **About International Components for Unicode**

ICU License - ICU 1.8.1 and later

COPYRIGHT AND PERMISSION NOTICE

Copyright (C) 1995-2003 International Business Machines Corporation and others All rights reserved.

Permission is hereby granted, free of charge, to any person obtaining a copy of this software and associated documentation files (the "Software"), to deal in the Software without restriction, including without limitation the rights to use, copy, modify, merge, publish, distribute, and/or sell copies of the Software, and to permit persons to whom the Software is furnished to do so, provided that the above copyright notice(s) and this permission notice appear in all copies of the Software and that both the above copyright notice(s) and this permission notice appear in supporting documentation. THE SOFTWARE IS PROVIDED "AS IS", WITHOUT WARRANTY OF ANY KIND, EXPRESS OR IMPLIED, INCLUDING BUT NOT LIMITED TO THE WARRANTIES OF MERCHANTABILITY, FITNESS FOR A PARTICULAR PURPOSE AND NONINFRINGEMENT OF THIRD PARTY RIGHTS. IN NO EVENT SHALL THE COPYRIGHT HOLDER OR HOLDERS INCLUDED IN THIS NOTICE BE LIABLE FOR ANY CLAIM, OR ANY SPECIAL INDIRECT OR CONSEQUENTIAL DAMAGES, OR ANY DAMAGES WHATSOEVER RESULTING FROM LOSS OF USE, DATA OR PROFITS, WHETHER IN AN ACTION OF CONTRACT, NEGLIGENCE OR OTHER TORTIOUS ACTION, ARISING OUT OF OR IN CONNECTION WITH THE USE OR PERFORMANCE OF THIS SOFTWARE.

Except as contained in this notice, the name of a copyright holder shall not be used in advertising or otherwise to promote the sale, use or other dealings in this Software without prior written authorization of the copyright holder.

All trademarks and registered trademarks mentioned herein are the property of their respective owners.

### ■ **About libpng**

This copy of the libpng notices is provided for your convenience. In case of any discrepancy between this copy and the notices in the file png.h that is included in the libpng distribution, the latter shall prevail. COPYRIGHT NOTICE, DISCLAIMER, and LICENSE:

If you modify libpng you may insert additional notices immediately following this sentence. This code is released under the libpng license.

libpng versions 1.2.6, August 15, 2004, through 1.2.47, February 18, 2012, are Copyright (C) 2004, 2006-2009 Glenn Randers-Pehrson, and are distributed according to the same disclaimer and license as libpng-1.2.5 with the following individual added to the list of Contributing Authors

Cosmin Truta

libpng versions 1.0.7, July 1, 2000, through 1.2.5 - October 3, 2002, are Copyright (C) 2000-2002 Glenn Randers-Pehrson, and are distributed according to the same disclaimer and license as libpng-1.0.6 with the following individuals added to the list of Contributing Authors

Simon-Pierre Cadieux

Eric S. Raymond

Gilles Vollant

and with the following additions to the disclaimer:

There is no warranty against interference with your enjoyment of the library or against infringement. There is no warranty that our efforts or the library will fulfill any of your particular purposes or needs. This library is provided with all faults, and the entire risk of satisfactory quality, performance, accuracy, and effort is with the user.

libpng versions 0.97, January 1998, through 1.0.6, March 20, 2000, are Copyright (C) 1998, 1999 Glenn Randers-Pehrson, and are distributed according to the same disclaimer and license as libpng-0.96, with the following individuals added to the list of Contributing Authors:

Tom Lane

Glenn Randers-Pehrson

Willem van Schaik

libpng versions 0.89, June 1996, through 0.96, May 1997, are Copyright (C) 1996, 1997 Andreas Dilger Distributed according to the same disclaimer and license as libpng-0.88, with the following individuals added to the list of Contributing Authors:

John Bowler

- Kevin Bracey
- Sam Bushell

Magnus Holmgren

### Greg Roelofs

### Tom Tanner

libpng versions 0.5, May 1995, through 0.88, January 1996, are Copyright (C) 1995, 1996 Guy Eric Schalnat, Group 42, Inc.

For the purposes of this copyright and license, "Contributing Authors" is defined as the following set of individuals:

- Andreas Dilger
- Dave Martindale
- Guy Eric Schalnat
- Paul Schmidt
- Tim Wegner

The PNG Reference Library is supplied "AS IS". The Contributing Authors and Group 42, Inc. disclaim all warranties, expressed or implied, including, without limitation, the warranties of merchantability and of fitness for any purpose. The Contributing Authors and Group 42, Inc. assume no liability for direct, indirect, incidental, special, exemplary, or consequential damages, which may result from the use of the PNG Reference Library, even if advised of the possibility of such damage.

Permission is hereby granted to use, copy, modify, and distribute this source code, or portions hereof, for any purpose, without fee, subject to the following restrictions:

1. The origin of this source code must not be misrepresented.

2. Altered versions must be plainly marked as such and must not be misrepresented as being the original source.

3. This Copyright notice may not be removed or altered from any source or altered source distribution.

The Contributing Authors and Group 42, Inc. specifically permit, without fee, and encourage the use of this source code as a component to supporting the PNG file format in commercial products. If you use this source code in a product, acknowledgment is not required but would be appreciated.

A "png\_get\_copyright" function is available, for convenient use in "about" boxes and the like:

printf("%s",png\_get\_copyright(NULL));

Also, the PNG logo (in PNG format, of course) is supplied in the files "pngbar.png" and "pngbar.jpg (88x31) and "pngnow.png" (98x31).

Libpng is OSI Certified Open Source Software. OSI Certified Open Source is a certification mark of the Open Source Initiative.

Glenn Randers-Pehrson

glennrp at users.sourceforge.net February 18, 2012

# ■ **About gSOAP**

# gSOAP Public License

Version 1.3b

The gSOAP public license is derived from the Mozilla Public License (MPL1.1). The sections that were deleted

from the original MPL1.1 text are 1.0.1, 2.1.(c),(d), 2.2.(c),(d), 8.2.(b), 10, and 11. Section 3.8 was added. The

modified sections are 2.1.(b), 2.2.(b), 3.2 (simplified), 3.5 (deleted the last sentence), and 3.6 (simplified).

This license applies to the gSOAP software package, with the exception of the wsdl2h source code located in

gsoap/wsdl, all code generated by wsdl2h, the UDDI source code gsoap/uddi2, and the Web server sample

source code samples/webserver. To use all of the software commercially, a commercial license has to be obtained

from www.genivia.com. 1 DEFINITIONS.

1.0.1.

1.1. "Contributor" means each entity that creates or contributes to the creation of Modifications.

1.2. "Contributor Version" means the combination of the Original Code, prior Modifications used by a Contributor, and the Modifications made by that particular Contributor.

1.3. "Covered Code" means the Original Code, or Modifications or the combination of the Original Code, and Modifications, in each case including portions thereof.

1.4. "Electronic Distribution Mechanism" means a mechanism generally accepted in

the software development community for the electronic transfer of data.

1.5. "Executable" means Covered Code in any form other than Source Code. 1.6. "Initial Developer" means the individual or entity identified as the Initial

Developer in the Source Code notice required by Exhibit A.

1.7. "Larger Work" means a work which combines Covered Code or portions thereof with code not governed by the terms of this License.

1.8. "License" means this document.

1.8.1. "Licensable" means having the right to grant, to the maximum extent possible, whether at the time of the initial grant or subsequently acquired, any and all of the rights conveyed herein.

1.9. "Modifications" means any addition to or deletion from the substance or structure of either the Original Code or any previous Modifications. When Covered Code is released as a series of files, a Modification is: A.

Any addition to or deletion from the contents of a file containing Original Code or previous Modifications. B.

Any new file that contains any part of the Original Code, or previous Modifications. 1.10. "Original Code" means Source Code of computer software code which is described in the Source Code notice required by Exhibit A as Original Code, and which, at the time of its release under this License is not already Covered Code governed by this License.

1.10.1. "Patent Claims" means any patent claim(s), now owned or hereafter acquired, including without limitation, method, process, and apparatus claims, in any patent Licensable by grantor.

http://www.cs.fsu.edu/~engelen/license.html

1.11. "Source Code" means the preferred form of the Covered Code for making modifications to it, including all modules it contains, plus any associated interface definition files, scripts used to control compilation and installation of an Executable, or source code differential comparisons against either the Original Code or another well known, available Covered Code of the Contributor's choice. The Source Code can be in a compressed or archival form, provided the appropriate decompression or de-archiving

software is widely available for no charge. 1.12. "You" (or "Your") means an individual or a legal entity exercising rights under, and complying with all of the terms of, this License or a future version of this License issued under Section 6.1. For legal entities, "You" includes any entity which controls, is controlled by, or is under common control with You. For purposes of this definition, "control" means (a) the power, direct or indirect, to cause the direction or management of such entity, whether by contract or otherwise, or (b) ownership of more than fifty percent (50%) of the outstanding shares or beneficial ownership of such entity. 2 SOURCE CODE LICENSE.

2.1. The Initial Developer Grant. The Initial Developer hereby grants You a worldwide, royalty-free, non-exclusive license, subject to third party intellectual property claims: (a)

under intellectual property rights (other than patent or trademark) Licensable by Initial Developer to use, reproduce, modify, display, perform, sublicense and distribute the Original Code (or portions thereof) with or without Modifications, and/or as part of a Larger Work; and (b)

under patents now or hereafter owned or controlled by Initial Developer, to make, have made, use and sell ("offer to sell and import") the Original Code, Modifications, or portions thereof, but solely to the extent that any such patent is reasonably necessary to enable You to utilize, alone or in combination with other software, the Original Code, Modifications, or any combination or portions thereof. (c)

### (d)

2.2. Contributor Grant.

Subject to third party intellectual property claims, each Contributor hereby grants You a world-wide, royalty-free, non-exclusive license

(a)

under intellectual property rights (other than patent or trademark) Licensable by Contributor, to use, reproduce, modify, display, perform, sublicense and distribute the Modifications created by such Contributor (or portions thereof) either on an unmodified basis, with other Modifications, as Covered Code and/or as part of a Larger Work; and (b)

under patents now or hereafter owned or controlled by Contributor, to make, have made, use and sell ("offer to sell and import") the Contributor Version (or portions thereof), but solely to the extent that any such patent is reasonably necessary to enable You to utilize, alone or in combination with other software, the Contributor Version (or portions thereof).

(c)  $(d)$ 

3 DISTRIBUTION OBLIGATIONS.

3.1. Application of License.

The Modifications which You create or to which You contribute are governed by the terms of this License, including without limitation Section 2.2. The Source Code version of Covered Code may be distributed only under the terms of this License or a future version of this License released under Section 6.1, and You must include a copy of this License with every copy of the Source Code You distribute. You may not offer or impose any terms on any Source Code version that alters or restricts the applicable version of this License or the recipients' rights hereunder. However, You may include an additional document offering the additional rights described in Section 3.5. 3.2. Availability of Source Code.

Any Modification created by You will be provided to the Initial Developer in Source Code form and are subject to the terms of the License.

3.3. Description of Modifications.

You must cause all Covered Code to which You contribute to contain a file documenting the changes You made to create that Covered Code and the date of any change. You must include a prominent statement that the Modification is derived, directly or indirectly, from Original Code provided by the Initial Developer and including the name of the Initial Developer in (a) the Source Code, and (b) in any notice in an Executable version or related documentation in which You describe the origin or ownership of the Covered Code.

3.4. Intellectual Property Matters.

(a) Third Party Claims.

If Contributor has knowledge that a license under a third party's intellectual property rights is required to exercise the rights granted by such Contributor under Sections 2.1 or 2.2, Contributor must include a text file with the Source Code distribution titled "LEGAL" which describes the claim and the party making the claim in sufficient detail that a recipient will know whom to contact. If Contributor obtains such knowledge after the Modification is made available as described in Section 3.2, Contributor shall promptly modify the LEGAL file in all copies Contributor makes available thereafter and shall take other steps (such as notifying appropriate mailing lists or newsgroups) reasonably calculated to inform those who received the Covered Code that new knowledge has been obtained.

(b) Contributor APIs.

If Contributor's Modifications include an application programming interface and Contributor has knowledge of patent licenses which are reasonably necessary to implement that API, Contributor must also include this information in the LEGAL file. (c) Representations.

Contributor represents that, except as disclosed pursuant to Section 3.4(a) above, Contributor believes that Contributor's Modifications are Contributor's original creation(s) and/or Contributor has sufficient rights to grant the rights conveyed by this License.

### 3.5. Required Notices.

You must duplicate the notice in Exhibit A in each file of the Source Code. If it is not possible to put such notice in a particular Source Code file due to its structure, then You must include such notice in a location (such as a relevant directory) where a user would be likely to look for such a notice. If You created one or more Modification(s) You may add your name as a Contributor to the notice described in Exhibit A. You must also duplicate this License in any documentation for the Source Code where You describe recipients' rights or ownership rights relating to Covered Code. You may choose to offer, and to charge a fee for, warranty, support, indemnity or liability obligations to one or more recipients of Covered Code. However, You may do so only on Your own behalf, and not on behalf of the Initial Developer or any Contributor.

### 3.6. Distribution of Executable Versions.

You may distribute Covered Code in Executable form only if the requirements of Section 3.1-3.5 have been met for that Covered Code. You may distribute the Executable version of Covered Code or ownership rights under a license of Your choice, which may contain terms different from this License, provided that You are in compliance with the terms of this License and that the license for the Executable version does not attempt to limit or alter the recipient's rights in the Source Code version from the rights set forth in this License. If You distribute the Executable version under a different license You must make it absolutely clear that any terms which differ from this License are offered by You alone, not by the Initial Developer or any Contributor. If you distribute executable versions containing Covered Code as part of a product, you must reproduce the notice in Exhibit B in the documentation and/or other materials provided with the product.

### 3.7. Larger Works.

You may create a Larger Work by combining Covered Code with other code not governed by the terms of this License and distribute the Larger Work as a single product. In such a case, You must make sure the requirements of this License are fulfilled for the Covered Code.

### 3.8. Restrictions.

You may not remove any product identification, copyright, proprietary notices or labels from gSOAP.

4 INABILITY TO COMPLY DUE TO STATUTE OR REGULATION.

If it is impossible for You to comply with any of the terms of this License with respect to some or all of the Covered Code due to statute, judicial order, or regulation then You must: (a) comply with the terms of this License to the maximum extent possible; and (b) describe the limitations and the code they affect. Such description must be included in the LEGAL file described in Section 3.4 and must be included with all distributions of the Source Code. Except to the extent prohibited by statute or regulation, such description must be sufficiently detailed for a recipient of ordinary skill to be able to understand it.

### 5 APPLICATION OF THIS LICENSE.

This License applies to code to which the Initial Developer has attached the notice in Exhibit A and to related Covered Code.

6 VERSIONS OF THE LICENSE.

6.1. New Versions.

Grantor may publish revised and/or new versions of the License from time to time. Each version will be given a distinguishing version number.

6.2. Effect of New Versions.

Once Covered Code has been published under a particular version of the License, You may always continue to use it under the terms of that version. You may also choose to use such Covered Code under the terms of any subsequent version of the License. 6.3. Derivative Works.

If You create or use a modified version of this License (which you may only do in order to apply it to code which is not already Covered Code governed by this License), You must (a) rename Your license so that the phrase "gSOAP" or any confusingly similar phrase do not appear in your license (except to note that your license differs from this License) and (b) otherwise make it clear that Your version of the license contains terms which differ from the gSOAP Public License. (Filling in the name of the Initial Developer, Original Code or Contributor in the notice described in Exhibit A shall not of themselves be deemed to be modifications of this License.) 7 DISCLAIMER OF WARRANTY.

COVERED CODE IS PROVIDED UNDER THIS LICENSE ON AN "AS IS" BASIS, WITHOUT WARRANTY OF ANY KIND, WHETHER EXPRESS, IMPLIED OR STATUTORY, INCLUDING, WITHOUT LIMITATION, THE IMPLIED WARRANTIES OF MERCHANTABILITY, OF FITNESS FOR A PARTICULAR PURPOSE, NONINFRINGEMENT OF THIRD PARTY INTELLECTUAL PROPERTY RIGHTS, AND ANY WARRANTY THAT MAY ARISE BY REASON OF TRADE USAGE, CUSTOM, OR COURSE OF DEALING. WITHOUT LIMITING THE FOREGOING, YOU ACKNOWLEDGE THAT THE SOFTWARE IS PROVIDED "AS IS" AND THAT THE AUTHORS DO NOT WARRANT THE SOFTWARE WILL RUN UNINTERRUPTED OR ERROR FREE. LIMITED LIABILITY THE ENTIRE RISK AS TO RESULTS AND PERFORMANCE OF THE SOFTWARE IS ASSUMED BY YOU. UNDER NO CIRCUMSTANCES WILL THE AUTHORS BE LIABLE FOR ANY SPECIAL, INDIRECT, INCIDENTAL, EXEMPLARY OR CONSEQUENTIAL DAMAGES OF ANY KIND OR NATURE WHATSOEVER, WHETHER BASED ON CONTRACT, WARRANTY, TORT (INCLUDING NEGLIGENCE), STRICT LIABILITY OR OTHERWISE, ARISING OUT OF OR IN ANY WAY RELATED TO THE SOFTWARE, EVEN IF THE AUTHORS HAVE BEEN ADVISED ON THE POSSIBILITY OF SUCH DAMAGE OR IF SUCH DAMAGE COULD HAVE BEEN REASONABLY FORESEEN, AND NOTWITHSTANDING ANY FAILURE OF ESSENTIAL PURPOSE OF ANY EXCLUSIVE REMEDY PROVIDED. SUCH LIMITATION ON DAMAGES INCLUDES, BUT IS NOT LIMITED TO, DAMAGES FOR LOSS OF GOODWILL, LOST PROFITS, LOSS OF DATA OR SOFTWARE, WORK STOPPAGE, COMPUTER FAILURE OR MALFUNCTION OR IMPAIRMENT OF OTHER GOODS. IN NO EVENT WILL THE AUTHORS BE LIABLE FOR THE COSTS OF PROCUREMENT OF SUBSTITUTE SOFTWARE OR SERVICES. YOU

ACKNOWLEDGE THAT THIS SOFTWARE IS NOT DESIGNED FOR USE IN ON-LINE EQUIPMENT IN HAZARDOUS ENVIRONMENTS SUCH AS OPERATION OF NUCLEAR FACILITIES, AIRCRAFT NAVIGATION OR CONTROL, OR LIFE-CRITICAL APPLICATIONS. THE AUTHORS EXPRESSLY DISCLAIM ANY LIABILITY RESULTING FROM USE OF THE SOFTWARE IN ANY SUCH ON-LINE EQUIPMENT IN HAZARDOUS ENVIRONMENTS AND ACCEPTS NO LIABILITY IN RESPECT OF ANY ACTIONS OR CLAIMS BASED ON THE USE OF THE SOFTWARE IN ANY SUCH ON-LINE EQUIPMENT IN HAZARDOUS ENVIRONMENTS BY YOU. FOR PURPOSES OF THIS PARAGRAPH, THE TERM "LIFE- CRITICAL APPLICATION" MEANS AN APPLICATION IN WHICH THE FUNCTIONING OR MALFUNCTIONING OF THE SOFTWARE MAY RESULT DIRECTLY OR INDIRECTLY IN PHYSICAL INJURY OR LOSS OF HUMAN LIFE. THIS DISCLAIMER OF WARRANTY CONSTITUTES AN ESSENTIAL PART OF THIS LICENSE. NO USE OF ANY COVERED CODE IS AUTHORIZED HEREUNDER EXCEPT UNDER THIS DISCLAIMER. 8 TERMINATION.

### 8.1.

This License and the rights granted hereunder will terminate automatically if You fail to comply with terms herein and fail to cure such breach within 30 days of becoming aware of the breach. All sublicenses to the Covered Code which are properly granted shall survive any termination of this License. Provisions which, by their nature, must remain in effect beyond the termination of this License shall survive. 8.2.

### 8.3.

If You assert a patent infringement claim against Participant alleging that such Participant's Contributor Version directly or indirectly infringes any patent where such claim is resolved (such as by license or settlement) prior to the initiation of patent infringement litigation, then the reasonable value of the licenses granted by such Participant under Sections 2.1 or 2.2 shall be taken into account in determining the amount or value of any payment or license.

### 8.4.

In the event of termination under Sections 8.1 or 8.2 above, all end user license agreements (excluding distributors and resellers) which have been validly granted by You or any distributor hereunder prior to termination shall survive termination. 9 LIMITATION OF LIABILITY

UNDER NO CIRCUMSTANCES AND UNDER NO LEGAL THEORY, WHETHER TORT (INCLUDING NEGLIGENCE), CONTRACT, OR OTHERWISE, SHALL YOU, THE INITIAL DEVELOPER, ANY OTHER CONTRIBUTOR, OR ANY DISTRIBUTOR OF COVERED CODE, OR ANY SUPPLIER OF ANY OF SUCH PARTIES, BE LIABLE TO ANY PERSON FOR ANY INDIRECT, SPECIAL, INCIDENTAL, OR CONSEQUENTIAL DAMAGES OF ANY CHARACTER INCLUDING, WITHOUT LIMITATION, DAMAGES FOR LOSS OF GOODWILL, WORK STOPPAGE, COMPUTER FAILURE OR MALFUNCTION, OR ANY AND ALL OTHER COMMERCIAL DAMAGES OR LOSSES, EVEN IF SUCH PARTY SHALL HAVE BEEN INFORMED OF THE POSSIBILITY OF SUCH DAMAGES. THIS LIMITATION OF LIABILITY SHALL NOT APPLY TO LIABILITY FOR DEATH OR PERSONAL INJURY RESULTING FROM SUCH PARTY'S NEGLIGENCE TO THE EXTENT APPLICABLE LAW PROHIBITS SUCH LIMITATION. SOME JURISDICTIONS DO NOT ALLOW THE EXCLUSION OR LIMITATION OF INCIDENTAL OR CONSEQUENTIAL DAMAGES, SO THIS EXCLUSION AND LIMITATION MAY NOT APPLY TO YOU. 10 U.S. GOVERNMENT END USERS.

11 MISCELLANEOUS.

12 RESPONSIBILITY FOR CLAIMS.

As between Initial Developer and the Contributors, each party is responsible for claims and damages arising, directly or indirectly, out of its utilization of rights under this License and You agree to work with Initial Developer and Contributors to distribute such responsibility on an equitable basis. Nothing herein is intended or shall be deemed to constitute any admission of liability. EXHIBIT A.

"The contents of this file are subject to the gSOAP Public License Version 1.3 (the "License"); you may not use this

file except in compliance with the License. You may obtain a copy of the License at http://www.cs.fsu.edu/ engelen/soaplicense.html

Software distributed under the License is distributed on an "AS IS" basis, WITHOUT WARRANTY OF ANY KIND, either express or implied. See the License for the

specific language governing rights and limitations under the License. The Original Code of the gSOAP Software is: stdsoap.h, stdsoap2.h, stdsoap.c, stdsoap2.c, stdsoap.cpp,

stdsoap2.cpp, soapcpp2.h, soapcpp2.c, soapcpp2\_lex.l, soapcpp2\_yacc.y, error2.h, error2.c, symbol2.c, init2.c,

soapdoc2.html, and soapdoc2.pdf, httpget.h, httpget.c, stl.h, stldeque.h, stllist.h, stlvector.h, stlset.h.

The Initial Developer of the Original Code is Robert A. van Engelen. Portions created by Robert A. van Engelen are

Copyright (C) 2001-2004 Robert A. van Engelen, Genivia inc. All Rights Reserved. Contributor(s): "\_\_\_\_\_\_\_\_\_\_\_\_\_\_\_\_\_\_\_\_\_\_\_\_."

<sup>[</sup>Note: The text of this Exhibit A may differ slightly form the text of the notices in the Source Code files of the Original code. You should use the text of this Exhibit A rather than the text found in the Original Code Source Code for Your Modifications.] EXHIBIT B.

<sup>&</sup>quot;Part of the software embedded in this product is gSOAP software.

Portions created by gSOAP are Copyright (C) 2001-2009 Robert A. van Engelen, Genivia inc. All Rights Reserved. THE SOFTWARE IN THIS PRODUCT WAS IN PART PROVIDED BY GENIVIA INC AND ANY EXPRESS OR IMPLIED WARRANTIES, INCLUDING, BUT NOT LIMITED TO, THE IMPLIED WARRANTIES OF MERCHANTABILITY AND FITNESS FOR A PARTICULAR PURPOSE ARE DISCLAIMED. IN NO EVENT SHALL THE AUTHOR BE LIABLE FOR ANY DIRECT, INDIRECT, INCIDENTAL, SPECIAL,<br>EXEMPLARY, OR CONSEQUENTIAL DAMAGES (INCLUDING, BUT NOT LIMITED TO, PROCUREMENT OF SUBSTITUTE GOODS OR SERVICES; LOSS OF USE, DATA, OR PROFITS; OR BUSINESS INTERRUPTION) HOWEVER CAUSED AND ON ANY THEORY OF LIABILITY, WHETHER IN CONTRACT, STRICT LIABILITY, OR TORT (INCLUDING NEGLIGENCE OR OTHERWISE) ARISING IN ANY WAY OUT OF THE USE OF THIS SOFTWARE, EVEN IF ADVISED OF THE POSSIBILITY OF SUCH DAMAGE." http://www.cs.fsu.edu/~engelen/license.html

### ■ **About gcc libgcc, gcc libstdc++**

### GNU GENERAL PUBLIC LICENSE

Version 3, 29 June 2007

Copyright (C) 2007 Free Software Foundation, Inc. <http://fsf.org/> Everyone is permitted to copy and distribute verbatim copies of this license document, but changing it is not allowed.

### Preamble

 The GNU General Public License is a free, copyleft license for software and other kinds of works.

 The licenses for most software and other practical works are designed to take away your freedom to share and change the works. By contrast, the GNU General Public License is intended to guarantee your freedom to share and change all versions of a program--to make sure it remains free software for all its users. We, the Free Software Foundation, use the GNU General Public License for most of our software; it applies also to any other work released this way by its authors. You can apply it to your programs, too.

 When we speak of free software, we are referring to freedom, not price. Our General Public Licenses are designed to make sure that you have the freedom to distribute copies of free software (and charge for them if you wish), that you receive source code or can get it if you want it, that you can change the software or use pieces of it in new free programs, and that you know you can do these things.

 To protect your rights, we need to prevent others from denying you these rights or asking you to surrender the rights. Therefore, you have certain responsibilities if you distribute copies of the software, or if you modify it: responsibilities to respect the freedom of others.

 For example, if you distribute copies of such a program, whether gratis or for a fee, you must pass on to the recipients the same freedoms that you received. You must make sure that they, too, receive or can get the source code. And you must show them these terms so they know their rights.

 Developers that use the GNU GPL protect your rights with two steps: (1) assert copyright on the software, and (2) offer you this License giving you legal permission to copy, distribute and/or modify it.

For the developers' and authors' protection, the GPL clearly explains that there is no warranty for this free software. For both users' and authors' sake, the GPL requires that modified versions be marked as changed, so that their problems will not be attributed erroneously to authors of previous versions.

 Some devices are designed to deny users access to install or run modified versions of the software inside them, although the manufacturer can do so. This is fundamentally incompatible with the aim of protecting users' freedom to change the software. The systematic pattern of such abuse occurs in the area of products for individuals to use, which is precisely where it is most unacceptable. Therefore, we have designed this version of the GPL to prohibit the practice for those products. If such problems arise substantially in other domains, we stand ready to extend this provision to those domains in future versions of the GPL, as needed to protect the freedom of users.

Finally, every program is threatened constantly by software patents. States should not allow patents to restrict development and use of software on general-purpose computers, but in those that do, we wish to avoid the special danger that patents applied to a free program could make it effectively proprietary. To prevent this, the GPL assures that patents cannot be used to render the program non-free.

The precise terms and conditions for copying, distribution and modification follow.

### TERMS AND CONDITIONS

### 0. Definitions.

"This License" refers to version 3 of the GNU General Public License.

 "Copyright" also means copyright-like laws that apply to other kinds of works, such as semiconductor masks.

 "The Program" refers to any copyrightable work licensed under this License. Each licensee is addressed as "you". "Licensees" and "recipients" may be individuals or organizations.

 To "modify" a work means to copy from or adapt all or part of the work in a fashion requiring copyright permission, other than the making of an exact copy. The resulting work is called a "modified version" of the earlier work or a work "based on" the earlier work.

 A "covered work" means either the unmodified Program or a work based on the Program.

 To "propagate" a work means to do anything with it that, without permission, would make you directly or secondarily liable for infringement under applicable copyright law, except executing it on a computer or modifying a private copy. Propagation includes copying, distribution (with or without modification), making available to the public, and in some countries other activities as well.

 To "convey" a work means any kind of propagation that enables other parties to make or receive copies. Mere interaction with a user through a computer network, with no transfer of a copy, is not conveying.

 An interactive user interface displays "Appropriate Legal Notices" to the extent that it includes a convenient and prominently visible feature that (1) displays an appropriate copyright notice, and (2) tells the user that there is no warranty for the work (except to the extent that warranties are provided), that licensees may convey the work under this License, and how to view a copy of this License. If the interface presents a list of user commands or options, such as a menu, a prominent item in the list meets this criterion.

1. Source Code.

 The "source code" for a work means the preferred form of the work for making modifications to it. "Object code" means any non-source form of a work.

 A "Standard Interface" means an interface that either is an official standard defined by a recognized standards body, or, in the case of interfaces specified for a particular programming language, one that is widely used among developers working in that language.

 The "System Libraries" of an executable work include anything, other than the work as a whole, that (a) is included in the normal form of packaging a Major Component but which is not part of that Major Component, and (b) serves only to enable use of the work with that Major Component, or to implement a Standard Interface for which an implementation is available to the public in source code form. A "Major Component", in this context, means a major essential component (kernel, window system, and so on) of the specific operating system (if any) on which the executable work runs, or a compiler used to produce the work, or an object code interpreter used to run it.

 The "Corresponding Source" for a work in object code form means all the source code needed to generate, install, and (for an executable work) run the object code and to modify the work, including scripts to control those activities. However, it does not include the work's System Libraries, or general-purpose tools or generally available free programs which are used unmodified in performing those activities but which are not part of the work. For example, Corresponding Source includes interface definition files associated with source files for the work, and the source code for shared libraries and dynamically linked subprograms that the work is specifically designed to require, such as by intimate data communication or control flow between those subprograms and other parts of the work.

 The Corresponding Source need not include anything that users can regenerate automatically from other parts of the Corresponding Source.

The Corresponding Source for a work in source code form is that same work.

2. Basic Permissions.

 All rights granted under this License are granted for the term of copyright on the Program, and are irrevocable provided the stated conditions are met. This Licens explicitly affirms your unlimited permission to run the unmodified Program. The output from running a covered work is covered by this License only if the output, given its content, constitutes a covered work. This License acknowledges your rights of fair use or other equivalent, as provided by copyright law.

 You may make, run and propagate covered works that you do not convey, without conditions so long as your license otherwise remains in force. You may convey covered works to others for the sole purpose of having them make modifications exclusively for you, or provide you with facilities for running those works, provided that you comply with the terms of this License in conveying all material for which you do not control copyright. Those thus making or running the covered works for you must do so exclusively on your behalf, under your direction and control, on terms that prohibit them from making any copies of your copyrighted material outside their relationship with you.

 Conveying under any other circumstances is permitted solely under the conditions stated below. Sublicensing is not allowed; section 10 makes it unnecessary.

3. Protecting Users' Legal Rights From Anti-Circumvention Law.

 No covered work shall be deemed part of an effective technological measure under any applicable law fulfilling obligations under article 11 of the WIPO copyright treaty adopted on 20 December 1996, or similar laws prohibiting or restricting circumvention of such measures.

 When you convey a covered work, you waive any legal power to forbid circumvention of technological measures to the extent such circumvention is effected by exercising rights under this License with respect to the covered work, and you disclaim any intention to limit operation or modification of the work as a means of enforcing, against the work's users, your or third parties' legal rights to forbid circumvention of technological measures.

4. Conveying Verbatim Copies.

 You may convey verbatim copies of the Program's source code as you receive it, in any medium, provided that you conspicuously and appropriately publish on each copy an appropriate copyright notice; keep intact all notices stating that this License and any non-permissive terms added in accord with section 7 apply to the code; keep intact all notices of the absence of any warranty; and give all recipients a copy of this License along with the Program.

 You may charge any price or no price for each copy that you convey, and you may offer support or warranty protection for a fee.

### 5. Conveying Modified Source Versions.

 You may convey a work based on the Program, or the modifications to produce it from the Program, in the form of source code under the terms of section 4, provided that you also meet all of these conditions:

 a) The work must carry prominent notices stating that you modified it, and giving a relevant date.

 b) The work must carry prominent notices stating that it is released under this License and any conditions added under section

7. This requirement modifies the requirement in section 4 to "keep intact all notices".

 c) You must license the entire work, as a whole, under this License to anyone who comes into possession of a copy. This License will therefore apply, along with any applicable section 7 additional terms, to the whole of the work, and all its parts, regardless of how they are packaged. This License gives no permission to license the work in any other way, but it does not invalidate such permission if you have separately received it.

 d) If the work has interactive user interfaces, each must display Appropriate Legal Notices; however, if the Program has interactive interfaces that do not display Appropriate Legal Notices, your work need not make them do so.

 A compilation of a covered work with other separate and independent works, which are not by their nature extensions of the covered work, and which are not combined with it such as to form a larger program, in or on a volume of a storage or distribution medium, is called an "aggregate" if the compilation and its resulting copyright are not used to limit the access or legal rights of the compilation's users beyond what the individual works permit. Inclusion of a covered work in an aggregate does not cause this License to apply to the other parts of the aggregate.

### 6. Conveying Non-Source Forms.

 You may convey a covered work in object code form under the terms of sections 4 and 5, provided that you also convey the machine-readable Corresponding Source under the terms of this License, in one of these ways:

 a) Convey the object code in, or embodied in, a physical product (including a physical distribution medium), accompanied by the Corresponding Source fixed on a durable physical medium customarily used for software interchange.

 b) Convey the object code in, or embodied in, a physical product (including a physical distribution medium), accompanied by a written offer, valid for at least three years and valid for as long as you offer spare parts or customer support for that product model, to give anyone who possesses the object code either (1) a copy of the Corresponding Source for all the software in the product that is covered by this License, on a durable physical medium customarily used for software interchange, for a price no more than your reasonable cost of physically performing this conveying of source, or (2) access to copy the Corresponding Source from a network server at no charge.

 c) Convey individual copies of the object code with a copy of the written offer to provide the Corresponding Source. This alternative is allowed only occasionally and noncommercially, and

only if you received the object code with such an offer, in accord with subsection 6b.

 d) Convey the object code by offering access from a designated place (gratis or for a charge), and offer equivalent access to the Corresponding Source in the same way through the same place at no further charge. You need not require recipients to copy the Corresponding Source along with the object code. If the place to copy the object code is a network server, the Corresponding Source may be on a different server (operated by you or a third party) that supports equivalent copying facilities, provided you maintain clear directions next to the object code saying where to find the Corresponding Source. Regardless of what server hosts the Corresponding Source, you remain obligated to ensure that it is available for as long as needed to satisfy these requirements.

 e) Convey the object code using peer-to-peer transmission, provided you inform other peers where the object code and Corresponding Source of the work are being offered to the general public at no charge under subsection 6d.

 A separable portion of the object code, whose source code is excluded from the Corresponding Source as a System Library, need not be included in conveying the object code work.

 A "User Product" is either (1) a "consumer product", which means any tangible personal property which is normally used for personal, family, or household purposes, or  $(2)$  anything designed or sold for incorporation into a dwelling. In determining whether a product is a consumer product, doubtful cases shall be resolved in favor of coverage. For a particular product received by a particular user, "normally used" refers to a typical or common use of that class of product, regardless of the status of the particular user or of the way in which the particular user actually uses, or expects or is expected to use, the product. A product is a consumer product regardless of whether the product has substantial commercial, industrial or non-consumer uses, unless such uses represent the only significant mode of use of the product.

 "Installation Information" for a User Product means any methods, procedures, authorization keys, or other information required to install and execute modified versions of a covered work in that User Product from a modified version of its Corresponding Source. The information must suffice to ensure that the continued functioning of the modified object code is in no case prevented or interfered with solely because modification has been made.

 If you convey an object code work under this section in, or with, or specifically for use in, a User Product, and the conveying occurs as part of a transaction in which the right of possession and use of the User Product is transferred to the recipient in perpetuity or for a fixed term (regardless of how the transaction is characterized), the Corresponding Source conveyed under this section must be accompanied by the Installation Information. But this requirement does not apply if neither you nor any third party retains the ability to install modified object code on the User Product (for example, the work has been installed in ROM).

 The requirement to provide Installation Information does not include a requirement to continue to provide support service, warranty, or updates for a work that has been modified or installed by the recipient, or for the User Product in which it has been modified or installed. Access to a network may be denied when the modification itself materially and adversely affects the operation of the network or violates the rules and protocols for communication across the network.

 Corresponding Source conveyed, and Installation Information provided, in accord with this section must be in a format that is publicly documented (and with an implementation available to the public in source code form), and must require no special password or key for unpacking, reading or copying.

### 7. Additional Terms.

 "Additional permissions" are terms that supplement the terms of thisLicense by making exceptions from one or more of its conditions. Additional permissions that are applicable to the entire Program shall be treated as though they were included in this License, to the extent that they are valid under applicable law. If additional permissions apply only to part of the Program, that part may be used separately under those permissions, but the entire Program remains governed by this License without regard to the additional permissions.

 When you convey a copy of a covered work, you may at your option remove any additional permissions from that copy, or from any part of it. (Additional permissions may be written to require their own removal in certain cases when you modify the work.) You may place additional permissions on material, added by you to a covered work, for which you have or can give appropriate copyright permission.

 Notwithstanding any other provision of this License, for material you add to a covered work, you may (if authorized by the copyright holders of that material) supplement the terms of this License with terms:

 a) Disclaiming warranty or limiting liability differently from the terms of sections 15 and 16 of this License; or

 b) Requiring preservation of specified reasonable legal notices or author attributions in that material or in the Appropriate Legal Notices displayed by works containing it; or

 c) Prohibiting misrepresentation of the origin of that material, or requiring that modified versions of such material be marked in reasonable ways as different from the original version; or

 d) Limiting the use for publicity purposes of names of licensors or authors of the material; or

 e) Declining to grant rights under trademark law for use of some trade names, trademarks, or service marks; or

 f) Requiring indemnification of licensors and authors of that material by anyone who conveys the material (or modified versions of it) with contractual assumptions of liability to the recipient, for any liability that these contractual assumptions directly impose on those licensors and authors.

 All other non-permissive additional terms are considered "further restrictions" within the meaning of section 10. If the Program as you received it, or any part of it, contains a notice stating that it is governed by this License along with a term that is a further restriction, you may remove that term. If a license document contains a further restriction but permits relicensing or conveying under this License, you may add to a covered work material governed by the terms of that license document, provided that the further restriction does not survive such relicensing or conveying.

 If you add terms to a covered work in accord with this section, you must place, in the relevant source files, a statement of the additional terms that apply to those files, or a notice indicating where to find the applicable terms.

 Additional terms, permissive or non-permissive, may be stated in the form of a separately written license, or stated as exceptions; the above requirements apply either way.

### 8. Termination.

 You may not propagate or modify a covered work except as expressly provided under this License. Any attempt otherwise to propagate or modify it is void, and will automatically terminate your rights under this License (including any patent licenses granted under the third paragraph of section 11).

 However, if you cease all violation of this License, then your license from a particular copyright holder is reinstated (a) provisionally, unless and until the copyright holder explicitly and finally terminates your license, and (b) permanently, if the copyright holder fails to notify you of the violation by some reasonable means prior to 60 days after the cessation.

 Moreover, your license from a particular copyright holder is reinstated permanently if the copyright holder notifies you of the violation by some reasonable means, this is the first time you have received notice of violation of this License (for any work) from that copyright holder, and you cure the violation prior to 30 days after your receipt of the notice.

 Termination of your rights under this section does not terminate the licenses of parties who have received copies or rights from you under this License. If your rights have been terminated and not permanently reinstated, you do not qualify to receive new licenses for the same material under section 10.

### 9. Acceptance Not Required for Having Copies.

 You are not required to accept this License in order to receive or run a copy of the Program. Ancillary propagation of a covered work occurring solely as a consequence of using peer-to-peer transmission to receive a copy likewise does not require acceptance. However, nothing other than this License grants you permission to propagate or modify any covered work. These actions infringe copyright if you do not accept this License. Therefore, by modifying or propagating a covered work, you indicate your acceptance of this License to do so.

### 10. Automatic Licensing of Downstream Recipients.

 Each time you convey a covered work, the recipient automatically receives a license from the original licensors, to run, modify and propagate that work, subject to this License. You are not responsible for enforcing compliance by third parties with this License.

 An "entity transaction" is a transaction transferring control of an organization, or substantially all assets of one, or subdividing an organization, or merging organizations. If propagation of a covered work results from an entity transaction, each party to that transaction who receives a copy of the work also receives whatever licenses to the work the party's predecessor in interest had or could give under the previous paragraph, plus a right to possession of the Corresponding Source of the work from the predecessor in interest, if the predecessor has it or can get it with reasonable efforts.

 You may not impose any further restrictions on the exercise of the rights granted or affirmed under this License. For example, you may not impose a license fee, royalty, or other charge for exercise of rights granted under this License, and you may not initiate litigation (including a cross-claim or counterclaim in a lawsuit) alleging that any patent claim is infringed by making, using, selling, offering for sale, or importing the Program or any portion of it.

### 11. Patents.

 A "contributor" is a copyright holder who authorizes use under this License of the Program or a work on which the Program is based. The work thus licensed is called the contributor's "contributor version".

 A contributor's "essential patent claims" are all patent claims owned or controlled by the contributor, whether already acquired or hereafter acquired, that would be infringed by some manner, permitted by this License, of making, using, or selling its contributor version, but do not include claims that would be infringed only as a consequence of further modification of the contributor version. For purposes of this definition, "control" includes the right to grant patent sublicenses in a manner consistent with the requirements of this License.

 Each contributor grants you a non-exclusive, worldwide, royalty-free patent license under the contributor's essential patent claims, to make, use, sell, offer for sale, import and otherwise run, modify and propagate the contents of its contributor version.

 In the following three paragraphs, a "patent license" is any express agreement or commitment, however denominated, not to enforce a patent (such as an express permission to practice a patent or covenant not to sue for patent infringement). To "grant" such a patent license to a party means to make such an agreement or commitment not to enforce a patent against the party.

 If you convey a covered work, knowingly relying on a patent license, and the Corresponding Source of the work is not available for anyone to copy, free of charge and under the terms of this License, through a publicly available network server or other readily accessible means, then you must either (1) cause the Corresponding Source to be so available, or (2) arrange to deprive yourself of the benefit of the patent license for this particular work, or (3) arrange, in a manner consistent with the requirements of this License, to extend the patent license to downstream recipients. "Knowingly relying" means you have actual knowledge that, but for the patent license, your conveying the covered work in a country, or your recipient's use of the covered work in a country, would infringe one or more identifiable patents in that country that you have reason to believe are valid.

 If, pursuant to or in connection with a single transaction or arrangement, you convey, or propagate by procuring conveyance of, a covered work, and grant a patent license to some of the parties receiving the covered work authorizing them to use, propagate, modify or convey a specific copy of the covered work, then the patent license you grant is automatically extended to all recipients of the covered work and works based on it.

 A patent license is "discriminatory" if it does not include within the scope of its coverage, prohibits the exercise of, or is conditioned on the non-exercise of one or more of the rights that are specifically granted under this License. You may not convey a covered work if you are a party to an arrangement with a third party that is in the business of distributing software, under which you make payment to the third party based on the extent of your activity of conveying the work, and under which the third party grants, to any of the parties who would receive the covered work from you, a discriminatory patent license (a) in connection with copies of the covered work conveyed by you (or copies made from those copies), or (b) primarily for and in connection with specific products or compilations that contain the covered work, unless you entered into that arrangement, or that patent license was granted, prior to 28 March  $2007$ 

 Nothing in this License shall be construed as excluding or limiting any implied license or other defenses to infringement that may otherwise be available to you under applicable patent law.

### 12. No Surrender of Others' Freedom.

 If conditions are imposed on you (whether by court order, agreement or otherwise) that contradict the conditions of this License, they do not excuse you from the conditions of this License. If you cannot convey a covered work so as to satisfy simultaneously your obligations under this License and any other pertinent obligations, then as a consequence you may not convey it at all. For example, if you agree to terms that obligate you to collect a royalty for further conveying from those to whom you<br>convey the Program, the only way you could satisfy both those terms and this License<br>would be to refrain entirely from conveying the Progr

13. Use with the GNU Affero General Public License.

 Notwithstanding any other provision of this License, you have permission to link or combine any covered work with a work licensed under version 3 of the GNU Affero General Public License into a single combined work, and to convey the resulting work. The terms of this License will continue to apply to the part which is the covered work, but the special requirements of the GNU Affero General Public License, section 13, concerning interaction through a network will apply to the combination as such.

### 14. Revised Versions of this License.

 The Free Software Foundation may publish revised and/or new versions of the GNU General Public License from time to time. Such new versions will be similar in spirit to the present version, but may differ in detail to address new problems or concerns.

 Each version is given a distinguishing version number. If the Program specifies that a certain numbered version of the GNU General Public License "or any later version" applies to it, you have the option of following the terms and conditions either of that numbered version or of any later version published by the Free Software Foundation. If the Program does not specify a version number of the GNU General Public License, you may choose any version ever published by the Free Software Foundation.

 If the Program specifies that a proxy can decide which future versions of the GNU General Public License can be used, that proxy's public statement of acceptance of a version permanently authorizes you to choose that version for the Program.

 Later license versions may give you additional or different permissions. However, no additional obligations are imposed on any author or copyright holder as a result of your choosing to follow a later version.

### 15. Disclaimer of Warranty.

 THERE IS NO WARRANTY FOR THE PROGRAM, TO THE EXTENT PERMITTED BY APPLICABLE LAW. EXCEPT WHEN OTHERWISE STATED IN WRITING THE COPYRIGHT HOLDERS AND/OR OTHER PARTIES PROVIDE THE PROGRAM "AS IS" WITHOUT WARRANTY OF ANY KIND, EITHER EXPRESSED OR IMPLIED, INCLUDING, BUT NOT LIMITED TO, THE IMPLIED WARRANTIES OF MERCHANTABILITY AND FITNESS FOR A PARTICULAR PURPOSE. THE ENTIRE RISK AS TO THE QUALITY AND PERFORMANCE OF THE PROGRAM IS WITH YOU. SHOULD THE PROGRAM PROVE DEFECTIVE, YOU ASSUME THE COST OF ALL NECESSARY SERVICING, REPAIR OR CORRECTION.

16. Limitation of Liability.

 IN NO EVENT UNLESS REQUIRED BY APPLICABLE LAW OR AGREED TO IN WRITING WILL ANY COPYRIGHT HOLDER, OR ANY OTHER PARTY WHO MODIFIES AND/OR CONVEYS THE PROGRAM AS PERMITTED ABOVE, BE LIABLE TO YOU FOR DAMAGES, INCLUDING ANY GENERAL, SPECIAL, INCIDENTAL OR CONSEQUENTIAL DAMAGES ARISING OUT OF THE USE OR INABILITY TO USE THE PROGRAM (INCLUDING BUT NOT LIMITED TO LOSS OF DATA OR DATA BEING RENDERED INACCURATE OR LOSSES SUSTAINED BY YOU OR THIRD PARTIES OR A FAILURE OF THE PROGRAM TO OPERATE WITH ANY OTHER PROGRAMS), EVEN IF SUCH HOLDER OR OTHER PARTY HAS BEEN ADVISED OF THE POSSIBILITY OF SUCH DAMAGES.

### 17. Interpretation of Sections 15 and 16.

 If the disclaimer of warranty and limitation of liability provided above cannot be given local legal effect according to their terms, reviewing courts shall apply local law that most closely approximates an absolute waiver of all civil liability in connection with the Program, unless a warranty or assumption of liability accompanies a copy of the Program in return for a fee.

### END OF TERMS AND CONDITIONS

How to Apply These Terms to Your New Programs

 If you develop a new program, and you want it to be of the greatest possible use to the public, the best way to achieve this is to make it free software which everyone can redistribute and change under these terms.

 To do so, attach the following notices to the program. It is safest to attach them to the start of each source file to most effectively state the exclusion of warranty; and each file should have at least the "copyright" line and a pointer to where the full notice is found.

<one line to give the program's name and a brief idea of what it does.> Copyright  $(C)$  <year> <name of author>

 This program is free software: you can redistribute it and/or modify it under the terms of the GNU General Public License as published by the Free Software Foundation, either version 3 of the License, or (at your option) any later version.

 This program is distributed in the hope that it will be useful, but WITHOUT ANY WARRANTY; without even the implied warranty of MERCHANTABILITY or FITNESS FOR A PARTICULAR PURPOSE. See the GNU General Public License for more details.

 You should have received a copy of the GNU General Public License along with this program. If not, see <http://www.gnu.org/licenses/>.

Also add information on how to contact you by electronic and paper mail.

 If the program does terminal interaction, make it output a short notice like this when it starts in an interactive mode:

 $<$ program $>$  Copyright (C)  $<$ year $>$   $<$ name of author $>$ 

This program comes with ABSOLUTELY NO WARRANTY; for details type `show w'.

 This is free software, and you are welcome to redistribute it under certain conditions; type `show c' for details.

The hypothetical commands `show w' and `show c' should show the appropriate parts of the General Public License. Of course, your program's commands might be different; for a GUI interface, you would use an "about box".

 You should also get your employer (if you work as a programmer) or school, if any, to sign a "copyright disclaimer" for the program, if necessary. For more information on this, and how to apply and follow the GNU GPL, see <http://www.gnu.org/licenses/>.

 The GNU General Public License does not permit incorporating your program into proprietary programs. If your program is a subroutine library, you may consider it more useful to permit linking proprietary applications with the library. If this is what you want to do, use the GNU Lesser General Public License instead of this License. But first, please read

<http://www.gnu.org/philosophy/why-not-lgpl.html>.

### GCC RUNTIME LIBRARY EXCEPTION

### Version 3.1, 31 March 2009 Copyright c 2009 Free Software Foundation, Inc. <http://fsf.org/>

Everyone is permitted to copy and distribute verbatim copies of this license document, but changing it is not allowed.

This GCC Runtime Library Exception ("Exception") is an additional permission under section 7 of the GNU General Public License, version 3 ("GPLv3"). It applies to a given file (the "Runtime Library") that bears a notice placed by the copyright holder of the file stating that the file is governed by GPLv3 along with this Exception.

When you use GCC to compile a program, GCC may combine portions of certain GCC header files and runtime libraries with the compiled program. The purpose of this Exception is to allow compilation of non-GPL (including proprietary) programs to use, in this way, the header files and runtime libraries covered by this Exception.

0. Definitions.

A file is an "Independent Module" if it either requires the Runtime Library for execution after a Compilation Process, or makes use of an interface provided by the Runtime Library, but is not otherwise based on the Runtime Library.

"GCC" means a version of the GNU Compiler Collection, with or without modifications, governed by version 3 (or a specified later version) of the GNU General Public License (GPL) with the option of using any subsequent versions published by the FSF.

"GPL-compatible Software" is software whose conditions of propagation, modification and use would permit combination with GCC in accord with the license of GCC.

"Target Code" refers to output from any compiler for a real or virtual target processor architecture, in executable form or suitable for input to an assembler, loader, linker and/ or execution phase.

Notwithstanding that, Target Code does not include data in any format that is used as a compiler intermediate representation, or used for producing a compiler intermediate representation.

The "Compilation Process" transforms code entirely represented in non-intermediate languages designed for human-written code, and/or in Java Virtual Machine byte code, into Target Code. Thus, for example, use of source code generators and preprocessors need not be considered part of the Compilation Process, since the Compilation Process can be understood as starting with the output of the generators or preprocessors.

A Compilation Process is "Eligible" if it is done using GCC, alone or with other GPLcompatible software, or if it is done without using any work based on GCC. For example, using non-GPL-compatible Software to optimize any GCC intermediate representations would not qualify as an Eligible Compilation Process.

1. Grant of Additional Permission.

You have permission to propagate a work of Target Code formed by combining the Runtime Library with Independent Modules, even if such propagation would otherwise violate the terms of GPLv3, provided that all Target Code was generated by Eligible Compilation Processes.

You may then convey such a combination under terms of your choice, consistent with the licensing of the Independent Modules.

2. No Weakening of GCC Copyleft.

The availability of this Exception does not imply any general presumption that thirdparty software is unaffected by the copyleft requirements of the license of GCC.

### ■ **About c-ares**

Copyright 1998 by the Massachusetts Institute of Technology.

Permission to use, copy, modify, and distribute this software and its documentation for any purpose and without fee is hereby granted, provided that the above copyright notice appear in all copies and that both that copyright notice and this permission notice appear in supporting documentation, and that the name of M.I.T. not be used in advertising or publicity pertaining to distribution of the software without specific, written prior permission. M.I.T. makes no representations about the suitability of this software for any purpose. It

is provided "as is" without express or implied warranty.

### ■ **About WPA Supplicant**

WPA Supplicant

Copyright (c) 2003-2012, Jouni Malinen <j@w1.fi> and contributors All Rights Reserved.

This program is licensed under the BSD license (the one with advertisement clause removed).

If you are submitting changes to the project, please see CONTRIBUTIONS file for more instructions.

### License

This software may be distributed, used, and modified under the terms of BSD license:

Redistribution and use in source and binary forms, with or without modification, are permitted provided that the following conditions are met:

1. Redistributions of source code must retain the above copyright notice, this list of conditions and the following disclaimer.

2. Redistributions in binary form must reproduce the above copyright notice, this list of conditions and the following disclaimer in the documentation and/or other materials provided with the distribution.

3. Neither the name(s) of the above-listed copyright holder(s) nor the names of its contributors may be used to endorse or promote products derived from this software without specific prior written permission.

THIS SOFTWARE IS PROVIDED BY THE COPYRIGHT HOLDERS AND CONTRIBUTORS "AS IS" AND ANY EXPRESS OR IMPLIED WARRANTIES, INCLUDING, BUT NOT LIMITED TO, THE IMPLIED WARRANTIES OF MERCHANTABILITY AND FITNESS FOR A PARTICULAR PURPOSE ARE DISCLAIMED. IN NO EVENT SHALL THE COPYRIGHT OWNER OR CONTRIBUTORS BE LIABLE FOR ANY DIRECT, INDIRECT, INCIDENTAL, SPECIAL, EXEMPLARY, OR CONSEQUENTIAL DAMAGES (INCLUDING, BUT NOT LIMITED TO, PROCUREMENT OF SUBSTITUTE GOODS OR SERVICES; LOSS OF USE, DATA, OR PROFITS; OR BUSINESS INTERRUPTION) HOWEVER CAUSED AND ON ANY THEORY OF LIABILITY, WHETHER IN CONTRACT, STRICT LIABILITY, OR TORT (INCLUDING NEGLIGENCE OR OTHERWISE) ARISING IN ANY WAY OUT OF THE USE OF THIS SOFTWARE, EVEN IF ADVISED OF THE POSSIBILITY OF SUCH DAMAGE.

### ■ **About libxml2**

Except where otherwise noted in the source code (e.g. the files hash.c, list.c and the trio files, which are covered by a similar licence but with different Copyright notices) all the files are:

Copyright (C) 1998-2003 Daniel Veillard. All Rights Reserved.

Permission is hereby granted, free of charge, to any person obtaining a copy of this software and associated documentation files (the "Software"), to deal in the Software without restriction, including without limitation the rights to use, copy, modify, merge, publish, distribute, sublicense, and/or sell copies of the Software, and to permit persons to whom the Software is furnished to do so, subject to the following conditions:

The above copyright notice and this permission notice shall be included in all copies or substantial portions of the Software.

THE SOFTWARE IS PROVIDED "AS IS", WITHOUT WARRANTY OF ANY KIND, EXPRESS OR IMPLIED, INCLUDING BUT NOT LIMITED TO THE WARRANTIES OF MERCHANTABILITY, FITNESS FOR A PARTICULAR PURPOSE AND NONINFRINGEMENT. IN NO EVENT SHALL THE DANIEL VEILLARD BE LIABLE FOR ANY CLAIM, DAMAGES OR OTHER LIABILITY, WHETHER IN AN ACTION OF CONTRACT, TORT OR OTHERWISE, ARISING FROM, OUT OF OR IN CONNECTION WITH THE SOFTWARE OR THE USE OR OTHER DEALINGS IN THE SOFTWARE.

Except as contained in this notice, the name of Daniel Veillard shall not be used in advertising or otherwise to promote the sale, use or other dealings in this Software without prior written authorization from him.

### ■ **About fonts**

Fonts are (c) Bitstream (see below). DejaVu changes are in public domain. Glyphs imported from Arev fonts are (c) Tavmjong Bah (see below)

### Bitstream Vera Fonts Copyright

------------------------------

Copyright (c) 2003 by Bitstream, Inc. All Rights Reserved. Bitstream Vera is a trademark of Bitstream, Inc.

Permission is hereby granted, free of charge, to any person obtaining a copy of the fonts accompanying this license ("Fonts") and associated documentation files (the "Font Software"), to reproduce and distribute the Font Software, including without limitation the rights to use, copy, merge, publish, distribute, and/or sell copies of the Font Software, and to permit persons to whom the Font Software is furnished to do so, subject to the following conditions:

The above copyright and trademark notices and this permission notice shall be included in all copies of one or more of the Font Software typefaces.

The Font Software may be modified, altered, or added to, and in particular the designs of glyphs or characters in the Fonts may be modified and additional glyphs or characters may be added to the Fonts, only if the fonts are renamed to names not containing either the words "Bitstream" or the word "Vera".

This License becomes null and void to the extent applicable to Fonts or Font Software that has been modified and is distributed under the "Bitstream Vera" names.

The Font Software may be sold as part of a larger software package but no copy of one or more of the Font Software typefaces may be sold by itself.

THE FONT SOFTWARE IS PROVIDED "AS IS", WITHOUT WARRANTY OF ANY KIND, EXPRESS OR IMPLIED, INCLUDING BUT NOT LIMITED TO ANY WARRANTIES OF MERCHANTABILITY, FITNESS FOR A PARTICULAR PURPOSE AND NONINFRINGEMENT OF COPYRIGHT, PATENT, TRADEMARK, OR OTHER RIGHT. IN NO EVENT SHALL BITSTREAM OR THE GNOME FOUNDATION BE LIABLE FOR ANY CLAIM, DAMAGES OR OTHER LIABILITY, INCLUDING ANY GENERAL, SPECIAL, INDIRECT, INCIDENTAL, OR CONSEQUENTIAL DAMAGES, WHETHER IN AN ACTION OF CONTRACT, TORT OR OTHERWISE, ARISING FROM, OUT OF THE USE OR INABILITY TO USE THE FONT SOFTWARE OR FROM OTHER DEALINGS IN THE FONT **SOFTWARE** 

Except as contained in this notice, the names of Gnome, the Gnome Foundation, and Bitstream Inc., shall not be used in advertising or otherwise to promote the sale, use or other dealings in this Font Software without prior written authorization from the Gnome Foundation or Bitstream Inc., respectively. For further information, contact: fonts at gnome dot org.

Arev Fonts Copyright ------------------------------

Copyright (c) 2006 by Tavmjong Bah. All Rights Reserved.

Permission is hereby granted, free of charge, to any person obtaining a copy of the fonts accompanying this license ("Fonts") and associated documentation files (the "Font Software"), to reproduce and distribute the modifications to the Bitstream Vera Font Software, including without limitation the rights to use, copy, merge, publish, distribute, and/or sell copies of the Font Software, and to permit persons to whom the Font Software is furnished to do so, subject to the following conditions:

The above copyright and trademark notices and this permission notice shall be included in all copies of one or more of the Font Software typefaces.

The Font Software may be modified, altered, or added to, and in particular the designs of glyphs or characters in the Fonts may be modified and additional glyphs or characters may be added to the Fonts, only if the fonts are renamed to names not containing either the words "Tavmjong Bah" or the word "Arev".

This License becomes null and void to the extent applicable to Fonts or Font Software that has been modified and is distributed under the "Tavmjong Bah Arev" names.

The Font Software may be sold as part of a larger software package but no copy of one or more of the Font Software typefaces may be sold by itself.

THE FONT SOFTWARE IS PROVIDED "AS IS", WITHOUT WARRANTY OF ANY KIND, EXPRESS OR IMPLIED, INCLUDING BUT NOT LIMITED TO ANY WARRANTIES OF MERCHANTABILITY, FITNESS FOR A PARTICULAR PURPOSE AND NONINFRINGEMENT OF COPYRIGHT, PATENT, TRADEMARK, OR OTHER RIGHT. IN NO EVENT SHALL TAVMJONG BAH BE LIABLE FOR ANY CLAIM, DAMAGES OR OTHER LIABILITY, INCLUDING ANY GENERAL, SPECIAL, INDIRECT, INCIDENTAL, OR CONSEQUENTIAL DAMAGES, WHETHER IN AN ACTION OF CONTRACT, TORT OR OTHERWISE, ARISING FROM, OUT OF THE USE OR INABILITY TO USE THE FONT SOFTWARE OR FROM OTHER DEALINGS IN THE FONT SOFTWARE.

Except as contained in this notice, the name of Tavmjong Bah shall not be used in advertising or otherwise to promote the sale, use or other dealings in this Font Software without prior written authorization from Tavmjong Bah. For further information, contact: tavmjong @ free. fr.

### ■ **About FLAC codec library**

Copyright (C) 2000, 2001, 2002, 2003, 2004, 2005, 2006, 2007, 2008, 2009 Josh Coalson Redistribution and use in source and binary forms, with or without modification, are permitted provided that the following conditions are met:

- Redistributions of source code must retain the above copyright notice, this list of conditions and the following disclaimer.
- Redistributions in binary form must reproduce the above copyright notice, this list of conditions and the following disclaimer in the documentation and/or other materials provided with the distribution.
- Neither the name of the Xiph.org Foundation nor the names of its contributors may be used to endorse or promote products derived from this software without specific prior written permission.

THIS SOFTWARE IS PROVIDED BY THE COPYRIGHT HOLDERS AND CONTRIBUTORS "AS IS" AND ANY EXPRESS OR IMPLIED WARRANTIES, INCLUDING, BUT NOT LIMITED TO, THE IMPLIED WARRANTIES OF MERCHANTABILITY AND FITNESS FOR A PARTICULAR PURPOSE ARE DISCLAIMED. IN NO EVENT SHALL THE FOUNDATION OR CONTRIBUTORS BE LIABLE FOR ANY DIRECT, INDIRECT, INCIDENTAL, SPECIAL, EXEMPLARY, OR CONSEQUENTIAL DAMAGES (INCLUDING, BUT NOT LIMITED TO, PROCUREMENT OF SUBSTITUTE GOODS OR SERVICES; LOSS OF USE, DATA, OR PROFITS; OR BUSINESS INTERRUPTION) HOWEVER CAUSED AND ON ANY THEORY OF LIABILITY, WHETHER IN CONTRACT, STRICT LIABILITY, OR TORT (INCLUDING NEGLIGENCE OR OTHERWISE) ARISING IN ANY WAY OUT OF THE USE OF THIS SOFTWARE, EVEN IF ADVISED OF THE POSSIBILITY OF SUCH DAMAGE.

# *English*

# **Information for Users on Collection and Disposal of Old Equipment and Used Batteries**

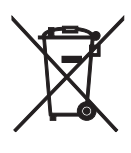

These symbols on the products, packaging, and/or accompanying documents mean that used electrical and electronic products and batteries should not be mixed with general household waste. For proper treatment, recovery and recycling of old products and used batteries, please take them to applicable collection points, in accordance with your national legislation and the Directives 2002/96/EC and 2006/66/EC.

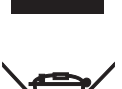

By disposing of these products and batteries correctly, you will help to save valuable resources and prevent any potential negative effects on human health and the environment which could otherwise arise from inappropriate waste handling.

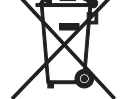

For more information about collection and recycling of old products and batteries, please contact your local municipality, your waste disposal service or the point of sale where you purchased the items.

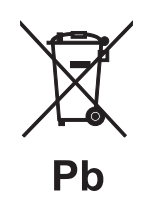

**[Information on Disposal in other Countries outside the European Union]**

These symbols are only valid in the European Union. If you wish to discard these items, please contact your local authorities or dealer and ask for the correct method of disposal.

# **Note for the battery symbol (bottom two symbol examples):**

This symbol might be used in combination with a chemical symbol. In this case it complies with the requirement set by the Directive for the chemical involved.

# *Français*

# **Information concernant la Collecte et le Traitement des piles usagées et des déchets d'équipements électriques et électroniques**

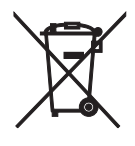

Les symboles sur les produits, l'emballage et/ou les documents joints signifient que les produits électriques ou électroniques usagés ainsi que les piles ne doivent pas être mélangés avec les déchets domestiques habituels.

Pour un traitement, une récupération et un recyclage appropriés des déchets d'équipements électriques et électroniques et des piles usagées, veuillez les déposer aux points de collecte prévus à cet effet, conformément à la réglementation nationale et aux Directives 2002/96/EC et 2006/66/EC.

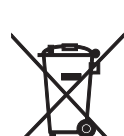

En vous débarrassant correctement des déchets d'équipements électriques et électroniques et des piles usagées, vous contribuerez à la sauvegarde de précieuses ressources et à la prévention de potentiels effets négatifs sur la santé humaine qui pourraient advenir lors d'un traitement inapproprié des déchets.

Pour plus d'informations à propos de la collecte et du recyclage des déchets d'équipements électriques et électroniques et des piles usagées, veuillez contacter votre municipalité, votre service de traitement des déchets ou le point de vente où vous avez acheté les produits.

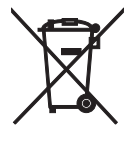

Pb

**[Information sur le traitement dans d'autres pays en dehors de l'Union Européenne]** Ces symboles sont seulement valables dans l'Union Européenne. Si vous souhaitez vous débarrasser de déchets d'équipements électriques et électroniques ou de piles usagées, veuillez contacter les autorités locales ou votre fournisseur et demander la méthode de traitement appropriée.

**Note pour le symbole "pile" (deux exemples de symbole ci-dessous):** Ce symbole peut être utilisé en combinaison avec un symbole chimique. Dans ce cas il respecte les exigences établies par la Directive pour le produit chimique en question.

# *Deutsch*

# **Verbraucherinformation zur Sammlung und Entsorgung alter Elektrogeräte und benutzter Batterien**

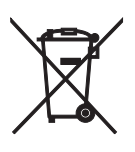

Befinden sich diese Symbole auf den Produkten, der Verpackung und/oder beiliegenden Unterlagen, so sollten benutzte elektrische Geräte und Batterien nicht mit dem normalen Haushaltsabfall entsorgt werden. In Übereinstimmung mit Ihren nationalen Bestimmungen und den Richtlinien 2002/96/EC und 2006/66/EC, bringen Sie alte Geräte und benutzte Batterien bitte zur fachgerechten Entsorgung, Wiederaufbereitung und Wiederverwendung zu den entsprechenden Sammelstellen.

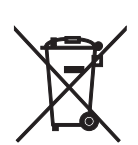

Durch die fachgerechte Entsorgung der Elektrogeräte und Batterien helfen Sie, wertvolle Ressourcen zu schützen und verhindern mögliche negative Auswirkungen auf die menschliche Gesundheit und die Umwelt, die andernfalls durch unsachgerechte Müllentsorgung auftreten könnten.

Für weitere Informationen zum Sammeln und Wiederaufbereiten alter Elektrogeräte und Batterien, kontaktieren Sie bitte Ihre örtliche Stadt- oder Gemeindeverwaltung, Ihren Abfallentsorgungsdienst oder die Verkaufsstelle der Artikel.

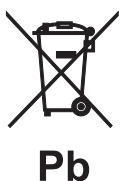

# **[Entsorgungsinformation für Länder außerhalb der Europäischen Union]**

Diese Symbole gelten nur innerhalb der Europäischen Union. Wenn Sie solche Artikel ausrangieren möchten, kontaktieren Sie bitte Ihre örtlichen Behörden oder Ihren Händler und fragen Sie nach der sachgerechten Entsorgungsmethode.

# **Anmerkung zum Batteriesymbol (untere zwei Symbolbeispiele):**

Dieses Symbol kann auch in Kombination mit einem chemischen Symbol verwendet werden. In diesem Fall entspricht dies den Anforderungen der Direktive zur Verwendung chemischer Stoffe.

# *Svenska*

# **Användarinformation, beträffande insamling och dumpning av gammal utrustning och använda batterier**

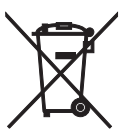

De symboler, som finns på produkterna, emballaget och/eller bifogade dokument talar om att de använda elektriska och elektroniska produkterna, samt batterierna, inte ska blandas med allmänt hushållsavfall. För rätt handhavande, återställande och återvinning av gamla produkter och gamla batterier, vänligen medtag dessa till lämpliga insamlingsplatser, i enlighet med din nationella lagstiftning och direktiven 2002/96/EC samt 2006/66/EC.

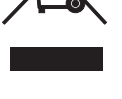

Genom att slänga dessa produkter och batterier på rätt sätt, kommer du att hjälpa till att rädda värdefulla resurser och förhindra möjliga negativa effekter på mänsklig hälsa och miljö, vilka i annat fall skulle kunna uppstå, p.g.a. felaktig sophantering.

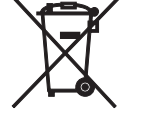

För mer information om insamling och återvinning av gamla produkter och batterier, vänligen kontakta din lokala kommun, ditt sophanteringsföretag eller inköpsstället för dina varor.

# **[Information om sophantering i andra länder utanför EU]**

Dessa symboler gäller endast inom EU. Om du vill slänga dessa föremål, vänligen kontakta dina lokala myndigheter eller försäljare och fråga efter det korrekta sättet att slänga dem.

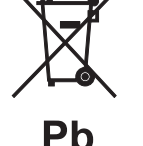

# **Kommentar ang. batterisymbolen (de två nedersta symbolexemplen):**

Denna symbol kan komma att användas i kombination med en kemisk symbol. I detta fall överensstämmer den med de krav, som har ställts genom direktiven för den aktuella kemikalien.

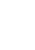

# *Italiano*

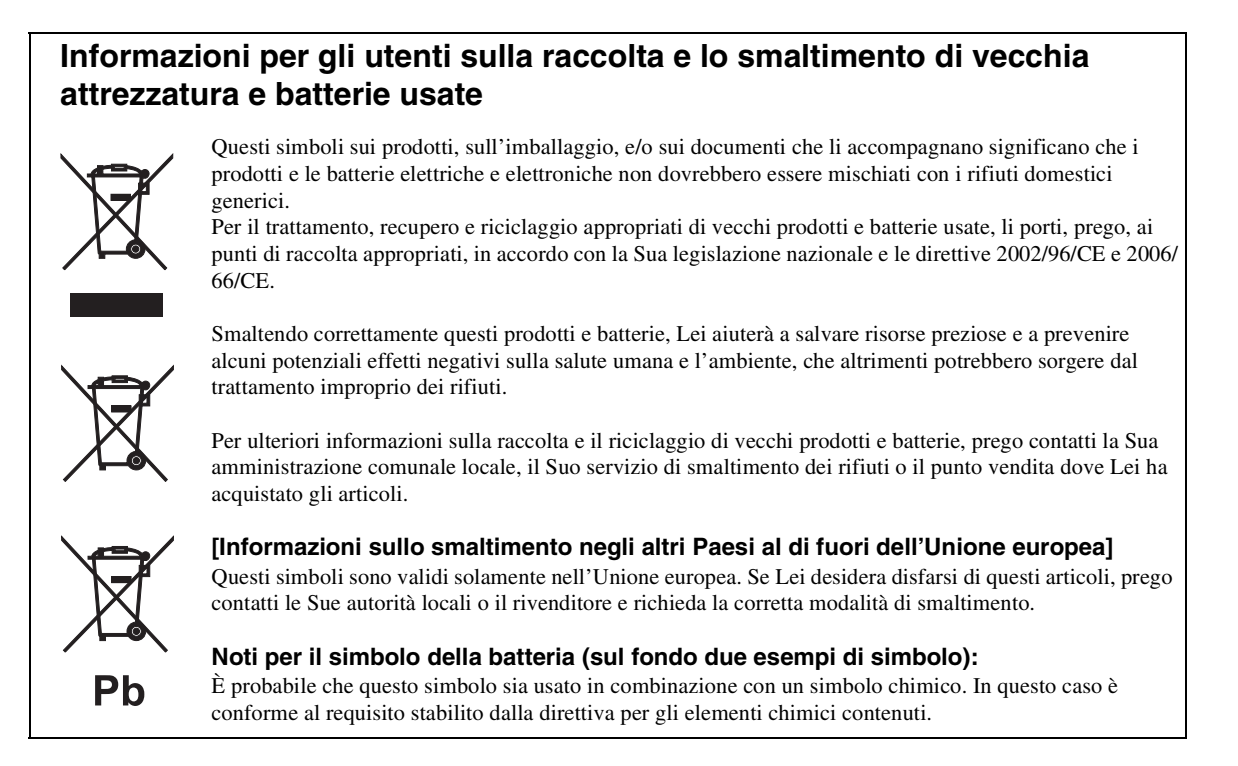

# *Español*

# **Información para Usuarios sobre Recolección y Disposición de Equipamiento Viejo y Baterías usadas**

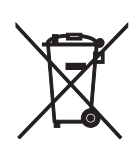

Estos símbolos en los productos, embalaje, y/o documentación que se acompañe significan que los productos electrónicos y eléctricos usados y las baterías usadas no deben ser mezclados con desechos hogareños corrientes.

Para el tratamiento, recuperación y reciclado apropiado de los productos viejos y las baterías usadas, por favor llévelos a puntos de recolección aplicables, de acuerdo a su legislación nacional y las directivas 2002/96/EC y 2006/66/EC.

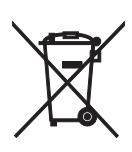

Al disponer de estos productos y baterías correctamente, ayudará a ahorrar recursos valiosos y a prevenir cualquier potencial efecto negativo sobre la salud humana y el medio ambiente, el cual podría surgir de un inapropiado manejo de los desechos.

Para mayor información sobre recolección y reciclado de productos viejos y baterías, por favor contacte a su municipio local, su servicio de gestión de residuos o el punto de venta en el cual usted adquirió los artículos.

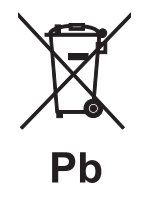

**[Información sobre la Disposición en otros países fuera de la Unión Europea]** Estos símbolos sólo son válidos en la Unión Europea. Si desea deshacerse de estos artículos, por favor contacte a sus autoridades locales y pregunte por el método correcto de disposición.

**Nota sobre el símbolo de la batería (ejemplos de dos símbolos de la parte inferior)** Este símbolo podría ser utilizado en combinación con un símbolo químico. En este caso el mismo obedece a un requerimiento dispuesto por la Directiva para el elemento químico involucrado.

# *Nederlands*

# **Informatie voor gebruikers van inzameling en verwijdering van oude apparaten en gebruikte batterijen**

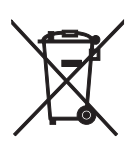

Deze tekens op de producten, verpakkingen en/of bijgaande documenten betekent dat gebruikte elektrische en elektronische producten en batterijen niet mogen worden gemengd met algemeen huishoudelijk afval. Breng alstublieft voor de juiste behandeling, herwinning en hergebruik van oude producten en gebruikte batterijen deze naar daarvoor bestemde verzamelpunten, in overeenstemming met uw nationale wetgeving en de instructies 2002/96/EC en 2006/66/EC.

Door deze producten en batterijen juist te rangschikken, helpt u het redden van waardevolle rijkdommen en voorkomt u mogelijke negatieve effecten op de menselijke gezondheid en de omgeving, welke zich zou kunnen voordoen door ongepaste afvalverwerking.

Voor meer informatie over het inzamelen en hergebruik van oude producten en batterijen kunt u contact opnemen met uw plaatselijke gemeente, uw afvalverwerkingsbedrijf of het verkooppunt waar u de artikelen heeft gekocht.

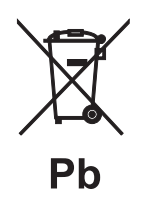

# **[Informatie over verwijdering in ander landen buiten de Europese Unie]**

Deze symbolen zijn alleen geldig in de Europese Unie. Mocht u artikelen weg willen gooien, neem dan alstublieft contact op met uw plaatselijke overheidsinstantie of dealer en vraag naar de juiste manier van verwijderen.

# **Opmerking bij het batterij teken (onderkant twee tekens voorbeelden):**

Dit teken wordt mogelijk gebruikt in combinatie met een chemisch teken. In dat geval voldoet het aan de eis en de richtlijn, welke is opgesteld voor het betreffende chemisch product.

# **CAUTION**

Use of controls or adjustments or performance of procedures other than those specified herein may result in hazardous radiation exposure.

# **AVERTISSEMENT**

L'utilisation de commandes et l'emploi de réglages ou de méthodes autres que ceux décrits ci-dessous, peuvent entraîner une exposition à un rayonnement dangereux.

# **VORSICHT**

Die Verwendung von Bedienelementen oder die Einstellung bzw. die Ausführung von anderen als in dieser Anleitung beschriebenen Vorgängen kann zu Gefährdung durch gefährliche Strahlung führen.

# **OBSERVERA**

Användning av reglage eller justeringar eller utförande av åtgärder på annat sätt än så som beskrivs häri kan resultera i farlig strålning.

# **ATTENZIONE**

L'uso di controlli, regolazioni, operazioni o procedure non specificati in questo manuale possono risultare in esposizione a radiazioni pericolose.

# **PRECAUCIÓN**

El uso de los controles, los ajustes o los procedimientos que no se especifican enste manual pueden causar una exposición peligrosa a la radiación.

# **LET OP**

Gebruik van bedieningsorganen, instellingen of procedures anders dan beschreven in dit document kan leiden tot blootstelling aan gevaarlijke stralen.

# **Yamaha Music Europe GmbH**

Siemensstr. 22-34 25462 Rellingen, Germany Tel: +49-4101-303-0

# Important Notice: Guarantee Information for customers in EEA\* and Switzerland

For detailed guarantee information about this Yamaha product, and Pan-EEA\* and Switzerland warranty service, please either visit the website address below (Printable file is available at our website) or contact the Yamaha representative office for your country. \* EEA: European Economic Area

# Remarque importante: informations de garantie pour les clients de l'EEE et la Suisse

Pour des informations plus détaillées sur la garantie de ce produit Yamaha et sur le service de garantie applicable dans l'ensemble de l'EEE ainsi qu'en Suisse, consultez notre site Web à l'adresse ci-dessous (le fichier imprimable est disponible sur notre site Web) ou contactez directement Yamaha dans votre pays de résidence. \* EEE : Espace Economique Européen

# Wichtiger Hinweis: Garantie-Information für Kunden in der EWR\* und der Schweiz

Für nähere Garantie-Information über dieses Produkt von Yamaha, sowie über den Pan-EWR\*- und Schweizer Garantieservice, besuchen Sie bitte entweder die folgend angegebene Internetadresse (eine druckfähige Version befindet sich auch auf unserer Webseite), oder wenden Sie sich an den für Ihr Land zuständigen Yamaha-Vertrieb. \*EWR: Europäischer Wirtschaftsraum

# Viktigt: Garantiinformation för kunder i EES-området\* och Schweiz

För detaljerad information om denna Yamahaprodukt samt garantiservice i hela EES-området\* och Schweiz kan du antingen besöka nedanstående webbaddress (en utskriftsvänlig fil finns på webbplatsen) eller kontakta Yamahas officiella representant i ditt land. \* EES: Europeiska Ekonomiska Samarbetsområdet

# Avviso importante: informazioni sulla garanzia per i clienti residenti nell'EEA\* e in Svizzera

Per informazioni dettagliate sulla garanzia relativa a questo prodotto Yamaha e l'assistenza in garanzia nei paesi EEA\* e in Svizzera, potete consultare il sito Web all'indirizzo riportato di seguito (è disponibile il file in formato stampabile) oppure contattare l'ufficio di rappresentanza locale della Yamaha. \* EEA: Area Economica Europea

# Aviso importante: información sobre la garantía para los clientes del EEE\* y Suiza

Para una información detallada sobre este producto Yamaha y sobre el soporte de garantía en la zona EEE\* y Suiza, visite la dirección web que se incluye más abajo (la version del archivo para imprimir esta disponible en nuestro sitio web) o póngase en contacto con el representante de Yamaha en su país. \* EEE: Espacio Económico Europeo

# Belangrijke mededeling: Garantie-informatie voor klanten in de EER\* en Zwitserland

Voor gedetailleerde garantie-informatie over dit Yamaha-product en de garantieservice in heel de EER\* en Zwitserland, gaat u naar de onderstaande website (u vind een afdrukbaar bestand op onze website) of neemt u contact op met de vertegenwoordiging van Yamaha in uw land. \* EER: Europese Economische Ruimte

# http://europe.yamaha.com/warranty/

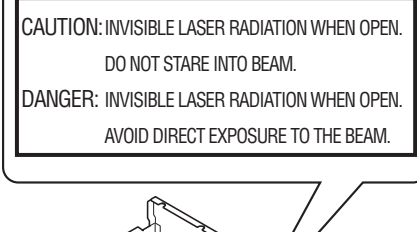

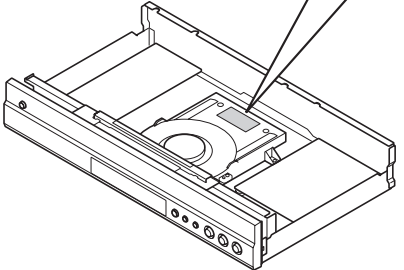

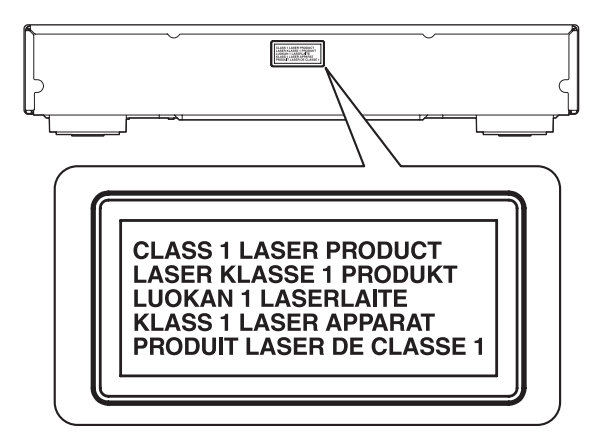

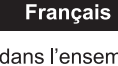

**Deutsch** 

**Svenska** 

Italiano

**Nederlands** 

Español

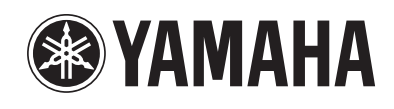

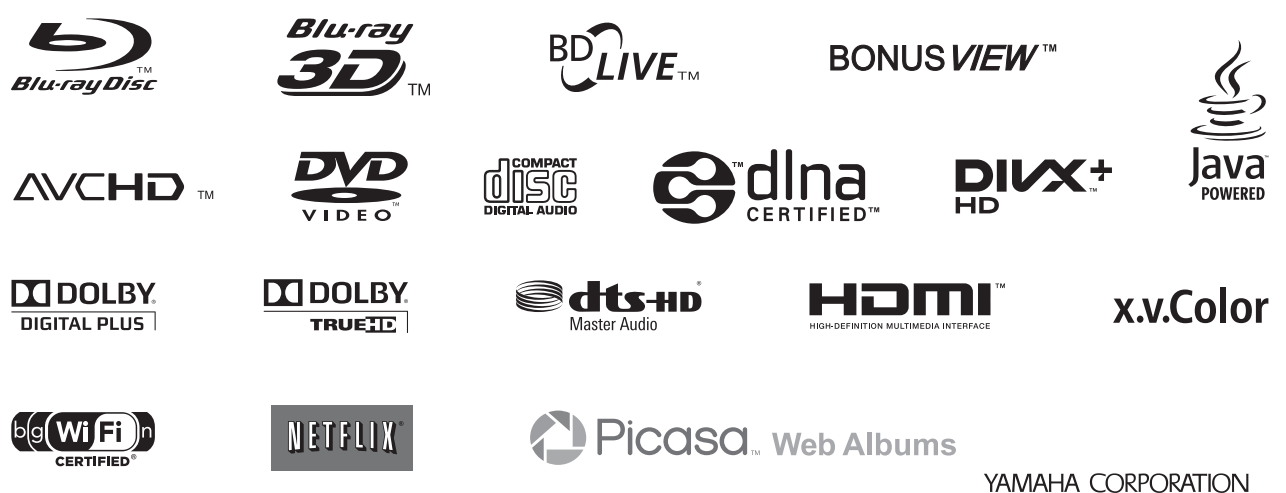

© 2012 Yamaha Corporation Printed in China BD-S673/G-1